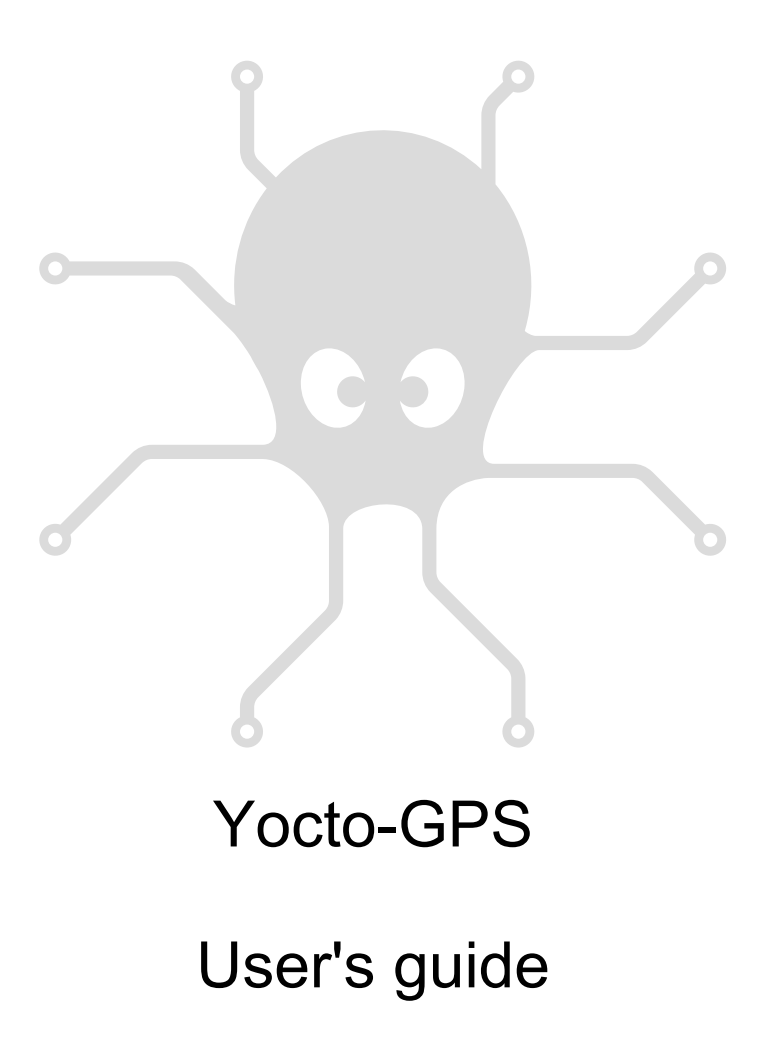

# **Table of contents**

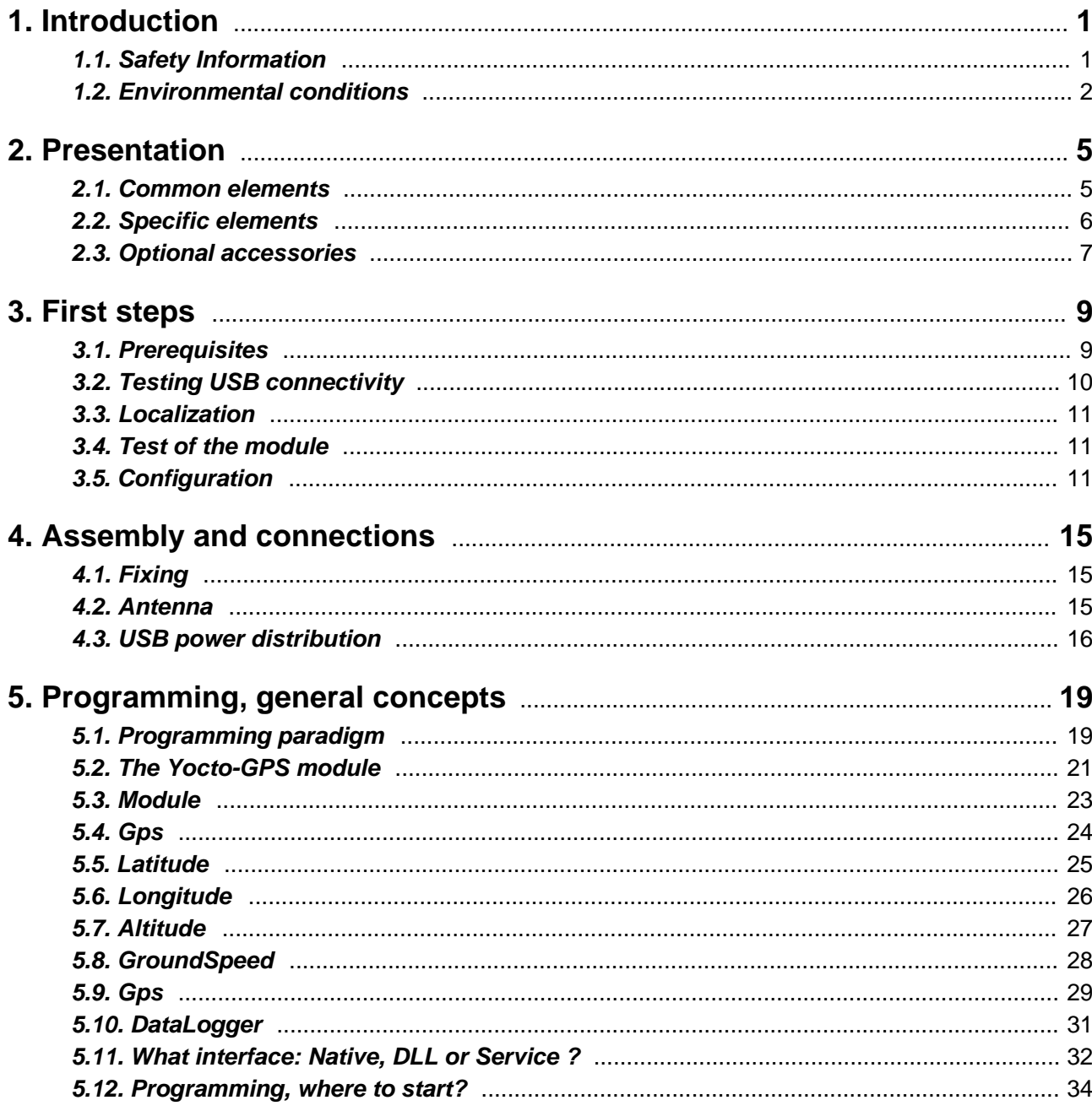

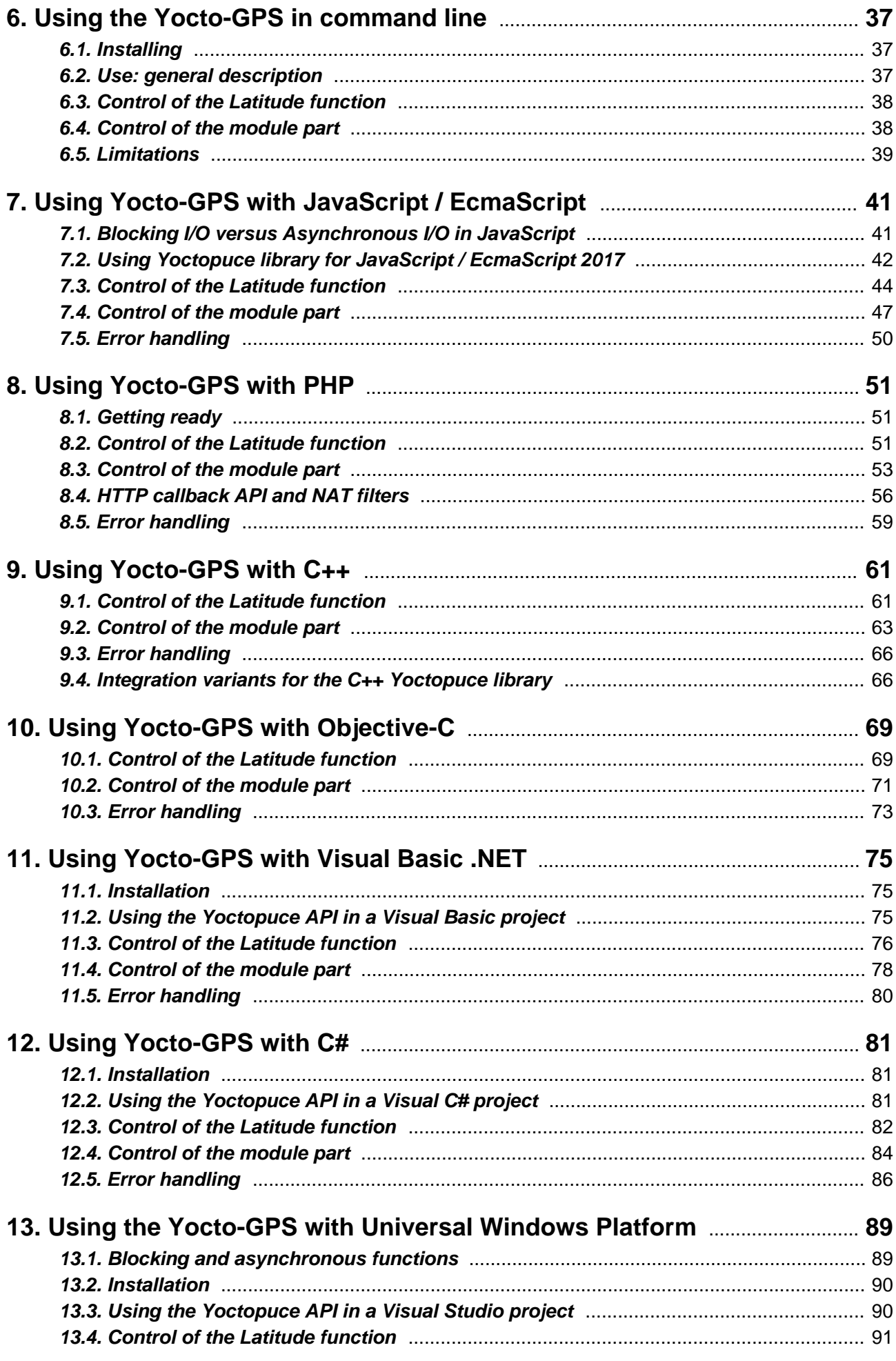

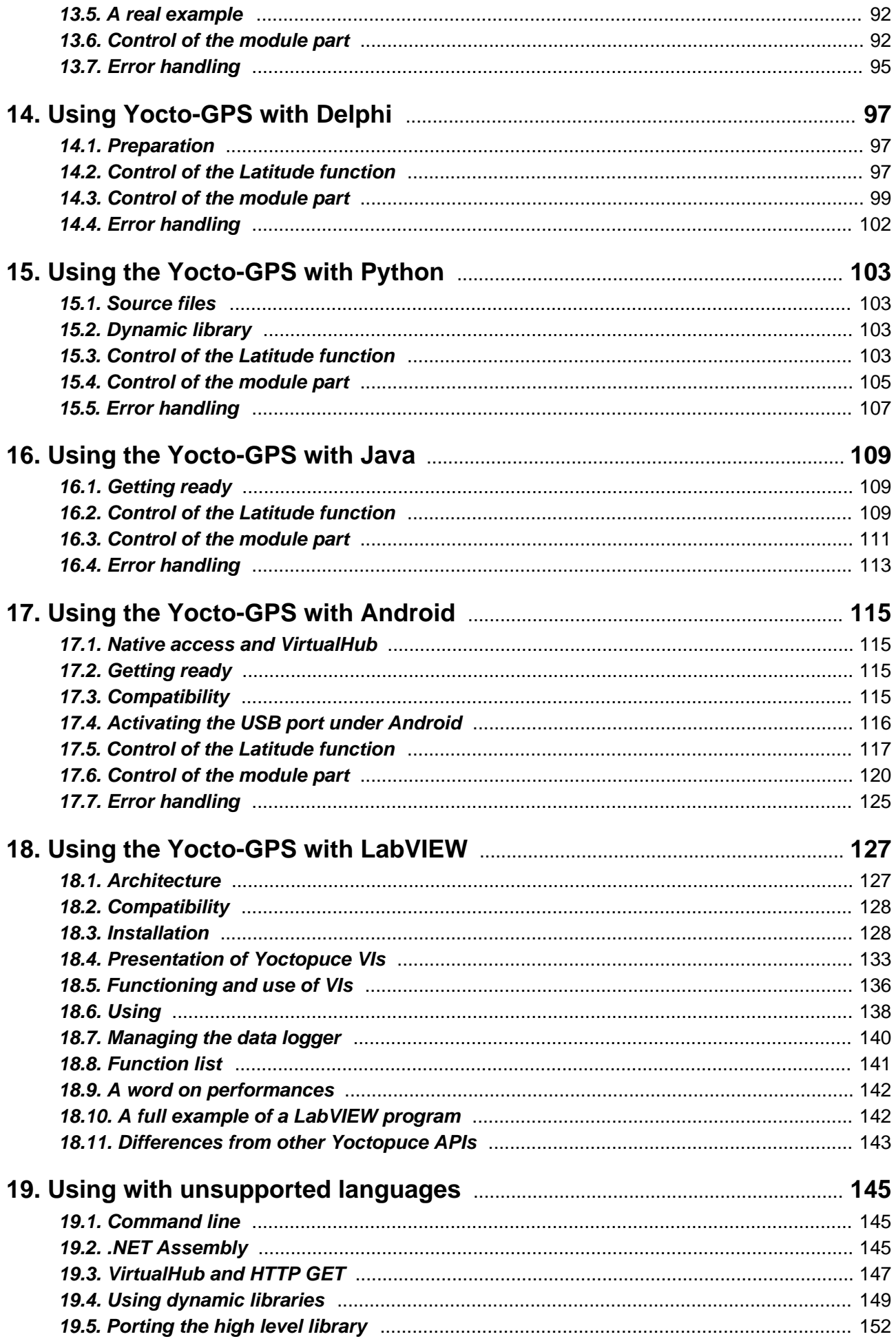

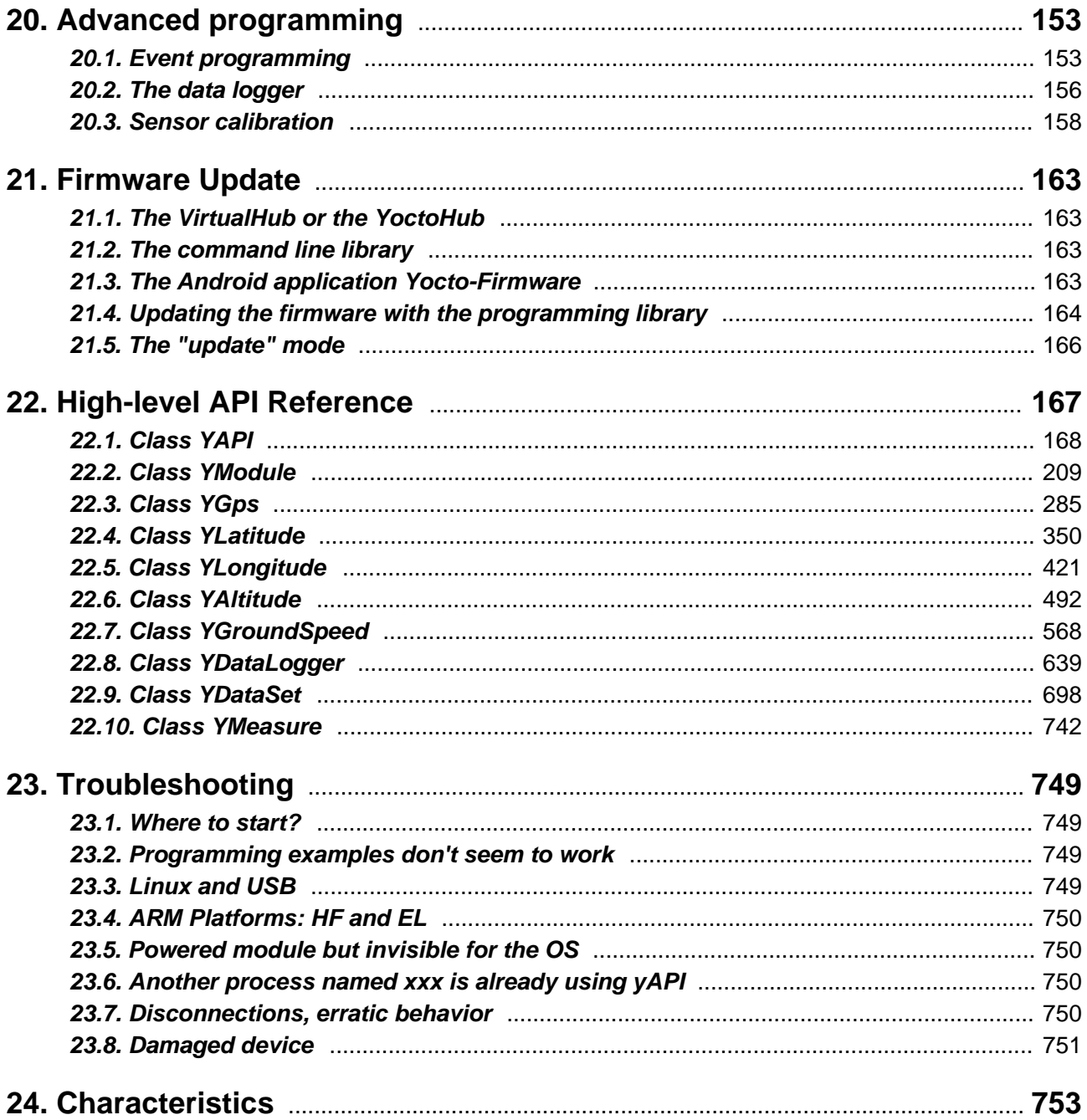

# <span id="page-6-0"></span>**1. Introduction**

The Yocto-GPS is a 60x20mm electronic module equipped with a GNSS (GPS + GLONASS) receiver which enables you to know the position of the receiver, its travel speed, and the current time. It requires the use of an active external antenna with a connector at the U.FL standard.

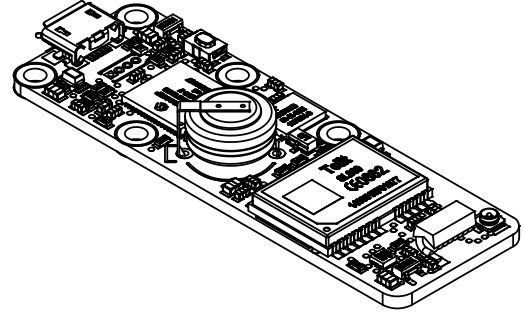

*The Yocto-GPS module*

The Yocto-GPS is not in itself a complete product. It is a component intended to be integrated into a solution used in laboratory equipments, or in industrial process-control equipments, or for similar applications in domestic and commercial environments. In order to use it, you must at least install it in a protective enclosure and connect it to a host computer.

Yoctopuce thanks you for buying this Yocto-GPS and sincerely hopes that you will be satisfied with it. The Yoctopuce engineers have put a large amount of effort to ensure that your Yocto-GPS is easy to install anywhere and easy to drive from a maximum of programming languages. If you are nevertheless disappointed with this module, or if you need additional information, do not hesitate to contact Yoctopuce support:

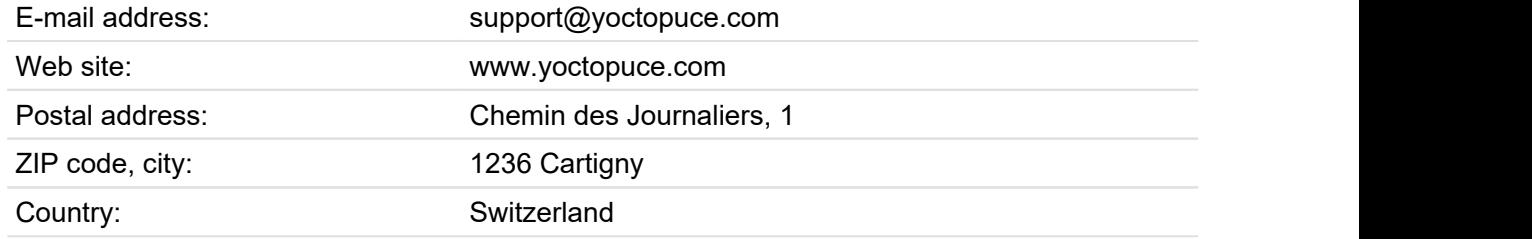

## **1.1. Safety Information**

The Yocto-GPS is designed to meet the requirements of IEC 61010-1:2010 safety standard. It does not create any serious hazards to the operator and surrounding area, even in single fault condition,

<span id="page-7-0"></span>as long as it is integrated and used according to the instructions contained in this documentation, and in this section in particular.

## **Protective enclosure**

The Yocto-GPS should not be used without a protective enclosure, because of the accessible bare electronic components. For optimal safety, it should be put into a non-metallic, non-inflammable enclosure, resistant to a mechanical stress level of 5 J. For instance, use a polycarbonate (e.g. LEXAN) enclosure rated IK08 with a IEC 60695-11-10 flammability rating of V-1 or better. Using a lower quality enclosure may require specific warnings for the operator and/or compromise conformity with the safety standard.

#### **Maintenance**

If a damage is observed on the electronic board or on the enclosure, it should be replaced in order to ensure continued safety of the equipment, and to prevent damaging other parts of the system due to overload that a short circuit could cause.

## **Identification**

In order to ease the maintenance and the identification of risks during maintenance, you should affixate the water-resistant identification label provided together with the electronic board as close as possible to the device. If the device is put in a dedicated enclosure, the identification label should be affixated on the outside of the enclosure. This label is resistant to humidity, and can hand rubbing with a piece of cloth soaked with water.

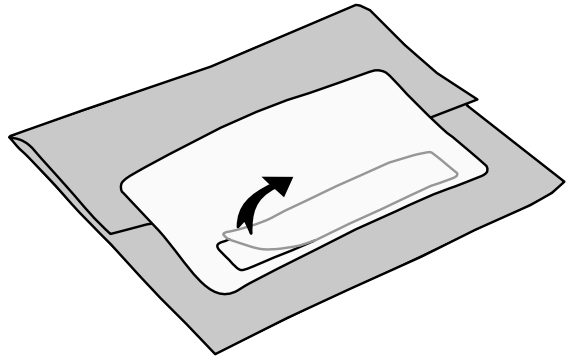

*Identification label is integrated in the package label.*

## **Application**

The safety standard applied is intended to cover laboratory equipment, industrial process-control equipment and similar applications in residential or commercial environment. If you intend to use the Yocto-GPS for another kind of application, you should check the safety regulations according to the standard applicable to your application.

In particular, the Yocto-GPS is *not* certified for use in medical environments or for life-support applications.

## **Environment**

The Yocto-GPS is *not* certified for use in hazardous locations, explosive environments, or lifethreatening applications. Environmental ratings are provided below.

## **1.2. Environmental conditions**

Yoctopuce devices have been designed for indoor use in a standard office or laboratory environment (IEC 60664 *pollution degree 2*): air pollution is expected to be limited and mainly non-conductive. Relative humidity is expected to be between 10% and 90% RH, non condensing. Use in environments with significant solid pollution or conductive pollution requires a protection from such pollution using an IP67 or IP68 enclosure. The products are designed for use up to altitude 2000m.

All Yoctopuce devices are warranted to perform according to their documentation and technical specifications under normal temperature conditions according to IEC61010-1, i.e. 5°C to 40°C. In addition, most devices can also be used on an extended temperature range, where some limitations may apply from case to case.

The extended operating temperature range for the Yocto-GPS is -25...85°C. This temperature range has been determined based on components manufacturer recommendations, and on controlled environment tests performed during a limited duration (1h). If you plan to use the Yocto-GPS in harsh environments for a long period of time, we strongly advise you to run extensive tests before going to production.

## <span id="page-10-0"></span>**2. Presentation**

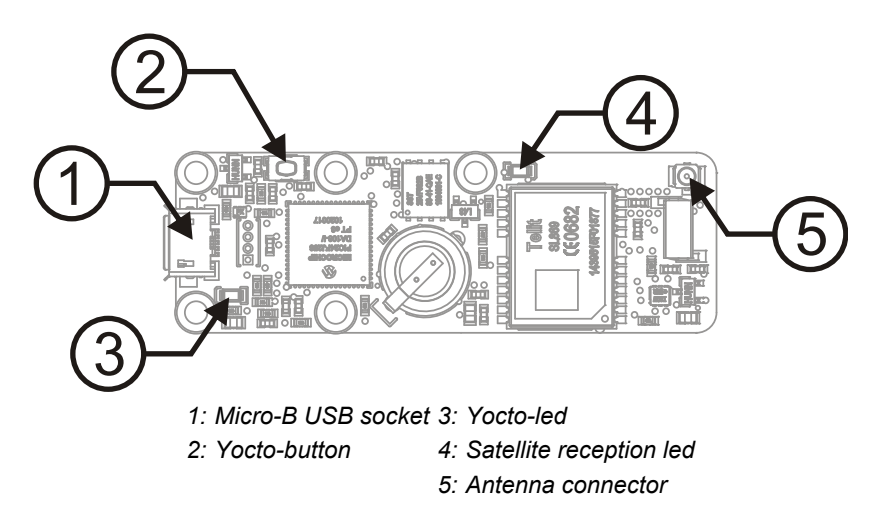

## **2.1. Common elements**

All Yocto-modules share a number of common functionalities.

## **USB connector**

Yoctopuce modules all come with a USB 2.0 micro-B socket. Warning: the USB connector is simply soldered in surface and can be pulled out if the USB plug acts as a lever. In this case, if the tracks stayed in position, the connector can be soldered back with a good iron and using flux to avoid bridges. Alternatively, you can solder a USB cable directly in the 1.27mm-spaced holes near the connector.

If you plan to use a power source other then a standard USB host port to power the device through the USB connector, that power source must respect the assigned values of USB 2.0 specifications:

- **Voltage min.:** 4.75 V DC
- **Voltage max.:** 5.25 V DC
- **Over-current protection:** 5.0 A max.

A higher voltage is likely to destroy the device. THe behaviour with a lower voltage is not specified, but it can result firmware corruption.

## <span id="page-11-0"></span>**Yocto-button**

The Yocto-button has two functionalities. First, it can activate the Yocto-beacon mode (see below under Yocto-led). Second, if you plug in a Yocto-module while keeping this button pressed, you can then reprogram its firmware with a new version. Note that there is a simpler UI-based method to update the firmware, but this one works even in case of severely damaged firmware.

## **Yocto-led**

Normally, the Yocto-led is used to indicate that the module is working smoothly. The Yocto-led then emits a low blue light which varies slowly, mimicking breathing. The Yocto-led stops breathing when the module is not communicating any more, as for instance when powered by a USB hub which is disconnected from any active computer.

When you press the Yocto-button, the Yocto-led switches to Yocto-beacon mode. It starts flashing faster with a stronger light, in order to facilitate the localization of a module when you have several identical ones. It is indeed possible to trigger off the Yocto-beacon by software, as it is possible to detect by software that a Yocto-beacon is on.

The Yocto-led has a third functionality, which is less pleasant: when the internal software which controls the module encounters a fatal error, the Yocto-led starts emitting an SOS in morse  $^{\rm 1}.$  If this happens, unplug and re-plug the module. If it happens again, check that the module contains the latest version of the firmware, and, if it is the case, contact Yoctopuce support<sup>2</sup>. .

## **Current sensor**

Each Yocto-module is able to measure its own current consumption on the USB bus. Current supply on a USB bus being quite critical, this functionality can be of great help. You can only view the current consumption of a module by software.

## **Serial number**

Each Yocto-module has a unique serial number assigned to it at the factory. For Yocto-GPS modules, this number starts with YGNSSMK1. The module can be software driven using this serial number. The serial number cannot be modified.

## **Logical name**

The logical name is similar to the serial number: it is a supposedly unique character string which allows you to reference your module by software. However, in the opposite of the serial number, the logical name can be modified at will. The benefit is to enable you to build several copies of the same project without needing to modify the driving software. You only need to program the same logical name in each copy. Warning: the behavior of a project becomes unpredictable when it contains several modules with the same logical name and when the driving software tries to access one of these modules through its logical name. When leaving the factory, modules do not have an assigned logical name. It is yours to define.

## **2.2. Specific elements**

## **The receiver**

The Yocto-GPS is based on a GNSS SL869 receiver produced by Telit. It has 32 channels and can compute up to 10 positions per second.

## **Satellite reception led**

The green led (Fix Sat.) on the module indicates the state of the satellite reception. It stays on when the reception is satisfactory. It blinks fast when the module searches for satellites. With an appropriate reception, the Yocto-GPS can obtain a position in less than 35 seconds after a cold start. Moreover, the Yocto-GPS has a small battery enabling the GPS to remember during several hours

short-short-short long-long-long short-short-short

<sup>2</sup>support@yoctopuce.com

<span id="page-12-0"></span>the position of the last seen satellites, enabling a hot start in a few seconds only in most cases. In case of a particularly degraded satellite reception, obtaining a first position can take up to 5 minutes.

#### **The antenna connector**

The Yocto-GPS needs an antenna to work. To maximize reception quality, the Yocto-GPS is designed to work with an active external antenna (powered seamlessly in 3.3V), connected with a U.FL connector. Beware, U.FL connectors are not designed to be connected/disconnected continuously. If you plan such a scenario, use a small U.FL to SMA (female) cable and an antenna equipped with an SMA connector.

Being active, you can deport the antenna several meters away without changing the quality of the reception signal.

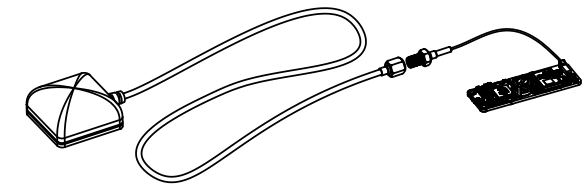

*Use an SMA connector if you plan to frequently disconnect the antenna.*

## **2.3. Optional accessories**

The accessories below are not necessary to use the Yocto-GPS module but might be useful depending on your project. These are mostly common products that you can buy from your favorite hacking store. To save you the tedious job of looking for them, most of them are also available on the Yoctopuce shop.

#### **Screws and spacers**

In order to mount the Yocto-GPS module, you can put small screws in the 2.5mm assembly holes, with a screw head no larger than 4.5mm. The best way is to use threaded spacers, which you can then mount wherever you want. You can find more details on this topic in the chapter about assembly and connections.

#### **Micro-USB hub**

If you intend to put several Yoctopuce modules in a very small space, you can connect them directly to a micro-USB hub. Yoctopuce builds a USB hub particularly small for this purpose (down to 20mmx36mm), on which you can directly solder a USB cable instead of using a USB plug. For more details, see the micro-USB hub information sheet.

#### **YoctoHub-Ethernet, YoctoHub-Wireless and YoctoHub-GSM**

You can add network connectivity to your Yocto-GPS, thanks to the YoctoHub-Ethernet, the YoctoHub-Wireless and the YoctoHub-GSM which provides repectiveley Ethernet, WiFi and GSM connectivity. All of them can drive up to three devices and behave exactly like a regular computer running a *VirtualHub*.

## **1.27mm (or 1.25mm) connectors**

In case you wish to connect your Yocto-GPS to a Micro-hub USB or a YoctoHub without using a bulky USB connector, you can use the four 1.27mm pads just behind the USB connector. There are two options.

You can mount the Yocto-GPS directly on the hub using screw and spacers, and connect it using 1.27mm board-to-board connectors. To prevent shortcuts, it is best to solder the female connector on the hub and the male connector on the Yocto-GPS.

You can also use a small 4-wires cable with a 1.27mm connector. 1.25mm works as well, it does not make a difference for 4 pins. This makes it possible to move the device a few inches away. Don't put

it too far away if you use that type of cable, because as the cable is not shielded, it may cause undesirable electromagnetic emissions.

## **Enclosure**

Your Yocto-GPS has been designed to be installed as is in your project. Nevertheless, Yoctopuce sells enclosures specifically designed for Yoctopuce devices. These enclosures have removable mounting brackets and magnets allowing them to stick on ferromagnetic surfaces. More details are available on the Yoctopuce web site  $^3$ . The suggested enclosure model for your Yocto-GPS is the YoctoBox-Long-Thick-Black.

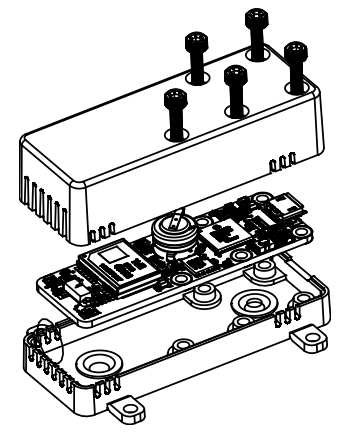

*You can install your Yocto-GPS in an optional enclosure*

<sup>3</sup>http://www.yoctopuce.com/EN/products/category/enclosures

# <span id="page-14-0"></span>**3. First steps**

By design, all Yoctopuce modules are driven the same way. Therefore, user's guides for all the modules of the range are very similar. If you have already carefully read through the user's guide of another Yoctopuce module, you can jump directly to the description of the module functions.

## **3.1. Prerequisites**

In order to use your Yocto-GPS module, you should have the following items at hand.

## **A computer**

Yoctopuce modules are intended to be driven by a computer (or possibly an embedded microprocessor). You will write the control software yourself, according to your needs, using the information provided in this manual.

Yoctopuce provides software libraries to drive its modules for the following operating systems: Windows, macOS X, Linux, and Android. Yoctopuce modules do not require installing any specific system driver, as they leverage the standard HID driver $^{\rm 1}$  provided with every operating system.

Windows versions currently supported are: Windows XP, Windows 2003, Windows Vista, Windows 7, Windows 8 and Windows 10. Both 32 bit and 64 bit versions are supported. The programming library is also available for the Universal Windows Platform (UWP), which is supported by all flavors of Windows 10, including Windows 10 IoT. Yoctopuce is frequently testing its modules on Windows 7 and Windows 10.

MacOS versions currently supported are: Mac OS X 10.9 (Maverick), 10.10 (Yosemite), 10.11 (El Capitan), macOS 10.12 (Sierra), macOS 10.13 (High Sierra) and macOS 10.14 (Mojave). Yoctopuce is frequently testing its modules on macOS 10.14.

Linux kernels currently supported are the 2.6 branch, the 3.x branch and the 4.x branch. Other versions of the Linux kernel, and even other UNIX variants, are very likely to work as well, as Linux support is implemented through the standard **libusb** API. Yoctopuce is frequently testing its modules on Linux kernel 4.15 (Ubuntu 18.04 LTS).

Android versions currently supported are: Android 3.1 and later. Moreover, it is necessary for the tablet or phone to support the *Host* USB mode. Yoctopuce is frequently testing its modules on Android 7.x on a Samsung Galaxy A6 with the Java for Android library.

 $1$  The HID driver is the one that takes care of the mouse, the keyboard, etc.

## <span id="page-15-0"></span>**A USB 2.0 cable, type A-micro B**

USB 2.0 connectors exist in three sizes: the "standard" size that you probably use to connect your printer, the very common mini size to connect small devices, and finally the micro size often used to connect mobile phones, as long as they do not exhibit an apple logo. All USB modules manufactured by Yoctopuce use micro size connectors.

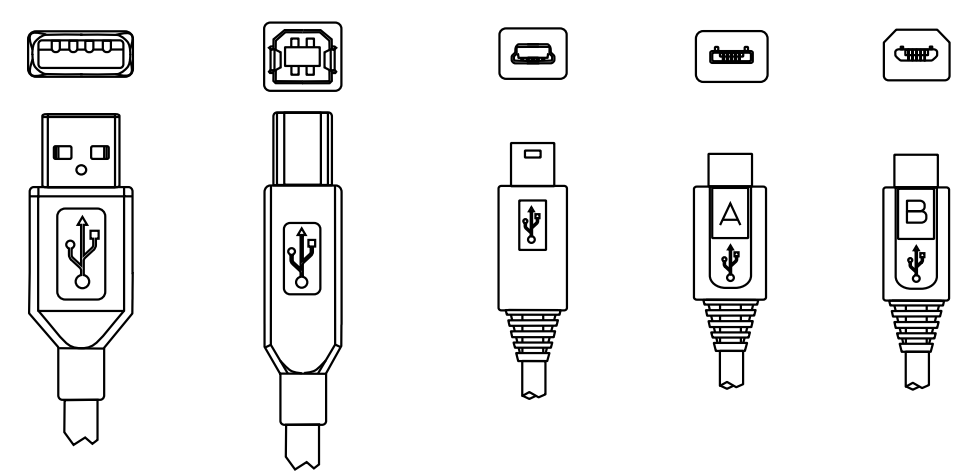

*The most common USB 2.0 connectors: A, B, Mini B, Micro A, Micro B<sup>2</sup>*

To connect your Yocto-GPS module to a computer, you need a USB 2.0 cable of type A-micro B. The price of this cable may vary a lot depending on the source, look for it under the name *USB 2.0 A to micro B Data cable*. Make sure not to buy a simple USB charging cable without data connectivity. The correct type of cable is available on the Yoctopuce shop.

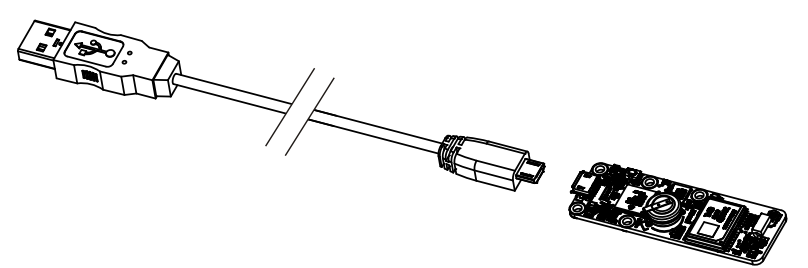

*You must plug in your Yocto-GPS module with a USB 2.0 cable of type A - micro B*

If you insert a USB hub between the computer and the Yocto-GPS module, make sure to take into account the USB current limits. If you do not, be prepared to face unstable behaviors and unpredictable failures. You can find more details on this topic in the chapter about assembly and connections.

## **3.2. Testing USB connectivity**

At this point, your Yocto-GPS should be connected to your computer, which should have recognized it. It is time to make it work.

Go to the Yoctopuce web site and download the *Virtual Hub* software<sup>3</sup>. It is available for Windows, Linux, and Mac OS X. Normally, the Virtual Hub software serves as an abstraction layer for languages which cannot access the hardware layers of your computer. However, it also offers a succinct interface to configure your modules and to test their basic functions. You access this interface with a simple web browser<sup>4</sup>. Start the *Virtual Hub* software in a command line, open your preferred web browser and enter the URL *http://127.0.0.1:4444*. The list of the Yoctopuce modules connected to your computer is displayed.

*<sup>2</sup>Although they existed for some time, Mini A connectors are not available anymore http://www.usb.org/developers/ Deprecation\_Announcement\_052507.pdf* <sup>3</sup>www.yoctopuce.com/EN/virtualhub.php

<sup>4</sup>The interface is tested on Chrome, FireFox, Safari, Edge et IE 11.

<span id="page-16-0"></span>

| Serial             | Logical Name | Description | Action                     |                       |  |  |
|--------------------|--------------|-------------|----------------------------|-----------------------|--|--|
| VIRTHUB0-1521ca755 |              | VirtualHub  | configure<br>view log file | A.                    |  |  |
| YGNSSMK1-3537D     |              | Yocto-GPS   | configure<br>view log file | beacon                |  |  |
|                    |              |             |                            |                       |  |  |
|                    |              |             |                            |                       |  |  |
|                    |              |             |                            |                       |  |  |
|                    |              |             |                            |                       |  |  |
|                    |              |             |                            | Show device functions |  |  |
| $\blacksquare$     |              |             |                            |                       |  |  |

*Module list as displayed in your web bowser*

## **3.3. Localization**

You can then physically localize each of the displayed modules by clicking on the **beacon** button. This puts the Yocto-led of the corresponding module in Yocto-beacon mode. It starts flashing, which allows you to easily localize it. The second effect is to display a little blue circle on the screen. You obtain the same behavior when pressing the Yocto-button of the module.

## **3.4. Test of the module**

The first item to check is that your module is working well: click on the serial number corresponding to your module. This displays a window summarizing the properties of your Yocto-GPS.

|                                                                 |                                                                         | <b>YGNSSMK1-3537D</b> |
|-----------------------------------------------------------------|-------------------------------------------------------------------------|-----------------------|
|                                                                 | YGNSSMK1-3537D is a 20x60mm board<br>featuring a GPS + GLONASS receiver |                       |
| <b>Kernel</b>                                                   |                                                                         |                       |
| Serial #                                                        | YGNSSMK1-3537D                                                          |                       |
| Product name:                                                   | Yocto-GPS                                                               |                       |
| Logical name:                                                   |                                                                         |                       |
| Firmware:                                                       | 19253                                                                   |                       |
| Consumption:                                                    | 131 mA                                                                  |                       |
| Beacon:                                                         | Inactive                                                                | turn on               |
| Luminosity:                                                     | 50%                                                                     |                       |
| <b>GPS</b> Data                                                 |                                                                         |                       |
| Status:                                                         |                                                                         | <b>18 satellites</b>  |
| Time:                                                           |                                                                         | 2015/02/16 12:41:41   |
| Latitude:                                                       |                                                                         | 46°10'20.728"N        |
| Longitude:                                                      |                                                                         | 6°1'24.054"E          |
| Altitude:                                                       |                                                                         | 394 m                 |
| Ground speed:                                                   |                                                                         | 0 Km/h                |
| <b>Dilution of Precision:</b>                                   |                                                                         | 0.6                   |
| <b>Misc</b>                                                     |                                                                         |                       |
| Open API browser (pop-up)<br>Get user manual from yoctopuce.com |                                                                         |                       |
|                                                                 |                                                                         |                       |
|                                                                 |                                                                         |                       |
|                                                                 |                                                                         | Close                 |

*Properties of the Yocto-GPS module*

This window allows you, among other things, to play with you module to check how it is working. Position values computed by the Yocto-GPS are displayed there in real time.

## **3.5. Configuration**

When, in the module list, you click on the **configure** button corresponding to your module, the configuration window is displayed.

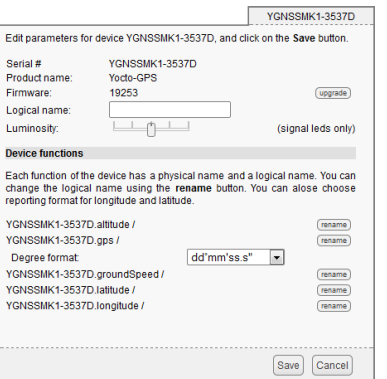

*Yocto-GPS module configuration.*

#### **Firmware**

The module firmware can easily be updated with the help of the interface. Firmware destined for Yoctopuce modules are available as .byn files and can be downloaded from the Yoctopuce web site.

To update a firmware, simply click on the **upgrade** button on the configuration window and follow the instructions. If the update fails for one reason or another, unplug and re-plug the module and start the update process again. This solves the issue in most cases. If the module was unplugged while it was being reprogrammed, it does probably not work anymore and is not listed in the interface. However, it is always possible to reprogram the module correctly by using the *Virtual Hub* software <sup>5</sup> in command line  $6$ . .

## **Logical name of the module**

The logical name is a name that you choose, which allows you to access your module, in the same way a file name allows you to access its content. A logical name has a maximum length of 19 characters. Authorized characters are <code>A..z,</code> a..z, 0..9,  $\,$  , and -. If you assign the same logical name to two modules connected to the same computer and you try to access one of them through this logical name, behavior is undetermined: you have no way of knowing which of the two modules answers.

## **Luminosity**

This parameter allows you to act on the maximal intensity of the leds of the module. This enables you, if necessary, to make it a little more discreet, while limiting its power consumption. Note that this parameter acts on all the signposting leds of the module, including the Yocto-led. If you connect a module and no led turns on, it may mean that its luminosity was set to zero.

## **Logical names of functions**

Each Yoctopuce module has a serial number and a logical name. In the same way, each function on each Yoctopuce module has a hardware name and a logical name, the latter can be freely chosen by the user. Using logical names for functions provides a greater flexibility when programming modules.

You can assign logical names to several functions of the Yocto-GPS by clicking on the corresponding "rename" button.

## **The GPS function**

The **gps** function groups all the measures computed by the module: position, ground speed, travel direction, time, and so on... Latitude and longitude are presented as character strings with a format to be selected between DDï¿,1/2MM'SS.SSS", DDï¿,1/2MM.MMMM, and DD.DDDDDD. You can make do with only this function. But if you need to make calculations on the positions, or if you want to use callbacks $^7$ , the following functions prove useful.

<sup>5</sup>www.yoctopuce.com/EN/virtualhub.php

 $6<sup>6</sup>$  More information available in the virtual hub documentation

<sup>7</sup>See the chapter on "Advanced programming"

## **Latitude and Longitude functions**

They enable you to obtain the current latitude and longitude in numerical format, independently of the display format selected in the GPS function. Note, for technical reasons, the values are not given in degrees but in millidegrees (thousandths of degree).

## **The Altitude function**

It returns an estimate of the current altitude. Beware, altitude computations based on GPS systems are very imprecise. Expect errors of several tens of meters.

## **The groundSpeed function**

The Yocto-GPS can compute the ground speed, that is the horizontal speed relative to the ground.

#### **Limitations**

The Yocto-GPS has pretty standard limitations: it will lose track if any of the following limits are exceeded:

- ITAR limits: velocity greater than 515 m/s AND altitude above 18,000 m
- altitude: 100,000 m (max) or -1500 m (min)
- velocity: 600 m/s (max)
- acceleration: 2g (max)

# <span id="page-20-0"></span>**4. Assembly and connections**

This chapter provides important information regarding the use of the Yocto-GPS module in real-world situations. Make sure to read it carefully before going too far into your project if you want to avoid pitfalls.

## **4.1. Fixing**

While developing your project, you can simply let the module hang at the end of its cable. Check only that it does not come in contact with any conducting material (such as your tools). When your project is almost at an end, you need to find a way for your modules to stop moving around.

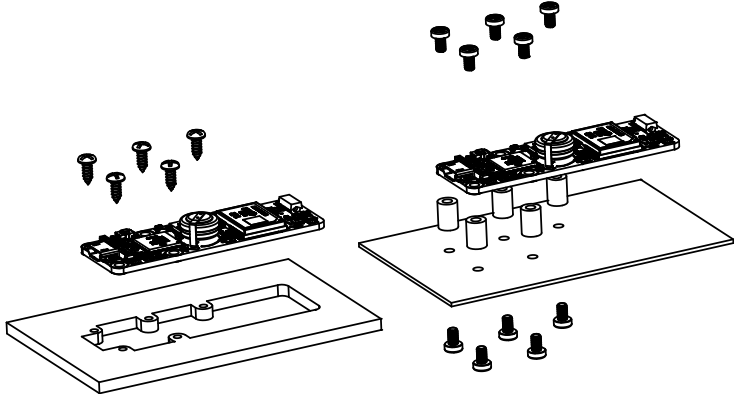

*Examples of assembly on supports*

The Yocto-GPS module contains 2.5mm assembly holes. You can use these holes for screws. The screw head diameter must not be larger than 4.5mm or they will damage the module circuits. Make sure that the lower surface of the module is not in contact with the support. We recommend using spacers, but other methods are possible. Nothing prevents you from fixing the module with a glue gun; it will not be good-looking, but it will hold.

If your intend to screw your module directly against a conducting part, for example a metallic frame, insert an isolating layer in between. Otherwise you are bound to induce a short circuit: there are naked pads under your module. Simple insulating tape should be enough.

## **4.2. Antenna**

The antenna is a key element of your system. Make sure that it is always set up in such a way as it can "see" the largest part of the sky possible. Except in particular cases, you cannot receive good quality GPS signals from inside. However, if you really want to try, set the antenna near a window.

## <span id="page-21-0"></span>**Antenna cable**

The Yocto-GPS is sold with a ceramic active antenna at the end of a ten centimeter coaxial cable ending with a U.FL connector. This type of cable is rather fragile: avoid bending it at a right angle, you could damage it. Be particularly careful about the antenna-cable juncture.

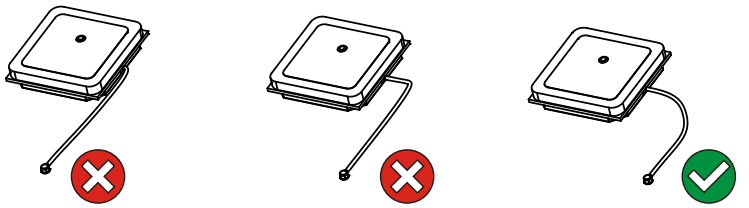

*Coaxial antenna cables are fragile: avoid bending them*

#### **U.FL connectors**

Theoretically, U.FL connectors are not designed to be connected more than about 10 times. Make sure that the U.FL plug offers a good contact: when connected, it must not be able to rotate freely around the connector. If you plan to build a system with a removable external antenna, use a female U.FL to SMA adaptor cable and a corresponding antenna. Almost all external antennas have an SMA connector.

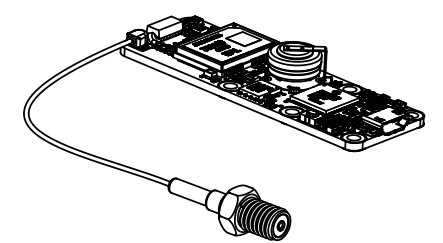

*External GPS antenna usually have an SMA connector*

## **Choosing an antenna**

You do not need to use the GPS antenna delivered with the Yocto-GPS. There are many GPS antennas on the market. You must select an active antenna: active antennas include a small electronic amplifier limiting the loses due to the antenna cable. They are usually required when the distance between the antenna and the GPS receiver goes above 10 centimeters or so. An active GPS antenna is most often powered directly through the antenna cable. You can use any active GPS antenna directly with the Yocto-GPS as long as

- it can work when powered in 3.3V
- its gain does not go above 35db.

## **4.3. USB power distribution**

Although USB means *Universal Serial BUS*, USB devices are not physically organized as a flat bus but as a tree, using point-to-point connections. This has consequences on power distribution: to make it simple, every USB port must supply power to all devices directly or indirectly connected to it. And USB puts some limits.

In theory, a USB port provides 100mA, and may provide up to 500mA if available and requested by the device. In the case of a hub without external power supply, 100mA are available for the hub itself, and the hub should distribute no more than 100mA to each of its ports. This is it, and this is not much. In particular, it means that in theory, it is not possible to connect USB devices through two cascaded hubs without external power supply. In order to cascade hubs, it is necessary to use selfpowered USB hubs, that provide a full 500mA to each subport.

In practice, USB would not have been as successful if it was really so picky about power distribution. As it happens, most USB hub manufacturers have been doing savings by not implementing current limitation on ports: they simply connect the computer power supply to every port, and declare themselves as *self-powered hub* even when they are taking all their power from the USB bus (in

order to prevent any power consumption check in the operating system). This looks a bit dirty, but given the fact that computer USB ports are usually well protected by a hardware current limitation around 2000mA, it actually works in every day life, and seldom makes hardware damage.

What you should remember: if you connect Yoctopuce modules through one, or more, USB hub without external power supply, you have no safe-guard and you depend entirely on your computer manufacturer attention to provide as much current as possible on the USB ports, and to detect overloads before they lead to problems or to hardware damages. When modules are not provided enough current, they may work erratically and create unpredictable bugs. If you want to prevent any risk, do not cascade hubs without external power supply, and do not connect peripherals requiring more than 100mA behind a bus-powered hub.

In order to help you controlling and planning overall power consumption for your project, all Yoctopuce modules include a built-in current sensor that indicates (with 5mA precision) the consumption of the module on the USB bus.

Note also that the USB cable itself may also cause power supply issues, in particular when the wires are too thin or when the cable is too long  $^{\rm 1}$ . Good cables are usually made using AWG 26 or AWG 28 wires for data lines and AWG 24 wires for power.

## **4.4. Electromagnetic compatibility (EMI)**

Connection methods to integrate the Yocto-GPS obviously have an impact on the system overall electromagnetic emissions, and therefore also impact the conformity with international standards.

When we perform reference measurements to validate the conformity of our products with IEC CISPR 11, we do not use any enclosure but connect the devices using a shielded USB cable, compliant with USB 2.0 specifications: the cable shield is connected to both connector shells, and the total resistance from shell to shell is under 0.6Ω. The USB cable length is 3m, in order to expose one meter horizontally, one meter vertically and keep the last meter close to the host computer within a ferrite bead.

If you use a non-shielded USB cable, or an improperly shielded cable, your system will work perfectly well but you may not remain in conformity with the emission standard. If you are building a system made of multiple devices connected using 1.27mm pitch connectors, or with a sensor moved away from the device CPU, you can generally recover the conformity by using a metallic enclosure acting as an external shield.

Still on the topic of electromagnetic compatibility, the maximum supported length of the USB cable is 3m. In addition to the voltage drop issue mentionned above, using longer wires would require to run extra tests to assert compatibility with the electromagnetic immunity standards.

<sup>1</sup>www.yoctopuce.com/EN/article/usb-cables-size-matters

# <span id="page-24-0"></span>**5. Programming, general concepts**

The Yoctopuce API was designed to be at the same time simple to use and sufficiently generic for the concepts used to be valid for all the modules in the Yoctopuce range, and this in all the available programming languages. Therefore, when you have understood how to drive your Yocto-GPS with your favorite programming language, learning to use another module, even with a different language, will most likely take you only a minimum of time.

## **5.1. Programming paradigm**

The Yoctopuce API is object oriented. However, for simplicity's sake, only the basics of object programming were used. Even if you are not familiar with object programming, it is unlikely that this will be a hinderance for using Yoctopuce products. Note that you will never need to allocate or deallocate an object linked to the Yoctopuce API: it is automatically managed.

There is one class per Yoctopuce function type. The name of these classes always starts with a Y followed by the name of the function, for example *YTemperature*, *YRelay*, *YPressure*, etc.. There is also a *YModule* class, dedicated to managing the modules themselves, and finally there is the static YAPI class, that supervises the global workings of the API and manages low level communications.

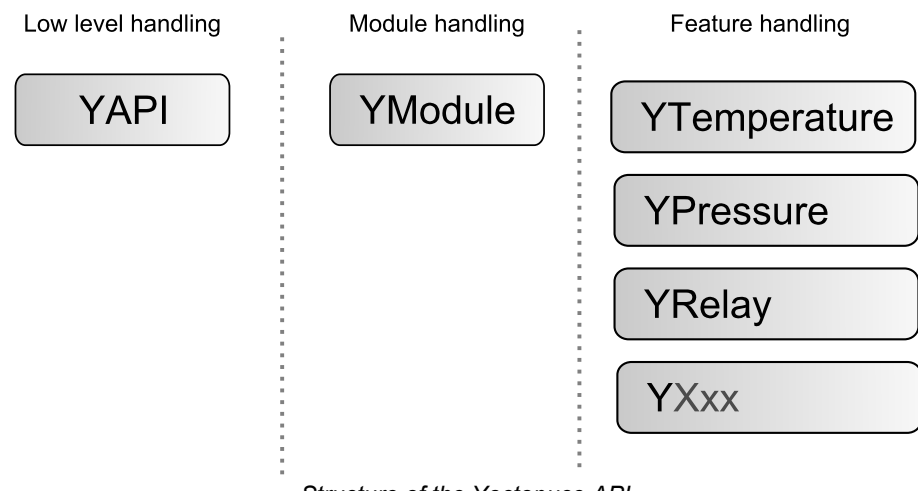

*Structure of the Yoctopuce API.*

## **The YSensor class**

Each Yoctopuce sensor function has its dedicated class: YTemperature to measure the temperature, YVoltage to measure a voltage, YRelay to drive a relay, etc. However there is a special class that can do more: YSensor.

The YSensor class is the parent class for all Yoctopuce sensors, and can provide access to any sensor, regardless of its type. It includes methods to access all common functions. This makes it easier to create applications that use many different sensors. Moreover, if you create an application based on YSensor, it will work with all Yoctopuce sensors, even those which do no yet exist.

## **Programmation**

In the Yoctopuce API, priority was put on the ease of access to the module functions by offering the possibility to make abstractions of the modules implementing them. Therefore, it is quite possible to work with a set of functions without ever knowing exactly which module are hosting them at the hardware level. This tremendously simplifies programming projects with a large number of modules.

From the programming stand point, your Yocto-GPS is viewed as a module hosting a given number of functions. In the API, these functions are objects which can be found independently, in several ways.

## **Access to the functions of a module**

#### **Access by logical name**

Each function can be assigned an arbitrary and persistent logical name: this logical name is stored in the flash memory of the module, even if this module is disconnected. An object corresponding to an *Xxx* function to which a logical name has been assigned can then be directly found with this logical name and the *YXxx.FindXxx* method. Note however that a logical name must be unique among all the connected modules.

#### **Access by enumeration**

You can enumerate all the functions of the same type on all the connected modules with the help of the classic enumeration functions *FirstXxx* and *nextXxxx* available for each *YXxx* class.

#### **Access by hardware name**

Each module function has a hardware name, assigned at the factory and which cannot be modified. The functions of a module can also be found directly with this hardware name and the *YXxx.FindXxx* function of the corresponding class.

#### **Difference between** *Find* **and** *First*

The *YXxx.FindXxxx* and *YXxx.FirstXxxx* methods do not work exactly the same way. If there is no available module, *YXxx.FirstXxxx* returns a null value. On the opposite, even if there is no corresponding module, *YXxx.FindXxxx* returns a valid object, which is not online but which could become so if the corresponding module is later connected.

## **Function handling**

When the object corresponding to a function is found, its methods are available in a classic way. Note that most of these subfunctions require the module hosting the function to be connected in order to be handled. This is generally not guaranteed, as a USB module can be disconnected after the control software has started. The *isOnline* method, available in all the classes, is then very helpful.

## **Access to the modules**

Even if it is perfectly possible to build a complete project while making a total abstraction of which function is hosted on which module, the modules themselves are also accessible from the API. In fact, they can be handled in a way quite similar to the functions. They are assigned a serial number at the factory which allows you to find the corresponding object with *YModule.Find()*. You can also assign arbitrary logical names to the modules to make finding them easier. Finally, the *YModule* class contains the *YModule.FirstModule()* and *nextModule()* enumeration methods allowing you to list the connected modules.

#### <span id="page-26-0"></span>**Functions/Module interaction**

From the API standpoint, the modules and their functions are strongly uncorrelated by design. Nevertheless, the API provides the possibility to go from one to the other. Thus, the *get\_module()* method, available for each function class, allows you to find the object corresponding to the module hosting this function. Inversely, the *YModule* class provides several methods allowing you to enumerate the functions available on a module.

## **5.2. The Yocto-GPS module**

The Yocto-GPS is an GNSS interface .

#### **module : Module**

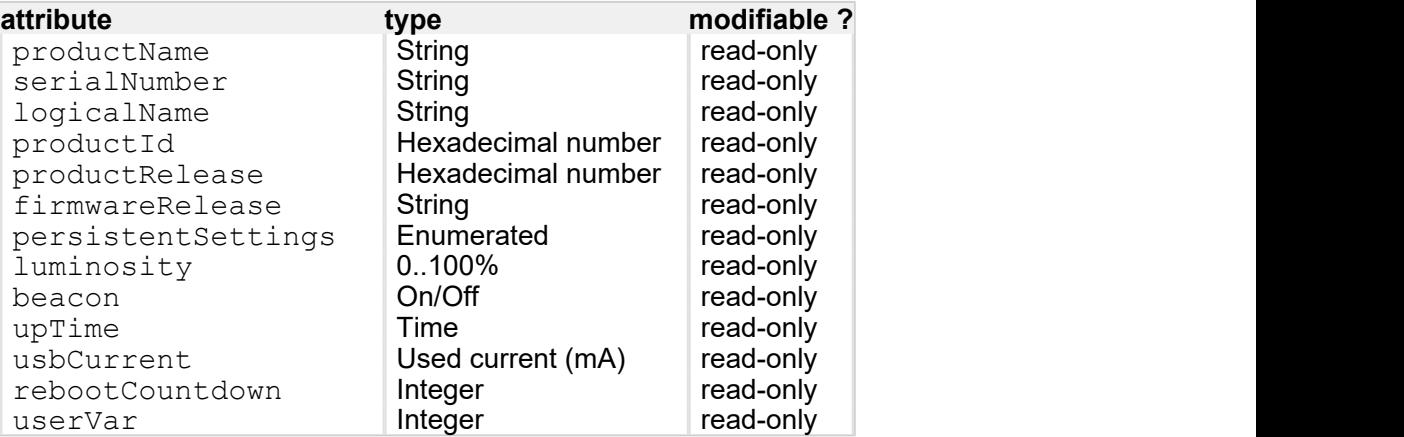

#### **gps : Gps**

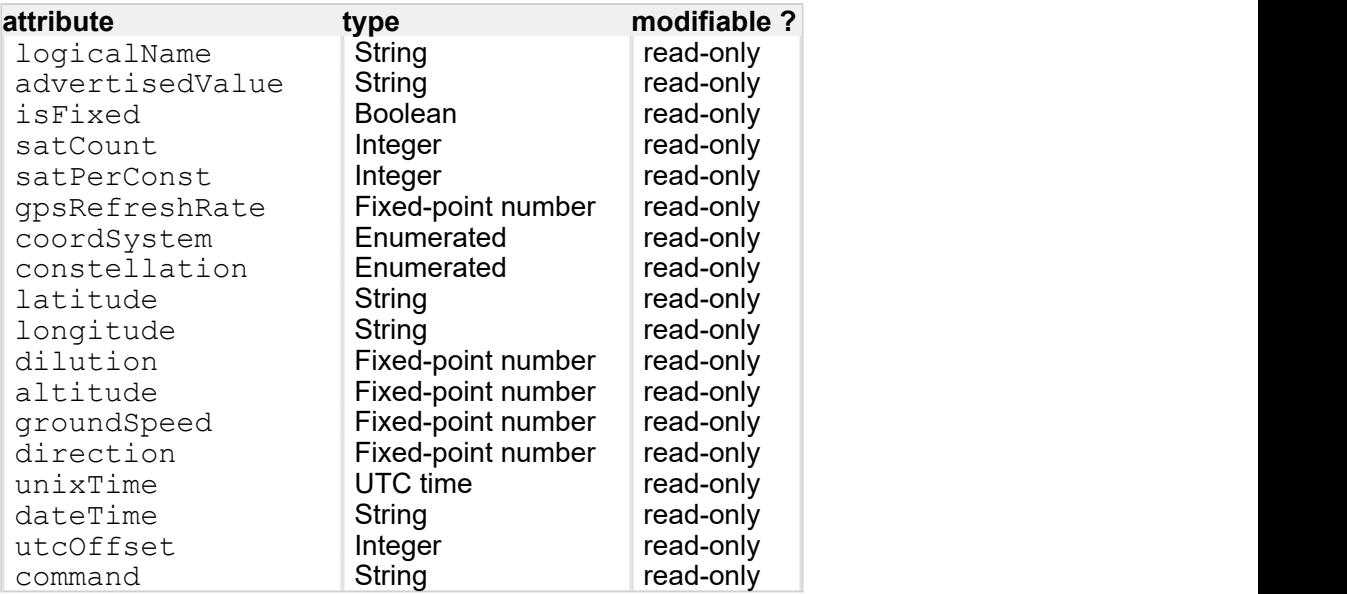

#### **latitude : Latitude**

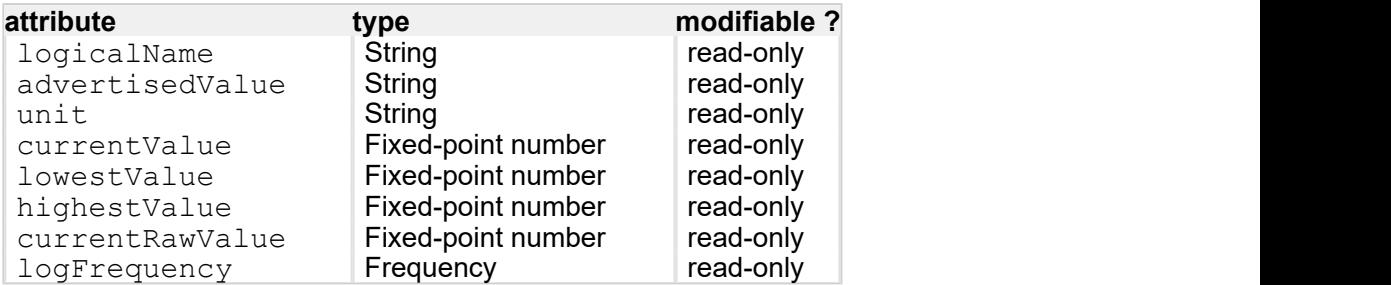

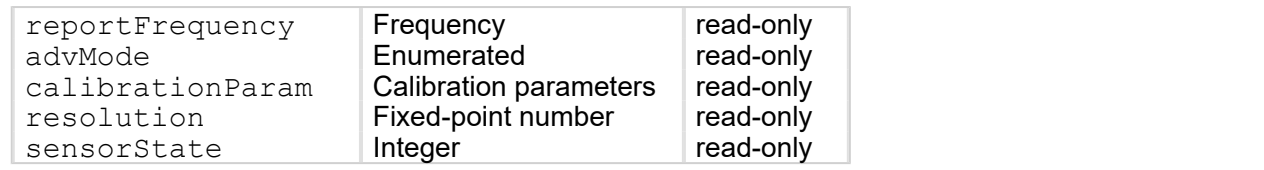

## **longitude : Longitude**

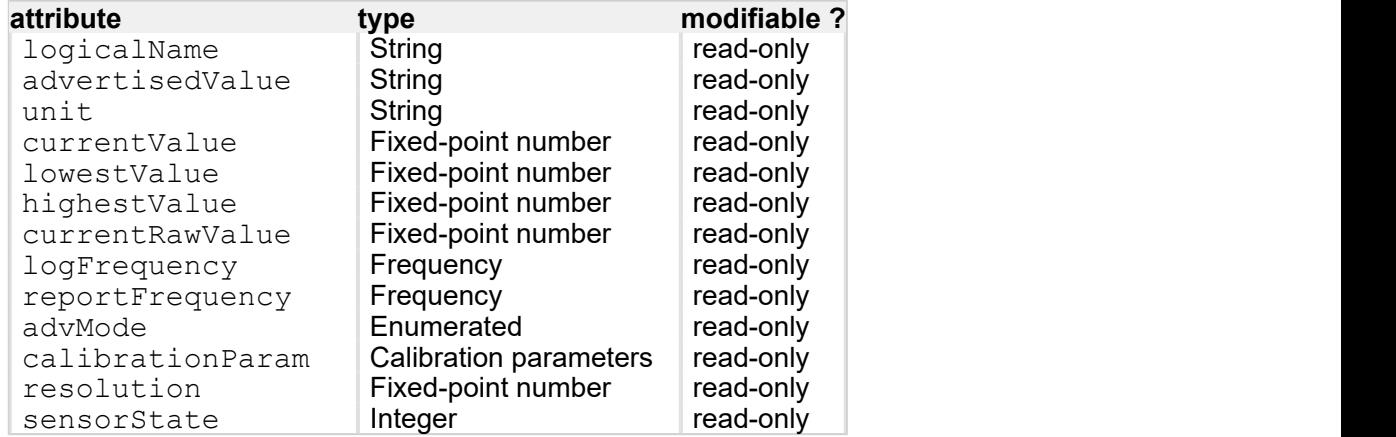

## **altitude : Altitude**

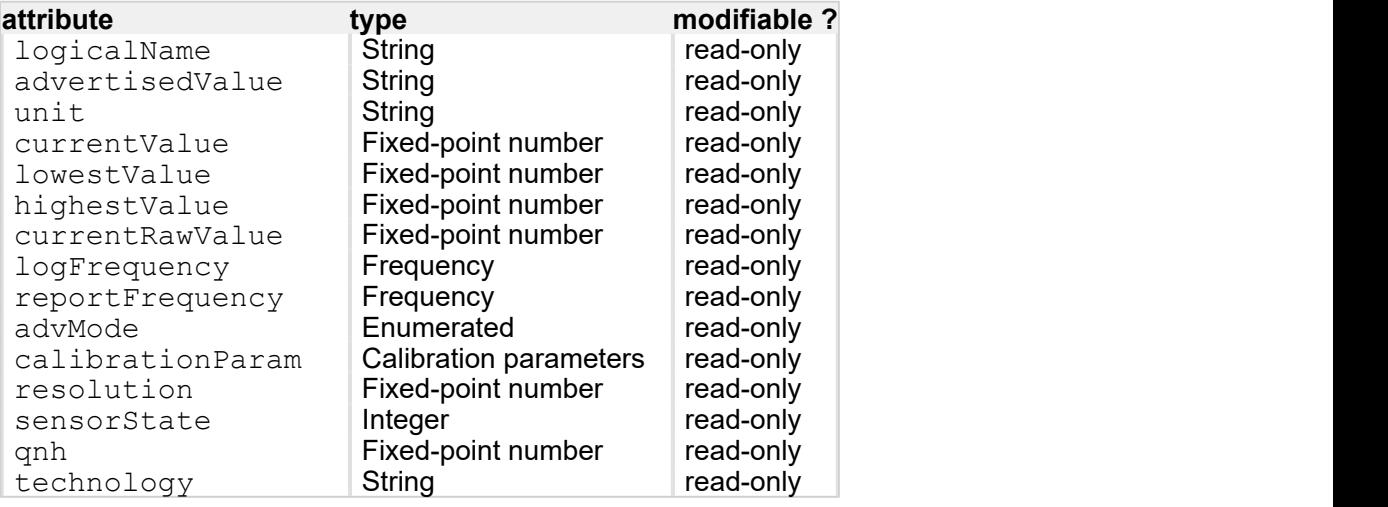

## **groundSpeed : GroundSpeed**

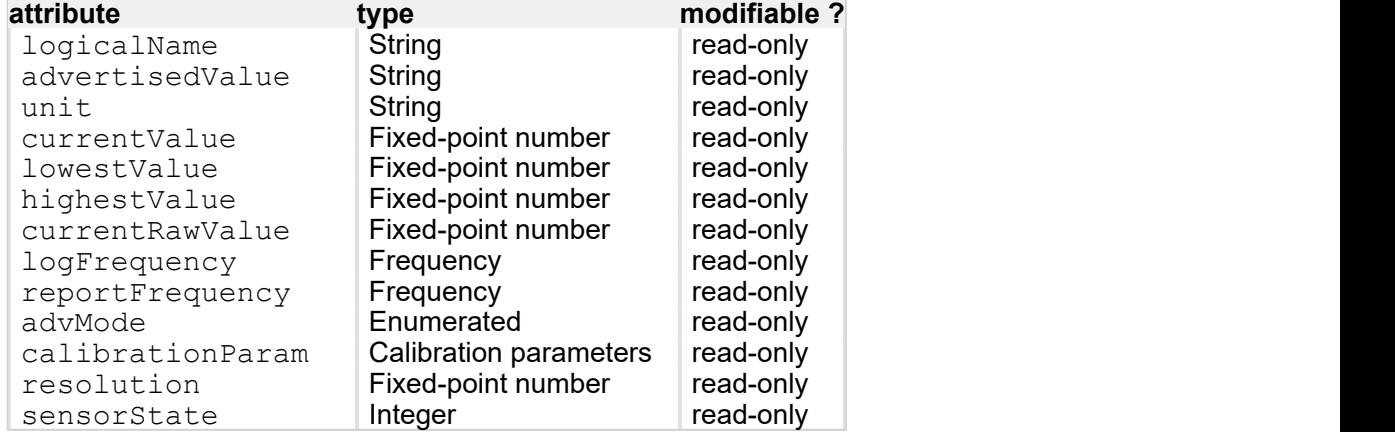

## **dataLogger : DataLogger**

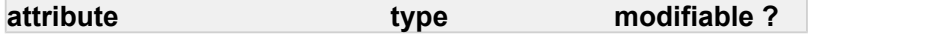

<span id="page-28-0"></span>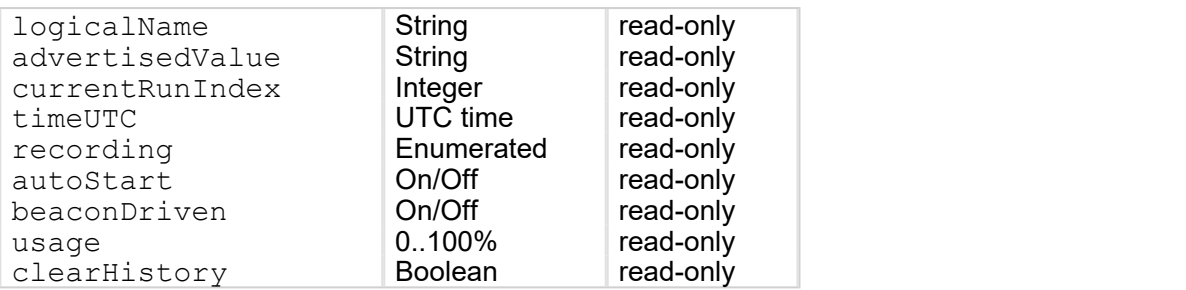

## **5.3. Module**

Global parameters control interface for all Yoctopuce devices

The YModule class can be used with all Yoctopuce USB devices. It can be used to control the module global parameters, and to enumerate the functions provided by each module.

#### **productName**

Character string containing the commercial name of the module, as set by the factory.

#### **serialNumber**

Character string containing the serial number, unique and programmed at the factory. For a Yocto-GPS module, this serial number always starts with YGNSSMK1. You can use the serial number to access a given module by software.

#### **logicalName**

Character string containing the logical name of the module, initially empty. This attribute can be modified at will by the user. Once initialized to an non-empty value, it can be used to access a given module. If two modules with the same logical name are in the same project, there is no way to determine which one answers when one tries accessing by logical name. The logical name is limited to 19 characters among  $A.Z.a.Z,0.9$ , , and  $-$ .

#### **productId**

USB device identifier of the module, preprogrammed to 83 at the factory.

#### **productRelease**

Release number of the module hardware, preprogrammed at the factory. The original hardware release returns value 1, revision B returns value 2, etc.

#### **firmwareRelease**

Release version of the embedded firmware, changes each time the embedded software is updated.

#### **persistentSettings**

State of persistent module settings: loaded from flash memory, modified by the user or saved to flash memory.

#### **luminosity**

Lighting strength of the informative leds (e.g. the Yocto-Led) contained in the module. It is an integer value which varies between 0 (LEDs turned off) and 100 (maximum led intensity). The default value is 50. To change the strength of the module LEDs, or to turn them off completely, you only need to change this value.

#### **beacon**

Activity of the localization beacon of the module.

## <span id="page-29-0"></span>**upTime**

Time elapsed since the last time the module was powered on.

## **usbCurrent**

Current consumed by the module on the USB bus, in milli-amps.

## **rebootCountdown**

Countdown to use for triggering a reboot of the module.

## **userVar**

32bit integer variable available for user storage.

## **5.4. Gps**

Geolocalization control interface (GPS, GNSS, ...), available for instance in the Yocto-GPS

The YGps class allows you to retrieve positioning data from a GPS/GNSS sensor. This class can provides complete positioning information. However, if you wish to define callbacks on position changes or record the position in the datalogger, you should use the YLatitude et YLongitude classes.

## **logicalName**

Character string containing the logical name of the geolocalization module, initially empty. This attribute can be modified at will by the user. Once initialized to an non-empty value, it can be used to access the geolocalization module directly. If two geolocalization modules with the same logical name are used in the same project, there is no way to determine which one answers when one tries accessing by logical name. The logical name is limited to 19 characters among  $A..Z,a..z,0..9$ , and -.

## **advertisedValue**

Short character string summarizing the current GPS reception state.

## **isFixed**

Indicates whether the receiver has found enough satellites to work

#### **satCount**

Satellite count used to compute GPS position .

## **satPerConst**

Visible satellite count per constellation

## **gpsRefreshRate**

GPS receiver current refresh rate.

## **coordSystem**

Representation system to use for positioning data

## **constellation**

Satellite constellations to use for positioning computation

## **latitude**

Current latitude

## <span id="page-30-0"></span>**longitude**

Current longitude

#### **dilution**

Current dilution of precision

**altitude** Current altitude

**groundSpeed**

Current ground speed

**direction** Current direction

## **unixTime**

Unix form of the current time (number of elapsed seconds since Jan 1970 1st)

## **dateTime**

Current time in the form "YYYY/MM/DD hh:mm:ss"

#### **utcOffset**

Number of seconds between current time and UTC time (time zone)

#### **command**

Magic attribute used to send commands to the device. If a command is not interpreted as expected, check the device logs.

## **5.5. Latitude**

latitude sensor control interface, available for instance in the Yocto-GPS

The YLatitude class allows you to read and configure Yoctopuce latitude sensors. It inherits from YSensor class the core functions to read measurements, to register callback functions, and to access the autonomous datalogger.

## **logicalName**

Character string containing the logical name of the latitude sensor, initially empty. This attribute can be modified at will by the user. Once initialized to an non-empty value, it can be used to access the latitude sensor directly. If two latitude sensors with the same logical name are used in the same project, there is no way to determine which one answers when one tries accessing by logical name. The logical name is limited to 19 characters among  $A..Z,a..z,0..9$ , , and  $-$ .

#### **advertisedValue**

Short character string summarizing the current state of the latitude sensor, that is automatically advertised up to the parent hub. For a latitude sensor, the advertised value is the current value of the latitude.

#### **unit**

Short character string representing the measuring unit for the latitude.

#### **currentValue**

Current value of the latitude, in deg/1000, as a floating point number.

## <span id="page-31-0"></span>**lowestValue**

Minimal value of the latitude, in deg/1000, as a floating point number.

## **highestValue**

Maximal value of the latitude, in deg/1000, as a floating point number.

#### **currentRawValue**

Uncalibrated, unrounded raw value returned by the sensor, as a floating point number.

## **logFrequency**

Datalogger recording frequency, or "OFF" when measures should not be stored in the data logger flash memory.

## **reportFrequency**

Timed value notification frequency, or "OFF" when timed value notifications are disabled for this function.

#### **advMode**

Measuring mode for the advertised value pushed to the parent hub.

#### **calibrationParam**

Extra calibration parameters (for instance to compensate for the effects of an enclosure), as an array of 16 bit words.

#### **resolution**

Measure resolution (i.e. precision of the numeric representation, not necessarily of the measure itself).

#### **sensorState**

Sensor health state (zero when a current measure is available).

## **5.6. Longitude**

longitude sensor control interface, available for instance in the Yocto-GPS

The YLongitude class allows you to read and configure Yoctopuce longitude sensors. It inherits from YSensor class the core functions to read measurements, to register callback functions, and to access the autonomous datalogger.

## **logicalName**

Character string containing the logical name of the longitude sensor, initially empty. This attribute can be modified at will by the user. Once initialized to an non-empty value, it can be used to access the longitude sensor directly. If two longitude sensors with the same logical name are used in the same project, there is no way to determine which one answers when one tries accessing by logical name. The logical name is limited to 19 characters among  $A..Z,a..z,0..9$ , , and  $-$ .

#### **advertisedValue**

Short character string summarizing the current state of the longitude sensor, that is automatically advertised up to the parent hub. For a longitude sensor, the advertised value is the current value of the longitude.

#### **unit**

Short character string representing the measuring unit for the longitude.

#### <span id="page-32-0"></span>**currentValue**

Current value of the longitude, in deg/1000, as a floating point number.

#### **lowestValue**

Minimal value of the longitude, in deg/1000, as a floating point number.

## **highestValue**

Maximal value of the longitude, in deg/1000, as a floating point number.

#### **currentRawValue**

Uncalibrated, unrounded raw value returned by the sensor, as a floating point number.

#### **logFrequency**

Datalogger recording frequency, or "OFF" when measures should not be stored in the data logger flash memory.

#### **reportFrequency**

Timed value notification frequency, or "OFF" when timed value notifications are disabled for this function.

#### **advMode**

Measuring mode for the advertised value pushed to the parent hub.

#### **calibrationParam**

Extra calibration parameters (for instance to compensate for the effects of an enclosure), as an array of 16 bit words.

#### **resolution**

Measure resolution (i.e. precision of the numeric representation, not necessarily of the measure itself).

#### **sensorState**

Sensor health state (zero when a current measure is available).

## **5.7. Altitude**

altimeter control interface, available for instance in the Yocto-Altimeter-V2 or the Yocto-GPS

The YAltitude class allows you to read and configure Yoctopuce altimeters. It inherits from YSensor class the core functions to read measurements, to register callback functions, and to access the autonomous datalogger. This class adds the ability to configure the barometric pressure adjusted to sea level (QNH) for barometric sensors.

#### **logicalName**

Character string containing the logical name of the altimeter, initially empty. This attribute can be modified at will by the user. Once initialized to an non-empty value, it can be used to access the altimeter directly. If two altimeters with the same logical name are used in the same project, there is no way to determine which one answers when one tries accessing by logical name. The logical name is limited to 19 characters among  $A..Z,a..z,0..9$ , , and  $-$ .

#### **advertisedValue**

Short character string summarizing the current state of the altimeter, that is automatically advertised up to the parent hub. For an altimeter, the advertised value is the current value of the altitude.

## <span id="page-33-0"></span>**unit**

Short character string representing the measuring unit for the altitude.

#### **currentValue**

Current value of the altitude, in meters, as a floating point number.

#### **lowestValue**

Minimal value of the altitude, in meters, as a floating point number.

## **highestValue**

Maximal value of the altitude, in meters, as a floating point number.

#### **currentRawValue**

Uncalibrated, unrounded raw value returned by the sensor, as a floating point number.

#### **logFrequency**

Datalogger recording frequency, or "OFF" when measures should not be stored in the data logger flash memory.

#### **reportFrequency**

Timed value notification frequency, or "OFF" when timed value notifications are disabled for this function.

#### **advMode**

Measuring mode for the advertised value pushed to the parent hub.

#### **calibrationParam**

Extra calibration parameters (for instance to compensate for the effects of an enclosure), as an array of 16 bit words.

#### **resolution**

Measure resolution (i.e. precision of the numeric representation, not necessarily of the measure itself).

#### **sensorState**

Sensor health state (zero when a current measure is available).

#### **qnh**

Barometric pressure adjusted to sea level (barometric altimeters only).

#### **technology**

Sensor technology

## **5.8. GroundSpeed**

ground speed sensor control interface, available for instance in the Yocto-GPS

The YGroundSpeed class allows you to read and configure Yoctopuce ground speed sensors. It inherits from YSensor class the core functions to read measurements, to register callback functions, and to access the autonomous datalogger.

## <span id="page-34-0"></span>**logicalName**

Character string containing the logical name of the ground speed sensor, initially empty. This attribute can be modified at will by the user. Once initialized to an non-empty value, it can be used to access the ground speed sensor directly. If two ground speed sensors with the same logical name are used in the same project, there is no way to determine which one answers when one tries accessing by logical name. The logical name is limited to 19 characters among A..Z,a..z, 0..9, , and -.

## **advertisedValue**

Short character string summarizing the current state of the ground speed sensor, that is automatically advertised up to the parent hub. For a ground speed sensor, the advertised value is the current value of the ground speed.

#### **unit**

Short character string representing the measuring unit for the ground speed.

#### **currentValue**

Current value of the ground speed, in km/h, as a floating point number.

#### **lowestValue**

Minimal value of the ground speed, in km/h, as a floating point number.

#### **highestValue**

Maximal value of the ground speed, in km/h, as a floating point number.

#### **currentRawValue**

Uncalibrated, unrounded raw value returned by the sensor, as a floating point number.

#### **logFrequency**

Datalogger recording frequency, or "OFF" when measures should not be stored in the data logger flash memory.

#### **reportFrequency**

Timed value notification frequency, or "OFF" when timed value notifications are disabled for this function.

#### **advMode**

Measuring mode for the advertised value pushed to the parent hub.

#### **calibrationParam**

Extra calibration parameters (for instance to compensate for the effects of an enclosure), as an array of 16 bit words.

#### **resolution**

Measure resolution (i.e. precision of the numeric representation, not necessarily of the measure itself).

#### **sensorState**

Sensor health state (zero when a current measure is available).

## **5.9. Gps**

Geolocalization control interface (GPS, GNSS, ...), available for instance in the Yocto-GPS

The YGps class allows you to retrieve positioning data from a GPS/GNSS sensor. This class can provides complete positioning information. However, if you wish to define callbacks on position changes or record the position in the datalogger, you should use the YLatitude et YLongitude classes.

## **logicalName**

Character string containing the logical name of the geolocalization module, initially empty. This attribute can be modified at will by the user. Once initialized to an non-empty value, it can be used to access the geolocalization module directly. If two geolocalization modules with the same logical name are used in the same project, there is no way to determine which one answers when one tries accessing by logical name. The logical name is limited to 19 characters among A..Z,a..z,0..9, , and -.

## **advertisedValue**

Short character string summarizing the current GPS reception state.

## **isFixed**

Indicates whether the receiver has found enough satellites to work

#### **satCount**

Satellite count used to compute GPS position .

**satPerConst** Visible satellite count per constellation

## **gpsRefreshRate**

GPS receiver current refresh rate.

## **coordSystem**

Representation system to use for positioning data

#### **constellation**

Satellite constellations to use for positioning computation

**latitude** Current latitude

**longitude** Current longitude

**dilution** Current dilution of precision

**altitude** Current altitude

**groundSpeed** Current ground speed

**direction** Current direction
## **unixTime**

Unix form of the current time (number of elapsed seconds since Jan 1970 1st)

## **dateTime**

Current time in the form "YYYY/MM/DD hh:mm:ss"

# **utcOffset**

Number of seconds between current time and UTC time (time zone)

### **command**

Magic attribute used to send commands to the device. If a command is not interpreted as expected, check the device logs.

# **5.10. DataLogger**

DataLogger control interface, available on most Yoctopuce sensors.

A non-volatile memory for storing ongoing measured data is available on most Yoctopuce sensors. Recording can happen automatically, without requiring a permanent connection to a computer. The YDataLogger class controls the global parameters of the internal data logger. Recording control (start/stop) as well as data retreival is done at sensor objects level.

### **logicalName**

Character string containing the logical name of the data logger, initially empty. This attribute can be modified at will by the user. Once initialized to an non-empty value, it can be used to access the data logger directly. If two data loggers with the same logical name are used in the same project, there is no way to determine which one answers when one tries accessing by logical name. The logical name is limited to 19 characters among  $A..Z,a..z,0..9$ , , and -.

#### **advertisedValue**

Short character string summarizing the current state of the data logger, that is automatically advertised up to the parent hub. For a data logger, the advertised value is its recording state (ON or OFF).

#### **currentRunIndex**

Current run number, corresponding to the number of time the module was powered on with the dataLogger enabled at some point.

### **timeUTC**

Current UTC time, in case it is desirable to bind an absolute time reference to the data stored by the data logger. This time must be set up by software.

#### **recording**

Activation state of the data logger. The data logger can be enabled and disabled at will, using this attribute, but its state on power on is determined by the **autoStart** persistent attribute. When the datalogger is enabled but not yet ready to record data, its state is set to PENDING.

#### **autoStart**

Automatic start of the data logger on power on. Setting this attribute ensures that the data logger is always turned on when the device is powered up, without need for a software command. Note: if the device doesn't have any time source at his disposal, it will wait for ~8 seconds before automatically starting to record.

# **beaconDriven**

Synchronize the sate of the localization beacon and the state of the data logger. If this attribute is set, it is possible to start the recording with the Yocto-button or the attribute beacon of the function YModule. In the same way, if the attribute recording is changed, the sate of the localization beacon is updated. Note: when this attribute is set the localization beacon pulses slower than usual.

#### **usage**

Percentage of datalogger memory in use.

## **clearHistory**

Attribute that can be set to true to clear recorded data.

# **5.11. What interface: Native, DLL or Service ?**

There are several methods to control you Yoctopuce module by software.

### **Native control**

In this case, the software driving your project is compiled directly with a library which provides control of the modules. Objectively, it is the simplest and most elegant solution for the end user. The end user then only needs to plug the USB cable and run your software for everything to work. Unfortunately, this method is not always available or even possible.

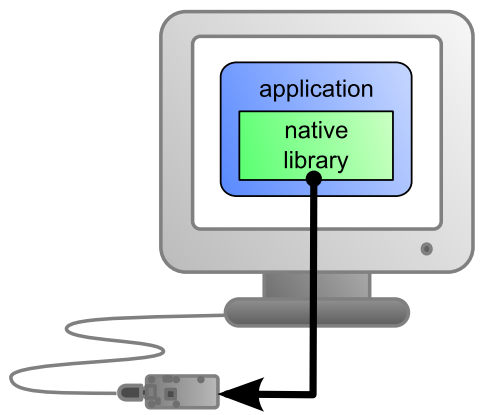

*The application uses the native library to control the locally connected module*

# **Native control by DLL**

Here, the main part of the code controlling the modules is located in a DLL. The software is compiled with a small library which provides control of the DLL. It is the fastest method to code module support in a given language. Indeed, the "useful" part of the control code is located in the DLL which is the same for all languages: the effort to support a new language is limited to coding the small library which controls the DLL. From the end user stand point, there are few differences: one must simply make sure that the DLL is installed on the end user's computer at the same time as the main software.

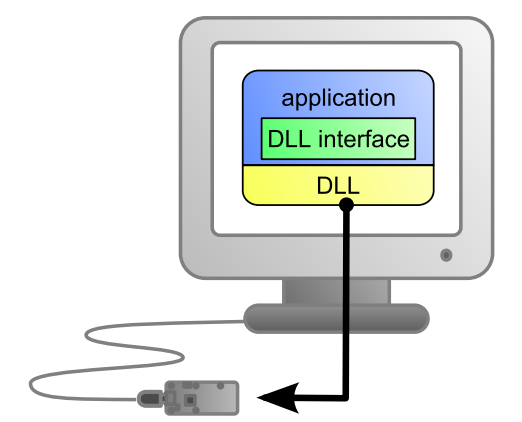

*The application uses the DLL to natively control the locally connected module*

#### **Control by service**

Some languages do simply not allow you to easily gain access to the hardware layers of the machine. It is the case for Javascript, for instance. To deal with this case, Yoctopuce provides a solution in the form of a small piece of software called *VirtualHub*<sup>1</sup> . It can access the modules, and your application only needs to use a library which offers all necessary functions to control the modules via this VirtualHub. The end users will have to start the VirtualHub before running the project control software itself, unless they decide to install the hub as a service/deamon, in which case the VirtualHub starts automatically when the machine starts up.

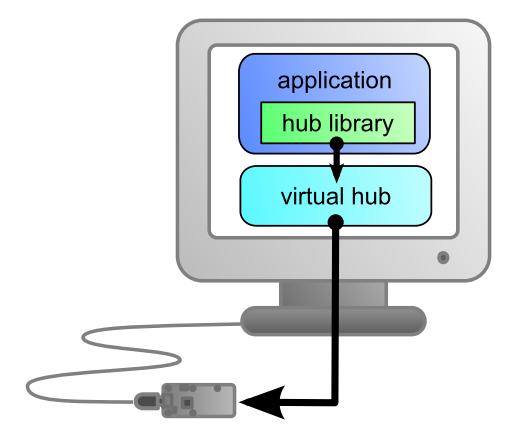

*The application connects itself to the VirtualHub to gain access to the module*

The service control method comes with a non-negligible advantage: the application does not need to run on the machine on which the modules are connected. The application can very well be located on another machine which connects itself to the service to drive the modules. Moreover, the native libraries and DLL mentioned above are also able to connect themselves remotely to one or several machines running VirtualHub.

<sup>1</sup>www.yoctopuce.com/EN/virtualhub.php

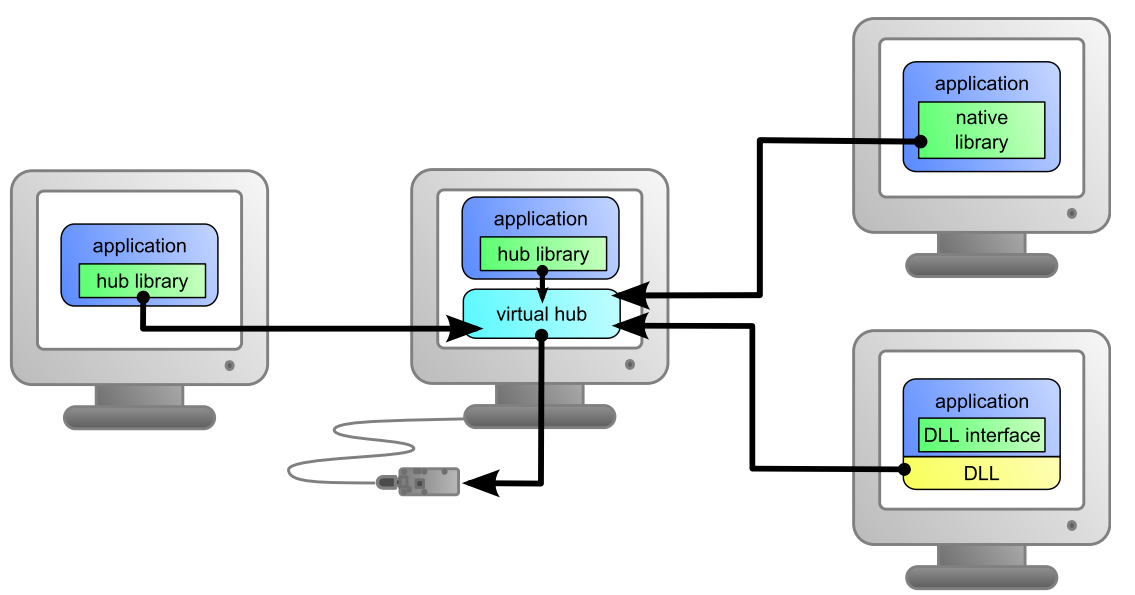

*When a VirtualHub is used, the control application does not need to reside on the same machine as the module.*

Whatever the selected programming language and the control paradigm used, programming itself stays strictly identical. From one language to another, functions bear exactly the same name, and have the same parameters. The only differences are linked to the constraints of the languages themselves.

| Language                |                    | <b>Native Native with DLL VirtualHub</b> |   |
|-------------------------|--------------------|------------------------------------------|---|
| $C++$                   | v                  | v                                        | v |
| Objective-C             | V                  |                                          | v |
| Delphi                  |                    |                                          | v |
| Python                  | -                  | V                                        | v |
| VisualBasic .Net        | -                  |                                          | V |
| C# .Net                 |                    |                                          | v |
| C# UWP                  | v                  |                                          | v |
| EcmaScript / JavaScript | -                  |                                          | v |
| <b>PHP</b>              |                    |                                          | v |
| Java                    |                    |                                          | v |
| Java for Android        | v                  |                                          | v |
| Command line            | $\boldsymbol{\nu}$ |                                          | v |
| LabVIEW                 |                    |                                          | v |

*Support methods for different languages*

### **Limitations of the Yoctopuce libraries**

Natives et DLL libraries have a technical limitation. On the same computer, you cannot concurrently run several applications accessing Yoctopuce devices directly. If you want to run several projects on the same computer, make sure your control applications use Yoctopuce devices through a *VirtualHub* software. The modification is trivial: it is just a matter of parameter change in the yRegisterHub() call.

# **5.12. Programming, where to start?**

At this point of the user's guide, you should know the main theoretical points of your Yocto-GPS. It is now time to practice. You must download the Yoctopuce library for your favorite programming language from the Yoctopuce web site<sup>2</sup>. Then skip directly to the chapter corresponding to the chosen programming language.

All the examples described in this guide are available in the programming libraries. For some languages, the libraries also include some complete graphical applications, with their source code.

<sup>2</sup>http://www.yoctopuce.com/EN/libraries.php

When you have mastered the basic programming of your module, you can turn to the chapter on advanced programming that describes some techniques that will help you make the most of your Yocto-GPS.

# **6. Using the Yocto-GPS in command line**

When you want to perform a punctual operation on your Yocto-GPS, such as reading a value, assigning a logical name, and so on, you can obviously use the Virtual Hub, but there is a simpler, faster, and more efficient method: the command line API.

The command line API is a set of executables, one by type of functionality offered by the range of Yoctopuce products. These executables are provided pre-compiled for all the Yoctopuce officially supported platforms/OS. Naturally, the executable sources are also provided<sup>1</sup>. .

# **6.1. Installing**

Download the command line API<sup>2</sup>. You do not need to run any setup, simply copy the executables corresponding to your platform/OS in a directory of your choice. You may add this directory to your PATH variable to be able to access these executables from anywhere. You are all set, you only need to connect your Yocto-GPS, open a shell, and start working by typing for example:

C:\>YGps any get latitude

To use the command API on Linux, you need either have root privileges or to define an *udev* rule for your system. See the *Troubleshooting* chapter for more details.

# **6.2. Use: general description**

All the command line API executables work on the same principle. They must be called the following way was a state of the contract of the contract of the contract of the contract of the contract of the contract of the contract of the contract of the contract of the contract of the contract of the contract of the contrac

```
C:\>Executable [options] [target] command [parameter]
```
[options] manage the global workings of the commands, they allow you, for instance, to pilot a module remotely through the network, or to force the module to save its configuration after executing the command.

[target] is the name of the module or of the function to which the command applies. Some very generic commands do not need a target. You can also use the aliases "*any*" and "*all*", or a list of names separated by comas without space.

 $1$  If you want to recompile the command line API, you also need the C++ API.

<sup>2</sup>http://www.yoctopuce.com/EN/libraries.php

command is the command you want to run. Almost all the functions available in the classic programming APIs are available as commands. You need to respect neither the case nor the underlined characters in the command name.

[parameters] logically are the parameters needed by the command.

At any time, the command line API executables can provide a rather detailed help. Use for instance:

C:\>executable */help*

to know the list of available commands for a given command line API executable, or even:

```
C:\>executable command /help
```
to obtain a detailed description of the parameters of a command.

# **6.3. Control of the Latitude function**

To control the Latitude function of your Yocto-GPS, you need the YLatitude executable file.

For instance, you can launch:

C:\>YGps any get latitude

This example uses the "*any*" target to indicate that we want to work on the first Latitude function found among all those available on the connected Yoctopuce modules when running. This prevents you from having to know the exact names of your function and of your module.

But you can use logical names as well, as long as you have configured them beforehand. Let us imagine a Yocto-GPS module with the *YGNSSMK1-123456* serial number which you have called "*MyModule*", and its latitude function which you have renamed "*MyFunction*". The five following calls are strictly equivalent (as long as *MyFunction* is defined only once, to avoid any ambiguity).

```
C:\>YLatitude YGNSSMK1-123456.latitude describe
C:\>YLatitude YGNSSMK1-123456.MyFunction describe
C:\>YLatitude MyModule.latitude describe
C:\>YLatitude MyModule.MyFunction describe
C:\>YLatitude MyFunction describe
```
To work on all the Latitude functions at the same time, use the "*all*" target.

C:\>YLatitude all describe

For more details on the possibilities of the YLatitude executable, use:

C:\>YLatitude */help*

# **6.4. Control of the module part**

Each module can be controlled in a similar way with the help of the YModule executable. For example, to obtain the list of all the connected modules, use:

```
C:\>YModule inventory
```
You can also use the following command to obtain an even more detailed list of the connected modules:

```
C:\>YModule all describe
```
Each  $xxx$  property of the module can be obtained thanks to a command of the get  $xxxx$  () type, and the properties which are not read only can be modified with the set  $xxx$  () command. For example:

```
C:\>YModule YGNSSMK1-12346 set_logicalName MonPremierModule
C:\>YModule YGNSSMK1-12346 get_logicalName
```
#### **Changing the settings of the module**

When you want to change the settings of a module, simply use the corresponding  $set$   $xxx$ command. However, this change happens only in the module RAM: if the module restarts, the changes are lost. To store them permanently, you must tell the module to save its current configuration in its nonvolatile memory. To do so, use the saveToFlash command. Inversely, it is possible to force the module to forget its current settings by using the revertFromFlash method. For example:

```
C:\>YModule YGNSSMK1-12346 set_logicalName MonPremierModule
C:\>YModule YGNSSMK1-12346 saveToFlash
```
Note that you can do the same thing in a single command with the  $-s$  option.

C:\>YModule -s YGNSSMK1-12346 set logicalName MonPremierModule

Warning: the number of write cycles of the nonvolatile memory of the module is limited. When this limit is reached, nothing guaranties that the saving process is performed correctly. This limit, linked to the technology employed by the module micro-processor, is located at about 100000 cycles. In short, you can use the saveToFlash() function only 100000 times in the life of the module. Make sure you do not call this function within a loop.

# **6.5. Limitations**

The command line API has the same limitation than the other APIs: there can be only one application at a given time which can access the modules natively. By default, the command line API works in native mode.

You can easily work around this limitation by using a Virtual Hub: run the VirtualHub $^3$  on the concerned machine, and use the executables of the command line API with the  $-r$  option. For example, if you use:

C:\>YModule inventory

you obtain a list of the modules connected by USB, using a native access. If another command which accesses the modules natively is already running, this does not work. But if you run a Virtual Hub, and you give your command in the form:

```
C:\>YModule -r 127.0.0.1 inventory
```
it works because the command is not executed natively anymore, but through the Virtual Hub. Note that the Virtual Hub counts as a native application.

<sup>3</sup>http://www.yoctopuce.com/EN/virtualhub.php

# **7. Using Yocto-GPS with JavaScript / EcmaScript**

EcmaScript is the official name of the standardized version of the web-oriented programming language commonly referred to as *JavaScript*. This Yoctopuce library take advantages of advanced features introduced in EcmaScript 2017. It has therefore been named *Library for JavaScript / EcmaScript 2017* to differentiate it from the previous *Library for JavaScript*, now deprecated in favor of this new version.

This library provides access to Yoctopuce devices for modern JavaScript engines. It can be used within a browser as well as with Node.js. The library will automatically detect upon initialization whether the runtime environment is a browser or a Node.js virtual machine, and use the most appropriate system libraries accordingly.

Asynchronous communication with the devices is handled across the whole library using Promise objects, leveraging the new EcmaScript 2017 async / await non-blocking syntax for asynchronous I/O (see below). This syntax is now available out-of-the-box in most Javascript engines. No transpilation is needed: no Babel, no jspm, just plain Javascript. Here is your favorite engines minimum version needed to run this code. All of them are officially released at the time we write this document.

- Node.js v7.6 and later
- Firefox 52
- Opera 42 (incl. Android version)
- Chrome 55 (incl. Android version)
- Safari 10.1 (incl. iOS version)
- Android WebView 55
- Google V8 Javascript engine v5.5

If you need backward-compatibility with older releases, you can always run Babel to transpile your code and the library to older standards, as described a few paragraphs below.

We don't suggest using  $j_{5p}$  0.17 anymore since that tool is still in Beta after 18 month, and having to use an extra tool to implement our library is pointless now that  $\alpha$ sync /  $\alpha$ wait are part of the standard.

# **7.1. Blocking I/O versus Asynchronous I/O in JavaScript**

JavaScript is single-threaded by design. That means, if a program is actively waiting for the result of a network-based operation such as reading from a sensor, the whole program is blocked. In browser environments, this can even completely freeze the user interface. For this reason, the use of blocking I/O in JavaScript is strongly discouraged nowadays, and blocking network APIs are getting deprecated everywhere.

Instead of using parallel threads, JavaScript relies on asynchronous I/O to handle operations with a possible long timeout: whenever a long I/O call needs to be performed, it is only triggered and but then the code execution flow is terminated. The JavaScript engine is therefore free to handle other pending tasks, such as UI. Whenever the pending I/O call is completed, the system invokes a callback function with the result of the I/O call to resume execution of the original execution flow.

When used with plain callback functions, as pervasive in Node.js libraries, asynchronous I/O tend to produce code with poor readability, as the execution flow is broken into many disconnected callback functions. Fortunately, new methods have emerged recently to improve that situation. In particular, the use of *Promise* objects to abstract and work with asynchronous tasks helps a lot. Any function that makes a long I/O operation can return a *Promise*, which can be used by the caller to chain subsequent operations in the same flow. Promises are part of EcmaScript 2015 standard.

Promise objects are good, but what makes them even better is the new async / await keywords to handle asynchronous I/O:

- a function declared *async* will automatically encapsulate its result as a Promise
- within an *async* function, any function call prefixed with by *await* will chain the Promise returned by the function with a promise to resume execution of the caller
- any exception during the execution of an *async* function will automatically invoke the Promise failure continuation

Long story made short, *async* and *await* make it possible to write EcmaScript code with all benefits of asynchronous I/O, but without breaking the code flow. It is almost like multi-threaded execution, except that control switch between pending tasks only happens at places where the *await* keyword appears.

We have therefore chosen to write our new EcmaScript library using Promises and *async* functions, so that you can use the friendly *await* syntax. To keep it easy to remember, **all public methods** of the EcmaScript library **are** *async*, i.e. return a Promise object, **except**:

- GetTickCount(), because returning a time stamp asynchronously does not make sense...
- FindModule(), FirstModule(), nextModule(), ... because device detection and enumeration always work on internal device lists handled in background, and does not require immediate asynchronous I/O.

# **7.2. Using Yoctopuce library for JavaScript / EcmaScript 2017**

JavaScript is one of those languages which do not generally allow you to directly access the hardware layers of your computer. Therefore the library can only be used to access network-enabled devices (connected through a YoctoHub), or USB devices accessible through Yoctopuce TCP/IP to USB gateway, named *VirtualHub*.

Go to the Yoctopuce web site and download the following items:

- The Javascript / EcmaScript 2017 programming library<sup>1</sup>
- The VirtualHub software $^2$  for Windows, Mac OS X or Linux, depending on your OS  $\,$

Extract the library files in a folder of your choice, you will find many of examples in it. Connect your modules and start the VirtualHub software. You do not need to install any driver.

### **Using the official Yoctopuce library for node.js**

Start by installing the latest Node.js version (v7.6 or later) on your system. It is very easy. You can download it from the official web site: http://nodejs.org. Make sure to install it fully, including npm, and add it to the system path.

www.yoctopuce.com/EN/libraries.php

<sup>2</sup>www.yoctopuce.com/EN/virtualhub.php

To give it a try, go into one of the example directory (for instance example nodejs/Doc-Inventory). You will see that it include an application description file (package.json) and a source file (demo.js). To download and setup the libraries needed by this example, just run:

npm install

Once done, you can start the example file using:

node demo.js

#### **Using a local copy of the Yoctopuce library with node.js**

If for some reason you need to make changes to the Yoctopuce library, you can easily configure your project to use the local copy in the lib/ subdirectory rather than the official npm package. In order to do so, simply type the following command in your project directory:

npm link ../../lib

#### **Using the Yoctopuce library within a browser (HTML)**

For HTML examples, it is even simpler: there is nothing to install. Each example is a single HTML file that you can open in a browser to try it. In this context, loading the Yoctopuce library is no different from any standard HTML script include tag.

#### **Using the Yoctoluce library on older JavaScript engines**

If you need to run this library on older JavaScript engines, you can use Babel $^3$  to transpile your code and the library into older JavaScript standards. To install Babel with typical settings, simply use:

```
npm instal -g babel-cli
npm instal babel-preset-env
```
You would typically ask Babel to put the transpiled files in another directory, named compat for instance. Your files and all files of the Yoctopuce library should be transpiled, as follow:

```
babel --presets env demo.js --out-dir compat/
babel --presets env ../../lib --out-dir compat/
```
Although this approach is based on node.js toolchain, it actually works as well for transpiling JavaScript files for use in a browser. The only thing that you cannot do so easily is transpiling JavaScript code embedded directly in an HTML page. You have to use an external script file for using EcmaScript 2017 syntax with Babel.

Babel has many smart features, such as a watch mode that will automatically refresh transpiled files whenever the source file is changed, but this is beyond the scope of this note. You will find more in Babel documentation.

#### **Backward-compatibility with the old JavaScript library**

This new library is not fully backward-compatible with the old JavaScript library, because there is no way to transparently map the old blocking API to the new asynchronous API. The method names however are the same, and old synchronous code can easily be made asynchronous just by adding the proper await keywords before the method calls. For instance, simply replace:

```
beaconState = module.get<sub>0</sub>();
```
by the contract of the contract of the contract of the contract of the contract of the contract of the contract of the contract of the contract of the contract of the contract of the contract of the contract of the contrac

```
<sup>3</sup> http://babeljs.io
```

```
beaconState = await module.get beacon();
```
Apart from a few exceptions, most  $XXX$  async redundant methods have been removed as well, as they would have introduced confusion on the proper way of handling asynchronous behaviors. It is however very simple to get an *async* method to invoke a callback upon completion, using the returned Promise object. For instance, you can replace:

```
module.get_beacon_async(callback, myContext);
```
by the contract of the contract of the contract of the contract of the contract of the contract of the contract of the contract of the contract of the contract of the contract of the contract of the contract of the contrac

```
module.get beacon().then(function(res) { callback(myContext, module, res); });
```
In some cases, it might be desirable to get a sensor value using a method identical to the old synchronous methods (without using Promises), even if it returns a slightly outdated cached value since I/O is not possible. For this purpose, the EcmaScript library introduce new classes called *synchronous proxies*. A synchronous proxy is an object that mirrors the most recent state of the connected class, but can be read using regular synchronous function calls. For instance, instead of writing:

```
async function logInfo(module)
\{ and \{ and \{ and \{ and \{ and \{ and \{ and \{ and \{ and \{ and \{ and \{ and \{ and \{ and \{ and \{ and \{ and \{ and \{ and \{ and \{ and \{ and \{ and \{ and \{ 
 console.log('Name: '+await module.get_logicalName());
   console.log('Beacon: '+await module.get beacon());
}
...
logInfo(myModule);
...
```
you can use:

```
function logInfoProxy(moduleSyncProxy)
\{ and \{ and \{ and \{ and \{ and \{ and \{ and \{ and \{ and \{ and \{ and \{ and \{ and \{ and \{ and \{ and \{ and \{ and \{ and \{ and \{ and \{ and \{ and \{ and \{ 
     console.log('Name: '+moduleProxy.get logicalName());
     console.log('Beacon: '+moduleProxy.get beacon());
}
logInfoSync(await myModule.get syncProxy());
```
You can also rewrite this last asynchronous call as:

myModule.get syncProxy().then(logInfoProxy);

# **7.3. Control of the Latitude function**

A few lines of code are enough to use a Yocto-GPS. Here is the skeleton of a JavaScript code snipplet to use the Latitude function.

```
// For Node.js, we use function require()
// For HTML, we would use < script src="..." &gt;
require('yoctolib-es2017/yocto_api.js');
require('yoctolib-es2017/yocto_latitude.js');
[...] and the contract of the contract of the contract of the contract of
// Get access to your device, through the VirtualHub running locally
await YAPI.RegisterHub('127.0.0.1');
[...]
// Retrieve the object used to interact with the device
var latitude = YLatitude.FindLatitude("YGNSSMK1-123456.latitude");
// Check that the module is online to handle hot-plug
```

```
if(await latitude.isOnline())
 \{ and \{ and \{ and \{ and \{ and \{ and \{ and \{ and \{ and \{ and \{ and \{ and \{ and \{ and \{ and \{ and \{ and \{ and \{ and \{ and \{ and \{ and \{ and \{ and \{ 
         // Use latitude.get_currentValue()
        [...]
 }
```
Let us look at these lines in more details.

# **yocto\_api and yocto\_latitude import**

These two import provide access to functions allowing you to manage Yoctopuce modules. yocto api is always needed, yocto latitude is necessary to manage modules containing a latitude sensor, such as Yocto-GPS. Other imports can be useful in other cases, such as YModule which can let you enumerate any type of Yoctopuce device.

# **YAPI.RegisterHub**

The RegisterHub method allows you to indicate on which machine the Yoctopuce modules are located, more precisely on which machine the VirtualHub software is running. In our case, the  $127.0.0.1:4444$  address indicates the local machine, port  $4444$  (the standard port used by Yoctopuce). You can very well modify this address, and enter the address of another machine on which the VirtualHub software is running, or of a YoctoHub. If the host cannot be reached, this function will trigger an exception.

### **YLatitude.FindLatitude**

The FindLatitude method allows you to find a latitude sensor from the serial number of the module on which it resides and from its function name. You can also use logical names, as long as you have initialized them. Let us imagine a Yocto-GPS module with serial number *YGNSSMK1-123456* which you have named "*MyModule*", and for which you have given the *latitude* function the name "*MyFunction*". The following five calls are strictly equivalent, as long as "*MyFunction*" is defined only once.

```
latitude = YLatitude.FindLatitude("YGNSSMK1-123456.latitude")
latitude = YLatitude.FindLatitude("YGNSSMK1-123456.MaFonction")
latitude = YLatitude.FindLatitude("MonModule.latitude")
latitude = YLatitude.FindLatitude("MonModule.MaFonction")
latitude = YLatitude.FindLatitude("MaFonction")
```
YLatitude.FindLatitude returns an object which you can then use at will to control the latitude sensor.

### **isOnline**

The isOnline() method of the object returned by FindLatitude allows you to know if the corresponding module is present and in working order.

### **get\_latitude**

The get latitude() method of the object returned by  $YGps.FindGps$  provides the latitude currently measured by the Yocto-GPS. The value returned is a string, the format will vary according to the Yocto-GPS configuration. To get a floating point value, no matter the configuartion, use the YLatitude Class.

### **A real example, for Node.js**

Open a command window (a terminal, a shell...) and go into the directory **example\_nodejs/Doc-GettingStarted-Yocto-GPS** within Yoctopuce library for JavaScript / EcmaScript 2017. In there, you will find a file named  $demo.js$  with the sample code below, which uses the functions explained above, but this time used with all side materials needed to make it work nicely as a small demo.

If your Yocto-GPS is not connected on the host running the browser, replace in the example the address 127.0.0.1 by the IP address of the host on which the Yocto-GPS is connected and where you run the VirtualHub.

```
"use strict";
require('yoctolib-es2017/yocto_api.js');
require('yoctolib-es2017/yocto_gps.js');
let gps:
async function startDemo()
\{ and \{ and \{ and \{ and \{ and \{ and \{ and \{ and \{ and \{ and \{ and \{ and \{ and \{ and \{ and \{ and \{ and \{ and \{ and \{ and \{ and \{ and \{ and \{ and \{ 
    await YAPI.LogUnhandledPromiseRejections():
     await YAPI.DisableExceptions();
      // Setup the API to use the VirtualHub on local machine
     let errmsg = new YErrorMsg();
     if(await YAPI.RegisterHub('127.0.0.1', errmsg) != YAPI.SUCCESS) {
           console.log('Cannot contact VirtualHub on 127.0.0.1: '+errmsg.msg);
           return;
have a set of the contract of the contract of the contract of the contract of the contract of the contract of
     // Select specified device, or use first available one
     let serial = process.argv[process.argv.length-1];
    if(serial[8] != '-') {
           // by default use any connected module suitable for the demo
          let anysensor = YGps. FirstGps();
           if(anysensor) {
               let module = await anysensor. module();
               serial = await module.get serialNumber();
           } else {
                console.log('No matching sensor connected, check cable !');
          return;
 }
have a set of the contract of the contract of the contract of the contract of the contract of the contract of
     console.log('Using device '+serial);
     gps = YGps.FindGps(serial+".gps");
     refresh();
}
async function refresh()
\{ and \{ and \{ and \{ and \{ and \{ and \{ and \{ and \{ and \{ and \{ and \{ and \{ and \{ and \{ and \{ and \{ and \{ and \{ and \{ and \{ and \{ and \{ and \{ and \{ 
     if (!await gps.isOnline()) {
           console.log('Module not connected');
      } else if (await gps.get_isFixed() != YGps.ISFIXED_TRUE) {
         console.log('fixing...');
      } else {
          console.log('Position : '+(await gps.get_latitude())
               + ' ' + (await gps.get_longitude()));
have a set of the contract of the contract of the contract of the contract of the contract of the contract of
     setTimeout(refresh, 500);
}
startDemo() :
```
As explained at the beginning of this chapter, you need to have Node.js v7.6 or later installed to try this example. When done, you can type the following two commands to automatically download and install the dependencies for building this example:

npm install

You can the start the sample code within Node.js using the following command, replacing the [...] by the arguments that you want to pass to the demo code:

node demo.js [...]

#### **Same example, but this time running in a browser**

If you want to see how to use the library within a browser rather than with Node.js, switch to the directory **example\_html/Doc-GettingStarted-Yocto-GPS**. You will find there a single HTML file, with a JavaScript section similar to the code above, but with a few changes since it has to interact through an HTML page rather than through the JavaScript console.

```
<!DOCTYPE html>
\left\langle \text{h+m1}\right\rangle<head>
   <meta charset="UTF-8">
  <title>Hello World</title>
   <script src="../../lib/yocto_api.js"></script>
   <script src="../../lib/yocto_gps.js"></script>
   <script>
    async function startDemo()
\{ and \{ and \{ and \{ and \{ and \{ and \{ and \{ and \{ and \{ and \{ and \{ and \{ and \{ and \{ and \{ and \{ and \{ and \{ and \{ and \{ and \{ and \{ and \{ and \{ 
       await YAPI.LogUnhandledPromiseRejections();
      await YAPI.DisableExceptions();
       // Setup the API to use the VirtualHub on local machine
       let errmsg = new YErrorMsg();
       if(await YAPI.RegisterHub('127.0.0.1', errmsg) != YAPI.SUCCESS) {
      alert('Cannot contact VirtualHub on 127.0.0.1: '+errmsg.msg);
 }
       refresh();
 }
     async function refresh()
\{ and \{ and \{ and \{ and \{ and \{ and \{ and \{ and \{ and \{ and \{ and \{ and \{ and \{ and \{ and \{ and \{ and \{ and \{ and \{ and \{ and \{ and \{ and \{ and \{ 
       let serial = document.getElementById('serial').value;
      if(serial == '') {
         // by default use any connected module suitable for the demo
         let anysensor = YGps.FirstGps();
 if(anysensor) {
 let module = await anysensor.module();
         serial = await module.get serialNumber();
         document.getElementById('serial').value = serial; }
 }
 let gps = YGps.FindGps(serial+".gps");
       if (await gps.isOnline()) {
      document.getElementById('msg').value = '';
       if (await gps.get_isFixed() != YGps.ISFIXED_TRUE) {
        document.getElementsyId("qps").value = 'fixing...';
       } else {
        document.getElementById("gps").value = (await gps.get_latitude()) + ' ' + (await
gps.get_longitude());
 }
     } else {
       document.getElementById('msg').value = 'Module not connected';
 }
      setTimeout(refresh, 500);
 }
     startDemo();
   </script>
</head>
<body>
Module to use: <input id='serial'>
<input id='msg' style='color:red;border:none;' readonly><br>
Current position : <input id='gps' readonly><br>
</body>
\langle/html>
```
No installation is needed to run this example, all you have to do is open the HTML file using a web browser,

# **7.4. Control of the module part**

Each module can be controlled in a similar manner, you can find below a simple sample program displaying the main parameters of the module and enabling you to activate the localization beacon.

```
"use strict";
require('yoctolib-es2017/yocto_api.js');
async function startDemo(args)
\{ and \{ and \{ and \{ and \{ and \{ and \{ and \{ and \{ and \{ and \{ and \{ and \{ and \{ and \{ and \{ and \{ and \{ and \{ and \{ and \{ and \{ and \{ and \{ and \{ 
       await YAPI.LogUnhandledPromiseRejections();
```

```
 // Setup the API to use the VirtualHub on local machine
    let errmsg = new YErrorMsg();
     if(await YAPI.RegisterHub('127.0.0.1', errmsg) != YAPI.SUCCESS) {
         console.log('Cannot contact VirtualHub on 127.0.0.1: '+errmsg.msg);
         return;
have a set of the contract of the contract of the contract of the contract of the contract of the contract of
    // Select the relay to use
    let module = YModule.FindModule(args[0]);
     if(await module.isOnline()) {
        if(args.length > 1) {
            if(args[1] == 'ON') {
                await module.set beacon(YModule.BEACON ON);
              } else {
                 await module.set beacon(YModule.BEACON OFF);
denotes the contract of the contract of the contract of the contract of the contract of the contract of the contract of the contract of the contract of the contract of the contract of the contract of the contract of the co
        }<br>console.log('serial:
                                    '+await module.get serialNumber());
        console.log('logical name: '+await module.get_logicalName());
 console.log('luminosity: '+await module.get_luminosity()+'%');
 console.log('beacon: '+(await module.get_beacon()==YModule.BEACON_ON
?'ON':'OFF'));
        console.log('upTime: '+parseInt(await module.get upTime()/1000)+' sec');
        console.log('USB current: '+await module.get usbCurrent()+' mA');
         console.log('logs:');
        console.log(await module.get lastLogs());
     } else {
         console.log("Module not connected (check identification and USB cable)\n");
Example 200 Final Section 2008 and 2008 and 2008 and 2008 and 2008 and 2008 and 2008 and 2008 and 2008 and 20
    await YAPI.FreeAPI();
}
if(process.argv.length < 2) {
   console.log("usage: node demo.js <serial or logicalname> [ ON | OFF ]");
} else {
startDemo(process.argv.slice(2));
}
```
Each property  $xxx$  of the module can be read thanks to a method of type  $qet$   $xxxx()$ , and properties which are not read-only can be modified with the help of the set  $xxx(\bar{t})$  method. For more details regarding the used functions, refer to the API chapters.

#### **Changing the module settings**

When you want to modify the settings of a module, you only need to call the corresponding set  $xxx$  () function. However, this modification is performed only in the random access memory (RAM) of the module: if the module is restarted, the modifications are lost. To memorize them persistently, it is necessary to ask the module to save its current configuration in its permanent memory. To do so, use the saveToFlash() method. Inversely, it is possible to force the module to forget its current settings by using the revertFromFlash() method. The short example below allows you to modify the logical name of a module.

```
"use strict";
require('yoctolib-es2017/yocto_api.js');
async function startDemo(args)
\{ and \{ and \{ and \{ and \{ and \{ and \{ and \{ and \{ and \{ and \{ and \{ and \{ and \{ and \{ and \{ and \{ and \{ and \{ and \{ and \{ and \{ and \{ and \{ and \{ 
     await YAPI.LogUnhandledPromiseRejections();
       // Setup the API to use the VirtualHub on local machine
      let errmsg = new YErrorMsg();
      if(await YAPI.RegisterHub('127.0.0.1', errmsg) != YAPI.SUCCESS) {
          console.log('Cannot contact VirtualHub on 127.0.0.1: '+errmsq.msq);
            return;
have a set of the contract of the contract of the contract of the contract of the contract of the contract of
     // Select the relay to use
     let module = YModule.FindModule(args[0]);
      if(await module.isOnline()) {
           if(args.length > 1) {
                let newname = \arg[1];
                 if (!await YAPI.CheckLogicalName(newname)) {
```

```
 console.log("Invalid name (" + newname + ")");
                 process.exit(1);
denotes the control of the control of the control of the control of the control of the control of the control of
            await module.set logicalName(newname);
           await module.saveToFlash();
denotes the contract of the contract of the contract of the contract of the contract of the contract of the con
 console.log('Current name: '+await module.get_logicalName());
     } else {
        console.log("Module not connected (check identification and USB cable)\n");
}<br>}<br>{
   await YAPI.FreeAPI();
}
if(process.argv.length < 2) {
   console.log("usage: node demo.js <serial> [newLogicalName]");
} else {
startDemo(process.argv.slice(2));
}
```
Warning: the number of write cycles of the nonvolatile memory of the module is limited. When this limit is reached, nothing guaranties that the saving process is performed correctly. This limit, linked to the technology employed by the module micro-processor, is located at about 100000 cycles. In short, you can use the saveToFlash() function only 100000 times in the life of the module. Make sure you do not call this function within a loop.

#### **Listing the modules**

Obtaining the list of the connected modules is performed with the YModule. FirstModule() function which returns the first module found. Then, you only need to call the nextModule() function of this object to find the following modules, and this as long as the returned value is not null. Below a short example listing the connected modules.

```
"use strict";
require('yoctolib-es2017/yocto_api.js');
async function startDemo()
\{ and \{ and \{ and \{ and \{ and \{ and \{ and \{ and \{ and \{ and \{ and \{ and \{ and \{ and \{ and \{ and \{ and \{ and \{ and \{ and \{ and \{ and \{ and \{ and \{ 
    await YAPI.LogUnhandledPromiseRejections();
     await YAPI.DisableExceptions();
      // Setup the API to use the VirtualHub on local machine
    let errmsg = new YErrorMsg();
     if (await YAPI.RegisterHub('127.0.0.1', errmsg) != YAPI.SUCCESS) {
           console.log('Cannot contact VirtualHub on 127.0.0.1');
           return;
}<br>}<br>{
     refresh();
}
async function refresh()
\{ and \{ and \{ and \{ and \{ and \{ and \{ and \{ and \{ and \{ and \{ and \{ and \{ and \{ and \{ and \{ and \{ and \{ and \{ and \{ and \{ and \{ and \{ and \{ and \{ 
    try {
          let errmsg = new YErrorMsg();
         await YAPI.UpdateDeviceList(errmsq);
          let module = YModule.FirstModule();
           while(module) {
              let line = await module.get serialNumber();
               line += '(' + (await module.get_productName()) + ')';
               console.log(line);
              module = module.nextModule();
denotes the contract of the contract of the contract of the contract of the contract of the contract of the con
         setTimeout(refresh, 500);
     } catch(e) {
          console.log(e);
}<br>}<br>{
}
try {
    startDemo();
} catch(e) {
     console.log(e);
```
### }

# **7.5. Error handling**

When you implement a program which must interact with USB modules, you cannot disregard error handling. Inevitably, there will be a time when a user will have unplugged the device, either before running the software, or even while the software is running. The Yoctopuce library is designed to help you support this kind of behavior, but your code must nevertheless be conceived to interpret in the best possible way the errors indicated by the library.

The simplest way to work around the problem is the one used in the short examples provided in this chapter: before accessing a module, check that it is online with the isOnline function, and then hope that it will stay so during the fraction of a second necessary for the following code lines to run. This method is not perfect, but it can be sufficient in some cases. You must however be aware that you cannot completely exclude an error which would occur after the call to isOnline and which could crash the software. The only way to prevent this is to implement one of the two error handling techniques described below.

The method recommended by most programming languages for unpredictable error handling is the use of exceptions. By default, it is the behavior of the Yoctopuce library. If an error happens while you try to access a module, the library throws an exception. In this case, there are three possibilities:

- If your code catches the exception and handles it, everything goes well.
- If your program is running in debug mode, you can relatively easily determine where the problem happened and view the explanatory message linked to the exception.
- Otherwise... the exception makes your program crash, bang!

As this latest situation is not the most desirable, the Yoctopuce library offers another possibility for error handling, allowing you to create a robust program without needing to catch exceptions at every line of code. You simply need to call the YAPI.DisableExceptions() function to commute the library to a mode where exceptions for all the functions are systematically replaced by specific return values, which can be tested by the caller when necessary. For each function, the name of each return value in case of error is systematically documented in the library reference. The name always follows the same logic: a get state() method returns a Y\_STATE\_INVALID value, a get currentValue method returns a Y\_CURRENTVALUE\_INVALID value, and so on. In any case, the returned value is of the expected type and is not a null pointer which would risk crashing your program. At worst, if you display the value without testing it, it will be outside the expected bounds for the returned value. In the case of functions which do not normally return information, the return value is YAPI SUCCESS if everything went well, and a different error code in case of failure.

When you work without exceptions, you can obtain an error code and an error message explaining the source of the error. You can request them from the object which returned the error, calling the errType() and errMessage() methods. Their returned values contain the same information as in the exceptions when they are active.

# **8. Using Yocto-GPS with PHP**

PHP is, like Javascript, an atypical language when interfacing with hardware is at stakes. Nevertheless, using PHP with Yoctopuce modules provides you with the opportunity to very easily create web sites which are able to interact with their physical environment, and this is not available to every web server. This technique has a direct application in home automation: a few Yoctopuce modules, a PHP server, and you can interact with your home from anywhere on the planet, as long as you have an internet connection.

PHP is one of those languages which do not allow you to directly access the hardware layers of your computer. Therefore you need to run a virtual hub on the machine on which your modules are connected.

To start your tests with PHP, you need a PHP 5.3 (or more) server<sup>1</sup>, preferably locally on you machine. If you wish to use the PHP server of your internet provider, it is possible, but you will probably need to configure your ADSL router for it to accept and forward TCP request on the 4444 port.

# **8.1. Getting ready**

Go to the Yoctopuce web site and download the following items:

- The PHP programming library<sup>2</sup>
- $\bullet~$  The VirtualHub software $^3$  for Windows, Mac OS X, or Linux, depending on your OS

Decompress the library files in a folder of your choice accessible to your web server, connect your modules, run the VirtualHub software, and you are ready to start your first tests. You do not need to install any driver.

# **8.2. Control of the Latitude function**

A few lines of code are enough to use a Yocto-GPS. Here is the skeleton of a PHP code snipplet to use the Latitude function.

```
include('yocto_api.php');
include('yocto_latitude.php');
```
<sup>&</sup>lt;sup>1</sup> A couple of free PHP servers: easyPHP for Windows, MAMP for Mac OS X.

<sup>2</sup>www.yoctopuce.com/EN/libraries.php

<sup>3</sup>www.yoctopuce.com/EN/virtualhub.php

```
[...] and the second control of the second control of the second control of the second control of the second control of the second control of the second control of the second control of the second control of the second con
// Get access to your device, through the VirtualHub running locally
YAPI::RegisterHub('http://127.0.0.1:4444/',$errmsg);
[...]
// Retrieve the object used to interact with the device
$latitude = YLatitude::FindLatitude("YGNSSMK1-123456.latitude");
  // Check that the module is online to handle hot-plug
if($latitude->isOnline())
\{ and \{ and \{ and \{ and \{ and \{ and \{ and \{ and \{ and \{ and \{ and \{ and \{ and \{ and \{ and \{ and \{ and \{ and \{ and \{ and \{ and \{ and \{ and \{ and \{ 
         // Use $latitude->get_currentValue()
       [...] and the second control of the second control of the second control of the second control of the second control of the second control of the second control of the second control of the second control of the second con
}
```
Let's look at these lines in more details.

### **yocto\_api.php and yocto\_latitude.php**

These two PHP includes provides access to the functions allowing you to manage Yoctopuce modules. yocto api.php must always be included, yocto latitude.php is necessary to manage modules containing a latitude sensor, such as Yocto-GPS.

#### **YAPI::RegisterHub**

The YAPI::RegisterHub function allows you to indicate on which machine the Yoctopuce modules are located, more precisely on which machine the VirtualHub software is running. In our case, the 127.0.0.1:4444 address indicates the local machine, port 4444 (the standard port used by Yoctopuce). You can very well modify this address, and enter the address of another machine on which the VirtualHub software is running.

#### **YLatitude::FindLatitude**

The YLatitude::FindLatitude function allows you to find a latitude sensor from the serial number of the module on which it resides and from its function name. You can use logical names as well, as long as you have initialized them. Let us imagine a Yocto-GPS module with serial number *YGNSSMK1-123456* which you have named "*MyModule*", and for which you have given the *latitude* function the name "*MyFunction*". The following five calls are strictly equivalent, as long as "*MyFunction*" is defined only once.

```
$latitude = YLatitude::FindLatitude("YGNSSMK1-123456.latitude");
$latitude = YLatitude::FindLatitude("YGNSSMK1-123456.MyFunction");
$latitude = YLatitude::FindLatitude("MyModule.latitude");
$latitude = YLatitude::FindLatitude("MyModule.MyFunction");
$latitude = YLatitude::FindLatitude("MyFunction");
```
YLatitude::FindLatitude returns an object which you can then use at will to control the latitude sensor.

### **isOnline**

The isOnline() method of the object returned by YLatitude::FindLatitude allows you to know if the corresponding module is present and in working order.

# **get\_latitude**

The get latitude() method of the object returned by  $yFindGps$  provides the latitude currently measured by the Yocto-GPS. The value returned is a string, the format will vary according to the Yocto-GPS configuration. To get a floating point value, no matter the configuartion, use the YLatitude Class.

### **A real example**

Open your preferred text editor<sup>4</sup>, copy the code sample below, save it with the Yoctopuce library files in a location which is accessible to you web server, then use your preferred web browser to access this page. The code is also provided in the directory **Examples/Doc-GettingStarted-Yocto-GPS** of the Yoctopuce library.

In this example, you will recognize the functions explained above, but this time used with all side materials needed to make it work nicely as a small demo.

```
<HTML>
<HEAD>
  <TITLE>Hello World</TITLE>
\langle/HEAD>
<BODY><br/> \sim 0.000 \sim 0.000 \sim<br/>\sim 0.000 \sim 0.000 \sim<?php
   include('yocto_api.php');
   include('yocto_gps.php');
   // Use explicit error handling rather than exceptions
   //YAPI::DisableExceptions();
   // Setup the API to use the VirtualHub on local machine
   if(YAPI::RegisterHub('http://127.0.0.1:4444/',$errmsg) != YAPI::SUCCESS) {
        die("Cannot contact VirtualHub on 127.0.0.1");
 }
   @$serial = $ GET['serial'];if (Sserial = '') {
          // Check if a specified module is available online
        $gps = YGps::FindGps("$serial.gps");
         if (!$gps->isOnline()) {
             die("Module not connected (check serial and USB cable)");
denotes the property of the contract of the contract of the contract of the contract of the contract of the contract of the contract of the contract of the contract of the contract of the contract of the contract of the co
    } else {
          // or use any connected module suitable for the demo
        \text{Sqps} = \text{YGps:}: FirstGps();
        if(is null($gps)) {
              die("No module connected (check USB cable)");
         } else {
              $serial = $gps->module()->get_serialnumber();
denotes the property of the contract of the contract of the contract of the contract of the contract of the contract of the contract of the contract of the contract of the contract of the contract of the contract of the co
 }
   Print("Module to use: <input name='serial' value='$serial'><br/>>br>");
    if ($gps->get_isFixed()!=Y_ISFIXED_TRUE)
       Print("Gps\overline{\phantom{a}}: fixing...\overline{\text{br}}");
else van die stelling van die stelling van die stelling van die stelling van die stelling van die stelling van<br>Geboortes
       Printf("Gps : s s s \text{str} >", sgps->get latitude(), sgps->get longitude());
    YAPI::FreeAPI();
    // trigger auto-refresh after one second
   Print("<script language='javascript1.5' type='text/JavaScript'>\n");
    Print("setTimeout('window.location.reload()',1000);");
Print("</script>\n");
?> <u>management</u>
</BODY>
</HTML>
```
# **8.3. Control of the module part**

Each module can be controlled in a similar manner, you can find below a simple sample program displaying the main parameters of the module and enabling you to activate the localization beacon.

```
<HTML><HEAD>
  <TITLE>Module Control</TITLE>
</HEAD>
```
 $4$  If you do not have a text editor, use Notepad rather than Microsoft Word.

```
<BODY>
<FORM method='get'>
<?php
   include('yocto_api.php');
   // Use explicit error handling rather than exceptions
  YAPI::DisableExceptions();
    // Setup the API to use the VirtualHub on local machine
  if(YAPI::RegisterHub('http://127.0.0.1:4444/',$errmsg) != YAPI::SUCCESS) {
      die("Cannot contact VirtualHub on 127.0.0.1 : ".$errmsq);
 }
  \ell$serial = $ GET['serial'];
 if ($serial != '') {
        // Check if a specified module is available online
       $module = YModule::FindModule("$serial");
        if (!$module->isOnline()) {
            die("Module not connected (check serial and USB cable)");
and the contract of the contract of the contract of the contract of the contract of the contract of the contract of
   } else {
        // or use any connected module suitable for the demo
       $module = YModule::FirstModule();
        if($module) { // skip VirtualHub
            $module = $module->nextModule();
denotes the contract of the contract of the contract of the contract of the contract of the contract of the contract of the contract of the contract of the contract of the contract of the contract of the contract of the co
      if(is null($module)) {
            die("No module connected (check USB cable)");
        } else {
            $serial = $module->get_serialnumber();
and the contract of the contract of the contract of the contract of the contract of the contract of the contract of
 }
  Print("Module to use: <input name='serial' value='$serial'><br/>>br>");
   if (isset($_GET['beacon'])) {
      if (S \tGET['beacon'] == 'ON')$module->set beacon(Y_BEACON_ON);
else else else a constructions de la construction de la construction de la construction de la construction de
           $module->set beacon(Y_BEACON_OFF);
 }
  printf('serial: %s<br>>k>',$module->get serialNumber());
  printf('logical name: %s<br>', $module->get_logicalName());
  \frac{1}{2} printf('luminosity: %s<br>>s<br/>>br>',$module->qet_luminosity());
   print('beacon: ');
   if($module->get_beacon() == Y_BEACON_ON) {
      printf("<input type='radio' name='beacon' value='ON' checked>ON ");
      printf("<input type='radio' name='beacon' value='OFF'>OFF<br>");
   } else {
      printf("<input type='radio' name='beacon' value='ON'>ON ");
       printf("<input type='radio' name='beacon' value='OFF' checked>OFF<br>");
 }
  printf('upTime: %s sec<br>>>',intVal($module->qet upTime()/1000));
  printf('USB current: %smA<br/>kbr>',$module->get_usbCurrent());
  printf('logs:<br></pre>%s</pre>',$module->get_lastLogs());
YAPI::FreeAPI();
?>
<input type='submit' value='refresh'>
\langle/FORM\rangle</BODY>
\langle/HTML>
```
Each property  $xxx$  of the module can be read thanks to a method of type  $get\;xxxx()$ , and properties which are not read-only can be modified with the help of the set  $xxx$ () method. For more details regarding the used functions, refer to the API chapters.

### **Changing the module settings**

When you want to modify the settings of a module, you only need to call the corresponding set  $xxx()$  function. However, this modification is performed only in the random access memory  $(RA\overline{M})$  of the module: if the module is restarted, the modifications are lost. To memorize them persistently, it is necessary to ask the module to save its current configuration in its permanent memory. To do so, use the saveToFlash() method. Inversely, it is possible to force the module to forget its current settings by using the revertFromFlash() method. The short example below allows you to modify the logical name of a module.

```
<HTML>
<HEAD>
  <TITLE>save settings</TITLE>
<BODY><FORM method='get'>
<?php
 include('yocto_api.php');
    // Use explicit error handling rather than exceptions
  YAPI::DisableExceptions();
    // Setup the API to use the VirtualHub on local machine
  if(YAPT::RegisterHub('http://127.0.0.1:4444/',5errmsg) != YAPI::SUCCES) {
  die("Cannot contact VirtualHub on 127.0.0.1");
 }
  @$serial = $_GET['serial'];
  if ($serial != '') {
         // Check if a specified module is available online
       $module = YModule::FindModule("$serial");
        if (!$module->isOnline()) {
            die("Module not connected (check serial and USB cable)");
denotes the property of the contract of the contract of the contract of the contract of the contract of the contract of the contract of the contract of the contract of the contract of the contract of the contract of the co
   } else {
        // or use any connected module suitable for the demo
       $module = YModule::FirstModule();
 if($module) { // skip VirtualHub
$module = $module->nextModule();
denotes the property of the contract of the contract of the contract of the contract of the contract of the contract of the contract of the contract of the contract of the contract of the contract of the contract of the co
       if(is_null($module)) {
            die("No module connected (check USB cable)");
        } else {
           $serial = $module->get serialnumber();
denotes the property of the contract of the contract of the contract of the contract of the contract of the contract of the contract of the contract of the contract of the contract of the contract of the contract of the co
 }
  Print("Module to use: <input name='serial' value='$serial'><br/>>br>");
  if (isset($ GET['newname'])){
       $newname = $ GET['newname'];
        if (!yCheckLogicalName($newname))
            die('Invalid name');
        $module->set_logicalName($newname);
        $module->saveToFlash();
 }
   printf("Current name: ss br>", $module->get logicalName());
print("New name: <input name='newname' value='' maxlength=19><br/>\tr>");
YAPI::FreeAPI();
?>
<input type='submit'>
\langle/FORM\rangle</BODY>
</HTML>
```
Warning: the number of write cycles of the nonvolatile memory of the module is limited. When this limit is reached, nothing guaranties that the saving process is performed correctly. This limit, linked to the technology employed by the module micro-processor, is located at about 100000 cycles. In short, you can use the saveToFlash() function only 100000 times in the life of the module. Make sure you do not call this function within a loop.

### **Listing the modules**

Obtaining the list of the connected modules is performed with the  $yFirstModule()$  function which returns the first module found. Then, you only need to call the nextModule() function of this object to find the following modules, and this as long as the returned value is not NULL. Below a short example listing the connected modules.

```
<HTML>
<HEAD>
 <TITLE>inventory</TITLE>
\langle/HEAD>
<BODY>
<H1>Device list</H1>
<TT>
<?php
```

```
 include('yocto_api.php');
     YAPI::RegisterHub("http://127.0.0.1:4444/");
     $module = YModule::FirstModule();
     while (!is_null($module)) {
         printf<sup>("%</sup>s (%s)<br>", $module->get serialNumber(),
                 $module->get_productName());
          $module=$module->nextModule();
have a set of the contract of the contract of the contract of the contract of the contract of the contract of
     YAPI::FreeAPI();
?>
\langle/TT>
</BODY>
</HTML>
```
# **8.4. HTTP callback API and NAT filters**

The PHP library is able to work in a specific mode called *HTTP callback Yocto-API*. With this mode, you can control Yoctopuce devices installed behind a NAT filter, such as a DSL router for example, and this without needing to open a port. The typical application is to control Yoctopuce devices, located on a private network, from a public web site.

### **The NAT filter: advantages and disadvantages**

A DSL router which translates network addresses (NAT) works somewhat like a private phone switchboard (a PBX): internal extensions can call each other and call the outside; but seen from the outside, there is only one official phone number, that of the switchboard itself. You cannot reach the internal extensions from the outside.

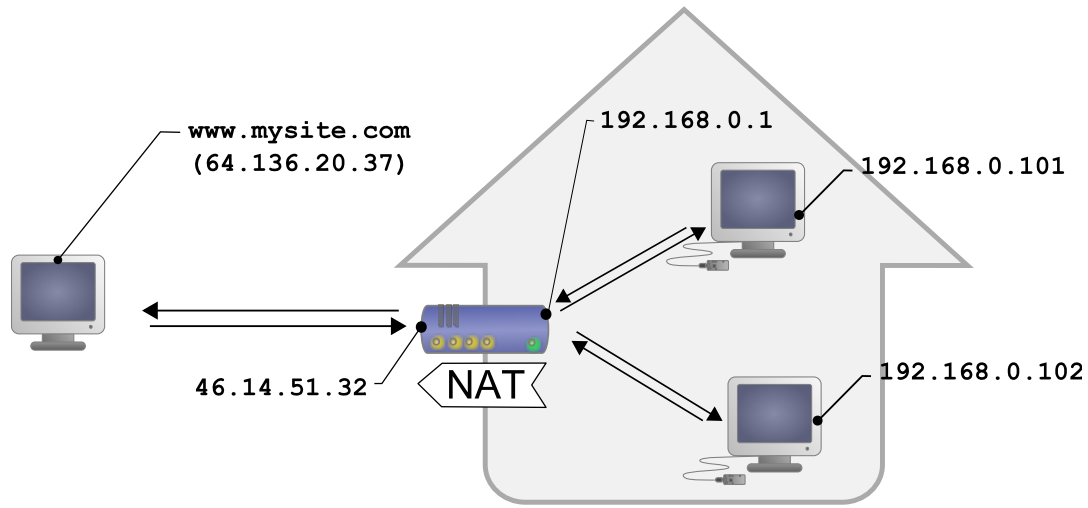

*Typical DSL configuration: LAN machines are isolated from the outside by the DSL router*

Transposed to the network, we have the following: appliances connected to your home automation network can communicate with one another using a local IP address (of the 192.168.xxx.yyy type), and contact Internet servers through their public address. However, seen from the outside, you have only one official IP address, assigned to the DSL router only, and you cannot reach your network appliances directly from the outside. It is rather restrictive, but it is a relatively efficient protection against intrusions.

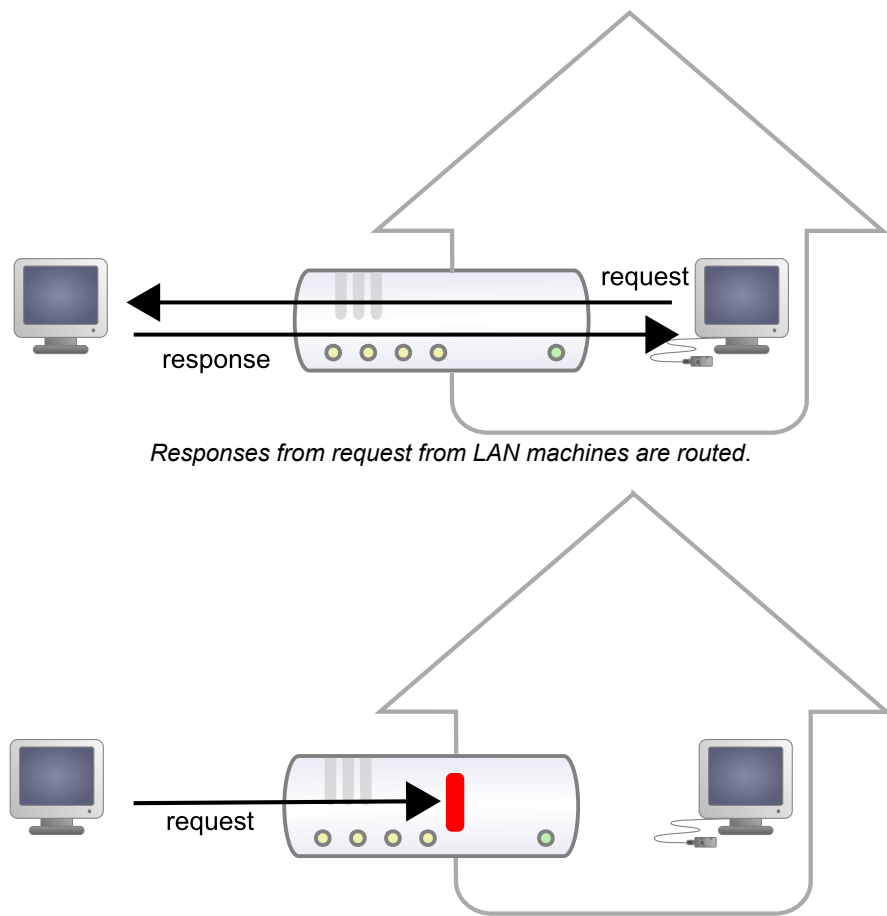

*But requests from the outside are blocked.*

Seeing Internet without being seen provides an enormous security advantage. However, this signifies that you cannot, a priori, set up your own web server at home to control a home automation installation from the outside. A solution to this problem, advised by numerous home automation system dealers, consists in providing outside visibility to your home automation server itself, by adding a routing rule in the NAT configuration of the DSL router. The issue of this solution is that it exposes the home automation server to external attacks.

The HTTP callback API solves this issue without having to modify the DSL router configuration. The module control script is located on an external site, and it is the *VirtualHub* which is in charge of calling it a regular intervals.

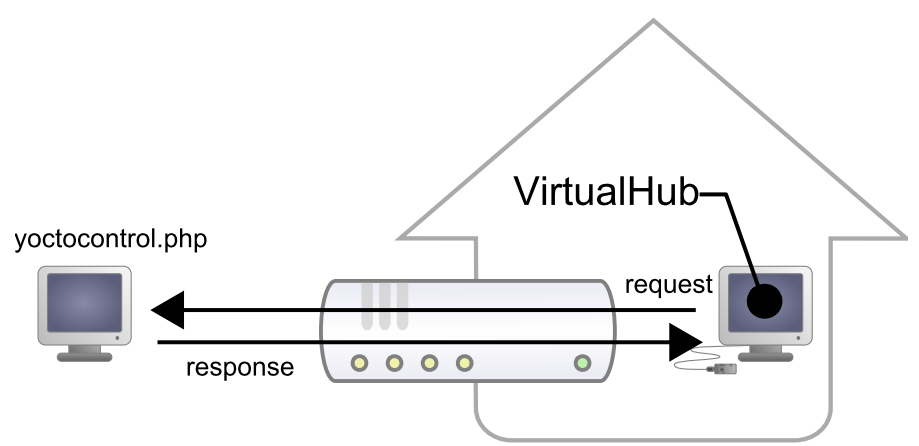

*The HTTP callback API uses the VirtualHub which initiates the requests.*

### **Configuration**

The callback API thus uses the *VirtualHub* as a gateway. All the communications are initiated by the *VirtualHub*. They are thus outgoing communications and therefore perfectly authorized by the DSL router.

You must configure the *VirtualHub* so that it calls the PHP script on a regular basis. To do so:

- 1. Launch a *VirtualHub*
- 2. Access its interface, usually 127.0.0.1:4444
- 3. Click on the **configure** button of the line corresponding to the *VirtualHub* itself
- 4. Click on the **edit** button of the **Outgoing callbacks** section

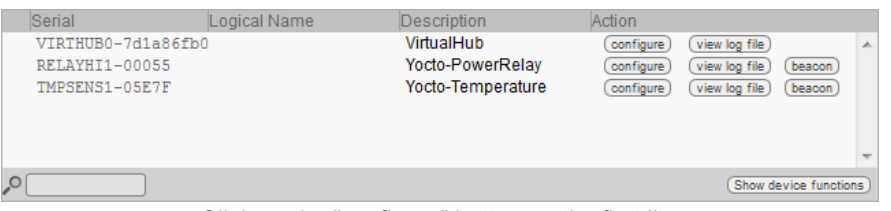

*Click on the "configure" button on the first line*

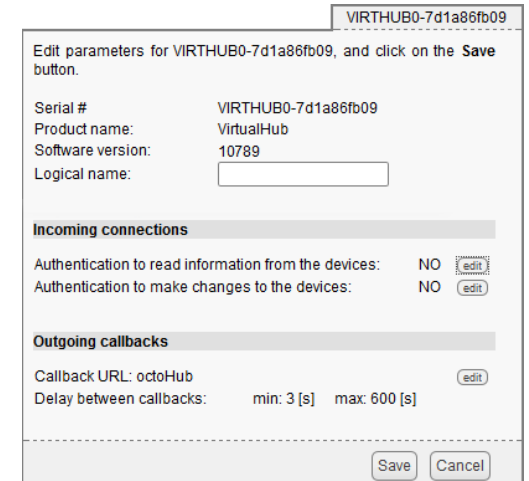

*Click on the "edit" button of the "Outgoing callbacks" section*

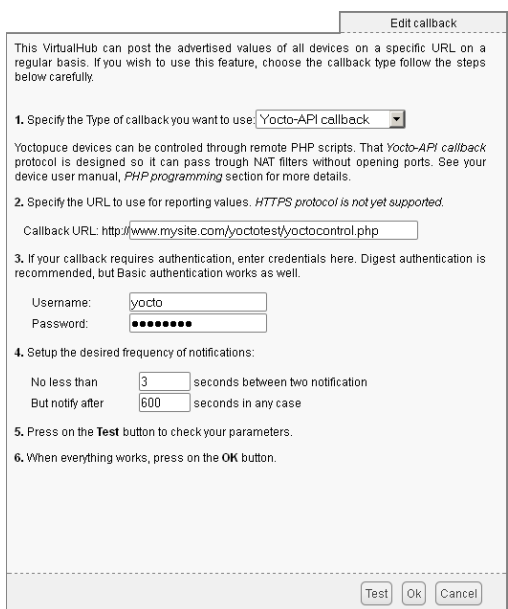

*And select "Yocto-API callback".*

You then only need to define the URL of the PHP script and, if need be, the user name and password to access this URL. Supported authentication methods are *basic* and *digest*. The second method is safer than the first one because it does not allow transfer of the password on the network.

### **Usage**

From the programmer standpoint, the only difference is at the level of the *yRegisterHub* function call. Instead of using an IP address, you must use the *callback* string (or *http://callback* which is equivalent).

```
include("yocto_api.php");
yRegisterHub("callback");
```
The remainder of the code stays strictly identical. On the *VirtualHub* interface, at the bottom of the configuration window for the HTTP callback API , there is a button allowing you to test the call to the PHP script.

Be aware that the PHP script controlling the modules remotely through the HTTP callback API can be called only by the *VirtualHub*. Indeed, it requires the information posted by the *VirtualHub* to function. To code a web site which controls Yoctopuce modules interactively, you must create a user interface which stores in a file or in a database the actions to be performed on the Yoctopuce modules. These actions are then read and run by the control script.

### **Common issues**

For the HTTP callback API to work, the PHP option *allow\_url\_fopen* must be set. Some web site hosts do not set it by default. The problem then manifests itself with the following error:

error: URL file-access is disabled in the server configuration

To set this option, you must create, in the repertory where the control PHP script is located, an *.htaccess* file containing the following line:

```
php_flag "allow_url_fopen" "On"
```
Depending on the security policies of the host, it is sometimes impossible to authorize this option at the root of the web site, or even to install PHP scripts receiving data from a POST HTTP. In this case, place the PHP script in a subdirectory.

#### **Limitations**

This method that allows you to go through NAT filters cheaply has nevertheless a price. Communications being initiated by the *VirtualHub* at a more or less regular interval, reaction time to an event is clearly longer than if the Yoctopuce modules were driven directly. You can configure the reaction time in the specific window of the *VirtualHub*, but it is at least of a few seconds in the best case.

The *HTTP callback Yocto-API* mode is currently available in PHP, EcmaScript (Node.JS) and Java only.

# **8.5. Error handling**

When you implement a program which must interact with USB modules, you cannot disregard error handling. Inevitably, there will be a time when a user will have unplugged the device, either before running the software, or even while the software is running. The Yoctopuce library is designed to help you support this kind of behavior, but your code must nevertheless be conceived to interpret in the best possible way the errors indicated by the library.

The simplest way to work around the problem is the one used in the short examples provided in this chapter: before accessing a module, check that it is online with the isOnline function, and then hope that it will stay so during the fraction of a second necessary for the following code lines to run. This method is not perfect, but it can be sufficient in some cases. You must however be aware that you cannot completely exclude an error which would occur after the call to isOnline and which could crash the software. The only way to prevent this is to implement one of the two error handling techniques described below.

The method recommended by most programming languages for unpredictable error handling is the use of exceptions. By default, it is the behavior of the Yoctopuce library. If an error happens while you try to access a module, the library throws an exception. In this case, there are three possibilities:

- If your code catches the exception and handles it, everything goes well.
- If your program is running in debug mode, you can relatively easily determine where the
- problem happened and view the explanatory message linked to the exception.
- Otherwise... the exception makes your program crash, bang!

As this latest situation is not the most desirable, the Yoctopuce library offers another possibility for error handling, allowing you to create a robust program without needing to catch exceptions at every line of code. You simply need to call the YAPI.DisableExceptions() function to commute the library to a mode where exceptions for all the functions are systematically replaced by specific return values, which can be tested by the caller when necessary. For each function, the name of each return value in case of error is systematically documented in the library reference. The name always follows the same logic: a get state() method returns a Y\_STATE\_INVALID value, a get currentValue method returns a Y\_CURRENTVALUE\_INVALID value, and so on. In any case, the returned value is of the expected type and is not a null pointer which would risk crashing your program. At worst, if you display the value without testing it, it will be outside the expected bounds for the returned value. In the case of functions which do not normally return information, the return value is YAPI SUCCESS if everything went well, and a different error code in case of failure.

When you work without exceptions, you can obtain an error code and an error message explaining the source of the error. You can request them from the object which returned the error, calling the errType() and errMessage() methods. Their returned values contain the same information as in the exceptions when they are active.

# **9. Using Yocto-GPS with C++**

C++ is not the simplest language to master. However, if you take care to limit yourself to its essential functionalities, this language can very well be used for short programs quickly coded, and it has the advantage of being easily ported from one operating system to another. Under Windows, all the examples and the project models are tested with Microsoft Visual Studio 2010 Express, freely available on the Microsoft web site<sup>1</sup>. Under Mac OS X, all the examples and project models are tested with XCode 4, available on the App Store. Moreover, under Max OS X and under Linux, you can compile the examples using a command line with GCC using the provided GNUmakefile. In the same manner under Windows, a Makefile allows you to compile examples using a command line, fully knowing the compilation and linking arguments.

Yoctopuce C++ libraries<sup>2</sup> are integrally provided as source files. A section of the low-level library is written in pure C, but you should not need to interact directly with it: everything was done to ensure the simplest possible interaction from C++. The library is naturally also available as binary files, so that you can link it directly if you prefer.

You will soon notice that the C++ API defines many functions which return objects. You do not need to deallocate these objects yourself, the API does it automatically at the end of the application.

In order to keep them simple, all the examples provided in this documentation are console applications. Naturally, the libraries function in a strictly identical manner if you integrate them in an application with a graphical interface. You will find in the last section of this chapter all the information needed to create a wholly new project linked with the Yoctopuce libraries.

# **9.1. Control of the Latitude function**

A few lines of code are enough to use a Yocto-GPS. Here is the skeleton of a C++ code snipplet to use the Latitude function.

```
#include "yocto_api.h"
#include "yocto_latitude.h"
[...] and the second control of the second control of the second control of the second control of the second control of the second control of the second control of the second control of the second control of the second con
    // Enable detection of USB devices
String errmsg;
YAPI::RegisterHub("usb", errmsg);
[...]
// Retrieve the object used to interact with the device
```
<sup>1</sup>http://www.microsoft.com/visualstudio/en-us/products/2010-editions/visual-cpp-express

<sup>2</sup>www.yoctopuce.com/EN/libraries.php

```
YLatitude *latitude;
latitude = YLatitude::FindLatitude("YGNSSMK1-123456.latitude");
// Hot-plug is easy: just check that the device is online
if(latitude->isOnline())
\{ and \{ and \{ and \{ and \{ and \{ and \{ and \{ and \{ and \{ and \{ and \{ and \{ and \{ and \{ and \{ and \{ and \{ and \{ and \{ and \{ and \{ and \{ and \{ and \{ 
       // Use latitude->get_currentValue()
      [...]
}
```
Let's look at these lines in more details.

### **yocto\_api.h et yocto\_latitude.h**

These two include files provide access to the functions allowing you to manage Yoctopuce modules. yocto api.h must always be used, yocto latitude.h is necessary to manage modules containing a latitude sensor, such as Yocto-GPS.

### **YAPI::RegisterHub**

The YAPI:: RegisterHub function initializes the Yoctopuce API and indicates where the modules should be looked for. When used with the parameter "usb", it will use the modules locally connected to the computer running the library. If the initialization does not succeed, this function returns a value different from YAPI\_SUCCESS and errmsg contains the error message.

### **YLatitude::FindLatitude**

The YLatitude::FindLatitude function allows you to find a latitude sensor from the serial number of the module on which it resides and from its function name. You can use logical names as well, as long as you have initialized them. Let us imagine a Yocto-GPS module with serial number *YGNSSMK1-123456* which you have named "*MyModule*", and for which you have given the *latitude* function the name "*MyFunction*". The following five calls are strictly equivalent, as long as "*MyFunction*" is defined only once.

```
YLatitude *latitude = YLatitude::FindLatitude("YGNSSMK1-123456.latitude");
YLatitude *latitude = YLatitude::FindLatitude("YGNSSMK1-123456.MyFunction");
YLatitude *latitude = YLatitude::FindLatitude("MyModule.latitude");
YLatitude *latitude = YLatitude::FindLatitude("MyModule.MyFunction");
YLatitude *latitude = YLatitude::FindLatitude("MyFunction");
```
YLatitude:: FindLatitude returns an object which you can then use at will to control the latitude sensor.

### **isOnline**

The isOnline() method of the object returned by YLatitude::FindLatitude allows you to know if the corresponding module is present and in working order.

### **get\_latitude**

The get latitude() method of the object returned by  $yFindGps$  provides the latitude currently measured by the Yocto-GPS. The value returned is a string, the format will vary according to the Yocto-GPS configuration. To get a floating point value, no matter the configuartion, use the YLatitude Class.

#### **A real example**

Launch your C++ environment and open the corresponding sample project provided in the directory **Examples/Doc-GettingStarted-Yocto-GPS** of the Yoctopuce library. If you prefer to work with your favorite text editor, open the file main.cpp, and type make to build the example when you are done.

In this example, you will recognize the functions explained above, but this time used with all side materials needed to make it work nicely as a small demo.

```
#include "yocto_api.h"
#include "yocto_gps.h"
#include <iostream>
#include <stdlib.h>
using namespace std;
static void usage(void)
\{ and \{ and \{ and \{ and \{ and \{ and \{ and \{ and \{ and \{ and \{ and \{ and \{ and \{ and \{ and \{ and \{ and \{ and \{ and \{ and \{ and \{ and \{ and \{ and \{ 
cout << "usage: demo <serial_number> " << endl;
 cout << " demo <logical_name>" << endl;
 cout << " demo any" << endl;
  cout << " demo any" << en<br>u64 now = YAPI::GetTickCount();
  while (YAPI::GetTickCount() - now < 3000) {
    // wait 3 sec to show the message
 }
  exit(1);
}
int main(int argc, const char * argv[])
\{ and \{ and \{ and \{ and \{ and \{ and \{ and \{ and \{ and \{ and \{ and \{ and \{ and \{ and \{ and \{ and \{ and \{ and \{ and \{ and \{ and \{ and \{ and \{ and \{ 
  string errmsg, target;
  YGps *gps;
  if (argc \langle 2 \rangle {
   usage():
 }
target = (string) argv[1];
    // Setup the API to use local USB devices
  if (YAPI::RegisterHub("usb", errmsg) != YAPI::SUCCESS) {
    cerr << "RegisterHub error: " << errmsg << endl;
    return 1;
 }
  if (target == "any") {
     gps = YGps::FirstGps();
    if (qps == NULL) {
      cout << "No module connected (check USB cable)" << endl;
      return 1;
}<br>}<br>{
   } else {
  qps = YGps::FindGps(target + ".qps"); }
  while (1) {
    if (!gps->isOnline()) {
      cout << "Module not connected (check identification and USB cable)";
      break;
}<br>}<br>{
   if (!gps->get_isFixed()) {
      cout << "Fixing.." << endl;
     } else {
     cout << qps->qet latitude() << " " << qps->qet longitude() << endl;
}<br>}<br>{
   cout << " (press Ctrl-C to exit)" << endl;
   YAPI::Sleep(1000, errmsg);
 }
  YAPI::FreeAPI();
   return 0;
}
```
# **9.2. Control of the module part**

Each module can be controlled in a similar manner, you can find below a simple sample program displaying the main parameters of the module and enabling you to activate the localization beacon.

```
#include <iostream>
#include <stdlib.h>
#include "yocto_api.h"
using namespace std;
```

```
static void usage(const char *exe)
\{ and \{ and \{ and \{ and \{ and \{ and \{ and \{ and \{ and \{ and \{ and \{ and \{ and \{ and \{ and \{ and \{ and \{ and \{ and \{ and \{ and \{ and \{ and \{ and \{ 
 cout << "usage: " << exe << " <serial or logical name> [ON/OFF]" << endl;
 ext(1):}
int main(int argc, const char * argv[])
\{ and \{ and \{ and \{ and \{ and \{ and \{ and \{ and \{ and \{ and \{ and \{ and \{ and \{ and \{ and \{ and \{ and \{ and \{ and \{ and \{ and \{ and \{ and \{ and \{ 
  string errmsg;
  // Setup the API to use local USB devices
  if(YAPI::RegisterHub("usb", errmsg) != YAPI::SUCCESS) {
    cerr << "RegisterHub error: " << errmsg << endl;
     return 1;
 }
 if(argc \langle 2)
   usage(argv[0]);
   YModule *module = YModule::FindModule(argv[1]); // use serial or logical name
   if (module->isOnline()) {
    if (argc > 2) {
      if (string(argv[2]) == "ON")module->set_beacon(Y_BEACON_ON);
else else anticontrolles est anticontrolles est anticontrolles est anticontrolles est anticontrolles est antico
        module->set beacon(Y_BEACON_OFF);
Example 200 Final Section 2008 and 2008 and 2008 and 2008 and 2008 and 2008 and 2008 and 2008 and 2008 and 20
   cout << "serial: " << module->get_serialNumber() << endl;
     cout << "logical name: " << module->get_logicalName() << endl;
 cout << "luminosity: " << module->get_luminosity() << endl;
 cout << "beacon: ";
   if (module->get beacon() == Y_BEACON_ON)
      \frac{1}{\sqrt{2}} cout \ll "ON" \ll endl;
else van die beleid van die beleid van die beleid van die beleid van die beleid van die beleid van die beleid
 cout << "OFF" << endl;
 cout << "upTime: " << module->get_upTime() / 1000 << " sec" << endl;
 cout << "USB current: " << module->get_usbCurrent() << " mA" << endl;
    cout << "Logs:" << endl << module->get_lastLogs() << endl;
   } else {
    cout << argv[1] << " not connected (check identification and USB cable)"
          << endl;
 }
 YAPI::FreeAPI();
   return 0;
}
```
Each property  $xxx$  of the module can be read thanks to a method of type  $qet\;xxxx()$ , and properties which are not read-only can be modified with the help of the set  $xxx($ ) method. For more details regarding the used functions, refer to the API chapters.

### **Changing the module settings**

When you want to modify the settings of a module, you only need to call the corresponding set  $xxx$  () function. However, this modification is performed only in the random access memory (RAM) of the module: if the module is restarted, the modifications are lost. To memorize them persistently, it is necessary to ask the module to save its current configuration in its permanent memory. To do so, use the saveToFlash() method. Inversely, it is possible to force the module to forget its current settings by using the revertFromFlash() method. The short example below allows you to modify the logical name of a module.

```
#include <iostream>
#include <stdlib.h>
#include "yocto_api.h"
using namespace std;
static void usage(const char *exe)
\{ and \{ and \{ and \{ and \{ and \{ and \{ and \{ and \{ and \{ and \{ and \{ and \{ and \{ and \{ and \{ and \{ and \{ and \{ and \{ and \{ and \{ and \{ and \{ and \{ 
 cerr << "usage: " << exe << " <serial> <newLogicalName>" << endl;
   exit(1);
```

```
}<br>}
int main(int argc, const char * argv[])
\{ and \{ and \{ and \{ and \{ and \{ and \{ and \{ and \{ and \{ and \{ and \{ and \{ and \{ and \{ and \{ and \{ and \{ and \{ and \{ and \{ and \{ and \{ and \{ and \{ 
   string errmsg;
  // Setup the API to use local USB devices
  if(YAPI::RegisterHub("usb", errmsg) != YAPI::SUCCESS) {
   cerr << "RegisterHub error: " << errmsg << endl;
    return 1;
 }
  if(</ <>usage(argv[0]);
   YModule *module = YModule::FindModule(argv[1]); // use serial or logical name
   if (module->isOnline()) {
    if (argc >= 3) {
      string newname = argv[2];
       if (!yCheckLogicalName(newname)) {
        cerr << "Invalid name (" << newname << ")" << endl;
        usage(argv[0]);
denotes the property of the contract of the contract of the contract of the contract of the contract of the contract of the contract of the contract of the contract of the contract of the contract of the contract of the co
      module->set_logicalName(newname);
       module->saveToFlash();
}<br>}<br>{
    cout << "Current name: " << module->get_logicalName() << endl;
   } else {
     cout << argv[1] << " not connected (check identification and USB cable)"
         \ll and \sim }
  YAPI::FreeAPI();
  return 0;
}
```
Warning: the number of write cycles of the nonvolatile memory of the module is limited. When this limit is reached, nothing guaranties that the saving process is performed correctly. This limit, linked to the technology employed by the module micro-processor, is located at about 100000 cycles. In short, you can use the saveToFlash() function only 100000 times in the life of the module. Make sure you do not call this function within a loop.

#### **Listing the modules**

Obtaining the list of the connected modules is performed with the  $\nabla$ FirstModule() function which returns the first module found. Then, you only need to call the  $nextModule()$  function of this object to find the following modules, and this as long as the returned value is not NULL. Below a short example listing the connected modules.

```
#include <iostream>
#include "yocto api.h"
using namespace std;
int main(int argc, const char * argv[])
\{ and \{ and \{ and \{ and \{ and \{ and \{ and \{ and \{ and \{ and \{ and \{ and \{ and \{ and \{ and \{ and \{ and \{ and \{ and \{ and \{ and \{ and \{ and \{ and \{ 
  string errmsg;
  // Setup the API to use local USB devices
  if(YAPI::RegisterHub("usb", errmsg) != YAPI::SUCCESS) {
 cerr << "RegisterHub error: " << errmsg << endl;
    return 1;
 }
  cout << "Device list: " << endl;
  YModule *module = YModule::FirstModule();
   while (module != NULL) {
   cout << module->get serialNumber() << " ";
    cout << module->get_productName() << endl;
   module = module->nextModule();
 }
  YAPI::FreeAPI();
```
 return 0; }

# **9.3. Error handling**

When you implement a program which must interact with USB modules, you cannot disregard error handling. Inevitably, there will be a time when a user will have unplugged the device, either before running the software, or even while the software is running. The Yoctopuce library is designed to help you support this kind of behavior, but your code must nevertheless be conceived to interpret in the best possible way the errors indicated by the library.

The simplest way to work around the problem is the one used in the short examples provided in this chapter: before accessing a module, check that it is online with the isOnline function, and then hope that it will stay so during the fraction of a second necessary for the following code lines to run. This method is not perfect, but it can be sufficient in some cases. You must however be aware that you cannot completely exclude an error which would occur after the call to isOnline and which could crash the software. The only way to prevent this is to implement one of the two error handling techniques described below.

The method recommended by most programming languages for unpredictable error handling is the use of exceptions. By default, it is the behavior of the Yoctopuce library. If an error happens while you try to access a module, the library throws an exception. In this case, there are three possibilities:

- If your code catches the exception and handles it, everything goes well.
- If your program is running in debug mode, you can relatively easily determine where the problem happened and view the explanatory message linked to the exception.
- Otherwise... the exception makes your program crash, bang!

As this latest situation is not the most desirable, the Yoctopuce library offers another possibility for error handling, allowing you to create a robust program without needing to catch exceptions at every line of code. You simply need to call the YAPI. DisableExceptions () function to commute the library to a mode where exceptions for all the functions are systematically replaced by specific return values, which can be tested by the caller when necessary. For each function, the name of each return value in case of error is systematically documented in the library reference. The name always follows the same logic: a get state() method returns a Y\_STATE\_INVALID value, a get currentValue method returns a Y\_CURRENTVALUE\_INVALID value, and so on. In any  $\overline{\text{case}}$ , the returned value is of the expected type and is not a null pointer which would risk crashing your program. At worst, if you display the value without testing it, it will be outside the expected bounds for the returned value. In the case of functions which do not normally return information, the return value is YAPI SUCCESS if everything went well, and a different error code in case of failure.

When you work without exceptions, you can obtain an error code and an error message explaining the source of the error. You can request them from the object which returned the error, calling the errType() and errMessage() methods. Their returned values contain the same information as in the exceptions when they are active.

# **9.4. Integration variants for the C++ Yoctopuce library**

Depending on your needs and on your preferences, you can integrate the library into your projects in several distinct manners. This section explains how to implement the different options.

### **Integration in source format (recommended)**

Integrating all the sources of the library into your projects has several advantages:

• It guaranties the respect of the compilation conventions of your project (32/64 bits, inclusion of debugging symbols, unicode or ASCII characters, etc.);
- It facilitates debugging if you are looking for the cause of a problem linked to the Yoctopuce library;
- It reduces the dependencies on third party components, for example in the case where you would need to recompile this project for another architecture in many years;
- It does not require the installation of a dynamic library specific to Yoctopuce on the final system, everything is in the executable.

To integrate the source code, the easiest way is to simply include the Sources directory of your Yoctopuce library into your **IncludePath**, and to add all the files of this directory (including the subdirectory yapi) to your project.

For your project to build correctly, you need to link with your project the prerequisite system libraries, that is:

- For Windows: the libraries are added automatically
- For Mac OS X: **IOKit.framework** and **CoreFoundation.framework**
- For Linux: **libm**, **libpthread**, **libusb1.0**, and **libstdc++**

#### **Integration as a static library**

With the integration of the Yoctopuce library as a static library, you do not need to install a dynamic library specific to Yoctopuce, everything is in the executable.

To use the static library, you must first compile it using the shell script build.sh on UNIX, or build.bat on Windows. This script, located in the root directory of the library, detects the OS and recompiles all the corresponding libraries as well as the examples.

Then, to integrate the static Yoctopuce library to your project, you must include the Sources directory of the Yoctopuce library into your **IncludePath**, and add the sub-directory Binaries/... corresponding to your operating system into your **libPath**.

Finally, for you project to build correctly, you need to link with your project the Yoctopuce library and the prerequisite system libraries:

- For Windows: **yocto-static.lib**
- For Mac OS X: **libyocto-static.a**, **IOKit.framework**, and **CoreFoundation.framework**
- For Linux: **libyocto-static.a**, **libm**, **libpthread**, **libusb1.0**, and **libstdc++**.

Note, under Linux, if you wish to compile in command line with GCC, it is generally advisable to link system libraries as dynamic libraries, rather than as static ones. To mix static and dynamic libraries on the same command line, you must pass the following arguments:

gcc (...) -Wl,-Bstatic -lyocto-static -Wl,-Bdynamic -lm -lpthread -lusb-1.0 -lstdc++

### **Integration as a dynamic library**

Integration of the Yoctopuce library as a dynamic library allows you to produce an executable smaller than with the two previous methods, and to possibly update this library, if a patch reveals itself necessary, without needing to recompile the source code of the application. On the other hand, it is an integration mode which systematically requires you to copy the dynamic library on the target machine where the application will run (**yocto.dll** for Windows, **libyocto.so.1.0.1** for Mac OS X and Linux).

To use the dynamic library, you must first compile it using the shell script build.sh on UNIX, or build.bat on Windows. This script, located in the root directory of the library, detects the OS and recompiles all the corresponding libraries as well as the examples.

Then, To integrate the dynamic Yoctopuce library to your project, you must include the Sources directory of the Yoctopuce library into your **IncludePath**, and add the sub-directory Binaries/... corresponding to your operating system into your **LibPath**.

Finally, for you project to build correctly, you need to link with your project the dynamic Yoctopuce library and the prerequisite system libraries:

- For Windows: **yocto.lib**
- For Mac OS X: **libyocto**, **IOKit.framework**, and **CoreFoundation.framework**
- For Linux: **libyocto**, **libm**, **libpthread**, **libusb1.0**, and **libstdc++**.

With GCC, the command line to compile is simply:

gcc (...) -lyocto -lm -lpthread -lusb-1.0 -lstdc++

# **10. Using Yocto-GPS with Objective-C**

Objective-C is language of choice for programming on Mac OS X, due to its integration with the Cocoa framework. In order to use the Objective-C library, you need XCode version 4.2 (earlier versions will not work), available freely when you run Lion. If you are still under Snow Leopard, you need to be registered as Apple developer to be able to download XCode 4.2. The Yoctopuce library is ARC compatible. You can therefore implement your projects either using the traditional *retain / release* method, or using the *Automatic Reference Counting*.

Yoctopuce Objective-C libraries<sup>1</sup> are integrally provided as source files. A section of the low-level library is written in pure C, but you should not need to interact directly with it: everything was done to ensure the simplest possible interaction from Objective-C.

You will soon notice that the Objective-C API defines many functions which return objects. You do not need to deallocate these objects yourself, the API does it automatically at the end of the application.

In order to keep them simple, all the examples provided in this documentation are console applications. Naturally, the libraries function in a strictly identical manner if you integrate them in an application with a graphical interface. You can find on Yoctopuce blog a detailed example<sup>2</sup> with video shots showing how to integrate the library into your projects.

### **10.1. Control of the Latitude function**

A few lines of code are enough to use a Yocto-GPS. Here is the skeleton of a Objective-C code snipplet to use the Latitude function.

```
#import "yocto_api.h"
#import "yocto_latitude.h"
...
NSError *error;
[YAPI RegisterHub:@"usb": &error]
...
// On récupère l'objet représentant le module (ici connecté en local sur USB)
latitude = [YLatitude FindLatitude:@"YGNSSMK1-123456.latitude"];
// Pour gérer le hot-plug, on vérifie que le module est là
if([latitude isOnline])
\{ and \{ and \{ and \{ and \{ and \{ and \{ and \{ and \{ and \{ and \{ and \{ and \{ and \{ and \{ and \{ and \{ and \{ and \{ and \{ and \{ and \{ and \{ and \{ and \{
```
www.yoctopuce.com/EN/libraries.php

<sup>2</sup>www.yoctopuce.com/EN/article/new-objective-c-library-for-mac-os-x

```
 // Utiliser [latitude get_currentValue]
 ...
}
```
Let's look at these lines in more details.

### **yocto\_api.h and yocto\_latitude.h**

These two import files provide access to the functions allowing you to manage Yoctopuce modules. yocto api.h must always be used, yocto latitude.h is necessary to manage modules containing a latitude sensor, such as Yocto-GPS.

### **[YAPI RegisterHub]**

The [YAPI RegisterHub] function initializes the Yoctopuce API and indicates where the modules should be looked for. When used with the parameter @"usb", it will use the modules locally connected to the computer running the library. If the initialization does not succeed, this function returns a value different from YAPI SUCCESS and errmsg contains the error message.

### **[Latitude FindLatitude]**

The [Latitude FindLatitude] function allows you to find a latitude sensor from the serial number of the module on which it resides and from its function name. You can use logical names as well, as long as you have initialized them. Let us imagine a Yocto-GPS module with serial number *YGNSSMK1-123456* which you have named "*MyModule*", and for which you have given the *latitude* function the name "*MyFunction*". The following five calls are strictly equivalent, as long as "*MyFunction*" is defined only once.

```
YLatitude *latitude = [Latitude FindLatitude:@"YGNSSMK1-123456.latitude"];
YLatitude *latitude = [Latitude FindLatitude:@"YGNSSMK1-123456.MyFunction"];
YLatitude *latitude = [Latitude FindLatitude:@"MyModule.latitude"];
YLatitude *latitude = [Latitude FindLatitude:@"MyModule.MyFunction"];
YLatitude *latitude = [Latitude FindLatitude:@"MyFunction"];
```
[Latitude FindLatitude] returns an object which you can then use at will to control the latitude sensor.

### **isOnline**

The isOnline method of the object returned by [Latitude FindLatitude] allows you to know if the corresponding module is present and in working order.

### **get\_latitude**

The get latitude() method of the object returned by YGps. FindGps provides the latitude currently measured by the Yocto-GPS. The value returned is a string, the format will vary according to the Yocto-GPS configuration. To get a floating point value, no matter the configuartion, use the YLatitude Class.

### **A real example**

Launch Xcode 4.2 and open the corresponding sample project provided in the directory **Examples/ Doc-GettingStarted-Yocto-GPS** of the Yoctopuce library.

In this example, you will recognize the functions explained above, but this time used with all side materials needed to make it work nicely as a small demo.

```
#import <Foundation/Foundation.h>
#import "yocto api.h"
#import "yocto_gps.h"
static void usage(void)
\{ and \{ and \{ and \{ and \{ and \{ and \{ and \{ and \{ and \{ and \{ and \{ and \{ and \{ and \{ and \{ and \{ and \{ and \{ and \{ and \{ and \{ and \{ and \{ and \{ 
NSLog(@"usage: demo <serial number> ");
  NSLog(@" demo <logical_name>");<br>NSLog(@" demo any
                      demo any (use any discovered device)");
  ext(1);
```

```
}<br>}
int main(int argc, const char * argv[])
\{ and \{ and \{ and \{ and \{ and \{ and \{ and \{ and \{ and \{ and \{ and \{ and \{ and \{ and \{ and \{ and \{ and \{ and \{ and \{ and \{ and \{ and \{ and \{ and \{ 
   NSError *error;
  if (\text{area} < 2) {
  usage();
 }
  @autoreleasepool {
       // Setup the API to use local USB devices
     if([YAPI RegisterHub:@"usb": &error] != YAPI_SUCCESS) {
        NSLog(@"RegisterHub error: %@", [error localizedDescription]);
        return 1;
}<br>}<br>{
    NSString *target = [NSString stringWithUTF8String:argv[1]];
      YGps *gps;
     if ([target isEqualToString:@"any"]) {
        gps = [YGps FirstGps];
       if (gps == NULL) {
          NSLog(@"No module connected (check USB cable)");
           return 1;
denotes the property of the contract of the contract of the contract of the contract of the contract of the contract of the contract of the contract of the contract of the contract of the contract of the contract of the co
      } else {
      gps = [YGps FindGps:[target stringByAppendingString:@".gps"]];
}<br>}<br>{
     while(1) {
        if(![gps isOnline]) {
           NSLog(@"Module not connected (check identification and USB cable)\n");
           break;
denotes the property of the contract of the contract of the contract of the contract of the contract of the contract of the contract of the contract of the contract of the contract of the contract of the contract of the co
        if([gps get_isFixed] != Y_ISFIXED_TRUE) {
          NSLog(@"fixing");
         } else {
         NSLog(@"%@ %@ \n", [gps get_latitude], [gps get_longitude]);
denotes the property of the contract of the contract of the contract of the contract of the contract of the contract of the contract of the contract of the contract of the contract of the contract of the contract of the co
       NSLog(@" (press Ctrl-C to exit)\n");
        [YAPI Sleep:1000:NULL];
}<br>}<br>{
     [YAPI FreeAPI];
 }
  return 0;
}
```
### **10.2. Control of the module part**

Each module can be controlled in a similar manner, you can find below a simple sample program displaying the main parameters of the module and enabling you to activate the localization beacon.

```
#import <Foundation/Foundation.h>
#import "yocto_api.h"
static void usage(const char *exe)
\{ and \{ and \{ and \{ and \{ and \{ and \{ and \{ and \{ and \{ and \{ and \{ and \{ and \{ and \{ and \{ and \{ and \{ and \{ and \{ and \{ and \{ and \{ and \{ and \{ 
 NSLog(@"usage: %s <serial or logical name> [ON/OFF]\n", exe);
\{ exit(1);
}
int main (int argc, const char * argv[])
\{ and \{ and \{ and \{ and \{ and \{ and \{ and \{ and \{ and \{ and \{ and \{ and \{ and \{ and \{ and \{ and \{ and \{ and \{ and \{ and \{ and \{ and \{ and \{ and \{ 
   NSError *error;
  @autoreleasepool {
       // Setup the API to use local USB devices
     if([YAPI RegisterHub:@"usb": &error] != YAPI_SUCCESS) {
       NSLog(@"RegisterHub error: %@", [error localizedDescription]);
        return 1;
}<br>}<br>{
     if(</ <>
```

```
usage(argv[0]);
NSString *serial or name = [NSString stringWithUTF8String:argv[1]];
 // use serial or logical name
    YModule *module = [YModule FindModule:serial or name];
     if ([module isOnline]) {
     if (argc > 2) {
       if (strcmp(argv[2], "ON") == 0)[module setBeacon: Y_BEACON_ON];<br>else
else else else a l'anticat de la construction de la construction de la construction de la construction de la c
          [module setBeacon:Y_BEACON_OFF];
and the contract of the contract of the contract of the contract of the contract of the contract of the contract of
      NSLog(@"serial: %@\n", [module serialNumber]);
 NSLog(@"logical name: %@\n", [module logicalName]);
 NSLog(@"luminosity: %d\n", [module luminosity]);
 NSLog(@"beacon: ");
      if ([module beacon] == Y_BEACON_ON)
        NSLog(@"ON\n");
else else anticontrolles est anticontrolles else anticontrolles else anticontrolles else anticontrolles else a
        NSLog(@"OFF\n");
 NSLog(@"upTime: %ld sec\n", [module upTime] / 1000);
 NSLog(@"USB current: %d mA\n", [module usbCurrent]);
 NSLog(@"logs: %@\n", [module get_lastLogs]);
     } else {
       NSLog(@"%@ not connected (check identification and USB cable)\n",
           serial or name);
have a set of the contract of the contract of the contract of the contract of the contract of the contract of the contract of the contract of the contract of the contract of the contract of the contract of the contract of
    [YAPI FreeAPI];
} and the second contract of the second contract of the second contract of the second contract of the second
 return 0;
}
```
Each property  $xxx$  of the module can be read thanks to a method of type get  $xxxx$ , and properties which are not read-only can be modified with the help of the set  $xxx$ : method. For more details regarding the used functions, refer to the API chapters.

#### **Changing the module settings**

When you want to modify the settings of a module, you only need to call the corresponding set xxx: function. However, this modification is performed only in the random access memory (RAM) of the module: if the module is restarted, the modifications are lost. To memorize them persistently, it is necessary to ask the module to save its current configuration in its permanent memory. To do so, use the saveToFlash method. Inversely, it is possible to force the module to forget its current settings by using the revertFromFlash method. The short example below allows you to modify the logical name of a module.

```
#import <Foundation/Foundation.h>
#import "yocto_api.h"
static void usage(const char *exe)
\{ and \{ and \{ and \{ and \{ and \{ and \{ and \{ and \{ and \{ and \{ and \{ and \{ and \{ and \{ and \{ and \{ and \{ and \{ and \{ and \{ and \{ and \{ and \{ and \{ 
   NSLog(@"usage: %s <serial> <newLogicalName>\n", exe);
  exit(1):}
int main (int argc, const char * argv[])
\{ and \{ and \{ and \{ and \{ and \{ and \{ and \{ and \{ and \{ and \{ and \{ and \{ and \{ and \{ and \{ and \{ and \{ and \{ and \{ and \{ and \{ and \{ and \{ and \{ 
   NSError *error;
  @autoreleasepool {
      // Setup the API to use local USB devices
     if([YAPI RegisterHub:@"usb" :&error] != YAPI_SUCCESS) {
        NSLog(@"RegisterHub error: %@", [error localizedDescription]);
     return 1;<br>}
have a set of the contract of the contract of the contract of the contract of the contract of the contract of
     if(argc \langle 2 \rangleusage(argv[0]);
      NSString *serial_or_name = [NSString stringWithUTF8String:argv[1]];
 // use serial or logical name
     YModule *module = [YModule FindModule:serial or name];
      if (module.isOnline) {
```

```
if (argc >= 3) {
          NSString *newname = [NSString stringWithUTF8String:argv[2]];
          if (![YAPI CheckLogicalName:newname]) {
            NSLog(@"Invalid name (%@)\n", newname);
            usage(argv[0]);
denotes the contract of the contract of the contract of the contract of the contract of the contract of the con
          module.logicalName = newname;
         [module saveToFlash];
denotes the property of the contract of the contract of the contract of the contract of the contract of the contract of the contract of the contract of the contract of the contract of the contract of the contract of the co
       NSLog(@"Current name: %@\n", module.logicalName);
     } else {
       NSLog(@"%@ not connected (check identification and USB cable)\n",
              serial or name);
}<br>}<br>{
    .<br>[YAPI FreeAPI];
 }
  return 0;
}
```
Warning: the number of write cycles of the nonvolatile memory of the module is limited. When this limit is reached, nothing guaranties that the saving process is performed correctly. This limit, linked to the technology employed by the module micro-processor, is located at about 100000 cycles. In short, you can use the saveToFlash function only 100000 times in the life of the module. Make sure you do not call this function within a loop.

### **Listing the modules**

Obtaining the list of the connected modules is performed with the  $\nabla$ FirstModule() function which returns the first module found. Then, you only need to call the nextModule() function of this object to find the following modules, and this as long as the returned value is not NULL. Below a short example listing the connected modules.

```
#import <Foundation/Foundation.h>
#import "yocto_api.h"
int main (int argc, const char * argv[])
\{ and \{ and \{ and \{ and \{ and \{ and \{ and \{ and \{ and \{ and \{ and \{ and \{ and \{ and \{ and \{ and \{ and \{ and \{ and \{ and \{ and \{ and \{ and \{ and \{ 
  NSError *error;
 @autoreleasepool {
      // Setup the API to use local USB devices
    if([YAPI RegisterHub:@"usb" :&error] != YAPI_SUCCESS) {
      NSLog(@"RegisterHub error: %@\n", [error localizedDescription]);
      return 1;
}<br>}<br>{
   NSLog(@"Device list:\n");
   YModule *module = [YModule FirstModule];
    while (module != nil) {
      NSLog(@"%@ %@", module.serialNumber, module.productName);
     module = [module nextModule];
}<br>}<br>{
    [YAPI FreeAPI];
 }
 return 0;
}
```
### **10.3. Error handling**

When you implement a program which must interact with USB modules, you cannot disregard error handling. Inevitably, there will be a time when a user will have unplugged the device, either before running the software, or even while the software is running. The Yoctopuce library is designed to help you support this kind of behavior, but your code must nevertheless be conceived to interpret in the best possible way the errors indicated by the library.

The simplest way to work around the problem is the one used in the short examples provided in this chapter: before accessing a module, check that it is online with the isOnline function, and then hope that it will stay so during the fraction of a second necessary for the following code lines to run. This method is not perfect, but it can be sufficient in some cases. You must however be aware that you cannot completely exclude an error which would occur after the call to isOnline and which could crash the software. The only way to prevent this is to implement one of the two error handling techniques described below.

The method recommended by most programming languages for unpredictable error handling is the use of exceptions. By default, it is the behavior of the Yoctopuce library. If an error happens while you try to access a module, the library throws an exception. In this case, there are three possibilities:

- If your code catches the exception and handles it, everything goes well.
- If your program is running in debug mode, you can relatively easily determine where the problem happened and view the explanatory message linked to the exception.
- Otherwise... the exception makes your program crash, bang!

As this latest situation is not the most desirable, the Yoctopuce library offers another possibility for error handling, allowing you to create a robust program without needing to catch exceptions at every line of code. You simply need to call the YAPI. DisableExceptions () function to commute the library to a mode where exceptions for all the functions are systematically replaced by specific return values, which can be tested by the caller when necessary. For each function, the name of each return value in case of error is systematically documented in the library reference. The name always follows the same logic: a get state() method returns a Y STATE INVALID value, a get currentValue method returns a Y\_CURRENTVALUE\_INVALID value, and so on. In any  $\overline{\text{case}}$ , the returned value is of the expected type and is not a null pointer which would risk crashing your program. At worst, if you display the value without testing it, it will be outside the expected bounds for the returned value. In the case of functions which do not normally return information, the return value is YAPI SUCCESS if everything went well, and a different error code in case of failure.

When you work without exceptions, you can obtain an error code and an error message explaining the source of the error. You can request them from the object which returned the error, calling the errType() and errMessage() methods. Their returned values contain the same information as in the exceptions when they are active.

# **11. Using Yocto-GPS with Visual Basic .NET**

VisualBasic has long been the most favored entrance path to the Microsoft world. Therefore, we had to provide our library for this language, even if the new trend is shifting to C#. All the examples and the project models are tested with Microsoft VisualBasic 2010 Express, freely available on the Microsoft web site $1$ .

### **11.1. Installation**

Download the Visual Basic Yoctopuce library from the Yoctopuce web site<sup>2</sup>. There is no setup program, simply copy the content of the zip file into the directory of your choice. You mostly need the content of the Sources directory. The other directories contain the documentation and a few sample programs. All sample projects are Visual Basic 2010, projects, if you are using a previous version, you may have to recreate the projects structure from scratch.

## **11.2. Using the Yoctopuce API in a Visual Basic project**

The Visual Basic.NET Yoctopuce library is composed of a DLL and of source files in Visual Basic. The DLL is not a .NET DLL, but a classic DLL, written in C, which manages the low level communications with the modules $^3$ . The source files in Visual Basic manage the high level part of the API. Therefore, your need both this DLL and the .vb files of the sources directory to create a project managing Yoctopuce modules.

### **Configuring a Visual Basic project**

The following indications are provided for Visual Studio Express 2010, but the process is similar for other versions. Start by creating your project. Then, on the *Solution Explorer* panel, right click on your project, and select "Add" and then "Add an existing item".

A file selection window opens. Select the yocto  $api.vb$  file and the files corresponding to the functions of the Yoctopuce modules that your project is going to manage. If in doubt, select all the files.

You then have the choice between simply adding these files to your project, or to add them as links (the **Add** button is in fact a scroll-down menu). In the first case, Visual Studio copies the selected files into your project. In the second case, Visual Studio simply keeps a link on the original files. We recommend you to use links, which makes updates of the library much easier.

<sup>1</sup>http://www.microsoft.com/visualstudio/en-us/products/2010-editions/visual-basic-express

www.yoctopuce.com/EN/libraries.php

 $3$  The sources of this DLL are available in the C++ API

Then add in the same manner the  $\mathtt{gapi}$  . <code>dll DLL,</code> located in the <code>Sources/dll</code> directory $^4$ . Then, from the **Solution Explorer** window, right click on the DLL, select **Properties** and in the **Properties** panel, set the **Copy to output folder** to **always**. You are now ready to use your Yoctopuce modules from Visual Studio.

In order to keep them simple, all the examples provided in this documentation are console applications. Naturally, the libraries function in a strictly identical manner if you integrate them in an application with a graphical interface.

### **11.3. Control of the Latitude function**

A few lines of code are enough to use a Yocto-GPS. Here is the skeleton of a Visual Basic code snipplet to use the Latitude function.

```
[...] and the second control of the second control of the second control of the second control of the second control of the second control of the second control of the second control of the second control of the second con
 ' Enable detection of USB devices
Dim errmsg As String errmsg
YAPI.RegisterHub("usb", errmsg)
[...]
' Retrieve the object used to interact with the device
Dim latitude As YLatitude
latitude = YLatitude.FindLatitude("YGNSSMK1-123456.latitude")
' Hot-plug is easy: just check that the device is online
If (latitude.isOnline()) Then
     ' Use latitude.get_currentValue()
   [...]
End If
[...]
```
Let's look at these lines in more details.

### **YAPI.RegisterHub**

The YAPI.RegisterHub function initializes the Yoctopuce API and indicates where the modules should be looked for. When used with the parameter "usb", it will use the modules locally connected to the computer running the library. If the initialization does not succeed, this function returns a value different from YAPI\_SUCCESS and errmsg contains the error message.

### **YLatitude.FindLatitude**

The YLatitude.FindLatitude function allows you to find a latitude sensor from the serial number of the module on which it resides and from its function name. You can use logical names as well, as long as you have initialized them. Let us imagine a Yocto-GPS module with serial number *YGNSSMK1-123456* which you have named "*MyModule*", and for which you have given the *latitude* function the name "*MyFunction*". The following five calls are strictly equivalent, as long as "*MyFunction*" is defined only once.

```
latitude = YLatitude.FindLatitude("YGNSSMK1-123456.latitude")
latitude = YLatitude.FindLatitude("YGNSSMK1-123456.MyFunction")
latitude = YLatitude.FindLatitude("MyModule.latitude")
latitude = YLatitude.FindLatitude("MyModule.MyFunction")
latitude = YLatitude.FindLatitude("MyFunction")
```
YLatitude.FindLatitude returns an object which you can then use at will to control the latitude sensor.

### **isOnline**

The isOnline() method of the object returned by YLatitude.FindLatitude allows you to know if the corresponding module is present and in working order.

 $4$  Remember to change the filter of the selection window, otherwise the DLL will not show.

#### **get\_latitude**

The get latitude() method of the object returned by  $vFindGps$  provides the latitude currently measured by the Yocto-GPS. The value returned is a string, the format will vary according to the Yocto-GPS configuration. To get a floating point value, no matter the configuartion, use the YLatitude Class.

#### **A real example**

Module Module1

Launch Microsoft VisualBasic and open the corresponding sample project provided in the directory **Examples/Doc-GettingStarted-Yocto-GPS** of the Yoctopuce library.

In this example, you will recognize the functions explained above, but this time used with all side materials needed to make it work nicely as a small demo.

```
 Private Sub Usage()
    Dim execname = System.AppDomain.CurrentDomain.FriendlyName
     Console.WriteLine("Usage:")
   Console.WriteLine(execname + " <serial number>")
   Console.WriteLine(execname + " <logical name>")
   Console.WriteLine(execname + " any
   System.Threading.Thread.Sleep(2500)
End in the second contract of the second contract of the second contract of the second contract of the second
  End Sub
  Sub Main()
    Dim argv() As String = System.Environment.GetCommandLineArgs()
   Dim errmsg As String = \frac{3}{10} Dim target As String
    Dim gps As YGps
    If argv.Length < 2 Then Usage()
    target = \arg(v(1)) REM Setup the API to use local USB devices
    If (YAPI.RegisterHub("usb", errmsg) <> YAPI_SUCCESS) Then
      Console.WriteLine("RegisterHub error: " + errmsg)<br>End
End End End End
    End If
   If target = "any" Then
      gps = YGps.FirstGps()
       If gps Is Nothing Then
         Console.WriteLine("No module connected (check USB cable) ")
end End en andere en andere en andere en andere en andere en andere en andere en andere en andere en andere
       End If
Else and the second contract of the second contract of the second contract of the second contract of the second
       gps = YGps.FindGps(target + ".gps")
    End If
    While (True)
       If Not (gps.isOnline()) Then
         Console.WriteLine("Module not connected (check identification and USB cable)")
end End en andere en andere en andere en andere en andere en andere en andere en andere en andere en andere
 End If
      If (gps.get_isFixed() <> YGps.ISFIXED_TRUE) Then
         Console.WriteLine("Fixing...")
Else Else Else Else Else Else Else Else Else Else Else Else
 Console.WriteLine(gps.get_latitude() + " " + gps.get_longitude())
       End If
       Console.WriteLine(" (press Ctrl-C to exit)")
      YAPI.Sleep(1000, errmsg)
     End While
   YAPI.FreeAPI()
  End Sub
End Module
```
## **11.4. Control of the module part**

Each module can be controlled in a similar manner, you can find below a simple sample program displaying the main parameters of the module and enabling you to activate the localization beacon.

```
Imports System.IO
Imports System.Environment
Module Module1
  Sub usage ()
     Console.WriteLine("usage: demo <serial or logical name> [ON/OFF]")
End in the second contract of the second contract of the second contract of the second contract of the second
   End Sub
  Sub Main()
     Dim argv() As String = System.Environment.GetCommandLineArgs()
     Dim errmsg As String = ""
     Dim m As ymodule
     If (YAPI.RegisterHub("usb", errmsg) <> YAPI_SUCCESS) Then
      Console.WriteLine("RegisterHub error:" + \overline{e}rrmsg)<br>End
End End End End
     End If
    If argv.Length < 2 Then usage()
     m = YModule.FindModule(argv(1)) REM use serial or logical name
     If (m.isOnline()) Then
       If argv.Length > 2 Then
        If \arg(y(2) = "ON" Then m.set beacon(Y_BEACON_ON)
        If \arg(v(2)) = \text{''OFF''} Then m.set beacon(Y_BEACON_OFF)
       End If
        Console.WriteLine("serial: " + m.get_serialNumber())
      Console.WriteLine("logical name: " + m.get_logicalName())<br>Console.WriteLine("luminosity: " + Str(m.get_luminosity()))
      Console.WriteLine("luminosity:
      Console.Write("beacon:
      If (m.get\ became) = Y\text{ BEACON ON}) Then
      Console.WriteLine("\overline{ON}")
Else Else Else Else Else Else Else Else Else Else Else Else
         Console.WriteLine("OFF")
      End If<br>Console.WriteLine("upTime:
                                            " + Str(m.get upTime() / 1000) + " sec") Console.WriteLine("USB current: " + Str(m.get_usbCurrent()) + " mA")
      Console.WriteLine("Logs:")
       Console.WriteLine(m.get_lastLogs())
     Else
       Console.WriteLine(argv(1) + " not connected (check identification and USB cable)")
     End If
    YAPI.FreeAPI()
   End Sub
End Module
```
Each property  $xxx$  of the module can be read thanks to a method of type  $qet\;xxxx()$ , and properties which are not read-only can be modified with the help of the set  $xxx(\vec{)}$  method. For more details regarding the used functions, refer to the API chapters.

### **Changing the module settings**

When you want to modify the settings of a module, you only need to call the corresponding set  $xxx$  () function. However, this modification is performed only in the random access memory  $(RA\overline{M})$  of the module: if the module is restarted, the modifications are lost. To memorize them persistently, it is necessary to ask the module to save its current configuration in its permanent memory. To do so, use the saveToFlash() method. Inversely, it is possible to force the module to forget its current settings by using the revertFromFlash() method. The short example below allows you to modify the logical name of a module.

```
Module Module1
```

```
Sub usage()
    Console.WriteLine("usage: demo <serial or logical name> <new logical name>")
End in the second contract of the second contract of the second contract of the second contract of the second
   End Sub
  Sub Main()
     Dim argv() As String = System.Environment.GetCommandLineArgs()
    Dim errmsg As String = ""
     Dim newname As String
     Dim m As YModule
     If (argv.Length <> 3) Then usage()
     REM Setup the API to use local USB devices
    If YAPI.RegisterHub("usb", errmsg) <> YAPI SUCCESS Then
      Console.WriteLine("RegisterHub error: "\overline{+} errmsg)<br>End
End End End End
     End If
     m = YModule.FindModule(argv(1)) REM use serial or logical name
     If m.isOnline() Then
      newname = array(2) If (Not YAPI.CheckLogicalName(newname)) Then
         Console.WriteLine("Invalid name (" + newname + ")")
end End End End End
       End If
       m.set_logicalName(newname)
       m.saveToFlash() REM do not forget this
      Console.Write("Module: serial= " + m.get serialNumber)
      Console.Write(" / name= " + m.get logicalName())
Else and the second contract of the second contract of the second contract of the second contract of the second
       Console.Write("not connected (check identification and USB cable")
     End If
    YAPI.FreeAPI()
   End Sub
End Module
```
Warning: the number of write cycles of the nonvolatile memory of the module is limited. When this limit is reached, nothing guaranties that the saving process is performed correctly. This limit, linked to the technology employed by the module micro-processor, is located at about 100000 cycles. In short, you can use the saveToFlash() function only 100000 times in the life of the module. Make sure you do not call this function within a loop.

### **Listing the modules**

Obtaining the list of the connected modules is performed with the  $vFirstModule()$  function which returns the first module found. Then, you only need to call the  $nextModule()$  function of this object to find the following modules, and this as long as the returned value is not Nothing. Below a short example listing the connected modules.

```
Module Module1
   Sub Main()
    Dim M As ymodule
    Dim errmsg As String = ""
     REM Setup the API to use local USB devices
    If YAPI.RegisterHub("usb", errmsg) <> YAPI_SUCCESS Then
     Console.WriteLine("RegisterHub error: " \overline{+} errmsg)
End End End End
     End If
     Console.WriteLine("Device list")
     M = YModule.FirstModule()
    While M IsNot Nothing
     Console.WriteLine(M.get serialNumber() + " (" + M.get productName() + ")")
       M = M.nextModule()
     End While
    YAPI.FreeAPI()
   End Sub
```
End Module

## **11.5. Error handling**

When you implement a program which must interact with USB modules, you cannot disregard error handling. Inevitably, there will be a time when a user will have unplugged the device, either before running the software, or even while the software is running. The Yoctopuce library is designed to help you support this kind of behavior, but your code must nevertheless be conceived to interpret in the best possible way the errors indicated by the library.

The simplest way to work around the problem is the one used in the short examples provided in this chapter: before accessing a module, check that it is online with the isOnline function, and then hope that it will stay so during the fraction of a second necessary for the following code lines to run. This method is not perfect, but it can be sufficient in some cases. You must however be aware that you cannot completely exclude an error which would occur after the call to isOnline and which could crash the software. The only way to prevent this is to implement one of the two error handling techniques described below.

The method recommended by most programming languages for unpredictable error handling is the use of exceptions. By default, it is the behavior of the Yoctopuce library. If an error happens while you try to access a module, the library throws an exception. In this case, there are three possibilities:

- If your code catches the exception and handles it, everything goes well.
- If your program is running in debug mode, you can relatively easily determine where the problem happened and view the explanatory message linked to the exception.
- Otherwise... the exception makes your program crash, bang!

As this latest situation is not the most desirable, the Yoctopuce library offers another possibility for error handling, allowing you to create a robust program without needing to catch exceptions at every line of code. You simply need to call the YAPI.DisableExceptions() function to commute the library to a mode where exceptions for all the functions are systematically replaced by specific return values, which can be tested by the caller when necessary. For each function, the name of each return value in case of error is systematically documented in the library reference. The name always follows the same logic: a get state() method returns a Y\_STATE\_INVALID value, a get currentValue method returns a Y\_CURRENTVALUE\_INVALID value, and so on. In any case, the returned value is of the expected type and is not a null pointer which would risk crashing your program. At worst, if you display the value without testing it, it will be outside the expected bounds for the returned value. In the case of functions which do not normally return information, the return value is YAPI SUCCESS if everything went well, and a different error code in case of failure.

When you work without exceptions, you can obtain an error code and an error message explaining the source of the error. You can request them from the object which returned the error, calling the errType() and errMessage() methods. Their returned values contain the same information as in the exceptions when they are active.

# **12. Using Yocto-GPS with C#**

C# (pronounced C-Sharp) is an object-oriented programming language promoted by Microsoft, it is somewhat similar to Java. Like Visual-Basic and Delphi, it allows you to create Windows applications quite easily. All the examples and the project models are tested with Microsoft C# 2010 Express, freely available on the Microsoft web site<sup>1</sup>. .

Our programming library is also compatible with *Mono*, the open source version of C# that also works on Linux and MacOS. You will find on our web site various articles that describe how to configure Mono to use our library.

### **12.1. Installation**

Download the Visual C# Yoctopuce library from the Yoctopuce web site $^2$ . There is no setup program, simply copy the content of the zip file into the directory of your choice. You mostly need the content of the Sources directory. The other directories contain the documentation and a few sample programs. All sample projects are Visual C# 2010, projects, if you are using a previous version, you may have to recreate the projects structure from scratch.

## **12.2. Using the Yoctopuce API in a Visual C# project**

The Visual C#.NET Yoctopuce library is composed of a DLL and of source files in Visual C#. The DLL is not a .NET DLL, but a classic DLL, written in C, which manages the low level communications with the modules<sup>3</sup>. The source files in Visual C# manage the high level part of the API. Therefore, your need both this DLL and the .cs files of the sources directory to create a project managing Yoctopuce modules.

### **Configuring a Visual C# project**

The following indications are provided for Visual Studio Express 2010, but the process is similar for other versions. Start by creating your project. Then, on the *Solution Explorer* panel, right click on your project, and select "Add" and then "Add an existing item".

A file selection window opens. Select the yocto api.cs file and the files corresponding to the functions of the Yoctopuce modules that your project is going to manage. If in doubt, select all the files.

<sup>1</sup>http://www.microsoft.com/visualstudio/en-us/products/2010-editions/visual-csharp-express

www.yoctopuce.com/EN/libraries.php

 $3$  The sources of this DLL are available in the C++ API

You then have the choice between simply adding these files to your project, or to add them as links (the **Add** button is in fact a scroll-down menu). In the first case, Visual Studio copies the selected files into your project. In the second case, Visual Studio simply keeps a link on the original files. We recommend you to use links, which makes updates of the library much easier.

Then add in the same manner the  $\mathtt{gapi}$  . <code>dll DLL,</code> located in the <code>Sources/dll</code> directory $^4$ . Then, from the **Solution Explorer** window, right click on the DLL, select **Properties** and in the **Properties** panel, set the **Copy to output folder** to **always**. You are now ready to use your Yoctopuce modules from Visual Studio.

In order to keep them simple, all the examples provided in this documentation are console applications. Naturally, the libraries function in a strictly identical manner if you integrate them in an application with a graphical interface.

### **12.3. Control of the Latitude function**

A few lines of code are enough to use a Yocto-GPS. Here is the skeleton of a C# code snipplet to use the Latitude function.

```
[...]
// Enable detection of USB devices
string errmsg ="";
YAPI.RegisterHub("usb", errmsg);
[...] and the second control of the second control of the second control of the second control of the second control of the second control of the second control of the second control of the second control of the second con
// Retrieve the object used to interact with the device
YLatitude latitude = YLatitude.FindLatitude("YGNSSMK1-123456.latitude");
  // Hot-plug is easy: just check that the device is online
if (latitude.isOnline())
\{ and \{ and \{ and \{ and \{ and \{ and \{ and \{ and \{ and \{ and \{ and \{ and \{ and \{ and \{ and \{ and \{ and \{ and \{ and \{ and \{ and \{ and \{ and \{ and \{ 
        // Use latitude.get_currentValue()
      [...]
}
```
Let's look at these lines in more details.

### **YAPI.RegisterHub**

The YAPI. RegisterHub function initializes the Yoctopuce API and indicates where the modules should be looked for. When used with the parameter "usb", it will use the modules locally connected to the computer running the library. If the initialization does not succeed, this function returns a value different from YAPI. SUCCESS and errmsg contains the error message.

### **YLatitude.FindLatitude**

The YLatitude.FindLatitude function allows you to find a latitude sensor from the serial number of the module on which it resides and from its function name. You can use logical names as well, as long as you have initialized them. Let us imagine a Yocto-GPS module with serial number *YGNSSMK1-123456* which you have named "*MyModule*", and for which you have given the *latitude* function the name "*MyFunction*". The following five calls are strictly equivalent, as long as "*MyFunction*" is defined only once.

```
latitude = YLatitude.FindLatitude("YGNSSMK1-123456.latitude");
latitude = YLatitude.FindLatitude("YGNSSMK1-123456.MyFunction");
latitude = YLatitude.FindLatitude("MyModule.latitude");
latitude = YLatitude.FindLatitude("MyModule.MyFunction");
latitude = YLatitude.FindLatitude("MyFunction");
```
YLatitude.FindLatitude returns an object which you can then use at will to control the latitude sensor.

 $4$  Remember to change the filter of the selection window, otherwise the DLL will not show.

#### **isOnline**

The isOnline() method of the object returned by YLatitude.FindLatitude allows you to know if the corresponding module is present and in working order.

### **get\_latitude**

The get latitude() method of the object returned by YGps. FindGps provides the latitude currently measured by the Yocto-GPS. The value returned is a string, the format will vary according to the Yocto-GPS configuration. To get a floating point value, no matter the configuartion, use the YLatitude Class.

#### **A real example**

Launch Microsoft Visual C# and open the corresponding sample project provided in the directory **Examples/Doc-GettingStarted-Yocto-GPS** of the Yoctopuce library.

In this example, you will recognize the functions explained above, but this time used with all side materials needed to make it work nicely as a small demo.

```
using System;
using System.Collections.Generic;
using System.Linq;
using System.Text;
namespace ConsoleApplication1
\{ and \{ and \{ and \{ and \{ and \{ and \{ and \{ and \{ and \{ and \{ and \{ and \{ and \{ and \{ and \{ and \{ and \{ and \{ and \{ and \{ and \{ and \{ and \{ and \{ 
    class Program
    \{ and \{ and \{ and \{ and \{ and \{ and \{ and \{ and \{ and \{ and \{ and \{ and \{ and \{ and \{ and \{ and \{ and \{ and \{ and \{ and \{ and \{ and \{ and \{ and \{ 
      static void usage()
f and the second contract of the second contract of the second contract of the second contract of the second
           string execname = System.AppDomain.CurrentDomain.FriendlyName;
         Console.WriteLine("Usage:");
         Console.WriteLine(execname + " <serial number>");
          Console.WriteLine(execname + " <logical_name>");
          Console.WriteLine(execname + " any ");
          System.Threading.Thread.Sleep(2500);
          Environment.Exit(0);
}<br>}<br>{
      static void Main(string[] args)
f and the second contract of the second contract of the second contract of the second contract of the second contract of the second contract of the second contract of the second contract of the second contract of the sec
          string errmsg = "";
          string target;
          YGps gps;
          if (args. Length < 1) usage();
           target = args[0].ToUpper();
            // Setup the API to use local USB devices
          if (YAPI.RegisterHub("usb", ref errmsg) != YAPI.SUCCESS) {
              Console.WriteLine("RegisterHub error: " + errmsg);
              Environment.Exit(0);
denotes the property of the contract of the contract of the contract of the contract of the contract of the contract of the contract of the contract of the contract of the contract of the contract of the contract of the co
          if (target == "ANY") {
             gps = YGps.FirstGps();
             if (gps == null) {
                 Console.WriteLine("No module connected (check USB cable) ");
                  Environment.Exit(0);
denotes the contract of the contract of the contract of the contract of the contract of the contract of the con
           } else {
              gps = YGps.FindGps(target + ".gps");
denotes the property of the contract of the contract of the contract of the contract of the contract of the contract of the contract of the contract of the contract of the contract of the contract of the contract of the co
           if (!gps.isOnline()) {
 Console.WriteLine("Module not connected");
             Console.WriteLine("check identification and USB cable");
              Environment.Exit(0);
denotes the property of the contract of the contract of the contract of the contract of the contract of the contract of the contract of the contract of the contract of the contract of the contract of the contract of the co
          while (gps.isOnline()) {
              if (gps.get isFixed() != YGps.ISFIXED TRUE)
```

```
 Console.WriteLine("fixing... ");
else else else a l'anticat de la construction de la construction de la construction de la construction de la c
 Console.WriteLine(gps.get_latitude() + " " + gps.get_longitude());
           Console.WriteLine(" (press Ctrl-C to exit)");
           YAPI.Sleep(1000, ref errmsg);
and the contract of the contract of the contract of the contract of the contract of the contract of the contract of
        YAPI.FreeAPI();
have a set of the contract of the contract of the contract of the contract of the contract of the contract of
} and the second contract of the second contract of the second contract of the second contract of the second
}
```
### **12.4. Control of the module part**

Each module can be controlled in a similar manner, you can find below a simple sample program displaying the main parameters of the module and enabling you to activate the localization beacon.

```
using System;
using System.Collections.Generic;
using System.Linq;
using System.Text;
namespace ConsoleApplication1
\{ and \{ and \{ and \{ and \{ and \{ and \{ and \{ and \{ and \{ and \{ and \{ and \{ and \{ and \{ and \{ and \{ and \{ and \{ and \{ and \{ and \{ and \{ and \{ and \{ 
    class Program
    \{ and \{ and \{ and \{ and \{ and \{ and \{ and \{ and \{ and \{ and \{ and \{ and \{ and \{ and \{ and \{ and \{ and \{ and \{ and \{ and \{ and \{ and \{ and \{ and \{ 
      static void usage()
f and the second contract of the second contract of the second contract of the second contract of the second contract of the second contract of the second contract of the second contract of the second contract of the sec
         string execname = System.AppDomain.CurrentDomain.FriendlyName;
           Console.WriteLine("Usage:");
          Console.WriteLine(execname + " <serial or logical name> [ON/OFF]");
          System.Threading.Thread.Sleep(2500);
           Environment.Exit(0);
have a set of the contract of the contract of the contract of the contract of the contract of the contract of
      static void Main(string[] args)
f and the second contract of the second contract of the second contract of the second contract of the second
           YModule m;
          string errmsg = "";
           if (YAPI.RegisterHub("usb", ref errmsg) != YAPI.SUCCESS) {
              Console.WriteLine("RegisterHub error: " + errmsg);
              Environment.Exit(0);
denotes the property of the contract of the contract of the contract of the contract of the contract of the contract of the contract of the contract of the contract of the contract of the contract of the contract of the co
          if (args.Length < 1) usage();
           m = YModule.FindModule(args[0]); // use serial or logical name
           if (m.isOnline()) {
              if (args.length \geq 2) {
                if (args[1].T\overline{OUpper}() == "ON")m.set beacon(YModule.BEACON ON);
denotes the contract of the contract of the contract of the contract of the contract of the contract of the contract of the contract of the contract of the contract of the contract of the contract of the contract of the co
                 if (\arg s[1].\text{Tolpper}() == "OFF")m.set_beacon(YModule.BEACON OFF);
denotes the contract of the contract of the contract of the contract of the contract of the contract of the contract of the contract of the contract of the contract of the contract of the contract of the contract of the co
 }
             Console.WriteLine("serial: " + m.get serialNumber());
              Console.WriteLine("logical name: " + m.get_logicalName());
             Console.WriteLine("luminosity: " + m.get_luminosity().ToString());<br>Console Write("beacon: ");
              Console.Write("beacon:
             if (m.get\,\,beam) == YModule.BEACON ON)
                 Console.WriteLine("ON");
else else else a l'anticat de la construction de la construction de la construction de la construction de la c
                 Console.WriteLine("OFF");
             Console.WriteLine("upTime: " + (m.get upTime() / 1000 ).ToString() + " sec");
             Console.WriteLine("USB current: " + m.get usbCurrent().ToString() + " mA");
             Console.WriteLine("Logs:\r\n" + m.get lastLogs());
           } else {
```

```
 Console.WriteLine(args[0] + " not connected (check identification and USB cable)");
denotes the property of the contract of the contract of the contract of the contract of the contract of the contract of the contract of the contract of the contract of the contract of the contract of the contract of the co
       YAPI.FreeAPI();
}<br>}<br>{
 }
}
```
Each property  $xxx$  of the module can be read thanks to a method of type  $YModule.get\_xxxx()$ , and properties which are not read-only can be modified with the help of the YModule.set  $xxx()$ method. For more details regarding the used functions, refer to the API chapters.

### **Changing the module settings**

When you want to modify the settings of a module, you only need to call the corresponding YModule.set xxx() function. However, this modification is performed only in the random access memory (RAM) of the module: if the module is restarted, the modifications are lost. To memorize them persistently, it is necessary to ask the module to save its current configuration in its permanent memory. To do so, use the YModule.saveToFlash() method. Inversely, it is possible to force the module to forget its current settings by using the YModule.revertFromFlash() method. The short example below allows you to modify the logical name of a module.

```
using System;
using System.Collections.Generic;
using System.Linq;
using System.Text;
namespace ConsoleApplication1
 \{ and \{ and \{ and \{ and \{ and \{ and \{ and \{ and \{ and \{ and \{ and \{ and \{ and \{ and \{ and \{ and \{ and \{ and \{ and \{ and \{ and \{ and \{ and \{ and \{ 
    class Program
    \{ and \{ and \{ and \{ and \{ and \{ and \{ and \{ and \{ and \{ and \{ and \{ and \{ and \{ and \{ and \{ and \{ and \{ and \{ and \{ and \{ and \{ and \{ and \{ and \{ 
      static void usage()
 f and the second contract of the second contract of the second contract of the second contract of the second contract of the second contract of the second contract of the second contract of the second contract of the sec
         string execname = System.AppDomain.CurrentDomain.FriendlyName;
          Console.WriteLine("Usage:");
         Console.WriteLine("usage: demo <serial or logical name> <new logical name>");
         System.Threading.Thread.Sleep(2500);
          Environment.Exit(0);
 }<br>}<br>{
      static void Main(string[] args)
 f and the second contract of the second contract of the second contract of the second contract of the second
          YModule m;
         string errmsg = "";
          string newname;
         if (\text{args.Length} != 2) \text{ usage} if (YAPI.RegisterHub("usb", ref errmsg) != YAPI.SUCCESS) {
             Console.WriteLine("RegisterHub error: " + errmsg);
             Environment.Exit(0);
 denotes the property of the contract of the contract of the contract of the contract of the contract of the contract of the contract of the contract of the contract of the contract of the contract of the contract of the co
          m = YModule.FindModule(args[0]); // use serial or logical name
          if (m.isOnline()) {
            newname = \arcsin 11;
  if (!YAPI.CheckLogicalName(newname)) {
  Console.WriteLine("Invalid name (" + newname + ")");
                Environment.Exit(0);
 denotes the contract of the contract of the contract of the contract of the contract of the contract of the con
            m.set logicalName(newname);
             m.saveToFlash(); // do not forget this
            Console.Write("Module: serial= " + m.get serialNumber());
            Console.WriteLine(" / name= " + m.get_logicalName());
           } else {
             Console.Write("not connected (check identification and USB cable");
 denotes the property of the contract of the contract of the contract of the contract of the contract of the contract of the contract of the contract of the contract of the contract of the contract of the contract of the co
         YAPI.FreeAPI();
 }<br>}<br>{
  }
}
```
Warning: the number of write cycles of the nonvolatile memory of the module is limited. When this limit is reached, nothing guaranties that the saving process is performed correctly. This limit, linked to the technology employed by the module micro-processor, is located at about 100000 cycles. In short, you can use the YModule.saveToFlash() function only 100000 times in the life of the module. Make sure you do not call this function within a loop.

### **Listing the modules**

Obtaining the list of the connected modules is performed with the  $YModule$ .  $VFirstModule()$ function which returns the first module found. Then, you only need to call the nextModule() function of this object to find the following modules, and this as long as the returned value is not null. Below a short example listing the connected modules.

```
using System;
using System.Collections.Generic;
using System.Linq;
using System.Text;
namespace ConsoleApplication1
\{ and \{ and \{ and \{ and \{ and \{ and \{ and \{ and \{ and \{ and \{ and \{ and \{ and \{ and \{ and \{ and \{ and \{ and \{ and \{ and \{ and \{ and \{ and \{ and \{ 
    class Program
   {
      static void Main(string[] args)
f and the second contract of the second contract of the second contract of the second contract of the second
          YModule m;
          string errmsg = "";
           if (YAPI.RegisterHub("usb", ref errmsg) != YAPI.SUCCESS) {
              Console.WriteLine("RegisterHub error: " + errmsg);
              Environment.Exit(0);
and the contract of the contract of the contract of the contract of the contract of the contract of the contract of
         Console.WriteLine("Device list");
           m = YModule.FirstModule();
          while (m := null) {
             Console.WriteLine(m.get serialNumber() + " (" + m.get productName() + ")");
             m = m.nextModule():
denotes the property of the contract of the contract of the contract of the contract of the contract of the contract of the contract of the contract of the contract of the contract of the contract of the contract of the co
          YAPI.FreeAPI();
have a set of the contract of the contract of the contract of the contract of the contract of the contract of
} and the second contract of the second contract of the second contract of the second contract of the second
}
```
## **12.5. Error handling**

When you implement a program which must interact with USB modules, you cannot disregard error handling. Inevitably, there will be a time when a user will have unplugged the device, either before running the software, or even while the software is running. The Yoctopuce library is designed to help you support this kind of behavior, but your code must nevertheless be conceived to interpret in the best possible way the errors indicated by the library.

The simplest way to work around the problem is the one used in the short examples provided in this chapter: before accessing a module, check that it is online with the isOnline function, and then hope that it will stay so during the fraction of a second necessary for the following code lines to run. This method is not perfect, but it can be sufficient in some cases. You must however be aware that you cannot completely exclude an error which would occur after the call to isOnline and which could crash the software. The only way to prevent this is to implement one of the two error handling techniques described below.

The method recommended by most programming languages for unpredictable error handling is the use of exceptions. By default, it is the behavior of the Yoctopuce library. If an error happens while you try to access a module, the library throws an exception. In this case, there are three possibilities:

• If your code catches the exception and handles it, everything goes well.

- If your program is running in debug mode, you can relatively easily determine where the problem happened and view the explanatory message linked to the exception.
- Otherwise... the exception makes your program crash, bang!

As this latest situation is not the most desirable, the Yoctopuce library offers another possibility for error handling, allowing you to create a robust program without needing to catch exceptions at every line of code. You simply need to call the YAPI.DisableExceptions() function to commute the library to a mode where exceptions for all the functions are systematically replaced by specific return values, which can be tested by the caller when necessary. For each function, the name of each return value in case of error is systematically documented in the library reference. The name always follows the same logic: a get state() method returns a Y\_STATE\_INVALID value, a get currentValue method returns a Y\_CURRENTVALUE\_INVALID value, and so on. In any case, the returned value is of the expected type and is not a null pointer which would risk crashing your program. At worst, if you display the value without testing it, it will be outside the expected bounds for the returned value. In the case of functions which do not normally return information, the return value is YAPI SUCCESS if everything went well, and a different error code in case of failure.

When you work without exceptions, you can obtain an error code and an error message explaining the source of the error. You can request them from the object which returned the error, calling the errType() and errMessage() methods. Their returned values contain the same information as in the exceptions when they are active.

# **13. Using the Yocto-GPS with Universal Windows Platform**

Universal Windows Platform (UWP) is not a language per say, but a software platform created by Microsoft. This platform allows you to run a new type of applications: the universal Windows applications. These applications can work on all machines running under Windows 10. This includes computers, tablets, smart phones, XBox One, and also Windows IoT Core.

The Yoctopuce UWP library allows you to use Yoctopuce modules in a universal Windows application and is written in C# in its entirety. You can add it to a Visual Studio 2017 $^{\rm 1}$  project.

### **13.1. Blocking and asynchronous functions**

The Universal Windows Platform does not use the Win32 API but only the Windows Runtime API which is available on all the versions of Windows 10 and for any architecture. Thanks to this library, you can use UWP on all the Windows 10 versions, including Windows 10 IoT Core.

However, using the new UWP API has some consequences: the Windows Runtime API to access the USB ports is asynchronous, and therefore the Yoctopuce library must be asynchronous as well. Concretely, the asynchronous methods do not return a result directly but a  $Task$  or  $Task$  object and the result can be obtained later. Fortunately, the  $C#$  language, version 6, supports the  $\alpha$ sync and await keywords, which simplifies using these functions enormously. You can thus use asynchronous functions in the same way as traditional functions as long as you respect the following two rules:

- The method is declared as asynchronous with the  $\frac{1}{4}$  async keyword
- The await keyword is added when calling an asynchronous function

Example:

```
async Task<int> MyFunction(int val)
\{ and \{ and \{ and \{ and \{ and \{ and \{ and \{ and \{ and \{ and \{ and \{ and \{ and \{ and \{ and \{ and \{ and \{ and \{ and \{ and \{ and \{ and \{ and \{ and \{ 
      // do some long computation
     ...
     return result;
}
int res = await MyFunction(1234);
```
<sup>1</sup>https://www.visualstudio.com/vs/cordova/vs/

Our library follows these two rules and can therefore use the await notation.

For you not to have to wonder wether a function is asynchronous or not, there is the following convention: **all the public methods** of the UWP library **are asynchronous**, that is that you must call them with the await keyword, **except**:

- GetTickCount(), because measuring time in an asynchronous manner does not make a lot of sense...
- FindModule(), FirstModule(), nextModule(), ... because detecting and enumerating modules is performed as a background task on internal structures which are managed transparently. It is therefore not necessary to use blocking functions while going though the lists of modules.

### **13.2. Installation**

Download the Yoctopuce library for Universal Windows Platform from the Yoctopuce web site<sup>2</sup>. . There is no installation software, simply copy the content of the zip file in a directory of your choice. You essentially need the content of the Sources directory. The other directories contain documentation and a few sample programs. Sample projects are Visual Studio 2017 projects. Visual Studio 2017 is available on the Microsoft web site<sup>3</sup>. .

### **13.3. Using the Yoctopuce API in a Visual Studio project**

Start by creating your project. Then, from the **Solution Explorer** panel right click on your project and select **Add** then **Existing element** .

A file chooser opens: select all the files in the library Sources directory.

You then have the choice between simply adding the files to your project or adding them as a link (the **Add** button is actually a drop-down menu). In the first case, Visual Studio copies the selected files into your project. In the second case, Visual Studio simply creates a link to the original files. We recommend to use links, as a potential library update is thus much easier.

### **The Package.appxmanifest file**

By default a Universal Windows application doesn't have access rights to the USB ports. If you want to access USB devices, you must imperatively declare it in the Package.appxmanifest file.

Unfortunately, the edition window of this file doesn't allow this operation and you must modify the Package.appxmanifest file by hand. In the "Solution Explorer" panel, right click on the Package.appxmanifest and select "View Code".

In this XML file, we must add a DeviceCapability node in the Capabilities node. This node must have a "Name" attribute with a "humaninterfacedevice" value.

Inside this node, you must declare all the modules that can be used. Concretely, for each module, you must add a "Device" node with an "Id" attribute, which has for value a character string "vidpid: USB VENDORID USB DEVICE ID". The Yoctopuce USB VENDORID is 24e0 and you can find the USB DEVICE ID of each Yoctopuce device in the documentation in the "Characteristics" section. Finally, the "Device" node must contain a "Function" node with the "Type" attribute with a value of "usage:ff00 0001".

For the Yocto-GPS, here is what you must add in the "Capabilities" node:

```
 <DeviceCapability Name="humaninterfacedevice">
   \langle!-- Yocto-GPS -->
    <Device Id="vidpid:24e0 0053">
       <Function Type="usage:ff00 0001" />
```
<sup>2</sup>www.yoctopuce.com/EN/libraries.php

 $3$  https://www.visualstudio.com/downloads/

```
 </Device>
 </DeviceCapability>
```
Unfortunately, it's not possible to write a rule authorizing all Yoctopuce modules. Therefore, you must imperatively add each module that you want to use.

### **13.4. Control of the Latitude function**

A few lines of code are enough to use a Yocto-GPS. Here is the skeleton of a C# code snippet to use the Latitude function.

```
[...]
// Enable detection of USB devices
await YAPI.RegisterHub("usb");
[...]
// Retrieve the object used to interact with the device
YLatitude latitude = YLatitude.FindLatitude("YGNSSMK1-123456.latitude");
// Hot-plug is easy: just check that the device is online
if (await latitude.isOnline())
\{ and \{ and \{ and \{ and \{ and \{ and \{ and \{ and \{ and \{ and \{ and \{ and \{ and \{ and \{ and \{ and \{ and \{ and \{ and \{ and \{ and \{ and \{ and \{ and \{ 
            // Use latitude.get_currentValue()
      [...]
}
[\ldots]
```
Let us look at these lines in more details.

### **YAPI.RegisterHub**

The YAPI. RegisterHub function initializes the Yoctopuce API and indicates where the modules should be looked for. The parameter is the address of the virtual hub able to see the devices. If the string "usb" is passed as parameter, the API works with modules locally connected to the machine. If the initialization does not succeed, an exception is thrown.

### **YLatitude.FindLatitude**

The YLatitude.FindLatitude function allows you to find a latitude sensor from the serial number of the module on which it resides and from its function name. You can use logical names as well, as long as you have initialized them. Let us imagine a Yocto-GPS module with serial number *YGNSSMK1-123456* which you have named "*MyModule*", and for which you have given the *latitude* function the name "*MyFunction*". The following five calls are strictly equivalent, as long as "*MyFunction*" is defined only once.

```
latitude = YLatitude.FindLatitude("YGNSSMK1-123456.latitude");
latitude = YLatitude.FindLatitude("YGNSSMK1-123456.MaFonction");
latitude = YLatitude.FindLatitude("MonModule.latitude");
latitude = YLatitude.FindLatitude("MonModule.MaFonction");
latitude = YLatitude.FindLatitude("MaFonction");
```
YLatitude.FindLatitude returns an object which you can then use at will to control the latitude sensor.

### **isOnline**

The isOnline() method of the object returned by YLatitude. FindLatitude allows you to know if the corresponding module is present and in working order.

### **get\_latitude**

The get latitude() method of the object returned by  $YGps.FindGps$  provides the latitude currently measured by the Yocto-GPS. The value returned is a string, the format will vary according to the Yocto-GPS configuration. To get a floating point value, no matter the configuartion, use the YLatitude Class.

### **13.5. A real example**

Launch Visual Studio and open the corresponding project provided in the directory **Examples/Doc-GettingStarted-Yocto-GPS** of the Yoctopuce library.

Visual Studio projects contain numerous files, and most of them are not linked to the use of the Yoctopuce library. To simplify reading the code, we regrouped all the code that uses the library in the Demo class, located in the demo.cs file. Properties of this class correspond to the different fields displayed on the screen, and the Run() method contains the code which is run when the "Start" button is pushed.

In this example, you can recognize the functions explained above, but this time used with all the side materials needed to make it work nicely as a small demo.

```
using System;
using System. Diagnostics;
using System.Threading.Tasks;
using Windows.UI.Xaml.Controls;
using com.yoctopuce.YoctoAPI;
namespace Demo
\{ and \{ and \{ and \{ and \{ and \{ and \{ and \{ and \{ and \{ and \{ and \{ and \{ and \{ and \{ and \{ and \{ and \{ and \{ and \{ and \{ and \{ and \{ and \{ and \{ 
   public class Demo : DemoBase
{ in the second second second second second second second second second second second second second second second
     public string HubURL { get; set; }
     public string Target { get; set;
     public override async Task<int> Run()
f and the second contract of the second contract of the second contract of the second contract of the second
         try {
            await YAPI.RegisterHub(HubURL);
            YGps gps;
           if (Target.Tolower() == "anv") {
              gps = YGps.FirstGps();
              if (gps == null) {
                WriteLine("No module connected (check USB cable) ");
                 return -1;
denotes the contract of the contract of the contract of the contract of the contract of the contract of the contract of the contract of the contract of the contract of the contract of the contract of the contract of the co
            } else {
           qps = YGps.FindGps(Target + ".qps"); }
           while (await gps.isOnline()) {
              if (await gps.get_isFixed() != YGps.ISFIXED_TRUE)
              WriteLine("fixing... ");<br>else
 else
WriteLine(await gps.get latitude() + " " + await gps.get longitude());
               await YAPI.Sleep(1000);
 }
          WriteLine("Module not connected (check identification and USB cable)");
         } catch (YAPI_Exception ex) {
           WriteLine("error: " + ex. Message);
and the contract of the contract of the contract of the contract of the contract of the contract of the contract of
        YAPT FreeAPT () .
         return 0;
have a set of the contract of the contract of the contract of the contract of the contract of the contract of
} and the second contract of the second contract of the second contract of the second contract of the second
}
```
### **13.6. Control of the module part**

Each module can be controlled in a similar manner, you can find below a simple sample program displaying the main parameters of the module and enabling you to activate the localization beacon.

using System; using System. Diagnostics;

```
using System.Threading.Tasks;
using Windows.UI.Xaml.Controls;
using com.yoctopuce.YoctoAPI;
namespace Demo
\{ and \{ and \{ and \{ and \{ and \{ and \{ and \{ and \{ and \{ and \{ and \{ and \{ and \{ and \{ and \{ and \{ and \{ and \{ and \{ and \{ and \{ and \{ and \{ and \{ 
   public class Demo : DemoBase
{ in the second second second second second second second second second second second second second second second
     public string HubURL { get; set; }
     public string Target { get; set;
     public bool Beacon { get; set; }
      public override async Task<int> Run()
f and the second contract of the second contract of the second contract of the second contract of the second
         YModule m;
        string errmsg = "";
         if (await YAPI.RegisterHub(HubURL) != YAPI.SUCCESS) {
            WriteLine("RegisterHub error: " + errmsg);
            return -1;
denotes the property of the contract of the contract of the contract of the contract of the contract of the contract of the contract of the contract of the contract of the contract of the contract of the contract of the co
         m = YModule.FindModule(Target + ".module"); // use serial or logical name
         if (await m.isOnline()) {
            if (Beacon) {
              await m.set beacon(YModule.BEACON ON);
             } else {
              await m.set beacon(YModule.BEACON OFF);
denotes the contract of the contract of the contract of the contract of the contract of the contract of the con
           WriteLine("serial: " + await m.get serialNumber());
           WriteLine("logical name: " + await m.get logicalName());
           MriteLine("luminosity: " + await m.get luminosity());
           Write("beacon: ");
            if (await m.get_beacon() == YModule.BEACON_ON)
              WriteLine("ON");
else else else a l'anticontrolle de la controlle de la controlle de la controlle de la controlle de la control
               WriteLine("OFF");
           WriteLine("upTime: " + (await m.get upTime() / 1000) + " sec");
           WriteLine("USB current: " + await m.get usbCurrent() + " mA");
           WriteLine("Logs:\r\n" + await m.get lastLogs());
          } else {
           WriteLine(Target + " not connected on" + HubURL +
                            "(check identification and USB cable)");
denotes the property of the contract of the contract of the contract of the contract of the contract of the contract of the contract of the contract of the contract of the contract of the contract of the contract of the co
        YAPI.FreeAPI();
         return 0;
}<br>}<br>{
 }
}
```
Each property  $xxx$  of the module can be read thanks to a method of type YModule.get  $xxxx()$ . and properties which are not read-only can be modified with the help of the  $YModule.set$   $xxx()$ method. For more details regarding the used functions, refer to the API chapters.

### **Changing the module settings**

When you want to modify the settings of a module, you only need to call the corresponding YModule.set  $xxx$  () function. However, this modification is performed only in the random access memory (RAM) of the module: if the module is restarted, the modifications are lost. To memorize them persistently, it is necessary to ask the module to save its current configuration in its permanent memory. To do so, use the YModule.saveToFlash() method. Inversely, it is possible to force the module to forget its current settings by using the YModule.revertFromFlash() method. The short example below allows you to modify the logical name of a module.

```
using System;
using System. Diagnostics;
 using System.Threading.Tasks;
 using Windows.UI.Xaml.Controls;
 using com.yoctopuce.YoctoAPI;
 namespace Demo
 \{ and \{ and \{ and \{ and \{ and \{ and \{ and \{ and \{ and \{ and \{ and \{ and \{ and \{ and \{ and \{ and \{ and \{ and \{ and \{ and \{ and \{ and \{ and \{ and \{ 
     public class Demo : DemoBase
 \overline{\phantom{a}}
```

```
public string HubURL { get; set; }
public string Target { get; set; }
     public string LogicalName { get; set; }
      public override async Task<int> Run()
f and the second contract of the second contract of the second contract of the second contract of the second
         try {
           YModule m;
          await YAPI.RegisterHub(HubURL);
           m = YModule.FindModule(Target); // use serial or logical name
           if (await m.isOnline()) {
              if (!YAPI.CheckLogicalName(LogicalName)) {
               WriteLine("Invalid name (" + LogicalName + ")");
                 return -1;
denotes the contract of the contract of the contract of the contract of the contract of the contract of the contract of the contract of the contract of the contract of the contract of the contract of the contract of the co
             await m.set logicalName(LogicalName);
 await m.saveToFlash(); // do not forget this
 Write("Module: serial= " + await m.get_serialNumber());
             WriteLine(" / name= " + await m.get logicalName());
            } else {
             Write("not connected (check identification and USB cable");
denotes the contract of the contract of the contract of the contract of the contract of the contract of the con
         } catch (YAPI_Exception ex) {
           WriteLine("RegisterHub error: " + ex.Message);
and the contract of the contract of the contract of the contract of the contract of the contract of the contract of
        YAPI.FreeAPI();
        return 0;
have a structure of the contract of the contract of the contract of the contract of the contract of the contract of the contract of the contract of the contract of the contract of the contract of the contract of the contr
} and the second contract of the second contract of the second contract of the second contract of the second
}
```
Warning: the number of write cycles of the nonvolatile memory of the module is limited. When this limit is reached, nothing guaranties that the saving process is performed correctly. This limit, linked to the technology employed by the module micro-processor, is located at about 100000 cycles. In short, you can use the YModule.saveToFlash() function only 100000 times in the life of the module. Make sure you do not call this function within a loop.

#### **Listing the modules**

Obtaining the list of the connected modules is performed with the YModule.yFirstModule() function which returns the first module found. Then, you only need to call the  $nextModule()$ function of this object to find the following modules, and this as long as the returned value is not null. Below a short example listing the connected modules.

```
using System;
using System.Diagnostics;
using System.Threading.Tasks;
using Windows.UI.Xaml.Controls;
using com.yoctopuce.YoctoAPI;
namespace Demo
\{ and \{ and \{ and \{ and \{ and \{ and \{ and \{ and \{ and \{ and \{ and \{ and \{ and \{ and \{ and \{ and \{ and \{ and \{ and \{ and \{ and \{ and \{ and \{ and \{ 
   public class Demo : DemoBase
{ in the second second second second second second second second second second second second second second second
       public string HubURL { get; set; }
       public override async Task<int> Run()
f and the second contract of the second contract of the second contract of the second contract of the second
          YModule m;
         try {
            await YAPI.RegisterHub(HubURL);
            WriteLine("Device list");
           m = YModule.FirstModule();
            while (m := null) {
WriteLine(await m.get serialNumber() and the control of the control of the control of the control of the control of the control of the control of the control of the control of the control of the control of the control of t
+ " (" + await m.get productName() + ")");
              m = m.nextModule();
 }
          } catch (YAPI_Exception ex) {
             WriteLine("Error:" + ex.Message);
```

```
\{x_i\}_{i=1}^N . The contract of the contract of \{x_i\}_{i=1}^NYAPI.FreeAPI();
    return 0;
}<br>}<br>{
 }
}
```
## **13.7. Error handling**

When you implement a program which must interact with USB modules, you cannot disregard error handling. Inevitably, there will be a time when a user will have unplugged the device, either before running the software, or even while the software is running. The Yoctopuce library is designed to help you support this kind of behavior, but your code must nevertheless be conceived to interpret in the best possible way the errors indicated by the library.

The simplest way to work around the problem is the one used in the short examples provided in this chapter: before accessing a module, check that it is online with the isOnline function, and then hope that it will stay so during the fraction of a second necessary for the following code lines to run. This method is not perfect, but it can be sufficient in some cases. You must however be aware that you cannot completely exclude an error which would occur after the call to isOnline and which could crash the software.

In the Universal Windows Platform library, error handling is implemented with exceptions. You must therefore intercept and correctly handle these exceptions if you want to have a reliable project which does not crash as soon as you disconnect a module.

Library thrown exceptions are always of the YAPI Exception type, so you can easily separate them from other exceptions in a  $\text{trv}\{\ldots\}$  catch $\{\ldots\}$  block.

Example:

```
try {
 ....
} catch (YAPI_Exception ex) {
      Debug.WriteLine("Exception from Yoctopuce lib:" + ex.Message);
} catch (Exception ex) {
      Debug.WriteLine("Other exceptions :" + ex.Message);
}
```
# **14. Using Yocto-GPS with Delphi**

Delphi is a descendent of Turbo-Pascal. Originally, Delphi was produced by Borland, Embarcadero now edits it. The strength of this language resides in its ease of use, as anyone with some notions of the Pascal language can develop a Windows application in next to no time. Its only disadvantage is to cost something<sup>1</sup>. .

Delphi libraries are provided not as VCL components, but directly as source files. These files are compatible with most Delphi versions.<sup>2</sup>

To keep them simple, all the examples provided in this documentation are console applications. Obviously, the libraries work in a strictly identical way with VCL applications.

You will soon notice that the Delphi API defines many functions which return objects. You do not need to deallocate these objects yourself, the API does it automatically at the end of the application.

### **14.1. Preparation**

Go to the Yoctopuce web site and download the Yoctopuce Delphi libraries $^3$ . Uncompress everything in a directory of your choice, add the subdirectory *sources* in the list of directories of Delphi libraries.<sup>4</sup>

By default, the Yoctopuce Delphi library uses the *yapi.dll* DLL, all the applications you will create with Delphi must have access to this DLL. The simplest way to ensure this is to make sure *yapi.dll* is located in the same directory as the executable file of your application.

### **14.2. Control of the Latitude function**

A few lines of code are enough to use a Yocto-GPS. Here is the skeleton of a Delphi code snipplet to use the Latitude function.

```
uses yocto api, yocto latitude;
var errmsg: string;
    latitude: TYLatitude;
[...]
```
 $1$  Actually, Borland provided free versions (for personal use) of Delphi 2006 and 2007. Look for them on the Internet, you  $m$ y still be able to download them.<br> $\frac{2}{3}$  Dolphi iii.

 $\dot{\ }$  Delphi libraries are regularly tested with Delphi 5 and Delphi XE2.

<sup>3</sup>www.yoctopuce.com/EN/libraries.php

<sup>4</sup>Use the **Tools / Environment options** menu.

```
// Enable detection of USB devices
yRegisterHub('usb',errmsg)
[...]
 // Retrieve the object used to interact with the device
latitude = yFindLatitude("YGNSSMK1-123456.latitude")
 // Hot-plug is easy: just check that the device is online
if latitude.isOnline() then
        begin
                  // Use latitude.get_currentValue()
                [...]
end; the contract of the contract of the contract of the contract of the contract of the contract of the contract of the contract of the contract of the contract of the contract of the contract of the contract of the contr
[...] and the second control of the second control of the second control of the second control of the second control of the second control of the second control of the second control of the second control of the second con
```
Let's look at these lines in more details.

### **yocto\_api and yocto\_latitude**

These two units provide access to the functions allowing you to manage Yoctopuce modules. yocto api must always be used, yocto latitude is necessary to manage modules containing a latitude sensor, such as Yocto-GPS.

### **yRegisterHub**

The yRegisterHub function initializes the Yoctopuce API and specifies where the modules should be looked for. When used with the parameter 'usb', it will use the modules locally connected to the computer running the library. If the initialization does not succeed, this function returns a value different from YAPI SUCCESS and errmsg contains the error message.

### **yFindLatitude**

The yFindLatitude function allows you to find a latitude sensor from the serial number of the module on which it resides and from its function name. You can also use logical names, as long as you have initialized them. Let us imagine a Yocto-GPS module with serial number *YGNSSMK1-123456* which you have named "*MyModule*", and for which you have given the *latitude* function the name "*MyFunction*". The following five calls are strictly equivalent, as long as "*MyFunction*" is defined only once.

```
latitude := yFindLatitude("YGNSSMK1-123456.latitude");
latitude := yFindLatitude("YGNSSMK1-123456.MyFunction");
latitude := yFindLatitude("MyModule.latitude");
latitude := yFindLatitude("MyModule.MyFunction");
latitude := yFindLatitude("MyFunction");
```
yFindLatitude returns an object which you can then use at will to control the latitude sensor.

### **isOnline**

The isOnline() method of the object returned by  $yFindLatitude$  allows you to know if the corresponding module is present and in working order.

### **get\_latitude**

The get latitude() method of the object returned by  $yFindGps$  provides the latitude currently measured by the Yocto-GPS. The value returned is a string, the format will vary according to the Yocto-GPS configuration. To get a floating point value, no matter the configuartion, use the YLatitude Class.

### **A real example**

Launch your Delphi environment, copy the yapi.dll DLL in a directory, create a new console application in the same directory, and copy-paste the piece of code below:

In this example, you will recognize the functions explained above, but this time used with all side materials needed to make it work nicely as a small demo.

```
program helloworld;
 {$APPTYPE CONSOLE}
 uses and the contract of the contract of the contract of the contract of the contract of the contract of the contract of the contract of the contract of the contract of the contract of the contract of the contract of the c
     SysUtils,
     Windows,
    yocto_api,
    yocto_gps;
Procedure Usage();
 var var en større og større og større og større og større og større og større og større og større og større og
       exe : string;
   begin
       exe:= ExtractFileName(paramstr(0));
      WriteLn(exe+' \leqserial_number>');
      WriteLn(exe+' <logical name>');
       WriteLn(exe+' any');
       halt;
    End;
 var en el seu de la construcción de la construcción de la construcción de la construcción de la construcción d
    gps : TYGps;
   errmsg : string;
    done : boolean;
begin
    if (paramcount<1) then usage();
      // Setup the API to use local USB devices
    if yRegisterHub('usb', errmsg) <>YAPI_SUCCESS_then
    begin
       Write('RegisterHub error: '+errmsg);
    exit;<br>end:
 end; the contract of the contract of the contract of the contract of the contract of the contract of the contract of the contract of the contract of the contract of the contract of the contract of the contract of the contr
    if paramstr(1)='any' then
        begin
           // try to find the first temperature gps available
          qps := yFirstGps();
           if gps=nil then
                begin
                   writeln('No module connected (check USB cable)');
                    halt;
 end and the state of the state of the state of the state of the state of the state of the state of the state o
 end and the contract of the contract of the contract of the contract of the contract of the contract of the co
      else // or use the one specified on the commande line
      qps:= YFindGps(paramstr(1) + ' .qps'); // let's poll
     done := false;
    repeat
        if (gps.isOnline()) then
 begin and the state of the state of the state of the state of the state of the state of the state of the state
  if (gps.get_isFixed()<>Y_ISFIXED_TRUE) then
                Writeln('fixing')
 else van die belangrijk van die belangrijk van die belangrijk van die belangrijk van die belangrijk van die be<br>Die belangrijk van die belangrijk van die belangrijk van die belangrijk van die belangrijk van die belangrijk
                writeln(gps.get_latitude()+' '+gps.get_longitude());
             Writeln(' (press Ctrl-C to exit)');
             Sleep(1000);
 end and the contract of the contract of the contract of the contract of the contract of the contract of the co
 else van die bestelling van die bestelling van die bestelling van die bestelling van die bestelling van die be
         begin
            Writeln('Module not connected (check identification and USB cable)');
             done := true;
 end; the contract of the contract of the contract of the contract of the contract of the contract of the contract of the contract of the contract of the contract of the contract of the contract of the contract of the contr
     until done;
     yFreeAPI();
 end.
```
### **14.3. Control of the module part**

Each module can be controlled in a similar manner, you can find below a simple sample program displaying the main parameters of the module and enabling you to activate the localization beacon.

```
program modulecontrol;
{$APPTYPE CONSOLE}
uses and the contract of the contract of the contract of the contract of the contract of the contract of the c
    SysUtils,
    yocto_api;
constitution of the constitution of the constitution of the constitution of the constitution of the constitution of the constitution of the constitution of the constitution of the constitution of the constitution of the co
    serial = 'YGNSSMK1-123456'; // use serial number or logical name
procedure refresh(module:Tymodule) ;
    begin
        if (module.isOnline()) then
         begin
            Writeln('');<br>Writeln('Serial
                                                    : ' + module.get_serialNumber());
            Writeln('Logical name : ' + module.get_logicalName());<br>Writeln('Logical name : ' + module.get_logicalName());<br>Writeln('Luminosity : ' + intToStr(module.get lumino
                                                   \therefore ' + intToStr(module.get luminosity()));
            Write('Beacon :');
            if (module.get beacon()=Y_BEACON_ON) then Writeln('on')
            else Writeln('off');<br>Writeln('uptime : ' + intToStr(module.get upTime() o
                                                    : ' + intToStr(module.get upTime() div 1000)+'s');
            Writeln('USB current : ' + intToStr(module.get_usbCurrent())+'mA');<br>Writeln('Logs : ');
            Writeln('Logs
             Writeln(module.get_lastlogs());
             Writeln('');
            Writeln('r : refresh / b:beacon ON / space : beacon off');
end and the contract of the contract of the contract of the contract of the contract of the contract of the co
        else Writeln('Module not connected (check identification and USB cable)');
end; the contract of the contract of the contract of the contract of the contract of the contract of the contract of the contract of the contract of the contract of the contract of the contract of the contract of the contr
procedure beacon(module:Tymodule;state:integer);
    begin
       module.set beacon(state);
       refresh(module);
end; the contract of the contract of the contract of the contract of the contract of the contract of the contract of the contract of the contract of the contract of the contract of the contract of the contract of the contr
var en el seu de la construcción de la construcción de la construcción de la construcción de la construcción d
    module : TYModule;
    c : char;
    errmsg : string;
begin and the company of the company of the company of the company of the company of the company of the company
 // Setup the API to use local USB devices
   if yRegisterHub('usb', errmsg)<>YAPI_SUCCESS then
    begin
       Write('RegisterHub error: '+errmsg);
        exit;
end; the contract of the contract of the contract of the contract of the contract of the contract of the contract of the contract of the contract of the contract of the contract of the contract of the contract of the contr
   module := yFindModule(serial);
    refresh(module);
    repeat
        read(c);
        case c of
          'r': refresh(module);
         'b': beacon(module, Y_BEACON_ON);
        ' ': beacon(module, Y_BEACON_OFF);
end; the contract of the contract of the contract of the contract of the contract of the contract of the contract of the contract of the contract of the contract of the contract of the contract of the contract of the contr
   until c = 'x'; yFreeAPI();
end.
```
Each property  $xxx$  of the module can be read thanks to a method of type get  $xxxx($ ), and properties which are not read-only can be modified with the help of the set  $x \times x(\overline{)}$  method. For more details regarding the used functions, refer to the API chapters.

### **Changing the module settings**

When you want to modify the settings of a module, you only need to call the corresponding set  $xxx$  () function. However, this modification is performed only in the random access memory  $(RA\overline{M})$  of the module: if the module is restarted, the modifications are lost. To memorize them persistently, it is necessary to ask the module to save its current configuration in its permanent memory. To do so, use the saveToFlash() method. Inversely, it is possible to force the module to forget its current settings by using the revertFromFlash() method. The short example below allows you to modify the logical name of a module.

```
program savesettings;
 {$APPTYPE CONSOLE}
 uses and the contract of the contract of the contract of the contract of the contract of the contract of the contract of the contract of the contract of the contract of the contract of the contract of the contract of the c
     SysUtils,
    yocto api;
 constitution of the constitution of the constitution of the constitution of the constitution of the constitution of the constitution of the constitution of the constitution of the constitution of the constitution of the co
  serial = 'YGNSSMK1-123456'; // use serial number or logical name
 var en el seu de la construcción de la construcción de la construcción de la construcción de la construcción d
    module : TYModule;
     errmsg : string;
     newname : string;
 begin and the second contract of the second contract of the second contract of the second contract of the second
  // Setup the API to use local USB devices
     if yRegisterHub('usb', errmsg)<>YAPI_SUCCESS then
     begin
         Write('RegisterHub error: '+errmsg);
     exit;<br>end;
 end; the contract of the contract of the contract of the contract of the contract of the contract of the contract of the contract of the contract of the contract of the contract of the contract of the contract of the contr
    module := yFindModule(serial);
      if (not(module.isOnline)) then
       begin
           writeln('Module not connected (check identification and USB cable)');<br>exit;
 exit; the contract of the contract of the contract of the contract of the contract of the contract of the contract of the contract of the contract of the contract of the contract of the contract of the contract of the cont
 end; the contract of the contract of the contract of the contract of the contract of the contract of the contract of the contract of the contract of the contract of the contract of the contract of the contract of the contr
     Writeln('Current logical name : '+module.get logicalName());
      Write('Enter new name : ');
     Readln(newname);
      if (not(yCheckLogicalName(newname))) then
        begin
            Writeln('invalid logical name');
 exit; the contract of the contract of the contract of the contract of the contract of the contract of the contract of the contract of the contract of the contract of the contract of the contract of the contract of the cont
 end; the contract of the contract of the contract of the contract of the contract of the contract of the contract of the contract of the contract of the contract of the contract of the contract of the contract of the contr
    module.set logicalName(newname);
     module.saveToFlash();
     yFreeAPI();
    Writeln('logical name is now : '+module.get logicalName());
 end.
```
Warning: the number of write cycles of the nonvolatile memory of the module is limited. When this limit is reached, nothing guaranties that the saving process is performed correctly. This limit, linked to the technology employed by the module micro-processor, is located at about 100000 cycles. In short, you can use the saveToFlash() function only 100000 times in the life of the module. Make sure you do not call this function within a loop.

### **Listing the modules**

Obtaining the list of the connected modules is performed with the  $\forall$ FirstModule() function which returns the first module found. Then, you only need to call the  $nextModule()$  function of this object to find the following modules, and this as long as the returned value is not  $nil$ . Below a short example listing the connected modules.

```
program inventory;
{$APPTYPE CONSOLE}
 uses and the contract of the contract of the contract of the contract of the contract of the contract of the contract of the contract of the contract of the contract of the contract of the contract of the contract of the c
     SysUtils,
      yocto_api;
 var en el estado de la contradición de la contradición de la contradición de la contradición de la contradició<br>En el estado de la contradición de la contradición de la contradición de la contradición de la contradición de
     module : TYModule;
      errmsg : string;
begin
       // Setup the API to use local USB devices
     if yRegisterHub('usb', errmsg)<>YAPI_SUCCESS_then
      begin
```

```
 Write('RegisterHub error: '+errmsg);
exit; the contract of the contract of the contract of the contract of the contract of the contract of the contract of the contract of the contract of the contract of the contract of the contract of the contract of the cont
end; the contract of the contract of the contract of the contract of the contract of the contract of the contract of the contract of the contract of the contract of the contract of the contract of the contract of the contr
   Writeln('Device list');
    module := yFirstModule();
    while module<>nil do
      begin
          Writeln( module.get serialNumber()+' ('+module.get productName()+')');
          module := module.nextModule();
end; the contract of the contract of the contract of the contract of the contract of the contract of the contract of the contract of the contract of the contract of the contract of the contract of the contract of the contr
     yFreeAPI();
end.
```
## **14.4. Error handling**

When you implement a program which must interact with USB modules, you cannot disregard error handling. Inevitably, there will be a time when a user will have unplugged the device, either before running the software, or even while the software is running. The Yoctopuce library is designed to help you support this kind of behavior, but your code must nevertheless be conceived to interpret in the best possible way the errors indicated by the library.

The simplest way to work around the problem is the one used in the short examples provided in this chapter: before accessing a module, check that it is online with the isOnline function, and then hope that it will stay so during the fraction of a second necessary for the following code lines to run. This method is not perfect, but it can be sufficient in some cases. You must however be aware that you cannot completely exclude an error which would occur after the call to isOnline and which could crash the software. The only way to prevent this is to implement one of the two error handling techniques described below.

The method recommended by most programming languages for unpredictable error handling is the use of exceptions. By default, it is the behavior of the Yoctopuce library. If an error happens while you try to access a module, the library throws an exception. In this case, there are three possibilities:

- If your code catches the exception and handles it, everything goes well.
- If your program is running in debug mode, you can relatively easily determine where the problem happened and view the explanatory message linked to the exception.
- Otherwise... the exception makes your program crash, bang!

As this latest situation is not the most desirable, the Yoctopuce library offers another possibility for error handling, allowing you to create a robust program without needing to catch exceptions at every line of code. You simply need to call the YAPI.DisableExceptions() function to commute the library to a mode where exceptions for all the functions are systematically replaced by specific return values, which can be tested by the caller when necessary. For each function, the name of each return value in case of error is systematically documented in the library reference. The name always follows the same logic: a get state() method returns a Y STATE INVALID value, a get currentValue method returns a Y\_CURRENTVALUE\_INVALID value, and so on. In any case, the returned value is of the expected type and is not a  $\overline{n}$ ull pointer which would risk crashing your program. At worst, if you display the value without testing it, it will be outside the expected bounds for the returned value. In the case of functions which do not normally return information, the return value is YAPI SUCCESS if everything went well, and a different error code in case of failure.

When you work without exceptions, you can obtain an error code and an error message explaining the source of the error. You can request them from the object which returned the error, calling the errType() and errMessage() methods. Their returned values contain the same information as in the exceptions when they are active.
# **15. Using the Yocto-GPS with Python**

Python is an interpreted object oriented language developed by Guido van Rossum. Among its advantages is the fact that it is free, and the fact that it is available for most platforms, Windows as well as UNIX. It is an ideal language to write small scripts on a napkin. The Yoctopuce library is compatible with Python 2.6+ and 3+. It works under Windows, Mac OS X, and Linux, Intel as well as ARM. The library was tested with Python 2.6 and Python 3.2. Python interpreters are available on the Python web site $<sup>1</sup>$ .</sup> .

## **15.1. Source files**

The Yoctopuce library classes $^2$  for Python that you will use are provided as source files. Copy all the content of the *Sources* directory in the directory of your choice and add this directory to the *PYTHONPATH* environment variable. If you use an IDE to program in Python, refer to its documentation to configure it so that it automatically finds the API source files.

# **15.2. Dynamic library**

A section of the low-level library is written in C, but you should not need to interact directly with it: it is provided as a DLL under Windows, as a *.so* files under UNIX, and as a *.dylib* file under Mac OS X. Everything was done to ensure the simplest possible interaction from Python: the distinct versions of the dynamic library corresponding to the distinct operating systems and architectures are stored in the *cdll* directory. The API automatically loads the correct file during its initialization. You should not have to worry about it.

If you ever need to recompile the dynamic library, its complete source code is located in the Yoctopuce C++ library.

In order to keep them simple, all the examples provided in this documentation are console applications. Naturally, the libraries function in a strictly identical manner if you integrate them in an application with a graphical interface.

# **15.3. Control of the Latitude function**

A few lines of code are enough to use a Yocto-GPS. Here is the skeleton of a Python code snipplet to use the Latitude function.

<sup>1</sup>http://www.python.org/download/

<sup>2</sup>www.yoctopuce.com/EN/libraries.php

```
[...]
# Enable detection of USB devices
errmsg=YRefParam()
YAPI.RegisterHub("usb", errmsq)
[...] and the second control of the second control of the second control of the second control of the second control of the second control of the second control of the second control of the second control of the second con
# Retrieve the object used to interact with the device
latitude = YLatitude.FindLatitude("YGNSSMK1-123456.latitude")
# Hot-plug is easy: just check that the device is online
if latitude.isOnline():
       # Use latitude.get_currentValue()
      [...] and the contract of the contract of the contract of the contract of
[...]
```
Let's look at these lines in more details.

#### **YAPI.RegisterHub**

The vAPI. RegisterHub function initializes the Yoctopuce API and indicates where the modules should be looked for. When used with the parameter "usb", it will use the modules locally connected to the computer running the library. If the initialization does not succeed, this function returns a value different from YAPI. SUCCESS and errmsg contains the error message.

#### **YLatitude.FindLatitude**

The YLatitude.FindLatitude function allows you to find a latitude sensor from the serial number of the module on which it resides and from its function name. You can use logical names as well, as long as you have initialized them. Let us imagine a Yocto-GPS module with serial number *YGNSSMK1-123456* which you have named "*MyModule*", and for which you have given the *latitude* function the name "*MyFunction*". The following five calls are strictly equivalent, as long as "*MyFunction*" is defined only once.

```
latitude = YLatitude.FindLatitude("YGNSSMK1-123456.latitude")
latitude = YLatitude.FindLatitude("YGNSSMK1-123456.MyFunction")
latitude = YLatitude.FindLatitude("MyModule.latitude")
latitude = YLatitude.FindLatitude("MyModule.MyFunction")
lattice = YLattice.FindLattice("MyFunction")
```
YLatitude.FindLatitude returns an object which you can then use at will to control the latitude sensor.

#### **isOnline**

The isOnline() method of the object returned by YLatitude.FindLatitude allows you to know if the corresponding module is present and in working order.

#### **get\_latitude**

The get latitude() method of the object returned by  $YGps.FindGps$  provides the latitude currently measured by the Yocto-GPS. The value returned is a string, the format will vary according to the Yocto-GPS configuration. To get a floating point value, no matter the configuartion, use the YLatitude Class.

#### **A real example**

Launch Python and open the corresponding sample script provided in the directory **Examples/Doc-GettingStarted-Yocto-GPS** of the Yoctopuce library.

In this example, you will recognize the functions explained above, but this time used with all side materials needed to make it work nicely as a small demo.

```
#!/usr/bin/python
# -*- coding: utf-8 -*-
import os, sys
```

```
from yocto api import *
from yocto_gps import
def usage():
   scriptname = os.path.basename(sys.argv[0])
    print("Usage:")
   print(scriptname + ' <serial number>')
   print(scriptname + ' <logical_name>')<br>print(scriptname + ' any ')
    print(scriptname + ' any ')
    sys.exit()
def die(msg):
    sys.exit(msg + ' (check USB cable)')
if len(sys.argv) < 2:
   usace()target = sys.argv[1]# Setup the API to use local USB devices
errmsg = YRefParam()
if YAPI.RegisterHub("usb", errmsg) != YAPI.SUCCESS:
 sys.exit("init error" + errmsg.value)
if target == 'any':
    # retreive any gps
     gps = YGps.FirstGps()
     if gps is None:
        die('No module connected')
else:
    gps = YGps.FindGps(target + '.gps')
if not (gps.isOnline()):
    die('device not connected')
while gps.isOnline():
    if gps.get_isFixed() != YGps.ISFIXED_TRUE:
        print("Fixing...")
    else:
        print(gps.get_latitude() + " " + gps.get_longitude())
    YAPI.Sleep(1000)
YAPI.FreeAPI()
```
## **15.4. Control of the module part**

Each module can be controlled in a similar manner, you can find below a simple sample program displaying the main parameters of the module and enabling you to activate the localization beacon.

```
#!/usr/bin/python
  # -*- coding: utf-8 -*-
import os, sys
from yocto api import *
def usage():
    sys.exit("usage: demo <serial or logical name> [ON/OFF]")
errmsg = YRefParam()
if YAPI.RegisterHub("usb", errmsg) != YAPI.SUCCESS:
     sys.exit("RegisterHub error: " + str(errmsg))
if len(sys.argv) < 2:
     usage()
m = YModule.FindModule(sys.argv[1]) # # use serial or logical name
if m.isOnline():
     if len(sys.argv) > 2:
        if sys.argv[2] .upper() == "ON":
```

```
 m.set_beacon(YModule.BEACON_ON)
         if sys.argv[2] .upper() == "OFF":
              m.set_beacon(YModule.BEACON_OFF)
    print("serial: " + m.get_serialNumber())
     print("logical name: " + m.get_logicalName())
 print("luminosity: " + str(m.get_luminosity()))
if m.get beacon() == YModule.BEACON ON:
        print("beacon: ON")
     else:
         print("beacon: OFF")
     print("upTime: " + str(m.get_upTime() / 1000) + " sec")
    print("USB current: " + str(m.get_uprime() / 1000) + " mA")
print("logs:\ln" + m.get_lastLogs())<br>else:
else: where the contract of the contract of the contract of the contract of the contract of the contract of the contract of the contract of the contract of the contract of the contract of the contract of the contract of th
     print(sys.argv[1] + " not connected (check identification and USB cable)")
YAPI.FreeAPI()
```
Each property  $xxx$  of the module can be read thanks to a method of type  $YModule.get\_xxxx()$ , and properties which are not read-only can be modified with the help of the YModule.set  $xxx()$ method. For more details regarding the used functions, refer to the API chapters.

### **Changing the module settings**

When you want to modify the settings of a module, you only need to call the corresponding YModule.set  $xxx$  () function. However, this modification is performed only in the random access memory (RAM) of the module: if the module is restarted, the modifications are lost. To memorize them persistently, it is necessary to ask the module to save its current configuration in its permanent memory. To do so, use the YModule.saveToFlash() method. Inversely, it is possible to force the module to forget its current settings by using the YModule.revertFromFlash() method. The short example below allows you to modify the logical name of a module.

```
#!/usr/bin/python
 # -*- coding: utf-8 -*-
import os, sys
from yocto api import *
\det usage():
   sys.exit("usage: demo <serial or logical name> <new logical name>")
if len(sys.array) != 3:usage()
errmsg = YRefParam()
if YAPI.RegisterHub("usb", errmsg) != YAPI.SUCCESS:
    sys.exit("RegisterHub error: " + str(errmsg))
m = YModule.FindModule(sys.argv[1]) # use serial or logical name
if m.isOnline():
   newname = sys.argv[2] if not YAPI.CheckLogicalName(newname):
        sys.exit("Invalid name (" + newname + ")")
    m.set_logicalName(newname)
 m.saveToFlash() # do not forget this
 print("Module: serial= " + m.get_serialNumber() + " / name= " + m.get_logicalName())
else:
    sys.exit("not connected (check identification and USB cable")
YAPI.FreeAPI()
```
Warning: the number of write cycles of the nonvolatile memory of the module is limited. When this limit is reached, nothing guaranties that the saving process is performed correctly. This limit, linked to the technology employed by the module micro-processor, is located at about 100000 cycles. In short, you can use the YModule.saveToFlash() function only 100000 times in the life of the module. Make sure you do not call this function within a loop.

### **Listing the modules**

Obtaining the list of the connected modules is performed with the YModule.yFirstModule() function which returns the first module found. Then, you only need to call the  $nextModule()$ function of this object to find the following modules, and this as long as the returned value is not null. Below a short example listing the connected modules.

```
#!/usr/bin/python
 # -*- coding: utf-8 -*-
import os, sys
from yocto api import *
errmsg = YRefParam()
# Setup the API to use local USB devices
if YAPI.RegisterHub("usb", errmsg) != YAPI.SUCCESS:
 sys.exit("init error" + str(errmsg))
print('Device list')
module = YModule.FirstModule()
while module is not None:
   print(module.get serialNumber() + ' (' + module.get productName() + ')')
   module = module \cdot nextModule()YAPI.FreeAPI()
```
# **15.5. Error handling**

When you implement a program which must interact with USB modules, you cannot disregard error handling. Inevitably, there will be a time when a user will have unplugged the device, either before running the software, or even while the software is running. The Yoctopuce library is designed to help you support this kind of behavior, but your code must nevertheless be conceived to interpret in the best possible way the errors indicated by the library.

The simplest way to work around the problem is the one used in the short examples provided in this chapter: before accessing a module, check that it is online with the isOnline function, and then hope that it will stay so during the fraction of a second necessary for the following code lines to run. This method is not perfect, but it can be sufficient in some cases. You must however be aware that you cannot completely exclude an error which would occur after the call to isOnline and which could crash the software. The only way to prevent this is to implement one of the two error handling techniques described below.

The method recommended by most programming languages for unpredictable error handling is the use of exceptions. By default, it is the behavior of the Yoctopuce library. If an error happens while you try to access a module, the library throws an exception. In this case, there are three possibilities:

- If your code catches the exception and handles it, everything goes well.
- If your program is running in debug mode, you can relatively easily determine where the problem happened and view the explanatory message linked to the exception.
- Otherwise... the exception makes your program crash, bang!

As this latest situation is not the most desirable, the Yoctopuce library offers another possibility for error handling, allowing you to create a robust program without needing to catch exceptions at every line of code. You simply need to call the YAPI. DisableExceptions () function to commute the library to a mode where exceptions for all the functions are systematically replaced by specific return values, which can be tested by the caller when necessary. For each function, the name of each return value in case of error is systematically documented in the library reference. The name always follows the same logic: a get state() method returns a Y STATE INVALID value, a get currentValue method returns a Y CURRENTVALUE INVALID value, and so on. In any case, the returned value is of the expected type and is not a null pointer which would risk crashing your program. At worst, if you display the value without testing it, it will be outside the expected bounds for the returned value. In the case of functions which do not normally return information, the return value is YAPI SUCCESS if everything went well, and a different error code in case of failure.

When you work without exceptions, you can obtain an error code and an error message explaining the source of the error. You can request them from the object which returned the error, calling the errType() and errMessage() methods. Their returned values contain the same information as in the exceptions when they are active.

# **16. Using the Yocto-GPS with Java**

Java is an object oriented language created by Sun Microsystem. Beside being free, its main strength is its portability. Unfortunately, this portability has an excruciating price. In Java, hardware abstraction is so high that it is almost impossible to work directly with the hardware. Therefore, the Yoctopuce API does not support native mode in regular Java. The Java API needs a Virtual Hub to communicate with Yoctopuce devices.

## **16.1. Getting ready**

Go to the Yoctopuce web site and download the following items:

- The Java programming library<sup>1</sup>
- $\bullet~$  The VirtualHub software $^2$  for Windows, Mac OS X or Linux, depending on your OS

The library is available as source files as well as a *jar* file. Decompress the library files in a folder of your choice, connect your modules, run the VirtualHub software, and you are ready to start your first tests. You do not need to install any driver.

In order to keep them simple, all the examples provided in this documentation are console applications. Naturally, the libraries function in a strictly identical manner if you integrate them in an application with a graphical interface.

## **16.2. Control of the Latitude function**

A few lines of code are enough to use a Yocto-GPS. Here is the skeleton of a Java code snippet to use the Latitude function.

```
[...] and the second control of the second control of the second control of the second control of the second control of the second control of the second control of the second control of the second control of the second con
// Get access to your device, through the VirtualHub running locally
YAPI.RegisterHub("127.0.0.1");
[...]
// Retrieve the object used to interact with the device
latitude = YLatitude.FindLatitude("YGNSSMK1-123456.latitude");
// Hot-plug is easy: just check that the device is online
if (latitude.isOnline())
\{ and \{ and \{ and \{ and \{ and \{ and \{ and \{ and \{ and \{ and \{ and \{ and \{ and \{ and \{ and \{ and \{ and \{ and \{ and \{ and \{ and \{ and \{ and \{ and \{
```
www.yoctopuce.com/EN/libraries.php

<sup>2</sup>www.yoctopuce.com/EN/virtualhub.php

```
 // Use latitude.get_currentValue()
  [...]
}
[...]
```
Let us look at these lines in more details.

#### **YAPI.RegisterHub**

The vAPI. RegisterHub function initializes the Yoctopuce API and indicates where the modules should be looked for. The parameter is the address of the Virtual Hub able to see the devices. If the initialization does not succeed, an exception is thrown.

#### **YLatitude.FindLatitude**

The YLatitude.FindLatitude function allows you to find a latitude sensor from the serial number of the module on which it resides and from its function name. You can use logical names as well, as long as you have initialized them. Let us imagine a Yocto-GPS module with serial number *YGNSSMK1-123456* which you have named "*MyModule*", and for which you have given the *latitude* function the name "*MyFunction*". The following five calls are strictly equivalent, as long as "*MyFunction*" is defined only once.

```
latitude = YLatitude.FindLatitude("YGNSSMK1-123456.latitude")
latitude = YLatitude.FindLatitude("YGNSSMK1-123456.MyFunction")
latitude = YLatitude.FindLatitude("MyModule.latitude")
latitude = YLatitude.FindLatitude("MyModule.MyFunction")
latitude = YLatitude.FindLatitude("MyFunction")
```
YLatitude.FindLatitude returns an object which you can then use at will to control the latitude sensor.

#### **isOnline**

The isOnline() method of the object returned by YLatitude.FindLatitude allows you to know if the corresponding module is present and in working order.

#### **get\_latitude**

The get latitude() method of the object returned by  $YGps.FindGps$  provides the latitude currently measured by the Yocto-GPS. The value returned is a string, the format will vary according to the Yocto-GPS configuration. To get a floating point value, no matter the configuartion, use the YLatitude Class.

#### **A real example**

Launch you Java environment and open the corresponding sample project provided in the directory **Examples/Doc-GettingStarted-Yocto-GPS** of the Yoctopuce library.

In this example, you will recognize the functions explained above, but this time used with all the side materials needed to make it work nicely as a small demo.

```
import com.yoctopuce.YoctoAPI.*;
public class Demo {
       public static void main(String[] args)
f and the second contract of the second contract of the second contract of the second contract of the second
try { \mathfrak{t} = \mathfrak{t} = \mathfrak{t} = \mathfrak{t} = \mathfrak{t} = \mathfrak{t} = \mathfrak{t} = \mathfrak{t} = \mathfrak{t} = \mathfrak{t} = \mathfrak{t} = \mathfrak{t} = \mathfrak{t} = \mathfrak{t} = \mathfrak{t} = \mathfrak{t} = \mathfrak{t} = \mathfrak{t} = 
                   // setup the API to use local VirtualHub
                  YAPI.RegisterHub("127.0.0.1");
             } catch (YAPI_Exception ex) {
                  System.out.println("Cannot contact VirtualHub on 127.0.0.1 (" +
ex.getLocalizedMessage() + ")");
                  System.out.println("Ensure that the VirtualHub application is running");
            System.exit(1);
 }
            YGps gps;
```

```
if (args.length == 0) {
                     gps = YGps.FirstGps();
                    if (gps == null) {
                            System.out.println("No module connected (check USB cable)");
                            System.exit(1);
denotes the contract of the contract of the contract of the contract of the contract of the contract of the contract of the contract of the contract of the contract of the contract of the contract of the contract of the co
               } else {
                    qps = YGps.FindGps(args[0] + ".qps");denotes the contract of the contract of the contract of the contract of the contract of the contract of the con
             while (true) {<br>try {
try { the state of the state of the state of the state of the state of the state of the state of the state of the state of the state of the state of the state of the state of the state of the state of the state of the stat
 if (gps.get_isFixed() != YGps.ISFIXED_TRUE) {
                                  System.out.println("fixing...");
                              } else {
                                  System.out.println(gps.get latitude() + " " + gps.get longitude());
 }
                           System.out.println(" (press Ctrl-C to exit)");
                            YAPI.Sleep(1000);
                     } catch (YAPI_Exception ex) {
                            System.out.println("Module not connected (check identification and USB
cable)");
break; the contract of the contract of the contract of the contract of the contract of the contract of the contract of the contract of the contract of the contract of the contract of the contract of the contract of the con
denotes the contract of the contract of the contract of the contract of the contract of the contract of the contract of the contract of the contract of the contract of the contract of the contract of the contract of the co
denotes the contract of the contract of the contract of the contract of the contract of the contract of the con
             YAPI.FreeAPI();
}<br>}<br>{
}
```
### **16.3. Control of the module part**

Each module can be controlled in a similar manner, you can find below a simple sample program displaying the main parameters of the module and enabling you to activate the localization beacon.

```
import com.yoctopuce.YoctoAPI.*;
import java.util.logging.Level;
import java.util.logging.Logger;
public class Demo {
      public static void main(String[] args)
f and the second contract of the second contract of the second contract of the second contract of the second
try { the state of the state of the state of the state of the state of the state of the state of the state of the state of the state of the state of the state of the state of the state of the state of the state of the stat
                    // setup the API to use local VirtualHub
                  YAPI.RegisterHub("127.0.0.1");
             } catch (YAPI_Exception ex) {
                   System.out.println("Cannot contact VirtualHub on 127.0.0.1 (" +
ex.getLocalizedMessage() + ")");
                  System.out.println("Ensure that the VirtualHub application is running");
                   System.exit(1);
denotes the contract of the contract of the contract of the contract of the contract of the contract of the con
            System.out.println("usage: demo [serial or logical name] [ON/OFF]");
             YModule module;
            if (args.length == 0) {
                   module = YModule.FirstModule();
                  if (modle == null) {
                         System.out.println("No module connected (check USB cable)");
                         System.exit(1);
denotes the contract of the contract of the contract of the contract of the contract of the contract of the contract of the contract of the contract of the contract of the contract of the contract of the contract of the co
             } else {
             module = YModule.FindModule(args[0]); // use serial or logical name
denotes the contract of the contract of the contract of the contract of the contract of the contract of the con
            try {
                  if (\text{args.length} > 1) {
                         if (args[1].equalsIgnoreCase("ON")) {
                              module.setBeacon(YModule.BEACON ON);
                          } else {
                              module.setBeacon(YModule.BEACON OFF);
```

```
 }
               System.out.println("serial:
                                                           " + module.get_serialNumber());
               System.out.println("logical name: " + module.get_logicalName());<br>System.out.println("luminosity: " + module.get_luminosity());
                                                          " + module.get_luminosity());
               if (module.get\_beacon() == YModule.BEACON ON) {<br>System out println("beacon: ON").
                    System.out.println("beacon:
                } else {<br>System.out.println("beacon: OFF");
                    System.out.println("beacon:
denotes the contract of the contract of the contract of the contract of the contract of the contract of the contract of the contract of the contract of the contract of the contract of the contract of the contract of the co
               System.out.println("upTime: " + module.get upTime() / 1000 + " sec");
System.out.println("USB current: " + module.get usbCurrent() + " mA");
               System.out.println("logs:\n" + module.get lastLogs());
           } catch (YAPI_Exception ex) {
               System.out.println(args[1] + " not connected (check identification and USB
cable)");
 }
          YAPI.FreeAPI();
have a structure of the contract of the contract of the contract of the contract of the contract of the contract of the contract of the contract of the contract of the contract of the contract of the contract of the contr
}
```
Each property  $xxx$  of the module can be read thanks to a method of type YModule.get  $xxxx()$ . and properties which are not read-only can be modified with the help of the YModule.  $\text{set}$  xxx() method. For more details regarding the used functions, refer to the API chapters.

#### **Changing the module settings**

When you want to modify the settings of a module, you only need to call the corresponding YModule.set xxx() function. However, this modification is performed only in the random access memory  $(RAM)$  of the module: if the module is restarted, the modifications are lost. To memorize them persistently, it is necessary to ask the module to save its current configuration in its permanent memory. To do so, use the YModule.saveToFlash() method. Inversely, it is possible to force the module to forget its current settings by using the YModule.revertFromFlash() method. The short example below allows you to modify the logical name of a module.

```
import com.yoctopuce.YoctoAPI.*;
public class Demo {
      public static void main(String[] args)
f and the second contract of the second contract of the second contract of the second contract of the second
           try {
                // setup the API to use local VirtualHub
              YAPI.RegisterHub("127.0.0.1");
          } catch (YAPI_Exception ex) {
               System.out.println("Cannot contact VirtualHub on 127.0.0.1 (" +
ex.getLocalizedMessage() + ")");
              System.out.println("Ensure that the VirtualHub application is running");
               System.exit(1);
 }
         if (\text{args.length} != 2) {
               System.out.println("usage: demo <serial or logical name> <new logical name>");
          System.exit(1);
 }
         YModule m;
         String newname;
          m = YModule.FindModule(args[0]); // use serial or logical name
          try {
              newname = args[1]; if (!YAPI.CheckLogicalName(newname))
\{ and \{ and \{ and \{ and \{ and \{ and \{ and \{ and \{ and \{ and \{ and \{ and \{ and \{ and \{ and \{ and \{ and \{ and \{ and \{ and \{ and \{ and \{ and \{ and \{ 
                         System.out.println("Invalid name (" + newname + ")");
                        System.exit(1);
denotes the contract of the contract of the contract of the contract of the contract of the contract of the con
              m.set logicalName(newname);
               m.saveToFlash(); // do not forget this
              System.out.println("Module: serial= " + m.get serialNumber());
              System.out.println(" / name= " + m.get logicalName());
```

```
 } catch (YAPI_Exception ex) {
             System.out.println("Module " + args[0] + "not connected (check identification
and USB cable)");
            System.out.println(ex.getMessage());
             System.exit(1);
denotes the contract of the contract of the contract of the contract of the contract of the contract of the con
        YAPI.FreeAPI();
}<br>}<br>{
}
```
Warning: the number of write cycles of the nonvolatile memory of the module is limited. When this limit is reached, nothing guaranties that the saving process is performed correctly. This limit, linked to the technology employed by the module micro-processor, is located at about 100000 cycles. In short, you can use the YModule.saveToFlash() function only 100000 times in the life of the module. Make sure you do not call this function within a loop.

#### **Listing the modules**

Obtaining the list of the connected modules is performed with the  $YModule.yFirstModule()$ function which returns the first module found. Then, you only need to call the nextModule() function of this object to find the following modules, and this as long as the returned value is not null. Below a short example listing the connected modules.

```
import com.yoctopuce.YoctoAPI.*;
public class Demo {
       public static void main(String[] args)
f and the second contract of the second contract of the second contract of the second contract of the second contract of the second contract of the second contract of the second contract of the second contract of the sec
try { the state of the state of the state of the state of the state of the state of the state of the state of the state of the state of the state of the state of the state of the state of the state of the state of the stat
                      // setup the API to use local VirtualHub
                    YAPI.RegisterHub("127.0.0.1");
               } catch (YAPI_Exception ex) {
                    System.out.println("Cannot contact VirtualHub on 127.0.0.1 (" +
ex.getLocalizedMessage() + ")");
                    System.out.println("Ensure that the VirtualHub application is running");
              System.exit(1);
denotes the contract of the contract of the contract of the contract of the contract of the contract of the con
              System.out.println("Device list");
             YModule module = YModule.FirstModule();
              while (module != null) {
                     try {
                          System.out.println(module.get serialNumber() + " (" +
module.get productName() + ")");
                     } catch (YAPI_Exception ex) {
                           break;
denotes the contract of the contract of the contract of the contract of the contract of the contract of the contract of the contract of the contract of the contract of the contract of the contract of the contract of the co
                    module = module.nextModule();
denotes the contract of the contract of the contract of the contract of the contract of the contract of the con
             YAPI.FreeAPI();
}<br>}<br>{
}
```
### **16.4. Error handling**

When you implement a program which must interact with USB modules, you cannot disregard error handling. Inevitably, there will be a time when a user will have unplugged the device, either before running the software, or even while the software is running. The Yoctopuce library is designed to help you support this kind of behavior, but your code must nevertheless be conceived to interpret in the best possible way the errors indicated by the library.

The simplest way to work around the problem is the one used in the short examples provided in this chapter: before accessing a module, check that it is online with the isOnline function, and then hope that it will stay so during the fraction of a second necessary for the following code lines to run. This method is not perfect, but it can be sufficient in some cases. You must however be aware that you cannot completely exclude an error which would occur after the call to isOnline and which could crash the software.

In the Java API, error handling is implemented with exceptions. Therefore you must catch and handle correctly all exceptions that might be thrown by the API if you do not want your software to crash as soon as you unplug a device.

# **17. Using the Yocto-GPS with Android**

To tell the truth, Android is not a programming language, it is an operating system developed by Google for mobile appliances such as smart phones and tablets. But it so happens that under Android everything is programmed with the same programming language: Java. Nevertheless, the programming paradigms and the possibilities to access the hardware are slightly different from classical Java, and this justifies a separate chapter on Android programming.

## **17.1. Native access and VirtualHub**

In the opposite to the classical Java API, the Java for Android API can access USB modules natively. However, as there is no VirtualHub running under Android, it is not possible to remotely control Yoctopuce modules connected to a machine under Android. Naturally, the Java for Android API remains perfectly able to connect itself to a VirtualHub running on another OS.

# **17.2. Getting ready**

Go to the Yoctopuce web site and download the Java for Android programming library<sup>1</sup>. The library is available as source files, and also as a jar file. Connect your modules, decompress the library files in the directory of your choice, and configure your Android programming environment so that it can find them.

To keep them simple, all the examples provided in this documentation are snippets of Android applications. You must integrate them in your own Android applications to make them work. However, your can find complete applications in the examples provided with the Java for Android library.

# **17.3. Compatibility**

In an ideal world, you would only need to have a smart phone running under Android to be able to make Yoctopuce modules work. Unfortunately, it is not quite so in the real world. A machine running under Android must fulfil to a few requirements to be able to manage Yoctopuce USB modules natively.

<sup>1</sup>www.yoctopuce.com/EN/libraries.php

### **Android 4.x**

Android 4.0 (api 14) and following are officially supported. Theoretically, support of USB *host* functions since Android 3.1. But be aware that the Yoctopuce Java for Android API is regularly tested only from Android 4 onwards.

### **USB** *host* **support**

Naturally, not only must your machine have a USB port, this port must also be able to run in *host* mode. In *host* mode, the machine literally takes control of the devices which are connected to it. The USB ports of a desktop computer, for example, work in *host* mode. The opposite of the *host* mode is the *device* mode. USB keys, for instance, work in *device* mode: they must be controlled by a *host*. Some USB ports are able to work in both modes, they are *OTG* (*On The Go*) ports. It so happens that many mobile devices can only work in *device* mode: they are designed to be connected to a charger or a desktop computer, and nothing else. It is therefore highly recommended to pay careful attention to the technical specifications of a product working under Android before hoping to make Yoctopuce modules work with it.

Unfortunately, having a correct version of Android and USB ports working in *host* mode is not enough to guaranty that Yoctopuce modules will work well under Android. Indeed, some manufacturers configure their Android image so that devices other than keyboard and mass storage are ignored, and this configuration is hard to detect. As things currently stand, the best way to know if a given Android machine works with Yoctopuce modules consists in trying.

#### **Supported hardware**

The library is tested and validated on the following machines:

- Samsung Galaxy S3
- Samsung Galaxy Note 2
- Google Nexus 5
- Google Nexus 7
- Acer Iconia Tab A200
- Asus Tranformer Pad TF300T
- Kurio 7

If your Android machine is not able to control Yoctopuce modules natively, you still have the possibility to remotely control modules driven by a VirtualHub on another OS, or a YoctoHub  $2$ . .

# **17.4. Activating the USB port under Android**

By default, Android does not allow an application to access the devices connected to the USB port. To enable your application to interact with a Yoctopuce module directly connected on your tablet on a USB port, a few additional steps are required. If you intend to interact only with modules connected on another machine through the network, you can ignore this section.

In your AndroidManifest.xml, you must declare using the "USB Host" functionality by adding the <uses-feature android:name="android.hardware.usb.host" /> tag in the manifest section.

```
<manifest ...>
 ...
 <uses-feature android:name="android.hardware.usb.host" />;
 ...
</manifest>
```
When first accessing a Yoctopuce module, Android opens a window to inform the user that the application is going to access the connected module. The user can deny or authorize access to the device. If the user authorizes the access, the application can access the connected device as long as

<sup>&</sup>lt;sup>2</sup> Yoctohubs are a plug and play way to add network connectivity to your Yoctopuce devices. more info on http:// www.yoctopuce.com/EN/products/category/extensions-and-networking

it stays connected. To enable the Yoctopuce library to correctly manage these authorizations, your must provide a pointer on the application context by calling the EnableUSBHost method of the YAPI class before the first USB access. This function takes as arguments an object of the android.content.Context class (or of a subclass). As the Activity class is a subclass of Context, it is simpler to call YAPI. EnableUSBHost (this); in the method onCreate of your application. If the object passed as parameter is not of the correct type, a  $YAPI$  Exception exception is generated.

```
...
@Override
public void onCreate(Bundle savedInstanceState) {
   super.onCreate(savedInstanceState);
    try {
                // Pass the application Context to the Yoctopuce Library
       YAPI.EnableUSBHost(this);
        } catch (YAPI_Exception e) {
              Log.e("Yocto",e.getLocalizedMessage());
denotes the contract of the contract of the contract of the contract of the contract of the contract of the con
}
...
```
#### **Autorun**

It is possible to register your application as a default application for a USB module. In this case, as soon as a module is connected to the system, the application is automatically launched. You must add *<action android:name="android.hardware.usb.action.USB DEVICE ATTACHED"/>* in the section *<intent-filter>* of the main activity. The section *<activity>* must have a pointer to an XML file containing the list of USB modules which can run the application.

```
<manifest xmlns:android="http://schemas.android.com/apk/res/android"
 ...
    <uses-feature android:name="android.hardware.usb.host" />
 ...
    <application ... >
        <activity
           android:name=".MainActivity" >
            <intent-filter>
               <action android:name="android.intent.action.MAIN" />
               <action android:name="android.hardware.usb.action.USB_DEVICE_ATTACHED" />
               <category android:name="android.intent.category.LAUNCHER" />
           </intent-filter>
            <meta-data
              android:name="android.hardware.usb.action.USB DEVICE ATTACHED"
              android: resource="@xml/device filter" />
       \langle/activity>
    </application>
</manifest>
```
The XML file containing the list of modules allowed to run the application must be saved in the res/ xml directory. This file contains a list of USB *vendorId* and *deviceID* in decimal. The following example runs the application as soon as a Yocto-Relay or a YoctoPowerRelay is connected. You can find the vendorID and the deviceID of Yoctopuce modules in the characteristics section of the documentation.

```
<?xml version="1.0" encoding="utf-8"?>
<resources>
    <usb-device vendor-id="9440" product-id="12" />
    <usb-device vendor-id="9440" product-id="13" />
</resources>
```
## **17.5. Control of the Latitude function**

A few lines of code are enough to use a Yocto-GPS. Here is the skeleton of a Java code snippet to use the Latitude function.

```
[...] and the second control of the second control of the second control of the second control of the second control of the second control of the second control of the second control of the second control of the second con
// Enable detection of USB devices
YAPI.EnableUSBHost(this);
YAPI.RegisterHub("usb");
[...]
// Retrieve the object used to interact with the device
latitude = YLatitude.FindLatitude("YGNSSMK1-123456.latitude");
// Hot-plug is easy: just check that the device is online
if (latitude.isOnline()) {
      // Use latitude.get_currentValue()
     [...]
}
[...]
```
Let us look at these lines in more details.

### **YAPI.EnableUSBHost**

The YAPI. EnableUSBHost function initializes the API with the Context of the current application. This function takes as argument an object of the android.content.Context class (or of a subclass). If you intend to connect your application only to other machines through the network, this function is facultative.

#### **YAPI.RegisterHub**

The yAPI. RegisterHub function initializes the Yoctopuce API and indicates where the modules should be looked for. The parameter is the address of the virtual hub able to see the devices. If the string "usb" is passed as parameter, the API works with modules locally connected to the machine. If the initialization does not succeed, an exception is thrown.

#### **YLatitude.FindLatitude**

The YLatitude.FindLatitude function allows you to find a latitude sensor from the serial number of the module on which it resides and from its function name. You can use logical names as well, as long as you have initialized them. Let us imagine a Yocto-GPS module with serial number *YGNSSMK1-123456* which you have named "*MyModule*", and for which you have given the *latitude* function the name "*MyFunction*". The following five calls are strictly equivalent, as long as "*MyFunction*" is defined only once.

```
latitude = YLatitude.FindLatitude("YGNSSMK1-123456.latitude")
latitude = YLatitude.FindLatitude("YGNSSMK1-123456.MyFunction")
latitude = YLatitude.FindLatitude("MyModule.latitude")
latitude = YLatitude.FindLatitude("MyModule.MyFunction")
latitude = YLatitude.FindLatitude("MyFunction")
```
YLatitude.FindLatitude returns an object which you can then use at will to control the latitude sensor.

#### **isOnline**

The isOnline() method of the object returned by YLatitude.FindLatitude allows you to know if the corresponding module is present and in working order.

#### **get\_latitude**

The get latitude() method of the object returned by  $YGps.FindGps$  provides the latitude currently measured by the Yocto-GPS. The value returned is a string, the format will vary according to the Yocto-GPS configuration. To get a floating point value, no matter the configuartion, use the YLatitude Class.

#### **A real example**

Launch you Java environment and open the corresponding sample project provided in the directory **Examples//Doc-Examples** of the Yoctopuce library.

In this example, you can recognize the functions explained above, but this time used with all the side materials needed to make it work nicely as a small demo.

```
package com.yoctopuce.doc examples;
import android.app.Activity;
import android.os.Bundle;
import android.os.Handler;
import android.view.View;
import android.widget.AdapterView;
import android.widget.AdapterView.OnItemSelectedListener;
import android.widget.ArrayAdapter;
import android.widget.Spinner;
import android.widget.TextView;
import com.yoctopuce.YoctoAPI.YAPI;
import com.yoctopuce.YoctoAPI.YAPI_Exception;
import com.yoctopuce.YoctoAPI.YAltitude;
import com.yoctopuce.YoctoAPI.YGps;
import com.yoctopuce.YoctoAPI.YModule;
import com.yoctopuce.YoctoAPI.YPressure;
import com.yoctopuce.YoctoAPI.YTemperature;
public class GettingStarted Yocto GPS extends Activity implements OnItemSelectedListener {
     private ArrayAdapter<String> aa;
     private String serial = "";
     private Handler handler = null;
     @Override
     public void onCreate(Bundle savedInstanceState) {
        super.onCreate(savedInstanceState);
         setContentView(R.layout.gettingstarted yocto gps);
         Spinner my_spin = (Spinner) findViewById(R.id.spinner1);
        my spin.setOnItemSelectedListener(this);
        aa = new ArrayAdapter<String>(this, android.R.layout.simple_spinner_item);
         aa.setDropDownViewResource(android.R.layout.simple_spinner_dropdown_item);
         my spin.setAdapter(aa);
         handler = new Handler();
}<br>}<br>{
     @Override
    protected void onStart() {
        super.onStart();
          try {
              aa.clear();
             YAPI.EnableUSBHost(this);
              YAPI.RegisterHub("usb");
             YModule module = YModule.FirstModule();
              while (module != null) {
                 if (module.get productName().equals("Yocto-GPS")) {
                     String serial = module.get serialNumber();
                      aa.add(serial);
 }
                 module = module.nextModule();
denotes the contract of the contract of the contract of the contract of the contract of the contract of the contract of the contract of the contract of the contract of the contract of the contract of the contract of the co
          } catch (YAPI_Exception e) {
             e.printStackTrace();
denotes the contract of the contract of the contract of the contract of the contract of the contract of the con
         aa.notifyDataSetChanged();
         handler.postDelayed(r, 500);
}<br>}<br>{
     @Override
    protected void onStop() {
          super.onStop();
         handler.removeCallbacks(r);
         YAPI.FreeAPI();
}<br>}<br>{
     @Override
```

```
 public void onItemSelected(AdapterView<?> parent, View view, int pos, long id) {
         serial = parent.getItemAtPosition(pos).toString();
have a structure of the contract of the contract of the contract of the contract of the contract of the contract of the contract of the contract of the contract of the contract of the contract of the contract of the contr
     @Override
    public void onNothingSelected(AdapterView<?> arg0) {
have a structure of the contract of the contract of the contract of the contract of the contract of the contract of the contract of the contract of the contract of the contract of the contract of the contract of the contr
    final Runnable r = new Runnable() {
public void run() { the set of the set of the set of the set of the set of the set of the set of the set of the set of the set of the set of the set of the set of the set of the set of the set of the set of the set of the 
 if (serial != null) {
                    YGps gps = YGps.FindGps(serial);
try { the state of the state of the state \mathbf{t} TextView state = (TextView) findViewById(R.id.state);
TextView latitude = (TextView) findViewById(R.id.latitude);
 TextView longitude = (TextView) findViewById(R.id.longitude);
                        if (gps.get_isFixed() == YGps.FIFIXED TRUE) {
                             state.setText(String.format("%d satellites", gps.get satCount()));
                             latitude.setText(gps.get latitude());
                        longitude.setText(gps.get_longitude());
\{ else \{ state.setText("fixing...");
                              latitude.setText("");
                              longitude.setText("");
 }
                    } catch (YAPI_Exception e) {
                         e.printStackTrace();
 }
denotes the contract of the contract of the contract of the contract of the contract of the contract of the contract of the contract of the contract of the contract of the contract of the contract of the contract of the co
              handler.postDelayed(this, 1000);
 }
\left\{ \cdot \right\}}
```
# **17.6. Control of the module part**

Each module can be controlled in a similar manner, you can find below a simple sample program displaying the main parameters of the module and enabling you to activate the localization beacon.

```
package com.yoctopuce.doc examples;
import android.app.Activity;
import android.os.Bundle;
import android.view.View;
import android.widget.AdapterView;
import android.widget.AdapterView.OnItemSelectedListener;
import android.widget.ArrayAdapter;
import android.widget.Spinner;
import android.widget.Switch;
import android.widget.TextView;
import com.yoctopuce.YoctoAPI.YAPI;
import com.yoctopuce.YoctoAPI.YAPI_Exception;
import com.yoctopuce.YoctoAPI.YModule;
public class ModuleControl extends Activity implements OnItemSelectedListener
\{ and \{ and \{ and \{ and \{ and \{ and \{ and \{ and \{ and \{ and \{ and \{ and \{ and \{ and \{ and \{ and \{ and \{ and \{ and \{ and \{ and \{ and \{ and \{ and \{ 
     private ArrayAdapter<String> aa;
     private YModule module = null;
     @Override
     public void onCreate(Bundle savedInstanceState)
f and the second contract of the second contract of the second contract of the second contract of the second
         super.onCreate(savedInstanceState);
          setContentView(R.layout.modulecontrol);
         Spinner my_spin = (Spinner) findViewById(R.id.spinner1);
         my spin.setOnItemSelectedListener(this);
         aa = new ArrayAdapter<String>(this, android.R.layout.simple spinner item);
         aa.setDropDownViewResource(android.R.layout.simple_spinner_dropdown_item);
         my spin.setAdapter(aa);
      }
```

```
 @Override
     protected void onStart()
f and the second contract of the second contract of the second contract of the second contract of the second
           super.onStart();
            try {
                  aa.clear();
                 YAPI.EnableUSBHost(this);
                 YAPI.RegisterHub("usb");
 YModule r = YModule.FirstModule();
while (r := null) {
                      String hwid = r.get hardwareId();
                       aa.add(hwid);
                 r = r.nextModule();
denotes the contract of the contract of the contract of the contract of the contract of the contract of the contract of the contract of the contract of the contract of the contract of the contract of the contract of the co
            } catch (YAPI_Exception e) {
                 e.printStackTrace();
denotes the contract of the contract of the contract of the contract of the contract of the contract of the con
           // refresh Spinner with detected relay
     aa.notifyDataSetChanged();
}<br>}<br>{
      @Override
     protected void onStop()
f and the second contract of the second contract of the second contract of the second contract of the second
           super.onStop();
            YAPI.FreeAPI();
}<br>}<br>{
     private void DisplayModuleInfo()
f and the second contract of the second contract of the second contract of the second contract of the second
            TextView field;
            if (module == null)
           return;<br>try {
try { the state of the state of the state of the state of the state of the state of the state of the state of the state of the state of the state of the state of the state of the state of the state of the state of the stat
                  field = (TextView) findViewById(R.id.serialfield);
                  field.setText(module.getSerialNumber());
                  field = (TextView) findViewById(R.id.logicalnamefield);
                 field.setText(module.getLogicalName());
                  field = (TextView) findViewById(R.id.luminosityfield);
                  field.setText(String.format("%d%%", module.getLuminosity()));
                  field = (TextView) findViewById(R.id.uptimefield);
                  field.setText(module.getUpTime() / 1000 + " sec");
                 field = (TextView) findViewById(R.id.usbcurrentfield);
                  field.setText(module.getUsbCurrent() + " mA");
                 Switch sw = (Switch) findViewById(R.id.beaconswitch);
                 sw.setChecked(module.getBeacon() == YModule.BEACON ON);
                  field = (TextView) findViewById(R.id.logs);
                  field.setText(module.get_lastLogs());
            } catch (YAPI_Exception e) {
                e.printStackTrace();
denotes the contract of the contract of the contract of the contract of the contract of the contract of the con
}<br>}<br>{
      @Override
     public void onItemSelected(AdapterView<?> parent, View view, int pos, long id)
f and the second contract of the second contract of the second contract of the second contract of the second contract of the second contract of the second contract of the second contract of the second contract of the sec
            String hwid = parent.getItemAtPosition(pos).toString();
           model = YModule.FindModule(hwid);DisplayModuleInfo();
}<br>}<br>{
      @Override
     public void onNothingSelected(AdapterView<?> arg0)
f and the second contract of the second contract of the second contract of the second contract of the second contract of the second contract of the second contract of the second contract of the second contract of the sec
     }
     public void refreshInfo(View view)
f and the second contract of the second contract of the second contract of the second contract of the second contract of the second contract of the second contract of the second contract of the second contract of the sec
            DisplayModuleInfo();
}<br>}<br>{
     public void toggleBeacon(View view)
f and the second contract of the second contract of the second contract of the second contract of the second
           if (module == null)<br>return;
return; and the contract of the contract of the contract of the contract of the contract of the contract of the
 boolean on = ((Switch) view).isChecked();
```

```
try { \mathfrak{t} = \mathfrak{t} = \mathfrak{t} = \mathfrak{t} = \mathfrak{t} = \mathfrak{t} = \mathfrak{t} = \mathfrak{t} = \mathfrak{t} = \mathfrak{t} = \mathfrak{t} = \mathfrak{t} = \mathfrak{t} = \mathfrak{t} = \mathfrak{t} = \mathfrak{t} = \mathfrak{t} = \mathfrak{t} = 
                          if (on) {
                                 module.setBeacon(YModule.BEACON ON);
                          } else {
                         module.setBeacon(YModule.BEACON_OFF);
denotes the contract of the contract of the contract of the contract of the contract of the contract of the contract of the contract of the contract of the contract of the contract of the contract of the contract of the co
                  } catch (YAPI_Exception e) {
                 e.printStackTrace();
 }
have a set of the contract of the contract of the contract of the contract of the contract of the contract of
}
```
Each property  $xxx$  of the module can be read thanks to a method of type YModule.get  $xxxx()$ . and properties which are not read-only can be modified with the help of the YModule.  $\text{set}$  xxx() method. For more details regarding the used functions, refer to the API chapters.

### **Changing the module settings**

When you want to modify the settings of a module, you only need to call the corresponding YModule.set  $xxx$  () function. However, this modification is performed only in the random access memory  $(RAM)$  of the module: if the module is restarted, the modifications are lost. To memorize them persistently, it is necessary to ask the module to save its current configuration in its permanent memory. To do so, use the YModule.saveToFlash() method. Inversely, it is possible to force the module to forget its current settings by using the YModule.revertFromFlash() method. The short example below allows you to modify the logical name of a module.

```
package com.yoctopuce.doc examples;
import android.app.Activity;
import android.os.Bundle;
import android.view.View;
import android.widget.AdapterView;
import android.widget.AdapterView.OnItemSelectedListener;
import android.widget.ArrayAdapter;
import android.widget.EditText;
import android.widget.Spinner;
import android.widget.TextView;
import android.widget.Toast;
import com.yoctopuce.YoctoAPI.YAPI;
import com.yoctopuce.YoctoAPI.YAPI_Exception;
import com.yoctopuce.YoctoAPI.YModule;
public class SaveSettings extends Activity implements OnItemSelectedListener
\{ and \{ and \{ and \{ and \{ and \{ and \{ and \{ and \{ and \{ and \{ and \{ and \{ and \{ and \{ and \{ and \{ and \{ and \{ and \{ and \{ and \{ and \{ and \{ and \{ 
      private ArrayAdapter<String> aa;
      private YModule module = null;
      @Override
      public void onCreate(Bundle savedInstanceState)
f and the second contract of the second contract of the second contract of the second contract of the second
          super.onCreate(savedInstanceState);
          setContentView(R.layout.savesettings);
          Spinner my_spin = (Spinner) findViewById(R.id.spinner1);
          my spin.setOnItemSelectedListener(this);
          aa = new ArrayAdapter<String>(this, android.R.layout.simple_spinner_item);
          aa.setDropDownViewResource(android.R.layout.simple spinner_dropdown_item);
     my_spin.setAdapter(aa);
have a set of the contract of the contract of the contract of the contract of the contract of the contract of
      @Override
     protected void onStart()
f and the second contract of the second contract of the second contract of the second contract of the second
           super.onStart();
           try {
                aa.clear();
               YAPI.EnableUSBHost(this);
                YAPI.RegisterHub("usb");
               YModule r = YModule.FirstModule();
               while (r := null) {
                    String hwid = r.get_hardwareId();
```

```
 aa.add(hwid);
                        r = r \cdot \text{nextModule}();
denotes the contract of the contract of the contract of the contract of the contract of the contract of the contract of the contract of the contract of the contract of the contract of the contract of the contract of the co
             } catch (YAPI_Exception e) {
                 e.printStackTrace();
denotes the contract of the contract of the contract of the contract of the contract of the contract of the con
            // refresh Spinner with detected relay
     aa.notifyDataSetChanged();
}<br>}<br>{
      @Override
     protected void onStop()
f and the second contract of the second contract of the second contract of the second contract of the second
            super.onStop();
     YAPI.FreeAPI();
}<br>}<br>{
     private void DisplayModuleInfo()
f and the second contract of the second contract of the second contract of the second contract of the second
             TextView field;
             if (module == null)
                  return;
try { the state of the state of the state of the state of the state of the state of the state of the state of the state of the state of the state of the state of the state of the state of the state of the state of the stat
                  YAPI.UpdateDeviceList();// fixme
                  field = (TextView) findViewById(R.id.logicalnamefield);
                   field.setText(module.getLogicalName());
             } catch (YAPI_Exception e) {
                 e.printStackTrace();
denotes the contract of the contract of the contract of the contract of the contract of the contract of the con
}<br>}<br>{
      @Override
     public void onItemSelected(AdapterView<?> parent, View view, int pos, long id)
f and the second contract of the second contract of the second contract of the second contract of the second
             String hwid = parent.getItemAtPosition(pos).toString();
            module = YModule.FindModule(hwid);DisplayModuleInfo();
}<br>}<br>{
      @Override
     public void onNothingSelected(AdapterView<?> arg0)
f and the second contract of the second contract of the second contract of the second contract of the second
      }
     public void saveName(View view)
f and the second contract of the second contract of the second contract of the second contract of the second
             if (module == null)
                  return;
             EditText edit = (EditText) findViewById(R.id.newname);
            String newname = edit.getText().toString();
try { the state of the state of the state of the state of the state of the state of the state of the state of the state of the state of the state of the state of the state of the state of the state of the state of the stat
                   if (!YAPI.CheckLogicalName(newname)) {
                         Toast.makeText(getApplicationContext(), "Invalid name (" + newname + ")",
Toast.LENGTH_LONG).show();
                        return;
denotes the contract of the contract of the contract of the contract of the contract of the contract of the contract of the contract of the contract of the contract of the contract of the contract of the contract of the co
                 module.set logicalName(newname);
                  module.saveToFlash(); // do not forget this
                  edit.setText("");
             } catch (YAPI_Exception ex) {
                 ex.printStackTrace();
denotes the contract of the contract of the contract of the contract of the contract of the contract of the con
             DisplayModuleInfo();
}<br>}<br>{
}
```
Warning: the number of write cycles of the nonvolatile memory of the module is limited. When this limit is reached, nothing guaranties that the saving process is performed correctly. This limit, linked to the technology employed by the module micro-processor, is located at about 100000 cycles. In short, you can use the YModule.saveToFlash() function only 100000 times in the life of the module. Make sure you do not call this function within a loop.

### **Listing the modules**

Obtaining the list of the connected modules is performed with the YModule. yFirstModule() function which returns the first module found. Then, you only need to call the nextModule() function of this object to find the following modules, and this as long as the returned value is not null. Below a short example listing the connected modules.

```
package com.yoctopuce.doc examples;
import android.app.Activity;
import android.os.Bundle;
import android.util.TypedValue;
import android.view.View;
import android.widget.LinearLayout;
import android.widget.TextView;
import com.yoctopuce.YoctoAPI.YAPI;
import com.yoctopuce.YoctoAPI.YAPI_Exception;
import com.yoctopuce.YoctoAPI.YModule;
public class Inventory extends Activity
\{ and \{ and \{ and \{ and \{ and \{ and \{ and \{ and \{ and \{ and \{ and \{ and \{ and \{ and \{ and \{ and \{ and \{ and \{ and \{ and \{ and \{ and \{ and \{ and \{ 
       @Override
       public void onCreate(Bundle savedInstanceState)
f and the second contract of the second contract of the second contract of the second contract of the second
             super.onCreate(savedInstanceState);
            setContentView(R.layout.inventory);
have a set of the contract of the contract of the contract of the contract of the contract of the contract of
      public void refreshInventory(View view)
f and the second contract of the second contract of the second contract of the second contract of the second
             LinearLayout layout = (LinearLayout) findViewById(R.id.inventoryList);
             layout.removeAllViews();
try { \mathfrak{t} = \mathfrak{t} = \mathfrak{t} = \mathfrak{t} = \mathfrak{t} = \mathfrak{t} = \mathfrak{t} = \mathfrak{t} = \mathfrak{t} = \mathfrak{t} = \mathfrak{t} = \mathfrak{t} = \mathfrak{t} = \mathfrak{t} = \mathfrak{t} = \mathfrak{t} = \mathfrak{t} = \mathfrak{t} = 
                   YAPI.UpdateDeviceList();
                   YModule module = YModule.FirstModule();
                    while (module != null) {
String line = module.get serialNumber() + " (" + module.get productName() + \vert")";
                          TextView tx = new TextView(this);
                          tx.setText(line);
                         tx.setTextSize(TypedValue.COMPLEX_UNIT_SP, 20);
                         layout.addView(tx);
                          module = module.nextModule();
denotes the contract of the contract of the contract of the contract of the contract of the contract of the contract of the contract of the contract of the contract of the contract of the contract of the contract of the co
              } catch (YAPI_Exception e) {
             e.printStackTrace();
 }
Example 200 Final Section 2008 and 2008 and 2008 and 2008 and 2008 and 2008 and 2008 and 2008 and 2008 and 20
       @Override
      protected void onStart()
f and the second contract of the second contract of the second contract of the second contract of the second contract of the second contract of the second contract of the second contract of the second contract of the sec
             super.onStart();
              try {
                   YAPI.EnableUSBHost(this);
                    YAPI.RegisterHub("usb");
              } catch (YAPI_Exception e) {
                   e.printStackTrace();
 }
      refreshInventory(null);
have a set of the contract of the contract of the contract of the contract of the contract of the contract of
       @Override
      protected void onStop()
f and the second contract of the second contract of the second contract of the second contract of the second
             super.onStop();
            YAPI.FreeAPI();
Example 200 Final Section 2008 and 2008 and 2008 and 2008 and 2008 and 2008 and 2008 and 2008 and 2008 and 20
}
```
# **17.7. Error handling**

When you implement a program which must interact with USB modules, you cannot disregard error handling. Inevitably, there will be a time when a user will have unplugged the device, either before running the software, or even while the software is running. The Yoctopuce library is designed to help you support this kind of behavior, but your code must nevertheless be conceived to interpret in the best possible way the errors indicated by the library.

The simplest way to work around the problem is the one used in the short examples provided in this chapter: before accessing a module, check that it is online with the isOnline function, and then hope that it will stay so during the fraction of a second necessary for the following code lines to run. This method is not perfect, but it can be sufficient in some cases. You must however be aware that you cannot completely exclude an error which would occur after the call to isOnline and which could crash the software.

In the Java API for Android, error handling is implemented with exceptions. Therefore you must catch and handle correctly all exceptions that might be thrown by the API if you do not want your software to crash soon as you unplug a device.

# **18. Using the Yocto-GPS with LabVIEW**

LabVIEW is edited by National Instruments since 1986. It is a graphic development environment: rather than writing lines of code, the users draw their programs, somewhat like a flow chart. LabVIEW was designed mostly to interface measuring tools, hence the *Virtual Instruments* name for LabVIEW programs. With visual programming, drawing complex algorithms becomes quickly fastidious. The LabVIEW Yoctopuce library was thus designed to make it as easy to use as possible. In other words, LabVIEW being an environment extremely different from other languages supported by Yoctopuce, there are major differences between the LabVIEW API and the other APIs.

## **18.1. Architecture**

The LabVIEW library is based on the Yoctopuce DotNetProxy library contained in the DotNetProxyLibrary.dll DLL. In fact, it is this DotNetProxy library which takes care or most of the work by relying on the C# library which, in turn, uses the low level library coded in yapi.dll (32bits) and amd64\yapi.dll( 64bits).

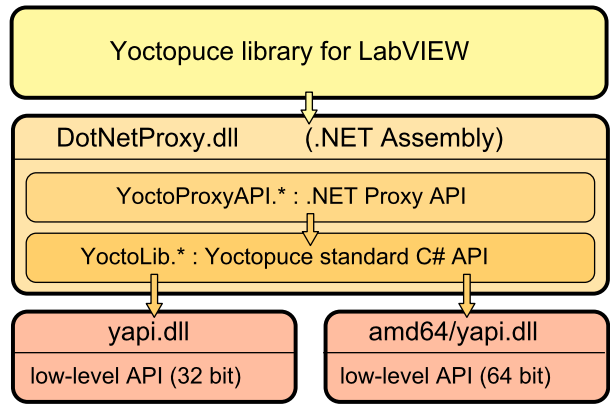

*LabVIEW Yoctopuce API architecture*

You must therefore imperatively distribute the *DotNetProxyLibrary.dll*, *yapi.dll*, and *amd64\yapi.dll* with your LabVIEW applications using the Yoctopuce API.

If need be, you can find the low level API sources in the C# library and the *DotNetProxyLibrary.dll* sources in the *DotNetProxy* library.

# **18.2. Compatibility**

#### **Firmware**

For the LabVIEW Yoctopuce library to work correctly with your Yoctopuce modules, these modules need to have firmware 37120, or higher.

### **LabVIEW for Linux and MacOS**

At the time of writing, the LabVIEW Yoctopuce API has been tested under Windows only. It is therefore most likely that it simply does not work with the Linux and MacOS versions of LabVIEW.

### **LabVIEW NXG**

The LabVIEW Yoctopuce library uses many techniques which are not yet available in the new generation of LabVIEW. The library is therefore absolutely not compatible with LabVIEW NXG.

### **About DotNewProxyLibrary.dll**

In order to be compatible with as many versions of Windows as possible, including Windows XP, the *DotNetProxyLibrary.dll* library is compiled in .NET 3.5, which is available by default on all the Windows versions since XP.

## **18.3. Installation**

Download the LabVIEW library from the Yoctopuce web site $^1$ . It is a ZIP file in which there is a distinct directory for each version of LabVIEW. Each of these directories contains two subdirectories: the first one contains programming examples for each Yoctopuce product; the second one, called *VIs*, contains all the VIs of the API and the required DLLs.

Depending on Windows configuration and the method used to copy the *DotNetProxyLibrary.dll* on your system, Windows may block it because it comes from an other computer. This may happen when the library zip file is uncompressed with Window's file explorer. If the DLL is blocked, LabVIEW will not be able to load it and an error 1386 will occur whenever any of the Yoctopuce VIs is executed.

There are two ways to fix this. The simplest is to unblock the file with the Windows file explorer: *right click / properties* on the *DotNetProxyLibrary.dll* file, and click on the *unblock* button. But this has to be done each time a new version of the DLL is copied on your system.

<sup>1</sup>http://www.yoctopuce.com/EN/libraries.php

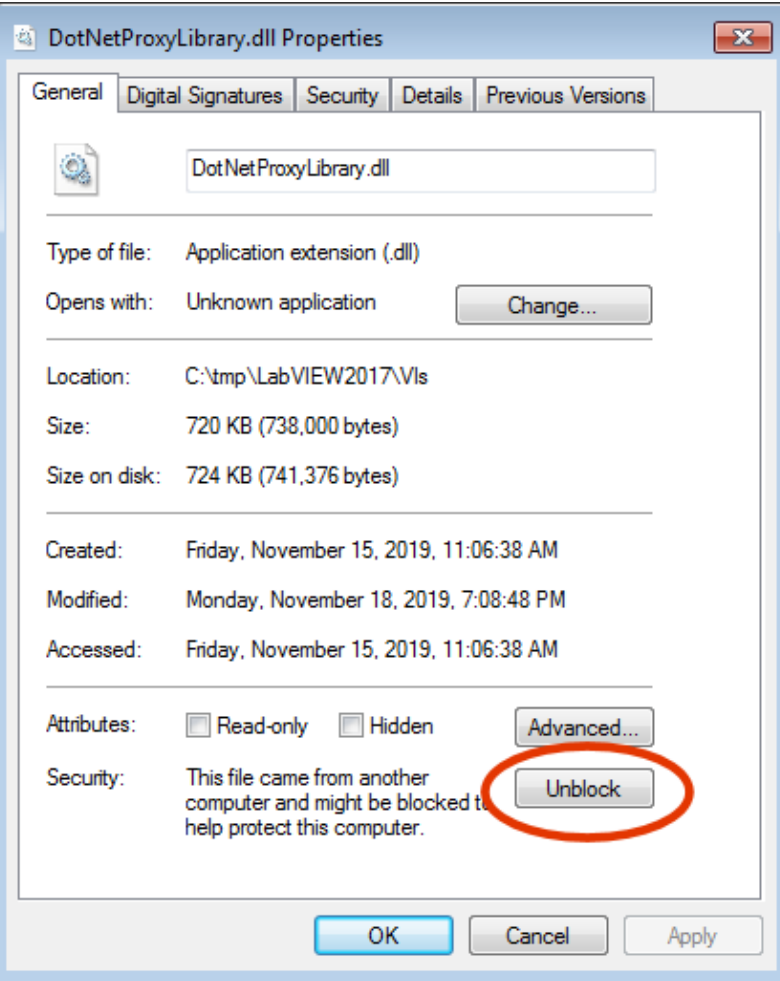

*Unblock the DotNetProxyLibrary DLL.*

Alternatively, one can modify the LabVIEW configuration by creating, in the same directory as the labview.exe executable, an XML file called *labview.exe.config* containing the following code:

```
\langle?xml version ="1.0"?>
<configuration>
<runtime>
 <loadFromRemoteSources enabled="true" />
 \langle/runtime>
</configuration>
```
Make sure to select the correct directory depending on the LabVIEW version you are using (32 bits vs. 64 bits). You can find more information about this file on the National Instruments web site.<sup>2</sup>

To install the LabVIEW Yoctopuce API, there are several methods.

#### **Method 1 : "Take-out" installation**

The simplest way to use the Yoctopuce library is to copy the content of the *VIs* directory wherever you want and to use the VIs in LabVIEW with a simple drag-n-drop operation.

To use the examples provided with the API, it is simpler if you add the directory of Yoctopuce VIs into the list of where LabVIEW must look for VIs that it has not found. You can access this list through the *Tools > Options > Paths > VI Search Path* menu.

<sup>2</sup>https://knowledge.ni.com/KnowledgeArticleDetails?id=kA00Z000000P8XnSAK

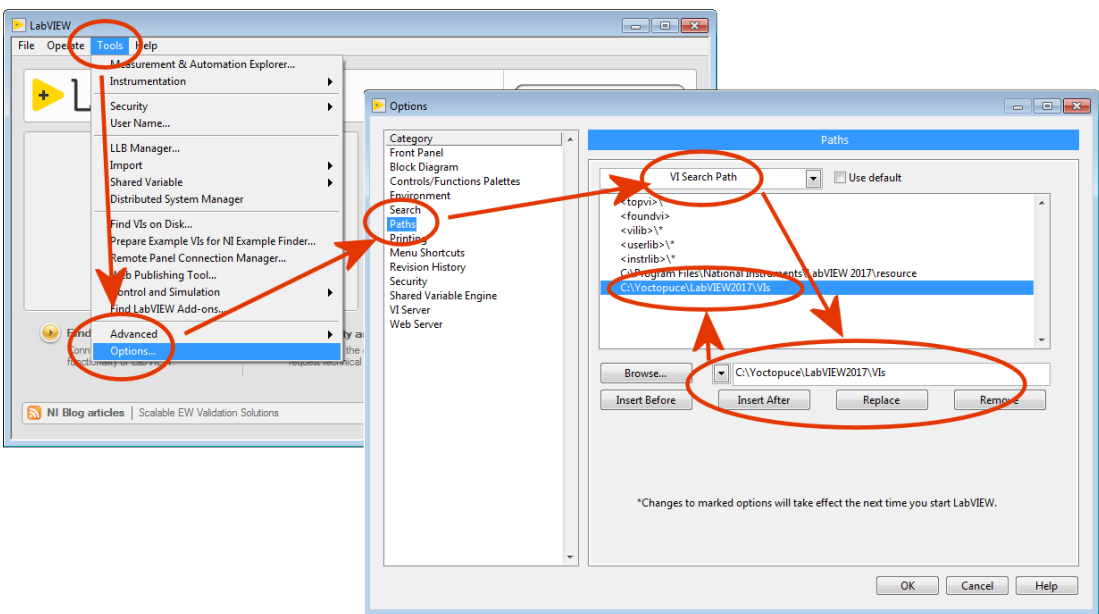

*Configuring the "VI Search Path"*

### **Method 2 : Provided installer**

In each LabVIEW folder of the Library, you will find a VI named "*Install.vi*", just open the one matching your LabVIEW version.

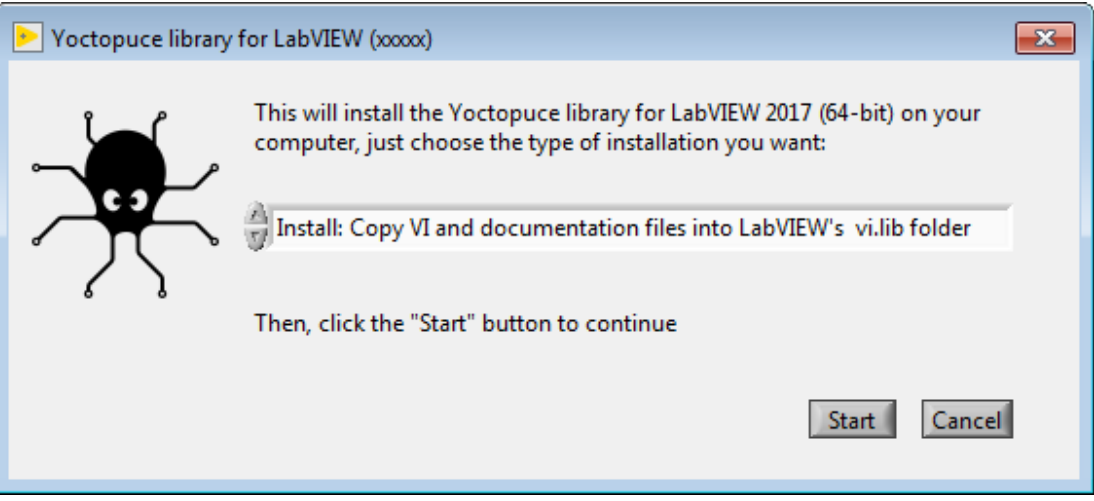

*The provider installer*

This installer provide 3 installation options:

#### **Install: Keep VI and documentation files where they are.**

With this option, VI files are keep in the place where the library has been unzipped. So you will have to make sure these files are not deleted as long as you need them. Here is what the installer will do if that option is chosen:

- All references to Yoctopuce any library paths will be removed from the *viSearchPath* option in the *labview.ini* file.
- A dir.mnu palette file referring to VIs in the install folder will be created in
- *C:\Program Files xx\National Instruments\LabVIEW 20xx\vi.lib\addons\Yoctopuce*
- A reference to the VIs source install path will inserted into the *viSearchPath* option in the *labview.ini* file.

#### **Install: Copy VI and documentation files into LabVIEW's vi.lib folder**

In that case all required files are copied inside the LabVIEW's installation folder, so you will be able to delete the installation folder once the original installation is complete. Note that programming examples won't be copied. Here is the exact behaviour of the installer in that case:

- All references to Yoctopuce library paths will be removed from *viSearchPath* in *labview.ini* file
- All VIs, DLLs, and documentation files will be copied into:
- *C:\Program Files xx\National Instruments\LabVIEW 20xx\vi.lib\Yoctopuce*
- VIs will be patched with the path to copied documentation files • A dir.mnu palette file referring to copied VIs will be created in
- *C:\Program Files xx\National Instruments\LabVIEW 20xx\vi.lib\addons\Yoctopuce*

#### **Uninstall Yoctopuce Library**

this option is meant to remove the LabVIEW library from your LabVIEW installation, here is how it is

- done:• All references to Yoctopuce library paths will be removed from *viSearchPath* in *labview.ini* file
	- Following folders, if exists, will be removed: *C:\Program Files xx\National Instruments\LabVIEW 20xx\vi.lib\addons\Yoctopuce C:\Program Files xx\National Instruments\LabVIEW 20xx\vi.lib\Yoctopuce*

In any case, if the *labview.ini* file needs to be modified, a backup copy will be made beforehand.

The installer identifies Yoctopuce VIs library folders by checking the presence of the YRegisterHub.vi file in said folders.

Once the installation is complete, a Yoctopuce palette will appear in *Functions/Addons* menu.

#### **Method 3 : Installation in a LabVIEW palette (ancillary method)**

The steps to manually install the VIs directly in the LabVIEW palette are somewhat more complex. You can find the detailed procedure on the National Instruments web site  $^3$ , but here is a summary:

- 1. Create a *Yoctopuce/API* directory in the *C:\Program Files\National Instruments\LabVIEW xxxx \vi.lib* directory and copy all the VIs and DLLs of the *VIs* directory into it.
- 2. Create a *Yoctopuce* directory in the *C:\Program Files\National Instruments\LabVIEW xxxx \menus\Categories* directory.
- 3. Run LabVIEW and select the option *Tools>Advanced>Edit Palette Set*

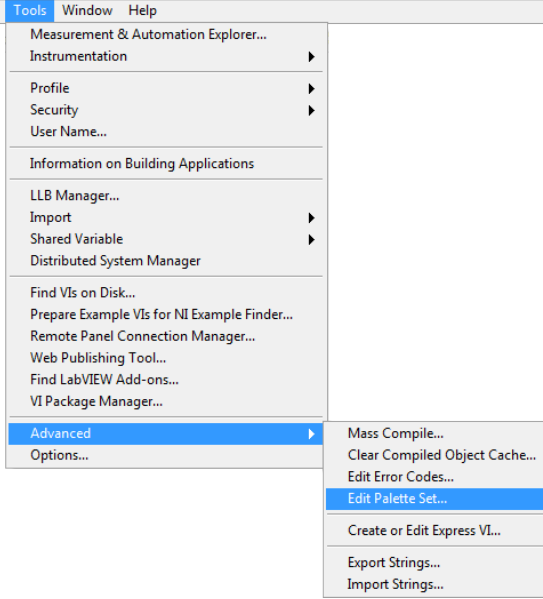

<sup>3</sup>https://forums.ni.com/t5/Developer-Center-Resources/Creating-a-LabVIEW-Palette/ta-p/3520557

Three windows pop up:

- "Edit Controls and Functions Palette Set"
- "Functions"
- "Controls"

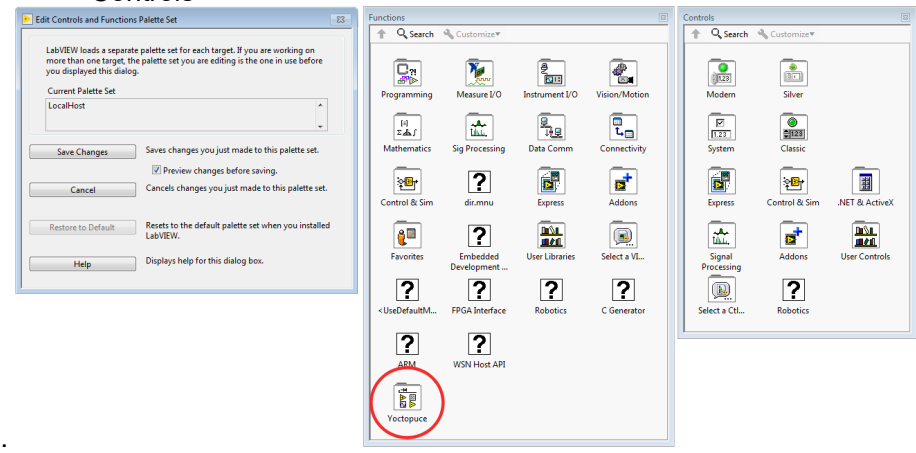

In the *Function* window, there is a *Yoctopuce* icon. Double-click it to create an empty "Yoctopuce" window.

4. In the Yoctopuce window, perform a *Right click>Insert>Vi(s)..*

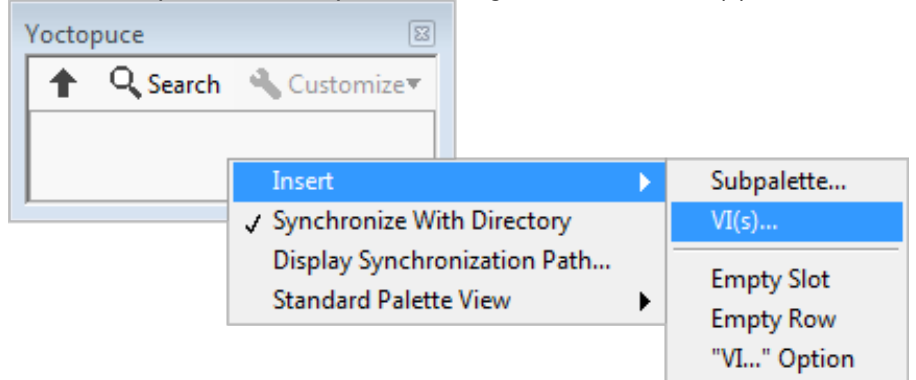

in order to open a file chooser. Put the file chooser in the *vi.lib\Yoctopuce\API* directory that you have created in step 1 and click on *Current Folder*

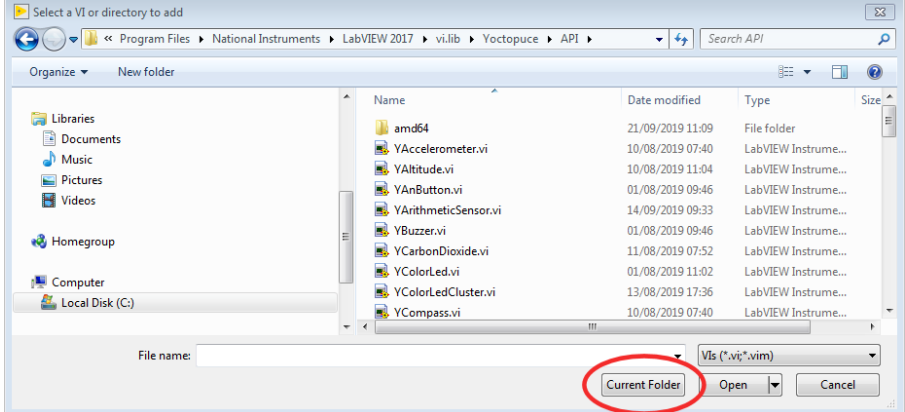

All the Yoctopuce VIs now appear in the Yoctopuce window. By default, they are sorted by alphabetical order, but you can arrange them as you see fit by moving them around with the mouse. For the palette to be easy to use, we recommend to reorganize the icons over 8 columns.

5. In the "*Edit Controls and Functions Palette Set*" window, click on the "Save Changes" button, the window indicates that it has created a  $\text{dir.mnu}$  file in your Documents directory.

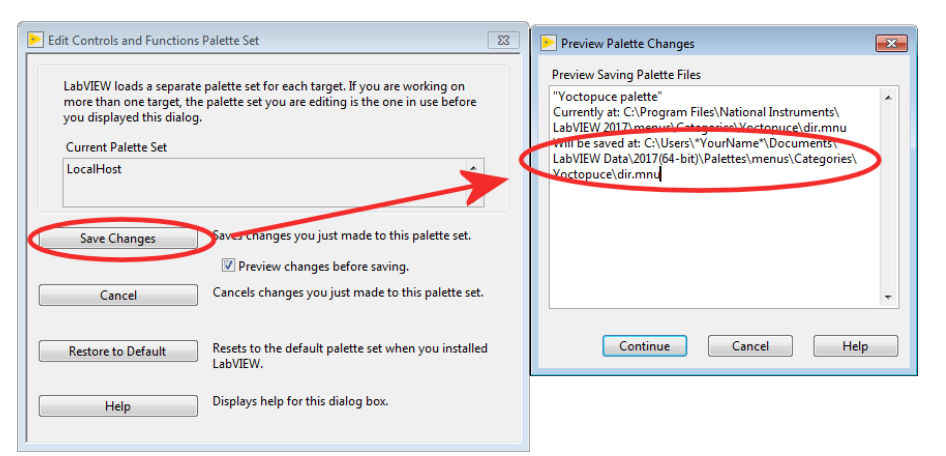

Copy this file in the "menus\Categories\Yoctopuce" directory that you have created in step 2.

6. Restart LabVIEW, the LabVIEW palette now contains a Yoctopuce sub-palette with all the VIs of the API.

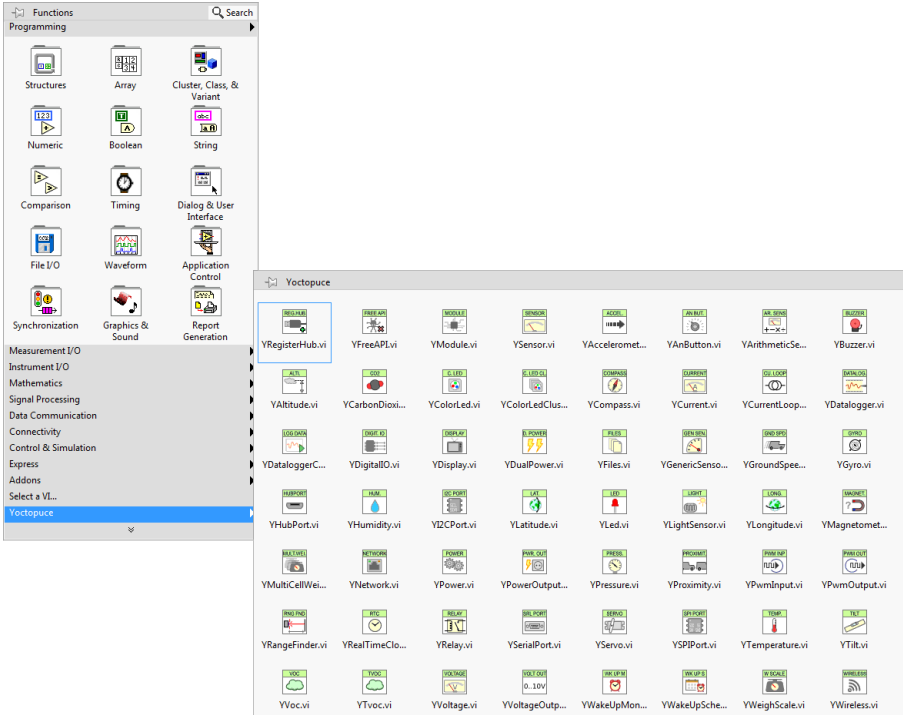

# **18.4. Presentation of Yoctopuce VIs**

The LabVIEW Yoctopuce library contains one VI per class of the Yoctopuce API, as well as a few special VIs. All the VIs have the traditional connectors *Error IN* and *Error Out*.

### **YRegisterHub**

The YRegisterHub VI is used to initialize the API. You must imperatively call this VI once before you do anything in relation with Yoctopuce modules.

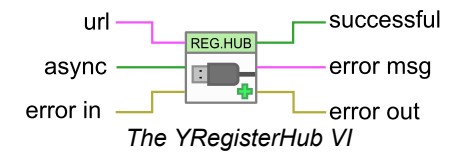

The YRegisterHub VI takes a *url* parameter which can be:

- The "usb" character string to indicated that you wish to work with local modules, directly connected by USB
- An IP address to indicate that you wish to work with modules which are available through a network connection. This IP address can be that of a YoctoHub<sup>4</sup> or even that of a machine on which the VirtualHub<sup>5</sup> application is running.

In the case of an IP address, the YRegisterHub VI tries to contact this address and generates and error if it does not succeed, unless the *async* parameter is set to TRUE. If *async* is set to TRUE, no error is generated and Yoctopuce modules corresponding to that IP address become automatically available as soon as the said machine can be reached.

If everything went well, the *successful* output contains the value TRUE. In the opposite case, it contains the value FALSE and the *error msg* output contains a string of characters with a description of the error.

You can use several YRegisterHub VIs with distinct URLs if you so wish. However, on the same machine, there can be only one process accessing local Yoctopuce modules directly by USB (*url* set to "usb"). You can easily work around this limitation by running the VirtualHub software on the local machine and using the "127.0.0.1" url.

### **YFreeAPI**

The YFreeAPI VI enables you to free resources allocated by the Yoctopuce API.

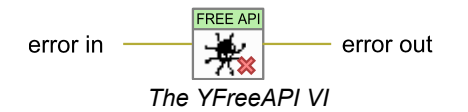

You must call the YFreeAPI VI when your code is done with the Yoctopuce API. Otherwise, direct USB access (*url* set to "usb") could stay locked after the execution of your VI, and stay so for as long as LabVIEW is not completely closed.

#### **Structure of the VIs corresponding to a class**

The other VIs correspond to each function/class of the Yoctopuce API, they all have the same structure:

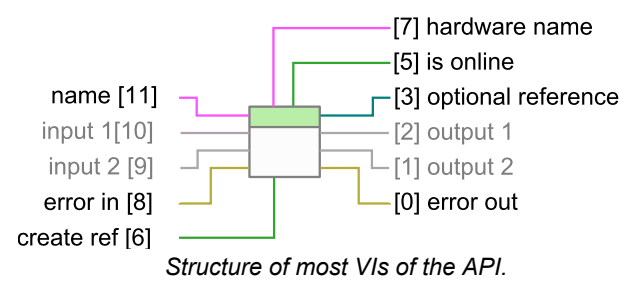

- Connector [11]: *name* must contain the hardware name or the logical name of the intended function.
- Connectors [10] and [9]: input parameters depending on the nature of the VI.
- Connectors [8] and [0] : *error in* and *error out*.
- Connector [7] : Unique hardware name of the found function.
- Connector [5] : *is online* contains TRUE if the function is available, FALSE otherwise.
- Connectors [2] and [1]: output values depending on the nature of the VI.
- Connector [6]: If this input is set to TRUE, connector [3] contains a reference to the *Proxy* objects implemented by the VI $^6$ . This input is initialized to FALSE by default.

<sup>4</sup>www.yoctopuce.com/EN/products/category/extensions-and-networking

<sup>5</sup>http://www.yoctopuce.com/EN/virtualhub.php

<sup>6</sup>see section *Using Proxy objects*

• Connector [3]: Reference on the *Proxy* object implemented by the VI if input [6] is TRUE. This object enables you to access additional features.

You can find the list of functions available on your Yocto-GPS in chapter *Programming, general concepts*.

If the desired function (parameter *name*) is not available, this does not generate an error, but the *is online* output contains FALSE and all the other outputs contain the value "N/A" whenever possible. If the desired function becomes available later in the life of your program, *is online* switches to TRUE automatically.

If the *name* parameter contains an empty string, the VI targets the first available function of the same type. If no function is available, *is online* is set to FALSE.

### **The YModule VI**

The YModule VI enables you to interface with the "module" section of each Yoctopuce module. It enables you to drive the module led and to know the serial number of the module.

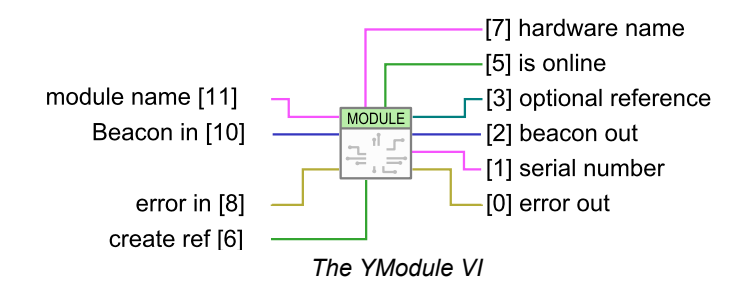

The *name* input works slightly differently from other VIs. If it is called with a *name* parameter corresponding to a function name, the YModule VI finds the *Module* function of the module hosting the function. You can therefore easily find the serial number of the module of any function. This enables you to build the name of other functions which are located on the same module. The following example finds the first available *YHumidity* function and builds the name of the *YTemperature* function located on the same module. The examples provided with the Yoctopuce API make extensive use of this technique.

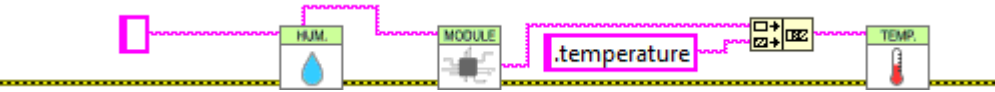

*Using the YModule VI to retrieve functions hosted on the same module*

#### **The sensor VIs**

All the VIs corresponding to Yoctopuce sensors have exactly the same geometry. Both outputs enable you to retrieve the value measured by the corresponding sensor as well the unit used.

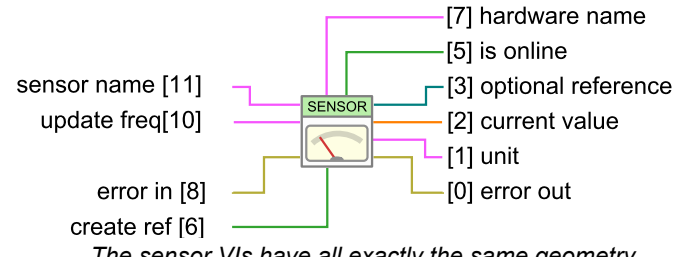

*The sensor VIs have all exactly the same geometry*

The *update freq* input parameter is a character string enabling you to configure the way in which the output value is updated:

- "auto" : The VI value is updated as soon as the sensor detects a significant modification of the value. It is the default behavior.
- "x/s": The VI value is updated *x* times per second with the current value of the sensor.

• "x/m","x/h": The VI value is updated *x* times per minute (resp. hour) with the average value over the latest period. Note, maximum frequencies are (60/m) and (3600/h), for higher frequencies use the (x/s) syntax.

The update frequency of the VI is a parameter managed by the physical Yoctopuce module. If several VIs try to change the frequency of the same sensor, the valid configuration is that of the latest call. It is however possible to set different update frequencies to different sensors on the same Yoctopuce module.

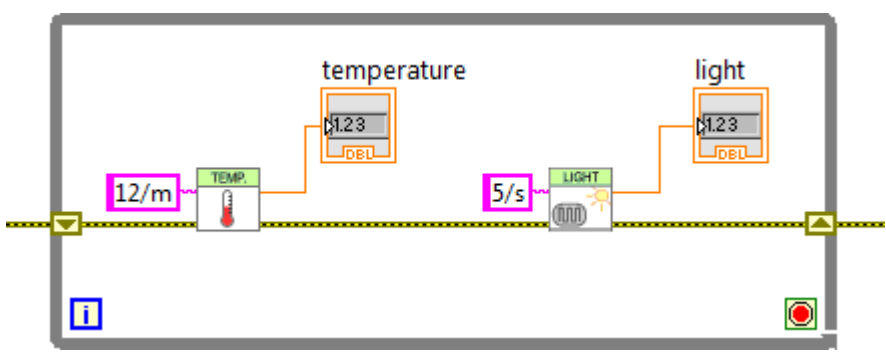

*Changing the update frequency of the same module*

The update frequency of the VI is completely independent from the sampling frequency of the sensor, which you usually cannot modify. It is useless and counterproductive to define an update frequency higher than the sensor sampling frequency.

# **18.5. Functioning and use of VIs**

Here is one of the simplest example of VIs using the Yoctopuce API.

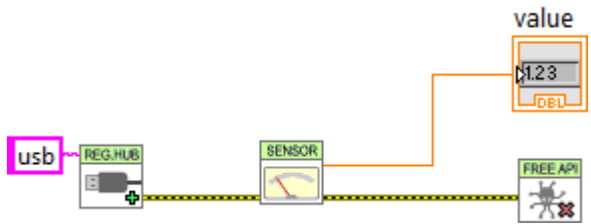

*Minimal example of use of the LabVIEW Yoctopuce API*

This example is based on the YSensor VI which is a generic VI enabling you to interface any sensor function of a Yoctopuce module. You can replace this VI by any other from the Yoctopuce API, they all have the same geometry and work in the same way. This example is limited to three actions:

- 1. It initializes the API in native ("usb") mode with the YRegisterHub VI.
- 2. It displays the value of the first Yoctopuce sensor it finds thanks to the  $YSensor$  VI.
- 3. It frees the API thanks to the YFreeAPI VI.

This example automatically looks for an available sensor. If there is such a sensor, we can retrieve its name through the *hardware name* output and the *isOnline* output equals TRUE. If there is no available sensor, the VI does not generate an error but emulates a ghost sensor which is "offline". However, if later in the life of the application, a sensor becomes available because it has been connected, *isOnline* switches to TRUE and the *hardware name* contains the name of the sensor. We can therefore easily add a few indicators in the previous example to know how the executions goes.

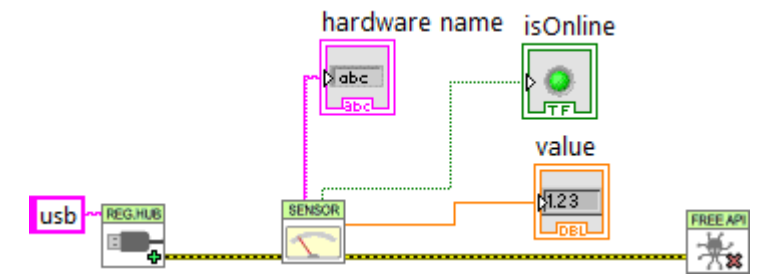

*Use of the hardware name and isOnline outputs*

The VIs of the Yoctopuce API are actually an entry door into the library. Internally, this mechanism works independently of the Yoctopuce VIs. Indeed, most communications with electronic modules are managed automatically as background tasks. Therefore, you do not necessarily need to take any specific care to use Yoctopuce VIs, you can for example use them in a non-delayed loop without creating any specific problem for the API.

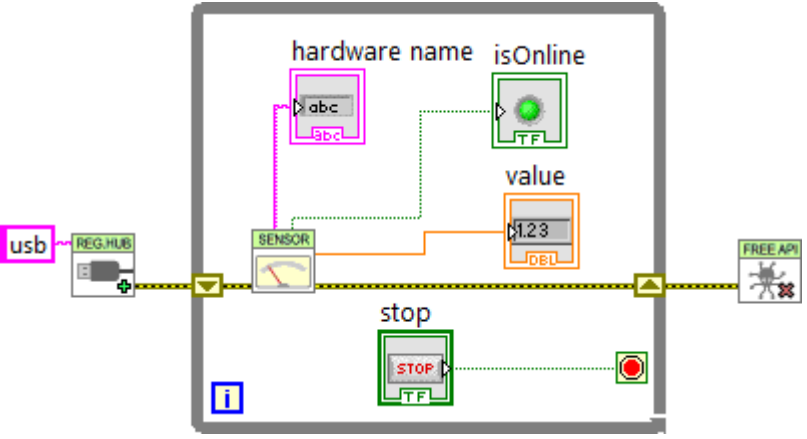

*The Yoctopuce VIs can be used in a non-delayed loop*

Note that the YRegisterHub VI is not inside the loop. The YRegisterHub VI is used to initialize the API. Unless you have several URLs that you need to register, it is better to call the YRegisterHub VI only once.

When the *name* parameter is initialized to an empty string, the Yoctopuce VIs automatically look for a function they can work with. This is very handy when you know that there is only one function of the same type available and when you do not want to manage its name. If the *name* parameter contains a hardware name or a logical name, the VI looks for the corresponding function. If it does not find it, it emulates an *offline* function while it waits for the true function to become available.

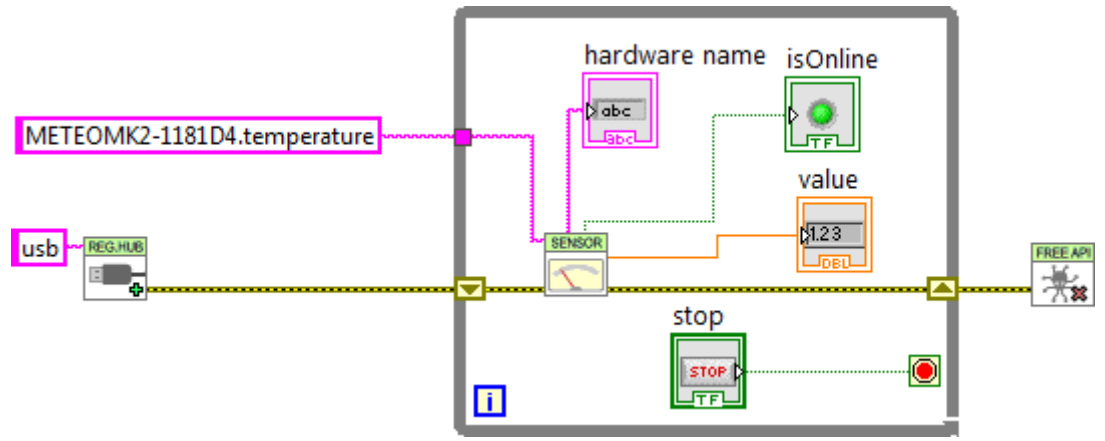

*Using names to identify the functions to be used*

### **Error handling**

The LabVIEW Yoctopuce API is coded to handle errors as smoothly as possible: for example, if you use a VI to access a function which does not exist, the *isOnline* output is set to FALSE, the other outputs are set to *NaN*, and thus the inputs do not have any impact. Fatal errors are propagated through the traditional *error in*, *error out* channel.

However, the YRegisterHub VI manages connection errors slightly differently. In order to make them easier to manage, connection errors are signaled with *Success* and *error msg* outputs. If there is an issue during a call to the YRegisterHub VI, *Success* contains FALSE and *error msg* contains a description of the error.

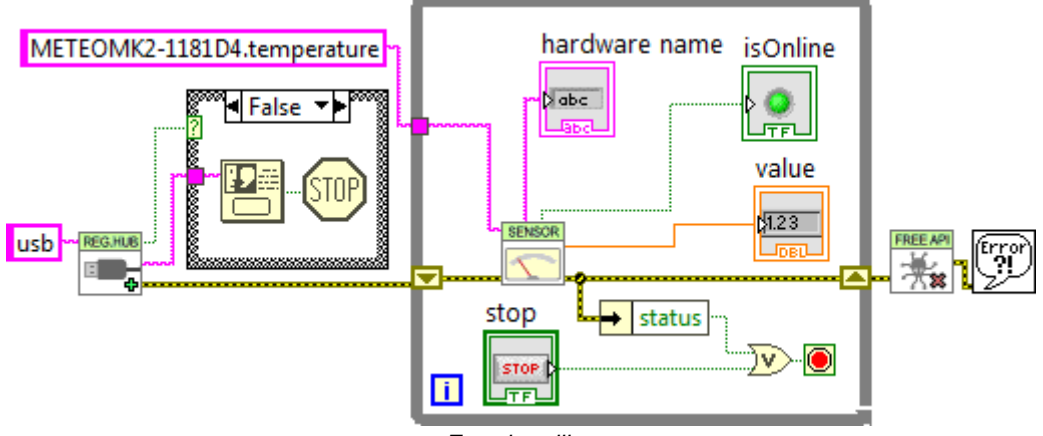

*Error handling*

The most common error message is "*Another process is already using yAPI*". It means that another application, LabVIEW or other, already uses the API in native USB mode. For technical reasons, the native USB API can be used by only one application at the same time on the same machine. You can easily work around this limitation by using the network mode.

# **18.6. Using** *Proxy* **objects**

The Yoctopuce API contains hundreds of methods, functions, and properties. It was not possible, or desirable, to create a VI for each of them. Therefore, there is a VI per class that shows the two properties that Yoctopuce deemed the most useful, but this does not mean that the rest is not available.

Each VI corresponding to a class has two connectors *create ref* and *optional ref* which enable you to obtain a reference on the *Proxy* object of the *.NET Proxy* API on which the LabVIEW library is built.

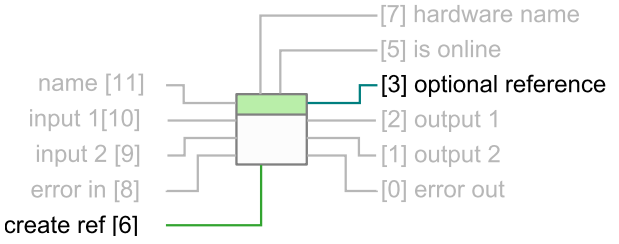

*The connectors to obtain a reference on the Proxy object corresponding to the VI*

To obtain this reference, you only need to set *optional ref* to TRUE. Note, it is essential to close all references created in this way, otherwise you risk to quickly saturate the computer memory.

Here is an example which uses this technique to change the luminosity of the leds of a Yoctopuce module.
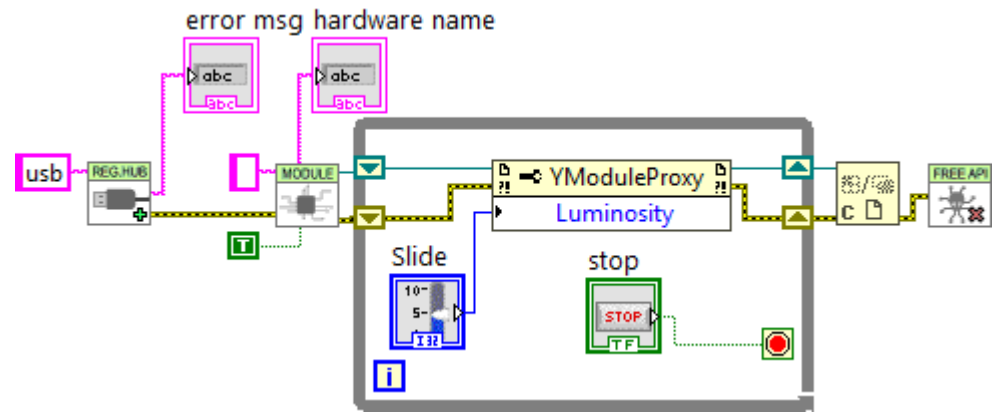

*Regulating the luminosity of the leds of a module*

Note that each reference allows you to obtain properties (*property* nodes) as well as methods (*invoke* nodes). By convention, properties are optimized to generate a minimum of communication with the modules. Therefore, we recommend to use them rather than the corresponding *get\_xxx* and *set\_xxx* methods which might seem equivalent but which are not optimized. Properties also enable you to retrieve the various constants of the API, prefixed with the " " character. For technical reasons, the *get xxx* and *set xxx* methods are not all available as properties.

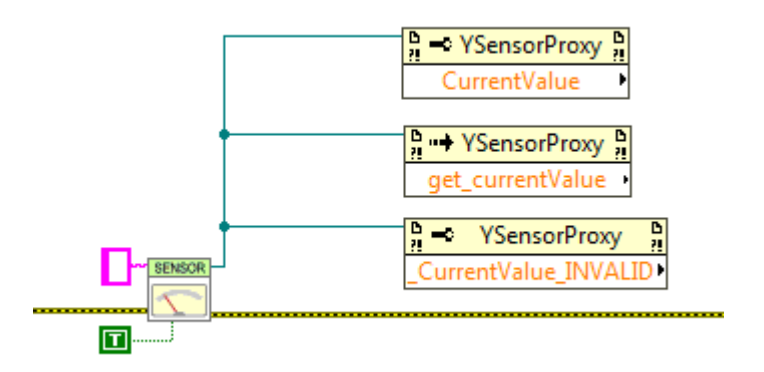

*Property and Invoke nodes: Using properties, methods and constants*

You can find a description of all the available properties, functions, and methods in the documentation of the *.NET Proxy* API.

### **Network mode**

On a given machine, there can be only one process accessing local Yoctopuce modules directly by USB (url set to "usb"). It is however possible that multiple process connect in parallel to YoctoHubs<sup>7</sup> or tp a machine on which *VirtualHub*<sup>8</sup> is running, including the local machine. Therefore, if you use the local address of your machine (127.0.0.1) and if a VirtualHub runs on it, you can work around the limitation which prevents using the native USB API in parallel.

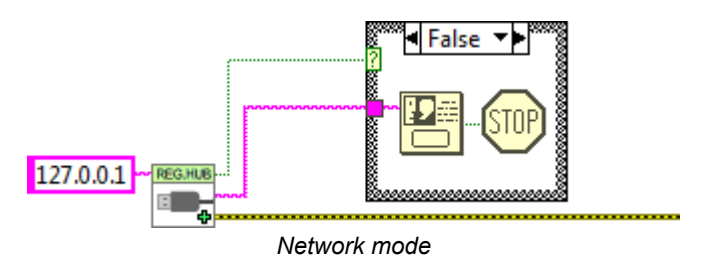

<sup>7</sup>https://www.yoctopuce.com/EN/products/category/extensions-and-networking

<sup>8</sup>www.yoctopuce.com/EN/virtualhub.php

In the same way, there is no limitation on the number of network interfaces to which the API can connect itself in parallel. This means that it is quite possible to make multiple calls to the YRegisterHub VI. This is the only case where it is useful to call the YRegisterHub VI several times in the life of the application.

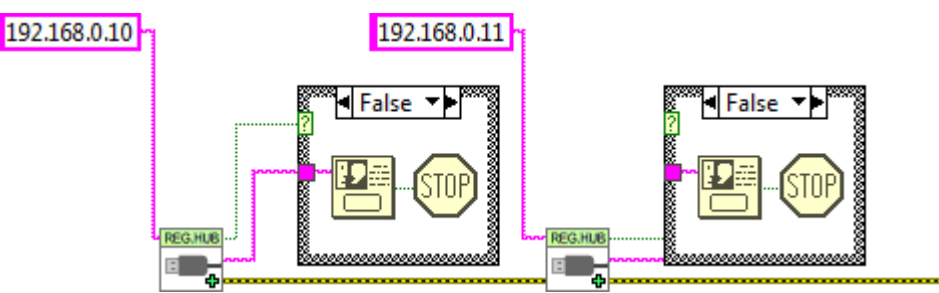

*You can have multiple network connections*

By default, the YRegisterHub VI tries to connect itself on the address given as parameter and generates an error (*success*=FALSE) when it cannot do so because nobody answers. But if the *async* parameter is initialized to TRUE, no error is generated when the connection does not succeed. If the connection becomes possible later in the life of the application, the corresponding modules are automatically made available.

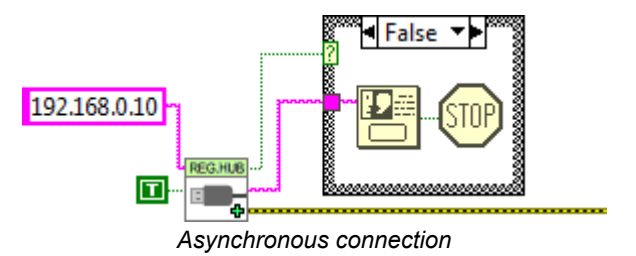

# **18.7. Managing the data logger**

Almost all the Yoctopuce sensors have a data logger which enables you to store the measures of the sensors in the non-volatile memory of the module. You can configure the data logger with the VirtualHub, but also with a little bit of LabVIEW code.

## **Logging**

To do so, you must configure the logging frequency by using the "LogFrequency" property which you can reach with a reference on the *Proxy* object of the sensor you are using. Then, you must turn the data logger on thanks to the YDataLogger VI. Note that, like with the YModule VI, you can obtain the YDataLogger VI corresponding to a module with its own name, but also with the name of any of the functions available on the same module.

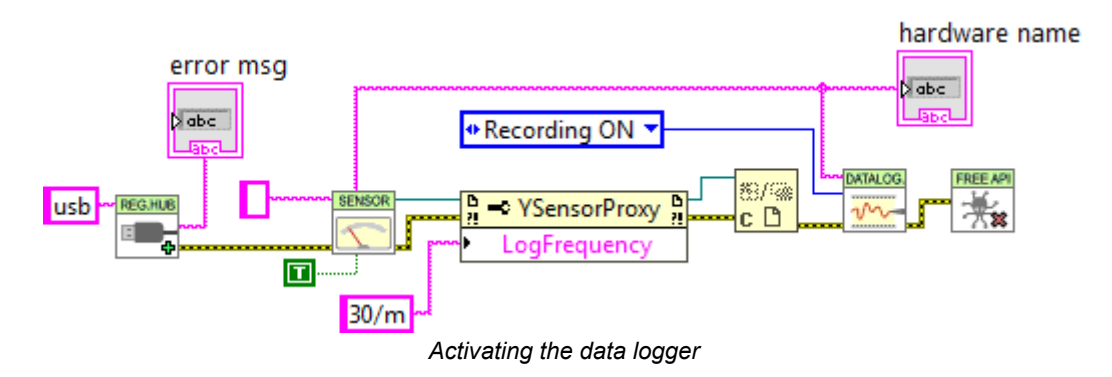

## **Reading**

You can retrieve the data in the data logger with the YDataLoggerContents VI.

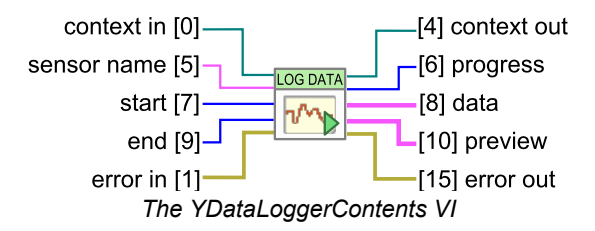

Retrieving the data from the logger of a Yoctopuce module is a slow process which can take up to several tens of seconds. Therefore, we designed the VI enabling this operation to work iteratively.

As a first step, you must call the VI with a sensor name, a start date, and an end date (UTC UNIX timestamp). The (0,0) pair enables you to obtain the complete content of the data logger. This first call enables you to obtain a summary of the data logger content and a context.

As a second step, you must call the *YDataLoggerContents* VI in a loop with the context parameter, until the *progress* output reaches the 100 value. At this time, the data output represents the content of the data logger.

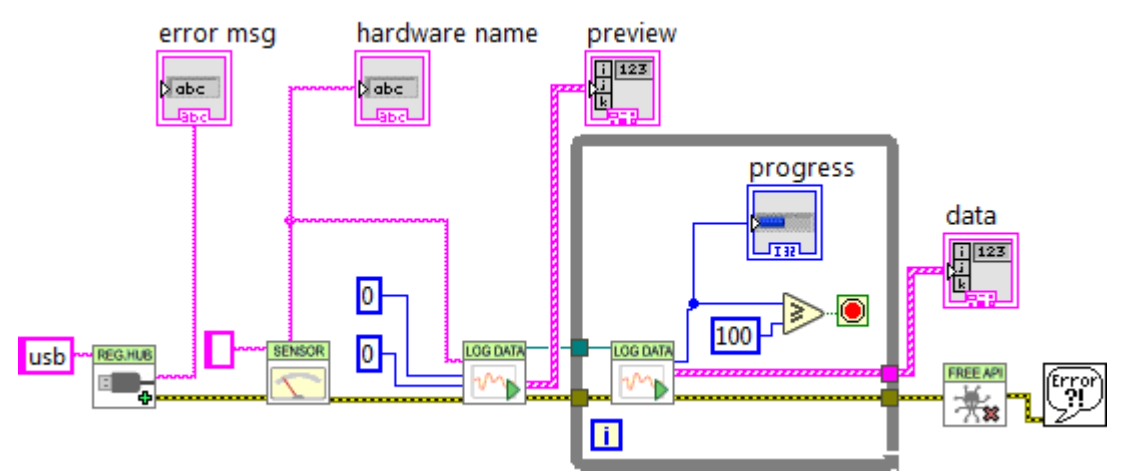

*Retrieving the content of the data logger*

The results and the summary are returned as an array of structures containing the following fields:

- *startTime*: beginning of the measuring period
- *endTime*: end of the measuring period
- *averageValue*: average value for the period
- *minValue*: minimum value over the period
- *maxValue*: maximum value over the period

Note that if the logging frequency is superior to 1Hz, the data logger stores only current values. In this case, *averageValue*, *minValue*, and *maxValue* share the same value.

## **18.8. Function list**

Each VI corresponding to an object of the *Proxy API* enables you to list all the functions of the same class with the *getSimilarfunctions()* method of the corresponding *Proxy* object. Thus, you can easily perform an inventory of all the connected modules, of all the connected sensors, of all the connected relays, and so on.

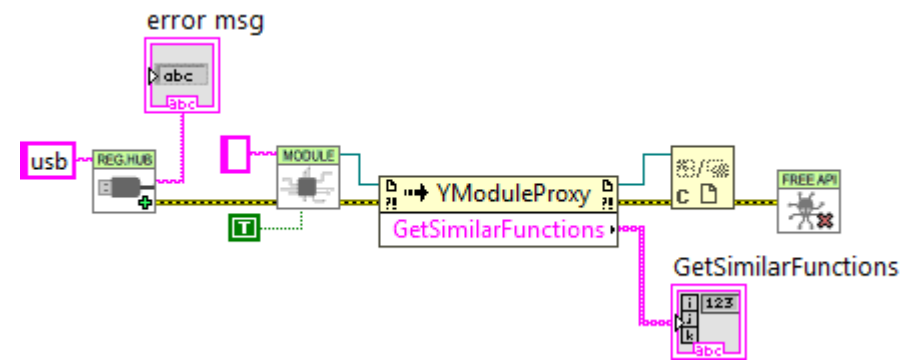

*Retrieving the list of all the modules which are connected*

# **18.9. A word on performances**

The LabVIEW Yoctopuce API is optimized so that all the VIs and *.NET Proxy* API object properties generate a minimum of communication with Yoctopuce modules. Thus, you can use them in loops without taking any specific precaution: you *do not have to* slow down the loops with a timer.

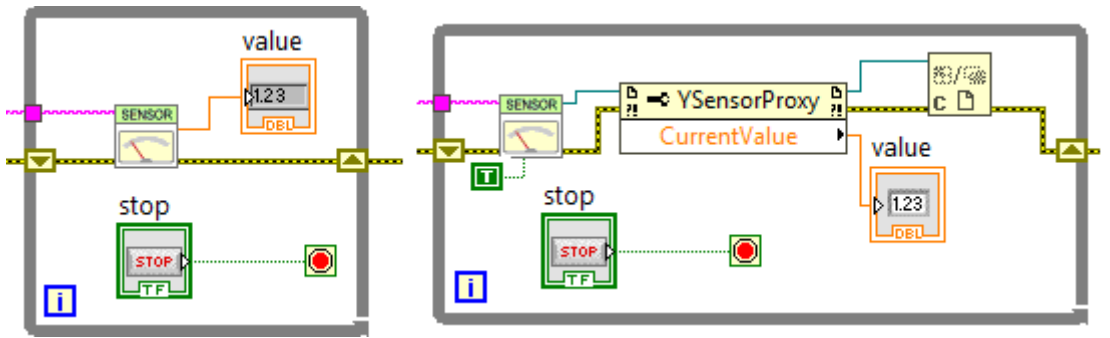

*These two loops generate little USB communication and do not need to be slowed down*

However, almost all the methods of the available Proxy objects initiate a communication with the Yoctopuce modules each time they are called. You should therefore avoid calling them too often without purpose.

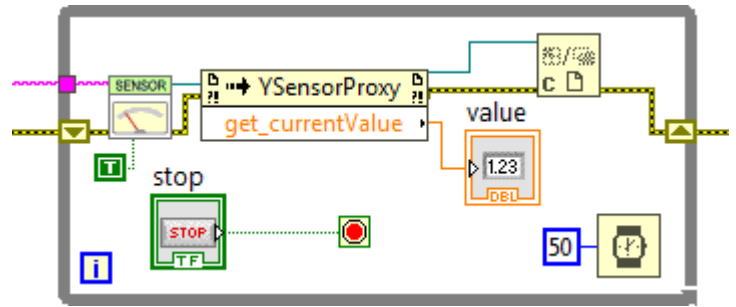

*This loop, using a method, must be slowed down*

# **18.10. A full example of a LabVIEW program**

Here is a short example of how to use the Yocto-GPS in LabVIEW. After a call to the *RegisterHub* VI, the *YCarbonDioxyde* VI finds the first GPS function available, then use the *YModule* VI to find out the device serial number. This number is used to build the name of all functions present on the device. Theses names are used to initialize one VI per function. This technique avoids ambiguities when several Yocto-GPS are connected at the same time. Once every VI is initialized, the sensors values can be displayed. When the application is about to exit, it frees the Yoctopuce API, thanks to the *YFreeAPI* VI.

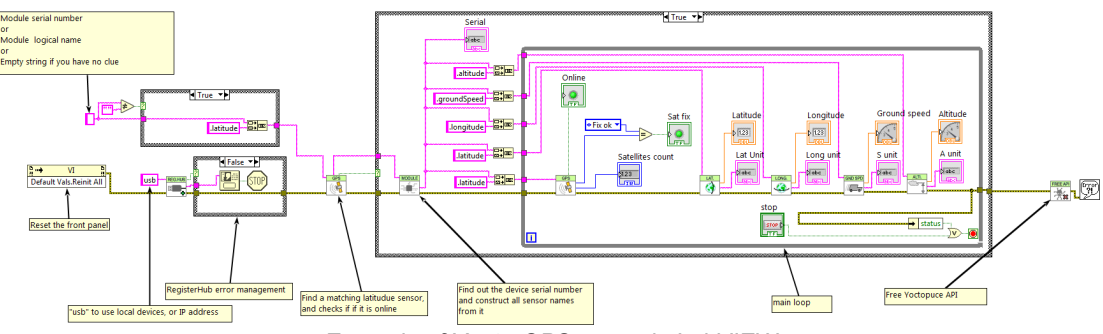

*Example of Yocto-GPS usage in LabVIEW*

If you read this documentation on screen, you can zoom on the image above. You can also find this example in the LabVIEW Yoctopuce library.

# **18.11. Differences from other Yoctopuce APIs**

Yoctopuce does everything it can to maintain a strong coherence between its different programming libraries. However, LabVIEW being clearly apart as an environment, there are, as a consequence, important differences from the other libraries.

These differences were introduced to make the use of modules as easy as possible and requiring a minimum of LabVIEW code.

### **YFreeAPI**

In the opposite to other languages, you must absolutely free the native API by calling the YFreeAPI VI when your code does not need to use the API anymore. If you forget this call, the native API risks to stay locked for the other applications until LabVIEW is completely closed.

### **Properties**

In the opposite to classes of the other APIs, classes available in LabVIEW implement *properties*. By convention, these properties are optimized to generate a minimum of communication with the modules while automatically refreshing. By contrast, methods of type *get xxx* and *set xxx* systematically generate communications with the Yoctopuce modules and must be called sparingly.

### **Callback vs. Properties**

There is no callback in the LabVIEW Yoctopuce API, the VIs automatically refresh: they are based on the properties of the *.NET Proxy* API objects.

# **19. Using with unsupported languages**

Yoctopuce modules can be driven from most common programming languages. New languages are regularly added, depending on the interest expressed by Yoctopuce product users. Nevertheless, some languages are not, and will never be, supported by Yoctopuce. There can be several reasons for this: compilers which are not available anymore, unadapted environments, etc.

However, there are alternative methods to access Yoctopuce modules from an unsupported programming language.

# **19.1. Command line**

The easiest method to drive Yoctopuce modules from an unsupported programming language is to use the command line API through system calls. The command line API is in fact made of a group of small executables which are easy to call. Their output is also easy to analyze. As most programming languages allow you to make system calls, the issue is solved with a few lines of code.

However, if the command line API is the easiest solution, it is neither the fastest nor the most efficient. For each call, the executable must initialize its own API and make an inventory of USB connected modules. This requires about one second per call.

# **19.2. .NET Assembly**

A .NET Assembly enables you to share a set of pre-compiled classes to offer a service, by stating entry points which can be used by third-party applications. In our case, it's the whole Yoctopuce library which is available in the .NET Assembly, so that it can be used in any environment which supports .NET Assembly dynamic loading.

The Yoctopuce library as a .NET Assembly does not contain only the standard C# Yoctopuce library, as this wouldn't have allowed an optimal use in all environments. Indeed, we cannot expect host applications to necessarily offer a thread system or a callback system, although they are very useful to manage plug-and-play events and sensors with a high refresh rate. Likewise, we can't expect from external applications a transparent behavior in cases where a function call in Assembly creates a delay because of network communications.

Therefore, we added to it an additional layer, called *.NET Proxy* library. This additional layer offers an interface very similar to the standard library but somewhat simplified, as it internally manages all the callback mechanisms. Instead, this library offers mirror objects, called *Proxys*, which publish through *Properties* the main attributes of the Yoctopuce functions such as the current measure, configuration parameters, the state, and so on.

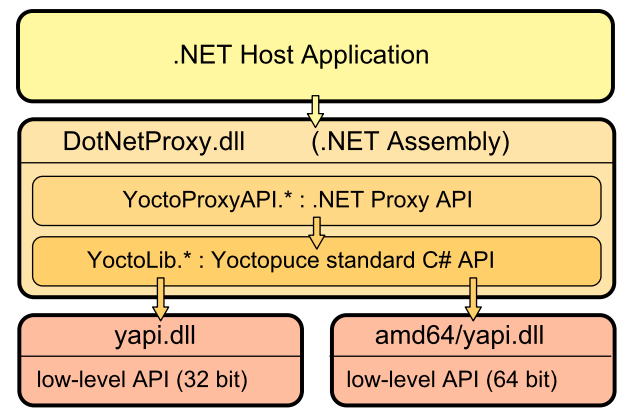

*.NET Assembly Architecture*

The callback mechanism automatically updates the properties of the *Proxys* objects, without the host application needing to care for it. The later can thus, at any time and without any risk of latency, display the value of all properties of Yoctopuce Proxy objects.

Pay attention to the fact that the yapi.dll low-level communication library is **not** included in the .NET Assembly. You must therefore keep it together with DotNetProxyLibrary.dll. The 32 bit version must be located in the same directory as  $DotNetProxyLibrary.dll$ , while the 64 bit version must be in a subdirectory amd64.

### **Example of use with MATLAB**

Here is how to load our Proxy .NET Assembly in MATLAB and how to read the value of the first sensor connected by USB found on the machine:

```
NET.addAssembly("C:/Yoctopuce/DotNetProxyLibrary.dll");
import YoctoProxyAPI.*
errmsg = YAPIProxy.RegisterHub("usb");
sensor = YSensorProxy.FindSensor("");
measure = sprintf('%.3f %s', sensor.CurrentValue, sensor.Unit);
```
## **Example of use in PowerShell**

PowerShell commands are a little stranger, but we can recognize the same structure:

```
Add-Type -Path "C:/Yoctopuce/DotNetProxyLibrary.dll"
$errmsg = [YoctoProxyAPI.YAPIProxy]::RegisterHub("usb")
$sensor = [YoctoProxyAPI.YSensorProxy]::FindSensor("")
$measure = "{0:n3} {1}" -f $sensor.CurrentValue, $sensor.Unit
```
## **Specificities of the .NET Proxy library**

With regards to classic Yoctopuce libraries, the following differences in particular should be noted:

### **No FirstModule/nextModule method**

To obtain an object referring to the first found module, we call YModuleProxy.FindModule (""). If there is no connected module, this method returns an object with its module.IsOnline property set to False. As soon as a module is connected, the property changes to True and the module hardware identifier is updated.

To list modules, you can call the module.GetSimilarFunctions() method which returns an array of character strings containing the identifiers of all the modules which were found.

### **No callback function**

Callback functions are implemented internally and they update the object properties. You can therefore simply poll the properties, without significant performance penalties. Be aware that if you

use one of the function that disables callbacks, the automatic refresh of object properties may not work anymore.

A new method YAPIProxy.GetLog makes it possible to retrieve low-level debug logs without using callbacks.

### **Enumerated types**

In order to maximize compatibility with host applications, the .NET Proxy library does not use true .NET enumerated types, but simple integers. For each enumerated type, the library includes public constants named according to the possible values. Contrarily to standard Yoctopuce libraries, numeric values always start from  $\overline{1}$ , as the value 0 is reserved to return an invalid value, for instance when the device is disconnected.

#### **Invalid numeric results**

For all numeric results, rather than using an arbitrary constant, the invalid value returned in case of error is *NaN*. You should therefore use function *isNaN()* to detect this value.

### **Using .NET Assembly without the Proxy library**

If for a reason or another you don't want to use the Proxy library, and if your environment allows it, you can use the standard C# API as it is located in the Assembly, under the YoctoLib namespace. Beware however not to mix both types of use: either you go through the Proxy library, or you use he YoctoLib version directly, but not both!

### **Compatibilité**

For the LabVIEW Yoctopuce library to work correctly with your Yoctopuce modules, these modules need to have firmware 37120, or higher.

In order to be compatible with as many versions of Windows as possible, including Windows XP, the *DotNetProxyLibrary.dll* library is compiled in .NET 3.5, which is available by default on all the Windows versions since XP. As of today, we have never met any non-Windows environment able to load a .NET Assembly, so we only ship the low-level communication dll for Windows together with the assembly.

# **19.3. VirtualHub and HTTP GET**

The *VirtualHub* is available on almost all current platforms. It is generally used as a gateway to provide access to Yoctopuce modules from languages which prevent direct access to hardware layers of a computer (JavaScript, PHP, Java, ...).

In fact, the *VirtualHub* is a small web server able to route HTTP requests to Yoctopuce modules. This means that if you can make an HTTP request from your programming language, you can drive Yoctopuce modules, even if this language is not officially supported.

### **REST interface**

At a low level, the modules are driven through a REST API. Thus, to control a module, you only need to perform appropriate requests on the *VirtualHub*. By default, the *VirtualHub* HTTP port is 4444.

An important advantage of this technique is that preliminary tests are very easy to implement. You only need a *VirtualHub* and a simple web browser. If you copy the following URL in your preferred browser, while the *VirtualHub* is running, you obtain the list of the connected modules.

http://127.0.0.1:4444/api/services/whitePages.txt

Note that the result is displayed as text, but if you request *whitePages.xml*, you obtain an XML result. Likewise, *whitePages.json* allows you to obtain a JSON result. The *html* extension even allows you to display a rough interface where you can modify values in real time. The whole REST API is available in these different formats.

### **Driving a module through the REST interface**

Each Yoctopuce module has its own REST interface, available in several variants. Let us imagine a Yocto-GPS with the *YGNSSMK1-12345* serial number and the *myModule* logical name. The following URL allows you to know the state of the module.

http://127.0.0.1:4444/bySerial/YGNSSMK1-12345/api/module.txt

You can naturally also use the module logical name rather than its serial number.

http://127.0.0.1:4444/byName/myModule/api/module.txt

To retrieve the value of a module property, simply add the name of the property below *module*. For example, if you want to know the signposting led luminosity, send the following request:

http://127.0.0.1:4444/bySerial/YGNSSMK1-12345/api/module/luminosity

To change the value of a property, modify the corresponding attribute. Thus, to modify the luminosity, send the following request:

http://127.0.0.1:4444/bySerial/YGNSSMK1-12345/api/module?luminosity=100

### **Driving the module functions through the REST interface**

The module functions can be manipulated in the same way. To know the state of the latitude function, build the following URL:

http://127.0.0.1:4444/bySerial/YGNSSMK1-12345/api/latitude.txt

Note that if you can use logical names for the modules instead of their serial number, you cannot use logical names for functions. Only hardware names are authorized to access functions.

You can retrieve a module function attribute in a way rather similar to that used with the modules. For example:

http://127.0.0.1:4444/bySerial/YGNSSMK1-12345/api/latitude/logicalName

Rather logically, attributes can be modified in the same manner.

http://127.0.0.1:4444/bySerial/YGNSSMK1-12345/api/latitude?logicalName=myFunction

You can find the list of available attributes for your Yocto-GPS at the beginning of the *Programming* chapter.

### **Accessing Yoctopuce data logger through the REST interface**

*This section only applies to devices with a built-in data logger.*

The preview of all recorded data streams can be retrieved in JSON format using the following URL:

http://127.0.0.1:4444/bySerial/YGNSSMK1-12345/dataLogger.json

Individual measures for any given stream can be obtained by appending the desired function identifier as well as start time of the stream:

http://127.0.0.1:4444/bySerial/YGNSSMK1-12345/dataLogger.json?id=latitude&utc=1389801080

# **19.4. Using dynamic libraries**

The low level Yoctopuce API is available under several formats of dynamic libraries written in C. The sources are available with the C++ API. If you use one of these low level libraries, you do not need the *VirtualHub* anymore.

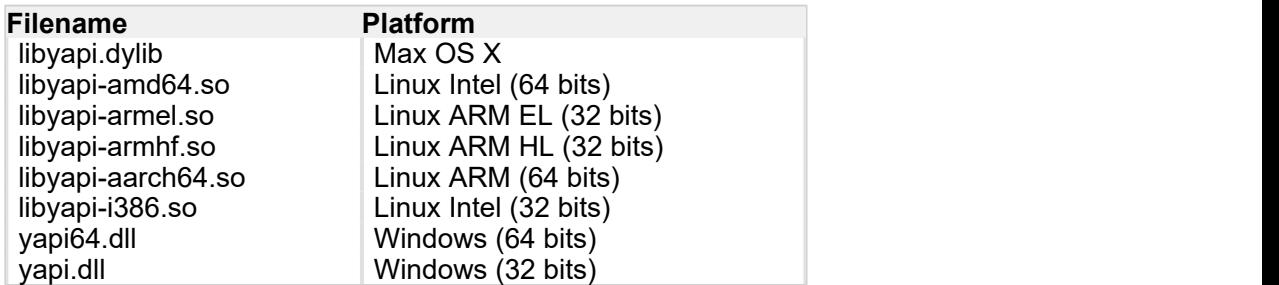

These dynamic libraries contain all the functions necessary to completely rebuild the whole high level API in any language able to integrate these libraries. This chapter nevertheless restrains itself to describing basic use of the modules.

### **Driving a module**

The three essential functions of the low level API are the following:

```
int yapiInitAPI(int connection type, char *errmsg);
int yapiUpdateDeviceList(int forceupdate, char *errmsg);
int yapiHTTPRequest(char *device, char *request, char* buffer,int buffsize,int *fullsize, 
char *errmsg);
```
The *yapiInitAPI* function initializes the API and must be called once at the beginning of the program. For a USB type connection, the *connection\_type* parameter takes value 1. The *errmsg* parameter must point to a 255 character buffer to retrieve a potential error message. This pointer can also point to *null*. The function returns a negative integer in case of error, zero otherwise.

The *yapiUpdateDeviceList* manages the inventory of connected Yoctopuce modules. It must be called at least once. To manage hot plug and detect potential newly connected modules, this function must be called at regular intervals. The *forceupdate* parameter must take value 1 to force a hardware scan. The *errmsg* parameter must point to a 255 character buffer to retrieve a potential error message. This pointer can also point to *null*. The function returns a negative integer in case of error, zero otherwise.

Finally, the *yapiHTTPRequest* function sends HTTP requests to the module REST API. The *device* parameter contains the serial number or the logical name of the module which you want to reach. The *request* parameter contains the full HTTP request (including terminal line breaks). *buffer* points to a character buffer long enough to contain the answer. *buffsize* is the size of the buffer. *fullsize* is a pointer to an integer to which will be assigned the actual size of the answer. The *errmsg* parameter must point to a 255 character buffer to retrieve a potential error message. This pointer can also point to *null*. The function returns a negative integer in case of error, zero otherwise.

The format of the requests is the same as the one described in the *VirtualHub et HTTP GET* section. All the character strings used by the API are strings made of 8-bit characters: Unicode and UTF8 are not supported.

The resutlt returned in the buffer variable respects the HTTP protocol. It therefore includes an HTTP header. This header ends with two empty lines, that is a sequence of four ASCII characters 13, 10, 13, 10.

Here is a sample program written in pascal using the *yapi.dll* DLL to read and then update the luminosity of a module.

```
// Dll functions import
function yapiInitAPI(mode:integer;
                      errmsg : pansichar): integer; cdecl;
```

```
 external 'yapi.dll' name 'yapiInitAPI';
function yapiUpdateDeviceList(force:integer;errmsg : pansichar):integer;cdecl;
external 'yapi.dll' name 'yapiUpdateDeviceList'; http://www.facternal.com/internal/internal/internal/internal/
function yapiHTTPRequest(device:pansichar;url:pansichar; buffer:pansichar;
                                   buffsize:integer;var fullsize:integer;
                                  errmsg : pansichar): integer; cdecl;
                                  external 'yapi.dll' name 'yapiHTTPRequest';
var en statistikelse og en statistikelse og en statistikelse og en statistikelse og en statistikelse og en sta
 errmsgBuffer : array [0..256] of ansichar;
 dataBuffer : array [0..1024] of ansichar;
 errmsg,data : pansichar;
 fullsize, p : integer;
constitution of the constitution of the constitution of the constitution of the constitution of the constitution of the constitution of the constitution of the constitution of the constitution of the constitution of the co
serial = 'YGNSSMK1-12345';
    getValue = 'GET /api/module/luminosity HTTP/1.1'#13#10#13#10;
   setValue = 'GET /api/module?luminosity=100 HTTP/1.1' #13#10#13#10;begin
   errmsg := @errmsgBuffer;<br>data := @dataBuffer;
               := @dataBuffer;
    // API initialization
   if(yapiInitAPI(1,errmsg)<0) then
    begin
       writeln(errmsg);
      halt;
end; the contract of the contract of the contract of the contract of the contract of the contract of the contract of the contract of the contract of the contract of the contract of the contract of the contract of the contr
    // forces a device inventory
   if( yapiUpdateDeviceList(1,errmsg)<0) then
      begin
        writeln(errmsg);
        halt;
end; the contract of the contract of the contract of the contract of the contract of the contract of the contract of the contract of the contract of the contract of the contract of the contract of the contract of the contr
     // requests the module luminosity
   if (yapiHTTPRequest(serial,getValue,data,sizeof(dataBuffer),fullsize,errmsg)<0) then<br>hegin
begin and the state of the state of the state of the state of the state of the state of the state of the state
        writeln(errmsg);
        halt;
end; the contract of the contract of the contract of the contract of the contract of the contract of the contract of the contract of the contract of the contract of the contract of the contract of the contract of the contr
    // searches for the HTTP header end
    p := pos(#13#10#13#10,data);
    // displays the response minus the HTTP header
   writeln(copy(data,p+4,length(data)-p-3));
     // changes the luminosity
   if (yapiHTTPRequest(serial,setValue,data,sizeof(dataBuffer),fullsize,errmsg)<0) then
     begin
        writeln(errmsg);
        halt;
end; the contract of the contract of the contract of the contract of the contract of the contract of the contract of the contract of the contract of the contract of the contract of the contract of the contract of the contr
end.
```
### **Module inventory**

To perform an inventory of Yoctopuce modules, you need two functions from the dynamic library:

```
int vapiGetAllDevices(int *buffer,int maxsize,int *neededsize,char *errmsg);
int yapiGetDeviceInfo(int devdesc,yDeviceSt *infos, char *errmsg);
```
The *yapiGetAllDevices* function retrieves the list of all connected modules as a list of handles. *buffer* points to a 32-bit integer array which contains the returned handles. *maxsize* is the size in bytes of the buffer. To *neededsize* is assigned the necessary size to store all the handles. From this, you can deduce either the number of connected modules or that the input buffer is too small. The *errmsg* parameter must point to a 255 character buffer to retrieve a potential error message. This pointer can also point to *null*. The function returns a negative integer in case of error, zero otherwise.

The *yapiGetDeviceInfo* function retrieves the information related to a module from its handle. *devdesc* is a 32-bit integer representing the module and which was obtained through *yapiGetAllDevices*. *infos* points to a data structure in which the result is stored. This data structure has the following format:

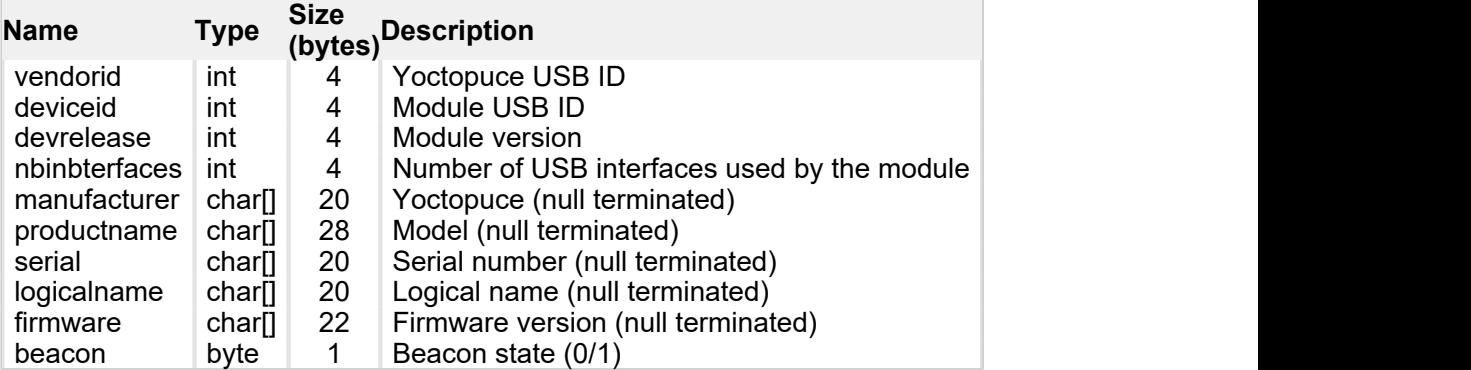

The *errmsg* parameter must point to a 255 character buffer to retrieve a potential error message.

Here is a sample program written in pascal using the *yapi.dll* DLL to list the connected modules.

```
// device description structure
type yDeviceSt = packed record
 vendorid : word;
deviceid : word; word; word; word; and \sim 1.1 \mudevrelease : word; word;
nbinbterfaces : word; word;
manufacturer : array [0..19] of ansichar;
 productname : array [0..27] of ansichar;
serial : array [0..19] of ansichar;
 logicalname : array [0..19] of ansichar;
firmware : array [0..21] of ansichar;
beacon : byte; the set of the set of the set of the set of the set of the set of the set of the set of the set of the set of the set of the set of the set of the set of the set of the set of the set of the set of the set o
 end; and the contract of the contract of the contract of the contract of the contract of the contract of the contract of the contract of the contract of the contract of the contract of the contract of the contract of the c
// Dll function import
function yapiInitAPI(mode:integer;
errmsg : pansichar):integer;cdecl; and the contract of the contract of the contract of the contract of the contract of the contract of the contract of the contract of the contract of the contract of the contract of the con
external 'yapi.dll' name 'yapiInitAPI'; www.station.com/wapinitAPI'; www.station.com/wapinitAPI'; www.station.com/wapinitAPI'; www.station.com/wapinitAPI'; www.station.com/wapinitAPI'; www.station.com/wapinitAPI'; www.stat
function yapiUpdateDeviceList(force:integer;errmsg : pansichar):integer;cdecl;
                                external 'yapi.dll' name 'yapiUpdateDeviceList';
function yapiGetAllDevices( buffer:pointer;
                                           maxsize:integer;
                                           var neededsize:integer;
errmsg : pansichar):integer; cdecl; entertainment of the control of the control of the control of the control of the control of the control of the control of the control of the control of the control of the control of the 
external 'yapi.dll' name 'yapiGetAllDevices'; which is a state of the external state \mathbf{r}function apiGetDeviceInfo(d:integer; var infos:yDeviceSt;
errmsg : pansichar):integer; cdecl; enterpretation of the control of the control of the control of the control of the control of the control of the control of the control of the control of the control of the control of the
external 'yapi.dll' name 'yapiGetDeviceInfo'; in the state of the state of the state of the state of the state o
var en el estado de la contradición de la contradición de la contradición de la contradición de la contradició<br>En el estado de la contradición de la contradición de la contradición de la contradición de la contradición de
 errmsgBuffer : array [0..256] of ansichar;
 dataBuffer : array [0..127] of integer; // max of 128 USB devices
errmsg,data : pansichar; entry and the contract of the contract of the contract of the contract of the contract of the contract of the contract of the contract of the contract of the contract of the contract of the contrac
neededsize, i : integer; http://www.integer.com/
devinfos : yDeviceSt;
begin
  errmsg := @errmsgBuffer;
    // API initialization
   if(yapiInitAPI(1,errmsg)<0) then
     begin
     writeln(errmsg);
halt; the contract of the contract of the contract of the contract of the contract of the contract of the contract of the contract of the contract of the contract of the contract of the contract of the contract of the cont
    end;
```

```
 // forces a device inventory
    if( yapiUpdateDeviceList(1,errmsg)<0) then
       begin
         writeln(errmsg);
    halt;<br>end;
end; the contract of the contract of the contract of the contract of the contract of the contract of the contract of the contract of the contract of the contract of the contract of the contract of the contract of the contr
     // loads all device handles into dataBuffer
   if yapiGetAllDevices(@dataBuffer,sizeof(dataBuffer),neededsize,errmsg)<0 then
       begin
         writeln(errmsg);
      halt;<br>end;
end; the contract of the contract of the contract of the contract of the contract of the contract of the contract of the contract of the contract of the contract of the contract of the contract of the contract of the contr
    // gets device info from each handle
   for i:=0 to neededsize div sizeof(integer)-1 do
     begin
         if (apiGetDeviceInfo(dataBuffer[i], devinfos, errmsg)<0) then
begin begin and the state of the state of the state of the state of the state of the state of the state of the
                writeln(errmsg);
           halt;<br>end:
end; the contract of the contract of the contract of the contract of the contract of the contract of the contract of the contract of the contract of the contract of the contract of the contract of the contract of the contr
        writeln(pansichar(@devinfos.serial)+' ('+pansichar(@devinfos.productname)+')');
     end;
end.
```
## **VB6 and yapi.dll**

Each entry point from the yapi.dll is duplicated. You will find one regular C-decl version and one Visual Basic 6 compatible version, prefixed with *vb6\_*.

# **19.5. Porting the high level library**

As all the sources of the Yoctopuce API are fully provided, you can very well port the whole API in the language of your choice. Note, however, that a large portion of the API source code is automatically generated.

Therefore, it is not necessary for you to port the complete API. You only need to port the *yocto\_api* file and one file corresponding to a function, for example *yocto\_relay*. After a little additional work, Yoctopuce is then able to generate all other files. Therefore, we highly recommend that you contact Yoctopuce support before undertaking to port the Yoctopuce library in another language. Collaborative work is advantageous to both parties.

# **20. Advanced programming**

The preceding chapters have introduced, in each available language, the basic programming functions which can be used with your Yocto-GPS module. This chapter presents in a more generic manner a more advanced use of your module. Examples are provided in the language which is the most popular among Yoctopuce customers, that is C#. Nevertheless, you can find complete examples illustrating the concepts presented here in the programming libraries of each language.

To remain as concise as possible, examples provided in this chapter do not perform any error handling. Do not copy them "as is" in a production application.

# **20.1. Event programming**

The methods to manage Yoctopuce modules which we presented to you in preceding chapters were polling functions, consisting in permanently asking the API if something had changed. While easy to understand, this programming technique is not the most efficient, nor the most reactive. Therefore, the Yoctopuce programming API also provides an event programming model. This technique consists in asking the API to signal by itself the important changes as soon as they are detected. Each time a key parameter is modified, the API calls a callback function which you have defined in advance.

### **Detecting module arrival and departure**

*Hot-plug* management is important when you work with USB modules because, sooner or later, you will have to connect or disconnect a module when your application is running. The API is designed to manage module unexpected arrival or departure in a transparent way. But your application must take this into account if it wants to avoid pretending to use a disconnected module.

Event programming is particularly useful to detect module connection/disconnection. Indeed, it is simpler to be told of new connections rather than to have to permanently list the connected modules to deduce which ones just arrived and which ones left. To be warned as soon as a module is connected, you need three pieces of code.

### **The callback**

The callback is the function which is called each time a new Yoctopuce module is connected. It takes as parameter the relevant module.

```
static void deviceArrival(YModule m)
\{ and \{ and \{ and \{ and \{ and \{ and \{ and \{ and \{ and \{ and \{ and \{ and \{ and \{ and \{ and \{ and \{ and \{ and \{ and \{ and \{ and \{ and \{ and \{ and \{ 
   Console.WriteLine("New module : " + m.get serialNumber());
}
```
### **Initialization**

You must then tell the API that it must call the callback when a new module is connected.

YAPI.RegisterDeviceArrivalCallback(deviceArrival);

Note that if modules are already connected when the callback is registered, the callback is called for each of the already connected modules.

### **Triggering callbacks**

A classis issue of callback programming is that these callbacks can be triggered at any time, including at times when the main program is not ready to receive them. This can have undesired side effects, such as dead-locks and other race conditions. Therefore, in the Yoctopuce API, module arrival/departure callbacks are called only when the UpdateDeviceList() function is running. You only need to call UpdateDeviceList() at regular intervals from a timer or from a specific thread to precisely control when the calls to these callbacks happen:

```
// waiting loop managing callbacks
while (true)
\{ and \{ and \{ and \{ and \{ and \{ and \{ and \{ and \{ and \{ and \{ and \{ and \{ and \{ and \{ and \{ and \{ and \{ and \{ and \{ and \{ and \{ and \{ and \{ and \{ 
       // module arrival / departure callback
     YAPI.UpdateDeviceList(ref errmsg);
       // non active waiting time managing other callbacks
     YAPI.Sleep(500, ref errmsg);
}
```
In a similar way, it is possible to have a callback when a module is disconnected. You can find a complete example implemented in your favorite programming language in the *Examples/Prog-EventBased* directory of the corresponding library.

Be aware that in most programming languages, callbacks must be global procedures, and not methods. If you wish for the callback to call the method of an object, define your callback as a global procedure which then calls your method.

### **Detecting a modification in the value of a sensor**

The Yoctopuce API also provides a callback system allowing you to be notified automatically with the value of any sensor, either when the value has changed in a significant way or periodically at a preset frequency. The code necessary to do so is rather similar to the code used to detect when a new module has been connected.

This technique is useful in particular if you want to detect very quick value changes (within a few milliseconds), as it is much more efficient than reading repeatedly the sensor value and therefore gives better performances.

### **Calliback invocation**

To enable a better control, value change callbacks are only called when the YAPI.Sleep() and YAPI. HandleEvents () functions are running. Therefore, you must call one of these functions at a regular interval, either from a timer or from a parallel thread.

```
while (true)
\{ and \{ and \{ and \{ and \{ and \{ and \{ and \{ and \{ and \{ and \{ and \{ and \{ and \{ and \{ and \{ and \{ and \{ and \{ and \{ and \{ and \{ and \{ and \{ and \{ 
 // inactive waiting loop allowing you to trigger
  // value change callbacks
  YAPI.Sleep(500, ref errmsq);
}
```
In programming environments where only the interface thread is allowed to interact with the user, it is often appropriate to call YAPI. HandleEvents() from this thread.

#### **The value change callback**

This type of callback is called when a latitude sensor changes in a significant way. It takes as parameter the relevant function and the new value, as a character string.<sup>1</sup>

```
static void valueChangeCallback(YLatitude fct, string value)
\{ and \{ and \{ and \{ and \{ and \{ and \{ and \{ and \{ and \{ and \{ and \{ and \{ and \{ and \{ and \{ and \{ and \{ and \{ and \{ and \{ and \{ and \{ and \{ and \{ 
   Console.WriteLine(fct.get hardwareId() + "=" + value);
}
```
In most programming languages, callbacks are global procedures, not methods. If you wish for the callback to call a method of an object, define your callback as a global procedure which then calls your method. If you need to keep a reference to your object, you can store it directly in the YLatitude object using function set userData. You can then retrieve it in the global callback procedure using get userData.

#### **Setting up a value change callback**

The callback is set up for a given Latitude function with the help of the registerValueCallback method. The following example sets up a callback for the first available Latitude function.

```
YLatitude f = YLatitude.FirstLatitude();
f.registerValueCallback(latitudeChangeCallBack)
```
Note that each module function can thus have its own distinct callback. By the way, if you like to work with value change callbacks, you will appreciate the fact that value change callbacks are not limited to sensors, but are also available for all Yoctopuce devices (for instance, you can also receive a callback any time a relay state changes).

#### **The timed report callback**

This type of callback is automatically called at a predefined time interval. The callback frequency can be configured individually for each sensor, with frequencies going from hundred calls per seconds down to one call per hour. The callback takes as parameter the relevant function and the measured value, as an YMeasure object. Contrarily to the value change callback that only receives the latest value, an YMeasure object provides both minimal, maximal and average values since the timed report callback. Moreover, the measure includes precise timestamps, which makes it possible to use timed reports for a time-based graph even when not handled immediately.

```
static void periodicCallback(YLatitude fct, YMeasure measure)
\{ and \{ and \{ and \{ and \{ and \{ and \{ and \{ and \{ and \{ and \{ and \{ and \{ and \{ and \{ and \{ and \{ and \{ and \{ and \{ and \{ and \{ and \{ and \{ and \{ 
 Console.WriteLine(fct.get_hardwareId() + "=" +
                         measure.get_averageValue());
}
```
### **Setting up a timed report callback**

The callback is set up for a given Latitude function with the help of the registerTimedReportCallback method. The callback will only be invoked once a callback frequency as been set using set reportFrequency (which defaults to timed report callback turned off). The frequency is specified as a string (same as for the data logger), by specifying the number of calls per second (/s), per minute (/m) or per hour (/h). The maximal frequency is 100 times per second (i.e. "100/s"), and the minimal frequency is 1 time per hour (i.e. "1/h"). When the frequency is higher than or equal to 1/s, the measure represents an instant value. When the frequency is below, the measure will include distinct minimal, maximal and average values based on a sampling performed automatically by the device.

The following example sets up a timed report callback 4 times per minute for t he first available Latitude function.

```
YLatitude f = YLatitude.FirstLatitude();
f.set_reportFrequency("4/m");
```
<sup>&</sup>lt;sup>1</sup> The value passed as parameter is the same as the value returned by the get advertisedValue() method.

```
f.registerTimedReportCallback(periodicCallback);
```
As for value change callbacks, each module function can thus have its own distinct timed report callback.

### **Generic callback functions**

It is sometimes desirable to use the same callback function for various types of sensors (e.g. for a generic sensor graphing application). This is possible by defining the callback for an object of class YSensor rather than YLatitude. Thus, the same callback function will be usable with any subclass of YSensor (and in particular with YLatitude). With the callback function, you can use the method  $get$  unt () to get the physical unit of the sensor, if you need to display it.

### **A complete example**

You can find a complete example implemented in your favorite programming language in the *Examples/Prog-EventBased* directory of the corresponding library.

# **20.2. The data logger**

Your Yocto-GPS is equipped with a data logger able to store non-stop the measures performed by the module. The maximal frequency is 100 times per second (i.e. "100/s"), and the minimal frequency is 1 time per hour (i.e. "1/h"). When the frequency is higher than or equal to 1/s, the measure represents an instant value. When the frequency is below, the measure will include distinct minimal, maximal and average values based on a sampling performed automatically by the device.

Note that is useless and counter-productive to set a recording frequency higher than the native sampling frequency of the recorded sensor.

The data logger flash memory can store about 500'000 instant measures, or 125'000 averaged measures. When the memory is about to be saturated, the oldest measures are automatically erased.

Make sure not to leave the data logger running at high speed unless really needed: the flash memory can only stand a limited number of erase cycles (typically 100'000 cycles). When running at full speed, the datalogger can burn more than 100 cycles per day ! Also be aware that it is useless to record measures at a frequency higher than the refresh frequency of the physical sensor itself.

### **Starting/stopping the datalogger**

The data logger can be started with the set recording() method.

```
YDataLogger l = YDataLogger.FirstDataLogger();
l.set recording(YDataLogger.RECORDING ON);
```
It is possible to make the data recording start automatically as soon as the module is powered on.

```
YDataLogger l = YDataLogger.FirstDataLogger();
1.set_autoStart(YDataLogger.AUTOSTART_ON);
l.get_module().saveToFlash(); // do not forget to save the setting
```
Note: Yoctopuce modules do not need an active USB connection to work: they start working as soon as they are powered on. The Yocto-GPS can store data without necessarily being connected to a computer: you only need to activate the automatic start of the data logger and to power on the module with a simple USB charger.

### **Erasing the memory**

The memory of the data logger can be erased with the forgetAllDataStreams() function. Be aware that erasing cannot be undone.

```
YDataLogger 1 = YDataLogger.FirstDataLogger() ;
l.forgetAllDataStreams();
```
### **Choosing the logging frequency**

The logging frequency can be set up individually for each sensor, using the method set  $logFrequency()$ . The frequency is specified as a string (same as for timed report callbacks), by specifying the number of calls per second (/s), per minute (/m) or per hour (/h). The default value is "1/s".

The following example configures the logging frequency at 15 measures per minute for the first sensor found, whatever its type:

```
YSensor sensor = YSensor.FirstSensor();
sensor.set_logFrequency("15/m");
```
To avoid wasting flash memory, it is possible to disable logging for specified functions. In order to do so, simply use the value "OFF":

```
sensor.set_logFrequency("OFF");
```
**Limitation**: The Yocto-GPS cannot use a different frequency for timed-report callbacks and for recording data into the datalogger. You can disable either of them individually, but if you enable both timed-report callbacks and logging for a given function, the two will work at the same frequency.

### **Retrieving the data**

To load recorded measures from the Yocto-GPS flash memory, you must call the get recordedData() method of the desired sensor, and specify the time interval for which you want to retrieve measures. The time interval is given by the start and stop UNIX timestamp. You can also specify 0 if you don't want any start or stop limit.

The get recordedData() method does not return directly am array of measured values, since in some cases it would cause a huge load that could affect the responsiveness of the application. Instead, this function will return an YDataSet object that can be used to retrieve immediately an overview of the measured data (summary), and then to load progressively the details when desired.

Here are the main methods used to retrieve recorded measures:

- 1. **dataset = sensor.get\_recordedData(0,0)**: select the desired time interval
- 2. **dataset.loadMore()**: load data from the device, progressively
- 3. **dataset.get\_summary()**: get a single measure summarizing the full time interval
- 4. **dataset.get\_preview()**: get an array of measures representing a condensed version of the whole set of measures on the selected time interval (reduced by a factor of approx. 200)
- 5. **dataset.get\_measures()**: get an array with all detailled measures (that grows while loadMore is being called repeteadly)

Measures are instances of  $\texttt{YMeasure}$   $^2$ . They store simultaneously the minimal, average and maximal value at a given time, that you can retrieve using methods **get\_minValue()**, get averageValue() and get maxValue() respectively. Here is a small example that uses the functions above:

```
// We will retrieve all measures, without time limit
YDataSet dataset = sensor.get recordedData(0, 0);
// First call to loadMore() loads the summary/preview
dataset.loadMore();
YMeasure summary = dataset.get summary();
string timeFmt = "dd MMM yyyy hh:mm:ss,fff";
string logFmt = "from (0) to (1) : average=(2:0.00){3}".Console.WriteLine(String.Format(logFmt,
   summary.get startTimeUTC asDateTime().ToString(timeFmt),
   summary.get_endTimeUTC_asDateTime().ToString(timeFmt),
   summary.get_averageValue(), sensor.get unit()));
```
 $2$  The YMeasure objects used by the data logger are exactly the same kind as those passed as argument to the timed report callbacks.

```
// Next calls to loadMore() will retrieve measures
Console.WriteLine("loading details");
int progress;
do {
    Console.Write(".");
    progress = dataset.loadMore();
} while(progress < 100);
// All measures have now been loaded
List<YMeasure> details = dataset.get measures();
foreach (YMeasure m in details) {
    Console.WriteLine(String.Format(logFmt,
       m.get_startTimeUTC_asDateTime().ToString(timeFmt),
       m.get_endTimeUTC_asDateTime().ToString(timeFmt),
m.get_averageValue(), sensor.get_unit()));<br>}
}
```
You will find a complete example demonstrating how to retrieve data from the logger for each programming language directly in the Yoctopuce library. The example can be found in directory *Examples/Prog-DataLogger*.

### **Timestamp**

As the Yocto-GPS does not have a battery, it cannot guess alone the current time when powered on. Nevertheless, the Yocto-GPS will automatically try to adjust its real-time reference using the host to which it is connected, in order to properly attach a timestamp to each measure in the datalogger:

- When the Yocto-GPS is connected to a computer running either the VirtualHub or any application using the Yoctopuce library, it will automatically receive the time from this computer.
- When the Yocto-GPS is connected to a YoctoHub-Ethernet, it will get the time that the YoctoHub has obtained from the network (using a server from  $pool.ntp.org)$ )
- When the Yocto-GPS is connected to a YoctoHub-Wireless, it will get the time provided by the YoctoHub based on its internal battery-powered real-time clock, which was itself configured either from the network or from a computer
- When the Yocto-GPS is connected to an Android mobile device, it will get the time from the mobile device as long as an app using the Yoctopuce library is launched.

When none of these conditions applies (for instance if the module is simply connected to an USB charger), the Yocto-GPS will do its best effort to attach a reasonable timestamp to the measures, using the timestamp found on the latest recorded measures. It is therefore possible to "preset to the real time" an autonomous Yocto-GPS by connecting it to an Android mobile phone, starting the data logger, then connecting the device alone on an USB charger. Nevertheless, be aware that without external time source, the internal clock of the Yocto-GPS might be be subject to a clock skew (theoretically up to 2%).

# **20.3. Sensor calibration**

Your Yocto-GPS module is equipped with a digital sensor calibrated at the factory. The values it returns are supposed to be reasonably correct in most cases. There are, however, situations where external conditions can impact the measures.

The Yoctopuce API provides the mean to re-caliber the values measured by your Yocto-GPS. You are not going to modify the hardware settings of the module, but rather to transform afterwards the measures taken by the sensor. This transformation is controlled by parameters stored in the flash memory of the module, making it specific for each module. This re-calibration is therefore a fully software matter and remains perfectly reversible.

Before deciding to re-calibrate your Yocto-GPS module, make sure you have well understood the phenomena which impact the measures of your module, and that the differences between true values and measured values do not result from a incorrect use or an inadequate location of the module.

The Yoctopuce modules support two types of calibration. On the one hand, a linear interpolation based on 1 to 5 reference points, which can be performed directly inside the Yocto-GPS. On the other hand, the API supports an external arbitrary calibration, implemented with callbacks.

### **1 to 5 point linear interpolation**

These transformations are performed directly inside the Yocto-GPS which means that you only have to store the calibration points in the module flash memory, and all the correction computations are done in a perfectly transparent manner: The function get currentValue() returns the corrected value while the function get currentRawValue() keeps returning the value before the correction.

Calibration points are simply *(Raw\_value, Corrected\_value)* couples. Let us look at the impact of the number of calibration points on the corrections.

### **1 point correction**

The 1 point correction only adds a shift to the measures. For example, if you provide the calibration point *(a, b)*, all the measured values are corrected by adding to them *b-a*, so that when the value

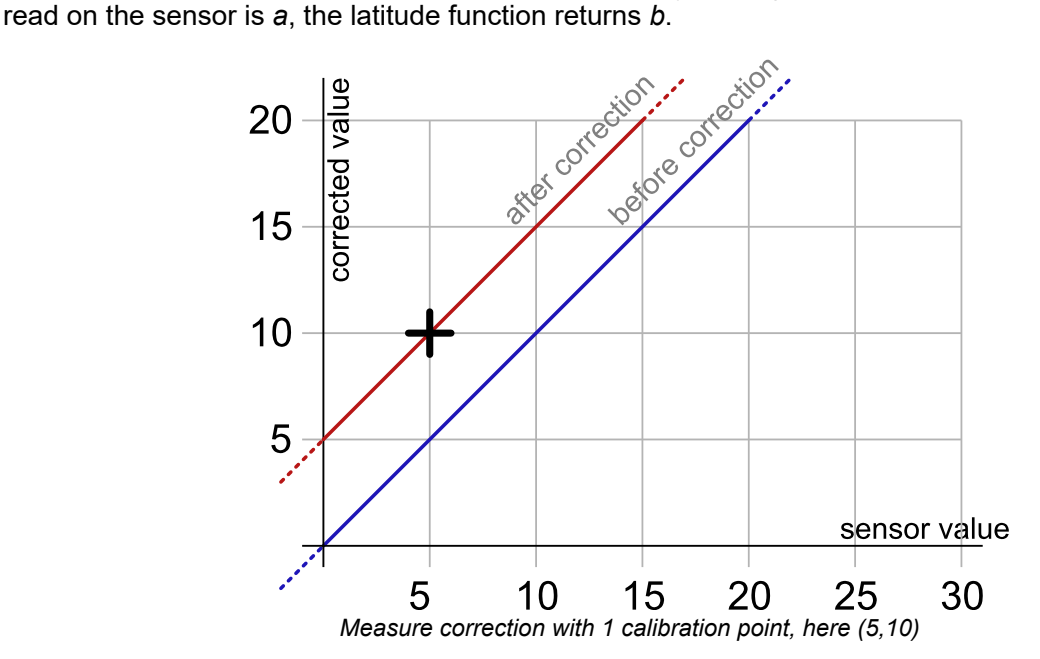

The application is very simple: you only need to call the *calibrateFromPoints()* method of the function you wish to correct. The following code applies the correction illustrated on the graph above to the first latitude function found. Note the call to the *saveToFlash* method of the module hosting the function, so that the module does not forget the calibration as soon as it is disconnected.

```
Double[] ValuesBefore = {5};
Double[] ValuesAfter = {10};
YLatitude f = YLatitude.FirstLatitude();
f.calibrateFromPoints(ValuesBefore, ValuesAfter);
f.get_module().saveToFlash();
```
### **2 point correction**

2 point correction allows you to perform both a shift and a multiplication by a given factor between two points. If you provide the two points (a, b) and (c, d), the function result is multiplied *(d-b)/(c-a)* in the [a, c] range and shifted, so that when the value read by the sensor is *a* or *c*, the latitude function returns respectively *b* and *d*. Outside of the [a, c] range, the values are simply shifted, so as to preserve the continuity of the measures: an increase of 1 on the value read by the sensor induces an increase of 1 on the returned value.

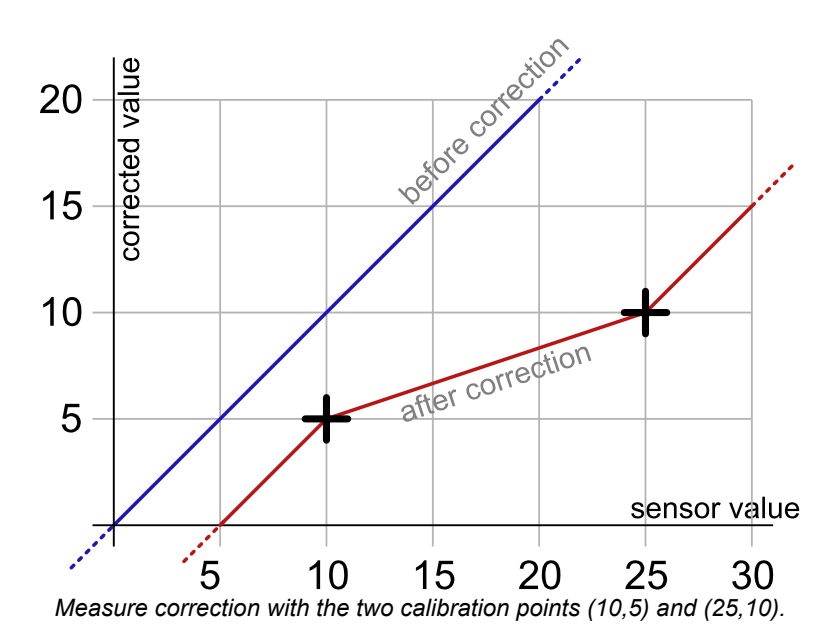

The code allowing you to program this calibration is very similar to the preceding code example.

```
Double[] ValuesBefore = {10,25};
Double[] ValuesAfter = \{5, 10\};
YLatitude f = YLatitude.FirstLatitude();
f.calibrateFromPoints(ValuesBefore, ValuesAfter);
f.get_module().saveToFlash();
```
Note that the values before correction must be sorted in a strictly ascending order, otherwise they are simply ignored.

### **3 to 5 point correction**

3 to 5 point corrections are only a generalization of the 2 point method, allowing you to create up to 4 correction ranges for an increased precision. These ranges cannot be disjoint.

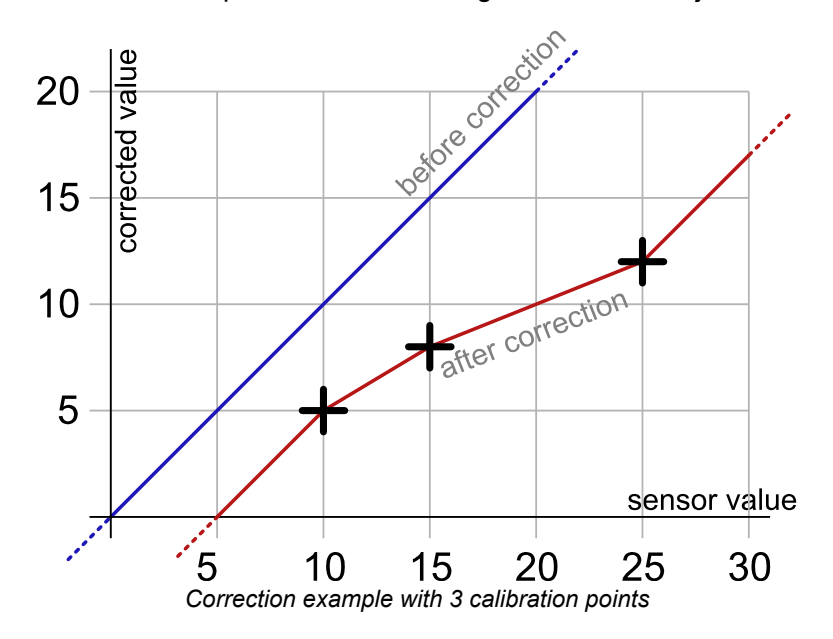

### **Back to normal**

To cancel the effect of a calibration on a function, call the *calibrateFromPoints()* method with two empty arrays.

```
Double[] ValuesBefore = {};
Double[] ValuesAfter = \{\};
YLatitude f = YLatitude.FirstLatitude();
```

```
f.calibrateFromPoints(ValuesBefore, ValuesAfter);
f.get_module().saveToFlash();
```
You will find, in the *Examples\Prog-Calibration* directory of the Delphi, VB, and C# libraries, an application allowing you to test the effects of the 1 to 5 point calibration.

### **Limitations**

Due to storage and processing limitations of real values within Yoctopuce sensors, raw values and corrected values must conform to a few numeric consraints:

- Only 3 decimals are taken into account (i.e. resolution is 0.001)
- The lowest allowed value is -2'100'000
- The highest allowed value is +2'100'000

### **Arbitrary interpolation**

It is also possible to compute the interpolation instead of letting the module do it, in order to calculate a spline interpolation, for instance. To do so, you only need to store a callback in the API. This callback must specify the number of calibration points it is expecting.

```
public static double CustomInterpolation3Points(double rawValue, int calibType,
                  int[] parameters, double[] beforeValues, double[] afterValues)
   { double result;
     // the value to be corrected is rawValue
    // calibration points are in beforeValues and afterValues
                    // interpolation of your choice
     return result;
}<br>}<br>{
YAPI.RegisterCalibrationHandler(3, CustomInterpolation3Points);
```
Note that these interpolation callbacks are global, and not specific to each function. Thus, each time someone requests a value from a module which contains in its flash memory the correct number of calibration points, the corresponding callback is called to correct the value before returning it, enabling thus a perfectly transparent measure correction.

# **21. Firmware Update**

There are multiples way to update the firmware of a Yoctopuce module..

# **21.1. The VirtualHub or the YoctoHub**

It is possible to update the firmware directly from the web interface of the VirtualHub or the YoctoHub. The configuration panel of the module has an "upgrade" button to start a wizard that will guide you through the firmware update procedure.

In case the firmware update fails for any reason, and the module does no start anymore, simply unplug the module then plug it back while maintaining the *Yocto-button* down. The module will boot in "firmware update" mode and will appear in the VirtualHub interface below the module list.

# **21.2. The command line library**

All the command line tools can update Yoctopuce modules thanks to the downloadAndUpdate command. The module selection mechanism works like for a traditional command. The [target] is the name of the module that you want to update. You can also use the "any" or "all" aliases, or even a name list, where the names are separated by commas, without spaces.

```
C:\>Executable [options] [target] command [parameters]
```
The following example updates all the Yoctopuce modules connected by USB.

```
C:\>YModule all downloadAndUpdate
ok: Yocto-PowerRelay RELAYHI1-266C8(rev=15430) is up to date.
ok: 0 / 0 hubs in 0.000000s.
ok: 0 / 0 shields in 0.000000s.
ok: 1 / 1 devices in 0.130000s 0.130000s per device.
ok: All devices are now up to date.
C:\setminus
```
# **21.3. The Android application Yocto-Firmware**

You can update your module firmware from your Android phone or tablet with the Yocto-Firmware application. This application lists all the Yoctopuce modules connected by USB and checks if a more recent firmware is available on www.yoctopuce.com. If a more recent firmware is available, you can update the module. The application is responsible for downloading and installing the new firmware while preserving the module parameters.

Please note: while the firmware is being updated, the module restarts several times. Android interprets a USB device reboot as a disconnection and reconnection of the USB device and asks the authorization to use the USB port again. The user must click on *OK* for the update process to end successfully.

# **21.4. Updating the firmware with the programming library**

If you need to integrate firmware updates in your application, the libraries offer you an API to update your modules.<sup>1</sup>

### **Saving and restoring parameters**

The get allSettings() method returns a binary buffer enabling you to save a module persistent parameters. This function is very useful to save the network configuration of a YoctoHub for example.

```
YWireless wireless = YWireless.FindWireless("reference");
YModule m = wireless.get module();
byte[] default config = m.get allSettings();
saveFile("default.bin", default_config);
...
```
You can then apply these parameters to other modules with the set allSettings() method.

```
byte[] default config = loadFile("default.bin");
YModule m = YModule.FirstModule();
while (m := null) {
 if (m.get productName() == "YoctoHub-Wireless") {
  m.set_allSettings(default_config);
 }
m = m.next();}
```
### **Finding the correct firmware**

The first step to update a Yoctopuce module is to find which firmware you must use. The checkFirmware(path, onlynew) method of the YModule object does exactly this. The method checks that the firmware given as argument (path) is compatible with the module. If the onlynew parameter is set, this method checks that the firmware is more recent than the version currently used by the module. When the file is not compatible (or if the file is older than the installed version), this method returns an empty string. In the opposite, if the file is valid, the method returns a file access path.

The following piece of code checks that the  $c:\temp\METEOMK1.17328.byn$  is compatible with the module stored in the *m* variable .

```
YModule m = YModule.FirstModule();
...
...
string path = "c:\\tmp\METEOMK1.17328.byn";
string newfirm = m.checkFirmware(path, false);
if (newfirm != "") {
Console.WriteLine("firmware " + newfirm + " is compatible");<br>}
}
...
```
 $1$  The JavaScript, Node.js, and PHP libraries do not yet allow you to update the modules. These functions will be available in a next build.

The argument can be a directory (instead of a file). In this case, the method checks all the files of the directory recursively and returns the most recent compatible firmware. The following piece of code checks whether there is a more recent firmware in the  $c:\t\times\text{imp}\setminus\text{directory}.$ 

```
YModule m = YModule.FirstModule();
...
...
string path = "c:\\tmp";
string newfirm = m.checkFirmware(path, true);
if (newfirm != "") {
Console.WriteLine("firmware " + newfirm + " is compatible and newer");
}
...
```
You can also give the "www.yoctopuce.com" string as argument to check whether there is a more recent published firmware on Yoctopuce's web site. In this case, the method returns the firmware URL. You can use this URL to download the firmware on your disk or use this URL when updating the firmware (see below). Obviously, this possibility works only if your machine is connected to Internet.

```
YModule m = YModule.FirstModule();
...
...
string url = m.checkFirmware("www.yoctopuce.com", true);
if (\text{url } != "") {
 Console.WriteLine("new firmware is available at " + url );
}
...
```
### **Updating the firmware**

A firmware update can take several minutes. That is why the update process is run as a background task and is driven by the user code thanks to the YFirmwareUdpate class.

To update a Yoctopuce module, you must obtain an instance of the YFirmwareUdpate class with the updateFirmware method of a YModule object. The only parameter of this method is the *path* of the firmware that you want to install. This method does not immediately start the update, but returns a YFirmwareUdpate object configured to update the module.

```
string newfirm = m.checkFirmware("www.yoctopuce.com", true);
.....
YFirmwareUpdate fw update = m.updateFirmware(newfirm);
```
The startUpdate() method starts the update as a background task. This background task automatically takes care of

- 1. saving the module parameters
- 2. restarting the module in "update" mode
- 3. updating the firmware
- 4. starting the module with the new firmware version
- 5. restoring the parameters

The get progress() and get progressMessage() methods enable you to follow the progression of the update. get progress() returns the progression as a percentage (100 = update complete). get progressMessage() returns a character string describing the current operation (deleting, writing, rebooting, ...). If the get\_progress method returns a negative value, the update process failed. In this case, the get  $program$  progressMessage() returns an error message.

The following piece of code starts the update and displays the progress on the standard output.

```
YFirmwareUpdate fw_update = m.updateFirmware(newfirm);
....
int status = fw_update.startUpdate();
while (status \langle 100 \& status >= 0) {
```

```
int newstatus = fw update.get progress();
  if (newstatus != status) {
   Console.WriteLine(status + "% "
     + fw_update.get_progressMessage());
 }
 YAPI.Sleep(500, ref errmsg);
  status = newstatus;
}
if (status \langle 0 \rangle {
  Console.WriteLine("Firmware Update failed: "
   + fw update.get progressMessage());
} else {
  Console.WriteLine("Firmware Updated Successfully!");
}
```
### **An Android characteristic**

You can update a module firmware using the Android library. However, for modules connected by USB, Android asks the user to authorize the application to access the USB port.

During firmware update, the module restarts several times. Android interprets a USB device reboot as a disconnection and a reconnection to the USB port, and prevents all USB access as long as the user has not closed the pop-up window. The use has to click on *OK* for the update process to continue correctly. **You cannot update a module connected by USB to an Android device without having the user interacting with the device.**

# **21.5. The "update" mode**

If you want to erase all the parameters of a module or if your module does not start correctly anymore, you can install a firmware from the "update" mode.

To force the module to work in "update" mode, disconnect it, wait a few seconds, and reconnect it while maintaining the *Yocto-button* down. This will restart the module in "update" mode. This update mode is protected against corruptions and is always available.

In this mode, the module is not detected by the YModule objects anymore. To obtain the list of connected modules in "update" mode, you must use the YAPI.GetAllBootLoaders() function. This function returns a character string array with the serial numbers of the modules in "update" mode.

List<string> allBootLoader = YAPI.GetAllBootLoaders();

The update process is identical to the standard case (see the preceding section), but you must manually instantiate the YFirmwareUpdate object instead of calling module.updateFirmware(). The constructor takes as argument three parameters: the module serial number, the path of the firmware to be installed, and a byte array with the parameters to be restored at the end of the update (or null to restore default parameters).

```
YFirmwareUpdateupdate fw_update;
fw update = new YFirmwareUpdate(allBootLoader[0], newfirm, null);
int \ status = fw_update.startUpdate();
.....
```
# **22. High-level API Reference**

This chapter summarizes the high-level API functions to drive your Yocto-GPS. Syntax and exact type names may vary from one language to another, but, unless otherwise stated, all the functions are available in every language. For detailed information regarding the types of arguments and return values for a given language, refer to the definition file for this language (yocto api. \* as well as the other  $\gamma$ octo  $*$  files that define the function interfaces).

For languages which support exceptions, all of these functions throw exceptions in case of error by default, rather than returning the documented error value for each function. This is by design, to facilitate debugging. It is however possible to disable the use of exceptions using the yDisableExceptions() function, in case you prefer to work with functions that return error values.

This chapter does not repeat the programming concepts described earlier, in order to stay as concise as possible. In case of doubt, do not hesitate to go back to the chapter describing in details all configurable attributes.

# **22.1. Class YAPI**

### General functions

These general functions should be used to initialize and configure the Yoctopuce library. In most cases, a simple call to function yRegisterHub() should be enough. The module-specific functions yFind...() or yFirst...() should then be used to retrieve an object that provides interaction with the module.

In order to use the functions described here, you should include:

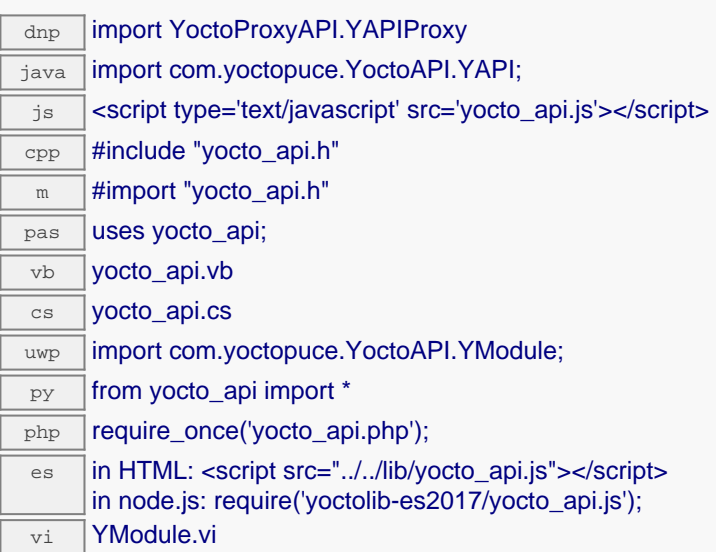

### **Global functions**

### **[YAPI.CheckLogicalName](#YAPI.CheckLogicalName)**(**name**)

Checks if a given string is valid as logical name for a module or a function.

### **[YAPI.ClearHTTPCallbackCacheDir](#YAPI.ClearHTTPCallbackCacheDir)**(**bool\_removeFiles**)

Disables the HTTP callback cache.

### **[YAPI.DisableExceptions](#YAPI.DisableExceptions)**()

Disables the use of exceptions to report runtime errors.

### **[YAPI.EnableExceptions](#YAPI.EnableExceptions)**()

Re-enables the use of exceptions for runtime error handling.

### **[YAPI.EnableUSBHost](#YAPI.EnableUSBHost)**(**osContext**)

This function is used only on Android.

### **[YAPI.FreeAPI](#YAPI.FreeAPI)**()

Frees dynamically allocated memory blocks used by the Yoctopuce library.

### **[YAPI.GetAPIVersion](#YAPI.GetAPIVersion)**()

Returns the version identifier for the Yoctopuce library in use.

### **[YAPI.GetCacheValidity](#YAPI.GetCacheValidity)**()

Returns the validity period of the data loaded by the library.

### **[YAPI.GetDeviceListValidity](#YAPI.GetDeviceListValidity)**()

Returns the delay between each forced enumeration of the used YoctoHubs.

### **[YAPI.GetDllArchitecture](#YAPI.GetDllArchitecture)**()

Returns the system architecture for the Yoctopuce communication library in use.

### **[YAPI.GetDllPath](#YAPI.GetDllPath)**()

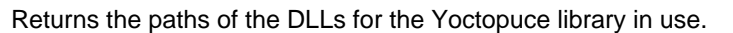

#### **[YAPI.GetLog](#YAPI.GetLog)**(**lastLogLine**)

Retrieves Yoctopuce low-level library diagnostic logs.

### **[YAPI.GetNetworkTimeout](#YAPI.GetNetworkTimeout)**()

Returns the network connection delay for yRegisterHub() and yUpdateDeviceList().

#### **[YAPI.GetTickCount](#YAPI.GetTickCount)**()

Returns the current value of a monotone millisecond-based time counter.

### **[YAPI.HandleEvents](#YAPI.HandleEvents)**(**errmsg**)

Maintains the device-to-library communication channel.

#### **[YAPI.InitAPI](#YAPI.InitAPI)**(**mode**, **errmsg**)

Initializes the Yoctopuce programming library explicitly.

#### **[YAPI.PreregisterHub](#YAPI.PreregisterHub)**(**url**, **errmsg**)

Fault-tolerant alternative to yRegisterHub().

#### **[YAPI.RegisterDeviceArrivalCallback](#YAPI.RegisterDeviceArrivalCallback)**(**arrivalCallback**)

Register a callback function, to be called each time a device is plugged.

#### **[YAPI.RegisterDeviceRemovalCallback](#YAPI.RegisterDeviceRemovalCallback)**(**removalCallback**)

Register a callback function, to be called each time a device is unplugged.

#### **[YAPI.RegisterHub](#YAPI.RegisterHub)**(**url**, **errmsg**)

Setup the Yoctopuce library to use modules connected on a given machine.

#### **[YAPI.RegisterHubDiscoveryCallback](#YAPI.RegisterHubDiscoveryCallback)**(**hubDiscoveryCallback**)

Register a callback function, to be called each time an Network Hub send an SSDP message.

### **[YAPI.RegisterHubWebsocketCallback](#YAPI.RegisterHubWebsocketCallback)**(**ws**, **errmsg**, **authpwd**)

Variant to yRegisterHub() used to initialize Yoctopuce API on an existing Websocket session, as happens for incoming WebSocket callbacks.

#### **[YAPI.RegisterLogFunction](#YAPI.RegisterLogFunction)**(**logfun**)

Registers a log callback function.

### **[YAPI.SelectArchitecture](#YAPI.SelectArchitecture)**(**arch**)

Select the architecture or the library to be loaded to access to USB.

#### **[YAPI.SetCacheValidity](#YAPI.SetCacheValidity)**(**cacheValidityMs**)

Change the validity period of the data loaded by the library.

#### **[YAPI.SetDelegate](#YAPI.SetDelegate)**(**object**)

(Objective-C only) Register an object that must follow the protocol YDeviceHotPlug.

#### **[YAPI.SetDeviceListValidity](#YAPI.SetDeviceListValidity)**(**deviceListValidity**)

Modifies the delay between each forced enumeration of the used YoctoHubs.

### **[YAPI.SetHTTPCallbackCacheDir](#YAPI.SetHTTPCallbackCacheDir)**(**str\_directory**)

Enables the HTTP callback cache.

### **[YAPI.SetNetworkTimeout](#YAPI.SetNetworkTimeout)**(**networkMsTimeout**)

Modifies the network connection delay for yRegisterHub() and yUpdateDeviceList().

#### **[YAPI.SetTimeout](#YAPI.SetTimeout)**(**callback**, **ms\_timeout**, **args**)

Invoke the specified callback function after a given timeout.

#### **[YAPI.SetUSBPacketAckMs](#YAPI.SetUSBPacketAckMs)**(**pktAckDelay**)

Enables the acknowledge of every USB packet received by the Yoctopuce library.

#### **[YAPI.Sleep](#YAPI.Sleep)**(**ms\_duration**, **errmsg**)

Pauses the execution flow for a specified duration.

#### **[YAPI.TestHub](#YAPI.TestHub)**(**url**, **mstimeout**, **errmsg**)

Test if the hub is reachable.

### **[YAPI.TriggerHubDiscovery](#YAPI.TriggerHubDiscovery)**(**errmsg**)

Force a hub discovery, if a callback as been registered with yRegisterHubDiscoveryCallback it will be called for each net work hub that will respond to the discovery.

### **[YAPI.UnregisterHub](#YAPI.UnregisterHub)**(**url**)

Setup the Yoctopuce library to no more use modules connected on a previously registered machine with RegisterHub.

### **[YAPI.UpdateDeviceList](#YAPI.UpdateDeviceList)**(**errmsg**)

Triggers a (re)detection of connected Yoctopuce modules.

### **[YAPI.UpdateDeviceList\\_async](#YAPI.UpdateDeviceList_async)**(**callback**, **context**)

Triggers a (re)detection of connected Yoctopuce modules.

## **YAPI.CheckLogicalName() YAPI YAPI.CheckLogicalName()**

Checks if a given string is valid as logical name for a module or a function.

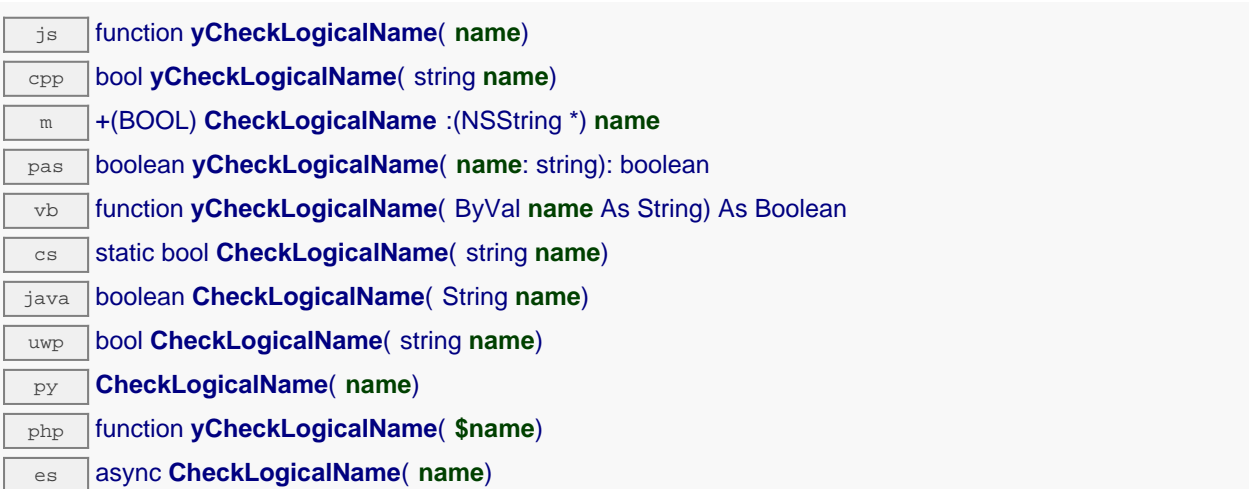

A valid logical name has a maximum of 19 characters, all among A. . Z, a. . z, 0. . 9, \_, and -. If you try to configure a logical name with an incorrect string, the invalid characters are ignored.

### **Parameters :**

**name** a string containing the name to check.

### **Returns :**

true if the name is valid, false otherwise.

# **YAPI.ClearHTTPCallbackCacheDir() YAPI YAPI.ClearHTTPCallbackCacheDir()**

Disables the HTTP callback cache.

php function **yClearHTTPCallbackCacheDir**( **\$bool\_removeFiles**)

This method disables the HTTP callback cache, and can additionally cleanup the cache directory.

### **Parameters :**

**bool\_removeFiles** True to clear the content of the cache.

### **Returns :**

nothing.

## **YAPI.DisableExceptions() YAPI YAPI.DisableExceptions()**

Disables the use of exceptions to report runtime errors.

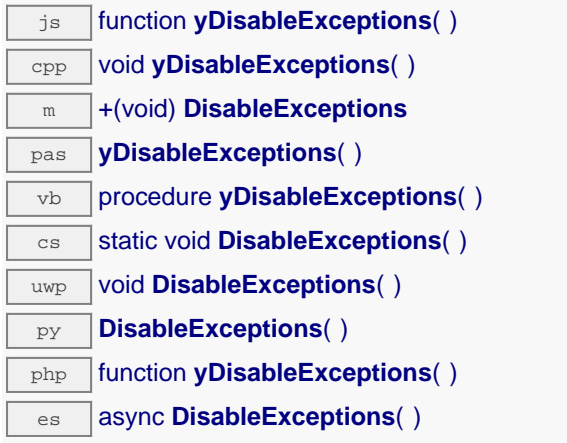

When exceptions are disabled, every function returns a specific error value which depends on its type and which is documented in this reference manual.

# **YAPI.EnableExceptions() YAPI YAPI.EnableExceptions()**

Re-enables the use of exceptions for runtime error handling.

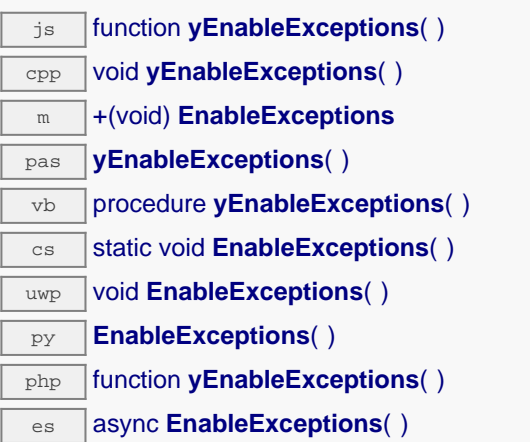

Be aware than when exceptions are enabled, every function that fails triggers an exception. If the exception is not caught by the user code, it either fires the debugger or aborts (i.e. crash) the program. On failure, throws an exception or returns a negative error code.
# **YAPI.EnableUSBHost() YAPI YAPI.EnableUSBHost()**

This function is used only on Android.

java void **EnableUSBHost**( Object **osContext**)

Before calling yRegisterHub("usb") you need to activate the USB host port of the system. This function takes as argument, an object of class android.content.Context (or any subclass). It is not necessary to call this function to reach modules through the network.

### **Parameters :**

**osContext** an object of class android.content.Context (or any subclass).

# **YAPI.FreeAPI() YAPI YAPI.FreeAPI()**

js function **yFreeAPI**( ) cpp void **yFreeAPI**( ) m +(void) **FreeAPI** pas **yFreeAPI**( ) vb procedure **yFreeAPI**( )  $\overline{\text{cs}}$  static void **FreeAPI()** dnp static void **FreeAPI**( ) java void **FreeAPI**( ) uwp void **FreeAPI**( ) py **FreeAPI**( ) php function **yFreeAPI**( ) es async **FreeAPI()** 

It is generally not required to call this function, unless you want to free all dynamically allocated memory blocks in order to track a memory leak for instance. You should not call any other library function after calling yFreeAPI(), or your program will crash.

# **YAPI.GetAPIVersion() YAPI YAPI.GetAPIVersion()**

Returns the version identifier for the Yoctopuce library in use.

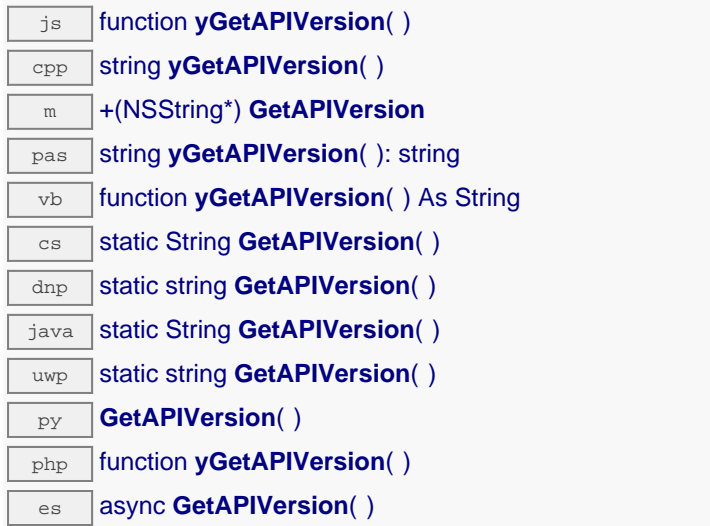

The version is a string in the form "Major.Minor.Build", for instance "1.01.5535". For languages using an external DLL (for instance C#, VisualBasic or Delphi), the character string includes as well the DLL version, for instance "1.01.5535 (1.01.5439)".

If you want to verify in your code that the library version is compatible with the version that you have used during development, verify that the major number is strictly equal and that the minor number is greater or equal. The build number is not relevant with respect to the library compatibility.

### **Returns :**

a character string describing the library version.

# **YAPI.GetCacheValidity() YAPI YAPI.GetCacheValidity()**

Returns the validity period of the data loaded by the library.

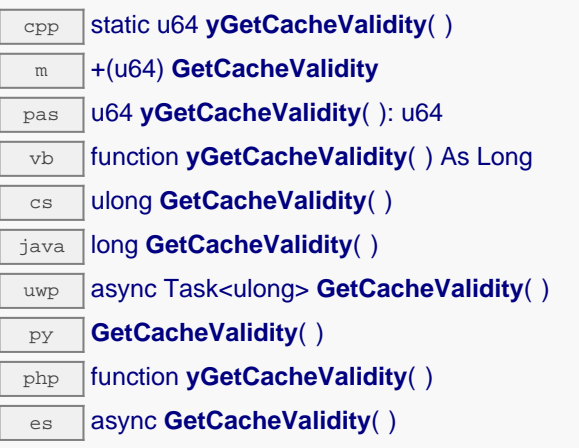

This method returns the cache validity of all attributes module functions. Note: This function must be called after yInitAPI.

### **Returns :**

an integer corresponding to the validity attributed to the loaded function parameters, in milliseconds

# **YAPI.GetDeviceListValidity() YAPI YAPI.GetDeviceListValidity()**

Returns the delay between each forced enumeration of the used YoctoHubs.

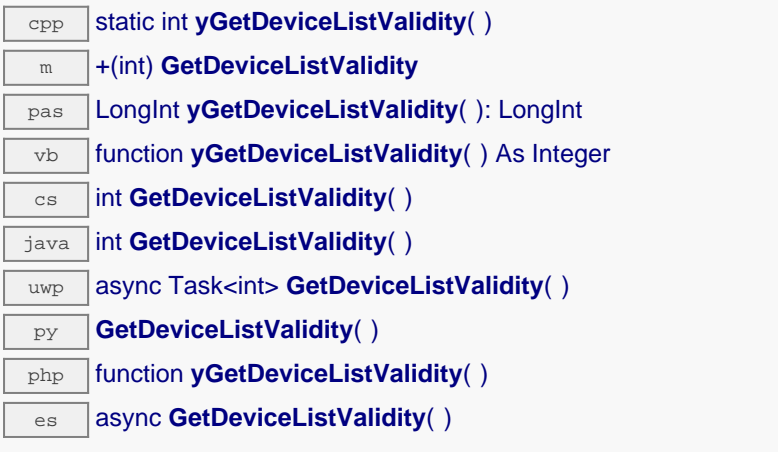

Note: you must call this function after yInitAPI.

### **Returns :**

the number of seconds between each enumeration.

# **YAPI.GetDllArchitecture() YAPI YAPI.GetDllArchitecture()**

Returns the system architecture for the Yoctopuce communication library in use.

dnp static string **GetDllArchitecture**( )

On Windows, the architecture can be "Win32" or "Win64". On ARM machines, the architecture is "Armhf32" or "Aarch64". On other Linux machines, the architecture is "Linux32" or "Linux64". On MacOS, the architecture is "MacOs32" or "MacOs64".

### **Returns :**

a character string describing the system architecture of the low-level communication library.

## **YAPI.GetDllPath() YAPI YAPI.GetDllPath()**

Returns the paths of the DLLs for the Yoctopuce library in use.

dnp static string **GetDllPath**( )

For architectures that require multiple DLLs, in particular when using a .NET assembly DLL, the returned string takes the form "DotNetProxy=/...; yapi=/...;", where the first path corresponds to the .NET assembly DLL and the second path corresponds to the low-level communication library.

### **Returns :**

a character string describing the DLL path.

Retrieves Yoctopuce low-level library diagnostic logs.

dnp static string **GetLog**( string **lastLogLine**)

This method allows to progessively retrieve API logs. The interface is line-based: it must called it within a loop until the returned value is an empty string. Make sure to exit the loop when an empty string is returned, as feeding an empty string into the lastLogLine parameter for the next call would restart enumerating logs from the oldest message available.

## **Parameters :**

**lastLogLine** On first call, provide an empty string. On subsequent calls, provide the last log line returned by GetLog().

## **Returns :**

a string with the log line immediately following the one given in argument, if such line exist. Returns an empty string otherwise, when completed.

# **YAPI.GetNetworkTimeout() YAPI YAPI.GetNetworkTimeout()**

Returns the network connection delay for yRegisterHub() and yUpdateDeviceList().

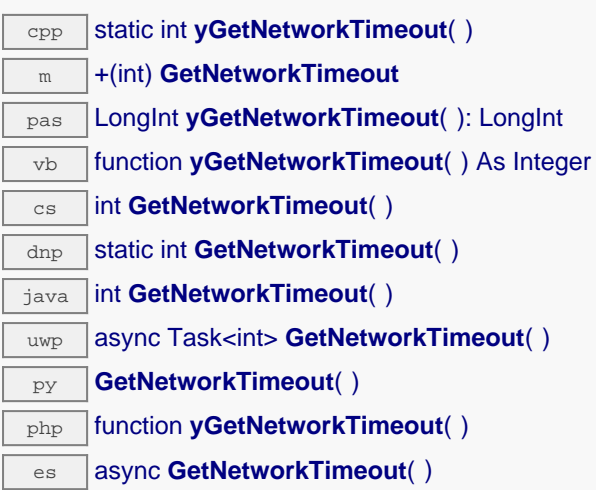

This delay impacts only the YoctoHubs and VirtualHub which are accessible through the network. By default, this delay is of 20000 milliseconds, but depending or you network you may want to change this delay, for example if your network infrastructure is based on a GSM connection.

### **Returns :**

the network connection delay in milliseconds.

# **YAPI.GetTickCount() YAPI YAPI.GetTickCount()**

Returns the current value of a monotone millisecond-based time counter.

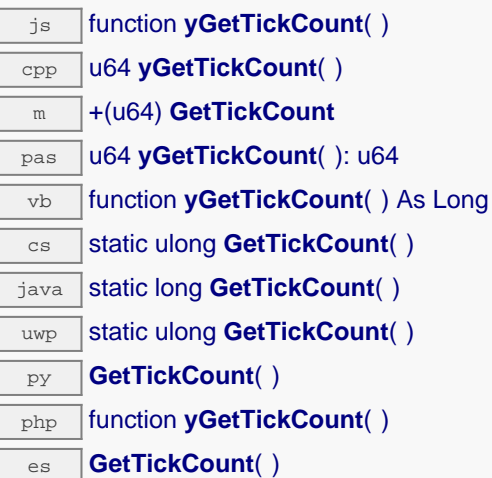

This counter can be used to compute delays in relation with Yoctopuce devices, which also uses the millisecond as timebase.

### **Returns :**

a long integer corresponding to the millisecond counter.

## **YAPI.HandleEvents() YAPI YAPI.HandleEvents()**

Maintains the device-to-library communication channel.

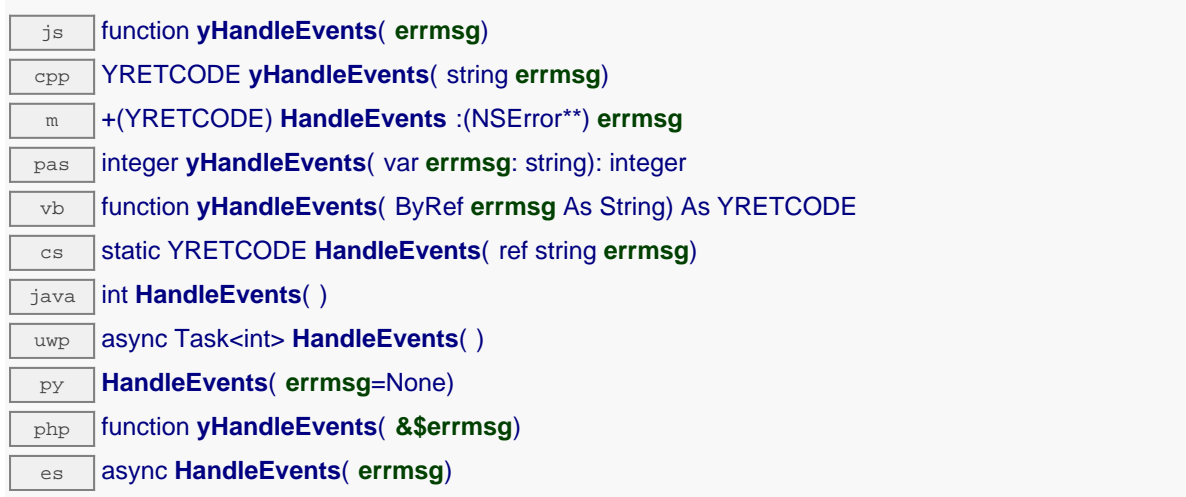

If your program includes significant loops, you may want to include a call to this function to make sure that the library takes care of the information pushed by the modules on the communication channels. This is not strictly necessary, but it may improve the reactivity of the library for the following commands.

This function may signal an error in case there is a communication problem while contacting a module.

### **Parameters :**

**errmsg** a string passed by reference to receive any error message.

**Returns :**

YAPI\_SUCCESS when the call succeeds.

# **YAPI.InitAPI() YAPI YAPI.InitAPI()**

Initializes the Yoctopuce programming library explicitly.

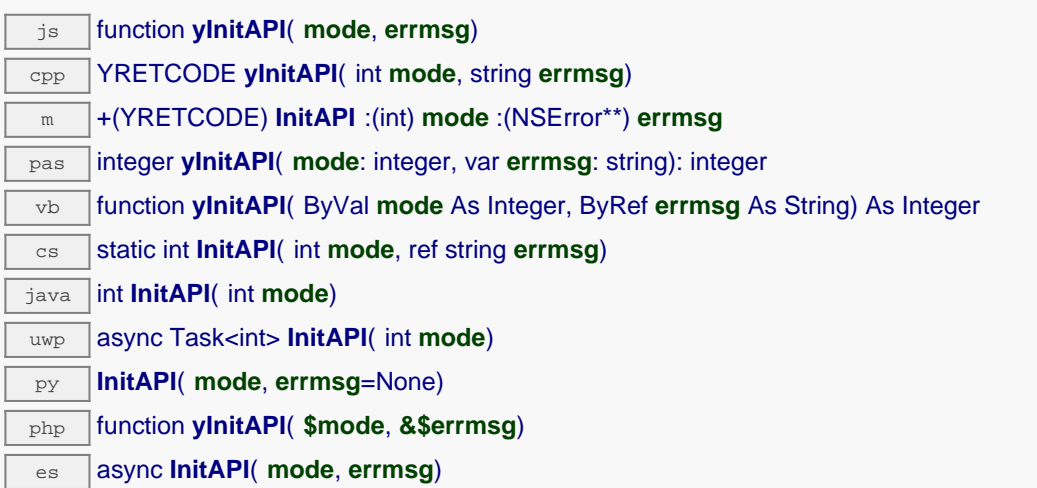

It is not strictly needed to call  $yInitAPI()$ , as the library is automatically initialized when calling yRegisterHub() for the first time.

When Y\_DETECT\_NONE is used as detection mode, you must explicitly use yRegisterHub() to point the API to the VirtualHub on which your devices are connected before trying to access them.

### **Parameters :**

**mode** an integer corresponding to the type of automatic device detection to use. Possible values are Y\_DETECT\_NONE, Y\_DETECT\_USB, Y\_DETECT\_NET, and Y\_DETECT\_ALL.

**errmsg** a string passed by reference to receive any error message.

### **Returns :**

YAPI SUCCESS when the call succeeds.

# **YAPI.PreregisterHub() YAPI YAPI.PreregisterHub()**

Fault-tolerant alternative to yRegisterHub().

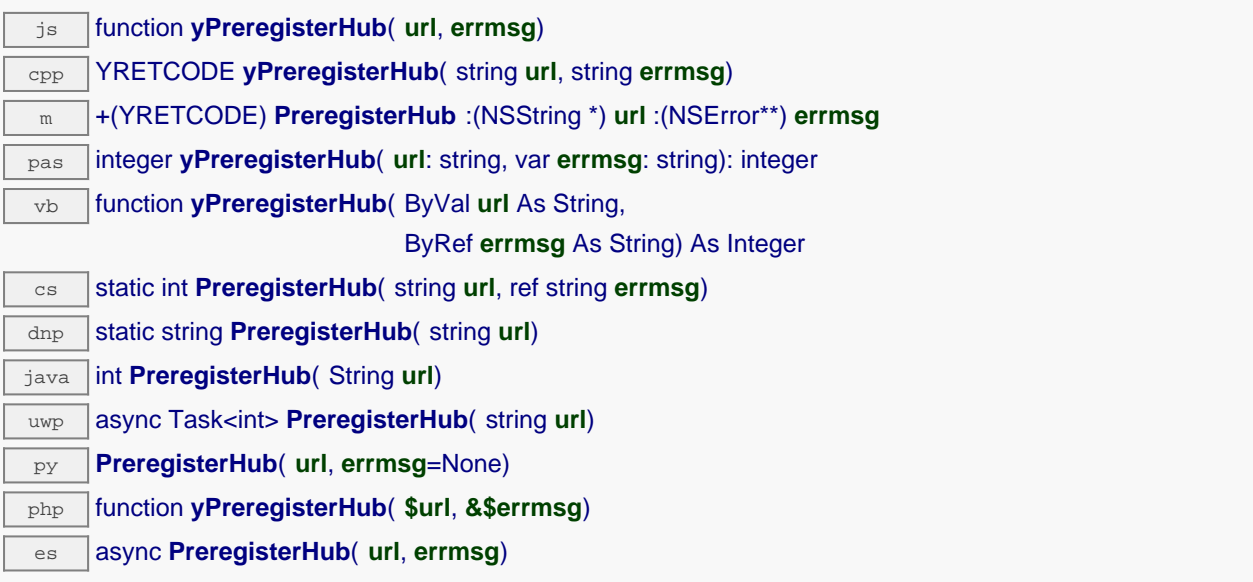

This function has the same purpose and same arguments as yRegisterHub(), but does not trigger an error when the selected hub is not available at the time of the function call. This makes it possible to register a network hub independently of the current connectivity, and to try to contact it only when a device is actively needed.

### **Parameters :**

**url** a string containing either **"usb"**,**"callback"** or the root URL of the hub to monitor **errmsg** a string passed by reference to receive any error message.

### **Returns :**

YAPI\_SUCCESS when the call succeeds.

# **YAPI.RegisterDeviceArrivalCallback() YAPI YAPI.RegisterDeviceArrivalCallback()**

Register a callback function, to be called each time a device is plugged.

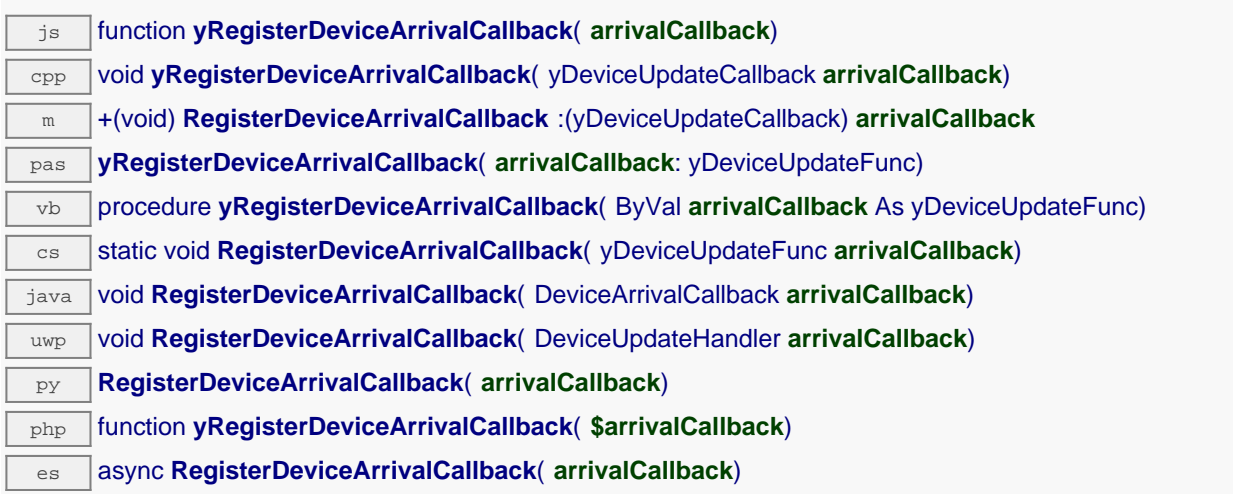

This callback will be invoked while yUpdateDeviceList is running. You will have to call this function on a regular basis.

## **Parameters :**

**arrivalCallback** a procedure taking a YModule parameter, or null

# **YAPI.RegisterDeviceRemovalCallback() YAPI YAPI.RegisterDeviceRemovalCallback()**

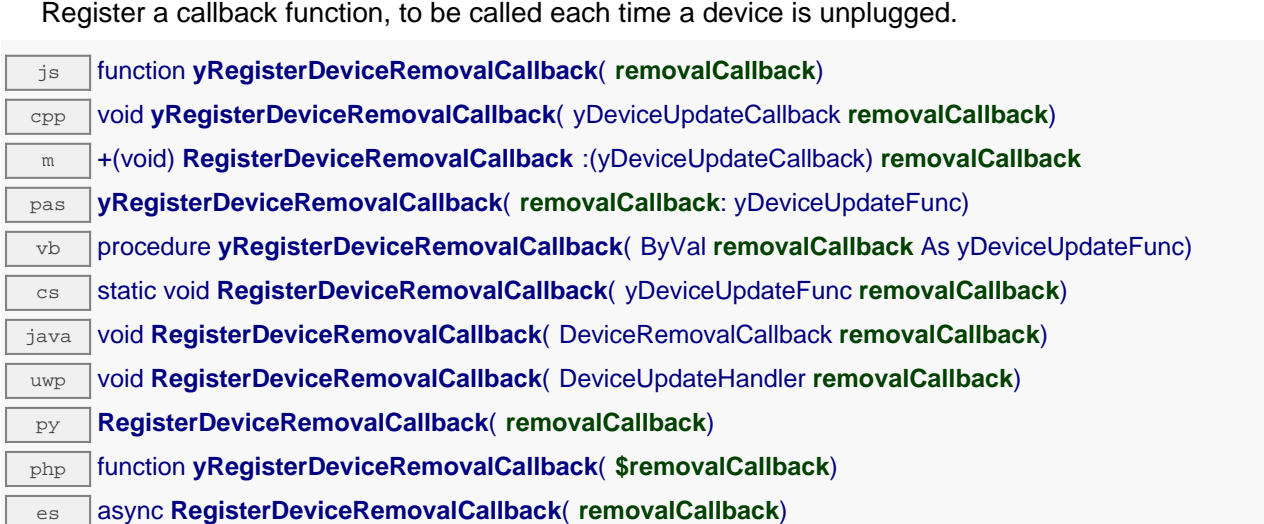

This callback will be invoked while yUpdateDeviceList is running. You will have to call this function on a regular basis.

### **Parameters :**

**removalCallback** a procedure taking a YModule parameter, or null

# **YAPI.RegisterHub() YAPI YAPI.RegisterHub()**

Setup the Yoctopuce library to use modules connected on a given machine.

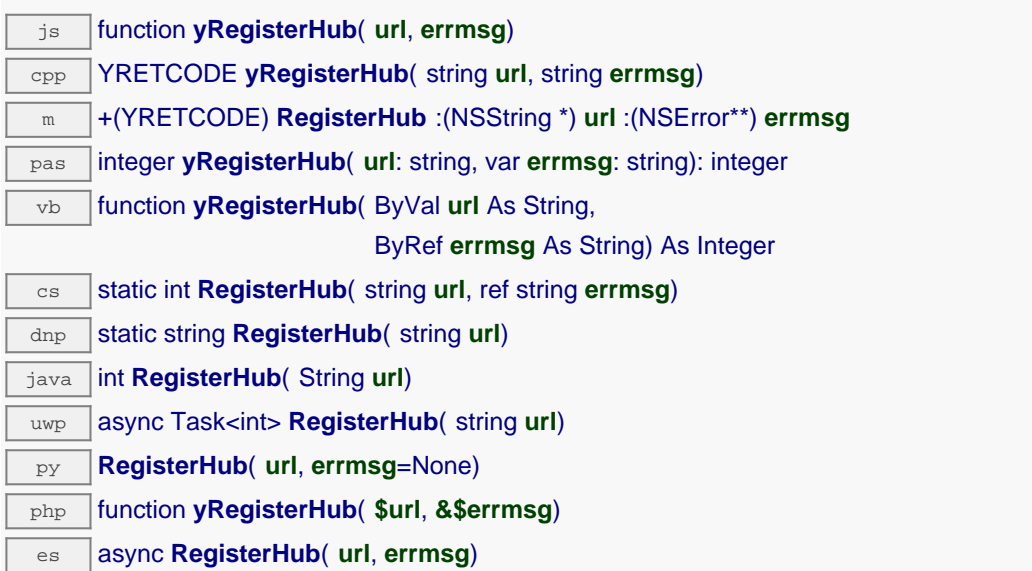

The parameter will determine how the API will work. Use the following values:

**usb**: When the **usb** keyword is used, the API will work with devices connected directly to the USB bus. Some programming languages such a JavaScript, PHP, and Java don't provide direct access to USB hardware, so **usb** will not work with these. In this case, use a VirtualHub or a networked YoctoHub (see below).

**x.x.x.x** or **hostname**: The API will use the devices connected to the host with the given IP address or hostname. That host can be a regular computer running a VirtualHub, or a networked YoctoHub such as YoctoHub-Ethernet or YoctoHub-Wireless. If you want to use the VirtualHub running on you local computer, use the IP address 127.0.0.1.

**callback**: that keyword make the API run in "HTTP Callback" mode. This a special mode allowing to take control of Yoctopuce devices through a NAT filter when using a VirtualHub or a networked YoctoHub. You only need to configure your hub to call your server script on a regular basis. This mode is currently available for PHP and Node.JS only.

Be aware that only one application can use direct USB access at a given time on a machine. Multiple access would cause conflicts while trying to access the USB modules. In particular, this means that you must stop the VirtualHub software before starting an application that uses direct USB access. The workaround for this limitation is to setup the library to use the VirtualHub rather than direct USB access.

If access control has been activated on the hub, virtual or not, you want to reach, the URL parameter should look like:

http://username:password@address:port

You can call RegisterHub several times to connect to several machines.

## **Parameters : url** a string containing either **"usb"**,**"callback"** or the root URL of the hub to monitor **errmsg** a string passed by reference to receive any error message.

## **Returns :**

YAPI\_SUCCESS when the call succeeds.

# **YAPI.RegisterHubDiscoveryCallback() YAPI YAPI.RegisterHubDiscoveryCallback()**

Register a callback function, to be called each time an Network Hub send an SSDP message.

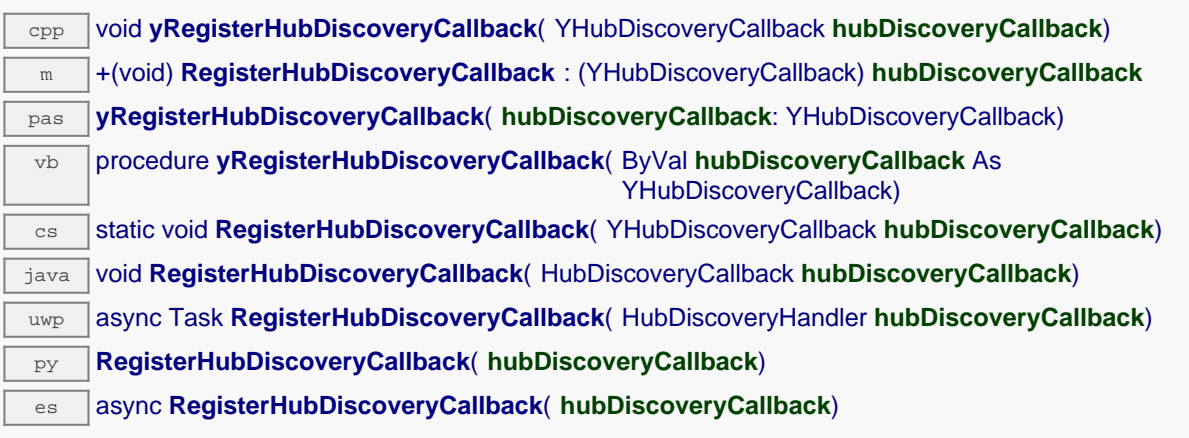

The callback has two string parameter, the first one contain the serial number of the hub and the second contain the URL of the network hub (this URL can be passed to RegisterHub). This callback will be invoked while yUpdateDeviceList is running. You will have to call this function on a regular basis.

**Parameters :**

**hubDiscoveryCallback** a procedure taking two string parameter, the serial

# **YAPI.RegisterHubWebsocketCallback() YAPI YAPI.RegisterHubWebsocketCallback()**

Variant to yRegisterHub() used to initialize Yoctopuce API on an existing Websocket session, as happens for incoming WebSocket callbacks.

### **Parameters :**

**ws** node WebSocket object for the incoming WebSocket callback connection

**errmsg** a string passed by reference to receive any error message.

**authpwd** the optional authentication password, required only authentication is configured on the calling hub.

### **Returns :**

YAPI\_SUCCESS when the call succeeds.

# **YAPI.RegisterLogFunction() YAPI YAPI.RegisterLogFunction()**

Registers a log callback function.

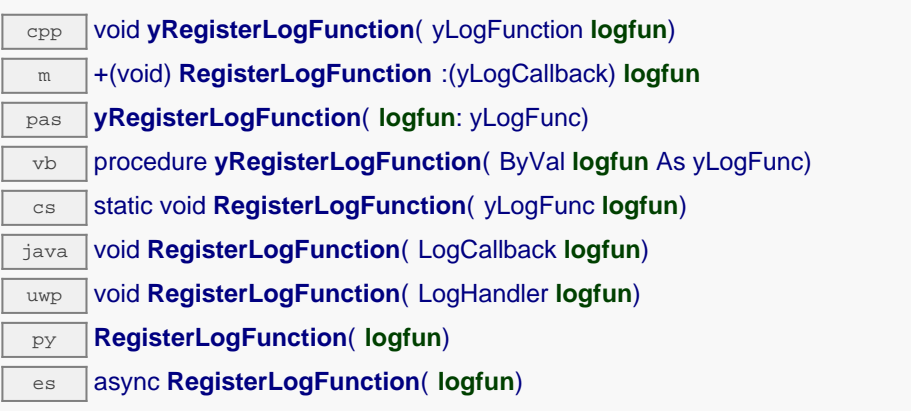

This callback will be called each time the API have something to say. Quite useful to debug the API.

## **Parameters :**

logfun a procedure taking a string parameter, or  $null$ 

# **YAPI.SelectArchitecture() YAPI YAPI.SelectArchitecture()**

Select the architecture or the library to be loaded to access to USB.

py **SelectArchitecture**( **arch**)

By default, the Python library automatically detects the appropriate library to use. However, for Linux ARM, it not possible to reliably distinguish between a Hard Float (armhf) and a Soft Float (armel) install. For in this case, it is therefore recommended to manually select the proper architecture by calling SelectArchitecture() before any other call to the library.

### **Parameters :**

arch A string containing the architecture to use. Possibles value are: "armhf", "armel", "aarch64","i386","x86\_64", "32bit", "64bit"

**Returns :** nothing.

On failure, throws an exception.

# **YAPI.SetCacheValidity() YAPI YAPI.SetCacheValidity()**

Change the validity period of the data loaded by the library.

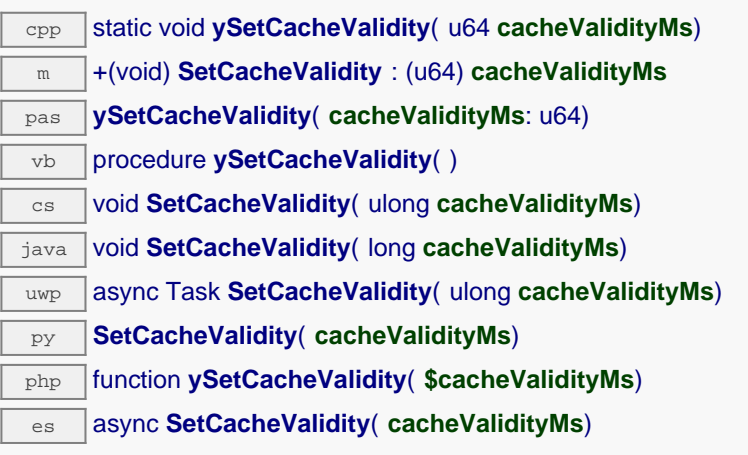

By default, when accessing a module, all the attributes of the module functions are automatically kept in cache for the standard duration (5 ms). This method can be used to change this standard duration, for example in order to reduce network or USB traffic. This parameter does not affect value change callbacks Note: This function must be called after yInitAPI.

## **Parameters :**

**cacheValidityMs** an integer corresponding to the validity attributed to the loaded function parameters, in milliseconds.

# **YAPI.SetDelegate() YAPI YAPI.SetDelegate()**

(Objective-C only) Register an object that must follow the protocol YDeviceHotPlug.

m +(void) **SetDelegate** :(id) **object**

The methods yDeviceArrival and yDeviceRemoval will be invoked while yUpdateDeviceList is running. You will have to call this function on a regular basis.

## **Parameters :**

**object** an object that must follow the protocol YAPIDelegate, or nil

# **YAPI.SetDeviceListValidity() YAPI YAPI.SetDeviceListValidity()**

Modifies the delay between each forced enumeration of the used YoctoHubs.

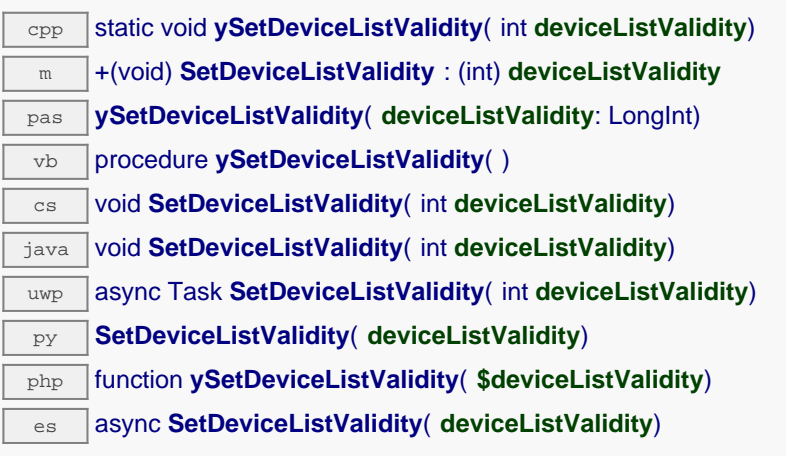

By default, the library performs a full enumeration every 10 seconds. To reduce network traffic, you can increase this delay. It's particularly useful when a YoctoHub is connected to the GSM network where traffic is billed. This parameter doesn't impact modules connected by USB, nor the working of module arrival/removal callbacks. Note: you must call this function after yInitAPI.

**Parameters :**

**deviceListValidity** nubmer of seconds between each enumeration.

## **YAPI.SetHTTPCallbackCacheDir() YAPI YAPI.SetHTTPCallbackCacheDir()**

Enables the HTTP callback cache.

php function **ySetHTTPCallbackCacheDir**( **\$str\_directory**)

When enabled, this cache reduces the quantity of data sent to the PHP script by 50% to 70%. To enable this cache, the method ySetHTTPCallbackCacheDir() must be called before any call to yRegisterHub(). This method takes in parameter the path of the directory used for saving data between each callback. This folder must exist and the PHP script needs to have write access to it. It is recommended to use a folder that is not published on the Web server since the library will save some data of Yoctopuce devices into this folder.

Note: This feature is supported by YoctoHub and VirtualHub since version 27750.

**Parameters : str\_directory** the path of the folder that will be used as cache.

**Returns :** nothing.

On failure, throws an exception.

# **YAPI.SetNetworkTimeout() YAPI YAPI.SetNetworkTimeout()**

Modifies the network connection delay for yRegisterHub() and yUpdateDeviceList().

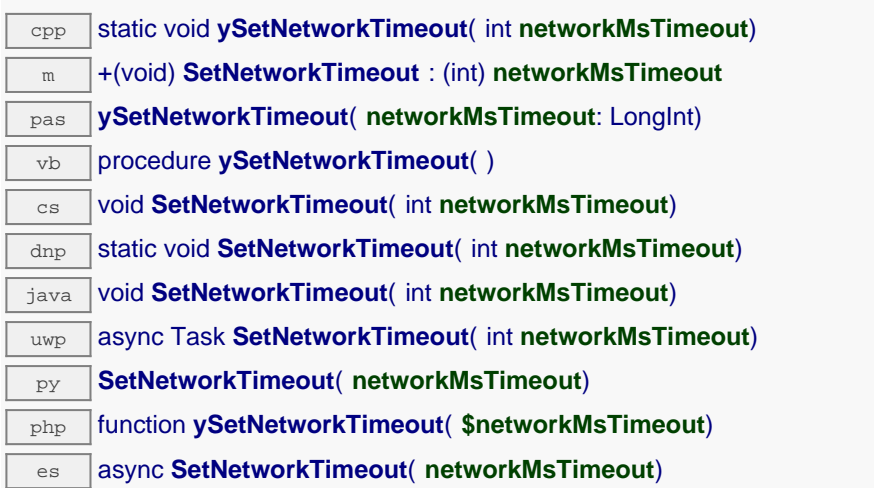

This delay impacts only the YoctoHubs and VirtualHub which are accessible through the network. By default, this delay is of 20000 milliseconds, but depending or you network you may want to change this delay, gor example if your network infrastructure is based on a GSM connection.

### **Parameters :**

**networkMsTimeout** the network connection delay in milliseconds.

# **YAPI.SetTimeout() YAPI YAPI.SetTimeout()**

Invoke the specified callback function after a given timeout.

js function **ySetTimeout**( **callback**, **ms\_timeout**, **args**)

es **SetTimeout**( **callback**, **ms\_timeout**, **args**)

This function behaves more or less like Javascript setTimeout, but during the waiting time, it will call yHandleEvents and yUpdateDeviceList periodically, in order to keep the API up-to-date with current devices.

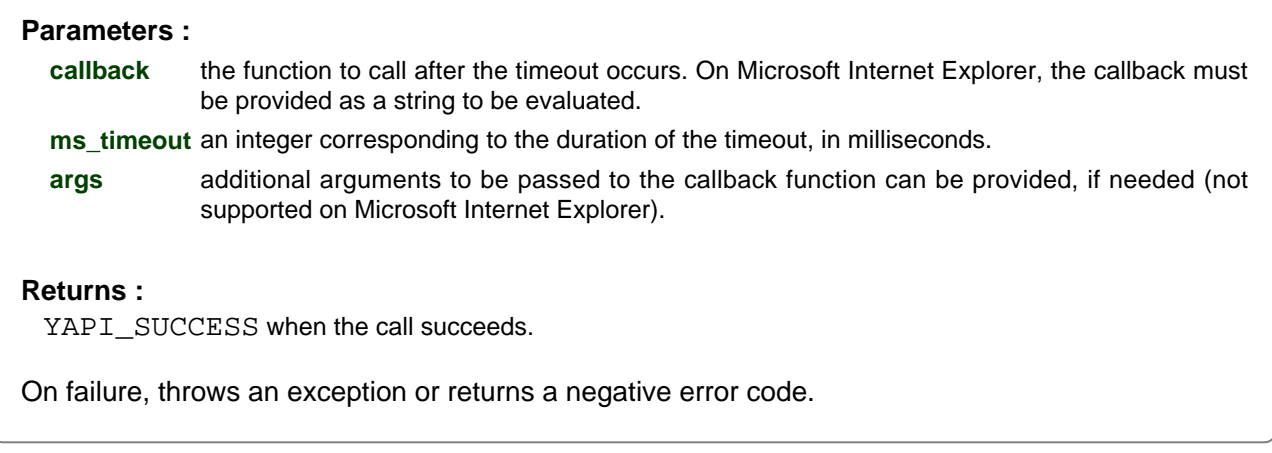

# **YAPI.SetUSBPacketAckMs() YAPI YAPI.SetUSBPacketAckMs()**

Enables the acknowledge of every USB packet received by the Yoctopuce library.

### java void **SetUSBPacketAckMs**( int **pktAckDelay**)

This function allows the library to run on Android phones that tend to loose USB packets. By default, this feature is disabled because it doubles the number of packets sent and slows down the API considerably. Therefore, the acknowledge of incoming USB packets should only be enabled on phones or tablets that loose USB packets. A delay of 50 milliseconds is generally enough. In case of doubt, contact Yoctopuce support. To disable USB packets acknowledge, call this function with the value 0. Note: this feature is only available on Android.

### **Parameters :**

**pktAckDelay** then number of milliseconds before the module

# **YAPI.Sleep() YAPI YAPI.Sleep()**

Pauses the execution flow for a specified duration.

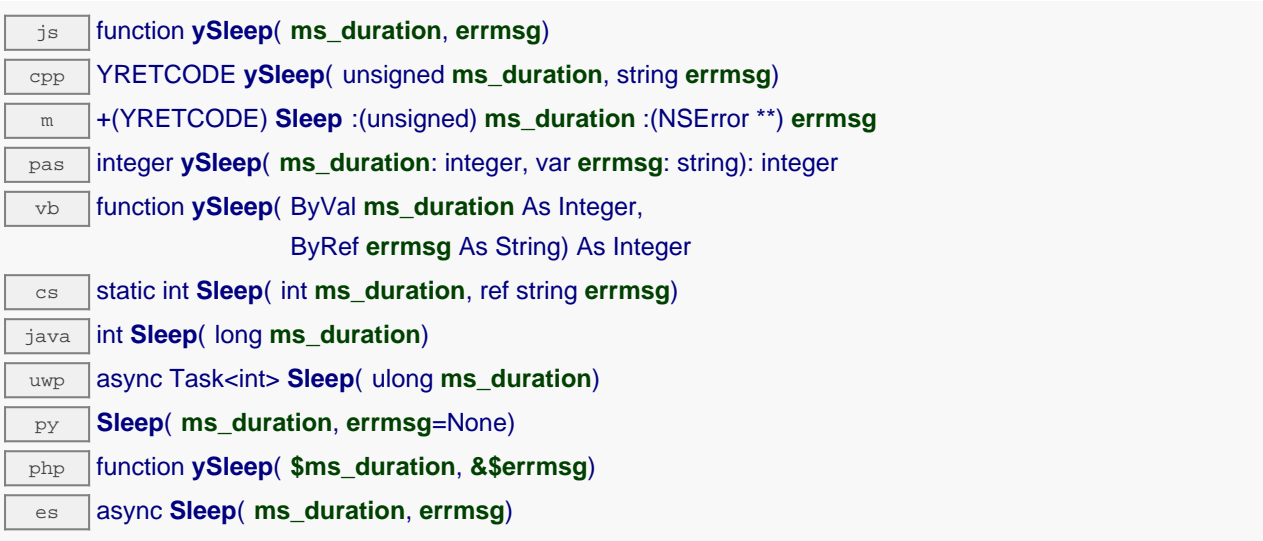

This function implements a passive waiting loop, meaning that it does not consume CPU cycles significantly. The processor is left available for other threads and processes. During the pause, the library nevertheless reads from time to time information from the Yoctopuce modules by calling yHandleEvents(), in order to stay up-to-date.

This function may signal an error in case there is a communication problem while contacting a module.

**Parameters : ms\_duration** an integer corresponding to the duration of the pause, in milliseconds. **errmsg** a string passed by reference to receive any error message.

### **Returns :**

YAPI SUCCESS when the call succeeds.

## **YAPI.TestHub() YAPI YAPI.TestHub()**

Test if the hub is reachable.

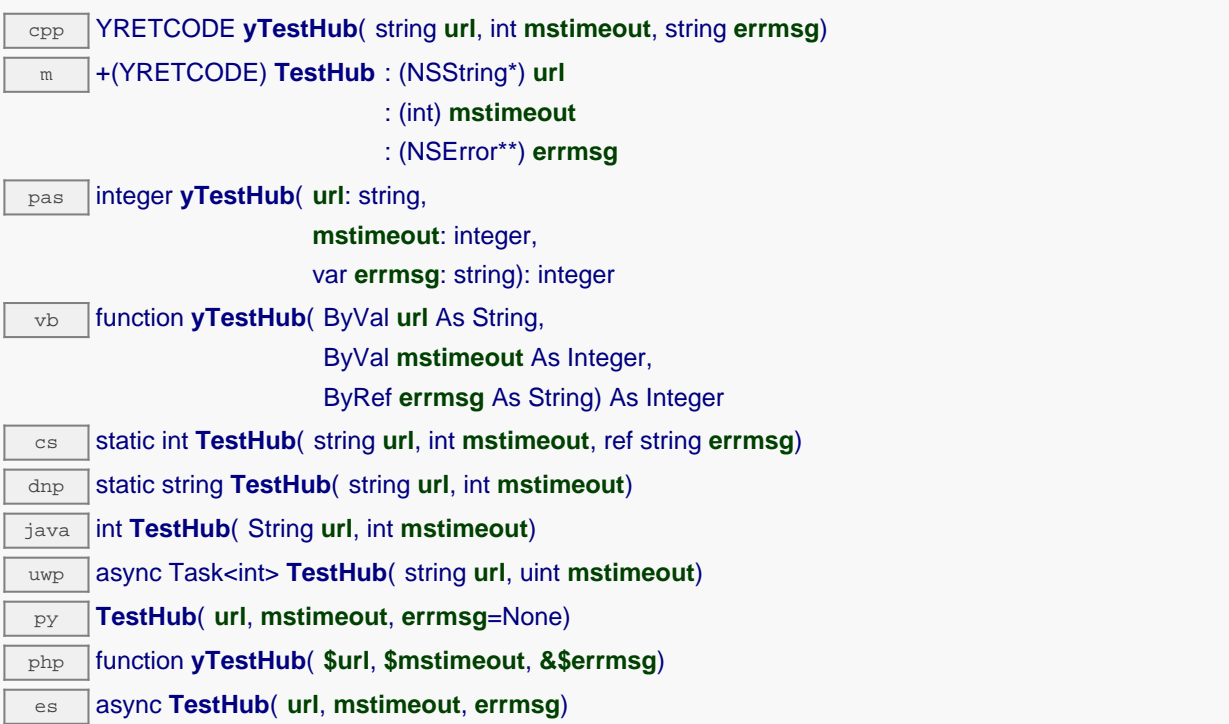

This method do not register the hub, it only test if the hub is usable. The url parameter follow the same convention as the yRegisterHub method. This method is useful to verify the authentication parameters for a hub. It is possible to force this method to return after mstimeout milliseconds.

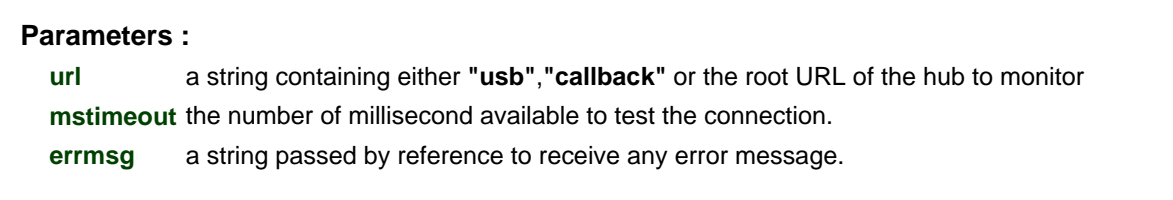

### **Returns :**

YAPI\_SUCCESS when the call succeeds.

On failure returns a negative error code.

# **YAPI.TriggerHubDiscovery() YAPI YAPI.TriggerHubDiscovery()**

Force a hub discovery, if a callback as been registered with yRegisterHubDiscoveryCallback it will be called for each net work hub that will respond to the discovery.

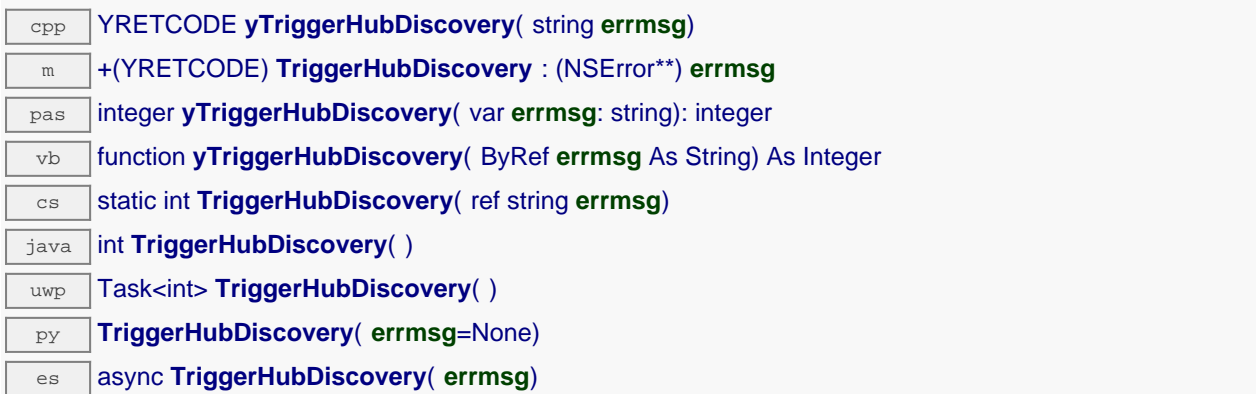

### **Parameters :**

**errmsg** a string passed by reference to receive any error message.

### **Returns :**

YAPI\_SUCCESS when the call succeeds. On failure, throws an exception or returns a negative error code.

# **YAPI.UnregisterHub() YAPI YAPI.UnregisterHub()**

Setup the Yoctopuce library to no more use modules connected on a previously registered machine with RegisterHub.

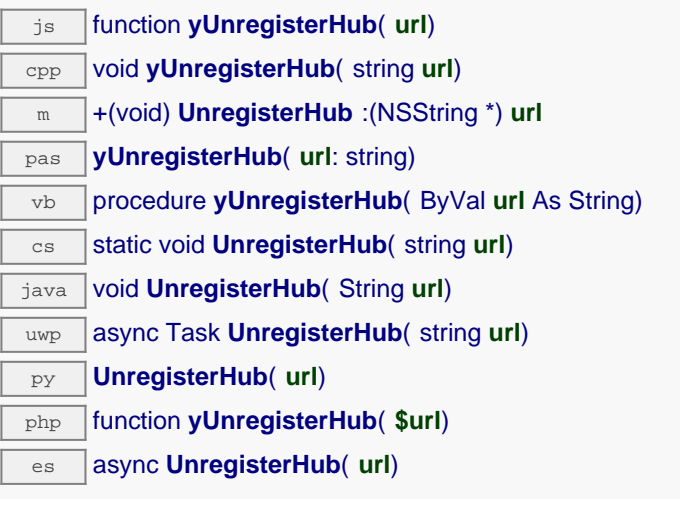

## **Parameters :**

**url** a string containing either **"usb"** or the

# **YAPI.UpdateDeviceList() YAPI YAPI.UpdateDeviceList()**

Triggers a (re)detection of connected Yoctopuce modules.

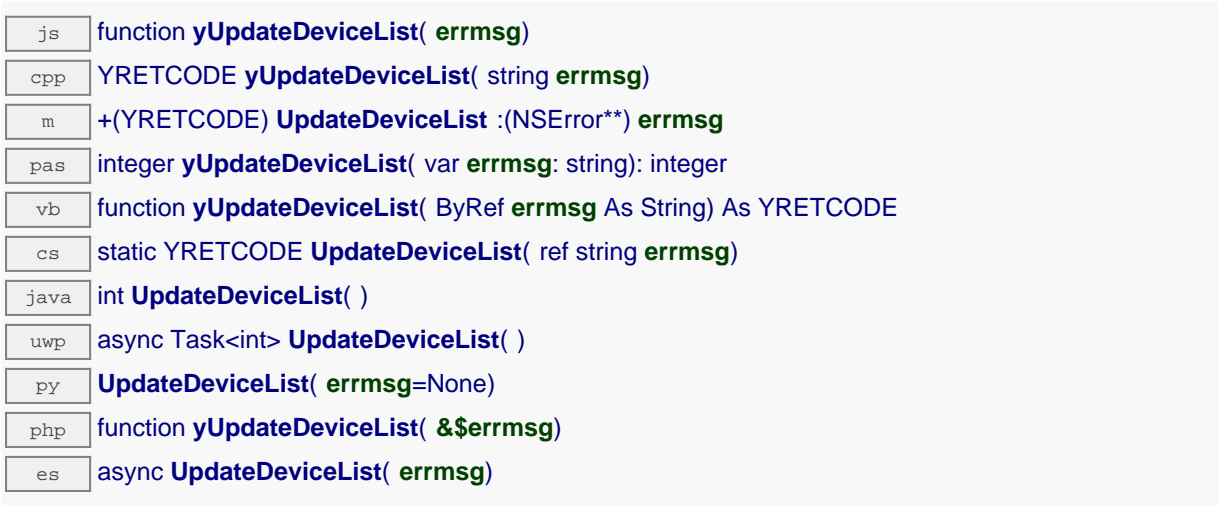

The library searches the machines or USB ports previously registered using  $y$ RegisterHub(), and invokes any user-defined callback function in case a change in the list of connected devices is detected.

This function can be called as frequently as desired to refresh the device list and to make the application aware of hot-plug events. However, since device detection is quite a heavy process, UpdateDeviceList shouldn't be called more than once every two seconds.

**Parameters : errmsg** a string passed by reference to receive any error message.

**Returns :**

YAPI SUCCESS when the call succeeds.

# **YAPI.UpdateDeviceList\_async() YAPI YAPI.UpdateDeviceList\_async()**

Triggers a (re)detection of connected Yoctopuce modules.

## js function **yUpdateDeviceList\_async**( **callback**, **context**)

The library searches the machines or USB ports previously registered using yRegisterHub(), and invokes any user-defined callback function in case a change in the list of connected devices is detected.

This function can be called as frequently as desired to refresh the device list and to make the application aware of hot-plug events.

This asynchronous version exists only in JavaScript. It uses a callback instead of a return value in order to avoid blocking Firefox JavaScript VM that does not implement context switching during blocking I/O calls.

### **Parameters :**

**callback** callback function that is invoked when the result is known. The callback function receives three arguments: the caller-specific context object, the result code (YAPI\_SUCCESS if the operation completes successfully) and the error message.

**context** caller-specific object that is passed as-is to the callback function

### **Returns :**

nothing : the result is provided to the callback.

# **22.2. Class YModule**

Global parameters control interface for all Yoctopuce devices

The YModule class can be used with all Yoctopuce USB devices. It can be used to control the module global parameters, and to enumerate the functions provided by each module.

In order to use the functions described here, you should include:

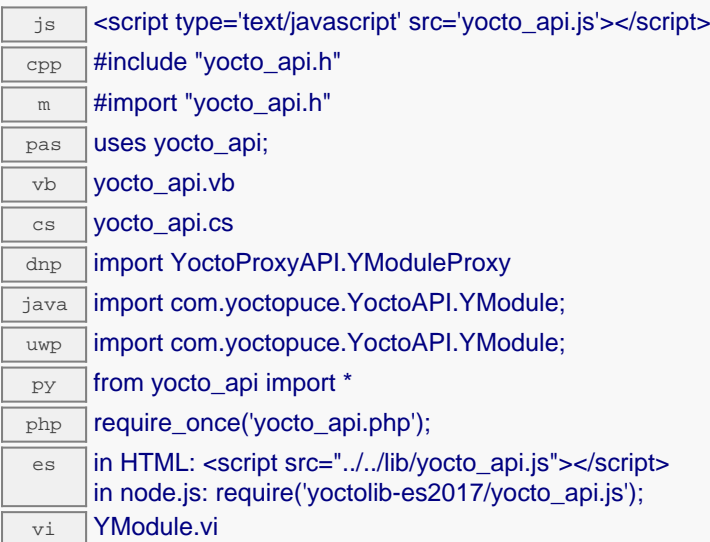

### **Global functions**

### **[YModule.FindModule](#YModule.FindModule)**(**func**)

Allows you to find a module from its serial number or from its logical name.

#### **[YModule.FindModuleInContext](#YModule.FindModuleInContext)**(**yctx**, **func**)

Retrieves a module for a given identifier in a YAPI context.

#### **[YModule.FirstModule](#YModule.FirstModule)**()

Starts the enumeration of modules currently accessible.

#### **YModule properties**

#### **[module](#YModule.^Beacon)**[→](#YModule.^Beacon)**[Beacon](#YModule.^Beacon)** [writable]

State of the localization beacon.

### **[module](#YModule.^FunctionId)**[→](#YModule.^FunctionId)**[FunctionId](#YModule.^FunctionId)** [read-only]

Retrieves the hardware identifier of the nth function on the module.

### **[module](#YModule.^HardwareId)**[→](#YModule.^HardwareId)**[HardwareId](#YModule.^HardwareId)** [read-only]

Unique hardware identifier of the module.

### **[module](#YModule.^IsOnline)**[→](#YModule.^IsOnline)**[IsOnline](#YModule.^IsOnline)** [read-only]

Checks if the module is currently reachable.

### **[module](#YModule.^LogicalName)**[→](#YModule.^LogicalName)**[LogicalName](#YModule.^LogicalName)** [writable]

Logical name of the module.

#### **[module](#YModule.^Luminosity)**[→](#YModule.^Luminosity)**[Luminosity](#YModule.^Luminosity)** [writable]

Luminosity of the module informative LEDs (from 0 to 100).

#### **[module](#YModule.^ProductId)**[→](#YModule.^ProductId)**[ProductId](#YModule.^ProductId)** [read-only]

USB device identifier of the module.

### **[module](#YModule.^ProductName)**[→](#YModule.^ProductName)**[ProductName](#YModule.^ProductName)** [read-only]

Commercial name of the module, as set by the factory.

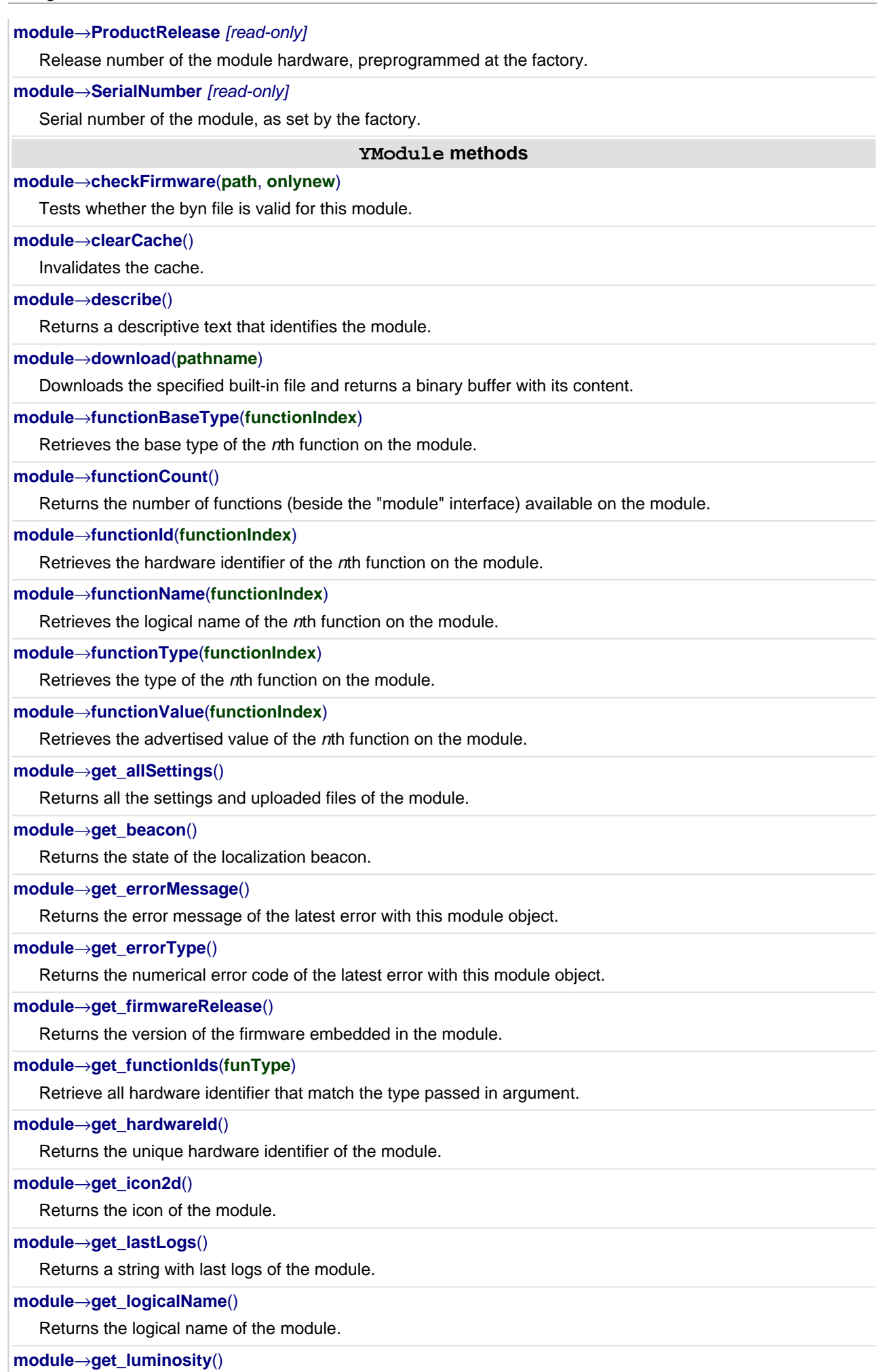
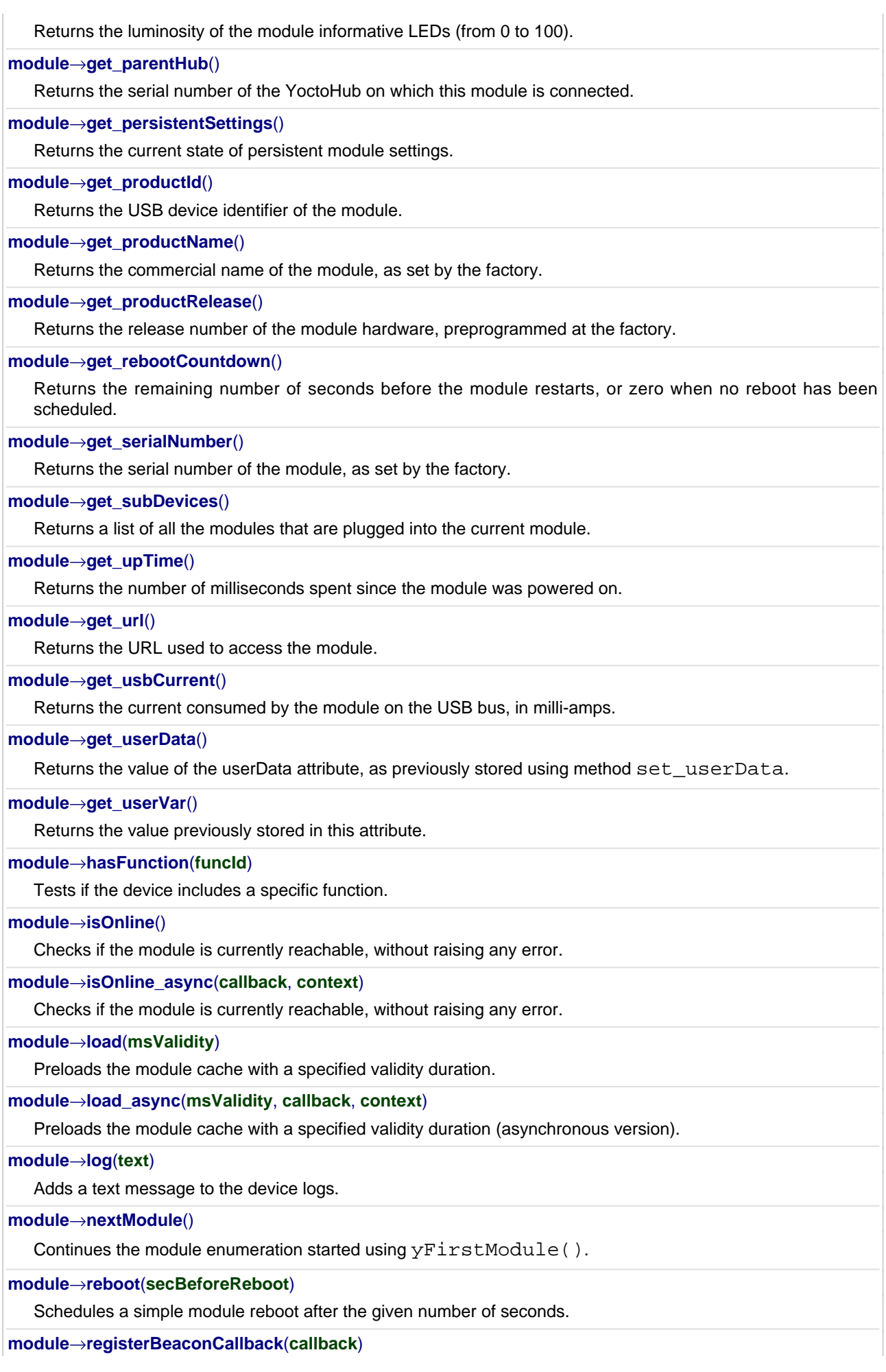

Register a callback function, to be called when the localization beacon of the module has been changed.

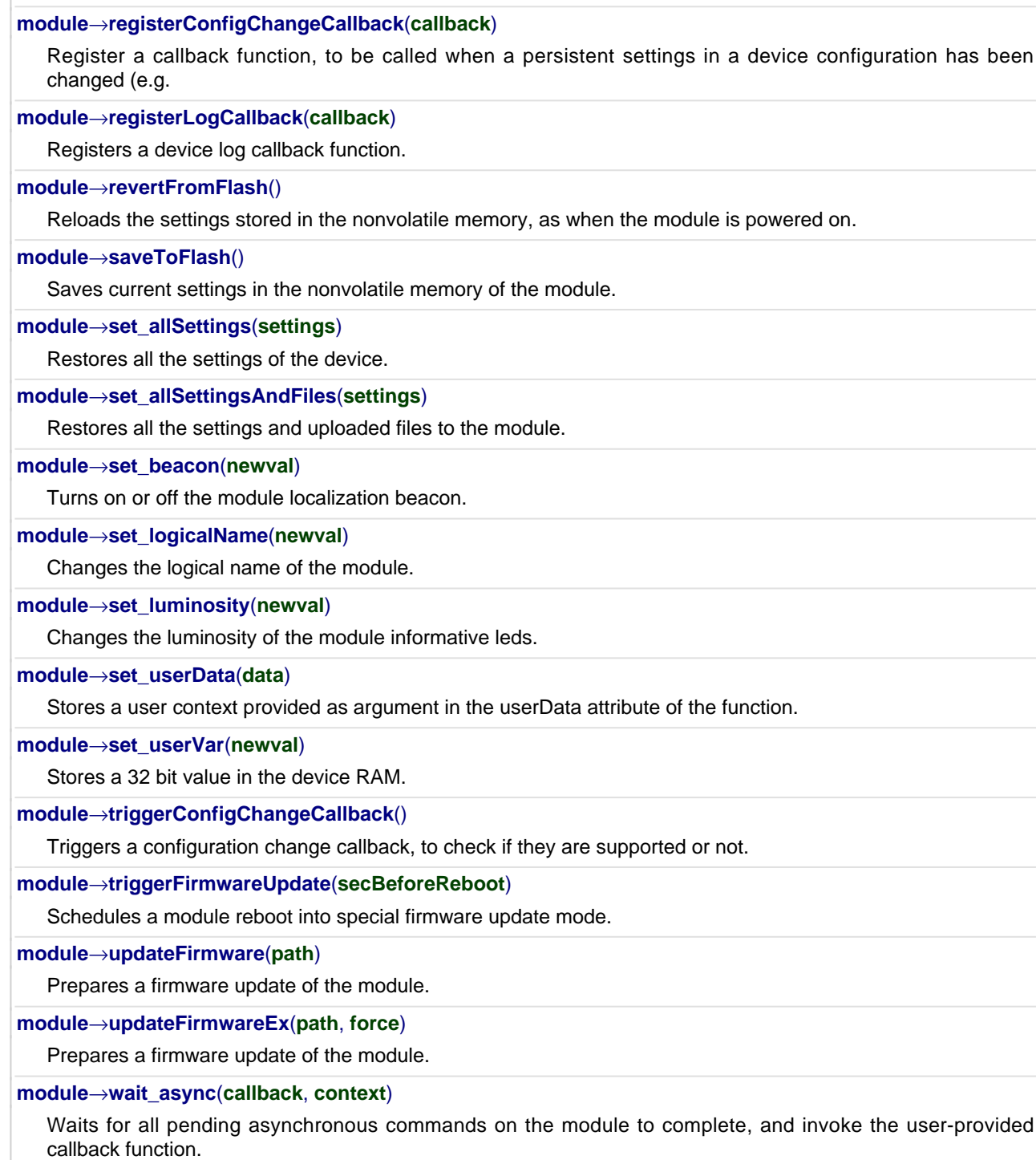

## **YModule.FindModule() YModule YModule.FindModule()**

Allows you to find a module from its serial number or from its logical name.

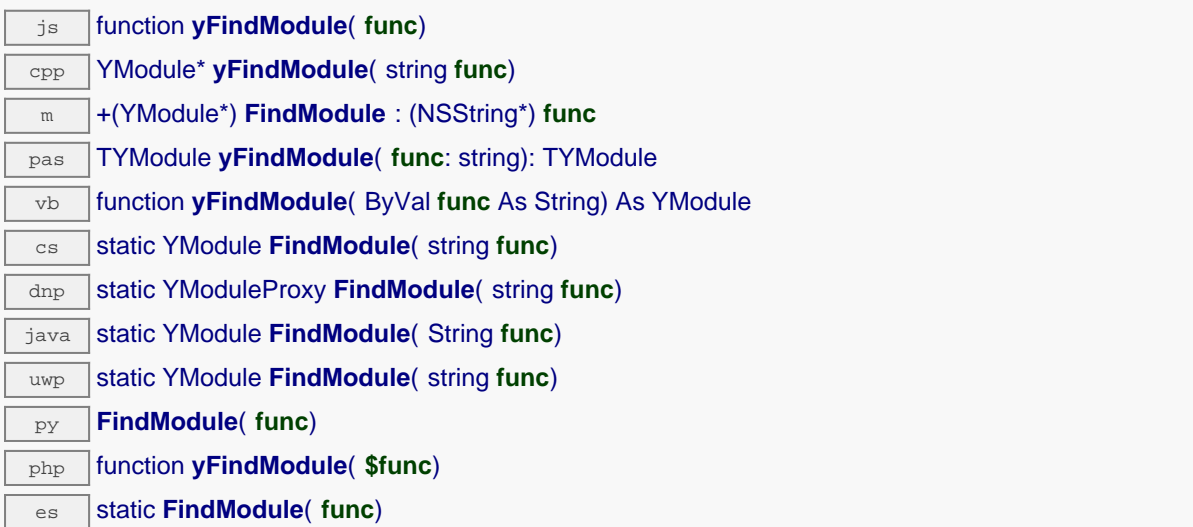

This function does not require that the module is online at the time it is invoked. The returned object is nevertheless valid. Use the method YModule.isOnline() to test if the module is indeed online at a given time. In case of ambiguity when looking for a module by logical name, no error is notified: the first instance found is returned. The search is performed first by hardware name, then by logical name.

If a call to this object's is online() method returns FALSE although you are certain that the device is plugged, make sure that you did call registerHub() at application initialization time.

## **Parameters :**

**func** a string containing either the serial number or the logical name of the desired module

### **Returns :**

a YModule object allowing you to drive the module or get additional information on the module.

## **YModule.FindModuleInContext() WAS YMODULE YMODULE YModule.FindModuleInContext()**

Retrieves a module for a given identifier in a YAPI context.

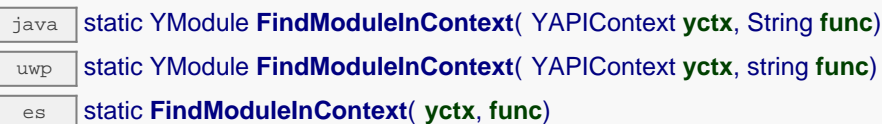

The identifier can be specified using several formats:

- FunctionLogicalName
- ModuleSerialNumber.FunctionIdentifier
- ModuleSerialNumber.FunctionLogicalName
- ModuleLogicalName.FunctionIdentifier
- ModuleLogicalName.FunctionLogicalName

This function does not require that the module is online at the time it is invoked. The returned object is nevertheless valid. Use the method YModule.isOnline() to test if the module is indeed online at a given time. In case of ambiguity when looking for a module by logical name, no error is notified: the first instance found is returned. The search is performed first by hardware name, then by logical name.

### **Parameters :**

**yctx** a YAPI context

func a string that uniquely characterizes the module, for instance MyDevice.module.

### **Returns :**

a YModule object allowing you to drive the module.

## **YModule.FirstModule() YModule YModule.FirstModule()**

Starts the enumeration of modules currently accessible.

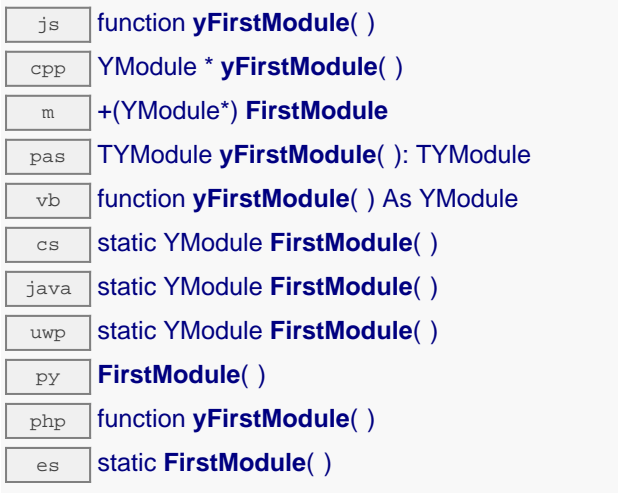

Use the method YModule.nextModule() to iterate on the next modules.

### **Returns :**

a pointer to a YModule object, corresponding to the first module currently online, or a null pointer if there are none.

## **module**→**Beacon YModule**

State of the localization beacon.

dnp int **Beacon**

## **Possible values:**

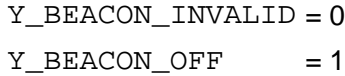

 $Y_BECON_ON$  = 2

**Writable**. Turns on or off the module localization beacon.

## **module**→**FunctionId YModule**

Retrieves the hardware identifier of the nth function on the module.

 $\boxed{\text{dnp}}$  string **FunctionId** 

@param functionIndex : the index of the function for which the information is desired, starting at 0 for the first function.

## **module**→**HardwareId YModule**

Unique hardware identifier of the module.

dnp string **HardwareId**

The unique hardware identifier is made of the device serial number followed by string ".module".

## **module**→**IsOnline YModule**

Checks if the module is currently reachable.

dnp bool **IsOnline**

If there are valid cached values for the module, that have not yet expired, the device is considered reachable. No exception is raised if there is an error while trying to contact the requested module.

## **module**→**LogicalName YModule**

Logical name of the module.

dnp string **LogicalName**

Writable. You can use yCheckLogicalName () prior to this call to make sure that your parameter is valid. Remember to call the saveToFlash() method of the module if the modification must be kept.

## **module**→**Luminosity YModule**

Luminosity of the module informative LEDs (from 0 to 100).

dnp int **Luminosity**

**Writable**. Changes the luminosity of the module informative leds. The parameter is a value between 0 and 100. Remember to call the saveToFlash() method of the module if the modification must be kept.

## **module**→**ProductId YModule**

USB device identifier of the module.

dnp int **ProductId**

## **module**→**ProductName YModule**

Commercial name of the module, as set by the factory.

dnp string **ProductName**

## **module**→**ProductRelease YModule**

Release number of the module hardware, preprogrammed at the factory.

dnp int **ProductRelease**

The original hardware release returns value 1, revision B returns value 2, etc.

## **module**→**SerialNumber YModule**

Serial number of the module, as set by the factory.

dnp string **SerialNumber**

## **module**→**checkFirmware() YModule**

Tests whether the byn file is valid for this module.

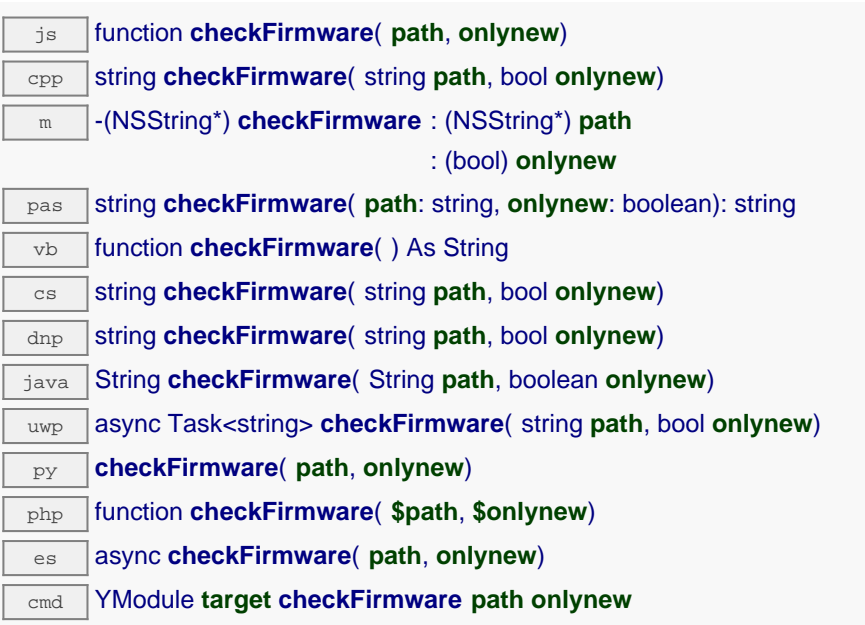

This method is useful to test if the module needs to be updated. It is possible to pass a directory as argument instead of a file. In this case, this method returns the path of the most recent appropriate .byn file. If the parameter onlynew is true, the function discards firmwares that are older or equal to the installed firmware.

## **Parameters :**

**path** the path of a byn file or a directory that contains byn files **onlynew** returns only files that are strictly newer

### **Returns :**

the path of the byn file to use or a empty string if no byn files matches the requirement

On failure, throws an exception or returns a string that start with "error:".

## **module**→**clearCache() YModule**

Invalidates the cache.

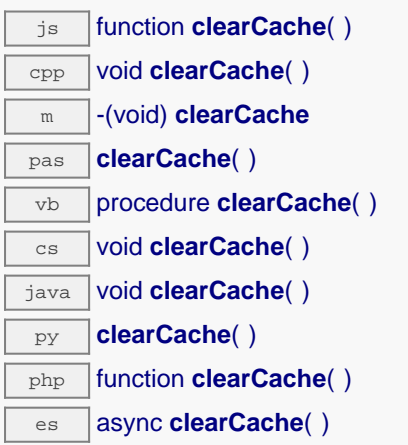

Invalidates the cache of the module attributes. Forces the next call to get\_xxx() or loadxxx() to use values that come from the device.

## **module**→**describe() YModule**

Returns a descriptive text that identifies the module.

js function **describe**( ) cpp string **describe**( ) m -(NSString\*) **describe** pas string **describe**( ): string vb function **describe**( ) As String  $\overline{\text{cs}}$  string **describe**( ) java String **describe**( ) py **describe**( ) php function **describe**( ) es async **describe**()

The text may include either the logical name or the serial number of the module.

### **Returns :**

a string that describes the module

## **module**→**download() YModule**

Downloads the specified built-in file and returns a binary buffer with its content.

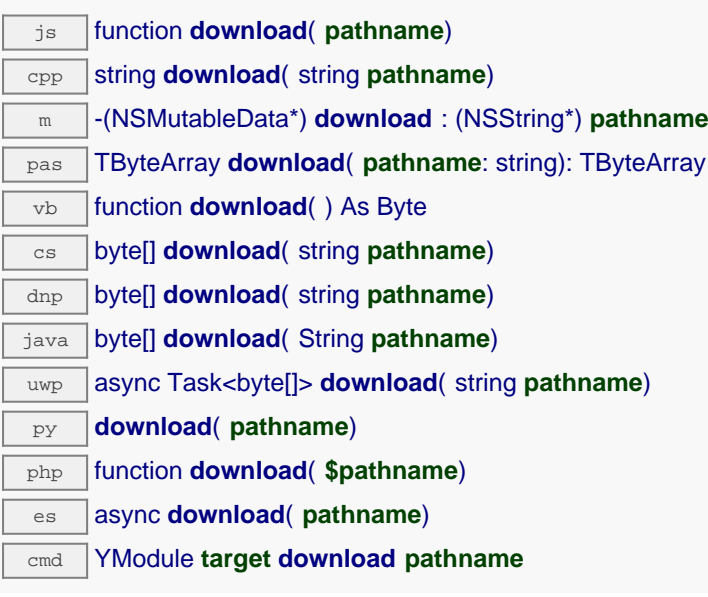

## **Parameters :**

**pathname** name of the new file to load

## **Returns :**

a binary buffer with the file content

On failure, throws an exception or returns YAPI\_INVALID\_STRING.

## **module**→**functionBaseType() YModule**

Retrieves the base type of the nth function on the module.

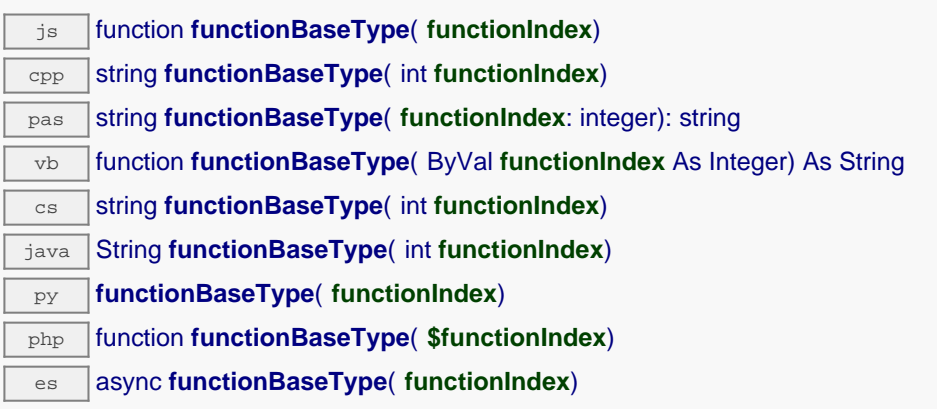

For instance, the base type of all measuring functions is "Sensor".

## **Parameters :**

**functionIndex** the index of the function for which the information is desired, starting at 0 for the first function.

## **Returns :**

a string corresponding to the base type of the function

## **module**→**functionCount() YModule**

Returns the number of functions (beside the "module" interface) available on the module.

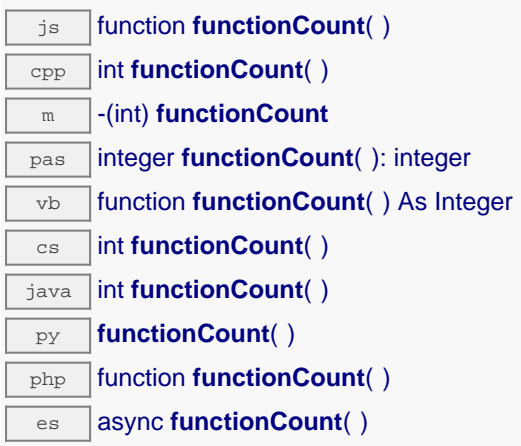

### **Returns :**

the number of functions on the module

On failure, throws an exception or returns a negative error code.

## **module**→**functionId() YModule**

Retrieves the hardware identifier of the nth function on the module.

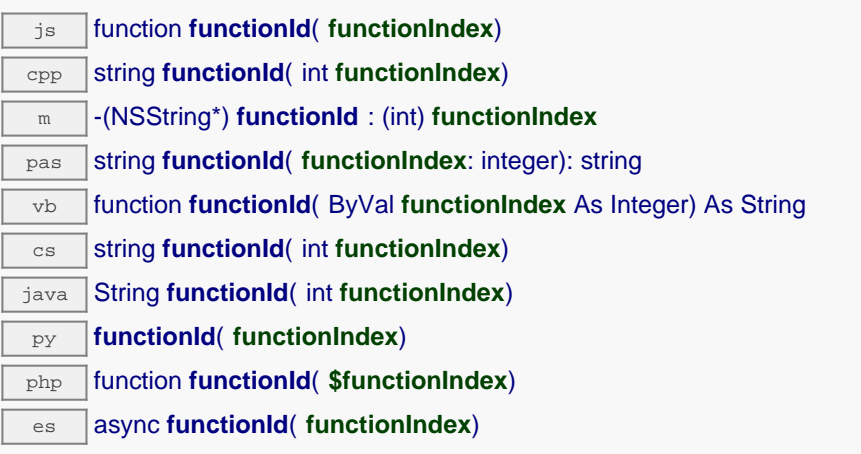

## **Parameters :**

**functionIndex** the index of the function for which the information is desired, starting at 0 for the first function.

### **Returns :**

a string corresponding to the unambiguous hardware identifier of the requested module function

## **module**→**functionName() YModule**

Retrieves the logical name of the nth function on the module.

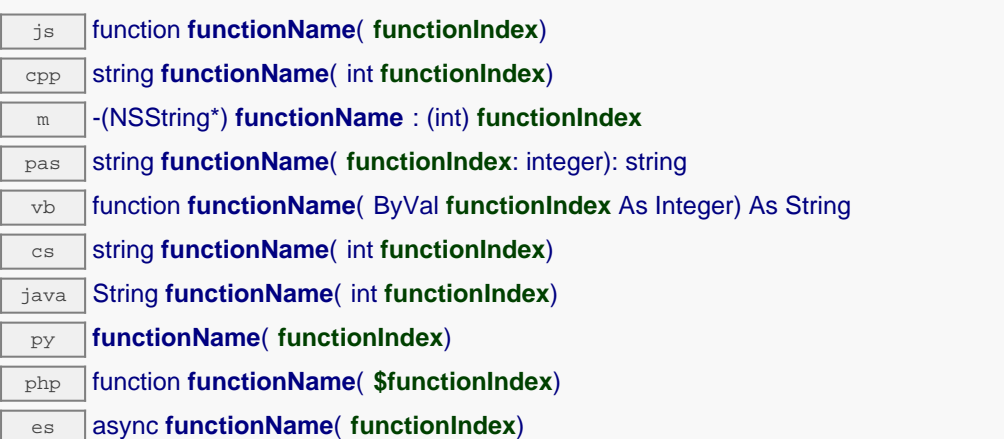

### **Parameters :**

**functionIndex** the index of the function for which the information is desired, starting at 0 for the first function.

### **Returns :**

a string corresponding to the logical name of the requested module function

## **module**→**functionType() YModule**

Retrieves the type of the nth function on the module.

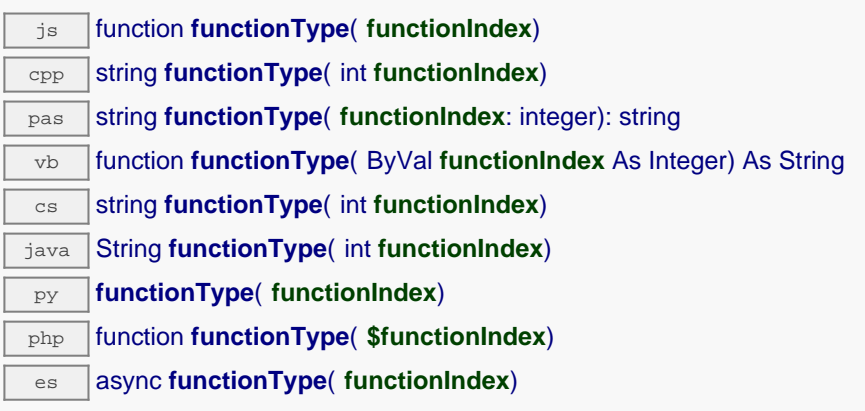

## **Parameters :**

**functionIndex** the index of the function for which the information is desired, starting at 0 for the first function.

## **Returns :**

a string corresponding to the type of the function

## **module**→**functionValue() YModule**

Retrieves the advertised value of the nth function on the module.

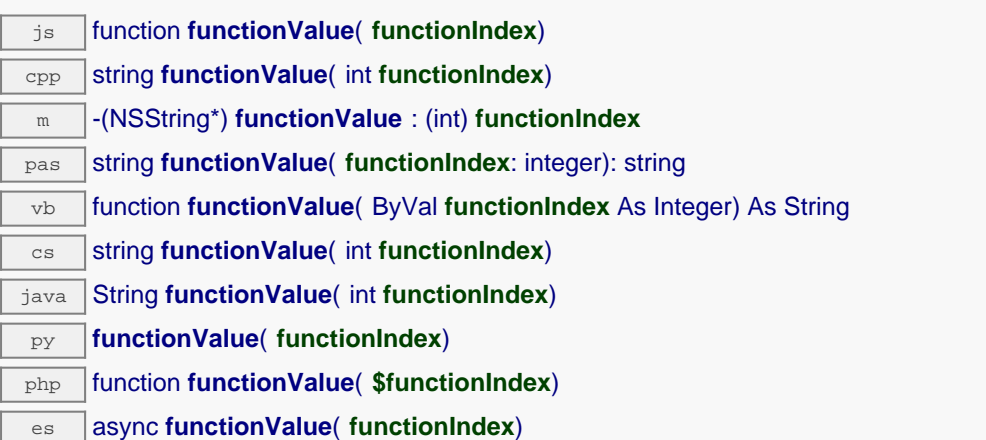

### **Parameters :**

**functionIndex** the index of the function for which the information is desired, starting at 0 for the first function.

### **Returns :**

a short string (up to 6 characters) corresponding to the advertised value of the requested module function

# **module**→**get\_allSettings() YModule module**→**allSettings()**

Returns all the settings and uploaded files of the module.

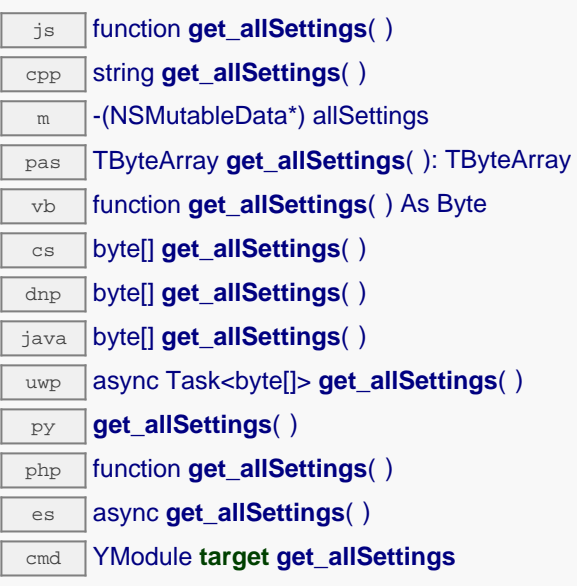

Useful to backup all the logical names, calibrations parameters, and uploaded files of a device.

### **Returns :**

a binary buffer with all the settings.

On failure, throws an exception or returns an binary object of size 0.

# **module**→**get\_beacon() YModule module**→**beacon()**

Returns the state of the localization beacon.

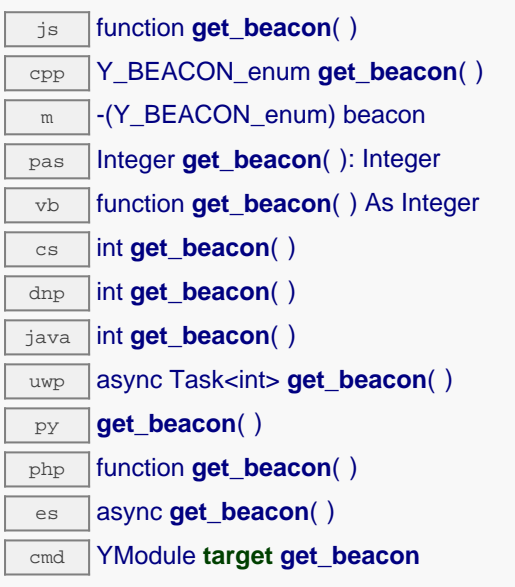

## **Returns :**

either Y\_BEACON\_OFF or Y\_BEACON\_ON, according to the state of the localization beacon

On failure, throws an exception or returns Y\_BEACON\_INVALID.

# **module**→**get\_errorMessage() YModule module**→**errorMessage()**

Returns the error message of the latest error with this module object.

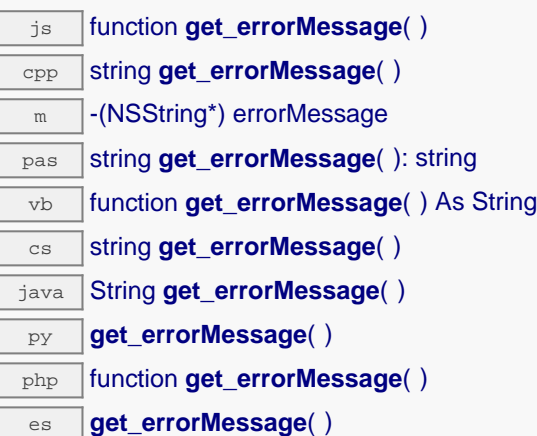

This method is mostly useful when using the Yoctopuce library with exceptions disabled.

### **Returns :**

a string corresponding to the latest error message that occurred while using this module object

# **module**→**get\_errorType() YModule module**→**errorType()**

Returns the numerical error code of the latest error with this module object.

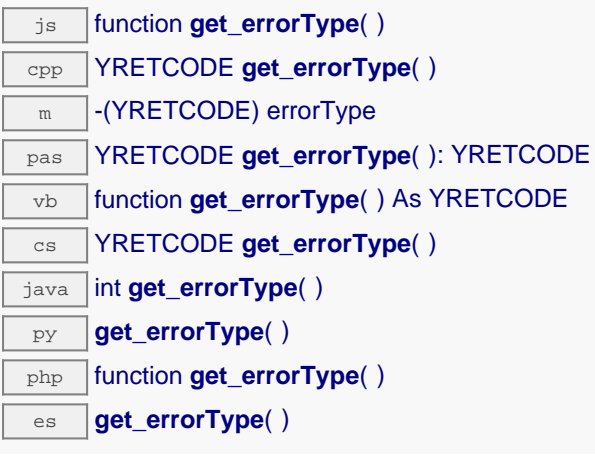

This method is mostly useful when using the Yoctopuce library with exceptions disabled.

## **Returns :**

a number corresponding to the code of the latest error that occurred while using this module object

# **module**→**get\_firmwareRelease() YModule module**→**firmwareRelease()**

Returns the version of the firmware embedded in the module.

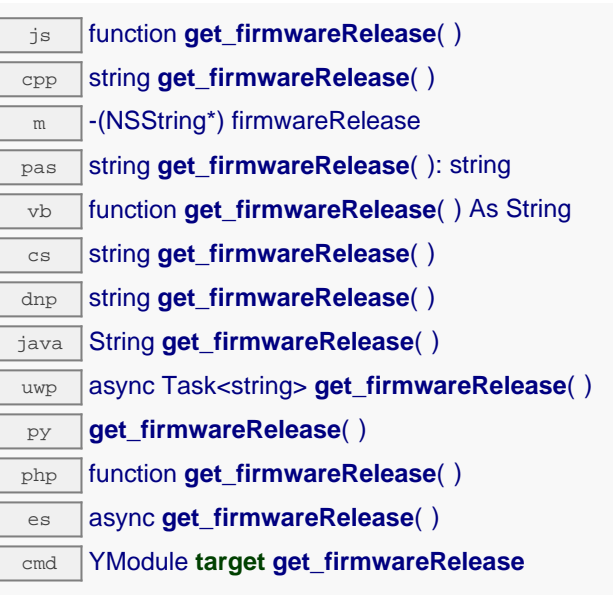

## **Returns :**

a string corresponding to the version of the firmware embedded in the module

On failure, throws an exception or returns Y\_FIRMWARERELEASE\_INVALID.

# **module**→**get\_functionIds() YModule module**→**functionIds()**

Retrieve all hardware identifier that match the type passed in argument.

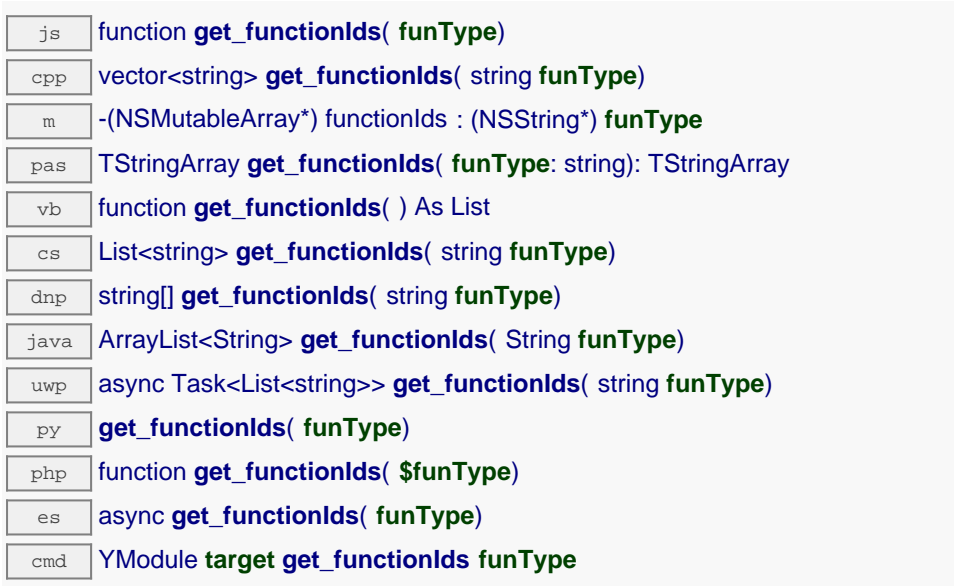

## **Parameters :**

**funType** The type of function (Relay, LightSensor, Voltage,...)

## **Returns :**

an array of strings.

# **module**→**get\_hardwareId() YModule module**→**hardwareId()**

Returns the unique hardware identifier of the module.

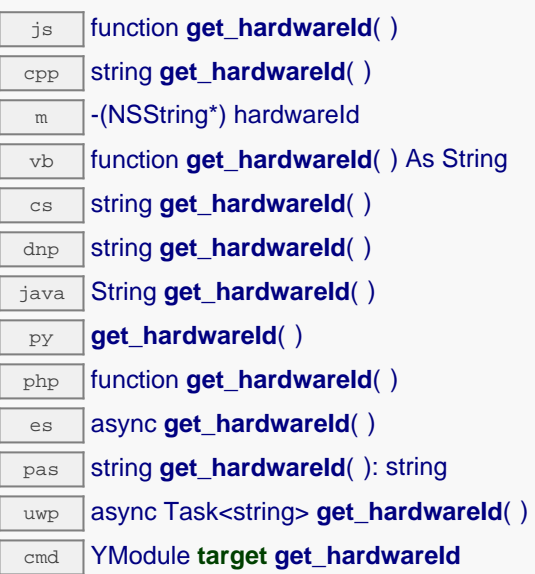

The unique hardware identifier is made of the device serial number followed by string ".module".

**Returns :**

a string that uniquely identifies the module

# **module**→**get\_icon2d() YModule module**→**icon2d()**

Returns the icon of the module.

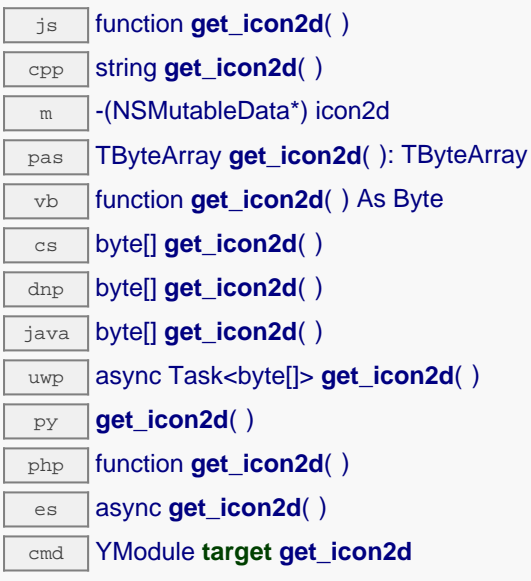

The icon is a PNG image and does not exceeds 1536 bytes.

### **Returns :**

a binary buffer with module icon, in png format. On failure, throws an exception or returns YAPI\_INVALID\_STRING.

# **module**→**get\_lastLogs() YModule module**→**lastLogs()**

Returns a string with last logs of the module.

js function **get\_lastLogs**( ) cpp string **get\_lastLogs**( )  $\overline{m}$  -(NSString\*) lastLogs pas string **get\_lastLogs**( ): string vb function **get\_lastLogs**( ) As String cs string **get\_lastLogs**( ) dnp string get\_lastLogs() java String **get\_lastLogs**( ) uwp async Task<string> **get\_lastLogs**( ) py **get\_lastLogs**( ) php function **get\_lastLogs**( ) es async **get\_lastLogs**( ) cmd YModule **target get\_lastLogs**

This method return only logs that are still in the module.

### **Returns :**

a string with last logs of the module. On failure, throws an exception or returns YAPI\_INVALID\_STRING.

# **module**→**get\_logicalName() YModule module**→**logicalName()**

Returns the logical name of the module.

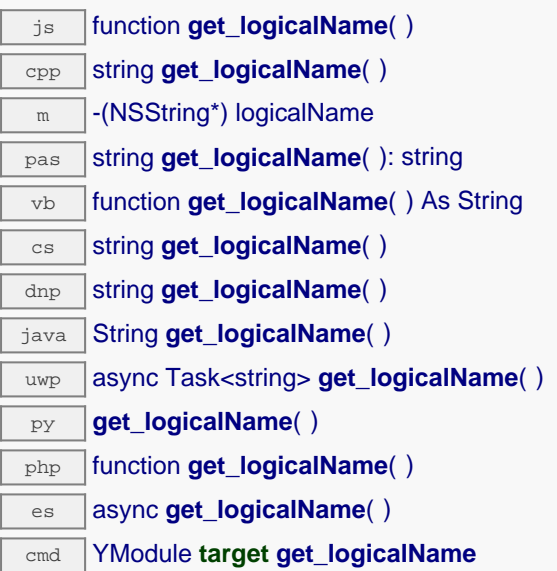

### **Returns :**

a string corresponding to the logical name of the module

On failure, throws an exception or returns Y\_LOGICALNAME\_INVALID.

# **module**→**get\_luminosity() YModule module**→**luminosity()**

Returns the luminosity of the module informative LEDs (from 0 to 100).

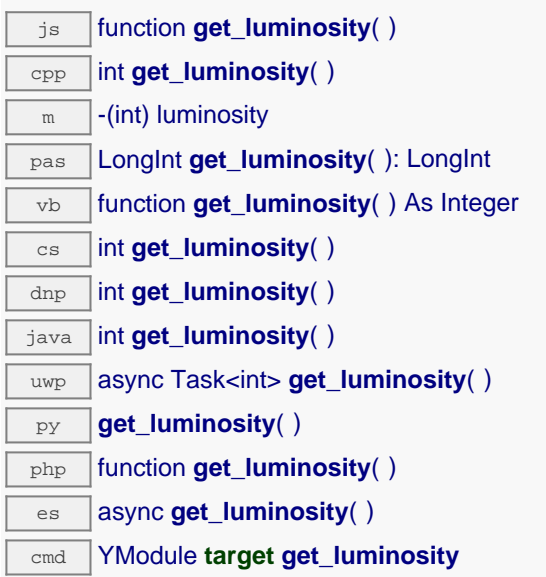

### **Returns :**

an integer corresponding to the luminosity of the module informative LEDs (from 0 to 100)

On failure, throws an exception or returns Y\_LUMINOSITY\_INVALID.
# **module**→**get\_parentHub() YModule module**→**parentHub()**

Returns the serial number of the YoctoHub on which this module is connected.

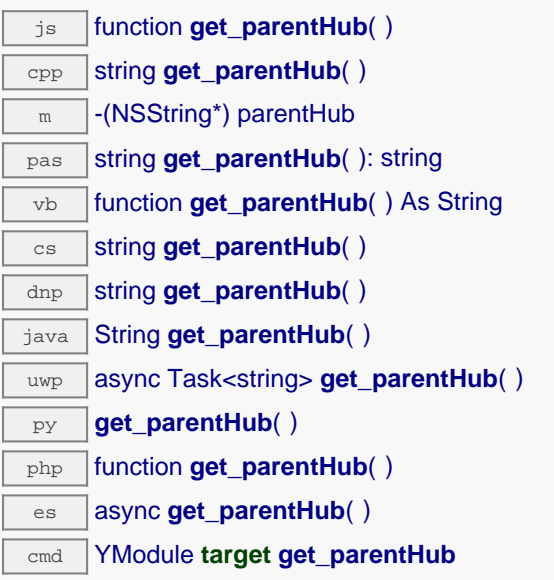

If the module is connected by USB, or if the module is the root YoctoHub, an empty string is returned.

#### **Returns :**

a string with the serial number of the YoctoHub or an empty string

# **module**→**get\_persistentSettings() YModule module**→**persistentSettings()**

Returns the current state of persistent module settings.

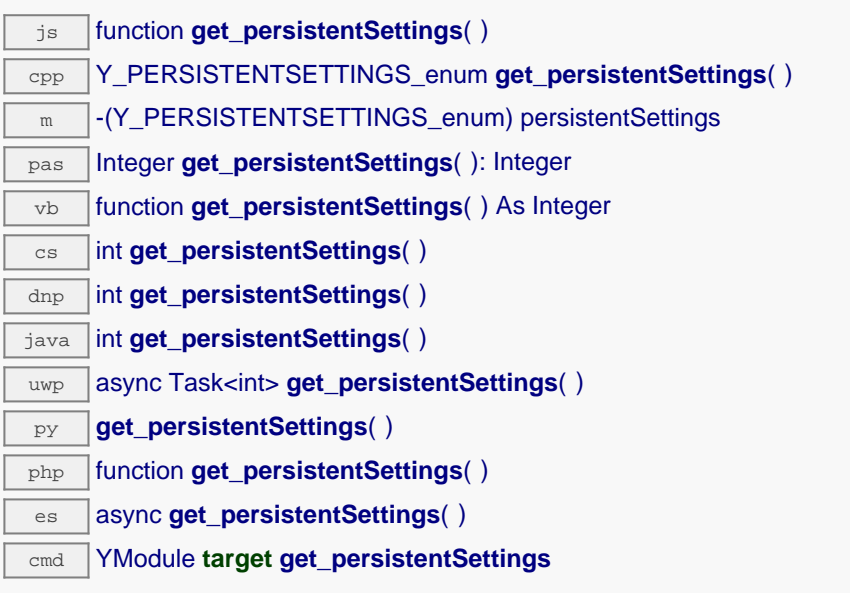

#### **Returns :**

a value among Y\_PERSISTENTSETTINGS\_LOADED, Y\_PERSISTENTSETTINGS\_SAVED and Y\_PERSISTENTSETTINGS\_MODIFIED corresponding to the current state of persistent module settings

On failure, throws an exception or returns Y\_PERSISTENTSETTINGS\_INVALID.

# **module**→**get\_productId() YModule module**→**productId()**

Returns the USB device identifier of the module.

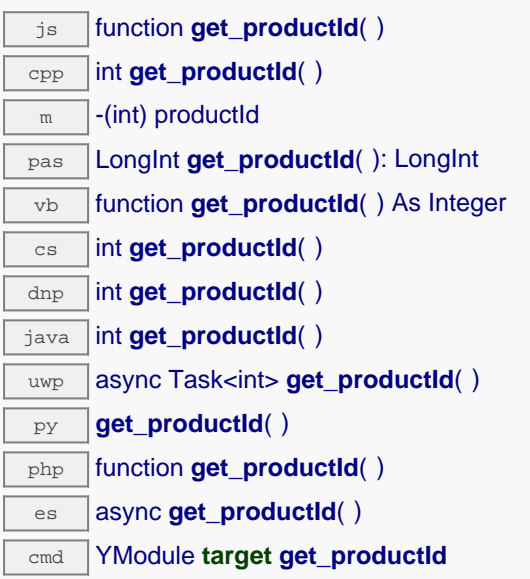

#### **Returns :**

an integer corresponding to the USB device identifier of the module

On failure, throws an exception or returns Y\_PRODUCTID\_INVALID.

# **module**→**get\_productName() YModule module**→**productName()**

Returns the commercial name of the module, as set by the factory.

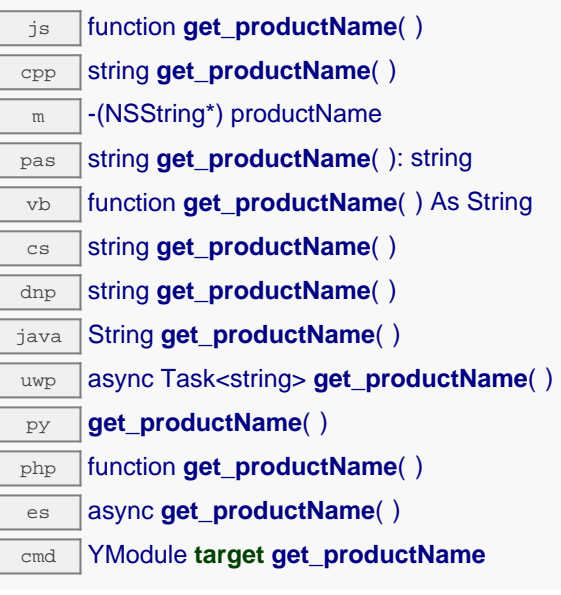

### **Returns :**

a string corresponding to the commercial name of the module, as set by the factory

On failure, throws an exception or returns Y\_PRODUCTNAME\_INVALID.

# **module**→**get\_productRelease() YModule module**→**productRelease()**

Returns the release number of the module hardware, preprogrammed at the factory.

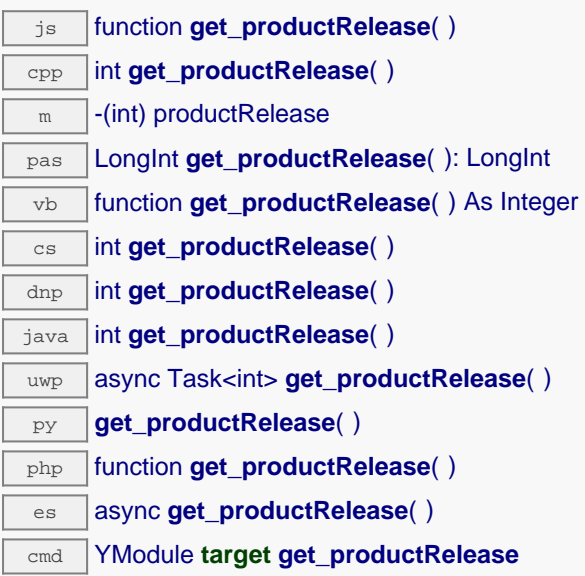

The original hardware release returns value 1, revision B returns value 2, etc.

#### **Returns :**

an integer corresponding to the release number of the module hardware, preprogrammed at the factory

On failure, throws an exception or returns Y\_PRODUCTRELEASE\_INVALID.

# **module**→**get\_rebootCountdown() YModule module**→**rebootCountdown()**

Returns the remaining number of seconds before the module restarts, or zero when no reboot has been scheduled.

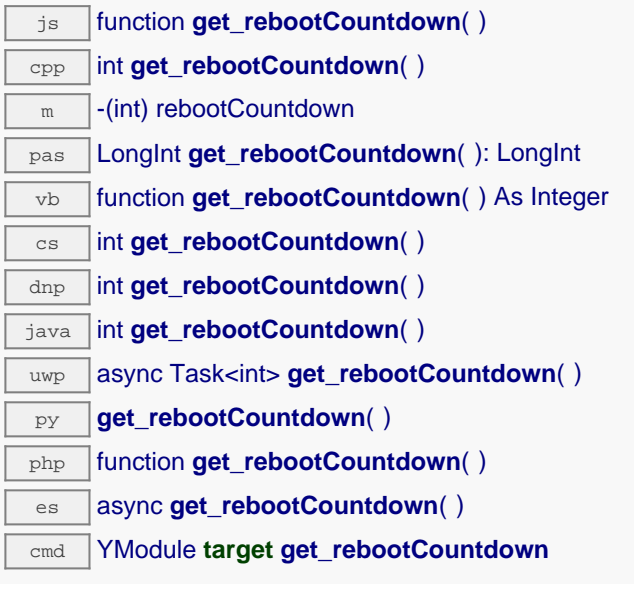

#### **Returns :**

an integer corresponding to the remaining number of seconds before the module restarts, or zero when no reboot has been scheduled

On failure, throws an exception or returns Y\_REBOOTCOUNTDOWN\_INVALID.

# **module**→**get\_serialNumber() YModule module**→**serialNumber()**

Returns the serial number of the module, as set by the factory.

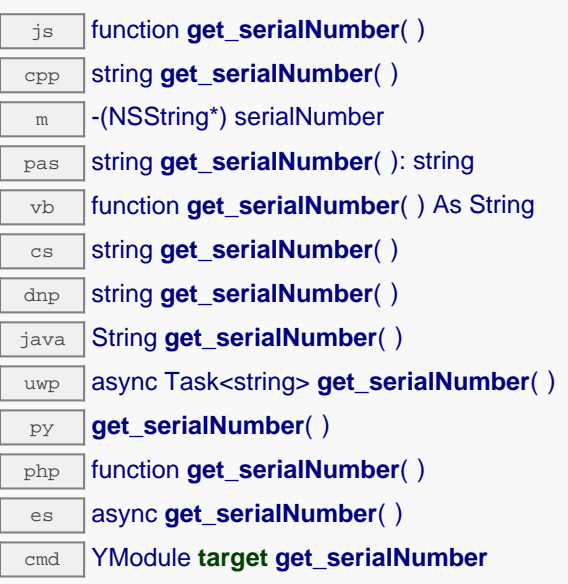

#### **Returns :**

a string corresponding to the serial number of the module, as set by the factory

On failure, throws an exception or returns Y\_SERIALNUMBER\_INVALID.

# **module**→**get\_subDevices() YModule module**→**subDevices()**

Returns a list of all the modules that are plugged into the current module.

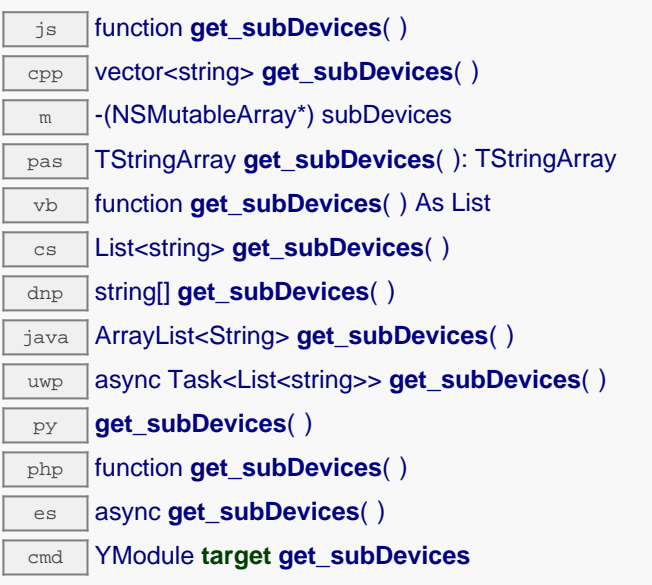

This method only makes sense when called for a YoctoHub/VirtualHub. Otherwise, an empty array will be returned.

### **Returns :**

an array of strings containing the sub modules.

# **module**→**get\_upTime() YModule module**→**upTime()**

Returns the number of milliseconds spent since the module was powered on.

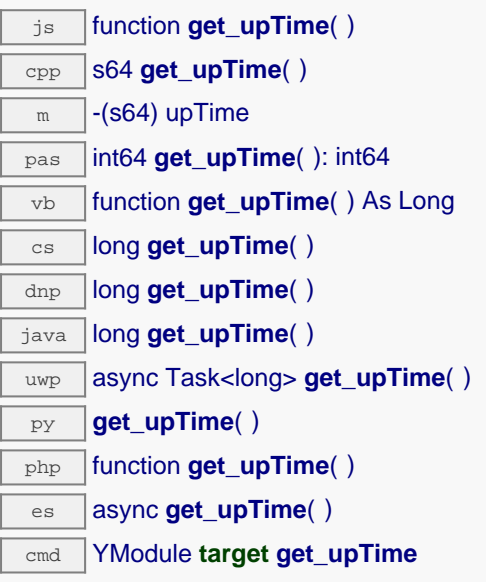

#### **Returns :**

an integer corresponding to the number of milliseconds spent since the module was powered on

On failure, throws an exception or returns Y\_UPTIME\_INVALID.

# **module**→**get\_url() YModule module**→**url()**

Returns the URL used to access the module.

 $\overline{\mathbf{y}}$  function **get url**( ) cpp string **get\_url**( )  $\sqrt{m}$  -(NSString\*) url  $\overline{\text{pas}}$  string **get\_url**( ): string vb function **get\_url**( ) As String  $\overline{\text{cs}}$  string **get\_url( )** dnp string **get\_url**( ) java String **get\_url**( ) uwp async Task<string> **get\_url**( )  $\overline{p}$ **get url( )** php function **get\_url**( )  $\overline{\mathsf{es}}$  async **get\_url( )** cmd YModule **target get\_url**

If the module is connected by USB, the string 'usb' is returned.

#### **Returns :**

a string with the URL of the module.

# **module**→**get\_usbCurrent() YModule module**→**usbCurrent()**

Returns the current consumed by the module on the USB bus, in milli-amps.

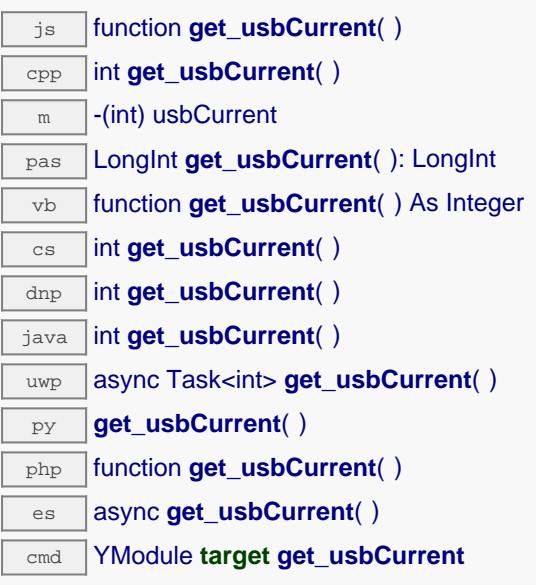

#### **Returns :**

an integer corresponding to the current consumed by the module on the USB bus, in milli-amps

On failure, throws an exception or returns Y\_USBCURRENT\_INVALID.

# **module**→**get\_userData() YModule module**→**userData()**

Returns the value of the userData attribute, as previously stored using method set\_userData.

js function **get\_userData**( ) cpp void \* **get\_userData**( )  $\sqrt{m}$  -(id) userData pas Tobject **get\_userData**( ): Tobject vb function **get\_userData**( ) As Object cs object **get\_userData**( ) java Object **get\_userData**( ) py **get\_userData**( )

php function **get\_userData**( )

es async **get\_userData**( )

This attribute is never touched directly by the API, and is at disposal of the caller to store a context.

#### **Returns :**

the object stored previously by the caller.

# **module**→**get\_userVar() YModule module**→**userVar()**

Returns the value previously stored in this attribute.

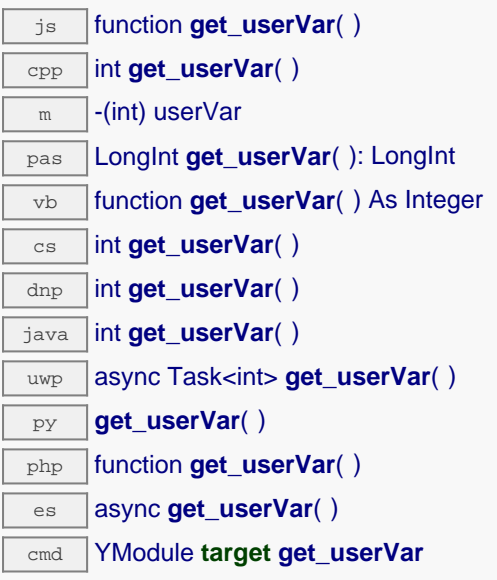

On startup and after a device reboot, the value is always reset to zero.

#### **Returns :**

an integer corresponding to the value previously stored in this attribute

On failure, throws an exception or returns Y\_USERVAR\_INVALID.

## **module**→**hasFunction() YModule**

Tests if the device includes a specific function.

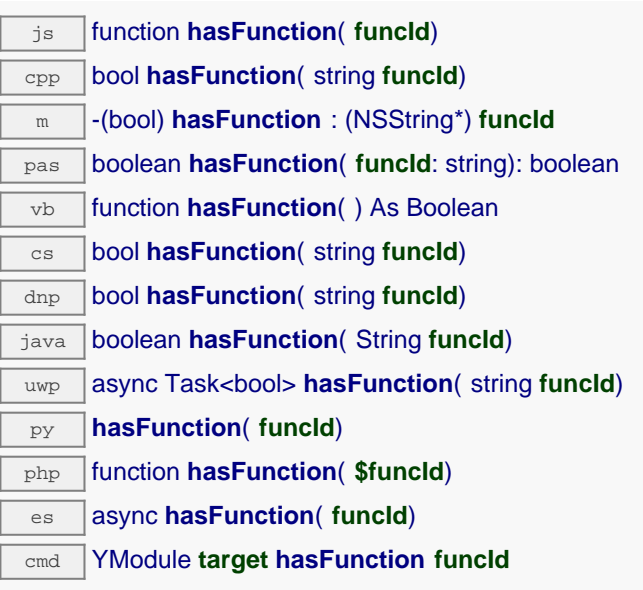

This method takes a function identifier and returns a boolean.

### **Parameters :**

**funcId** the requested function identifier

### **Returns :**

true if the device has the function identifier

## **module**→**isOnline() YModule**

Checks if the module is currently reachable, without raising any error.

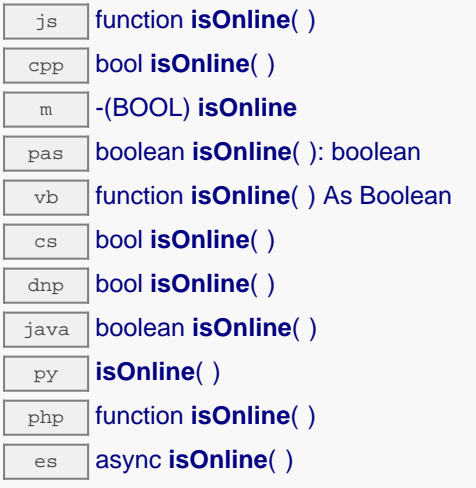

If there are valid cached values for the module, that have not yet expired, the device is considered reachable. No exception is raised if there is an error while trying to contact the requested module.

## **Returns :** true if the module can be reached, and false otherwise

## **module**→**isOnline\_async() YModule**

Checks if the module is currently reachable, without raising any error.

#### js function **isOnline\_async**( **callback**, **context**)

If there are valid cached values for the module, that have not yet expired, the device is considered reachable. No exception is raised if there is an error while trying to contact the requested module.

This asynchronous version exists only in JavaScript. It uses a callback instead of a return value in order to avoid blocking Firefox JavaScript VM that does not implement context switching during blocking I/O calls.

#### **Parameters :**

**callback** callback function that is invoked when the result is known. The callback function receives three arguments: the caller-specific context object, the receiving module object and the boolean result **context** caller-specific object that is passed as-is to the callback function

### **Returns :**

nothing : the result is provided to the callback.

## **module**→**load() YModule**

Preloads the module cache with a specified validity duration.

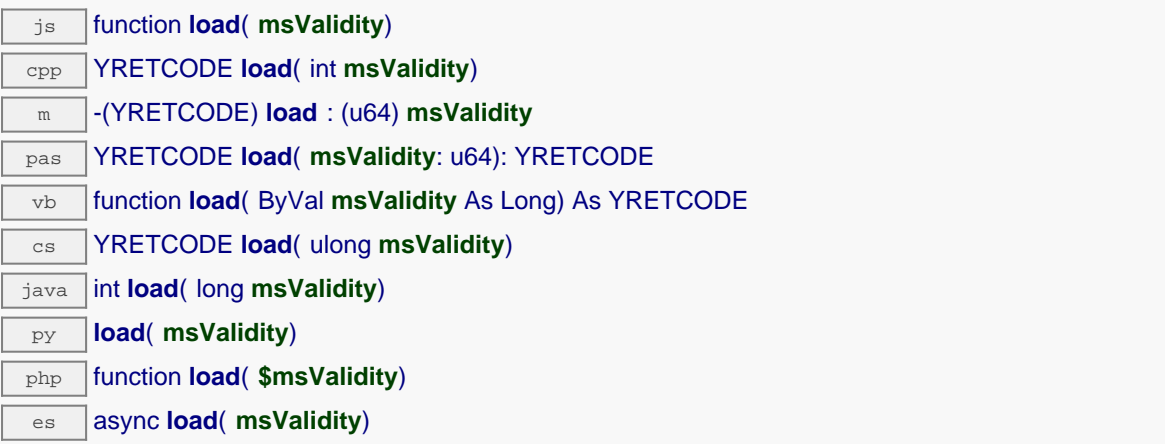

By default, whenever accessing a device, all module attributes are kept in cache for the standard duration (5 ms). This method can be used to temporarily mark the cache as valid for a longer period, in order to reduce network traffic for instance.

#### **Parameters :**

**msValidity** an integer corresponding to the validity attributed to the loaded module parameters, in milliseconds

### **Returns :**

YAPI\_SUCCESS when the call succeeds.

## **module**→**load\_async() YModule**

Preloads the module cache with a specified validity duration (asynchronous version).

#### js function **load\_async**( **msValidity**, **callback**, **context**)

By default, whenever accessing a device, all module attributes are kept in cache for the standard duration (5 ms). This method can be used to temporarily mark the cache as valid for a longer period, in order to reduce network traffic for instance.

This asynchronous version exists only in JavaScript. It uses a callback instead of a return value in order to avoid blocking Firefox JavaScript VM that does not implement context switching during blocking I/O calls. See the documentation section on asynchronous JavaScript calls for more details.

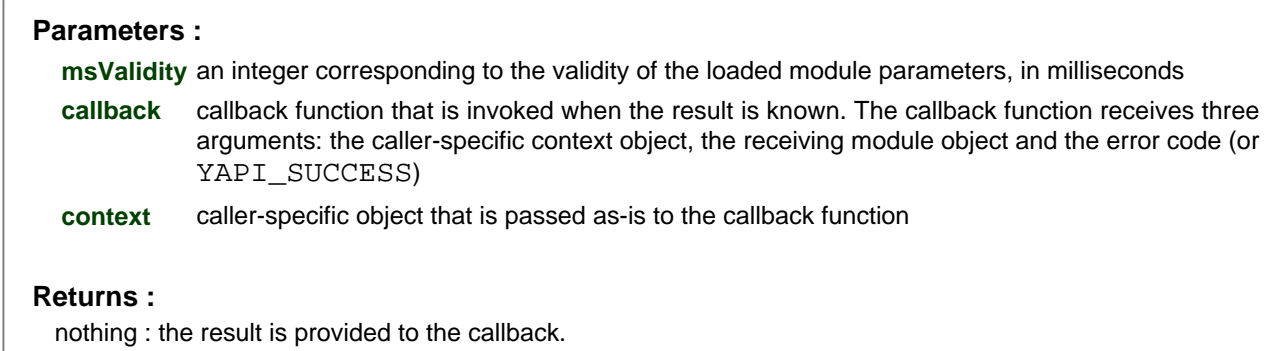

## **module**→**log() YModule**

Adds a text message to the device logs.

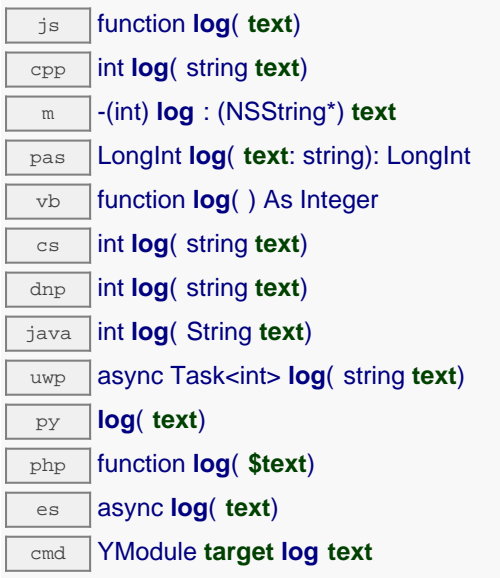

This function is useful in particular to trace the execution of HTTP callbacks. If a newline is desired after the message, it must be included in the string.

### **Parameters :**

**text** the string to append to the logs.

### **Returns :**

YAPI\_SUCCESS if the call succeeds.

## **module**→**nextModule() YModule**

Continues the module enumeration started using yFirstModule().

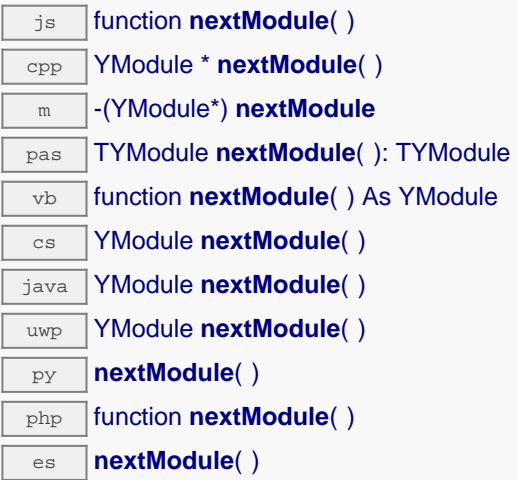

Caution: You can't make any assumption about the returned modules order. If you want to find a specific module, use Module.findModule() and a hardwareID or a logical name.

#### **Returns :**

a pointer to a YModule object, corresponding to the next module found, or a null pointer if there are no more modules to enumerate.

## **module**→**reboot() YModule**

Schedules a simple module reboot after the given number of seconds.

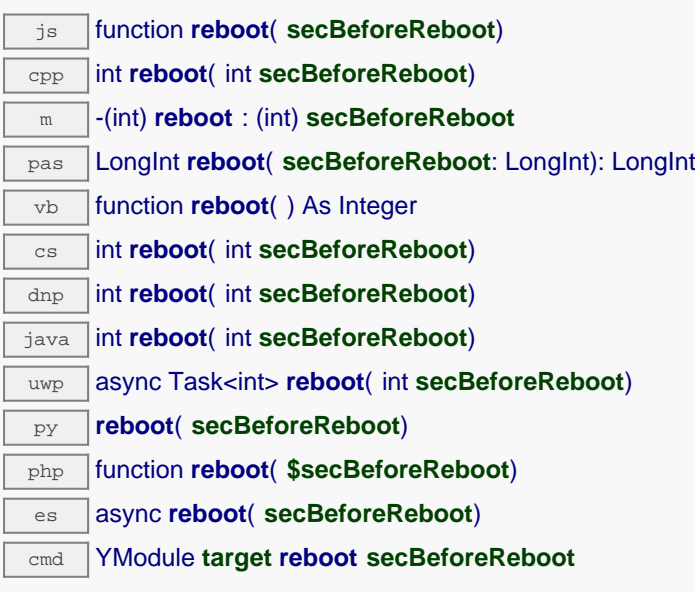

### **Parameters :**

**secBeforeReboot** number of seconds before rebooting

### **Returns :**

YAPI\_SUCCESS when the call succeeds.

## **module**→**registerBeaconCallback() YModule**

Register a callback function, to be called when the localization beacon of the module has been changed.

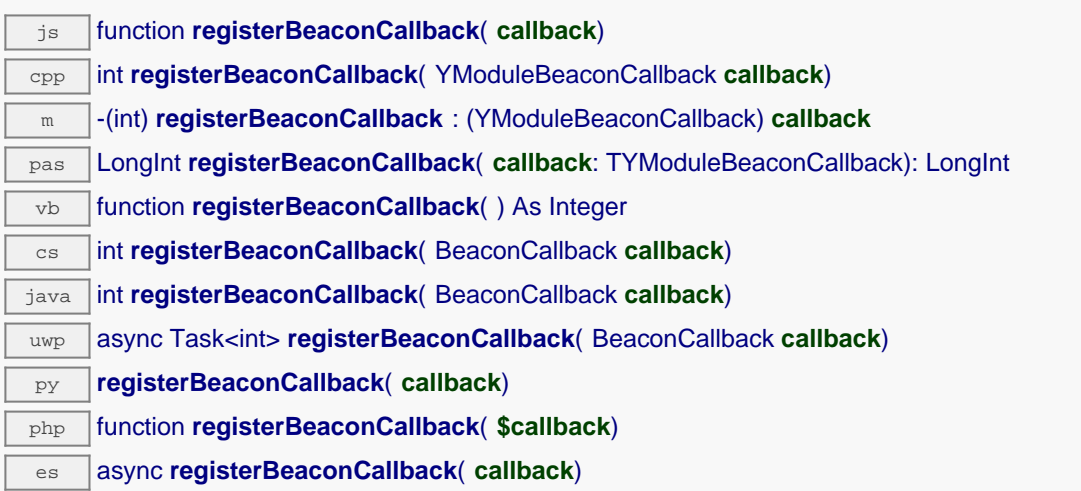

The callback function should take two arguments: the YModule object of which the beacon has changed, and an integer describing the new beacon state.

### **Parameters :**

callback The callback function to call, or  $null$  to unregister a

## **module**→**registerConfigChangeCallback() YModule**

Register a callback function, to be called when a persistent settings in a device configuration has been changed (e.g.

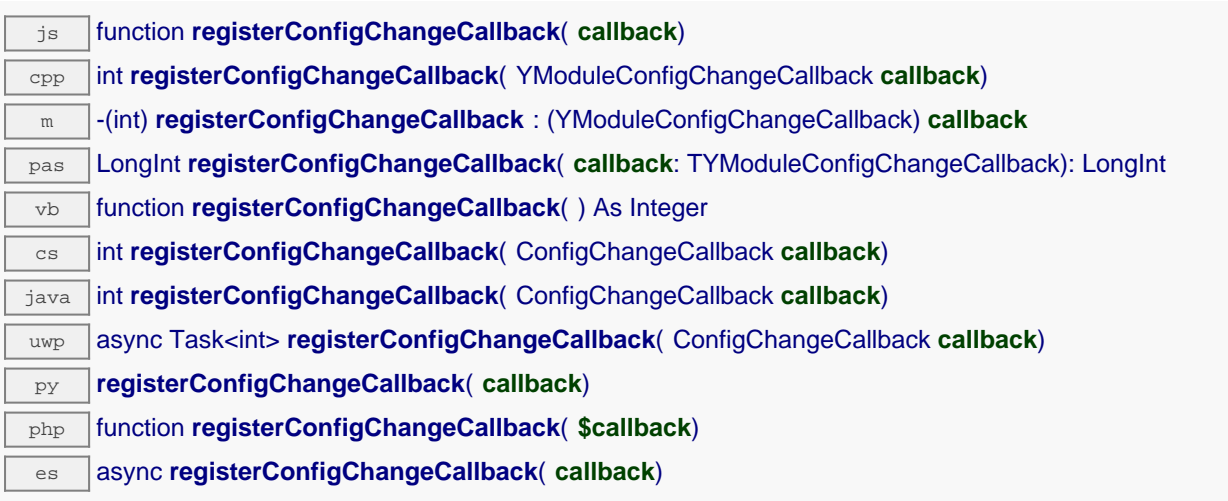

change of unit, etc).

### **Parameters :**

**callback** a procedure taking a YModule parameter, or null

## **module**→**registerLogCallback() YModule**

Registers a device log callback function.

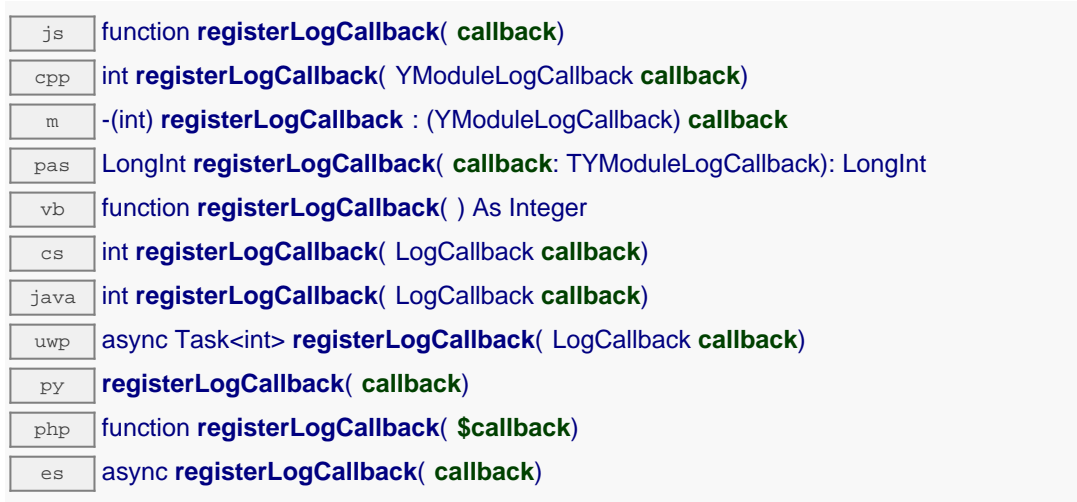

This callback will be called each time that a module sends a new log message. Mostly useful to debug a Yoctopuce module.

#### **Parameters :**

**callback** the callback function to call, or a null pointer. The callback function should take two arguments: the module object that emitted the log message, and the character string containing the log.

## **module**→**revertFromFlash() YModule**

Reloads the settings stored in the nonvolatile memory, as when the module is powered on.

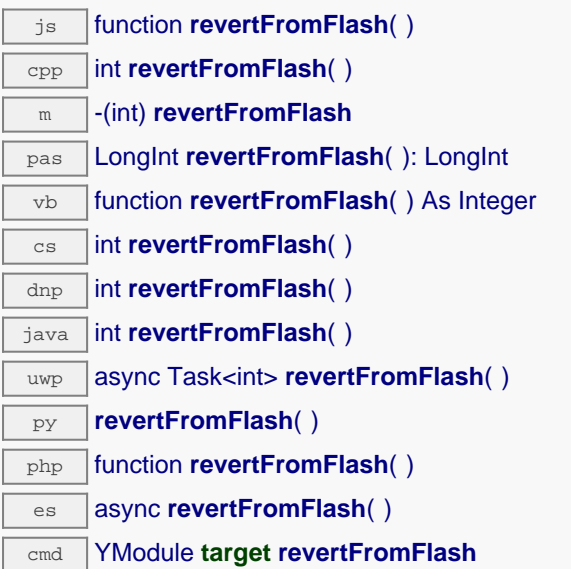

#### **Returns :**

YAPI\_SUCCESS when the call succeeds.

## **module**→**saveToFlash() YModule**

Saves current settings in the nonvolatile memory of the module.

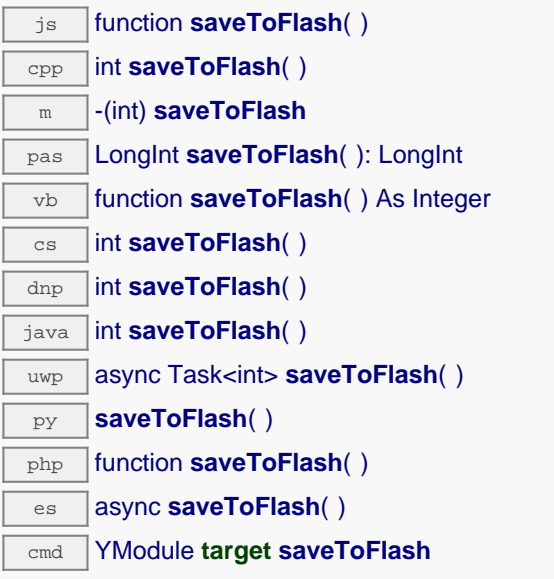

Warning: the number of allowed save operations during a module life is limited (about 100000 cycles). Do not call this function within a loop.

**Returns :**

YAPI\_SUCCESS when the call succeeds.

# **module**→**set\_allSettings() YModule module**→**setAllSettings()**

Restores all the settings of the device.

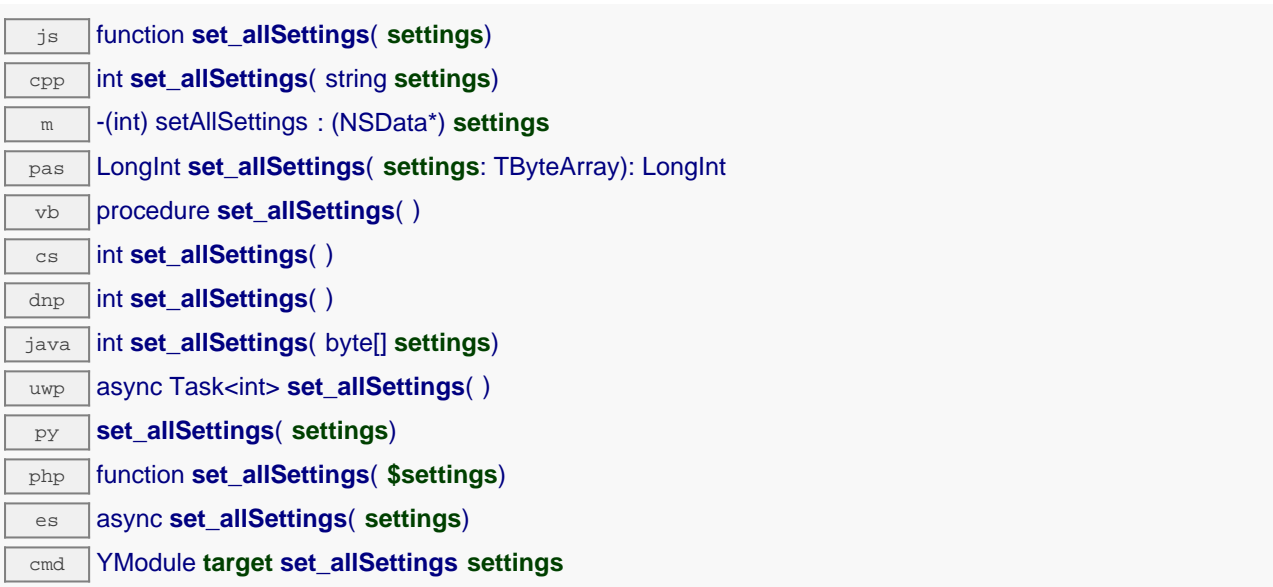

Useful to restore all the logical names and calibrations parameters of a module from a backup.Remember to call the saveToFlash() method of the module if the modifications must be kept.

#### **Parameters :**

**settings** a binary buffer with all the settings.

#### **Returns :**

YAPI\_SUCCESS when the call succeeds.

# **module**→**set\_allSettingsAndFiles() YModule module**→**setAllSettingsAndFiles()**

Restores all the settings and uploaded files to the module.

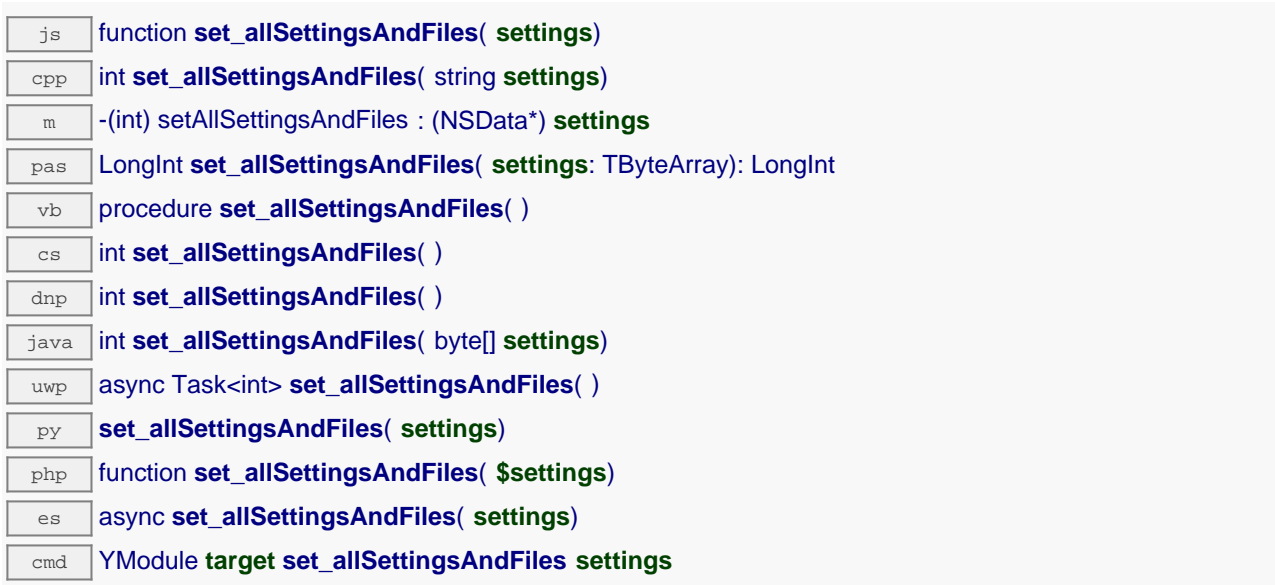

This method is useful to restore all the logical names and calibrations parameters, uploaded files etc. of a device from a backup. Remember to call the saveToFlash() method of the module if the modifications must be kept.

#### **Parameters :**

**settings** a binary buffer with all the settings.

#### **Returns :**

YAPI\_SUCCESS when the call succeeds.

# **module**→**set\_beacon() YModule module**→**setBeacon()**

Turns on or off the module localization beacon.

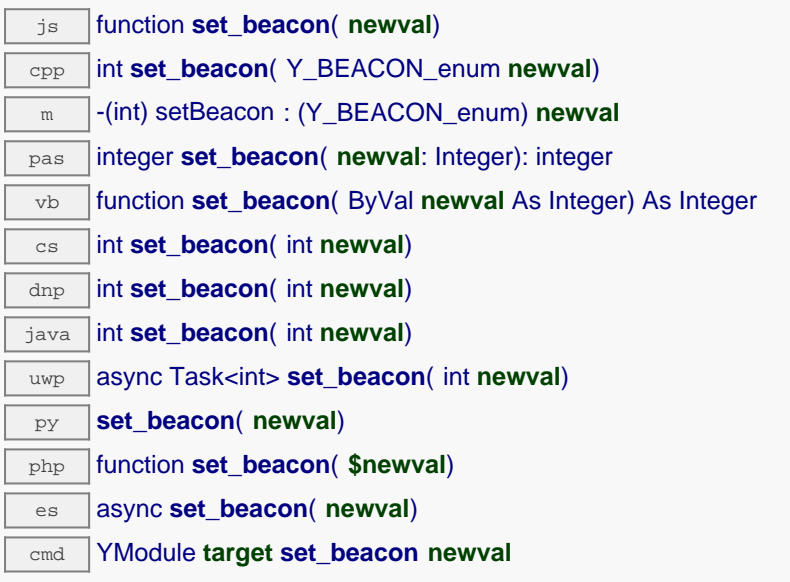

#### **Parameters :**

**newval** either Y\_BEACON\_OFF or Y\_BEACON\_ON

#### **Returns :**

YAPI\_SUCCESS if the call succeeds.

# **module**→**set\_logicalName() YModule module**→**setLogicalName()**

Changes the logical name of the module.

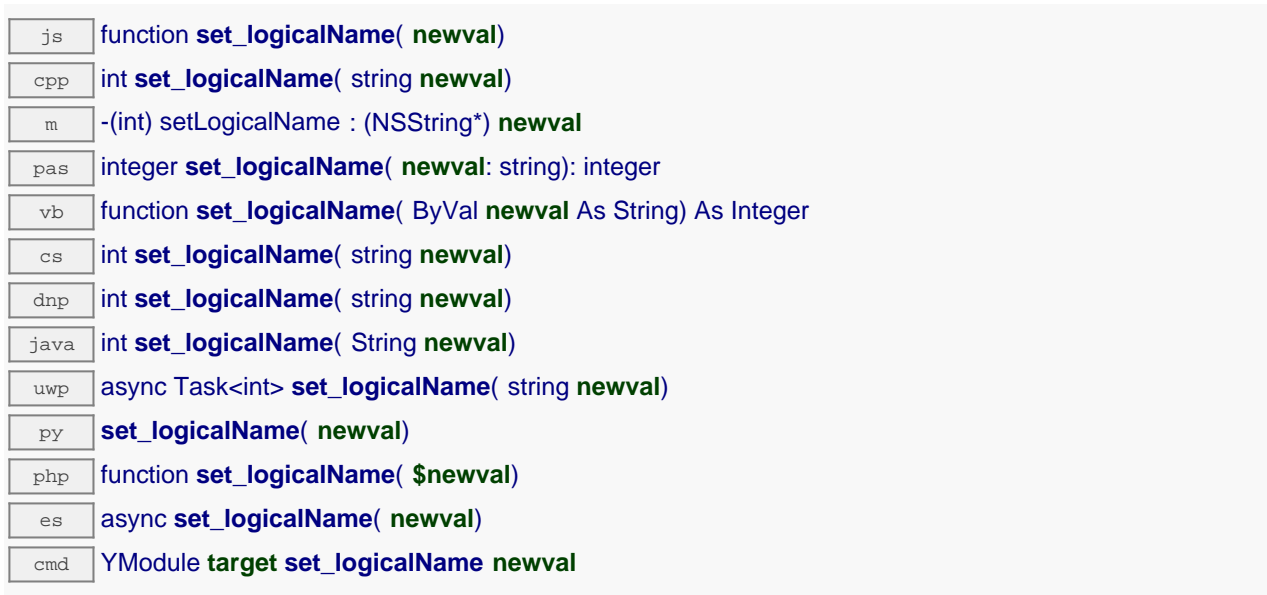

You can use yCheckLogicalName() prior to this call to make sure that your parameter is valid. Remember to call the saveToFlash() method of the module if the modification must be kept.

#### **Parameters :**

**newval** a string corresponding to the logical name of the module

#### **Returns :**

YAPI\_SUCCESS if the call succeeds.

# **module**→**set\_luminosity() YModule module**→**setLuminosity()**

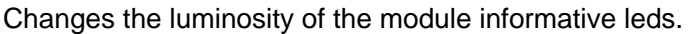

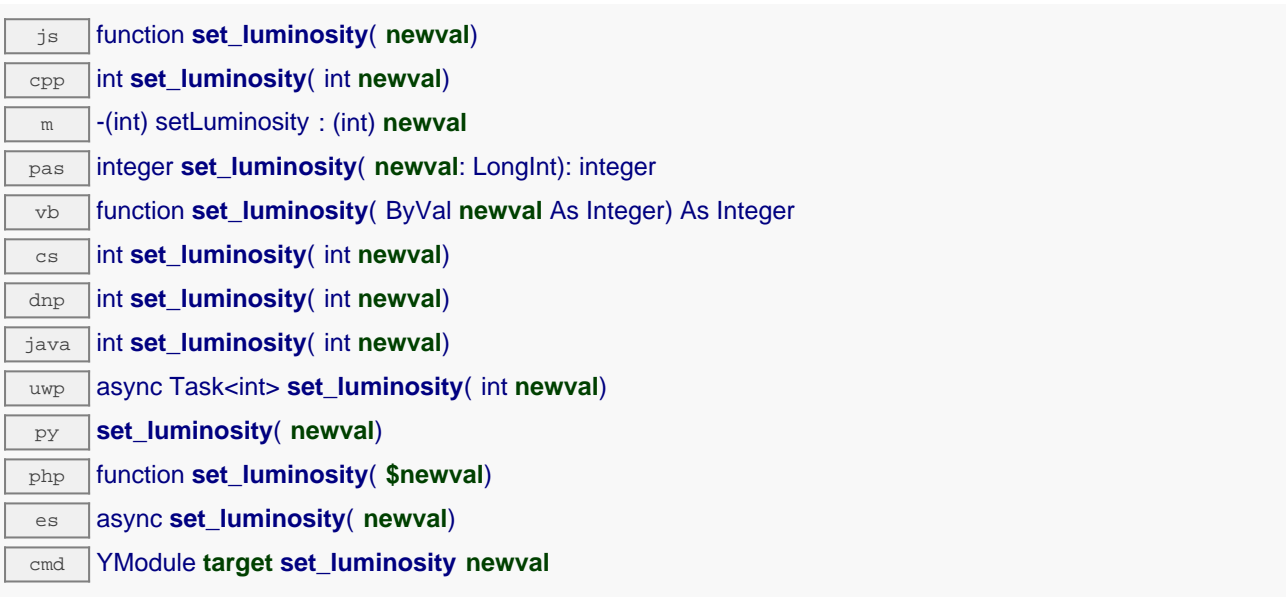

The parameter is a value between 0 and 100. Remember to call the saveToFlash() method of the module if the modification must be kept.

#### **Parameters :**

**newval** an integer corresponding to the luminosity of the module informative leds

#### **Returns :**

YAPI\_SUCCESS if the call succeeds.

# **module**→**set\_userData() YModule module**→**setUserData()**

Stores a user context provided as argument in the userData attribute of the function.

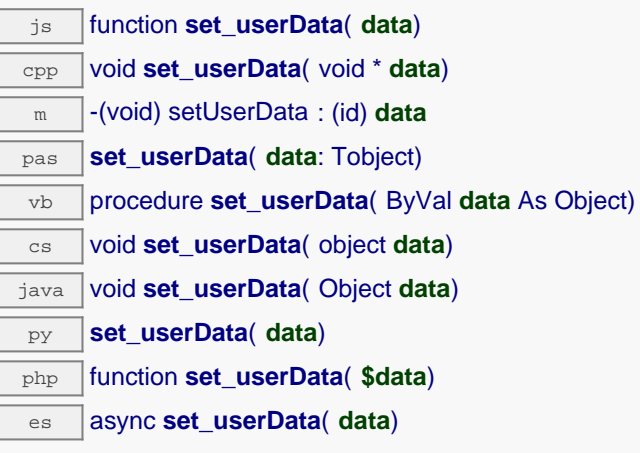

This attribute is never touched by the API, and is at disposal of the caller to store a context.

### **Parameters :**

**data** any kind of object to be stored

# **module**→**set\_userVar() YModule module**→**setUserVar()**

Stores a 32 bit value in the device RAM.

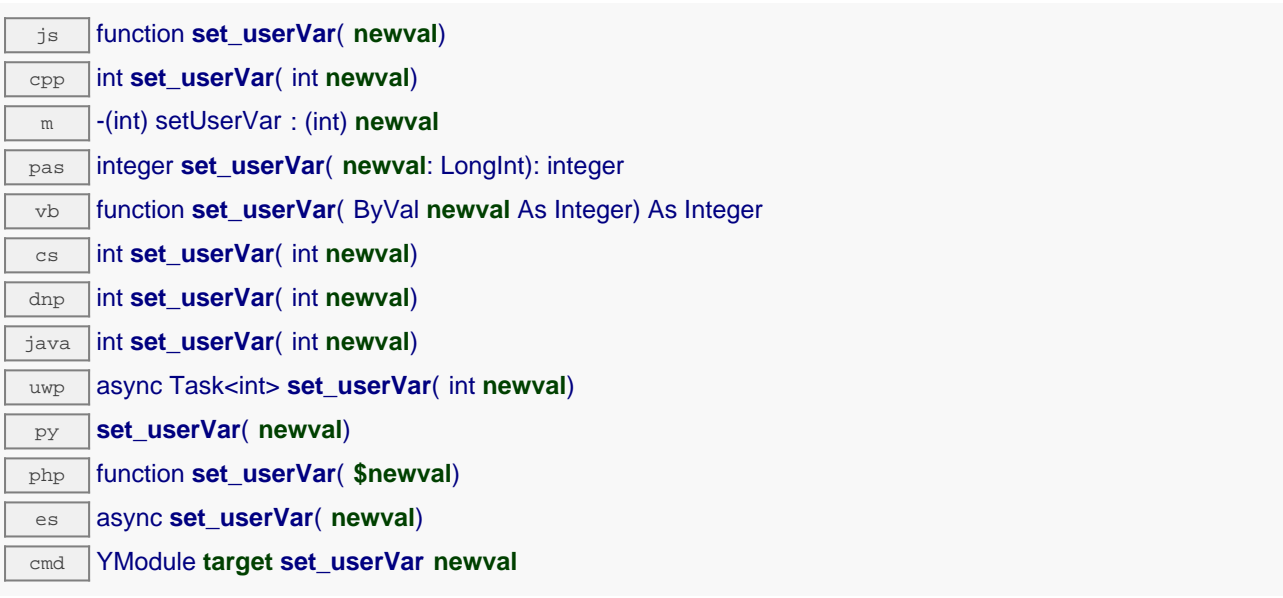

This attribute is at programmer disposal, should he need to store a state variable. On startup and after a device reboot, the value is always reset to zero.

### **Parameters :**

**newval** an integer

#### **Returns :**

YAPI\_SUCCESS if the call succeeds.

# **module**→**triggerConfigChangeCallback() YModule**

Triggers a configuration change callback, to check if they are supported or not.

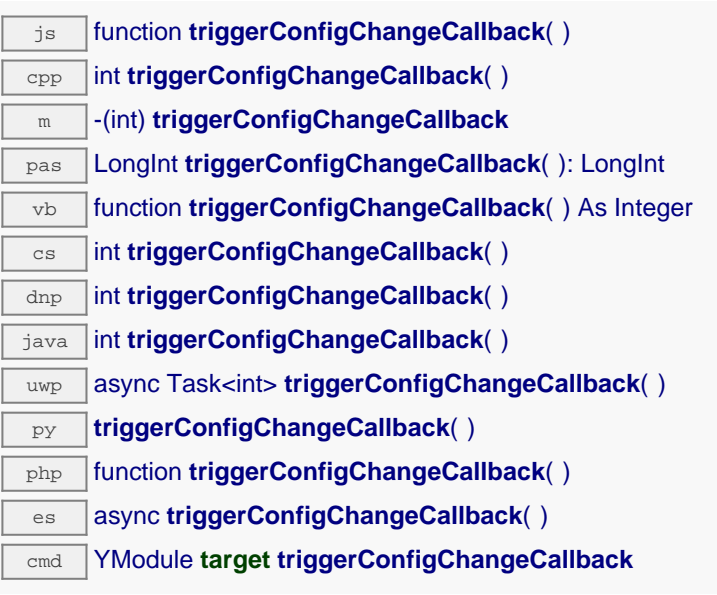

## **module**→**triggerFirmwareUpdate() YModule**

Schedules a module reboot into special firmware update mode.

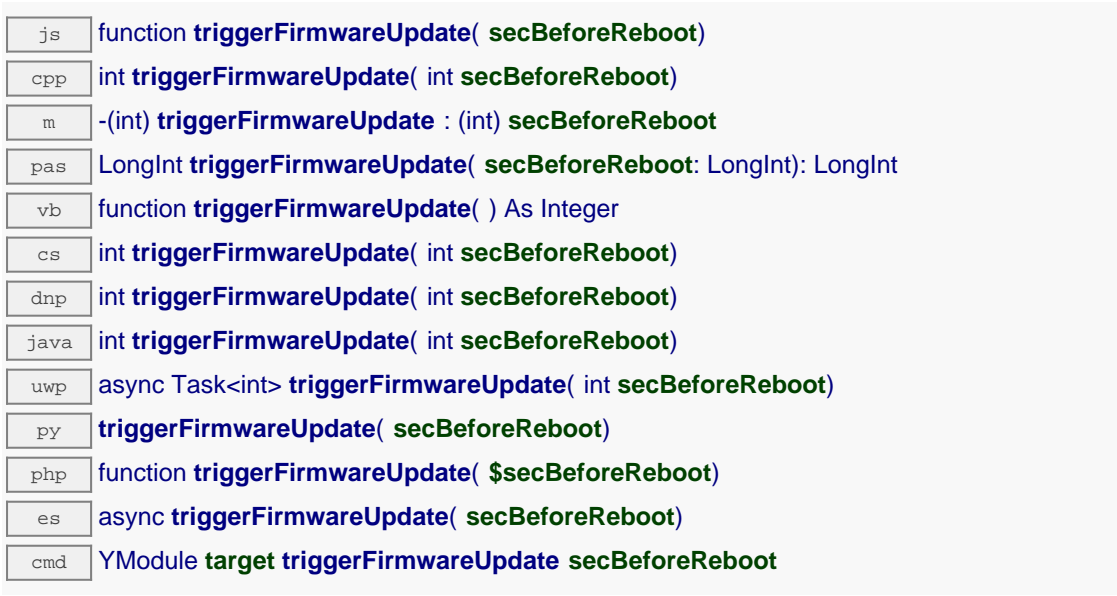

### **Parameters :**

**secBeforeReboot** number of seconds before rebooting

#### **Returns :**

YAPI\_SUCCESS when the call succeeds.

## **module**→**updateFirmware() YModule**

Prepares a firmware update of the module.

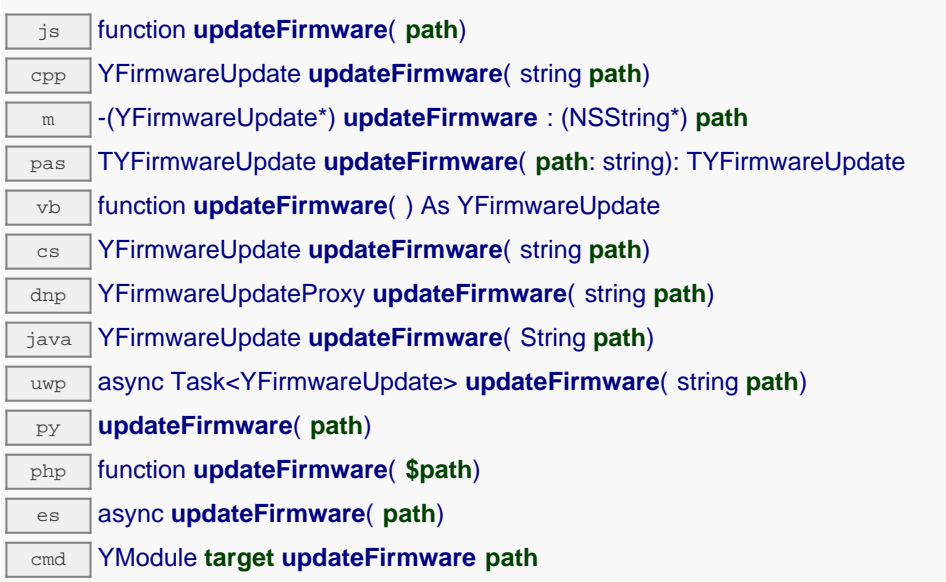

This method returns a YFirmwareUpdate object which handles the firmware update process.

#### **Parameters :**

**path** the path of the . byn file to use.

### **Returns :**

a YFirmwareUpdate object or NULL on error.
### **module**→**updateFirmwareEx() YModule**

Prepares a firmware update of the module.

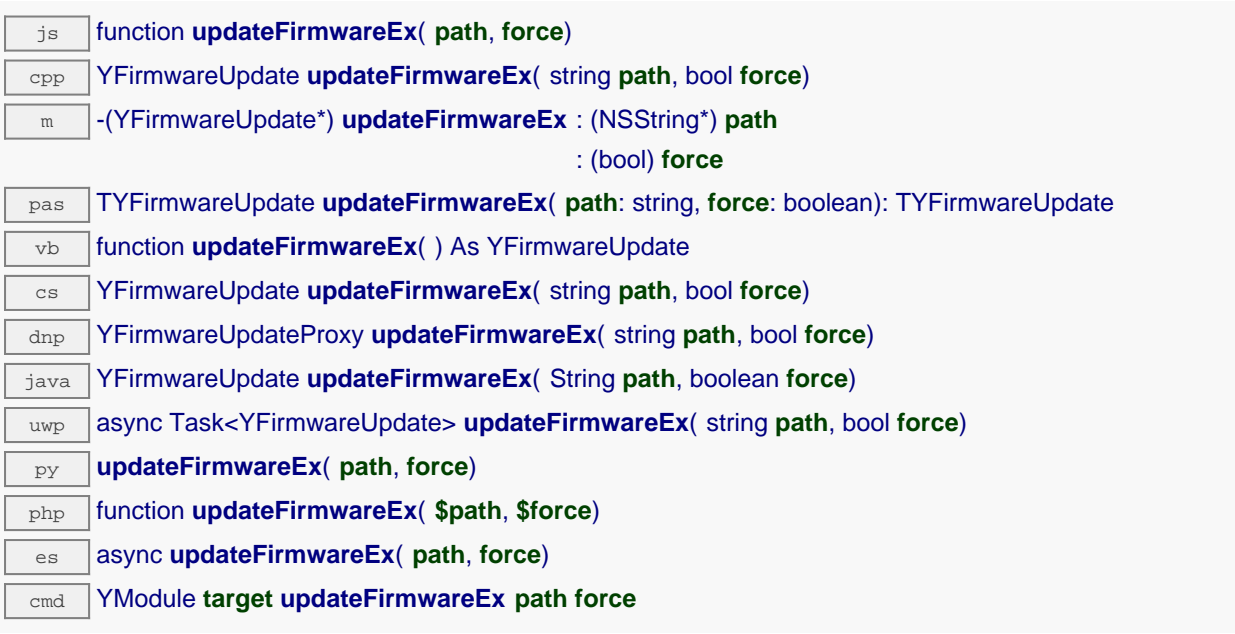

This method returns a YFirmwareUpdate object which handles the firmware update process.

#### **Parameters :**

**path** the path of the . byn file to use.

**force** true to force the firmware update even if some prerequisites appear not to be met

#### **Returns :**

a YFirmwareUpdate object or NULL on error.

# **module**→**wait\_async() YModule**

Waits for all pending asynchronous commands on the module to complete, and invoke the userprovided callback function.

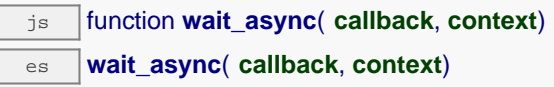

The callback function can therefore freely issue synchronous or asynchronous commands, without risking to block the JavaScript VM.

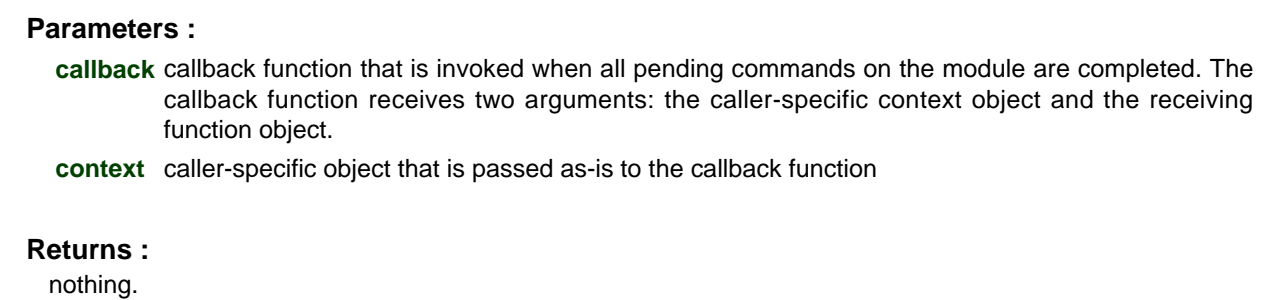

# **22.3. Class YGps**

Geolocalization control interface (GPS, GNSS, ...), available for instance in the Yocto-GPS

The YGps class allows you to retrieve positioning data from a GPS/GNSS sensor. This class can provides complete positioning information. However, if you wish to define callbacks on position changes or record the position in the datalogger, you should use the YLatitude et YLongitude classes.

In order to use the functions described here, you should include:

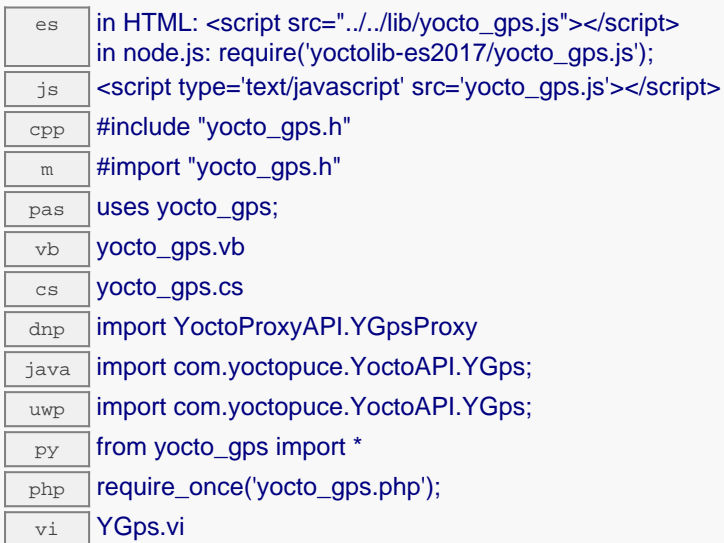

### **Global functions**

#### **[YGps.FindGps](#YGps.FindGps)**(**func**)

Retrieves a geolocalization module for a given identifier.

#### **[YGps.FindGpsInContext](#YGps.FindGpsInContext)**(**yctx**, **func**)

Retrieves a geolocalization module for a given identifier in a YAPI context.

#### **[YGps.FirstGps](#YGps.FirstGps)**()

Starts the enumeration of geolocalization modules currently accessible.

#### **[YGps.FirstGpsInContext](#YGps.FirstGpsInContext)**(**yctx**)

Starts the enumeration of geolocalization modules currently accessible.

#### **[YGps.GetSimilarFunctions](#YGps.GetSimilarFunctions)**()

Enumerates all functions of type Gps available on the devices currently reachable by the library, and returns their unique hardware ID.

#### **YGps properties**

**[gps](#YGps.^AdvertisedValue)**[→](#YGps.^AdvertisedValue)**[AdvertisedValue](#YGps.^AdvertisedValue)** [read-only]

Short string representing the current state of the function.

**[gps](#YGps.^CoordSystem)**[→](#YGps.^CoordSystem)**[CoordSystem](#YGps.^CoordSystem)** [writable]

Representation system used for positioning data.

**[gps](#YGps.^FriendlyName)**[→](#YGps.^FriendlyName)**[FriendlyName](#YGps.^FriendlyName)** [read-only]

Global identifier of the function in the format MODULE\_NAME. FUNCTION\_NAME.

**[gps](#YGps.^FunctionId)**[→](#YGps.^FunctionId)**[FunctionId](#YGps.^FunctionId)** [read-only]

Hardware identifier of the geolocalization module, without reference to the module.

**[gps](#YGps.^HardwareId)**[→](#YGps.^HardwareId)**[HardwareId](#YGps.^HardwareId)** [read-only]

Unique hardware identifier of the function in the form SERIAL. FUNCTIONID.

#### **22. High-level API Reference**

#### **[gps](#YGps.^IsFixed)**[→](#YGps.^IsFixed)**[IsFixed](#YGps.^IsFixed)** [read-only]

TRUE if the receiver has found enough satellites to work.

#### **[gps](#YGps.^IsOnline)**[→](#YGps.^IsOnline)**[IsOnline](#YGps.^IsOnline)** [read-only]

Checks if the function is currently reachable.

### **[gps](#YGps.^LogicalName)**[→](#YGps.^LogicalName)**[LogicalName](#YGps.^LogicalName)** [writable]

Logical name of the function.

#### **[gps](#YGps.^SatCount)**[→](#YGps.^SatCount)**[SatCount](#YGps.^SatCount)** [read-only]

Total count of satellites used to compute GPS position.

#### **[gps](#YGps.^SerialNumber)**[→](#YGps.^SerialNumber)**[SerialNumber](#YGps.^SerialNumber)** [read-only]

Serial number of the module, as set by the factory.

#### **[gps](#YGps.^UtcOffset)**[→](#YGps.^UtcOffset)**[UtcOffset](#YGps.^UtcOffset)** [writable]

Number of seconds between current time and UTC time (time zone).

#### **YGps methods**

#### **[gps](#YGps.clearCache)**[→](#YGps.clearCache)**[clearCache](#YGps.clearCache)**()

Invalidates the cache.

### **[gps](#YGps.describe)**[→](#YGps.describe)**[describe](#YGps.describe)**()

Returns a short text that describes unambiguously the instance of the geolocalization module in the form TYPE(NAME)=SERIAL.FUNCTIONID.

#### **[gps](#YGps.get_advertisedValue)**[→](#YGps.get_advertisedValue)**[get\\_advertisedValue](#YGps.get_advertisedValue)**()

Returns the current value of the geolocalization module (no more than 6 characters).

### **[gps](#YGps.get_altitude)**[→](#YGps.get_altitude)**[get\\_altitude](#YGps.get_altitude)**()

Returns the current altitude.

#### **[gps](#YGps.get_constellation)**[→](#YGps.get_constellation)**[get\\_constellation](#YGps.get_constellation)**()

Returns the the satellites constellation used to compute positioning data.

#### **[gps](#YGps.get_coordSystem)**[→](#YGps.get_coordSystem)**[get\\_coordSystem](#YGps.get_coordSystem)**()

Returns the representation system used for positioning data.

### **[gps](#YGps.get_dateTime)**[→](#YGps.get_dateTime)**[get\\_dateTime](#YGps.get_dateTime)**()

Returns the current time in the form "YYYY/MM/DD hh:mm:ss".

#### **[gps](#YGps.get_dilution)**[→](#YGps.get_dilution)**[get\\_dilution](#YGps.get_dilution)**()

Returns the current horizontal dilution of precision, the smaller that number is, the better .

#### **[gps](#YGps.get_direction)**[→](#YGps.get_direction)**[get\\_direction](#YGps.get_direction)**()

Returns the current move bearing in degrees, zero is the true (geographic) north.

#### **[gps](#YGps.get_errorMessage)**[→](#YGps.get_errorMessage)**[get\\_errorMessage](#YGps.get_errorMessage)**()

Returns the error message of the latest error with the geolocalization module.

#### **[gps](#YGps.get_errorType)**[→](#YGps.get_errorType)**[get\\_errorType](#YGps.get_errorType)**()

Returns the numerical error code of the latest error with the geolocalization module.

#### **[gps](#YGps.get_friendlyName)**[→](#YGps.get_friendlyName)**[get\\_friendlyName](#YGps.get_friendlyName)**()

Returns a global identifier of the geolocalization module in the format MODULE\_NAME. FUNCTION\_NAME.

#### **[gps](#YGps.get_functionDescriptor)**[→](#YGps.get_functionDescriptor)**[get\\_functionDescriptor](#YGps.get_functionDescriptor)**()

Returns a unique identifier of type YFUN\_DESCR corresponding to the function.

#### **[gps](#YGps.get_functionId)**[→](#YGps.get_functionId)**[get\\_functionId](#YGps.get_functionId)**()

Returns the hardware identifier of the geolocalization module, without reference to the module.

#### **[gps](#YGps.get_gpsRefreshRate)**[→](#YGps.get_gpsRefreshRate)**[get\\_gpsRefreshRate](#YGps.get_gpsRefreshRate)**()

Returns effective GPS data refresh frequency.

### **[gps](#YGps.get_groundSpeed)**[→](#YGps.get_groundSpeed)**[get\\_groundSpeed](#YGps.get_groundSpeed)**()

Returns the current ground speed in Km/h.

#### **[gps](#YGps.get_hardwareId)**[→](#YGps.get_hardwareId)**[get\\_hardwareId](#YGps.get_hardwareId)**()

Returns the unique hardware identifier of the geolocalization module in the form SERIAL. FUNCTIONID.

### **[gps](#YGps.get_isFixed)**[→](#YGps.get_isFixed)**[get\\_isFixed](#YGps.get_isFixed)**()

Returns TRUE if the receiver has found enough satellites to work.

#### **[gps](#YGps.get_latitude)**[→](#YGps.get_latitude)**[get\\_latitude](#YGps.get_latitude)**()

Returns the current latitude.

### **[gps](#YGps.get_logicalName)**[→](#YGps.get_logicalName)**[get\\_logicalName](#YGps.get_logicalName)**()

Returns the logical name of the geolocalization module.

#### **[gps](#YGps.get_longitude)**[→](#YGps.get_longitude)**[get\\_longitude](#YGps.get_longitude)**()

Returns the current longitude.

#### **[gps](#YGps.get_module)**[→](#YGps.get_module)**[get\\_module](#YGps.get_module)**()

Gets the YModule object for the device on which the function is located.

#### **[gps](#YGps.get_module_async)**[→](#YGps.get_module_async)**[get\\_module\\_async](#YGps.get_module_async)**(**callback**, **context**)

Gets the YModule object for the device on which the function is located (asynchronous version).

#### **[gps](#YGps.get_satCount)**[→](#YGps.get_satCount)**[get\\_satCount](#YGps.get_satCount)**()

Returns the total count of satellites used to compute GPS position.

#### **[gps](#YGps.get_satPerConst)**[→](#YGps.get_satPerConst)**[get\\_satPerConst](#YGps.get_satPerConst)**()

Returns the count of visible satellites per constellation encoded on a 32 bit integer: bits 0..

#### **[gps](#YGps.get_serialNumber)**[→](#YGps.get_serialNumber)**[get\\_serialNumber](#YGps.get_serialNumber)**()

Returns the serial number of the module, as set by the factory.

#### **[gps](#YGps.get_unixTime)**[→](#YGps.get_unixTime)**[get\\_unixTime](#YGps.get_unixTime)**()

Returns the current time in Unix format (number of seconds elapsed since Jan 1st, 1970).

#### **[gps](#YGps.get_userData)**[→](#YGps.get_userData)**[get\\_userData](#YGps.get_userData)**()

Returns the value of the userData attribute, as previously stored using method  $set\_userData$ .

#### **[gps](#YGps.get_utcOffset)**[→](#YGps.get_utcOffset)**[get\\_utcOffset](#YGps.get_utcOffset)**()

Returns the number of seconds between current time and UTC time (time zone).

#### **[gps](#YGps.isOnline)**[→](#YGps.isOnline)**[isOnline](#YGps.isOnline)**()

Checks if the geolocalization module is currently reachable, without raising any error.

#### **[gps](#YGps.isOnline_async)**[→](#YGps.isOnline_async)**[isOnline\\_async](#YGps.isOnline_async)**(**callback**, **context**)

Checks if the geolocalization module is currently reachable, without raising any error (asynchronous version).

#### **[gps](#YGps.isReadOnly)**[→](#YGps.isReadOnly)**[isReadOnly](#YGps.isReadOnly)**()

Test if the function is readOnly.

#### **[gps](#YGps.load)**[→](#YGps.load)**[load](#YGps.load)**(**msValidity**)

Preloads the geolocalization module cache with a specified validity duration.

#### **[gps](#YGps.loadAttribute)**[→](#YGps.loadAttribute)**[loadAttribute](#YGps.loadAttribute)**(**attrName**)

Returns the current value of a single function attribute, as a text string, as quickly as possible but without using the cached value.

#### **[gps](#YGps.load_async)**[→](#YGps.load_async)**[load\\_async](#YGps.load_async)**(**msValidity**, **callback**, **context**)

Preloads the geolocalization module cache with a specified validity duration (asynchronous version).

#### **[gps](#YGps.muteValueCallbacks)**[→](#YGps.muteValueCallbacks)**[muteValueCallbacks](#YGps.muteValueCallbacks)**()

Disables the propagation of every new advertised value to the parent hub.

#### **[gps](#YGps.nextGps)**[→](#YGps.nextGps)**[nextGps](#YGps.nextGps)**()

Continues the enumeration of geolocalization modules started using  $yFirstGps($ .

#### **[gps](#YGps.registerValueCallback)**[→](#YGps.registerValueCallback)**[registerValueCallback](#YGps.registerValueCallback)**(**callback**)

Registers the callback function that is invoked on every change of advertised value.

#### **[gps](#YGps.set_constellation)**[→](#YGps.set_constellation)**[set\\_constellation](#YGps.set_constellation)**(**newval**)

Changes the satellites constellation used to compute positioning data.

#### **[gps](#YGps.set_coordSystem)**[→](#YGps.set_coordSystem)**[set\\_coordSystem](#YGps.set_coordSystem)**(**newval**)

Changes the representation system used for positioning data.

# **[gps](#YGps.set_logicalName)**[→](#YGps.set_logicalName)**[set\\_logicalName](#YGps.set_logicalName)**(**newval**)

Changes the logical name of the geolocalization module.

### **[gps](#YGps.set_userData)**[→](#YGps.set_userData)**[set\\_userData](#YGps.set_userData)**(**data**)

Stores a user context provided as argument in the userData attribute of the function.

### **[gps](#YGps.set_utcOffset)**[→](#YGps.set_utcOffset)**[set\\_utcOffset](#YGps.set_utcOffset)**(**newval**)

Changes the number of seconds between current time and UTC time (time zone).

#### **[gps](#YGps.unmuteValueCallbacks)**[→](#YGps.unmuteValueCallbacks)**[unmuteValueCallbacks](#YGps.unmuteValueCallbacks)**()

Re-enables the propagation of every new advertised value to the parent hub.

#### **[gps](#YGps.wait_async)**[→](#YGps.wait_async)**[wait\\_async](#YGps.wait_async)**(**callback**, **context**)

Waits for all pending asynchronous commands on the module to complete, and invoke the user-provided callback function.

# **YGps.FindGps() YGps YGps.FindGps()**

Retrieves a geolocalization module for a given identifier.

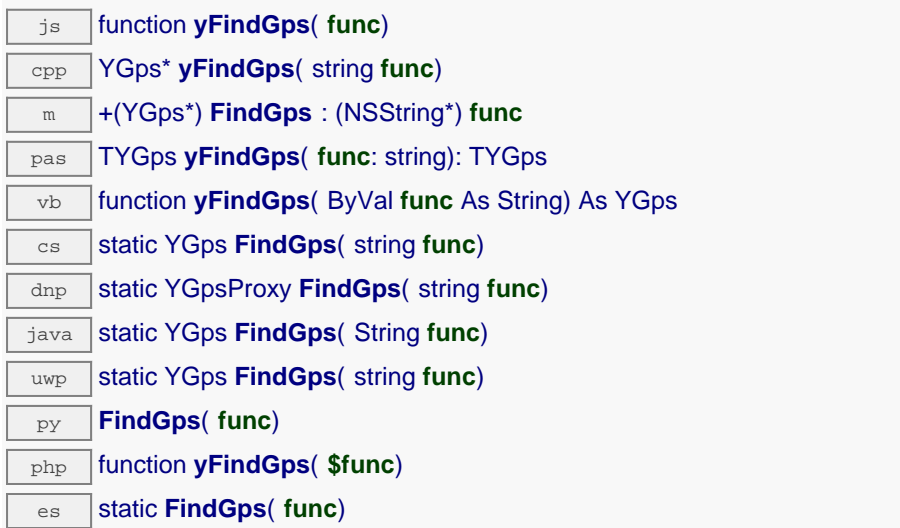

The identifier can be specified using several formats:

- FunctionLogicalName
- ModuleSerialNumber.FunctionIdentifier
- ModuleSerialNumber.FunctionLogicalName
- ModuleLogicalName.FunctionIdentifier
- ModuleLogicalName.FunctionLogicalName

This function does not require that the geolocalization module is online at the time it is invoked. The returned object is nevertheless valid. Use the method YGps. isOnline() to test if the geolocalization module is indeed online at a given time. In case of ambiguity when looking for a geolocalization module by logical name, no error is notified: the first instance found is returned. The search is performed first by hardware name, then by logical name.

If a call to this object's is\_online() method returns FALSE although you are certain that the matching device is plugged, make sure that you did call registerHub() at application initialization time.

#### **Parameters :**

func a string that uniquely characterizes the geolocalization module, for instance YGNSSMK1.gps.

#### **Returns :**

a YGps object allowing you to drive the geolocalization module.

# **YGps.FindGpsInContext() YGps YGps.FindGpsInContext()**

Retrieves a geolocalization module for a given identifier in a YAPI context.

java static YGps **FindGpsInContext**( YAPIContext **yctx**, String **func**) uwp static YGps **FindGpsInContext**( YAPIContext **yctx**, string **func**) es static **FindGpsInContext**( **yctx**, **func**)

The identifier can be specified using several formats:

- FunctionLogicalName
- ModuleSerialNumber.FunctionIdentifier
- ModuleSerialNumber.FunctionLogicalName
- ModuleLogicalName.FunctionIdentifier
- ModuleLogicalName.FunctionLogicalName

This function does not require that the geolocalization module is online at the time it is invoked. The returned object is nevertheless valid. Use the method YGps.isOnline() to test if the geolocalization module is indeed online at a given time. In case of ambiguity when looking for a geolocalization module by logical name, no error is notified: the first instance found is returned. The search is performed first by hardware name, then by logical name.

### **Parameters :**

**yctx** a YAPI context

func a string that uniquely characterizes the geolocalization module, for instance YGNSSMK1.gps.

### **Returns :**

a YGps object allowing you to drive the geolocalization module.

# **YGps.FirstGps() YGps YGps.FirstGps()**

Starts the enumeration of geolocalization modules currently accessible.

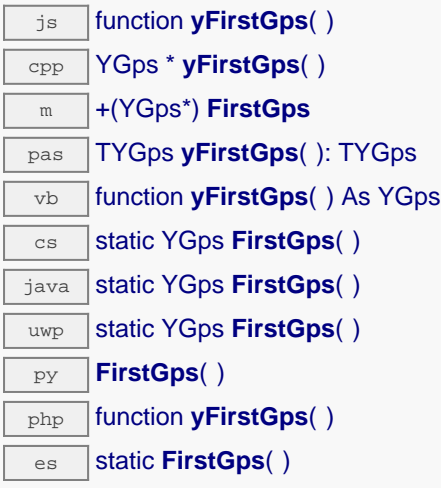

Use the method YGps.nextGps() to iterate on next geolocalization modules.

### **Returns :**

a pointer to a YGps object, corresponding to the first geolocalization module currently online, or a null pointer if there are none.

# **YGps.FirstGpsInContext() YGps YGps.FirstGpsInContext()**

Starts the enumeration of geolocalization modules currently accessible.

 $\overline{\text{Java}}$  static YGps FirstGpsInContext( YAPIContext yctx) uwp static YGps **FirstGpsInContext**(YAPIContext yctx)  $\overline{e}$  static **FirstGpsInContext( yctx)** 

Use the method YGps.nextGps() to iterate on next geolocalization modules.

### **Parameters :**

**yctx** a YAPI context.

### **Returns :**

a pointer to a YGps object, corresponding to the first geolocalization module currently online, or a null pointer if there are none.

## **YGps.GetSimilarFunctions() YGps YGps.GetSimilarFunctions()**

Enumerates all functions of type Gps available on the devices currently reachable by the library, and returns their unique hardware ID.

dnp static new string[] **GetSimilarFunctions**( )

Each of these IDs can be provided as argument to the method YGps.FindGps to obtain an object that can control the corresponding device.

#### **Returns :**

an array of strings, each string containing the unique hardwareld of a device function currently connected.

# **gps**→**AdvertisedValue YGps**

Short string representing the current state of the function.

dnp string **AdvertisedValue**

# **gps**→**CoordSystem YGps**

Representation system used for positioning data.

dnp int **CoordSystem**

### **Possible values:**

- Y\_COORDSYSTEM\_INVALID = 0
- Y\_COORDSYSTEM\_GPS\_DMS = 1
- Y\_COORDSYSTEM\_GPS\_DM = 2
- Y COORDSYSTEM GPS  $D = 3$

Writable. Remember to call the saveToFlash() method of the module if the modification must be kept.

# **gps**→**FriendlyName YGps**

Global identifier of the function in the format MODULE\_NAME. FUNCTION\_NAME.

dnp string **FriendlyName**

The returned string uses the logical names of the module and of the function if they are defined, otherwise the serial number of the module and the hardware identifier of the function (for example: MyCustomName.relay1)

# **gps**→**FunctionId YGps**

Hardware identifier of the geolocalization module, without reference to the module.

 $\boxed{\text{dnp}}$  string **FunctionId** 

For example relay1

# **gps**→**HardwareId YGps**

Unique hardware identifier of the function in the form SERIAL.FUNCTIONID.

dnp string **HardwareId**

The unique hardware identifier is composed of the device serial number and of the hardware identifier of the function (for example RELAYLO1-123456.relay1).

# **gps**→**IsFixed YGps**

TRUE if the receiver has found enough satellites to work.

dnp int **IsFixed**

### **Possible values:**

Y\_ISFIXED\_INVALID = 0  $Y_I$ ISFIXED\_FALSE = 1  $Y_I$ SFIXED\_TRUE = 2

# **gps**→**IsOnline YGps**

Checks if the function is currently reachable.

### dnp bool **IsOnline**

If there is a cached value for the function in cache, that has not yet expired, the device is considered reachable. No exception is raised if there is an error while trying to contact the device hosting the function.

# **gps**→**LogicalName YGps**

Logical name of the function.

dnp string **LogicalName**

**Writable**. You can use yCheckLogicalName() prior to this call to make sure that your parameter is valid. Remember to call the saveToFlash() method of the module if the modification must be kept.

# **gps**→**SatCount YGps**

Total count of satellites used to compute GPS position.

dnp long **SatCount**

# **gps**→**SerialNumber YGps**

Serial number of the module, as set by the factory.

**dnp** string **SerialNumber** 

# **gps**→**UtcOffset YGps**

Number of seconds between current time and UTC time (time zone).

#### dnp int **UtcOffset**

**Writable**. The timezone is automatically rounded to the nearest multiple of 15 minutes. If current UTC time is known, the current time is automatically be updated according to the selected time zone. Remember to call the saveToFlash() method of the module if the modification must be kept.

# **gps**→**clearCache() YGps**

Invalidates the cache.

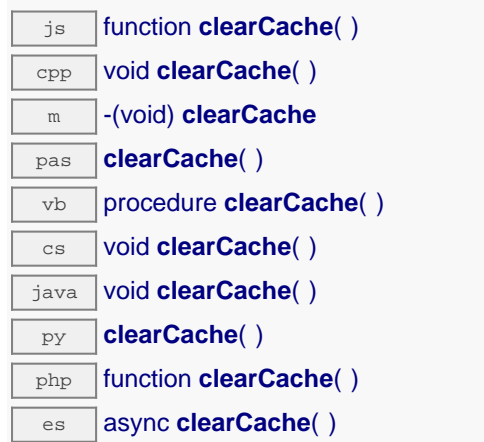

Invalidates the cache of the geolocalization module attributes. Forces the next call to get\_xxx() or loadxxx() to use values that come from the device.

### **gps**→**describe() YGps**

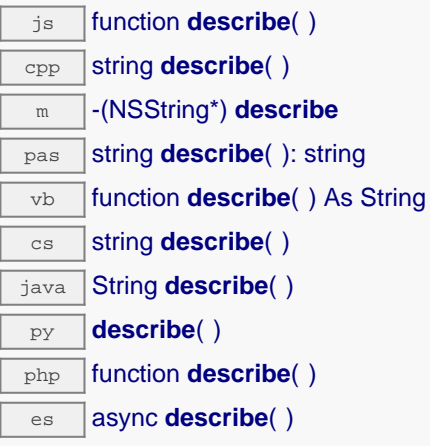

More precisely, TYPE is the type of the function, NAME it the name used for the first access to the function, SERIAL is the serial number of the module if the module is connected or "unresolved", and FUNCTIONID is the hardware identifier of the function if the module is connected. For example, this method returns Relay(MyCustomName.relay1)=RELAYLO1-123456.relay1 if the module is already connected or Relay(BadCustomeName.relay1)=unresolved if the module has not yet been connected. This method does not trigger any USB or TCP transaction and can therefore be used in a debugger.

### **Returns :**

a string that describes the geolocalization module (ex: Relay(MyCustomName.relay1)=RELAYLO1-123456.relay1)

# **gps**→**get\_advertisedValue() YGps gps**→**advertisedValue()**

Returns the current value of the geolocalization module (no more than 6 characters).

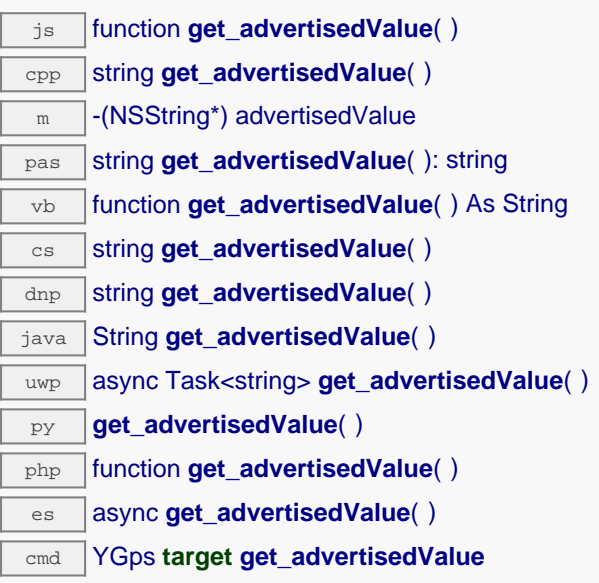

### **Returns :**

a string corresponding to the current value of the geolocalization module (no more than 6 characters).

On failure, throws an exception or returns Y\_ADVERTISEDVALUE\_INVALID.

# **gps**→**get\_altitude() YGps gps**→**altitude()**

Returns the current altitude.

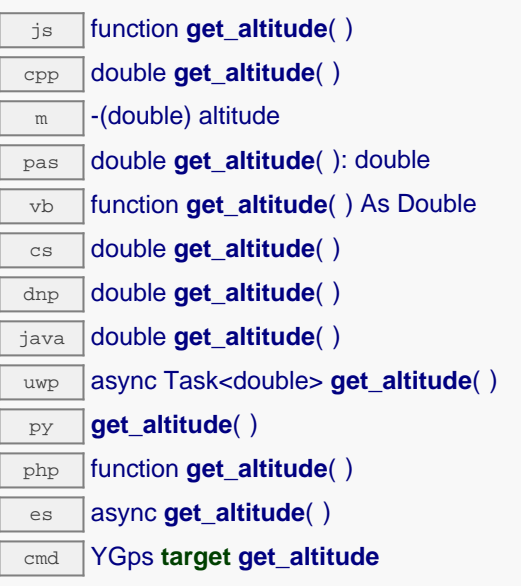

Beware: GPS technology is very inaccurate regarding altitude.

### **Returns :**

a floating point number corresponding to the current altitude

On failure, throws an exception or returns Y\_ALTITUDE\_INVALID.

# **gps**→**get\_constellation() YGps gps**→**constellation()**

Returns the the satellites constellation used to compute positioning data.

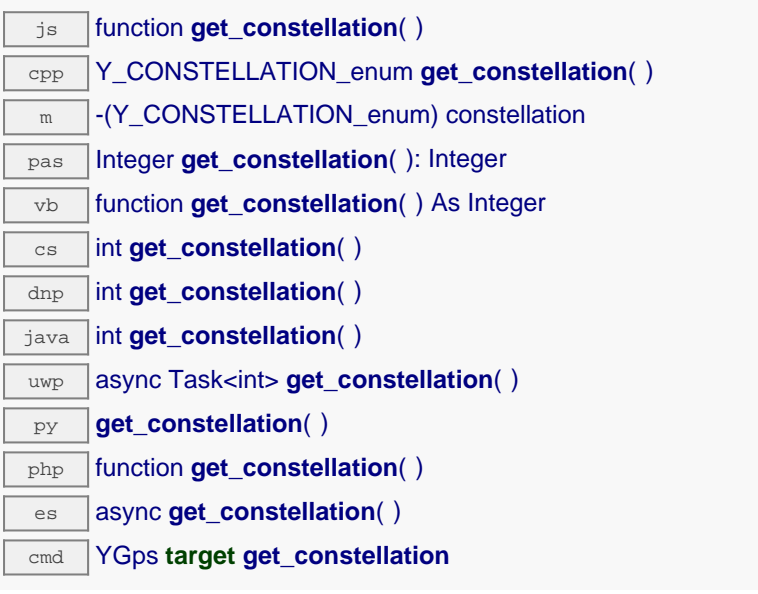

### **Returns :**

a value among Y\_CONSTELLATION\_GNSS, Y\_CONSTELLATION\_GPS,

- Y CONSTELLATION GLONASS, Y CONSTELLATION GALILEO, Y\_CONSTELLATION\_GPS\_GLONASS, Y\_CONSTELLATION\_GPS\_GALILEO and
- Y\_CONSTELLATION\_GLONASS\_GALILEO corresponding to the the satellites constellation used to compute positioning data

On failure, throws an exception or returns Y\_CONSTELLATION\_INVALID.

# **gps**→**get\_coordSystem() YGps gps**→**coordSystem()**

Returns the representation system used for positioning data.

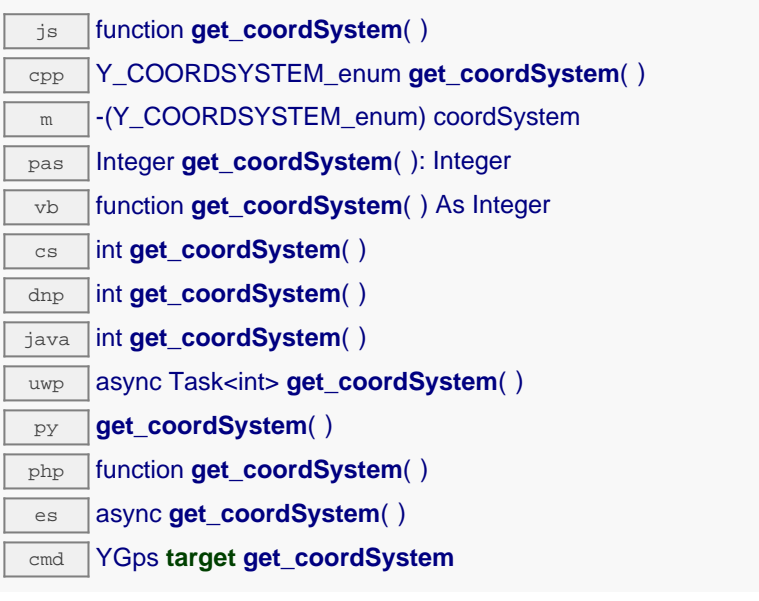

### **Returns :**

- a value among Y\_COORDSYSTEM\_GPS\_DMS, Y\_COORDSYSTEM\_GPS\_DM\_and
- Y\_COORDSYSTEM\_GPS\_D corresponding to the representation system used for positioning data

On failure, throws an exception or returns Y\_COORDSYSTEM\_INVALID.

# **gps**→**get\_dateTime() YGps gps**→**dateTime()**

Returns the current time in the form "YYYY/MM/DD hh:mm:ss".

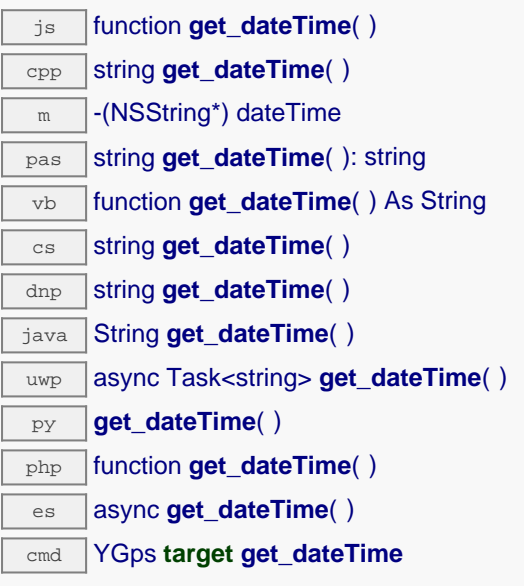

### **Returns :**

a string corresponding to the current time in the form "YYYY/MM/DD hh:mm:ss"

On failure, throws an exception or returns Y\_DATETIME\_INVALID.

# **gps**→**get\_dilution() YGps gps**→**dilution()**

Returns the current horizontal dilution of precision, the smaller that number is, the better .

 $\sqrt{25}$  function **get\_dilution**( ) cpp double **get\_dilution**( )  $\sqrt{m}$  -(double) dilution pas double **get\_dilution**( ): double vb function **get\_dilution**( ) As Double cs double **get\_dilution**( ) dnp double **get\_dilution**( ) java double **get\_dilution**( ) uwp async Task<double> **get\_dilution**( ) py **get\_dilution**( ) php function **get\_dilution**( )  $\overline{\mathsf{e}\mathsf{s}}$  async **get dilution**( ) cmd YGps **target get\_dilution**

### **Returns :**

a floating point number corresponding to the current horizontal dilution of precision, the smaller that number is, the better

On failure, throws an exception or returns Y\_DILUTION\_INVALID.

# **gps**→**get\_direction() YGps gps**→**direction()**

Returns the current move bearing in degrees, zero is the true (geographic) north.

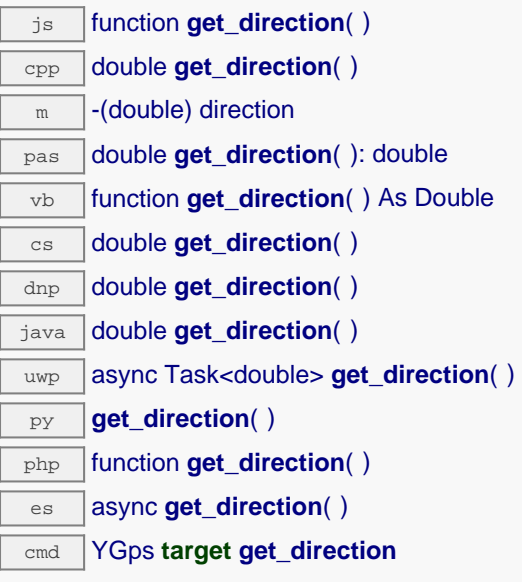

### **Returns :**

a floating point number corresponding to the current move bearing in degrees, zero is the true (geographic) north

On failure, throws an exception or returns Y\_DIRECTION\_INVALID.

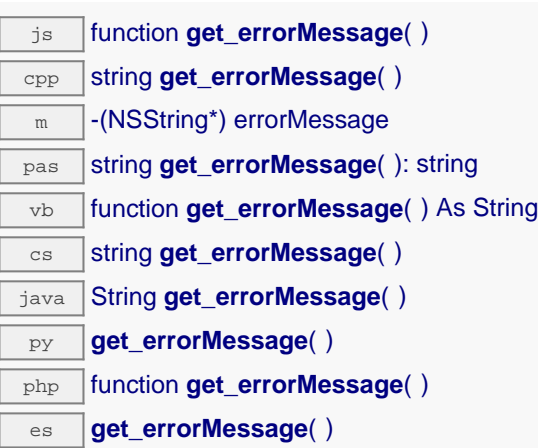

This method is mostly useful when using the Yoctopuce library with exceptions disabled.

### **Returns :**

a string corresponding to the latest error message that occured while using the geolocalization module object

# **gps**→**get\_errorType() YGps gps**→**errorType()**

Returns the numerical error code of the latest error with the geolocalization module.

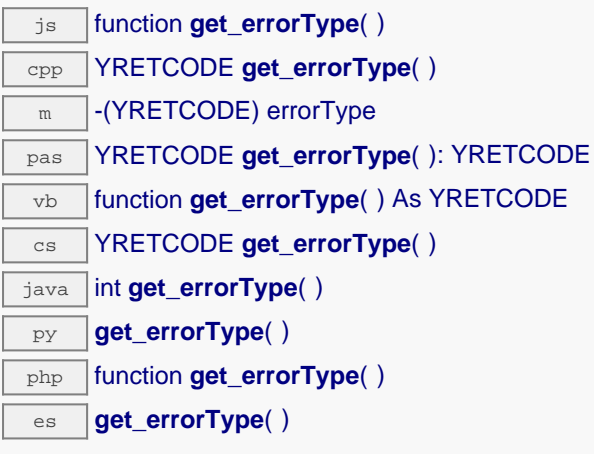

This method is mostly useful when using the Yoctopuce library with exceptions disabled.

### **Returns :**

a number corresponding to the code of the latest error that occurred while using the geolocalization module object

# **gps**→**get\_friendlyName() YGps gps**→**friendlyName()**

Returns a global identifier of the geolocalization module in the format MODULE\_NAME.FUNCTION\_NAME.

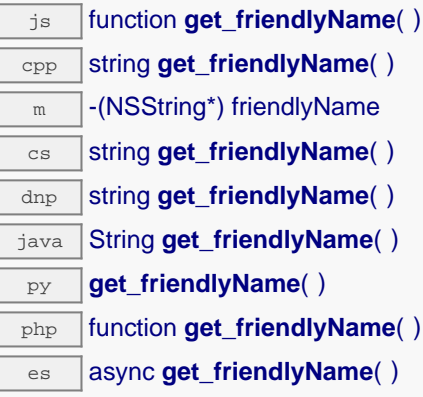

The returned string uses the logical names of the module and of the geolocalization module if they are defined, otherwise the serial number of the module and the hardware identifier of the geolocalization module (for example: MyCustomName.relay1)

### **Returns :**

a string that uniquely identifies the geolocalization module using logical names (ex: MyCustomName.relay1)

On failure, throws an exception or returns Y\_FRIENDLYNAME\_INVALID.

# **gps**→**get\_functionDescriptor() YGps gps**→**functionDescriptor()**

Returns a unique identifier of type YFUN\_DESCR corresponding to the function.

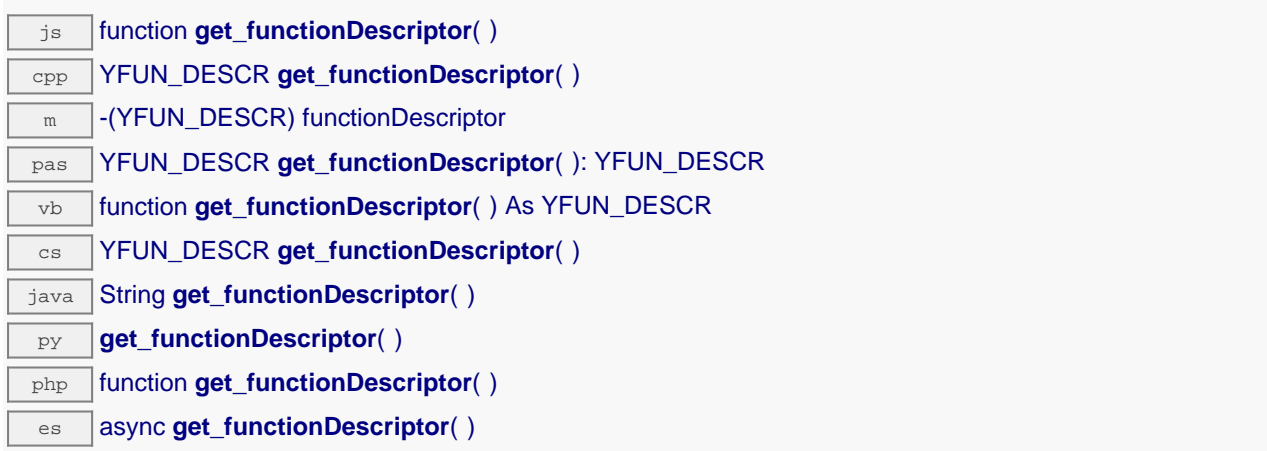

This identifier can be used to test if two instances of YFunction reference the same physical function on the same physical device.

### **Returns :**

an identifier of type YFUN\_DESCR.

If the function has never been contacted, the returned value is Y\_FUNCTIONDESCRIPTOR\_INVALID.

# **gps**→**get\_functionId() YGps gps**→**functionId()**

Returns the hardware identifier of the geolocalization module, without reference to the module.

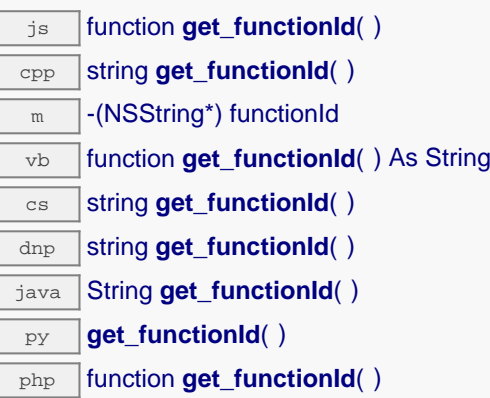

es async **get\_functionId**()

For example relay1

### **Returns :**

a string that identifies the geolocalization module (ex: relay1)

On failure, throws an exception or returns Y\_FUNCTIONID\_INVALID.
# **gps**→**get\_gpsRefreshRate() YGps gps**→**gpsRefreshRate()**

Returns effective GPS data refresh frequency.

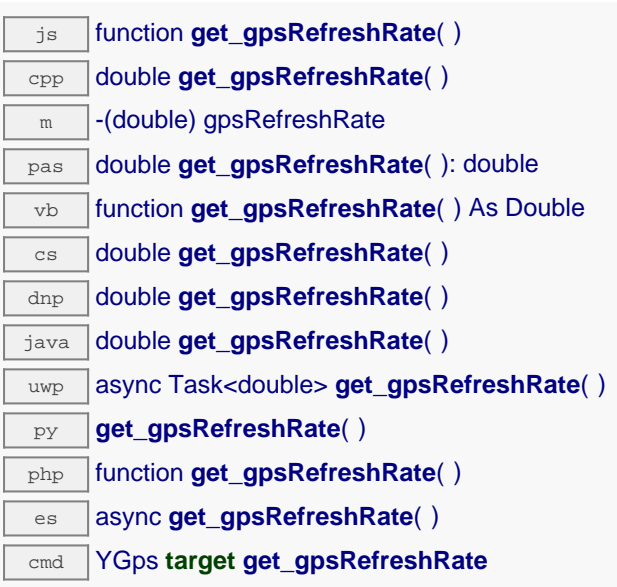

this value is refreshed every 5 seconds only.

### **Returns :**

a floating point number corresponding to effective GPS data refresh frequency

On failure, throws an exception or returns Y\_GPSREFRESHRATE\_INVALID.

# **gps**→**get\_groundSpeed() YGps gps**→**groundSpeed()**

Returns the current ground speed in Km/h.

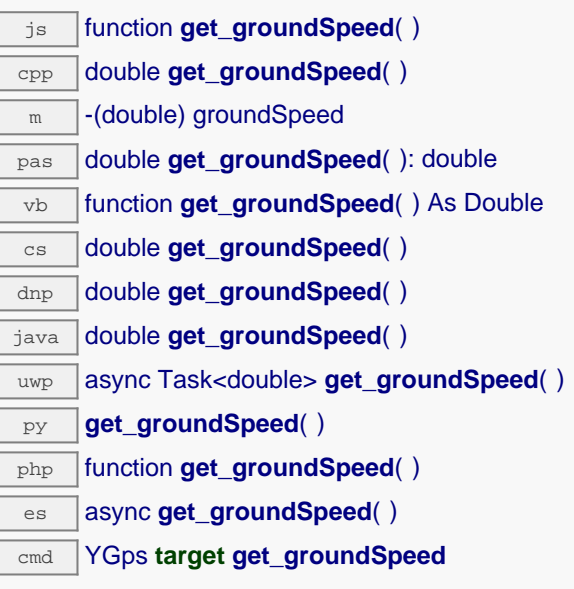

### **Returns :**

a floating point number corresponding to the current ground speed in Km/h

On failure, throws an exception or returns Y\_GROUNDSPEED\_INVALID.

# **gps**→**get\_hardwareId() YGps gps**→**hardwareId()**

Returns the unique hardware identifier of the geolocalization module in the form SERIAL.FUNCTIONID.

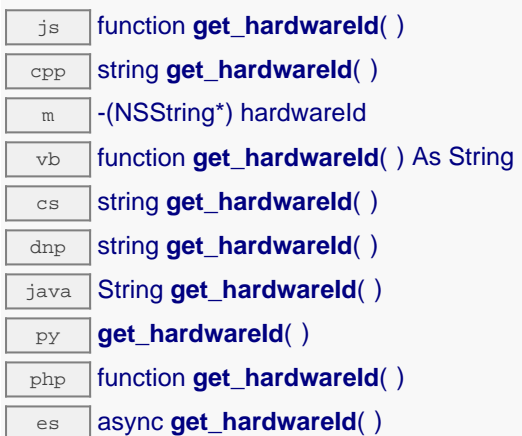

The unique hardware identifier is composed of the device serial number and of the hardware identifier of the geolocalization module (for example RELAYLO1-123456.relay1).

### **Returns :**

a string that uniquely identifies the geolocalization module (ex: RELAYLO1-123456.relay1)

On failure, throws an exception or returns Y\_HARDWAREID\_INVALID.

# **gps**→**get\_isFixed() YGps gps**→**isFixed()**

Returns TRUE if the receiver has found enough satellites to work.

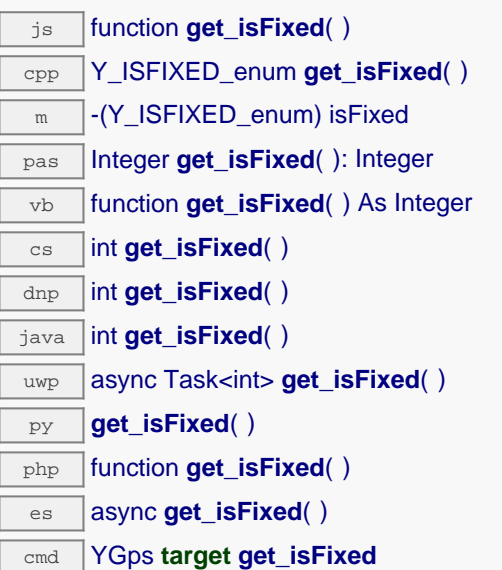

### **Returns :**

either Y\_ISFIXED\_FALSE or Y\_ISFIXED\_TRUE, according to TRUE if the receiver has found enough satellites to work

On failure, throws an exception or returns Y\_ISFIXED\_INVALID.

# **gps**→**get\_latitude() YGps gps**→**latitude()**

Returns the current latitude.

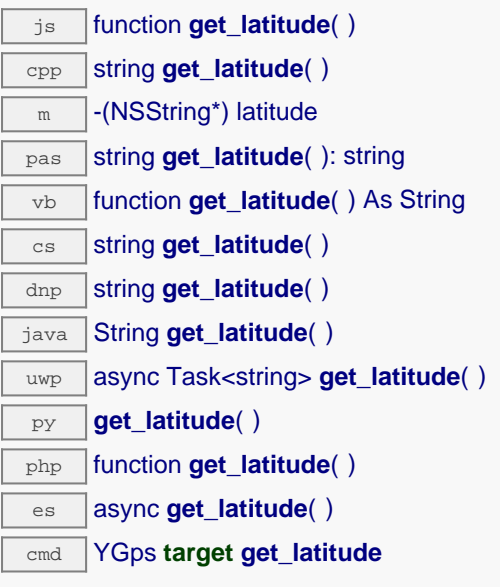

### **Returns :**

a string corresponding to the current latitude

On failure, throws an exception or returns Y\_LATITUDE\_INVALID.

# **gps**→**get\_logicalName() YGps gps**→**logicalName()**

Returns the logical name of the geolocalization module.

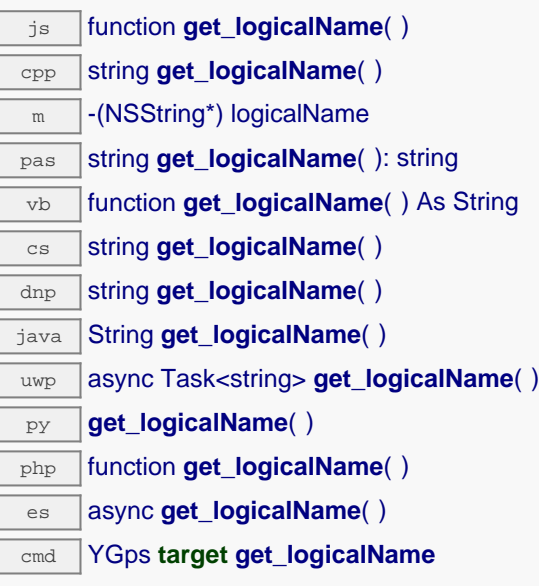

### **Returns :**

a string corresponding to the logical name of the geolocalization module.

On failure, throws an exception or returns Y\_LOGICALNAME\_INVALID.

# **gps**→**get\_longitude() YGps gps**→**longitude()**

Returns the current longitude.

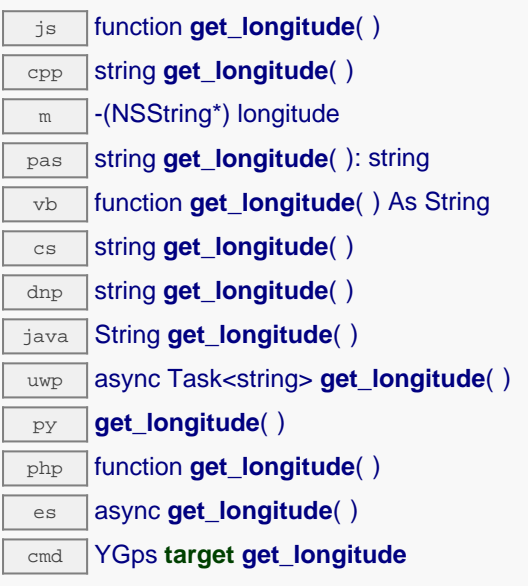

### **Returns :**

a string corresponding to the current longitude

On failure, throws an exception or returns Y\_LONGITUDE\_INVALID.

# **gps**→**get\_module() YGps gps**→**module()**

Gets the YModule object for the device on which the function is located.

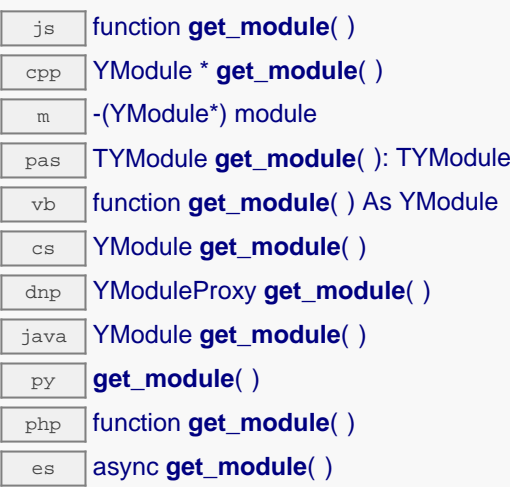

If the function cannot be located on any module, the returned instance of YModule is not shown as online.

### **Returns :**

an instance of YModule

# **gps**→**get\_module\_async() YGps gps**→**module\_async()**

Gets the YModule object for the device on which the function is located (asynchronous version).

js function **get\_module\_async**( **callback**, **context**)

If the function cannot be located on any module, the returned YModule object does not show as online.

This asynchronous version exists only in JavaScript. It uses a callback instead of a return value in order to avoid blocking Firefox JavaScript VM that does not implement context switching during blocking I/O calls. See the documentation section on asynchronous JavasSript calls for more details.

### **Parameters :**

**callback** callback function that is invoked when the result is known. The callback function receives three arguments: the caller-specific context object, the receiving function object and the requested YModule object

**context** caller-specific object that is passed as-is to the callback function

### **Returns :**

nothing : the result is provided to the callback.

Returns the total count of satellites used to compute GPS position.

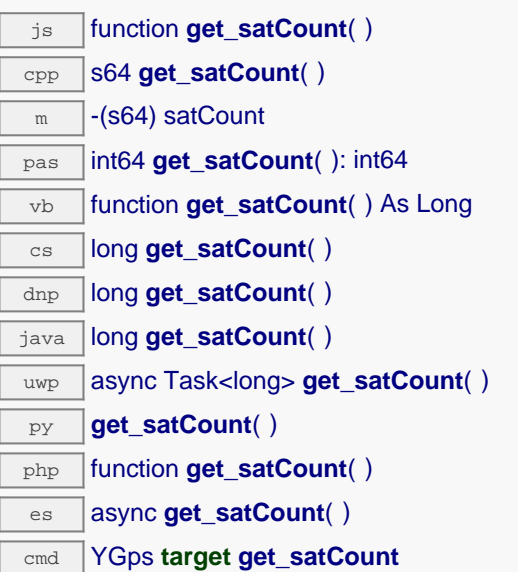

### **Returns :**

an integer corresponding to the total count of satellites used to compute GPS position

On failure, throws an exception or returns Y\_SATCOUNT\_INVALID.

# **gps**→**get\_satPerConst() YGps gps**→**satPerConst()**

Returns the count of visible satellites per constellation encoded on a 32 bit integer: bits 0..

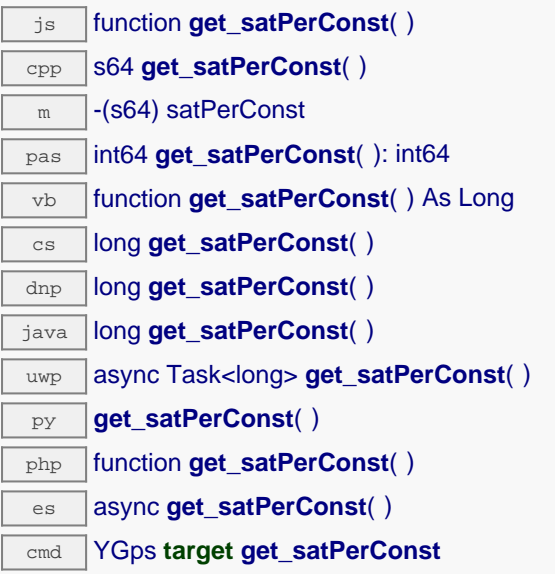

5: GPS satellites count, bits 6..11 : Glonass, bits 12..17 : Galileo. this value is refreshed every 5 seconds only.

### **Returns :**

an integer corresponding to the count of visible satellites per constellation encoded on a 32 bit integer: bits 0.

On failure, throws an exception or returns Y\_SATPERCONST\_INVALID.

# **gps**→**get\_serialNumber() YGps gps**→**serialNumber()**

Returns the serial number of the module, as set by the factory.

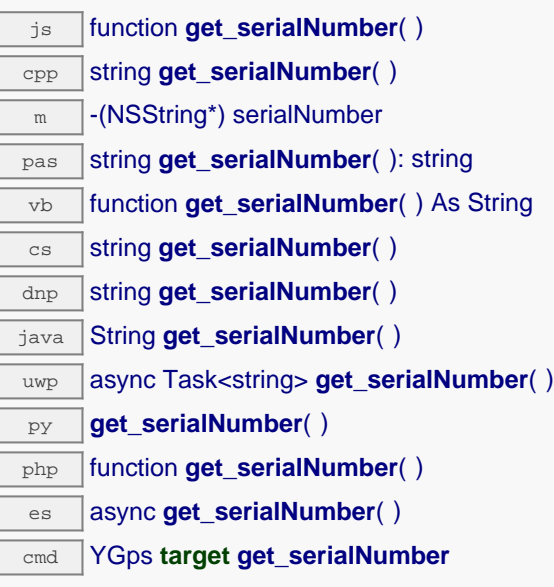

### **Returns :**

a string corresponding to the serial number of the module, as set by the factory.

On failure, throws an exception or returns YModule.SERIALNUMBER\_INVALID.

# **gps**→**get\_unixTime() YGps gps**→**unixTime()**

Returns the current time in Unix format (number of seconds elapsed since Jan 1st, 1970).

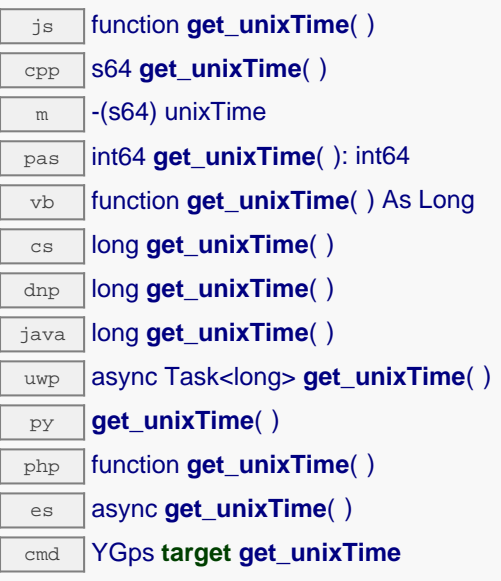

### **Returns :**

an integer corresponding to the current time in Unix format (number of seconds elapsed since Jan 1st, 1970)

On failure, throws an exception or returns Y\_UNIXTIME\_INVALID.

# **gps**→**get\_userData() YGps gps**→**userData()**

Returns the value of the userData attribute, as previously stored using method set\_userData.

js function **get\_userData**( ) cpp void \* **get\_userData**( )  $\sqrt{m}$  -(id) userData pas Tobject **get\_userData**( ): Tobject vb function **get\_userData**( ) As Object cs object **get\_userData**( ) java Object **get\_userData**( ) py **get\_userData**( ) php function **get\_userData**( )

es async **get\_userData**( )

This attribute is never touched directly by the API, and is at disposal of the caller to store a context.

### **Returns :**

the object stored previously by the caller.

# **gps**→**get\_utcOffset() YGps gps**→**utcOffset()**

Returns the number of seconds between current time and UTC time (time zone).

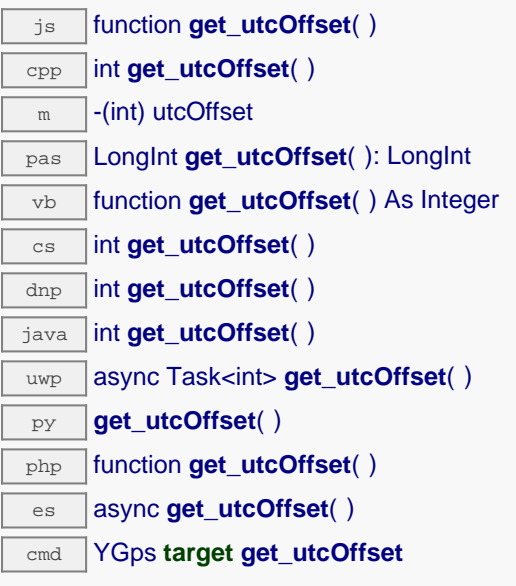

### **Returns :**

an integer corresponding to the number of seconds between current time and UTC time (time zone)

On failure, throws an exception or returns Y\_UTCOFFSET\_INVALID.

# **gps**→**isOnline() YGps**

Checks if the geolocalization module is currently reachable, without raising any error.

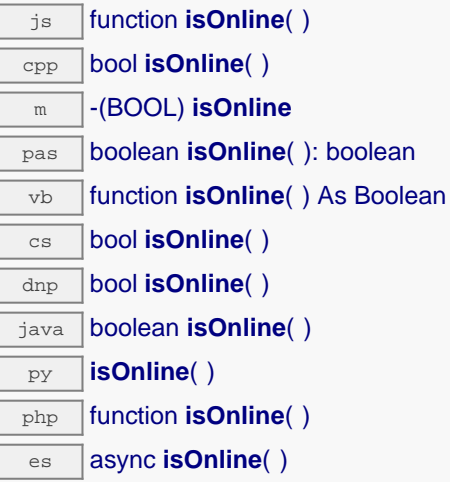

If there is a cached value for the geolocalization module in cache, that has not yet expired, the device is considered reachable. No exception is raised if there is an error while trying to contact the device hosting the geolocalization module.

### **Returns :**

true if the geolocalization module can be reached, and false otherwise

## **gps**→**isOnline\_async() YGps**

Checks if the geolocalization module is currently reachable, without raising any error (asynchronous version).

js function **isOnline\_async**( **callback**, **context**)

If there is a cached value for the geolocalization module in cache, that has not yet expired, the device is considered reachable. No exception is raised if there is an error while trying to contact the device hosting the requested function.

This asynchronous version exists only in Javascript. It uses a callback instead of a return value in order to avoid blocking the Javascript virtual machine.

### **Parameters :**

**callback** callback function that is invoked when the result is known. The callback function receives three arguments: the caller-specific context object, the receiving function object and the boolean result

**context** caller-specific object that is passed as-is to the callback function

**Returns :**

nothing : the result is provided to the callback.

# **gps**→**isReadOnly() YGps**

Test if the function is readOnly.

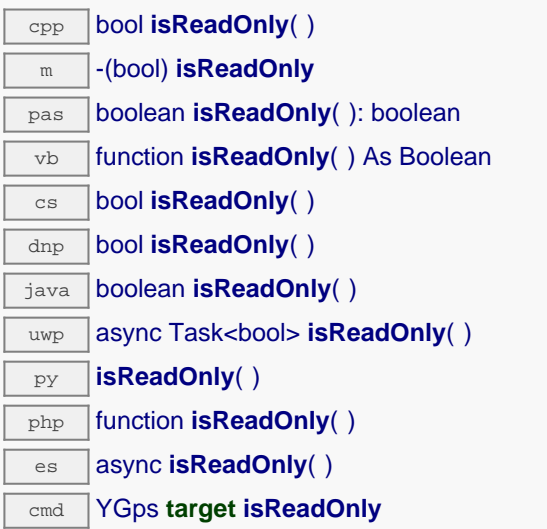

Return true if the function is write protected or that the function is not available.

### **Returns :**

true if the function is readOnly or not online.

# **gps**→**load() YGps**

Preloads the geolocalization module cache with a specified validity duration.

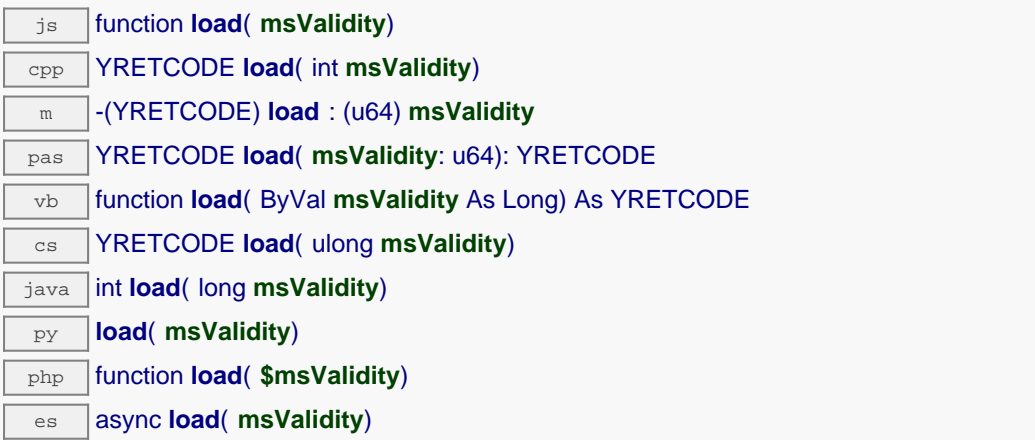

By default, whenever accessing a device, all function attributes are kept in cache for the standard duration (5 ms). This method can be used to temporarily mark the cache as valid for a longer period, in order to reduce network traffic for instance.

### **Parameters :**

**msValidity** an integer corresponding to the validity attributed to the loaded function parameters, in milliseconds

## **Returns :**

YAPI\_SUCCESS when the call succeeds.

# **gps**→**loadAttribute() YGps**

Returns the current value of a single function attribute, as a text string, as quickly as possible but without using the cached value.

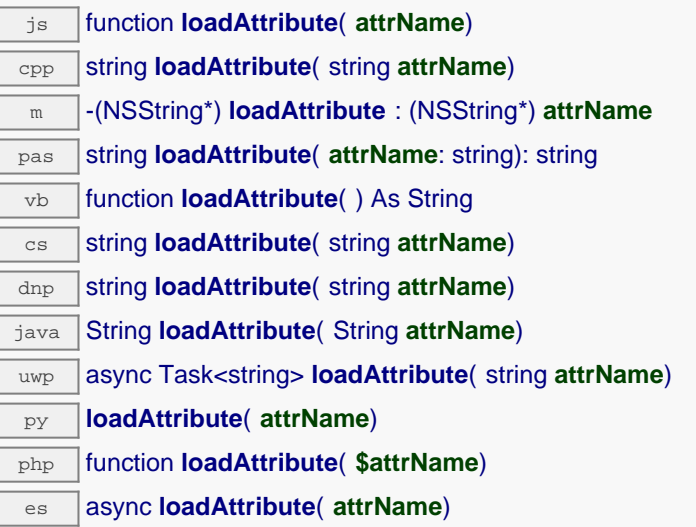

### **Parameters :**

**attrName** the name of the requested attribute

### **Returns :**

a string with the value of the the attribute

On failure, throws an exception or returns an empty string.

## **gps**→**load\_async() YGps**

Preloads the geolocalization module cache with a specified validity duration (asynchronous version).

js function **load\_async**( **msValidity**, **callback**, **context**)

By default, whenever accessing a device, all function attributes are kept in cache for the standard duration (5 ms). This method can be used to temporarily mark the cache as valid for a longer period, in order to reduce network traffic for instance.

This asynchronous version exists only in JavaScript. It uses a callback instead of a return value in order to avoid blocking the JavaScript virtual machine.

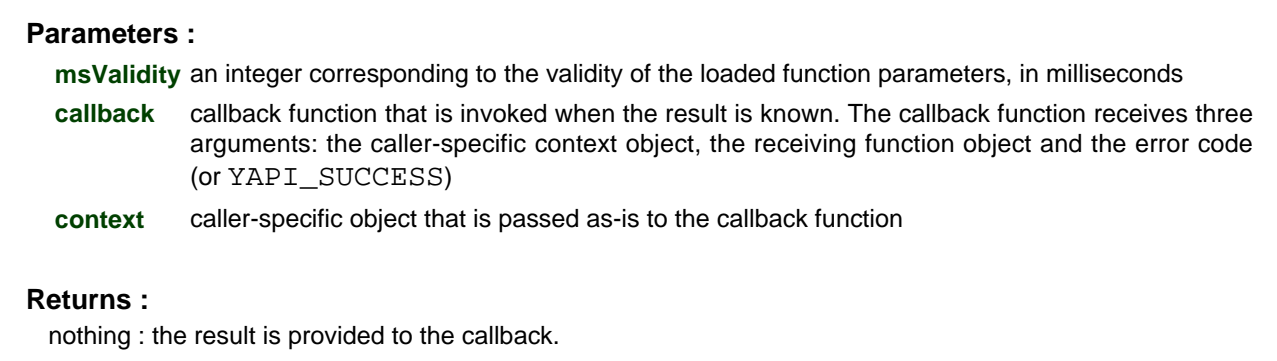

# **gps**→**muteValueCallbacks() YGps**

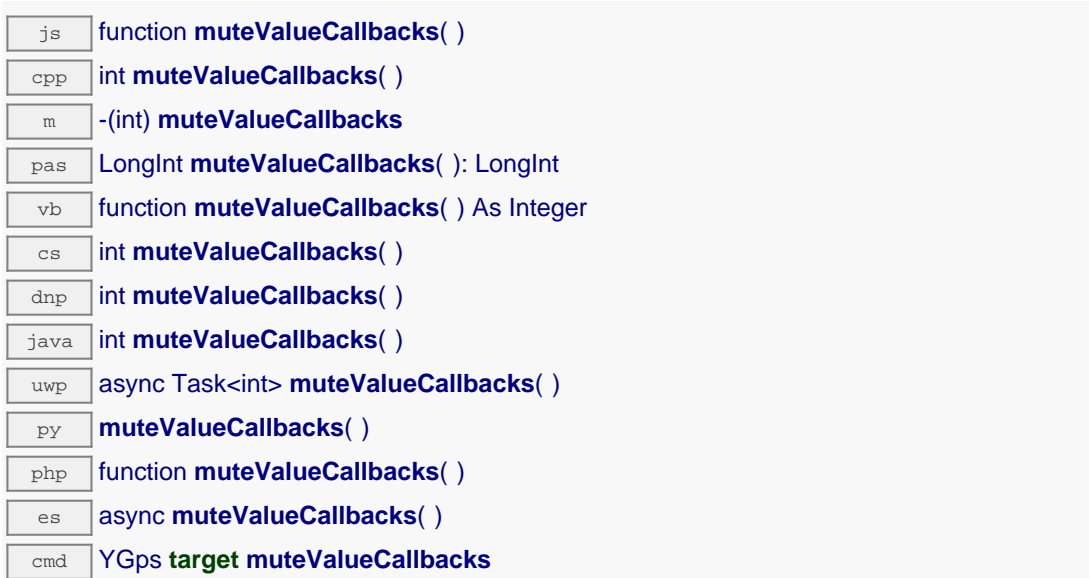

You can use this function to save bandwidth and CPU on computers with limited resources, or to prevent unwanted invocations of the HTTP callback. Remember to call the saveToFlash() method of the module if the modification must be kept.

### **Returns :**

YAPI\_SUCCESS when the call succeeds.

# **gps**→**nextGps() YGps**

Continues the enumeration of geolocalization modules started using yFirstGps().

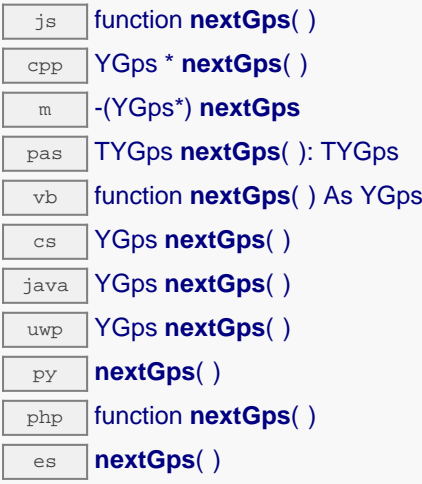

Caution: You can't make any assumption about the returned geolocalization modules order. If you want to find a specific a geolocalization module, use Gps.findGps() and a hardwareID or a logical name.

### **Returns :**

a pointer to a YGps object, corresponding to a geolocalization module currently online, or a null pointer if there are no more geolocalization modules to enumerate.

# **gps**→**registerValueCallback() YGps**

Registers the callback function that is invoked on every change of advertised value.

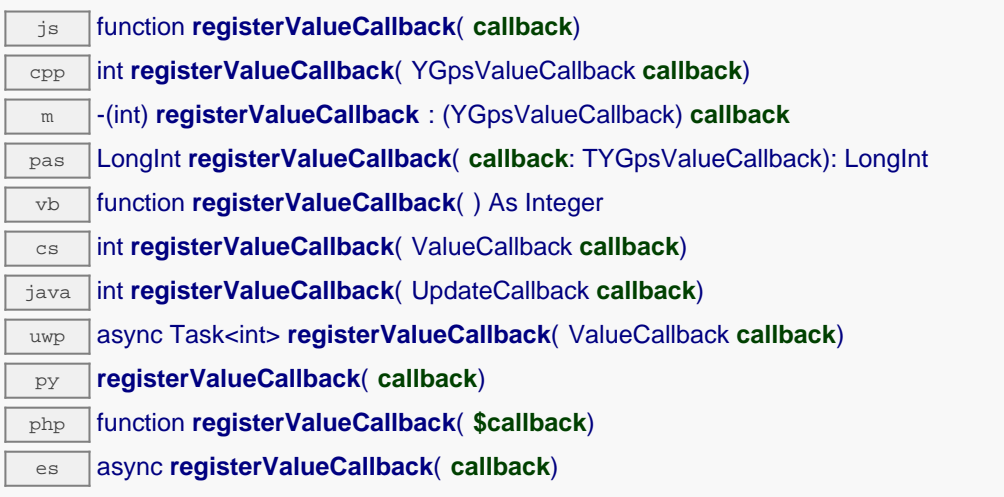

The callback is invoked only during the execution of ySleep or yHandleEvents. This provides control over the time when the callback is triggered. For good responsiveness, remember to call one of these two functions periodically. To unregister a callback, pass a null pointer as argument.

### **Parameters :**

**callback** the callback function to call, or a null pointer. The callback function should take two arguments: the function object of which the value has changed, and the character string describing the new advertised value.

# **gps**→**set\_constellation() YGps gps**→**setConstellation()**

Changes the satellites constellation used to compute positioning data.

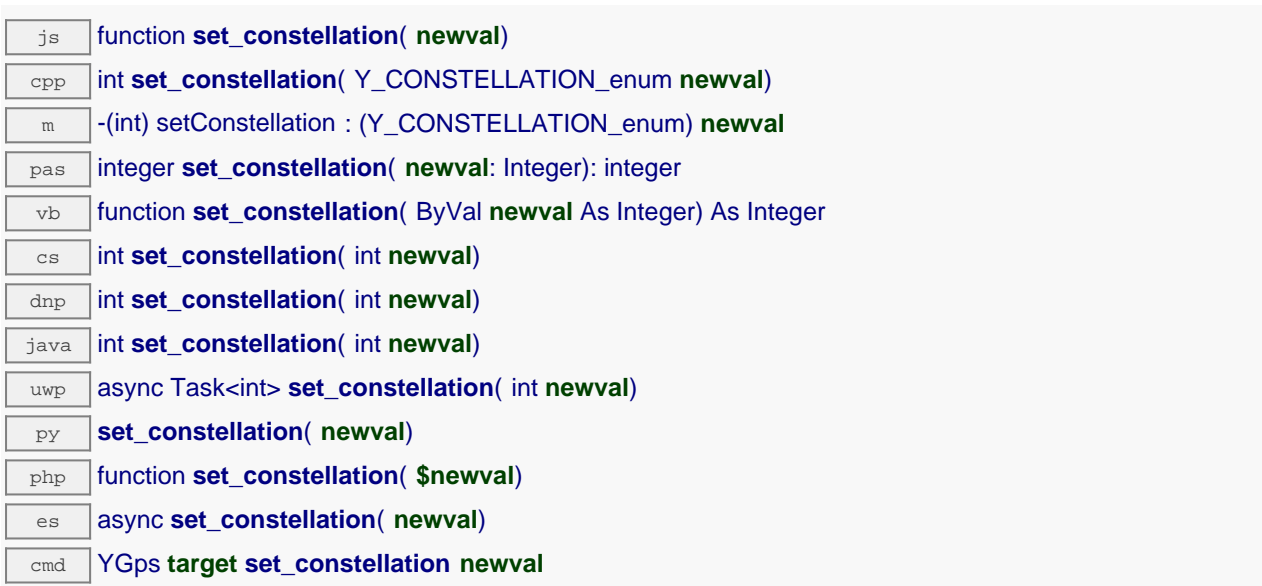

Possible constellations are GNSS ( = all supported constellations), GPS, Glonass, Galileo , and the 3 possible pairs. This setting has no effect on Yocto-GPS (V1).

### **Parameters :**

```
newval a value among Y_CONSTELLATION_GNSS, Y_CONSTELLATION_GPS,
Y_CONSTELLATION_GLONASS, Y_CONSTELLATION_GALILEO,
Y_CONSTELLATION_GPS_GLONASS, Y_CONSTELLATION_GPS_GALILEO and
Y_CONSTELLATION_GLONASS_GALILEO corresponding to the satellites constellation
used to compute positioning data
```
### **Returns :**

YAPI\_SUCCESS if the call succeeds.

# **gps**→**set\_coordSystem() YGps gps**→**setCoordSystem()**

Changes the representation system used for positioning data.

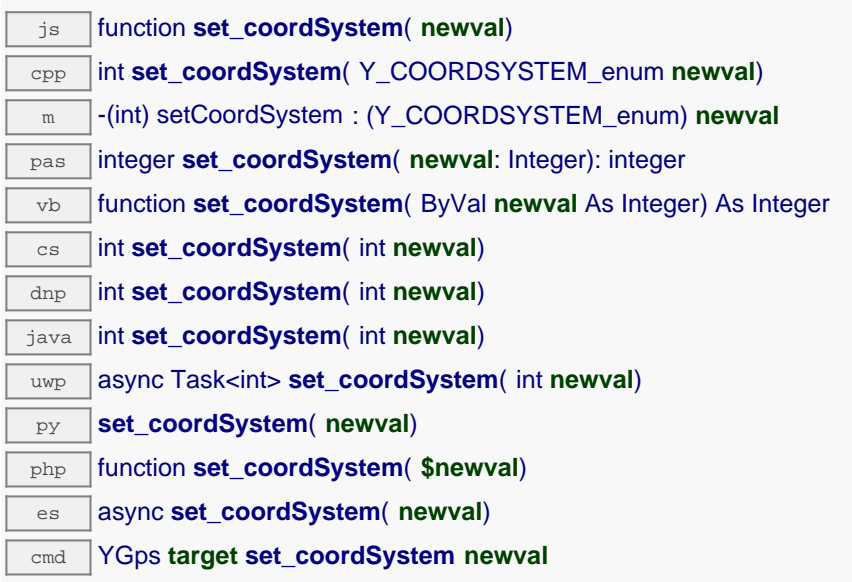

Remember to call the saveToFlash() method of the module if the modification must be kept.

### **Parameters :**

**newval** a value among Y\_COORDSYSTEM\_GPS\_DMS, Y\_COORDSYSTEM\_GPS\_DM and Y\_COORDSYSTEM\_GPS\_D corresponding to the representation system used for positioning data

### **Returns :**

YAPI\_SUCCESS if the call succeeds.

# **gps**→**set\_logicalName() YGps gps**→**setLogicalName()**

Changes the logical name of the geolocalization module.

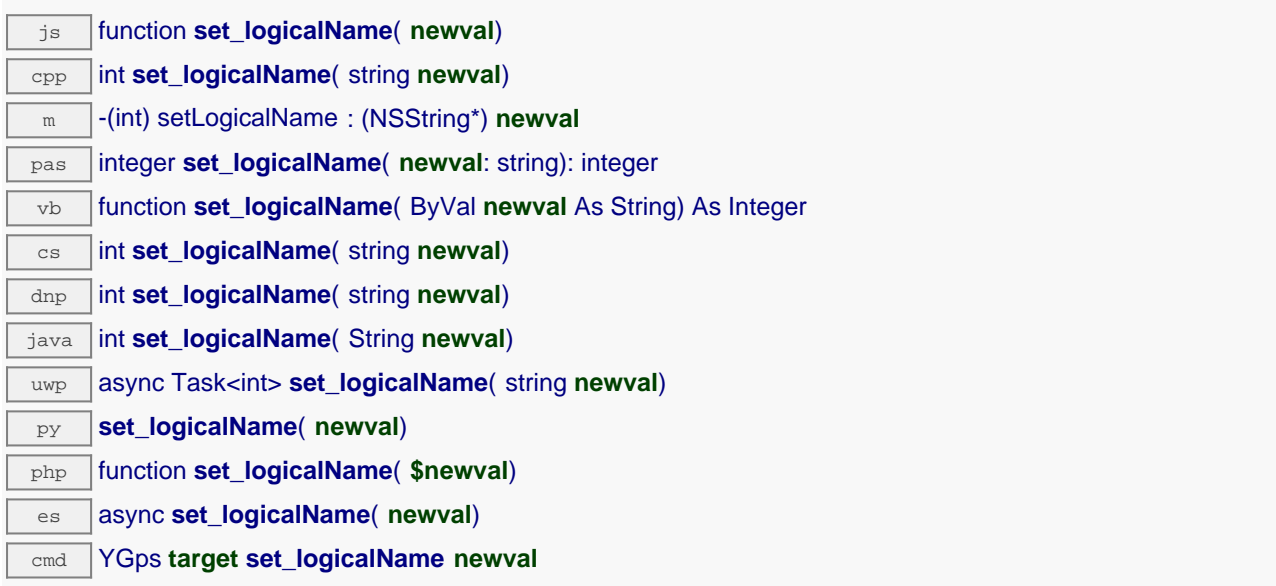

You can use yCheckLogicalName() prior to this call to make sure that your parameter is valid. Remember to call the saveToFlash() method of the module if the modification must be kept.

### **Parameters :**

**newval** a string corresponding to the logical name of the geolocalization module.

### **Returns :**

YAPI\_SUCCESS if the call succeeds.

# **gps**→**set\_userData() YGps gps**→**setUserData()**

Stores a user context provided as argument in the userData attribute of the function.

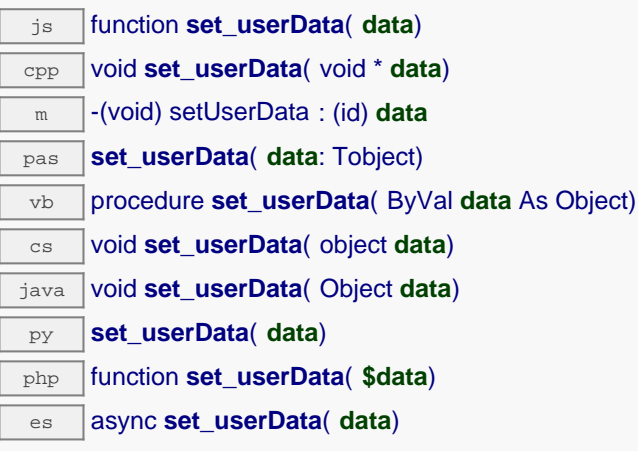

This attribute is never touched by the API, and is at disposal of the caller to store a context.

### **Parameters :**

**data** any kind of object to be stored

# **gps**→**set\_utcOffset() YGps gps**→**setUtcOffset()**

Changes the number of seconds between current time and UTC time (time zone).

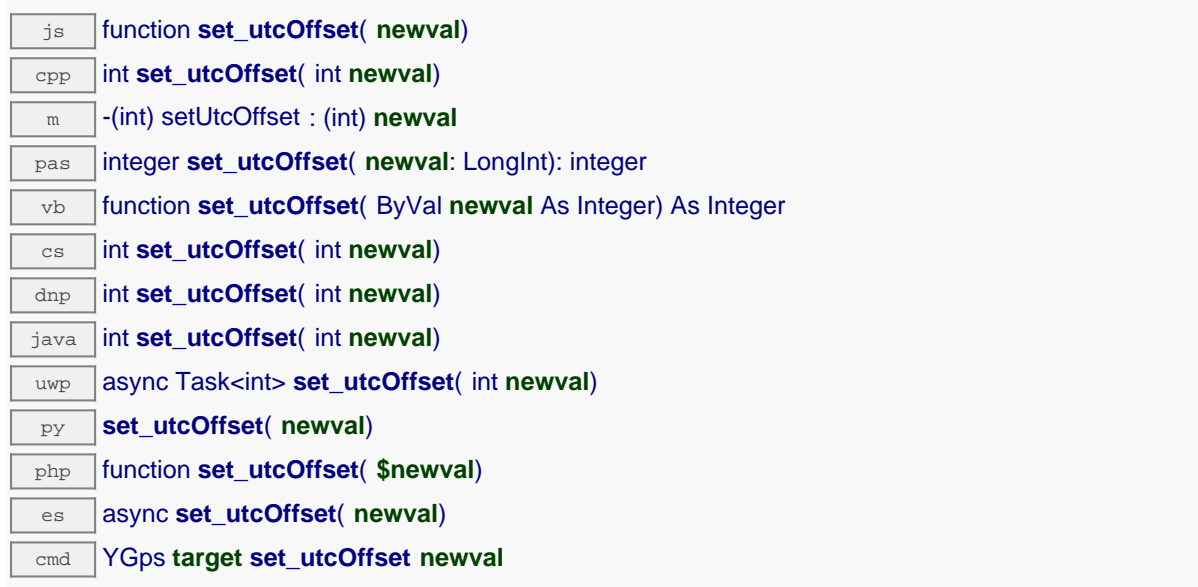

The timezone is automatically rounded to the nearest multiple of 15 minutes. If current UTC time is known, the current time is automatically be updated according to the selected time zone. Remember to call the saveToFlash() method of the module if the modification must be kept.

### **Parameters :**

**newval** an integer corresponding to the number of seconds between current time and UTC time (time zone)

### **Returns :**

YAPI\_SUCCESS if the call succeeds.

# **gps**→**unmuteValueCallbacks() YGps**

Re-enables the propagation of every new advertised value to the parent hub.

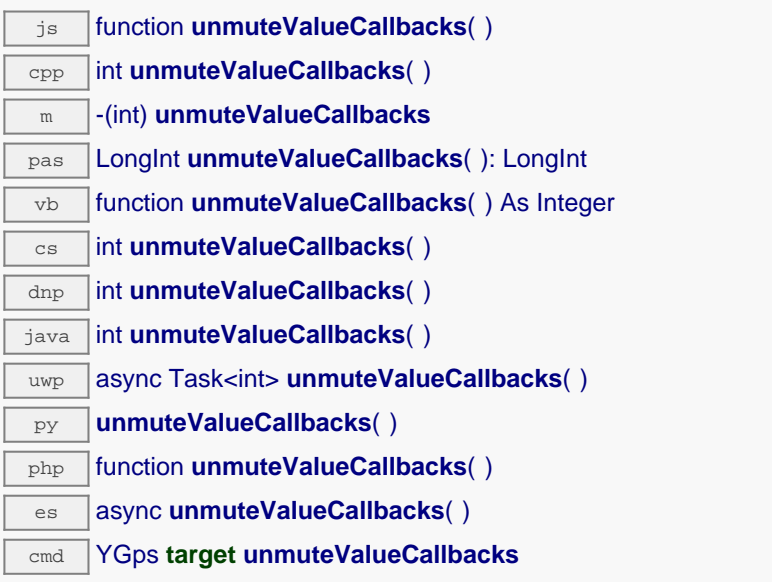

This function reverts the effect of a previous call to muteValueCallbacks(). Remember to call the saveToFlash() method of the module if the modification must be kept.

**Returns :**

YAPI\_SUCCESS when the call succeeds.

## **gps**→**wait\_async() YGps**

Waits for all pending asynchronous commands on the module to complete, and invoke the userprovided callback function.

js function **wait\_async**( **callback**, **context**) es **wait\_async**( **callback**, **context**)

The callback function can therefore freely issue synchronous or asynchronous commands, without risking to block the JavaScript VM.

# **Parameters : callback** callback function that is invoked when all pending commands on the module are completed. The callback function receives two arguments: the caller-specific context object and the receiving function object. **context** caller-specific object that is passed as-is to the callback function **Returns :** nothing.

# **22.4. Class YLatitude**

Latitude sensor control interface, available for instance in the Yocto-GPS

The YLatitude class allows you to read and configure Yoctopuce latitude sensors. It inherits from YSensor class the core functions to read measurements, to register callback functions, and to access the autonomous datalogger.

In order to use the functions described here, you should include:

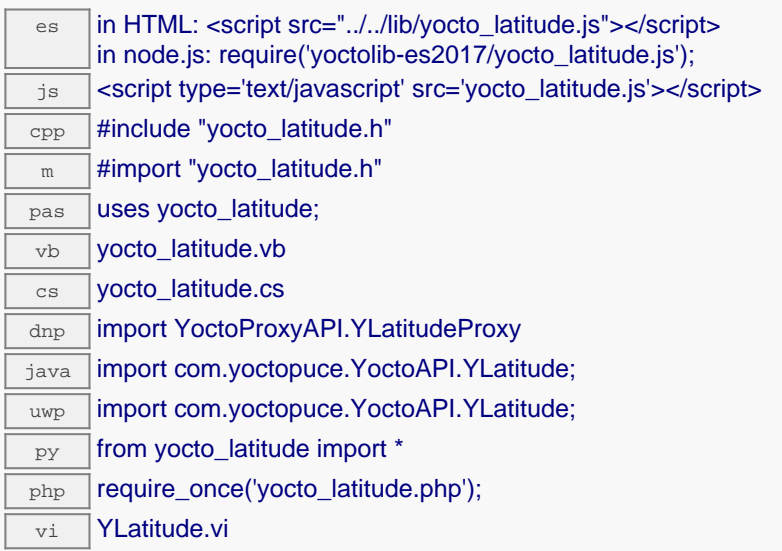

### **Global functions**

### **[YLatitude.FindLatitude](#YLatitude.FindLatitude)**(**func**)

Retrieves a latitude sensor for a given identifier.

#### **[YLatitude.FindLatitudeInContext](#YLatitude.FindLatitudeInContext)**(**yctx**, **func**)

Retrieves a latitude sensor for a given identifier in a YAPI context.

### **[YLatitude.FirstLatitude](#YLatitude.FirstLatitude)**()

Starts the enumeration of latitude sensors currently accessible.

### **[YLatitude.FirstLatitudeInContext](#YLatitude.FirstLatitudeInContext)**(**yctx**)

Starts the enumeration of latitude sensors currently accessible.

### **[YLatitude.GetSimilarFunctions](#YLatitude.GetSimilarFunctions)**()

Enumerates all functions of type Latitude available on the devices currently reachable by the library, and returns their unique hardware ID.

### **YLatitude properties**

#### **[latitude](#YLatitude.^AdvMode)**[→](#YLatitude.^AdvMode)**[AdvMode](#YLatitude.^AdvMode)** [writable]

Measuring mode used for the advertised value pushed to the parent hub.

**[latitude](#YLatitude.^AdvertisedValue)**[→](#YLatitude.^AdvertisedValue)**[AdvertisedValue](#YLatitude.^AdvertisedValue)** [read-only]

Short string representing the current state of the function.

**[latitude](#YLatitude.^FriendlyName)**[→](#YLatitude.^FriendlyName)**[FriendlyName](#YLatitude.^FriendlyName)** [read-only]

Global identifier of the function in the format MODULE\_NAME. FUNCTION\_NAME.

#### **[latitude](#YLatitude.^FunctionId)**[→](#YLatitude.^FunctionId)**[FunctionId](#YLatitude.^FunctionId)** [read-only]

Hardware identifier of the sensor, without reference to the module.

#### **[latitude](#YLatitude.^HardwareId)**[→](#YLatitude.^HardwareId)**[HardwareId](#YLatitude.^HardwareId)** [read-only]

Unique hardware identifier of the function in the form SERIAL. FUNCTIONID.

#### **[latitude](#YLatitude.^IsOnline)**[→](#YLatitude.^IsOnline)**[IsOnline](#YLatitude.^IsOnline)** [read-only]

Checks if the function is currently reachable.

#### **[latitude](#YLatitude.^LogFrequency)**[→](#YLatitude.^LogFrequency)**[LogFrequency](#YLatitude.^LogFrequency)** [writable]

Datalogger recording frequency for this function, or "OFF" when measures are not stored in the data logger flash memory.

### **[latitude](#YLatitude.^LogicalName)**[→](#YLatitude.^LogicalName)**[LogicalName](#YLatitude.^LogicalName)** [writable]

Logical name of the function.

#### **[latitude](#YLatitude.^ReportFrequency)**[→](#YLatitude.^ReportFrequency)**[ReportFrequency](#YLatitude.^ReportFrequency)** [writable]

Timed value notification frequency, or "OFF" if timed value notifications are disabled for this function.

#### **[latitude](#YLatitude.^Resolution)**[→](#YLatitude.^Resolution)**[Resolution](#YLatitude.^Resolution)** [writable]

Resolution of the measured values.

#### **[latitude](#YLatitude.^SerialNumber)**[→](#YLatitude.^SerialNumber)**[SerialNumber](#YLatitude.^SerialNumber)** [read-only]

Serial number of the module, as set by the factory.

#### **YLatitude methods**

#### **[latitude](#YLatitude.calibrateFromPoints)**[→](#YLatitude.calibrateFromPoints)**[calibrateFromPoints](#YLatitude.calibrateFromPoints)**(**rawValues**, **refValues**)

Configures error correction data points, in particular to compensate for a possible perturbation of the measure caused by an enclosure.

#### **[latitude](#YLatitude.clearCache)**[→](#YLatitude.clearCache)**[clearCache](#YLatitude.clearCache)**()

Invalidates the cache.

#### **[latitude](#YLatitude.describe)**[→](#YLatitude.describe)**[describe](#YLatitude.describe)**()

Returns a short text that describes unambiguously the instance of the latitude sensor in the form TYPE(NAME)=SERIAL.FUNCTIONID.

#### **[latitude](#YLatitude.get_advMode)**[→](#YLatitude.get_advMode)**[get\\_advMode](#YLatitude.get_advMode)**()

Returns the measuring mode used for the advertised value pushed to the parent hub.

#### **[latitude](#YLatitude.get_advertisedValue)**[→](#YLatitude.get_advertisedValue)**[get\\_advertisedValue](#YLatitude.get_advertisedValue)**()

Returns the current value of the latitude sensor (no more than 6 characters).

#### **[latitude](#YLatitude.get_currentRawValue)**[→](#YLatitude.get_currentRawValue)**[get\\_currentRawValue](#YLatitude.get_currentRawValue)**()

Returns the uncalibrated, unrounded raw value returned by the sensor, in deg/1000, as a floating point number.

### **[latitude](#YLatitude.get_currentValue)**[→](#YLatitude.get_currentValue)**[get\\_currentValue](#YLatitude.get_currentValue)**()

Returns the current value of the latitude, in deg/1000, as a floating point number.

#### **[latitude](#YLatitude.get_dataLogger)**[→](#YLatitude.get_dataLogger)**[get\\_dataLogger](#YLatitude.get_dataLogger)**()

Returns the YDatalogger object of the device hosting the sensor.

#### **[latitude](#YLatitude.get_errorMessage)**[→](#YLatitude.get_errorMessage)**[get\\_errorMessage](#YLatitude.get_errorMessage)**()

Returns the error message of the latest error with the latitude sensor.

**[latitude](#YLatitude.get_errorType)**[→](#YLatitude.get_errorType)**[get\\_errorType](#YLatitude.get_errorType)**()

Returns the numerical error code of the latest error with the latitude sensor.

**[latitude](#YLatitude.get_friendlyName)**[→](#YLatitude.get_friendlyName)**[get\\_friendlyName](#YLatitude.get_friendlyName)**()

Returns a global identifier of the latitude sensor in the format MODULE\_NAME. FUNCTION\_NAME.

**[latitude](#YLatitude.get_functionDescriptor)**[→](#YLatitude.get_functionDescriptor)**[get\\_functionDescriptor](#YLatitude.get_functionDescriptor)**()

Returns a unique identifier of type YFUN\_DESCR corresponding to the function.

#### **[latitude](#YLatitude.get_functionId)**[→](#YLatitude.get_functionId)**[get\\_functionId](#YLatitude.get_functionId)**()

Returns the hardware identifier of the latitude sensor, without reference to the module.

#### **[latitude](#YLatitude.get_hardwareId)**[→](#YLatitude.get_hardwareId)**[get\\_hardwareId](#YLatitude.get_hardwareId)**()

Returns the unique hardware identifier of the latitude sensor in the form SERIAL. FUNCTIONID.

**[latitude](#YLatitude.get_highestValue)**[→](#YLatitude.get_highestValue)**[get\\_highestValue](#YLatitude.get_highestValue)**()

Returns the maximal value observed for the latitude since the device was started.

### **[latitude](#YLatitude.get_logFrequency)**[→](#YLatitude.get_logFrequency)**[get\\_logFrequency](#YLatitude.get_logFrequency)**()

Returns the datalogger recording frequency for this function, or "OFF" when measures are not stored in the data logger flash memory.

#### **[latitude](#YLatitude.get_logicalName)**[→](#YLatitude.get_logicalName)**[get\\_logicalName](#YLatitude.get_logicalName)**()

Returns the logical name of the latitude sensor.

### **[latitude](#YLatitude.get_lowestValue)**[→](#YLatitude.get_lowestValue)**[get\\_lowestValue](#YLatitude.get_lowestValue)**()

Returns the minimal value observed for the latitude since the device was started.

### **[latitude](#YLatitude.get_module)**[→](#YLatitude.get_module)**[get\\_module](#YLatitude.get_module)**()

Gets the YModule object for the device on which the function is located.

#### **[latitude](#YLatitude.get_module_async)**[→](#YLatitude.get_module_async)**[get\\_module\\_async](#YLatitude.get_module_async)**(**callback**, **context**)

Gets the YModule object for the device on which the function is located (asynchronous version).

#### **[latitude](#YLatitude.get_recordedData)**[→](#YLatitude.get_recordedData)**[get\\_recordedData](#YLatitude.get_recordedData)**(**startTime**, **endTime**)

Retrieves a YDataSet object holding historical data for this sensor, for a specified time interval.

#### **[latitude](#YLatitude.get_reportFrequency)**[→](#YLatitude.get_reportFrequency)**[get\\_reportFrequency](#YLatitude.get_reportFrequency)**()

Returns the timed value notification frequency, or "OFF" if timed value notifications are disabled for this function.

### **[latitude](#YLatitude.get_resolution)**[→](#YLatitude.get_resolution)**[get\\_resolution](#YLatitude.get_resolution)**()

Returns the resolution of the measured values.

#### **[latitude](#YLatitude.get_sensorState)**[→](#YLatitude.get_sensorState)**[get\\_sensorState](#YLatitude.get_sensorState)**()

Returns the sensor health state code, which is zero when there is an up-to-date measure available or a positive code if the sensor is not able to provide a measure right now.

#### **[latitude](#YLatitude.get_serialNumber)**[→](#YLatitude.get_serialNumber)**[get\\_serialNumber](#YLatitude.get_serialNumber)**()

Returns the serial number of the module, as set by the factory.

### **[latitude](#YLatitude.get_unit)**[→](#YLatitude.get_unit)**[get\\_unit](#YLatitude.get_unit)**()

Returns the measuring unit for the latitude.

### **[latitude](#YLatitude.get_userData)**[→](#YLatitude.get_userData)**[get\\_userData](#YLatitude.get_userData)**()

Returns the value of the userData attribute, as previously stored using method set\_userData.

#### **[latitude](#YLatitude.isOnline)**[→](#YLatitude.isOnline)**[isOnline](#YLatitude.isOnline)**()

Checks if the latitude sensor is currently reachable, without raising any error.

#### **[latitude](#YLatitude.isOnline_async)**[→](#YLatitude.isOnline_async)**[isOnline\\_async](#YLatitude.isOnline_async)**(**callback**, **context**)

Checks if the latitude sensor is currently reachable, without raising any error (asynchronous version).

### **[latitude](#YLatitude.isReadOnly)**[→](#YLatitude.isReadOnly)**[isReadOnly](#YLatitude.isReadOnly)**()

Test if the function is readOnly.

#### **[latitude](#YLatitude.isSensorReady)**[→](#YLatitude.isSensorReady)**[isSensorReady](#YLatitude.isSensorReady)**()

Checks if the sensor is currently able to provide an up-to-date measure.

#### **[latitude](#YLatitude.load)**[→](#YLatitude.load)**[load](#YLatitude.load)**(**msValidity**)

Preloads the latitude sensor cache with a specified validity duration.

### **[latitude](#YLatitude.loadAttribute)**[→](#YLatitude.loadAttribute)**[loadAttribute](#YLatitude.loadAttribute)**(**attrName**)

Returns the current value of a single function attribute, as a text string, as quickly as possible but without using the cached value.

#### **[latitude](#YLatitude.loadCalibrationPoints)**[→](#YLatitude.loadCalibrationPoints)**[loadCalibrationPoints](#YLatitude.loadCalibrationPoints)**(**rawValues**, **refValues**)

Retrieves error correction data points previously entered using the method calibrateFromPoints.

#### **[latitude](#YLatitude.load_async)**[→](#YLatitude.load_async)**[load\\_async](#YLatitude.load_async)**(**msValidity**, **callback**, **context**)

Preloads the latitude sensor cache with a specified validity duration (asynchronous version).

#### **[latitude](#YLatitude.muteValueCallbacks)**[→](#YLatitude.muteValueCallbacks)**[muteValueCallbacks](#YLatitude.muteValueCallbacks)**()

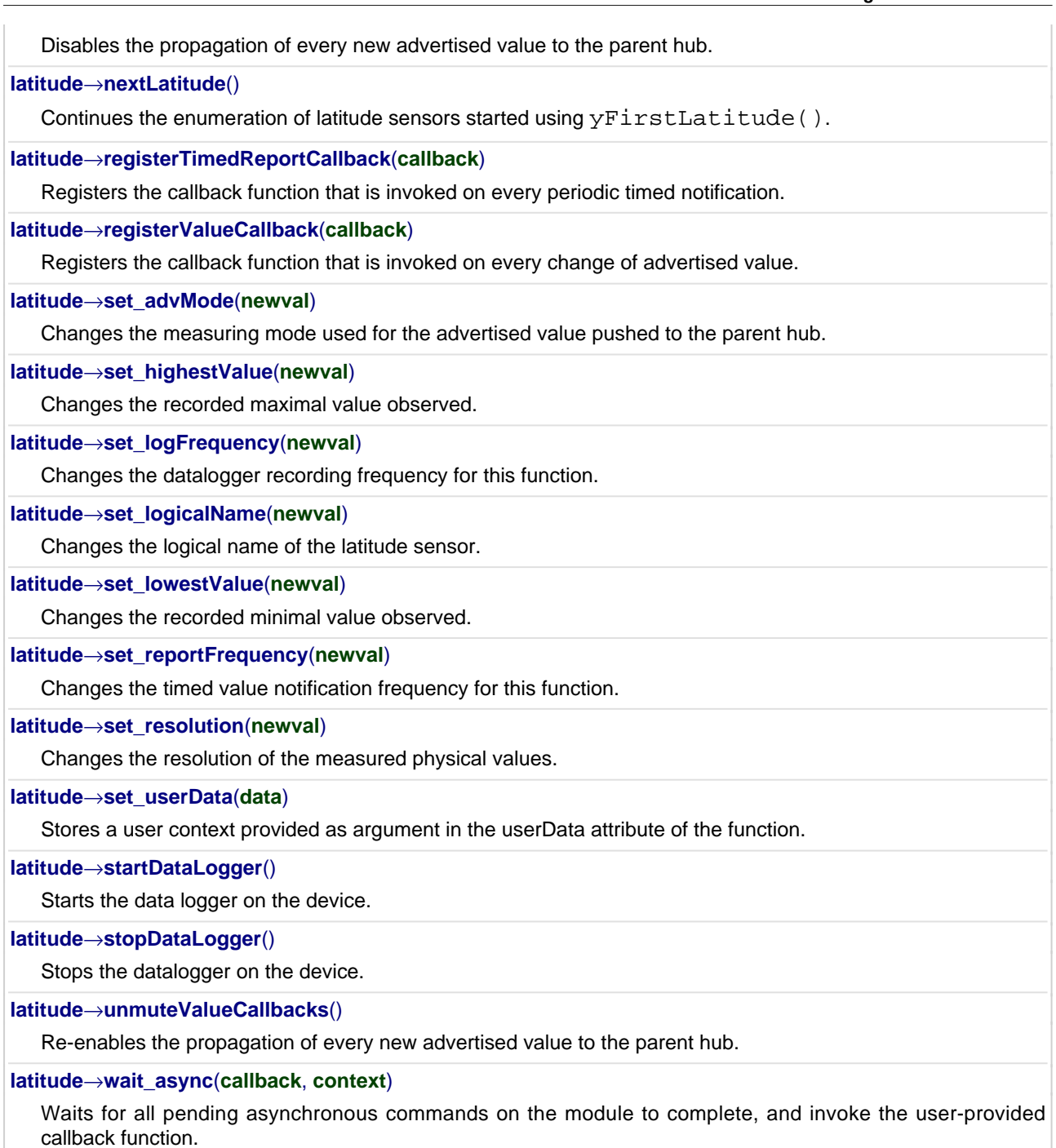

# **YLatitude.FindLatitude() YLatitude YLatitude.FindLatitude()**

Retrieves a latitude sensor for a given identifier.

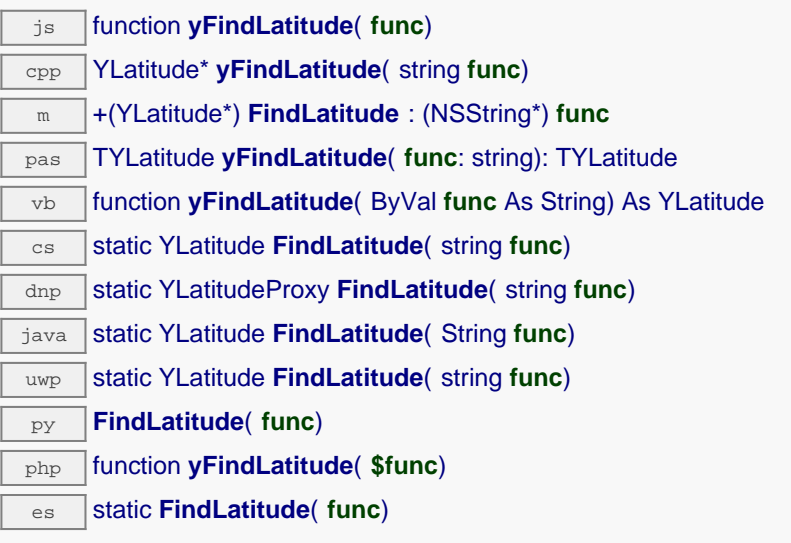

The identifier can be specified using several formats:

- FunctionLogicalName
- ModuleSerialNumber.FunctionIdentifier
- ModuleSerialNumber.FunctionLogicalName
- ModuleLogicalName.FunctionIdentifier
- ModuleLogicalName.FunctionLogicalName

This function does not require that the latitude sensor is online at the time it is invoked. The returned object is nevertheless valid. Use the method YLatitude.isOnline() to test if the latitude sensor is indeed online at a given time. In case of ambiguity when looking for a latitude sensor by logical name, no error is notified: the first instance found is returned. The search is performed first by hardware name, then by logical name.

If a call to this object's is\_online() method returns FALSE although you are certain that the matching device is plugged, make sure that you did call registerHub() at application initialization time.

### **Parameters :**

func a string that uniquely characterizes the latitude sensor, for instance YGNSSMK1.latitude.

### **Returns :**

a YLatitude object allowing you to drive the latitude sensor.
# **YLatitude.FindLatitudeInContext() YLatitude YLatitude.FindLatitudeInContext()**

Retrieves a latitude sensor for a given identifier in a YAPI context.

 $\frac{1}{3}$ static YLatitude **FindLatitudeInContext**( YAPIContext yctx, String func) uwp static YLatitude **FindLatitudeInContext**( YAPIContext **yctx**, string **func**)  $\overline{e}$  static **FindLatitudeInContext**( yctx, func)

The identifier can be specified using several formats:

- FunctionLogicalName
- ModuleSerialNumber.FunctionIdentifier
- ModuleSerialNumber.FunctionLogicalName
- ModuleLogicalName.FunctionIdentifier
- ModuleLogicalName.FunctionLogicalName

This function does not require that the latitude sensor is online at the time it is invoked. The returned object is nevertheless valid. Use the method YLatitude.isOnline() to test if the latitude sensor is indeed online at a given time. In case of ambiguity when looking for a latitude sensor by logical name, no error is notified: the first instance found is returned. The search is performed first by hardware name, then by logical name.

## **Parameters :**

**yctx** a YAPI context

func a string that uniquely characterizes the latitude sensor, for instance YGNSSMK1.latitude.

**Returns :**

a YLatitude object allowing you to drive the latitude sensor.

# **YLatitude.FirstLatitude() YLatitude YLatitude.FirstLatitude()**

Starts the enumeration of latitude sensors currently accessible.

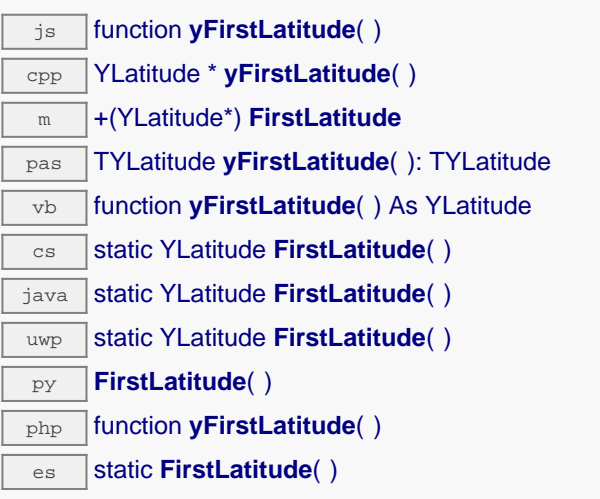

Use the method YLatitude.nextLatitude() to iterate on next latitude sensors.

### **Returns :**

a pointer to a YLatitude object, corresponding to the first latitude sensor currently online, or a null pointer if there are none.

# **YLatitude.FirstLatitudeInContext() YLatitude YLatitude.FirstLatitudeInContext()**

Starts the enumeration of latitude sensors currently accessible.

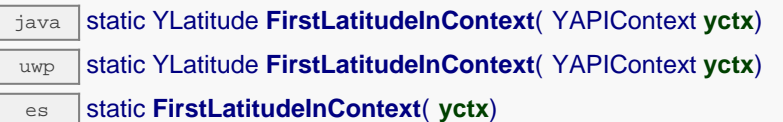

Use the method YLatitude.nextLatitude() to iterate on next latitude sensors.

## **Parameters :**

**yctx** a YAPI context.

### **Returns :**

a pointer to a YLatitude object, corresponding to the first latitude sensor currently online, or a null pointer if there are none.

# **YLatitude.GetSimilarFunctions() YLatitude YLatitude.GetSimilarFunctions()**

Enumerates all functions of type Latitude available on the devices currently reachable by the library, and returns their unique hardware ID.

dnp static new string[] **GetSimilarFunctions**( )

Each of these IDs can be provided as argument to the method YLatitude.FindLatitude to obtain an object that can control the corresponding device.

### **Returns :**

an array of strings, each string containing the unique hardwareld of a device function currently connected.

# **latitude**→**AdvMode YLatitude**

Measuring mode used for the advertised value pushed to the parent hub.

dnp int **AdvMode**

## **Possible values:**

 $Y$ <sup>O</sup>NDVMODE\_INVALID = 0  $Y$ <sup> $M$ </sup> $N$ <sup> $N$ </sup> $D$  $N$  $N$  $N$  $E$  $D$  $I$  $A$  $T$  $E$   $= 1$ Y\_ADVMODE\_PERIOD\_AVG = 2 Y ADVMODE PERIOD  $MIN = 3$ Y ADVMODE PERIOD  $MAX = 4$ 

Writable. Remember to call the saveToFlash() method of the module if the modification must be kept.

# **latitude**→**AdvertisedValue YLatitude**

Short string representing the current state of the function.

dnp string **AdvertisedValue**

# **latitude**→**FriendlyName YLatitude**

Global identifier of the function in the format MODULE\_NAME. FUNCTION\_NAME.

dnp string **FriendlyName**

The returned string uses the logical names of the module and of the function if they are defined, otherwise the serial number of the module and the hardware identifier of the function (for example: MyCustomName.relay1)

# **latitude**→**FunctionId YLatitude**

Hardware identifier of the sensor, without reference to the module.

 $\boxed{\text{dnp}}$  string **FunctionId** 

For example relay1

## **latitude**→**HardwareId YLatitude**

Unique hardware identifier of the function in the form SERIAL. FUNCTIONID.

dnp string **HardwareId**

The unique hardware identifier is composed of the device serial number and of the hardware identifier of the function (for example RELAYLO1-123456.relay1).

# **latitude**→**IsOnline YLatitude**

Checks if the function is currently reachable.

## dnp bool **IsOnline**

If there is a cached value for the function in cache, that has not yet expired, the device is considered reachable. No exception is raised if there is an error while trying to contact the device hosting the function.

# **latitude**→**LogFrequency YLatitude**

Datalogger recording frequency for this function, or "OFF" when measures are not stored in the data logger flash memory.

dnp string **LogFrequency**

**Writable**. Changes the datalogger recording frequency for this function. The frequency can be specified as samples per second, as sample per minute (for instance "15/m") or in samples per hour (eg. "4/h"). To disable recording for this function, use the value "OFF". Note that setting the datalogger recording frequency to a greater value than the sensor native sampling frequency is useless, and even counterproductive: those two frequencies are not related. Remember to call the saveToFlash() method of the module if the modification must be kept.

# **latitude**→**LogicalName YLatitude**

Logical name of the function.

dnp string **LogicalName**

Writable. You can use yCheckLogicalName () prior to this call to make sure that your parameter is valid. Remember to call the saveToFlash() method of the module if the modification must be kept.

## **latitude**→**ReportFrequency YLatitude**

Timed value notification frequency, or "OFF" if timed value notifications are disabled for this function.

dnp string **ReportFrequency**

**Writable**. Changes the timed value notification frequency for this function. The frequency can be specified as samples per second, as sample per minute (for instance "15/m") or in samples per hour (e.g. "4/h"). To disable timed value notifications for this function, use the value "OFF". Note that setting the timed value notification frequency to a greater value than the sensor native sampling frequency is unless, and even counterproductive: those two frequencies are not related. Remember to call the saveToFlash() method of the module if the modification must be kept.

# **latitude**→**Resolution YLatitude**

Resolution of the measured values.

dnp double **Resolution**

The resolution corresponds to the numerical precision of the measures, which is not always the same as the actual precision of the sensor. Remember to call the saveToFlash() method of the module if the modification must be kept.

**Writable**. Changes the resolution of the measured physical values. The resolution corresponds to the numerical precision when displaying value. It does not change the precision of the measure itself. Remember to call the saveToFlash() method of the module if the modification must be kept.

# **latitude**→**SerialNumber YLatitude**

Serial number of the module, as set by the factory.

dnp string **SerialNumber**

# **latitude**→**calibrateFromPoints() YLatitude**

Configures error correction data points, in particular to compensate for a possible perturbation of the measure caused by an enclosure.

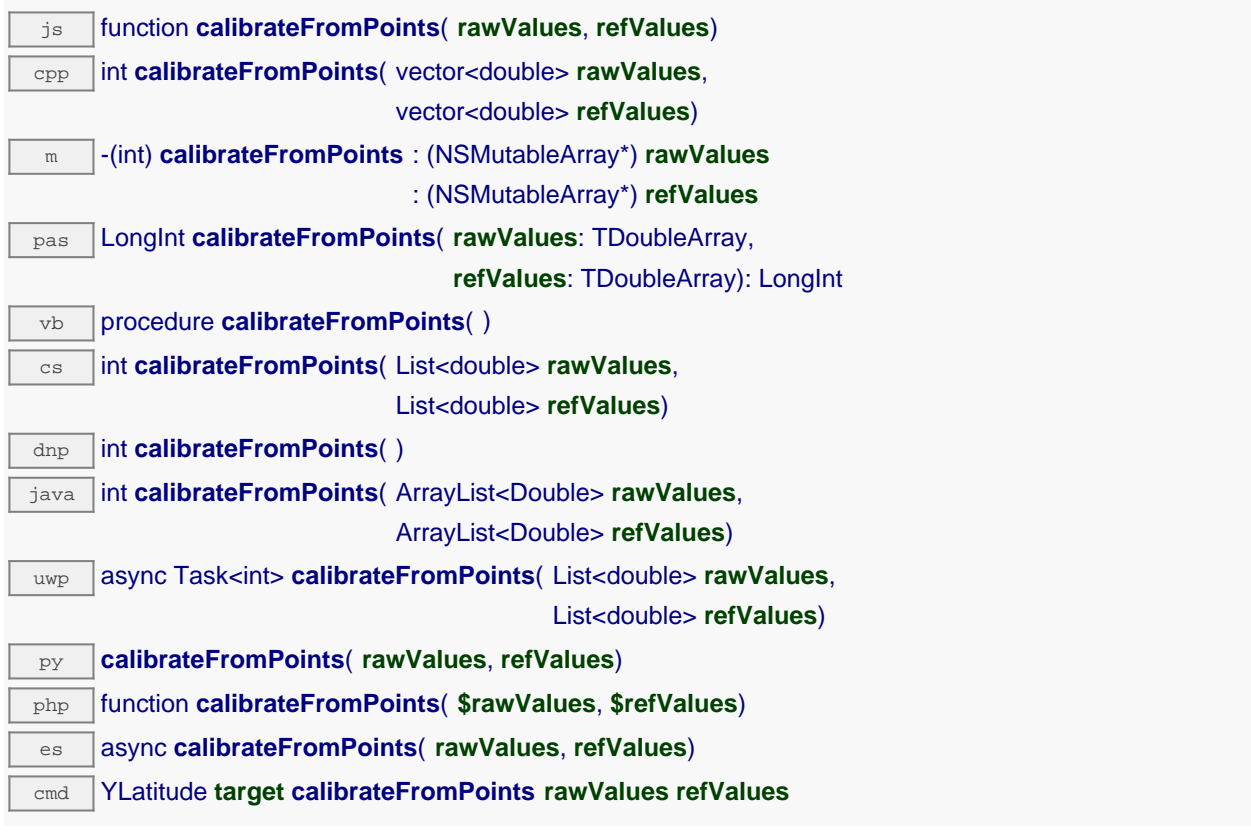

It is possible to configure up to five correction points. Correction points must be provided in ascending order, and be in the range of the sensor. The device will automatically perform a linear interpolation of the error correction between specified points. Remember to call the saveToFlash() method of the module if the modification must be kept.

For more information on advanced capabilities to refine the calibration of sensors, please contact support@yoctopuce.com.

# **Parameters : rawValues** array of floating point numbers, corresponding to the raw values returned by the sensor for the correction points.

**refValues** array of floating point numbers, corresponding to the corrected values for the correction points.

### **Returns :**

YAPI\_SUCCESS if the call succeeds.

On failure, throws an exception or returns a negative error code.

# **latitude**→**clearCache() YLatitude**

Invalidates the cache.

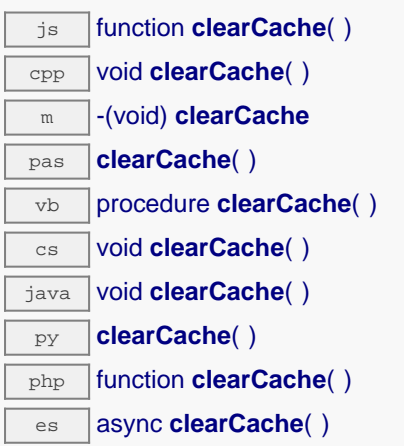

Invalidates the cache of the latitude sensor attributes. Forces the next call to get\_xxx() or loadxxx() to use values that come from the device.

# **latitude**→**describe() YLatitude**

Returns a short text that describes unambiguously the instance of the latitude sensor in the form TYPE(NAME)=SERIAL.FUNCTIONID.

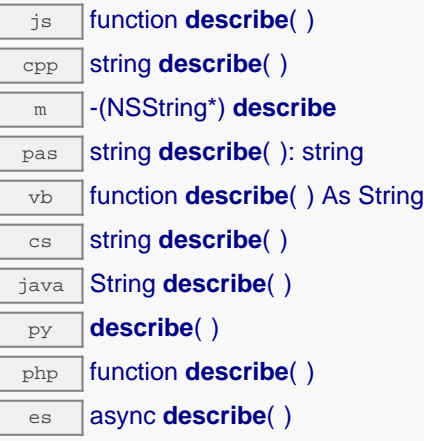

More precisely, TYPE is the type of the function, NAME it the name used for the first access to the function, SERIAL is the serial number of the module if the module is connected or "unresolved", and FUNCTIONID is the hardware identifier of the function if the module is connected. For example, this method returns Relay(MyCustomName.relay1)=RELAYLO1-123456.relay1 if the module is already connected or Relay (BadCustomeName.relay1)=unresolved if the module has not yet been connected. This method does not trigger any USB or TCP transaction and can therefore be used in a debugger.

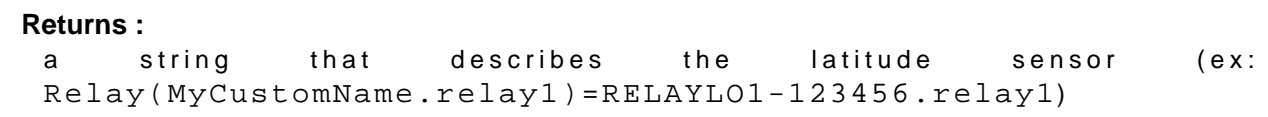

# **latitude**→**get\_advMode() YLatitude latitude**→**advMode()**

Returns the measuring mode used for the advertised value pushed to the parent hub.

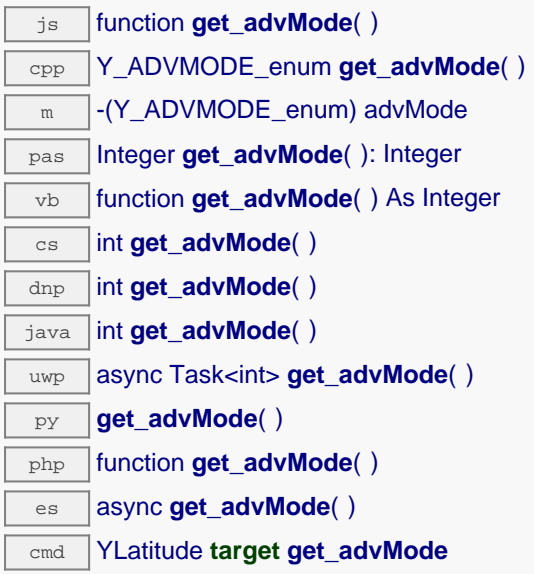

### **Returns :**

a value among Y\_ADVMODE\_IMMEDIATE, Y\_ADVMODE\_PERIOD\_AVG, Y\_ADVMODE\_PERIOD\_MIN and Y\_ADVMODE\_PERIOD\_MAX corresponding to the measuring mode used for the advertised value pushed to the parent hub

On failure, throws an exception or returns Y\_ADVMODE\_INVALID.

# **latitude**→**get\_advertisedValue() YLatitude latitude**→**advertisedValue()**

Returns the current value of the latitude sensor (no more than 6 characters).

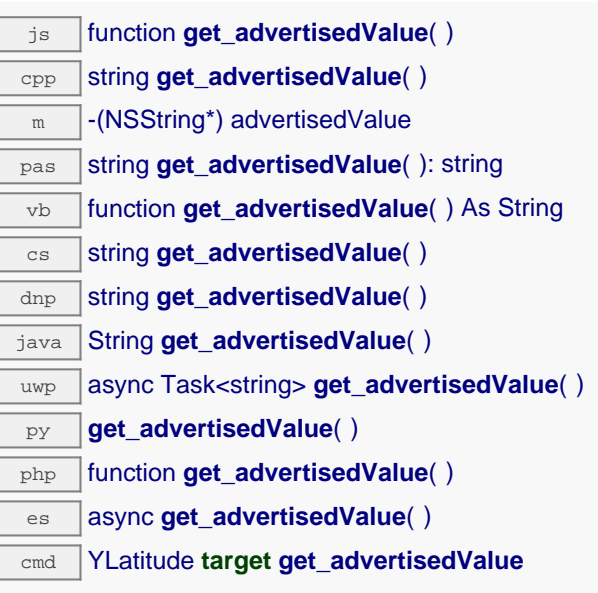

## **Returns :**

a string corresponding to the current value of the latitude sensor (no more than 6 characters).

On failure, throws an exception or returns Y\_ADVERTISEDVALUE\_INVALID.

# **latitude**→**get\_currentRawValue() YLatitude latitude**→**currentRawValue()**

Returns the uncalibrated, unrounded raw value returned by the sensor, in deg/1000, as a floating point number.

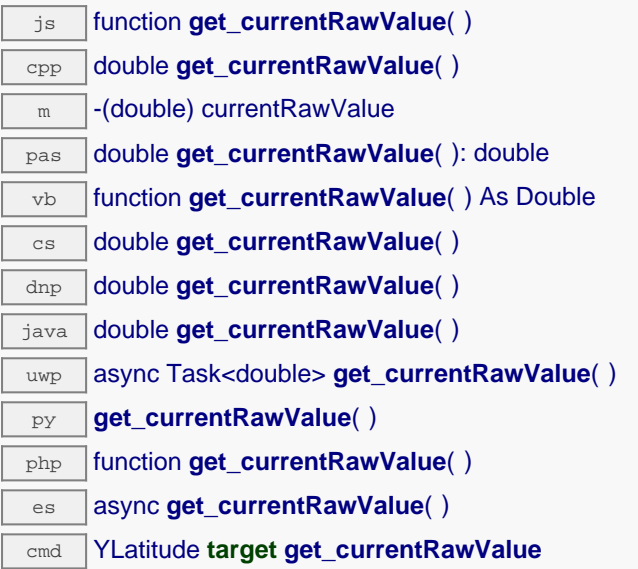

## **Returns :**

a floating point number corresponding to the uncalibrated, unrounded raw value returned by the sensor, in deg/1000, as a floating point number

On failure, throws an exception or returns Y\_CURRENTRAWVALUE\_INVALID.

# **latitude**→**get\_currentValue() YLatitude latitude**→**currentValue()**

Returns the current value of the latitude, in deg/1000, as a floating point number.

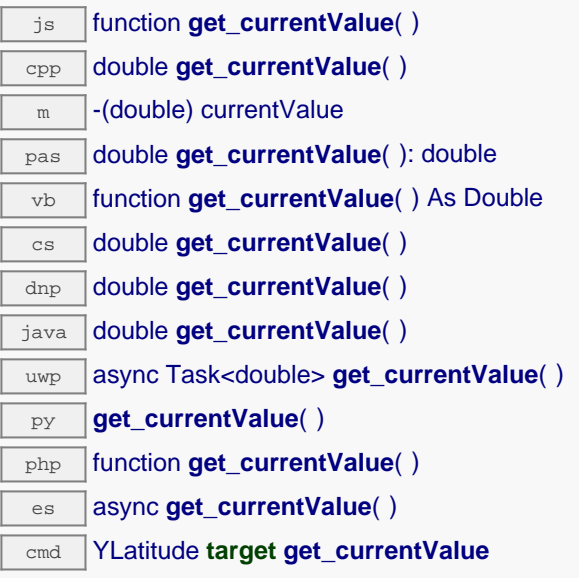

Note that a get currentValue() call will \*not\* start a measure in the device, it will just return the last measure that occurred in the device. Indeed, internally, each Yoctopuce devices is continuously making measurements at a hardware specific frequency.

If continuously calling get currentValue() leads you to performances issues, then you might consider to switch to callback programming model. Check the "advanced programming" chapter in in your device user manual for more information.

### **Returns :**

a floating point number corresponding to the current value of the latitude, in deg/1000, as a floating point number

On failure, throws an exception or returns Y\_CURRENTVALUE\_INVALID.

# **latitude**→**get\_dataLogger() YLatitude**

# **latitude**→**dataLogger()**

Returns the YDatalogger object of the device hosting the sensor.

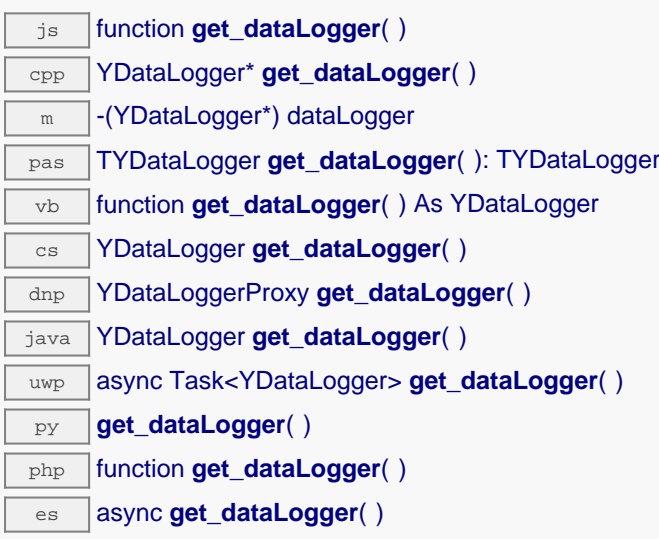

This method returns an object that can control global parameters of the data logger. The returned object should not be freed.

## **Returns :**

an YDatalogger object, or null on error.

# **latitude**→**get\_errorMessage() YLatitude latitude**→**errorMessage()**

Returns the error message of the latest error with the latitude sensor.

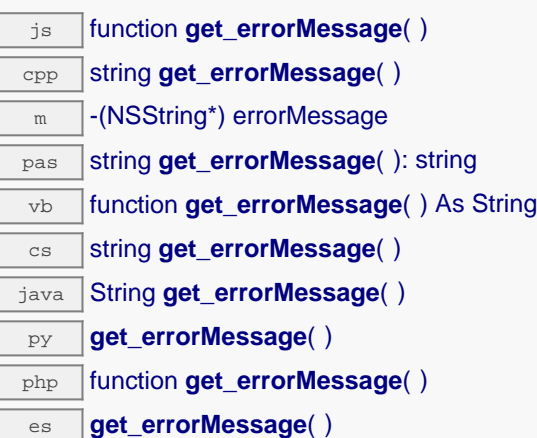

This method is mostly useful when using the Yoctopuce library with exceptions disabled.

### **Returns :**

a string corresponding to the latest error message that occured while using the latitude sensor object

# **latitude**→**get\_errorType() YLatitude latitude**→**errorType()**

Returns the numerical error code of the latest error with the latitude sensor.

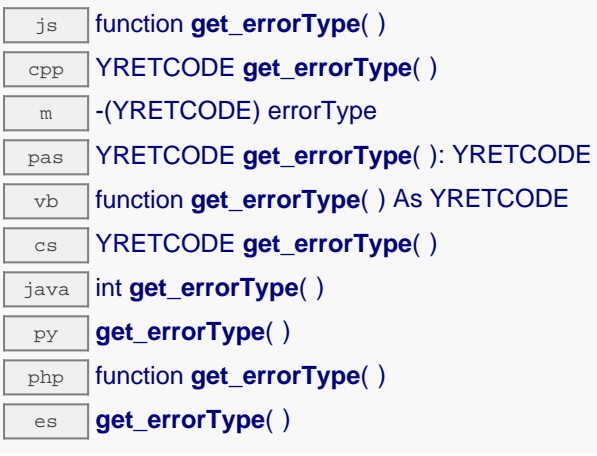

This method is mostly useful when using the Yoctopuce library with exceptions disabled.

## **Returns :**

a number corresponding to the code of the latest error that occurred while using the latitude sensor object

# **latitude**→**get\_friendlyName() YLatitude latitude**→**friendlyName()**

Returns a global identifier of the latitude sensor in the format MODULE\_NAME. FUNCTION\_NAME.

js function **get\_friendlyName**( ) cpp string **get\_friendlyName**( ) m -(NSString\*) friendlyName cs string **get\_friendlyName()** dnp string **get\_friendlyName**( ) java String **get\_friendlyName**( ) py **get\_friendlyName**( ) php function **get\_friendlyName**( ) es async **get\_friendlyName**( )

The returned string uses the logical names of the module and of the latitude sensor if they are defined, otherwise the serial number of the module and the hardware identifier of the latitude sensor (for example: MyCustomName.relay1)

### **Returns :**

a string that uniquely identifies the latitude sensor using logical names (ex: MyCustomName.relay1)

On failure, throws an exception or returns Y\_FRIENDLYNAME\_INVALID.

# **latitude**→**get\_functionDescriptor() YLatitude latitude**→**functionDescriptor()**

Returns a unique identifier of type YFUN\_DESCR corresponding to the function.

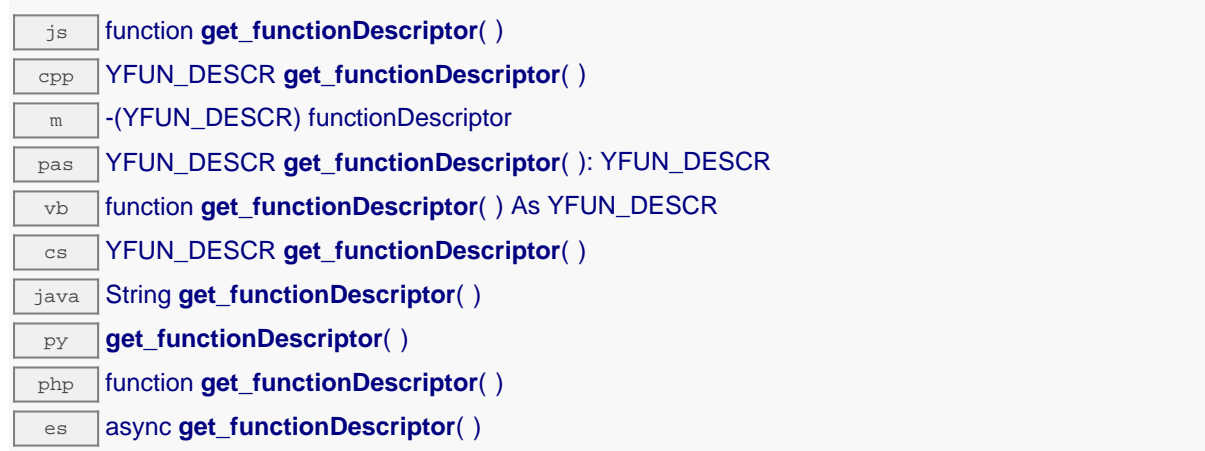

This identifier can be used to test if two instances of YFunction reference the same physical function on the same physical device.

### **Returns :**

an identifier of type YFUN\_DESCR.

If the function has never been contacted, the returned value is Y\_FUNCTIONDESCRIPTOR\_INVALID.

# **latitude**→**get\_functionId() YLatitude latitude**→**functionId()**

Returns the hardware identifier of the latitude sensor, without reference to the module.

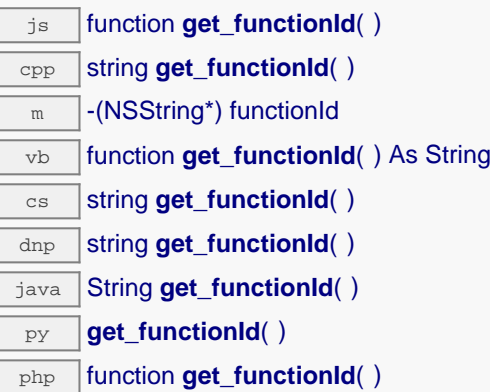

es async **get\_functionId**()

For example relay1

## **Returns :**

a string that identifies the latitude sensor (ex: relay1)

On failure, throws an exception or returns Y\_FUNCTIONID\_INVALID.

# **latitude**→**get\_hardwareId() YLatitude latitude**→**hardwareId()**

Returns the unique hardware identifier of the latitude sensor in the form SERIAL. FUNCTIONID.

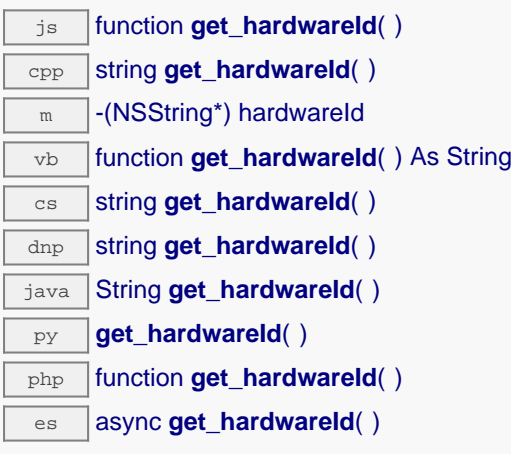

The unique hardware identifier is composed of the device serial number and of the hardware identifier of the latitude sensor (for example RELAYLO1-123456.relay1).

### **Returns :**

a string that uniquely identifies the latitude sensor (ex: RELAYLO1-123456.relay1)

On failure, throws an exception or returns Y\_HARDWAREID\_INVALID.

# **latitude**→**get\_highestValue() YLatitude latitude**→**highestValue()**

Returns the maximal value observed for the latitude since the device was started.

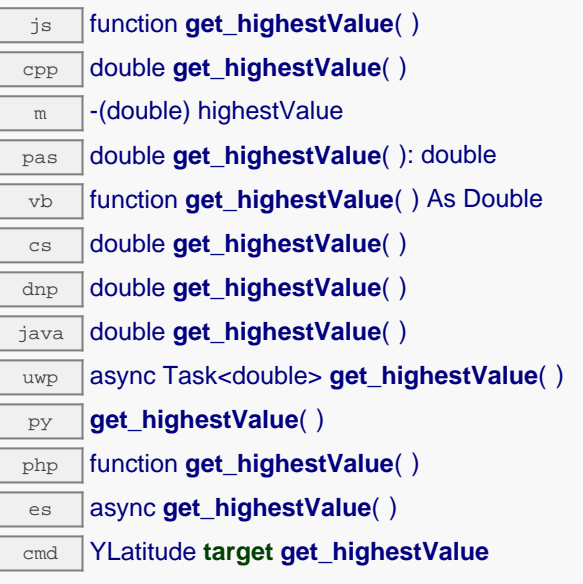

Can be reset to an arbitrary value thanks to set\_highestValue().

### **Returns :**

a floating point number corresponding to the maximal value observed for the latitude since the device was started

On failure, throws an exception or returns Y\_HIGHESTVALUE\_INVALID.

# **latitude**→**get\_logFrequency() YLatitude latitude**→**logFrequency()**

Returns the datalogger recording frequency for this function, or "OFF" when measures are not stored in the data logger flash memory.

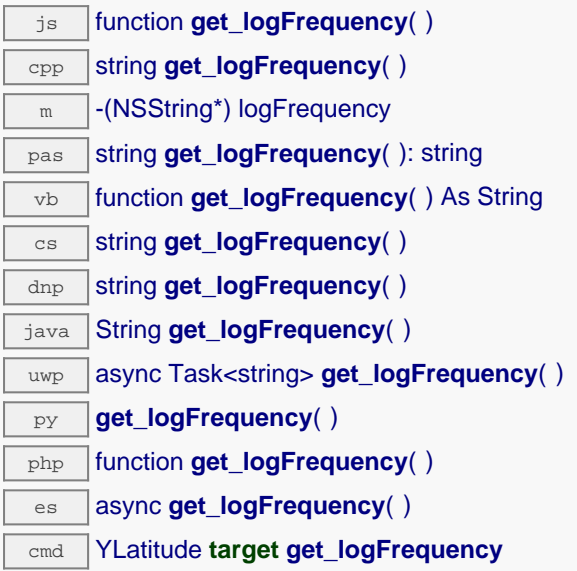

## **Returns :**

a string corresponding to the datalogger recording frequency for this function, or "OFF" when measures are not stored in the data logger flash memory

On failure, throws an exception or returns Y\_LOGFREQUENCY\_INVALID.

# **latitude**→**get\_logicalName() YLatitude latitude**→**logicalName()**

Returns the logical name of the latitude sensor.

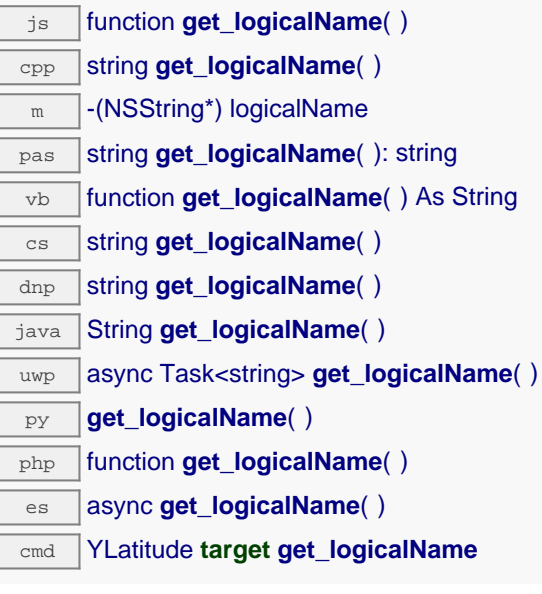

### **Returns :**

a string corresponding to the logical name of the latitude sensor.

On failure, throws an exception or returns Y\_LOGICALNAME\_INVALID.

# **latitude**→**get\_lowestValue() YLatitude latitude**→**lowestValue()**

Returns the minimal value observed for the latitude since the device was started.

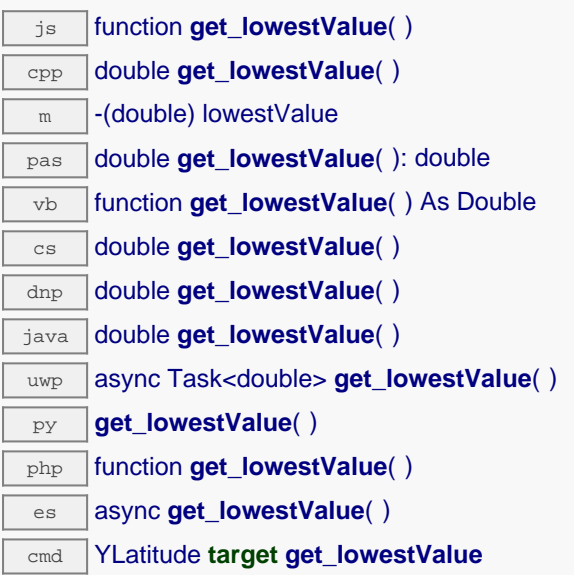

Can be reset to an arbitrary value thanks to set\_lowestValue().

### **Returns :**

a floating point number corresponding to the minimal value observed for the latitude since the device was started

On failure, throws an exception or returns Y\_LOWESTVALUE\_INVALID.

# **latitude**→**get\_module() YLatitude latitude**→**module()**

Gets the YModule object for the device on which the function is located.

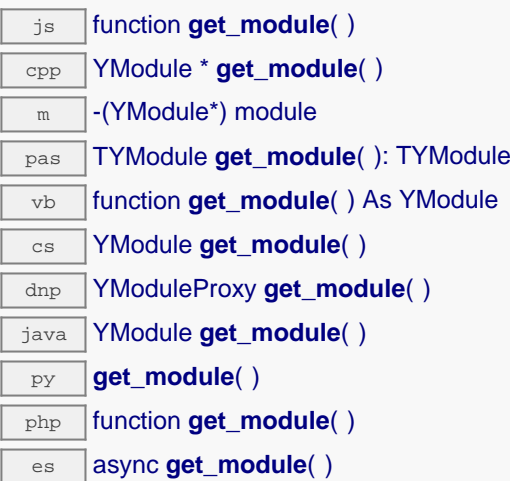

If the function cannot be located on any module, the returned instance of YModule is not shown as online.

**Returns :**

an instance of YModule

# **latitude**→**get\_module\_async() YLatitude latitude**→**module\_async()**

Gets the YModule object for the device on which the function is located (asynchronous version).

js function **get\_module\_async**( **callback**, **context**)

If the function cannot be located on any module, the returned YModule object does not show as online.

This asynchronous version exists only in JavaScript. It uses a callback instead of a return value in order to avoid blocking Firefox JavaScript VM that does not implement context switching during blocking I/O calls. See the documentation section on asynchronous JavasSript calls for more details.

### **Parameters :**

**callback** callback function that is invoked when the result is known. The callback function receives three arguments: the caller-specific context object, the receiving function object and the requested YModule object

**context** caller-specific object that is passed as-is to the callback function

### **Returns :**

nothing : the result is provided to the callback.

# **latitude**→**get\_recordedData() YLatitude latitude**→**recordedData()**

Retrieves a YDataSet object holding historical data for this sensor, for a specified time interval.

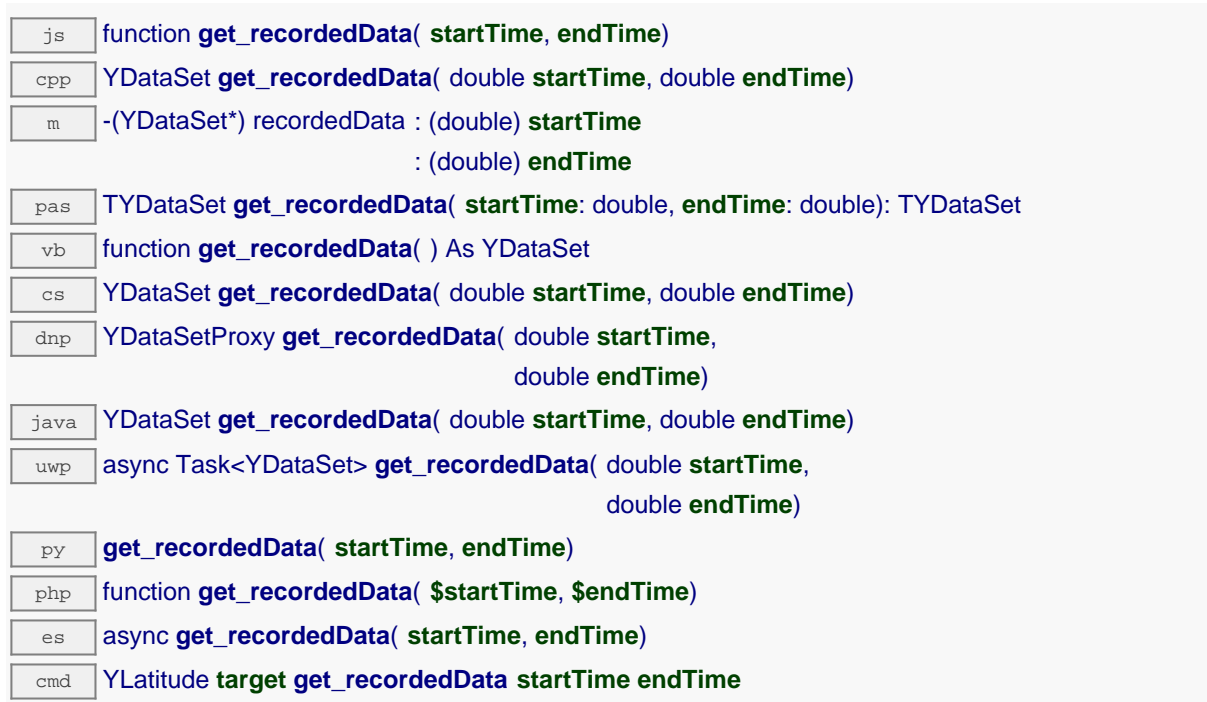

The measures will be retrieved from the data logger, which must have been turned on at the desired time. See the documentation of the YDataSet class for information on how to get an overview of the recorded data, and how to load progressively a large set of measures from the data logger.

This function only works if the device uses a recent firmware, as YDataSet objects are not supported by firmwares older than version 13000.

# **Parameters : startTime** the start of the desired measure time interval, as a Unix timestamp, i.e. the number of seconds since January 1, 1970 UTC. The special value 0 can be used to include any measure, without initial limit. **endTime** the end of the desired measure time interval, as a Unix timestamp, i.e. the number of seconds since January 1, 1970 UTC. The special value 0 can be used to include any measure, without ending limit.

## **Returns :**

an instance of YDataSet, providing access to historical data. Past measures can be loaded progressively using methods from the YDataSet object.
# **latitude**→**get\_reportFrequency() YLatitude latitude**→**reportFrequency()**

Returns the timed value notification frequency, or "OFF" if timed value notifications are disabled for this function.

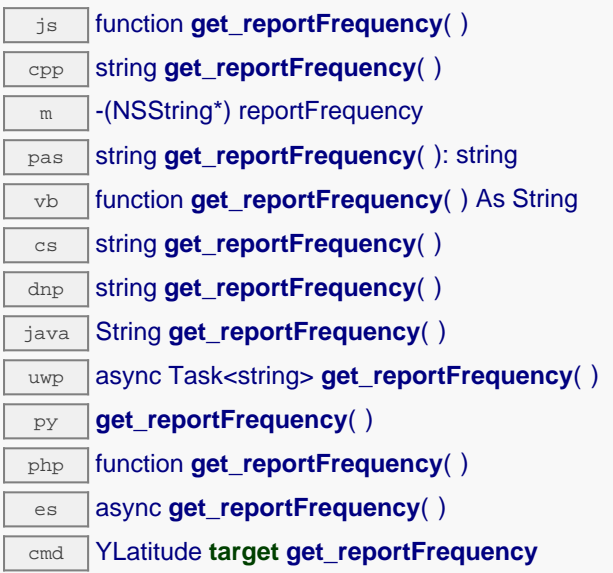

## **Returns :**

a string corresponding to the timed value notification frequency, or "OFF" if timed value notifications are disabled for this function

On failure, throws an exception or returns Y\_REPORTFREQUENCY\_INVALID.

# **latitude**→**get\_resolution() YLatitude latitude**→**resolution()**

Returns the resolution of the measured values.

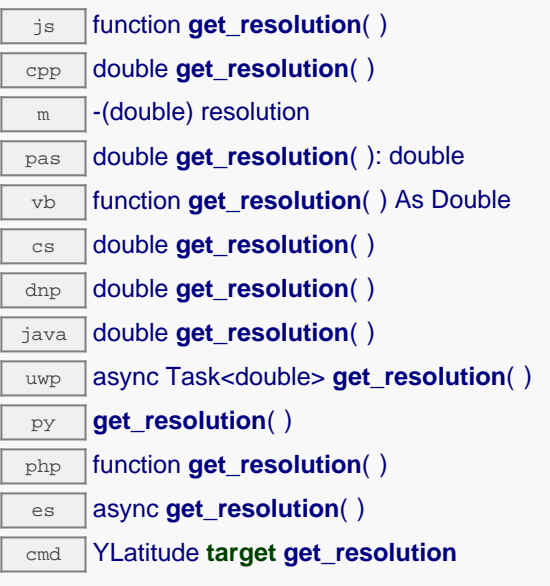

The resolution corresponds to the numerical precision of the measures, which is not always the same as the actual precision of the sensor. Remember to call the saveToFlash() method of the module if the modification must be kept.

### **Returns :**

a floating point number corresponding to the resolution of the measured values

On failure, throws an exception or returns Y\_RESOLUTION\_INVALID.

# **latitude**→**get\_sensorState() YLatitude latitude**→**sensorState()**

Returns the sensor health state code, which is zero when there is an up-to-date measure available or a positive code if the sensor is not able to provide a measure right now.

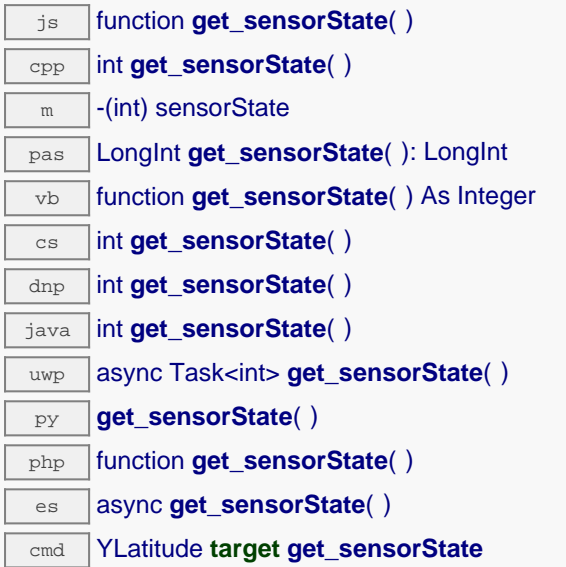

## **Returns :**

an integer corresponding to the sensor health state code, which is zero when there is an up-to-date measure available or a positive code if the sensor is not able to provide a measure right now

On failure, throws an exception or returns Y\_SENSORSTATE\_INVALID.

# **latitude**→**get\_serialNumber() YLatitude latitude**→**serialNumber()**

Returns the serial number of the module, as set by the factory.

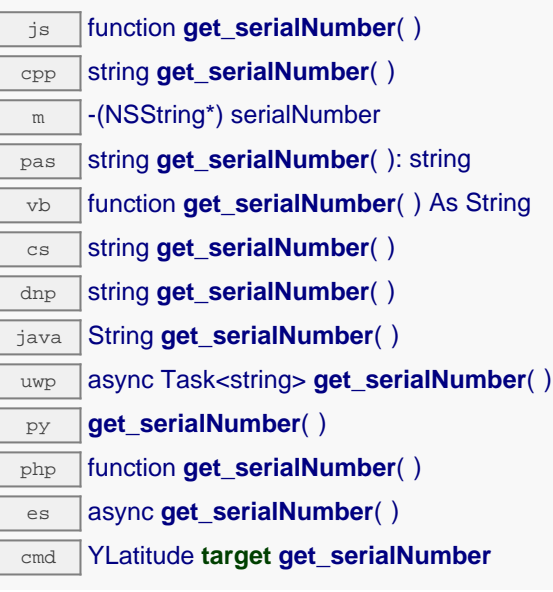

## **Returns :**

a string corresponding to the serial number of the module, as set by the factory.

On failure, throws an exception or returns YModule.SERIALNUMBER\_INVALID.

# **latitude**→**get\_unit() YLatitude latitude**→**unit()**

Returns the measuring unit for the latitude.

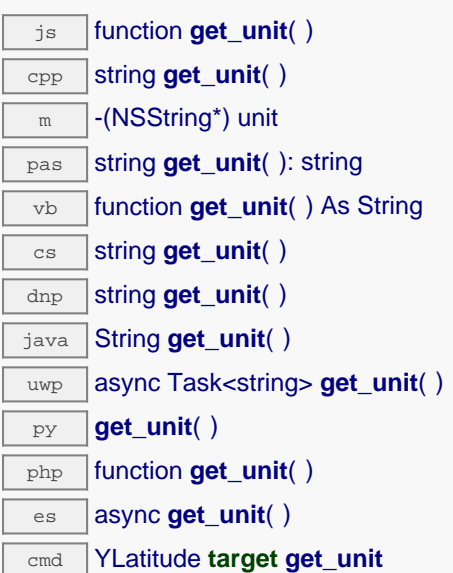

## **Returns :**

a string corresponding to the measuring unit for the latitude

On failure, throws an exception or returns Y\_UNIT\_INVALID.

# **latitude**→**get\_userData() YLatitude latitude**→**userData()**

Returns the value of the userData attribute, as previously stored using method set\_userData.

js function **get\_userData**( ) cpp void \* **get\_userData**( )  $\sqrt{m}$  -(id) userData pas Tobject **get\_userData**( ): Tobject vb function **get\_userData**( ) As Object cs object **get\_userData**( ) java Object **get\_userData**( ) py **get\_userData**( )

php function **get\_userData**( )

es async **get\_userData**( )

This attribute is never touched directly by the API, and is at disposal of the caller to store a context.

## **Returns :**

the object stored previously by the caller.

# **latitude**→**isOnline() YLatitude**

Checks if the latitude sensor is currently reachable, without raising any error.

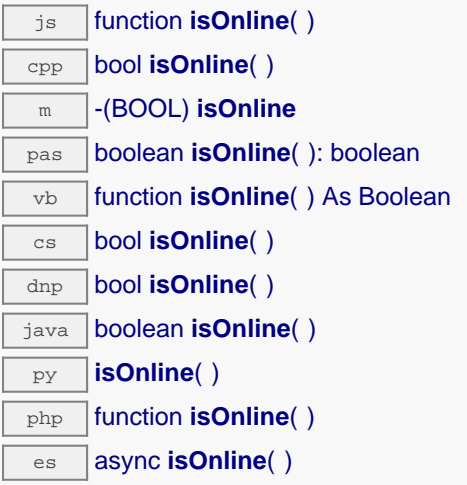

If there is a cached value for the latitude sensor in cache, that has not yet expired, the device is considered reachable. No exception is raised if there is an error while trying to contact the device hosting the latitude sensor.

### **Returns :**

true if the latitude sensor can be reached, and false otherwise

# **latitude**→**isOnline\_async() YLatitude**

Checks if the latitude sensor is currently reachable, without raising any error (asynchronous version).

js function **isOnline\_async**( **callback**, **context**)

If there is a cached value for the latitude sensor in cache, that has not yet expired, the device is considered reachable. No exception is raised if there is an error while trying to contact the device hosting the requested function.

This asynchronous version exists only in Javascript. It uses a callback instead of a return value in order to avoid blocking the Javascript virtual machine.

## **Parameters :**

**callback** callback function that is invoked when the result is known. The callback function receives three arguments: the caller-specific context object, the receiving function object and the boolean result **context** caller-specific object that is passed as-is to the callback function

## **Returns :**

nothing : the result is provided to the callback.

# **latitude**→**isReadOnly() YLatitude**

Test if the function is readOnly.

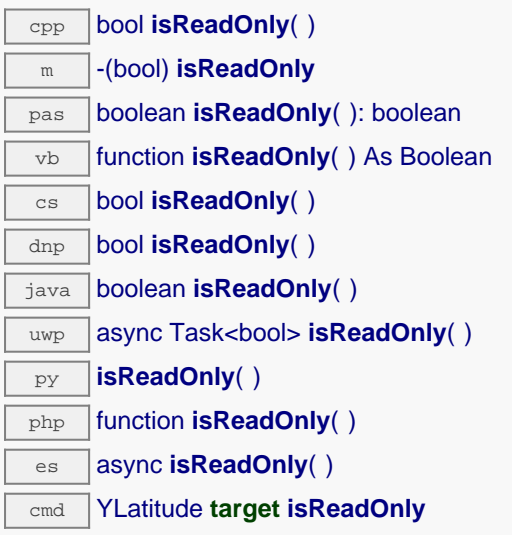

Return true if the function is write protected or that the function is not available.

## **Returns :**

true if the function is readOnly or not online.

# **latitude**→**isSensorReady() YLatitude**

Checks if the sensor is currently able to provide an up-to-date measure.

## cmd YLatitude **target isSensorReady**

Returns false if the device is unreachable, or if the sensor does not have a current measure to transmit. No exception is raised if there is an error while trying to contact the device hosting \$THEFUNCTION\$.

## **Returns :**

true if the sensor can provide an up-to-date measure, and false otherwise

# **latitude**→**load() YLatitude**

Preloads the latitude sensor cache with a specified validity duration.

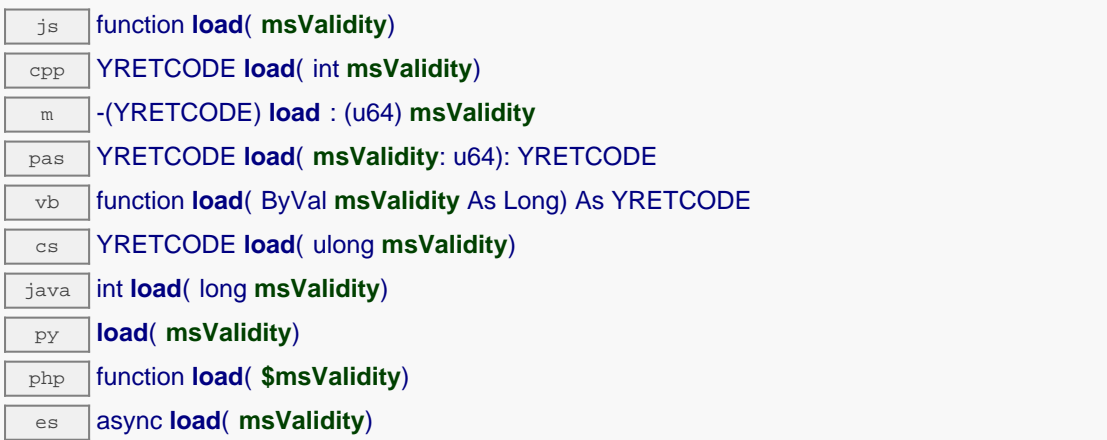

By default, whenever accessing a device, all function attributes are kept in cache for the standard duration (5 ms). This method can be used to temporarily mark the cache as valid for a longer period, in order to reduce network traffic for instance.

## **Parameters :**

**msValidity** an integer corresponding to the validity attributed to the loaded function parameters, in milliseconds

## **Returns :**

YAPI\_SUCCESS when the call succeeds.

# **latitude**→**loadAttribute() YLatitude**

Returns the current value of a single function attribute, as a text string, as quickly as possible but without using the cached value.

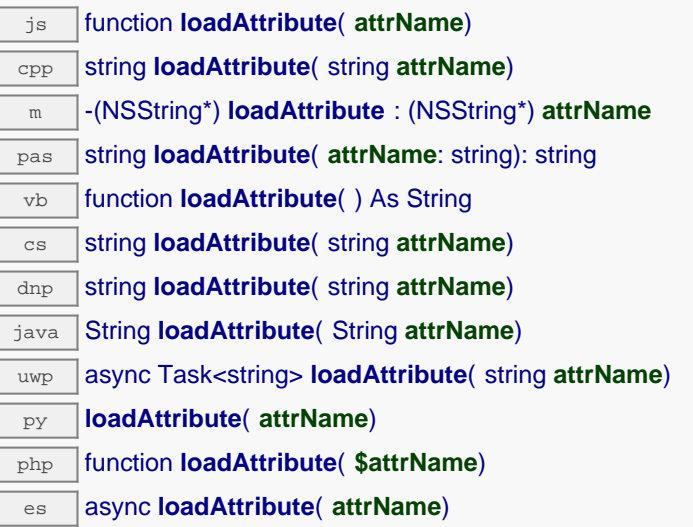

## **Parameters :**

**attrName** the name of the requested attribute

## **Returns :**

a string with the value of the the attribute

On failure, throws an exception or returns an empty string.

# **latitude**→**loadCalibrationPoints() YLatitude**

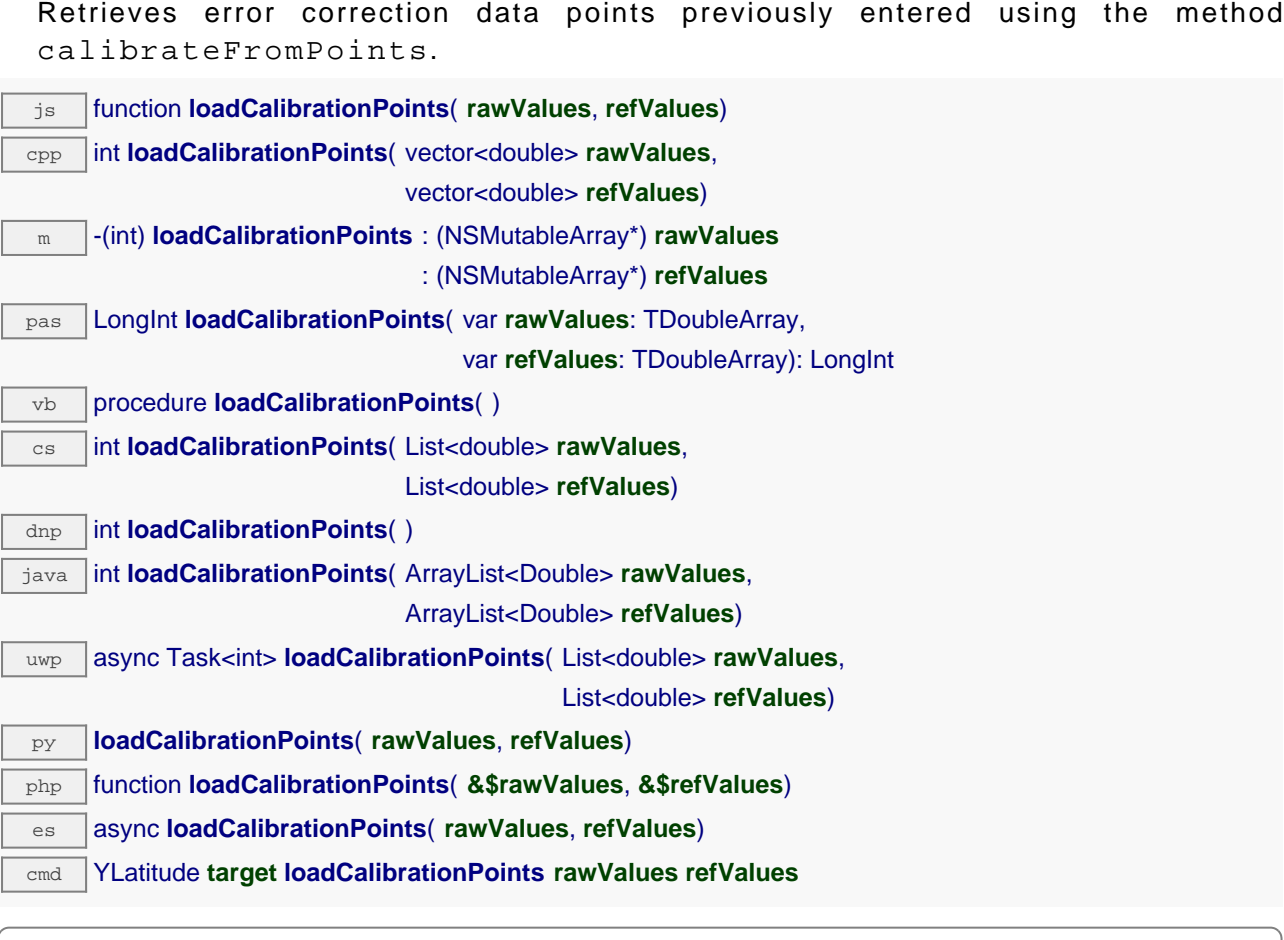

## **Parameters :**

- **rawValues** array of floating point numbers, that will be filled by the function with the raw sensor values for the correction points.
- **refValues** array of floating point numbers, that will be filled by the function with the desired values for the correction points.

### **Returns :**

YAPI\_SUCCESS if the call succeeds.

# **latitude**→**load\_async() YLatitude**

Preloads the latitude sensor cache with a specified validity duration (asynchronous version).

### js function **load\_async**( **msValidity**, **callback**, **context**)

By default, whenever accessing a device, all function attributes are kept in cache for the standard duration (5 ms). This method can be used to temporarily mark the cache as valid for a longer period, in order to reduce network traffic for instance.

This asynchronous version exists only in JavaScript. It uses a callback instead of a return value in order to avoid blocking the JavaScript virtual machine.

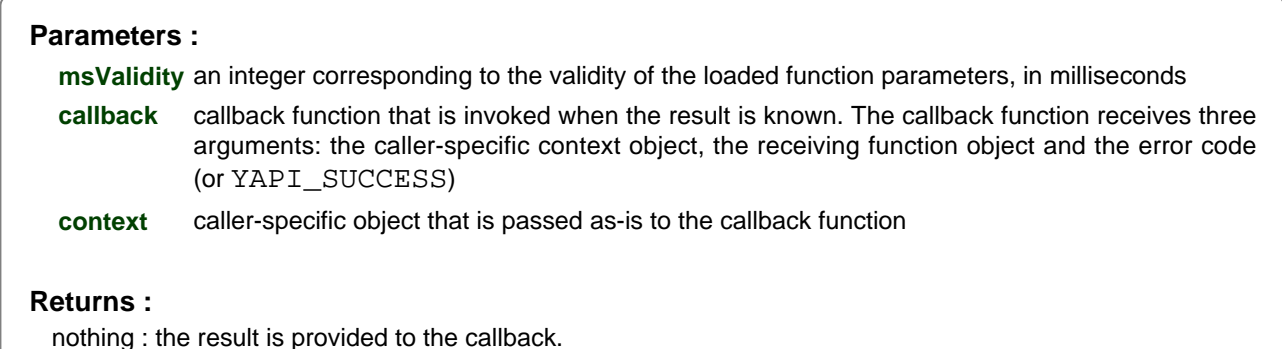

# **latitude**→**muteValueCallbacks() YLatitude**

Disables the propagation of every new advertised value to the parent hub.

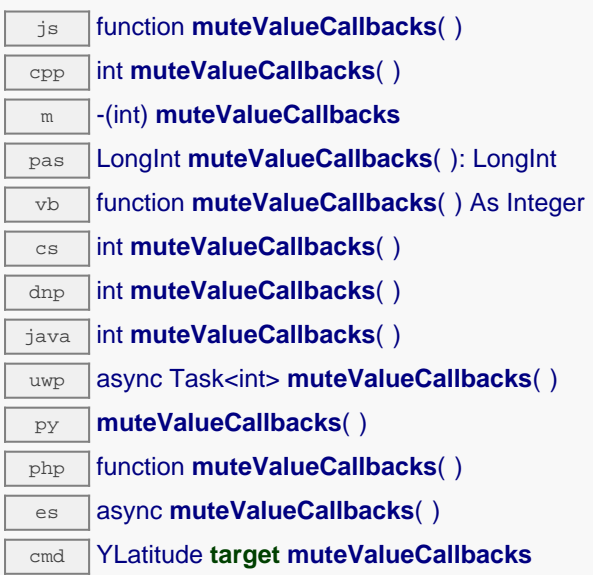

You can use this function to save bandwidth and CPU on computers with limited resources, or to prevent unwanted invocations of the HTTP callback. Remember to call the saveToFlash() method of the module if the modification must be kept.

## **Returns :**

YAPI\_SUCCESS when the call succeeds.

# **latitude**→**nextLatitude() YLatitude**

Continues the enumeration of latitude sensors started using yFirstLatitude().

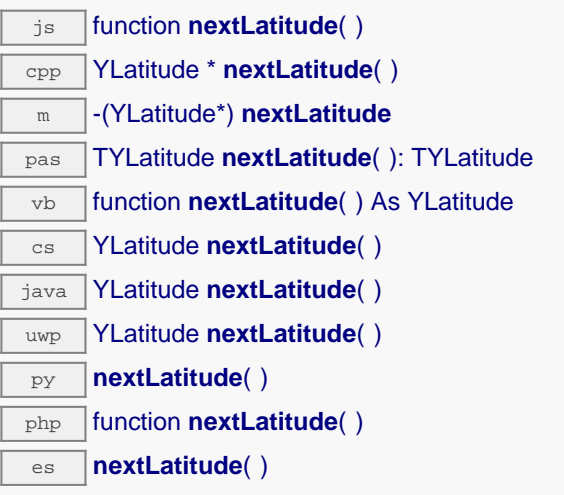

Caution: You can't make any assumption about the returned latitude sensors order. If you want to find a specific a latitude sensor, use Latitude.findLatitude() and a hardwareID or a logical name.

### **Returns :**

a pointer to a YLatitude object, corresponding to a latitude sensor currently online, or a null pointer if there are no more latitude sensors to enumerate.

# **latitude**→**registerTimedReportCallback() YLatitude**

Registers the callback function that is invoked on every periodic timed notification.

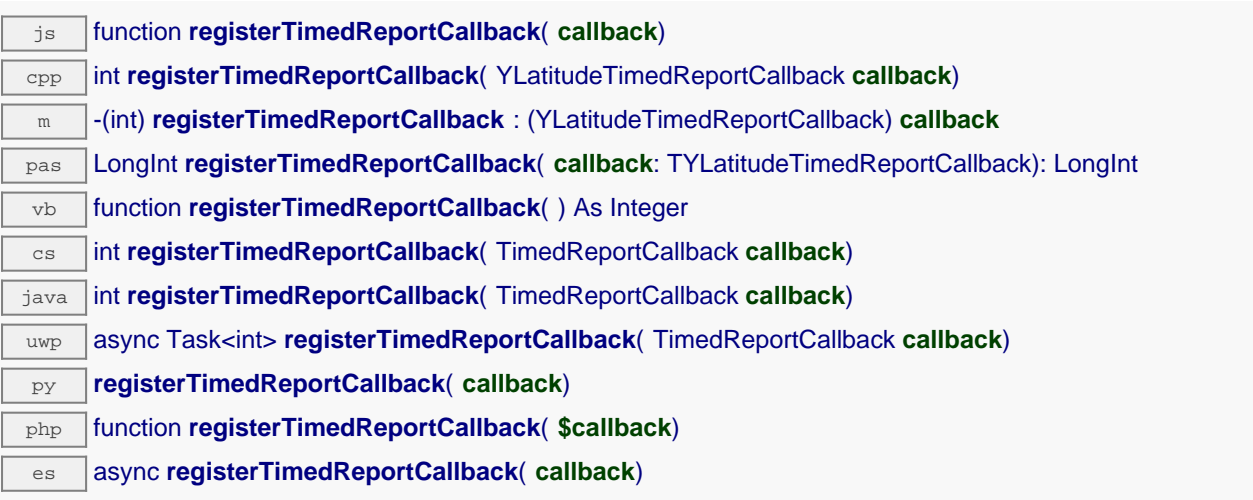

The callback is invoked only during the execution of ySleep or yHandleEvents. This provides control over the time when the callback is triggered. For good responsiveness, remember to call one of these two functions periodically. To unregister a callback, pass a null pointer as argument.

## **Parameters :**

**callback** the callback function to call, or a null pointer. The callback function should take two arguments: the function object of which the value has changed, and an YMeasure object describing the new advertised value.

# **latitude**→**registerValueCallback() YLatitude**

Registers the callback function that is invoked on every change of advertised value.

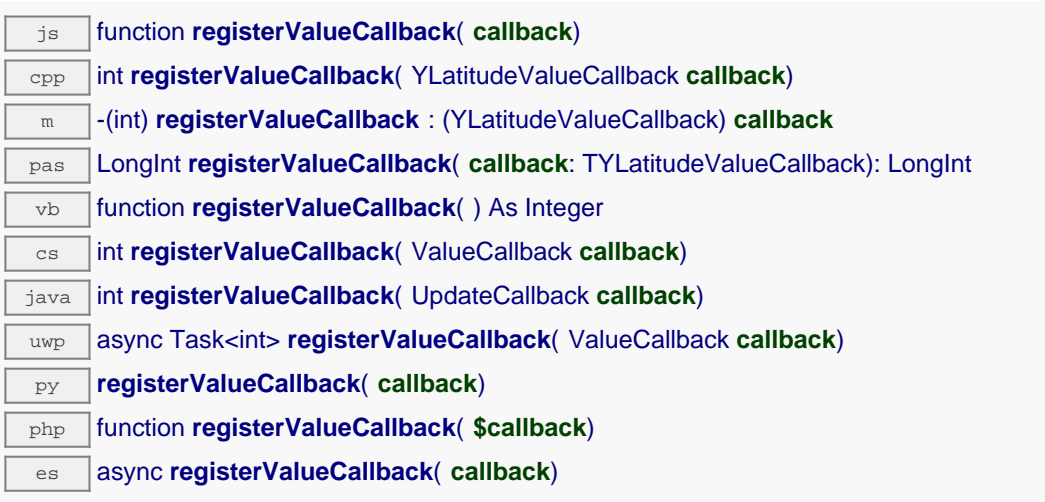

The callback is invoked only during the execution of ySleep or yHandleEvents. This provides control over the time when the callback is triggered. For good responsiveness, remember to call one of these two functions periodically. To unregister a callback, pass a null pointer as argument.

## **Parameters :**

**callback** the callback function to call, or a null pointer. The callback function should take two arguments: the function object of which the value has changed, and the character string describing the new advertised value.

# **latitude**→**set\_advMode() YLatitude latitude**→**setAdvMode()**

Changes the measuring mode used for the advertised value pushed to the parent hub.

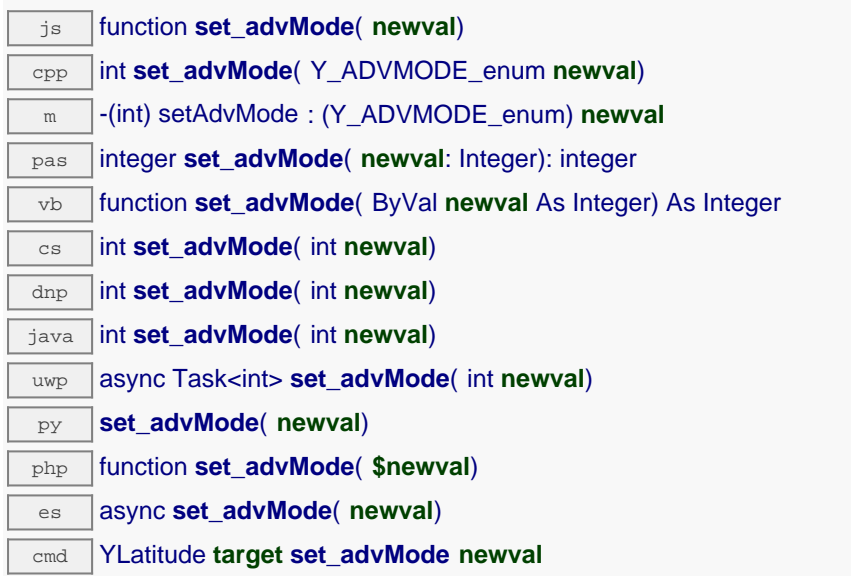

Remember to call the saveToFlash() method of the module if the modification must be kept.

### **Parameters :**

**newval** a value among Y\_ADVMODE\_IMMEDIATE, Y\_ADVMODE\_PERIOD\_AVG, Y\_ADVMODE\_PERIOD\_MIN and Y\_ADVMODE\_PERIOD\_MAX corresponding to the measuring mode used for the advertised value pushed to the parent hub

### **Returns :**

YAPI\_SUCCESS if the call succeeds.

# **latitude**→**set\_highestValue() YLatitude latitude**→**setHighestValue()**

Changes the recorded maximal value observed.

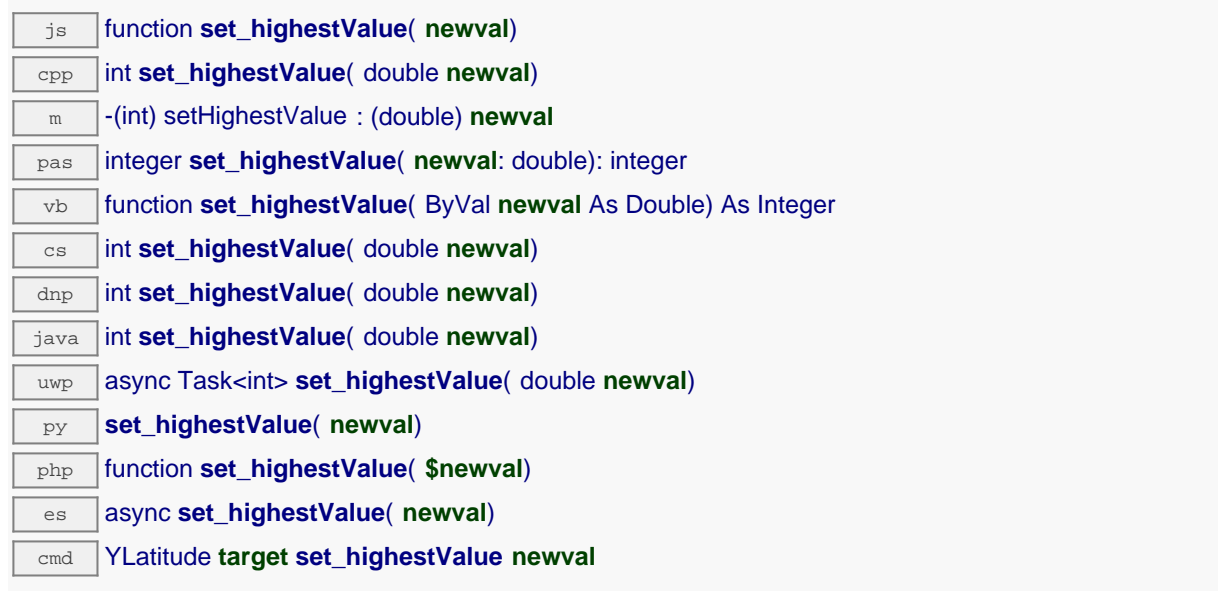

Can be used to reset the value returned by get\_lowestValue().

## **Parameters :**

**newval** a floating point number corresponding to the recorded maximal value observed

## **Returns :**

YAPI SUCCESS if the call succeeds.

# **latitude**→**set\_logFrequency() YLatitude latitude**→**setLogFrequency()**

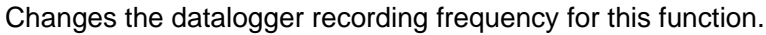

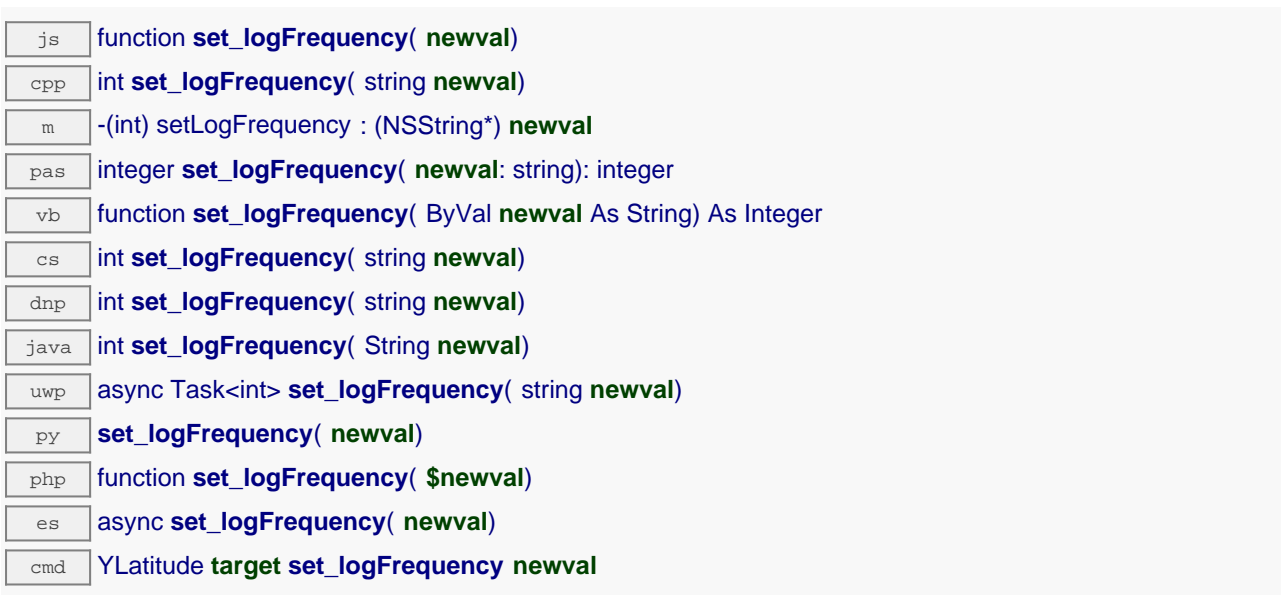

The frequency can be specified as samples per second, as sample per minute (for instance "15/m") or in samples per hour (eg. "4/h"). To disable recording for this function, use the value "OFF". Note that setting the datalogger recording frequency to a greater value than the sensor native sampling frequency is useless, and even counterproductive: those two frequencies are not related. Remember to call the saveToFlash() method of the module if the modification must be kept.

## **Parameters :**

**newval** a string corresponding to the datalogger recording frequency for this function

### **Returns :**

YAPI\_SUCCESS if the call succeeds.

# **latitude**→**set\_logicalName() YLatitude latitude**→**setLogicalName()**

Changes the logical name of the latitude sensor.

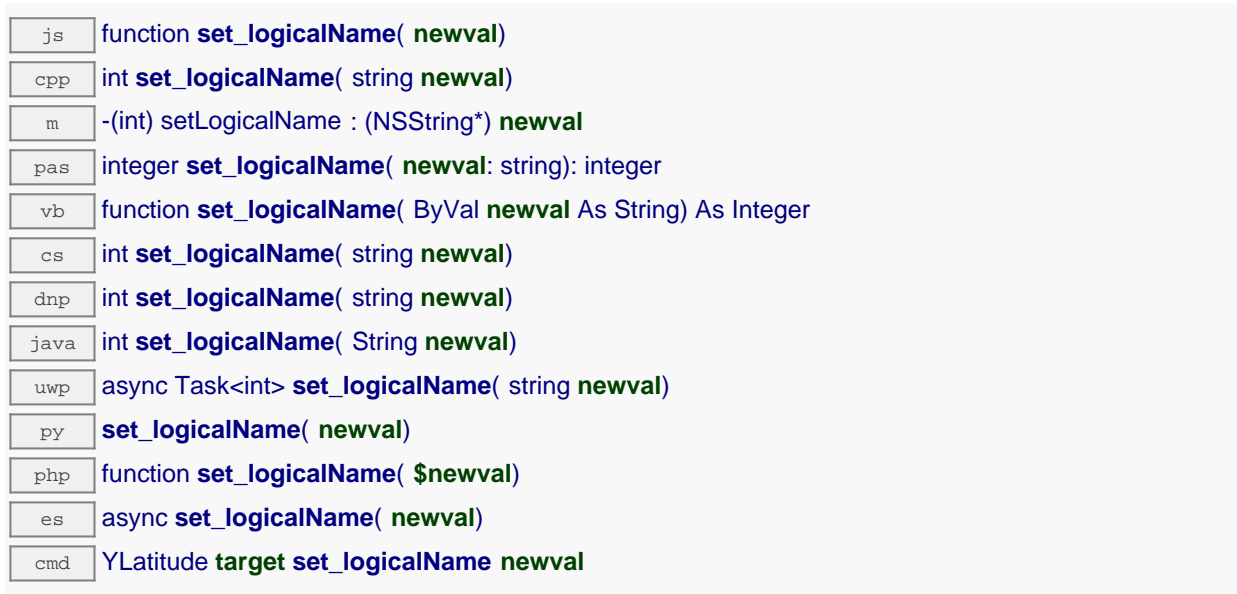

You can use yCheckLogicalName() prior to this call to make sure that your parameter is valid. Remember to call the saveToFlash() method of the module if the modification must be kept.

## **Parameters :**

**newval** a string corresponding to the logical name of the latitude sensor.

### **Returns :**

YAPI\_SUCCESS if the call succeeds.

# **latitude**→**set\_lowestValue() YLatitude latitude**→**setLowestValue()**

Changes the recorded minimal value observed.

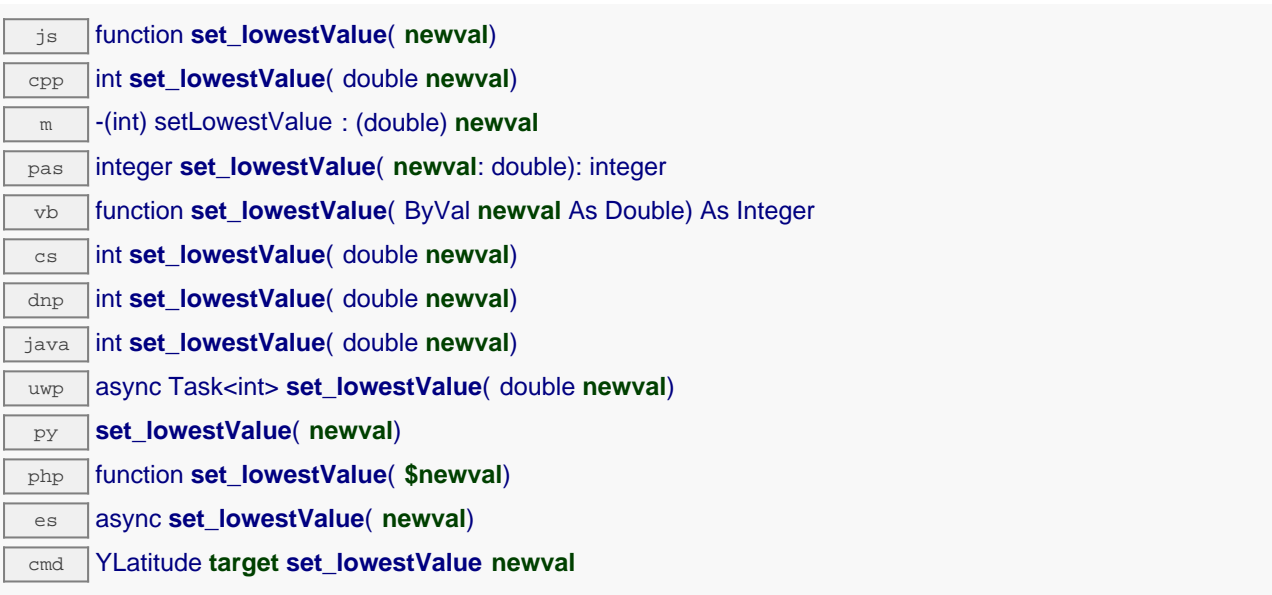

Can be used to reset the value returned by get\_lowestValue().

### **Parameters :**

**newval** a floating point number corresponding to the recorded minimal value observed

### **Returns :**

YAPI SUCCESS if the call succeeds.

# **latitude**→**set\_reportFrequency() YLatitude latitude**→**setReportFrequency()**

Changes the timed value notification frequency for this function.

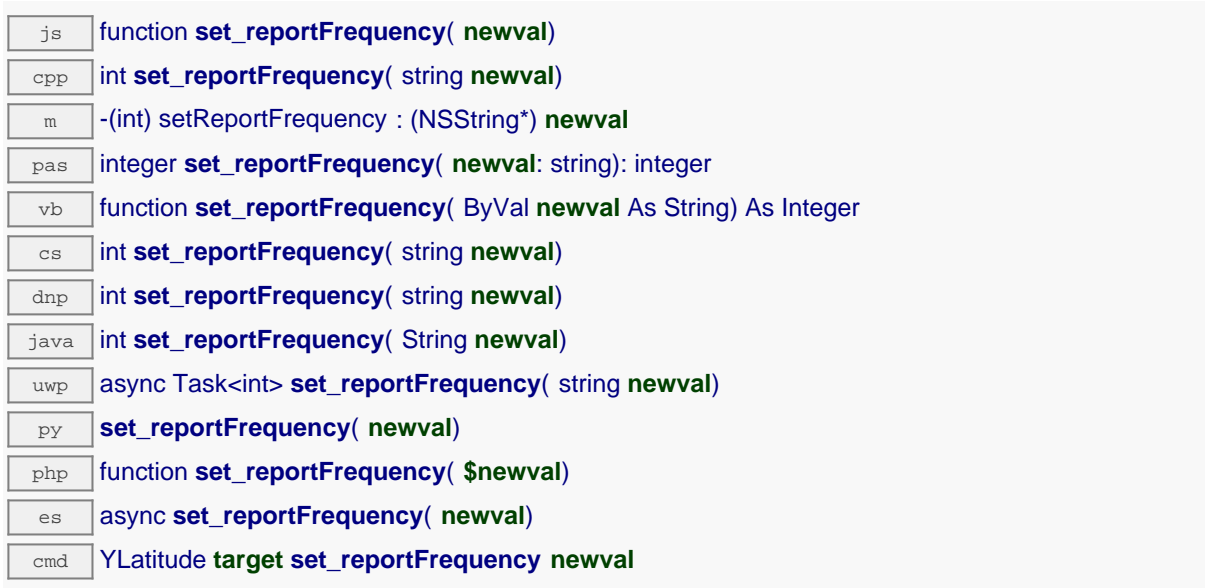

The frequency can be specified as samples per second, as sample per minute (for instance "15/m") or in samples per hour (e.g. "4/h"). To disable timed value notifications for this function, use the value "OFF". Note that setting the timed value notification frequency to a greater value than the sensor native sampling frequency is unless, and even counterproductive: those two frequencies are not related. Remember to call the saveToFlash() method of the module if the modification must be kept.

## **Parameters :**

**newval** a string corresponding to the timed value notification frequency for this function

### **Returns :**

YAPI\_SUCCESS if the call succeeds.

# **latitude**→**set\_resolution() YLatitude latitude**→**setResolution()**

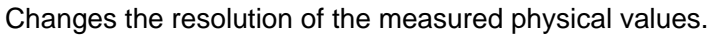

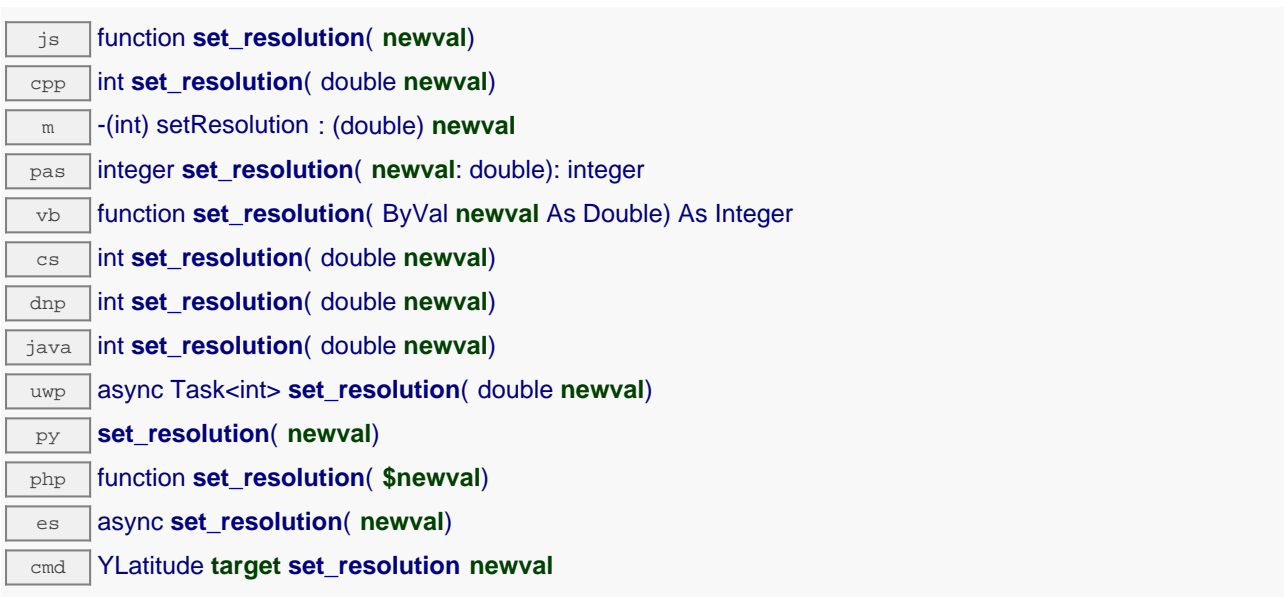

The resolution corresponds to the numerical precision when displaying value. It does not change the precision of the measure itself. Remember to call the saveToFlash() method of the module if the modification must be kept.

### **Parameters :**

**newval** a floating point number corresponding to the resolution of the measured physical values

### **Returns :**

YAPI\_SUCCESS if the call succeeds.

# **latitude**→**set\_userData() YLatitude latitude**→**setUserData()**

Stores a user context provided as argument in the userData attribute of the function.

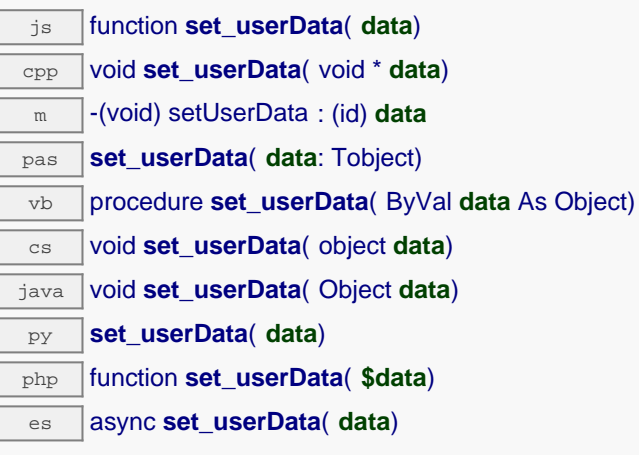

This attribute is never touched by the API, and is at disposal of the caller to store a context.

## **Parameters :**

**data** any kind of object to be stored

# **latitude**→**startDataLogger() YLatitude**

Starts the data logger on the device.

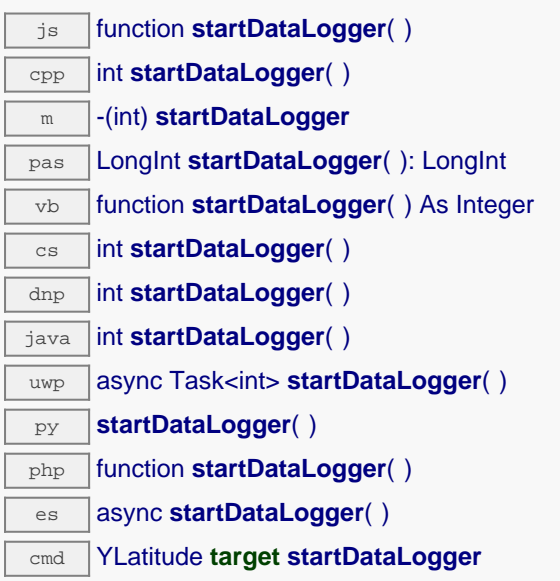

Note that the data logger will only save the measures on this sensor if the logFrequency is not set to "OFF".

## **Returns :**

YAPI\_SUCCESS if the call succeeds.

# **latitude**→**stopDataLogger() YLatitude**

Stops the datalogger on the device.

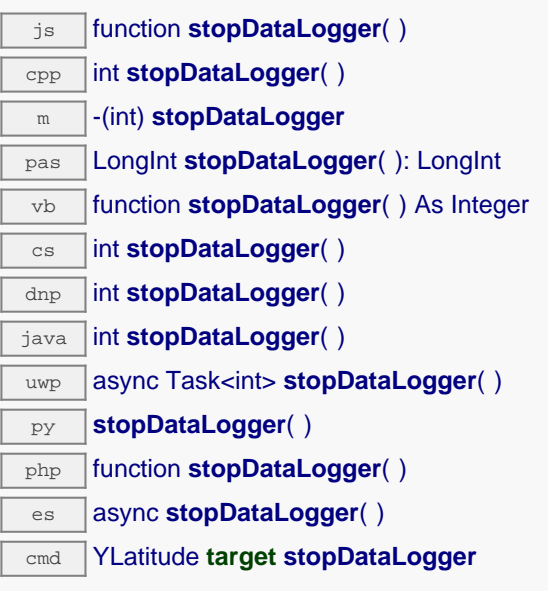

## **Returns :**

YAPI\_SUCCESS if the call succeeds.

# **latitude**→**unmuteValueCallbacks() YLatitude**

Re-enables the propagation of every new advertised value to the parent hub.

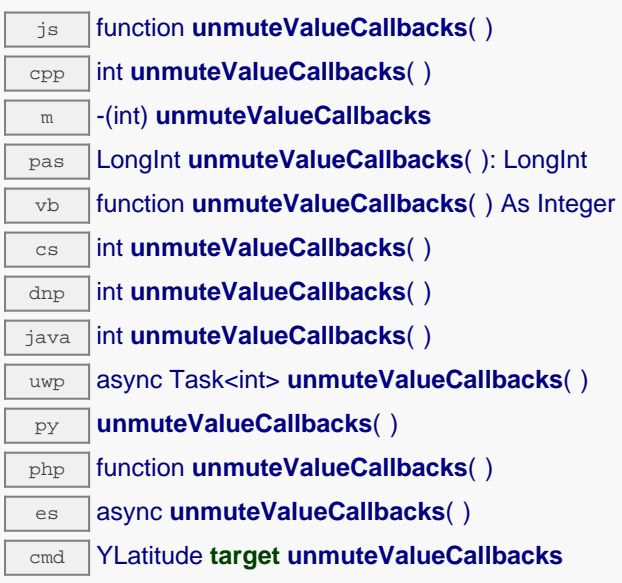

This function reverts the effect of a previous call to muteValueCallbacks(). Remember to call the saveToFlash() method of the module if the modification must be kept.

## **Returns :**

YAPI\_SUCCESS when the call succeeds.

# **latitude**→**wait\_async() YLatitude**

Waits for all pending asynchronous commands on the module to complete, and invoke the userprovided callback function.

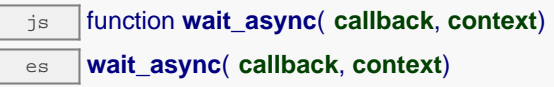

The callback function can therefore freely issue synchronous or asynchronous commands, without risking to block the JavaScript VM.

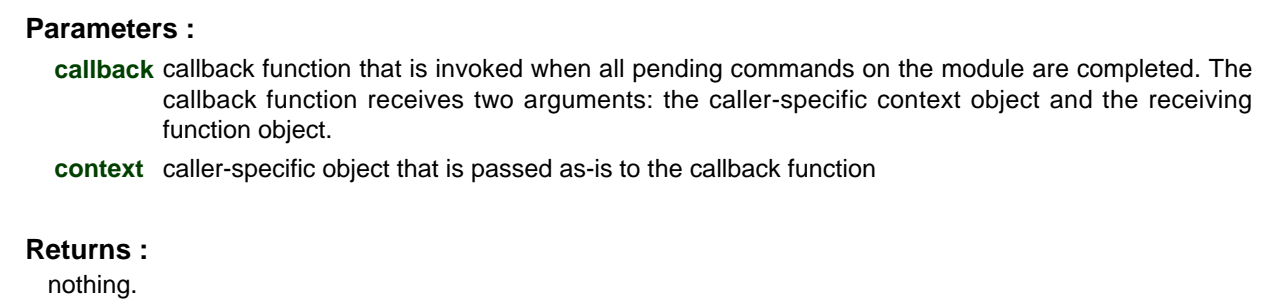

# **22.5. Class YLongitude**

Longitude sensor control interface, available for instance in the Yocto-GPS

The YLongitude class allows you to read and configure Yoctopuce longitude sensors. It inherits from YSensor class the core functions to read measurements, to register callback functions, and to access the autonomous datalogger.

In order to use the functions described here, you should include:

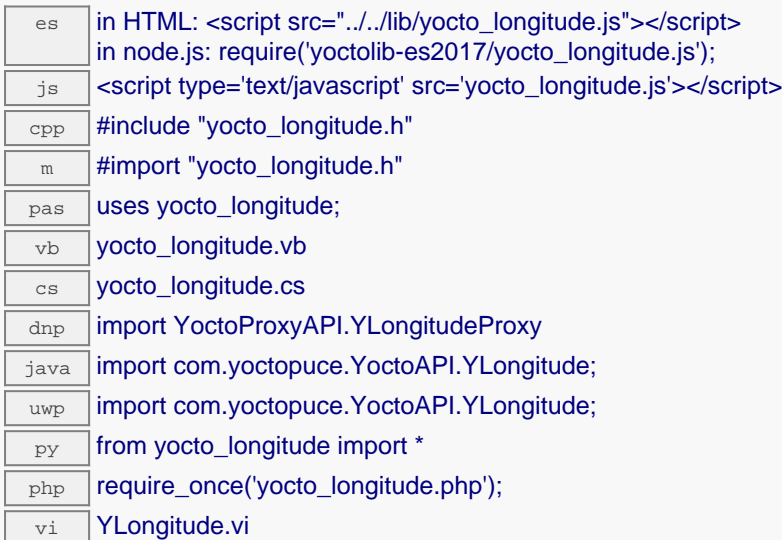

### **Global functions**

### **[YLongitude.FindLongitude](#YLongitude.FindLongitude)**(**func**)

Retrieves a longitude sensor for a given identifier.

### **[YLongitude.FindLongitudeInContext](#YLongitude.FindLongitudeInContext)**(**yctx**, **func**)

Retrieves a longitude sensor for a given identifier in a YAPI context.

### **[YLongitude.FirstLongitude](#YLongitude.FirstLongitude)**()

Starts the enumeration of longitude sensors currently accessible.

### **[YLongitude.FirstLongitudeInContext](#YLongitude.FirstLongitudeInContext)**(**yctx**)

Starts the enumeration of longitude sensors currently accessible.

### **[YLongitude.GetSimilarFunctions](#YLongitude.GetSimilarFunctions)**()

Enumerates all functions of type Longitude available on the devices currently reachable by the library, and returns their unique hardware ID.

### **YLongitude properties**

**[longitude](#YLongitude.^AdvMode)**[→](#YLongitude.^AdvMode)**[AdvMode](#YLongitude.^AdvMode)** [writable]

Measuring mode used for the advertised value pushed to the parent hub.

**[longitude](#YLongitude.^AdvertisedValue)**[→](#YLongitude.^AdvertisedValue)**[AdvertisedValue](#YLongitude.^AdvertisedValue)** [read-only]

Short string representing the current state of the function.

**[longitude](#YLongitude.^FriendlyName)**[→](#YLongitude.^FriendlyName)**[FriendlyName](#YLongitude.^FriendlyName)** [read-only]

Global identifier of the function in the format MODULE\_NAME. FUNCTION\_NAME.

**[longitude](#YLongitude.^FunctionId)**[→](#YLongitude.^FunctionId)**[FunctionId](#YLongitude.^FunctionId)** [read-only]

Hardware identifier of the sensor, without reference to the module.

**[longitude](#YLongitude.^HardwareId)**[→](#YLongitude.^HardwareId)**[HardwareId](#YLongitude.^HardwareId)** [read-only]

Unique hardware identifier of the function in the form SERIAL. FUNCTIONID.

### **[longitude](#YLongitude.^IsOnline)**[→](#YLongitude.^IsOnline)**[IsOnline](#YLongitude.^IsOnline)** [read-only]

Checks if the function is currently reachable.

### **[longitude](#YLongitude.^LogFrequency)**[→](#YLongitude.^LogFrequency)**[LogFrequency](#YLongitude.^LogFrequency)** [writable]

Datalogger recording frequency for this function, or "OFF" when measures are not stored in the data logger flash memory.

### **[longitude](#YLongitude.^LogicalName)**[→](#YLongitude.^LogicalName)**[LogicalName](#YLongitude.^LogicalName)** [writable]

Logical name of the function.

### **[longitude](#YLongitude.^ReportFrequency)**[→](#YLongitude.^ReportFrequency)**[ReportFrequency](#YLongitude.^ReportFrequency)** [writable]

Timed value notification frequency, or "OFF" if timed value notifications are disabled for this function.

### **[longitude](#YLongitude.^Resolution)**[→](#YLongitude.^Resolution)**[Resolution](#YLongitude.^Resolution)** [writable]

Resolution of the measured values.

### **[longitude](#YLongitude.^SerialNumber)**[→](#YLongitude.^SerialNumber)**[SerialNumber](#YLongitude.^SerialNumber)** [read-only]

Serial number of the module, as set by the factory.

### **YLongitude methods**

### **[longitude](#YLongitude.calibrateFromPoints)**[→](#YLongitude.calibrateFromPoints)**[calibrateFromPoints](#YLongitude.calibrateFromPoints)**(**rawValues**, **refValues**)

Configures error correction data points, in particular to compensate for a possible perturbation of the measure caused by an enclosure.

### **[longitude](#YLongitude.clearCache)**[→](#YLongitude.clearCache)**[clearCache](#YLongitude.clearCache)**()

Invalidates the cache.

### **[longitude](#YLongitude.describe)**[→](#YLongitude.describe)**[describe](#YLongitude.describe)**()

Returns a short text that describes unambiguously the instance of the longitude sensor in the form TYPE(NAME)=SERIAL.FUNCTIONID.

### **[longitude](#YLongitude.get_advMode)**[→](#YLongitude.get_advMode)**[get\\_advMode](#YLongitude.get_advMode)**()

Returns the measuring mode used for the advertised value pushed to the parent hub.

### **[longitude](#YLongitude.get_advertisedValue)**[→](#YLongitude.get_advertisedValue)**[get\\_advertisedValue](#YLongitude.get_advertisedValue)**()

Returns the current value of the longitude sensor (no more than 6 characters).

### **[longitude](#YLongitude.get_currentRawValue)**[→](#YLongitude.get_currentRawValue)**[get\\_currentRawValue](#YLongitude.get_currentRawValue)**()

Returns the uncalibrated, unrounded raw value returned by the sensor, in deg/1000, as a floating point number.

### **[longitude](#YLongitude.get_currentValue)**[→](#YLongitude.get_currentValue)**[get\\_currentValue](#YLongitude.get_currentValue)**()

Returns the current value of the longitude, in deg/1000, as a floating point number.

### **[longitude](#YLongitude.get_dataLogger)**[→](#YLongitude.get_dataLogger)**[get\\_dataLogger](#YLongitude.get_dataLogger)**()

Returns the YDatalogger object of the device hosting the sensor.

### **[longitude](#YLongitude.get_errorMessage)**[→](#YLongitude.get_errorMessage)**[get\\_errorMessage](#YLongitude.get_errorMessage)**()

Returns the error message of the latest error with the longitude sensor.

### **[longitude](#YLongitude.get_errorType)**[→](#YLongitude.get_errorType)**[get\\_errorType](#YLongitude.get_errorType)**()

Returns the numerical error code of the latest error with the longitude sensor.

### **[longitude](#YLongitude.get_friendlyName)**[→](#YLongitude.get_friendlyName)**[get\\_friendlyName](#YLongitude.get_friendlyName)**()

Returns a global identifier of the longitude sensor in the format MODULE\_NAME. FUNCTION\_NAME.

### **[longitude](#YLongitude.get_functionDescriptor)**[→](#YLongitude.get_functionDescriptor)**[get\\_functionDescriptor](#YLongitude.get_functionDescriptor)**()

Returns a unique identifier of type YFUN\_DESCR corresponding to the function.

### **[longitude](#YLongitude.get_functionId)**[→](#YLongitude.get_functionId)**[get\\_functionId](#YLongitude.get_functionId)**()

Returns the hardware identifier of the longitude sensor, without reference to the module.

### **[longitude](#YLongitude.get_hardwareId)**[→](#YLongitude.get_hardwareId)**[get\\_hardwareId](#YLongitude.get_hardwareId)**()

Returns the unique hardware identifier of the longitude sensor in the form SERIAL. FUNCTIONID.

### **[longitude](#YLongitude.get_highestValue)**[→](#YLongitude.get_highestValue)**[get\\_highestValue](#YLongitude.get_highestValue)**()

Returns the maximal value observed for the longitude since the device was started.

**[longitude](#YLongitude.get_logFrequency)**[→](#YLongitude.get_logFrequency)**[get\\_logFrequency](#YLongitude.get_logFrequency)**()

Returns the datalogger recording frequency for this function, or "OFF" when measures are not stored in the data logger flash memory.

**[longitude](#YLongitude.get_logicalName)**[→](#YLongitude.get_logicalName)**[get\\_logicalName](#YLongitude.get_logicalName)**()

Returns the logical name of the longitude sensor.

### **[longitude](#YLongitude.get_lowestValue)**[→](#YLongitude.get_lowestValue)**[get\\_lowestValue](#YLongitude.get_lowestValue)**()

Returns the minimal value observed for the longitude since the device was started.

### **[longitude](#YLongitude.get_module)**[→](#YLongitude.get_module)**[get\\_module](#YLongitude.get_module)**()

Gets the YModule object for the device on which the function is located.

### **[longitude](#YLongitude.get_module_async)**[→](#YLongitude.get_module_async)**[get\\_module\\_async](#YLongitude.get_module_async)**(**callback**, **context**)

Gets the YModule object for the device on which the function is located (asynchronous version).

### **[longitude](#YLongitude.get_recordedData)**[→](#YLongitude.get_recordedData)**[get\\_recordedData](#YLongitude.get_recordedData)**(**startTime**, **endTime**)

Retrieves a YDataSet object holding historical data for this sensor, for a specified time interval.

### **[longitude](#YLongitude.get_reportFrequency)**[→](#YLongitude.get_reportFrequency)**[get\\_reportFrequency](#YLongitude.get_reportFrequency)**()

Returns the timed value notification frequency, or "OFF" if timed value notifications are disabled for this function.

### **[longitude](#YLongitude.get_resolution)**[→](#YLongitude.get_resolution)**[get\\_resolution](#YLongitude.get_resolution)**()

Returns the resolution of the measured values.

### **[longitude](#YLongitude.get_sensorState)**[→](#YLongitude.get_sensorState)**[get\\_sensorState](#YLongitude.get_sensorState)**()

Returns the sensor health state code, which is zero when there is an up-to-date measure available or a positive code if the sensor is not able to provide a measure right now.

### **[longitude](#YLongitude.get_serialNumber)**[→](#YLongitude.get_serialNumber)**[get\\_serialNumber](#YLongitude.get_serialNumber)**()

Returns the serial number of the module, as set by the factory.

### **[longitude](#YLongitude.get_unit)**[→](#YLongitude.get_unit)**[get\\_unit](#YLongitude.get_unit)**()

Returns the measuring unit for the longitude.

### **[longitude](#YLongitude.get_userData)**[→](#YLongitude.get_userData)**[get\\_userData](#YLongitude.get_userData)**()

Returns the value of the userData attribute, as previously stored using method set\_userData.

### **[longitude](#YLongitude.isOnline)**[→](#YLongitude.isOnline)**[isOnline](#YLongitude.isOnline)**()

Checks if the longitude sensor is currently reachable, without raising any error.

### **[longitude](#YLongitude.isOnline_async)**[→](#YLongitude.isOnline_async)**[isOnline\\_async](#YLongitude.isOnline_async)**(**callback**, **context**)

Checks if the longitude sensor is currently reachable, without raising any error (asynchronous version).

### **[longitude](#YLongitude.isReadOnly)**[→](#YLongitude.isReadOnly)**[isReadOnly](#YLongitude.isReadOnly)**()

Test if the function is readOnly.

### **[longitude](#YLongitude.isSensorReady)**[→](#YLongitude.isSensorReady)**[isSensorReady](#YLongitude.isSensorReady)**()

Checks if the sensor is currently able to provide an up-to-date measure.

### **[longitude](#YLongitude.load)**[→](#YLongitude.load)**[load](#YLongitude.load)**(**msValidity**)

Preloads the longitude sensor cache with a specified validity duration.

### **[longitude](#YLongitude.loadAttribute)**[→](#YLongitude.loadAttribute)**[loadAttribute](#YLongitude.loadAttribute)**(**attrName**)

Returns the current value of a single function attribute, as a text string, as quickly as possible but without using the cached value.

### **[longitude](#YLongitude.loadCalibrationPoints)**[→](#YLongitude.loadCalibrationPoints)**[loadCalibrationPoints](#YLongitude.loadCalibrationPoints)**(**rawValues**, **refValues**)

Retrieves error correction data points previously entered using the method calibrateFromPoints.

### **[longitude](#YLongitude.load_async)**[→](#YLongitude.load_async)**[load\\_async](#YLongitude.load_async)**(**msValidity**, **callback**, **context**)

Preloads the longitude sensor cache with a specified validity duration (asynchronous version).

### **[longitude](#YLongitude.muteValueCallbacks)**[→](#YLongitude.muteValueCallbacks)**[muteValueCallbacks](#YLongitude.muteValueCallbacks)**()

**22. High-level API Reference** Disables the propagation of every new advertised value to the parent hub. **[longitude](#YLongitude.nextLongitude)**[→](#YLongitude.nextLongitude)**[nextLongitude](#YLongitude.nextLongitude)**() Continues the enumeration of longitude sensors started using yFirstLongitude(). **[longitude](#YLongitude.registerTimedReportCallback)**[→](#YLongitude.registerTimedReportCallback)**[registerTimedReportCallback](#YLongitude.registerTimedReportCallback)**(**callback**) Registers the callback function that is invoked on every periodic timed notification. **[longitude](#YLongitude.registerValueCallback)**[→](#YLongitude.registerValueCallback)**[registerValueCallback](#YLongitude.registerValueCallback)**(**callback**) Registers the callback function that is invoked on every change of advertised value. **[longitude](#YLongitude.set_advMode)**[→](#YLongitude.set_advMode)**[set\\_advMode](#YLongitude.set_advMode)**(**newval**) Changes the measuring mode used for the advertised value pushed to the parent hub. **[longitude](#YLongitude.set_highestValue)**[→](#YLongitude.set_highestValue)**[set\\_highestValue](#YLongitude.set_highestValue)**(**newval**) Changes the recorded maximal value observed. **[longitude](#YLongitude.set_logFrequency)**[→](#YLongitude.set_logFrequency)**[set\\_logFrequency](#YLongitude.set_logFrequency)**(**newval**) Changes the datalogger recording frequency for this function. **[longitude](#YLongitude.set_logicalName)**[→](#YLongitude.set_logicalName)**[set\\_logicalName](#YLongitude.set_logicalName)**(**newval**) Changes the logical name of the longitude sensor. **[longitude](#YLongitude.set_lowestValue)**[→](#YLongitude.set_lowestValue)**[set\\_lowestValue](#YLongitude.set_lowestValue)**(**newval**) Changes the recorded minimal value observed. **[longitude](#YLongitude.set_reportFrequency)**[→](#YLongitude.set_reportFrequency)**[set\\_reportFrequency](#YLongitude.set_reportFrequency)**(**newval**) Changes the timed value notification frequency for this function. **[longitude](#YLongitude.set_resolution)**[→](#YLongitude.set_resolution)**[set\\_resolution](#YLongitude.set_resolution)**(**newval**) Changes the resolution of the measured physical values. **[longitude](#YLongitude.set_userData)**[→](#YLongitude.set_userData)**[set\\_userData](#YLongitude.set_userData)**(**data**) Stores a user context provided as argument in the userData attribute of the function. **[longitude](#YLongitude.startDataLogger)**[→](#YLongitude.startDataLogger)**[startDataLogger](#YLongitude.startDataLogger)**() Starts the data logger on the device. **[longitude](#YLongitude.stopDataLogger)**[→](#YLongitude.stopDataLogger)**[stopDataLogger](#YLongitude.stopDataLogger)**() Stops the datalogger on the device. **[longitude](#YLongitude.unmuteValueCallbacks)**[→](#YLongitude.unmuteValueCallbacks)**[unmuteValueCallbacks](#YLongitude.unmuteValueCallbacks)**()

Re-enables the propagation of every new advertised value to the parent hub.

**[longitude](#YLongitude.wait_async)**[→](#YLongitude.wait_async)**[wait\\_async](#YLongitude.wait_async)**(**callback**, **context**)

Waits for all pending asynchronous commands on the module to complete, and invoke the user-provided callback function.

# **YLongitude.FindLongitude() YLongitude YLongitude.FindLongitude()**

Retrieves a longitude sensor for a given identifier.

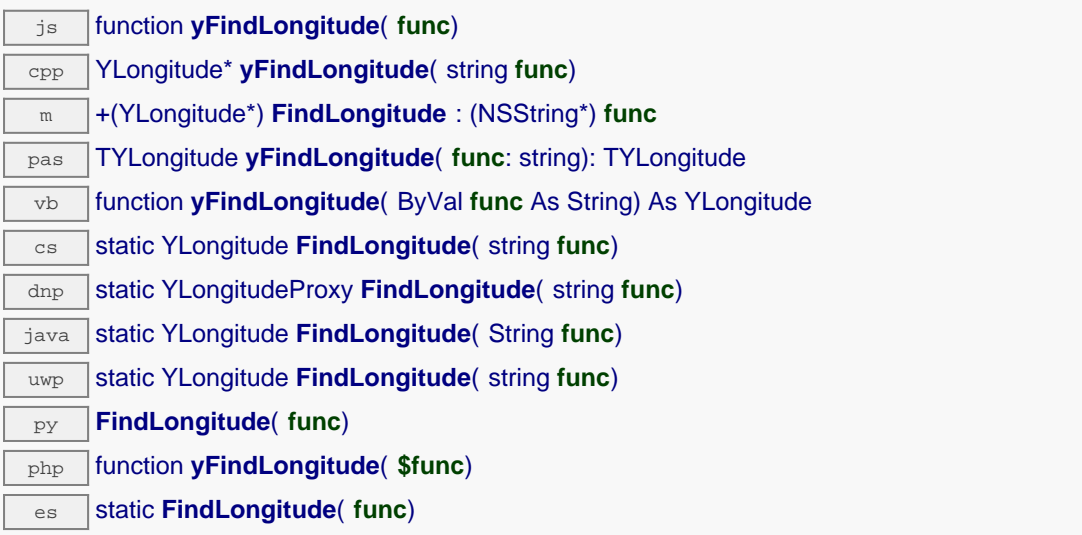

The identifier can be specified using several formats:

- FunctionLogicalName
- ModuleSerialNumber.FunctionIdentifier
- ModuleSerialNumber.FunctionLogicalName
- ModuleLogicalName.FunctionIdentifier
- ModuleLogicalName.FunctionLogicalName

This function does not require that the longitude sensor is online at the time it is invoked. The returned object is nevertheless valid. Use the method YLongitude.isOnline() to test if the longitude sensor is indeed online at a given time. In case of ambiguity when looking for a longitude sensor by logical name, no error is notified: the first instance found is returned. The search is performed first by hardware name, then by logical name.

If a call to this object's is\_online() method returns FALSE although you are certain that the matching device is plugged, make sure that you did call registerHub() at application initialization time.

### **Parameters :**

func a string that uniquely characterizes the longitude sensor, for instance YGNSSMK1.longitude.

### **Returns :**

a YLongitude object allowing you to drive the longitude sensor.

# **YLongitude.FindLongitudeInContext() YLongitude YLongitude.FindLongitudeInContext()**

Retrieves a longitude sensor for a given identifier in a YAPI context.

 $\frac{1}{3}$ static YLongitude **FindLongitudeInContext**( YAPIContext yctx, String func) uwp static YLongitude **FindLongitudeInContext**( YAPIContext **yctx**, string **func**)

es static **FindLongitudeInContext**( yctx, func)

The identifier can be specified using several formats:

- FunctionLogicalName
- ModuleSerialNumber.FunctionIdentifier
- ModuleSerialNumber.FunctionLogicalName
- ModuleLogicalName.FunctionIdentifier
- ModuleLogicalName.FunctionLogicalName

This function does not require that the longitude sensor is online at the time it is invoked. The returned object is nevertheless valid. Use the method YLongitude.isOnline() to test if the longitude sensor is indeed online at a given time. In case of ambiguity when looking for a longitude sensor by logical name, no error is notified: the first instance found is returned. The search is performed first by hardware name, then by logical name.

## **Parameters :**

**yctx** a YAPI context

func a string that uniquely characterizes the longitude sensor, for instance YGNSSMK1.longitude.

**Returns :**

a YLongitude object allowing you to drive the longitude sensor.
## **YLongitude.FirstLongitude() YLongitude YLongitude.FirstLongitude()**

Starts the enumeration of longitude sensors currently accessible.

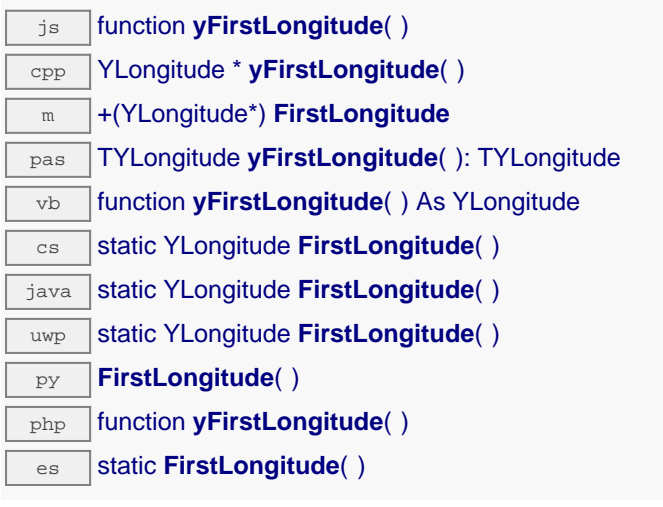

Use the method YLongitude.nextLongitude() to iterate on next longitude sensors.

#### **Returns :**

a pointer to a YLongitude object, corresponding to the first longitude sensor currently online, or a null pointer if there are none.

## **YLongitude.FirstLongitudeInContext() YLongitude YLongitude.FirstLongitudeInContext()**

Starts the enumeration of longitude sensors currently accessible.

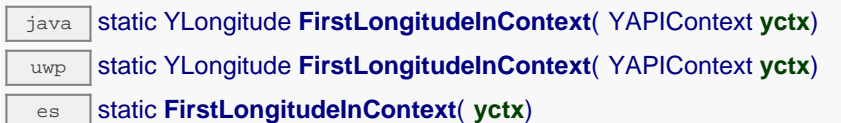

Use the method YLongitude.nextLongitude() to iterate on next longitude sensors.

### **Parameters :**

Г

**yctx** a YAPI context.

### **Returns :**

a pointer to a YLongitude object, corresponding to the first longitude sensor currently online, or a null pointer if there are none.

## **YLongitude.GetSimilarFunctions() YLongitude YLongitude.GetSimilarFunctions()**

Enumerates all functions of type Longitude available on the devices currently reachable by the library, and returns their unique hardware ID.

dnp static new string[] **GetSimilarFunctions**( )

Each of these IDs can be provided as argument to the method YLongitude.FindLongitude to obtain an object that can control the corresponding device.

#### **Returns :**

an array of strings, each string containing the unique hardwareld of a device function currently connected.

## **longitude**→**AdvMode YLongitude**

Measuring mode used for the advertised value pushed to the parent hub.

dnp int **AdvMode**

### **Possible values:**

 $Y$ <sup>O</sup>NDVMODE\_INVALID = 0 Y\_ADVMODE\_IMMEDIATE = 1 Y\_ADVMODE\_PERIOD\_AVG = 2 Y ADVMODE PERIOD  $MIN = 3$ 

Y ADVMODE PERIOD  $MAX = 4$ 

Writable. Remember to call the saveToFlash() method of the module if the modification must be kept.

## **longitude**→**AdvertisedValue YLongitude**

Short string representing the current state of the function.

dnp string **AdvertisedValue**

## **longitude**→**FriendlyName YLongitude**

Global identifier of the function in the format MODULE\_NAME. FUNCTION\_NAME.

dnp string **FriendlyName**

The returned string uses the logical names of the module and of the function if they are defined, otherwise the serial number of the module and the hardware identifier of the function (for example: MyCustomName.relay1)

## **longitude**→**FunctionId YLongitude**

Hardware identifier of the sensor, without reference to the module.

 $\boxed{\text{dnp}}$  string **FunctionId** 

For example relay1

## **longitude**→**HardwareId YLongitude**

Unique hardware identifier of the function in the form SERIAL. FUNCTIONID.

dnp string **HardwareId**

The unique hardware identifier is composed of the device serial number and of the hardware identifier of the function (for example RELAYLO1-123456.relay1).

## **longitude**→**IsOnline YLongitude**

Checks if the function is currently reachable.

dnp bool **IsOnline**

If there is a cached value for the function in cache, that has not yet expired, the device is considered reachable. No exception is raised if there is an error while trying to contact the device hosting the function.

## **longitude**→**LogFrequency YLongitude**

Datalogger recording frequency for this function, or "OFF" when measures are not stored in the data logger flash memory.

dnp string **LogFrequency**

**Writable**. Changes the datalogger recording frequency for this function. The frequency can be specified as samples per second, as sample per minute (for instance "15/m") or in samples per hour (eg. "4/h"). To disable recording for this function, use the value "OFF". Note that setting the datalogger recording frequency to a greater value than the sensor native sampling frequency is useless, and even counterproductive: those two frequencies are not related. Remember to call the saveToFlash() method of the module if the modification must be kept.

## **longitude**→**LogicalName YLongitude**

Logical name of the function.

dnp string **LogicalName**

Writable. You can use yCheckLogicalName () prior to this call to make sure that your parameter is valid. Remember to call the saveToFlash() method of the module if the modification must be kept.

## **longitude**→**ReportFrequency YLongitude**

Timed value notification frequency, or "OFF" if timed value notifications are disabled for this function.

dnp string **ReportFrequency**

**Writable**. Changes the timed value notification frequency for this function. The frequency can be specified as samples per second, as sample per minute (for instance "15/m") or in samples per hour (e.g. "4/h"). To disable timed value notifications for this function, use the value "OFF". Note that setting the timed value notification frequency to a greater value than the sensor native sampling frequency is unless, and even counterproductive: those two frequencies are not related. Remember to call the saveToFlash() method of the module if the modification must be kept.

### **longitude**→**Resolution YLongitude**

Resolution of the measured values.

dnp double **Resolution**

The resolution corresponds to the numerical precision of the measures, which is not always the same as the actual precision of the sensor. Remember to call the saveToFlash() method of the module if the modification must be kept.

**Writable**. Changes the resolution of the measured physical values. The resolution corresponds to the numerical precision when displaying value. It does not change the precision of the measure itself. Remember to call the saveToFlash() method of the module if the modification must be kept.

# **longitude**→**SerialNumber YLongitude**

Serial number of the module, as set by the factory.

dnp string **SerialNumber**

### **longitude**→**calibrateFromPoints() YLongitude**

Configures error correction data points, in particular to compensate for a possible perturbation of the measure caused by an enclosure.

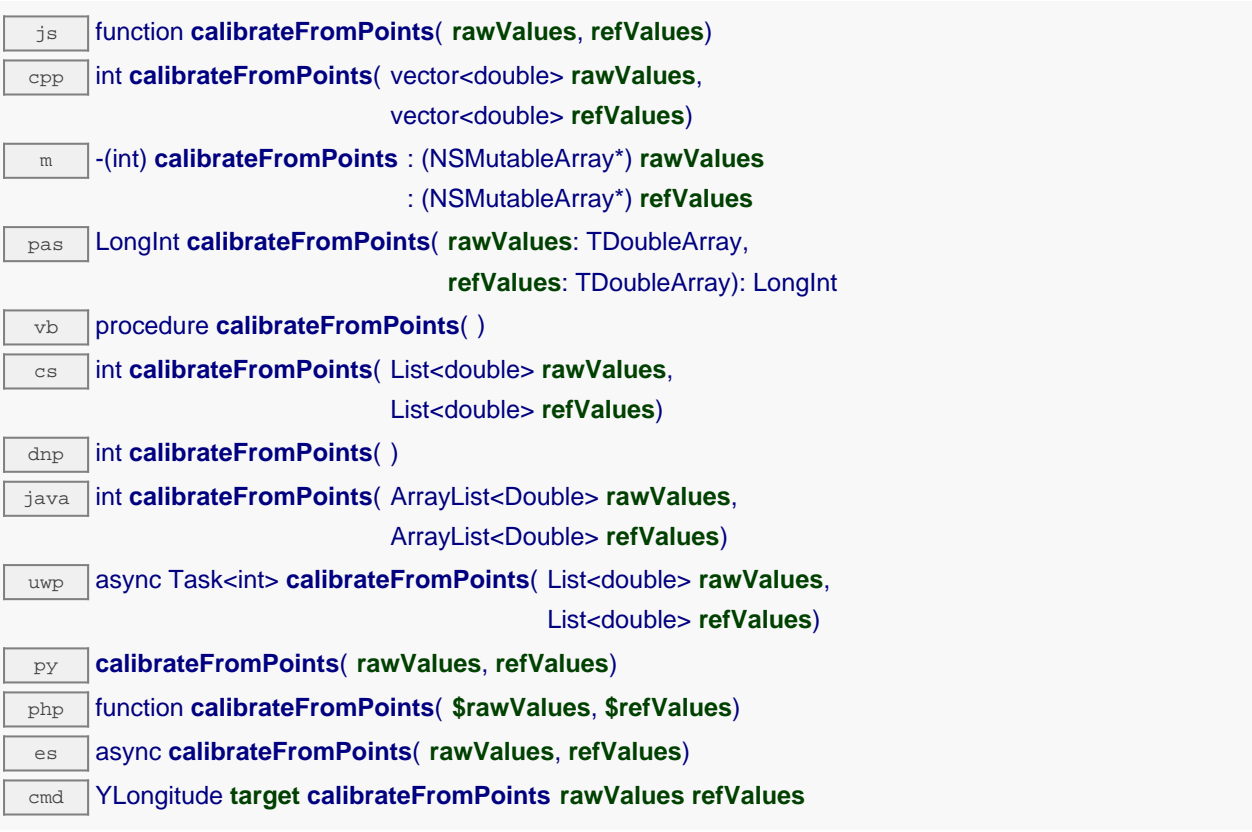

It is possible to configure up to five correction points. Correction points must be provided in ascending order, and be in the range of the sensor. The device will automatically perform a linear interpolation of the error correction between specified points. Remember to call the saveToFlash() method of the module if the modification must be kept.

For more information on advanced capabilities to refine the calibration of sensors, please contact support@yoctopuce.com.

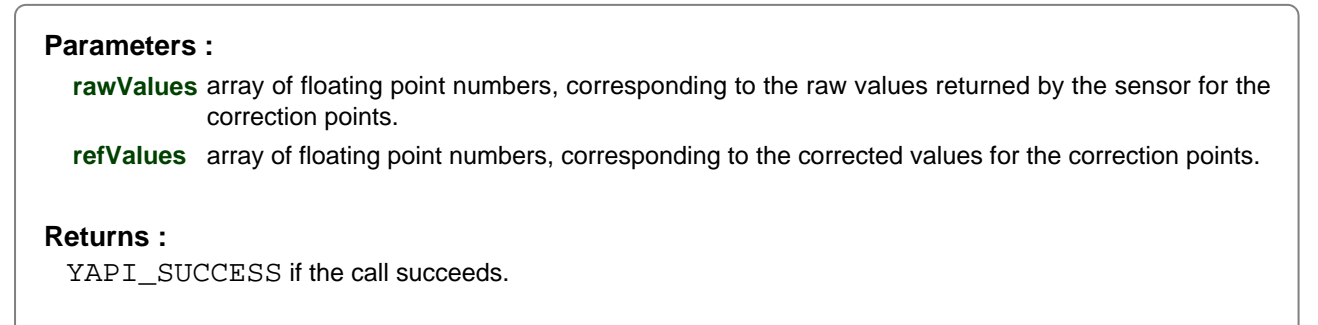

On failure, throws an exception or returns a negative error code.

# **longitude**→**clearCache() YLongitude**

Invalidates the cache.

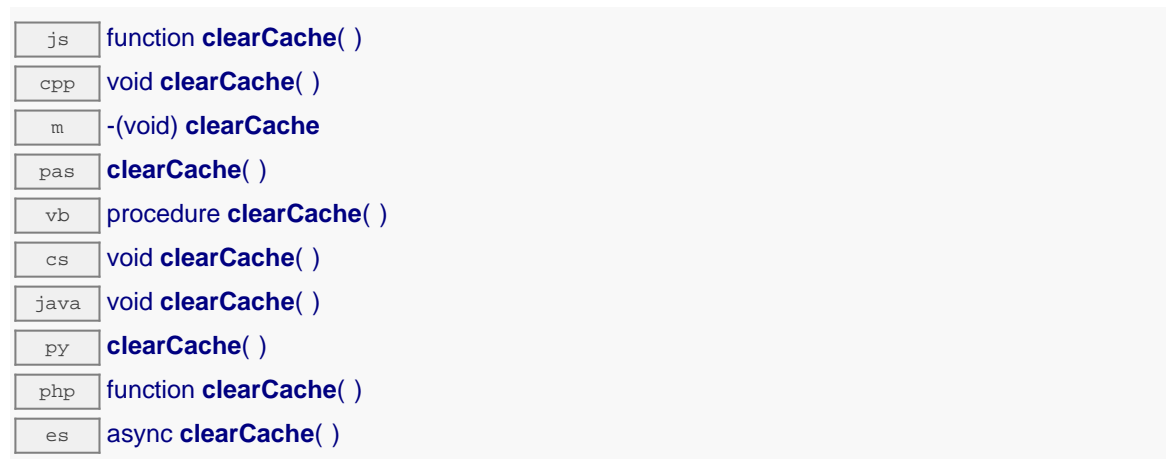

Invalidates the cache of the longitude sensor attributes. Forces the next call to get\_xxx() or loadxxx() to use values that come from the device.

### **longitude**→**describe() YLongitude**

Returns a short text that describes unambiguously the instance of the longitude sensor in the form TYPE(NAME)=SERIAL.FUNCTIONID.

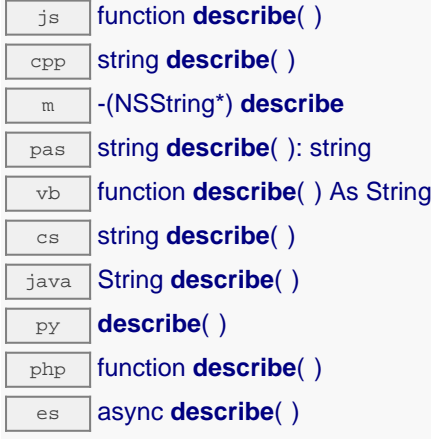

More precisely, TYPE is the type of the function, NAME it the name used for the first access to the function, SERIAL is the serial number of the module if the module is connected or "unresolved", and FUNCTIONID is the hardware identifier of the function if the module is connected. For example, this method returns Relay(MyCustomName.relay1)=RELAYLO1-123456.relay1 if the module is already connected or Relay (BadCustomeName.relay1)=unresolved if the module has not yet been connected. This method does not trigger any USB or TCP transaction and can therefore be used in a debugger.

```
Returns :
a string that describes the longitude sensor (ex:
Relay(MyCustomName.relay1)=RELAYLO1-123456.relay1)
```
## **longitude**→**get\_advMode() YLongitude longitude**→**advMode()**

Returns the measuring mode used for the advertised value pushed to the parent hub.

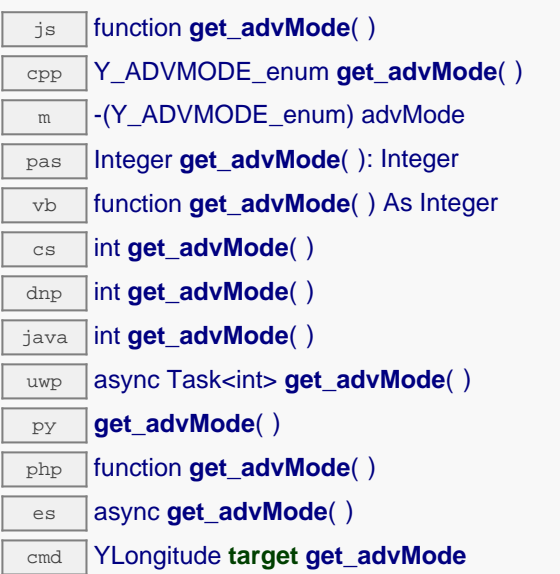

### **Returns :**

a value among Y\_ADVMODE\_IMMEDIATE, Y\_ADVMODE\_PERIOD\_AVG, Y\_ADVMODE\_PERIOD\_MIN and Y\_ADVMODE\_PERIOD\_MAX corresponding to the measuring mode used for the advertised value pushed to the parent hub

On failure, throws an exception or returns Y\_ADVMODE\_INVALID.

## **longitude**→**get\_advertisedValue() YLongitude longitude**→**advertisedValue()**

Returns the current value of the longitude sensor (no more than 6 characters).

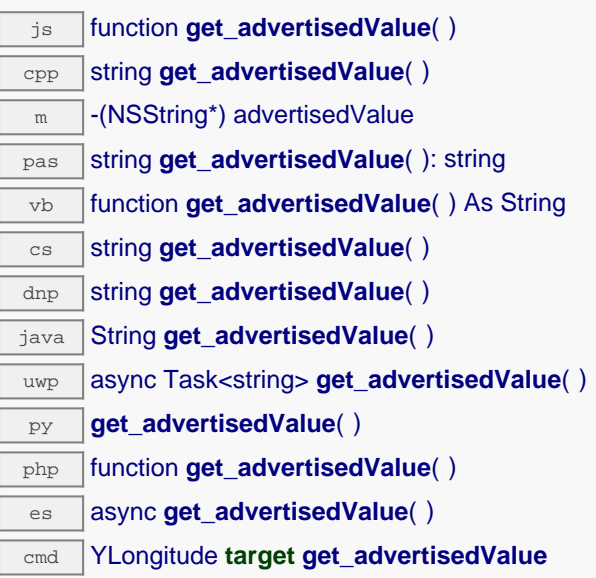

### **Returns :**

a string corresponding to the current value of the longitude sensor (no more than 6 characters).

On failure, throws an exception or returns Y\_ADVERTISEDVALUE\_INVALID.

## **longitude**→**get\_currentRawValue() YLongitude longitude**→**currentRawValue()**

Returns the uncalibrated, unrounded raw value returned by the sensor, in deg/1000, as a floating point number.

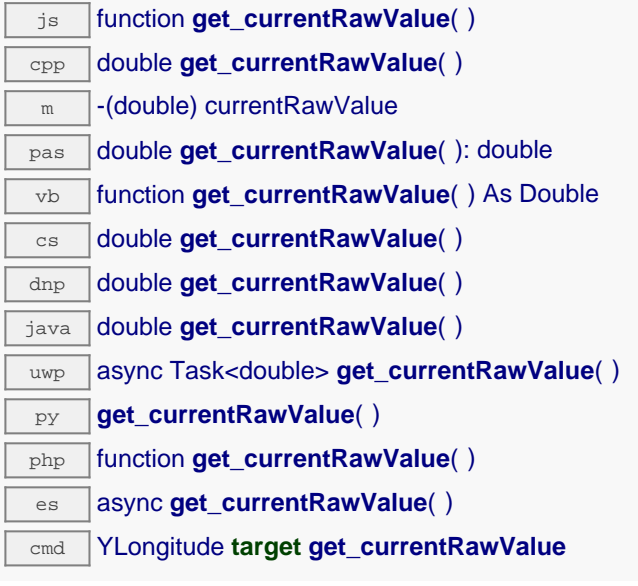

### **Returns :**

a floating point number corresponding to the uncalibrated, unrounded raw value returned by the sensor, in deg/1000, as a floating point number

On failure, throws an exception or returns Y\_CURRENTRAWVALUE\_INVALID.

## **longitude**→**get\_currentValue() YLongitude longitude**→**currentValue()**

Returns the current value of the longitude, in deg/1000, as a floating point number.

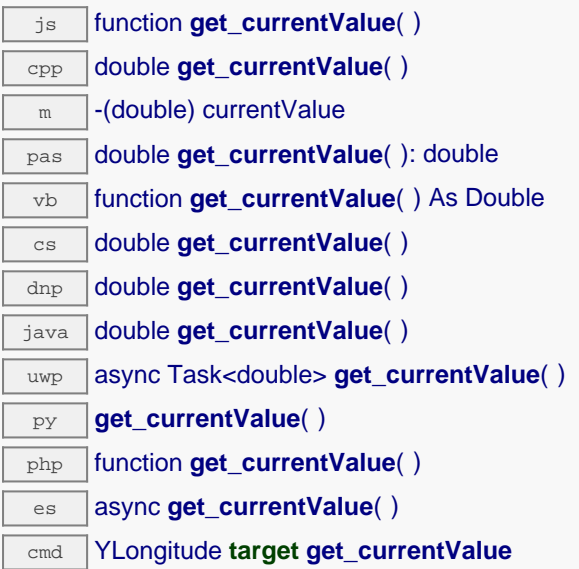

Note that a get currentValue() call will \*not\* start a measure in the device, it will just return the last measure that occurred in the device. Indeed, internally, each Yoctopuce devices is continuously making measurements at a hardware specific frequency.

If continuously calling get currentValue() leads you to performances issues, then you might consider to switch to callback programming model. Check the "advanced programming" chapter in in your device user manual for more information.

#### **Returns :**

a floating point number corresponding to the current value of the longitude, in deg/1000, as a floating point number

On failure, throws an exception or returns Y\_CURRENTVALUE\_INVALID.

# **longitude**→**get\_dataLogger() YLongitude longitude**→**dataLogger()**

Returns the YDatalogger object of the device hosting the sensor.

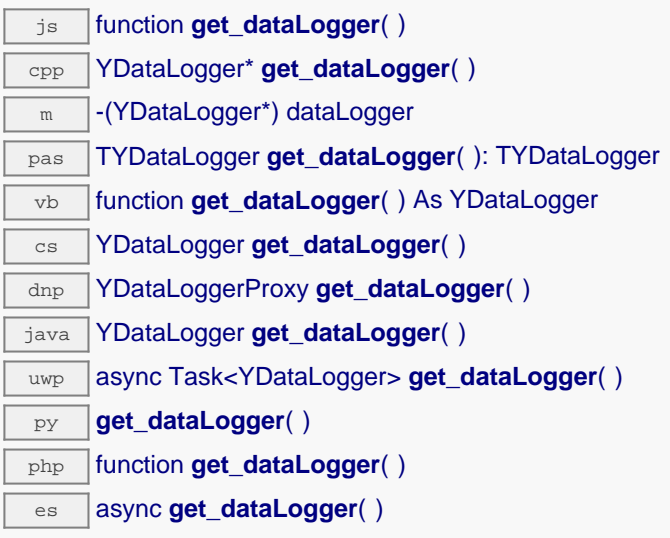

This method returns an object that can control global parameters of the data logger. The returned object should not be freed.

#### **Returns :**

an YDatalogger object, or null on error.

## **longitude**→**get\_errorMessage() YLongitude longitude**→**errorMessage()**

Returns the error message of the latest error with the longitude sensor.

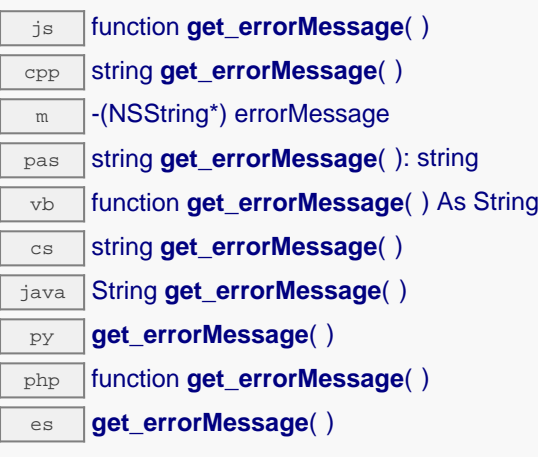

This method is mostly useful when using the Yoctopuce library with exceptions disabled.

#### **Returns :**

a string corresponding to the latest error message that occured while using the longitude sensor object

# **longitude**→**get\_errorType() YLongitude longitude**→**errorType()**

Returns the numerical error code of the latest error with the longitude sensor.

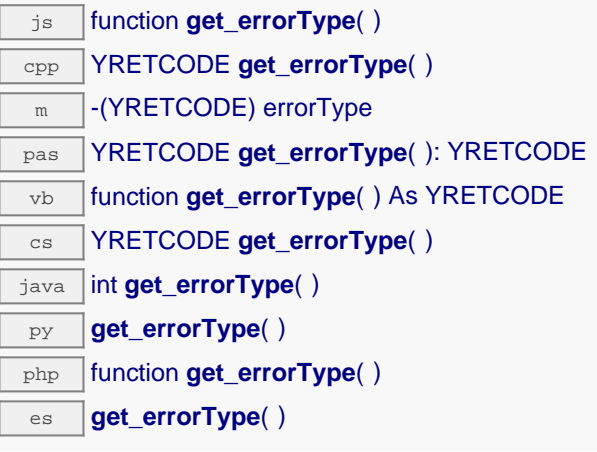

This method is mostly useful when using the Yoctopuce library with exceptions disabled.

#### **Returns :**

a number corresponding to the code of the latest error that occurred while using the longitude sensor object

## **longitude**→**get\_friendlyName() YLongitude longitude**→**friendlyName()**

Returns a global identifier of the longitude sensor in the format MODULE\_NAME. FUNCTION\_NAME.

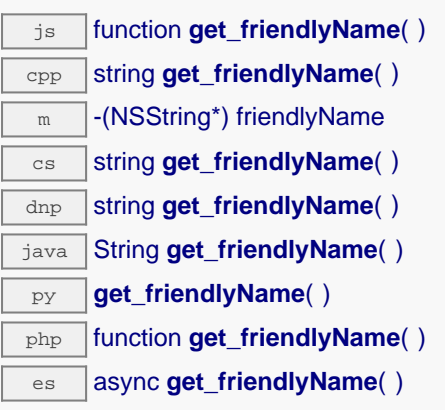

The returned string uses the logical names of the module and of the longitude sensor if they are defined, otherwise the serial number of the module and the hardware identifier of the longitude sensor (for example: MyCustomName.relay1)

#### **Returns :**

a string that uniquely identifies the longitude sensor using logical names (ex: MyCustomName.relay1)

On failure, throws an exception or returns Y\_FRIENDLYNAME\_INVALID.

## **longitude**→**get\_functionDescriptor() YLongitude longitude**→**functionDescriptor()**

Returns a unique identifier of type YFUN\_DESCR corresponding to the function.

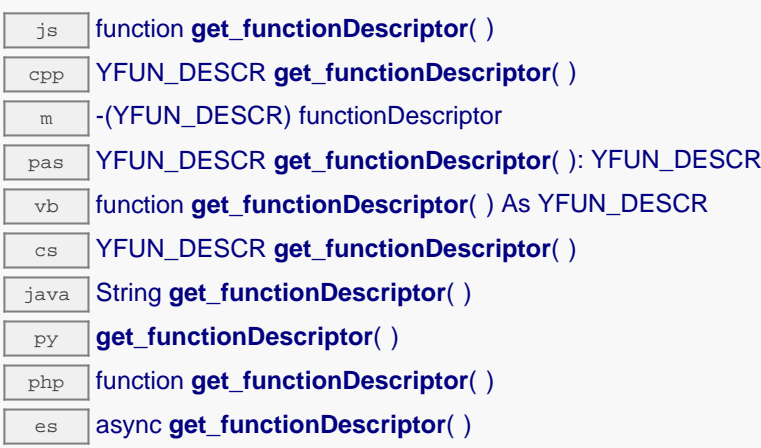

This identifier can be used to test if two instances of YFunction reference the same physical function on the same physical device.

#### **Returns :**

an identifier of type YFUN\_DESCR.

If the function has never been contacted, the returned value is Y\_FUNCTIONDESCRIPTOR\_INVALID.

## **longitude**→**get\_functionId() YLongitude longitude**→**functionId()**

Returns the hardware identifier of the longitude sensor, without reference to the module.

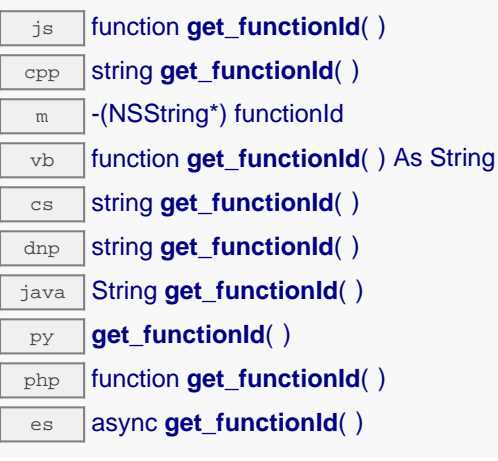

For example relay1

### **Returns :**

a string that identifies the longitude sensor (ex:  $relay1)$ 

On failure, throws an exception or returns Y\_FUNCTIONID\_INVALID.

# **longitude**→**get\_hardwareId() YLongitude longitude**→**hardwareId()**

Returns the unique hardware identifier of the longitude sensor in the form SERIAL. FUNCTIONID.

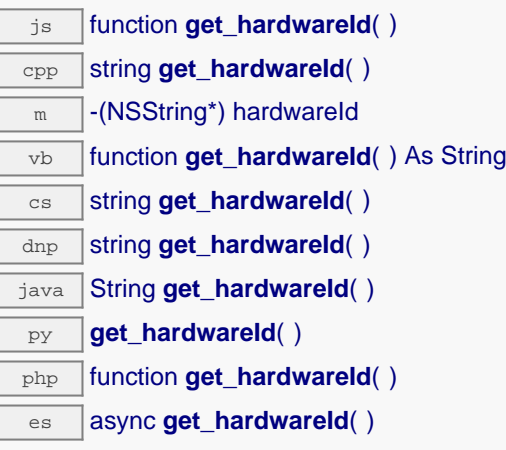

The unique hardware identifier is composed of the device serial number and of the hardware identifier of the longitude sensor (for example RELAYLO1-123456.relay1).

#### **Returns :**

a string that uniquely identifies the longitude sensor (ex: RELAYLO1-123456.relay1)

On failure, throws an exception or returns Y\_HARDWAREID\_INVALID.

## **longitude**→**get\_highestValue() YLongitude longitude**→**highestValue()**

Returns the maximal value observed for the longitude since the device was started.

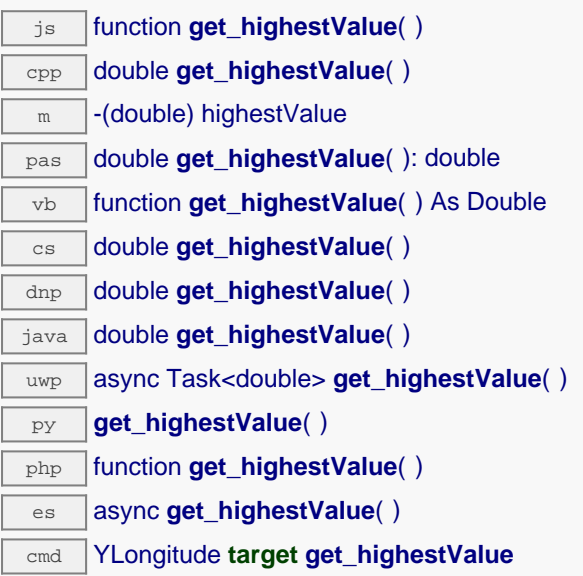

Can be reset to an arbitrary value thanks to set\_highestValue().

#### **Returns :**

a floating point number corresponding to the maximal value observed for the longitude since the device was started

On failure, throws an exception or returns Y\_HIGHESTVALUE\_INVALID.

## **longitude**→**get\_logFrequency() YLongitude longitude**→**logFrequency()**

Returns the datalogger recording frequency for this function, or "OFF" when measures are not stored in the data logger flash memory.

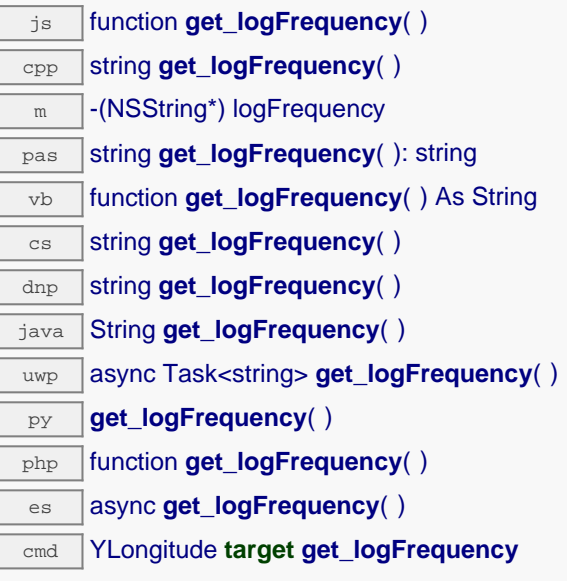

### **Returns :**

a string corresponding to the datalogger recording frequency for this function, or "OFF" when measures are not stored in the data logger flash memory

On failure, throws an exception or returns Y\_LOGFREQUENCY\_INVALID.

## **longitude**→**get\_logicalName() YLongitude longitude**→**logicalName()**

Returns the logical name of the longitude sensor.

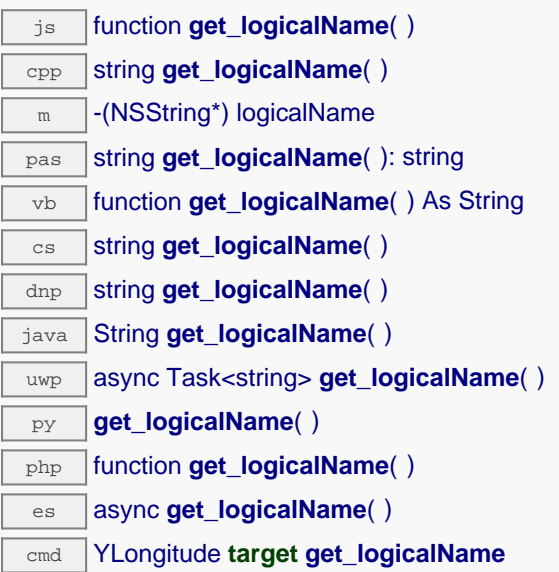

### **Returns :**

a string corresponding to the logical name of the longitude sensor.

On failure, throws an exception or returns Y\_LOGICALNAME\_INVALID.

# **longitude**→**get\_lowestValue() YLongitude longitude**→**lowestValue()**

Returns the minimal value observed for the longitude since the device was started.

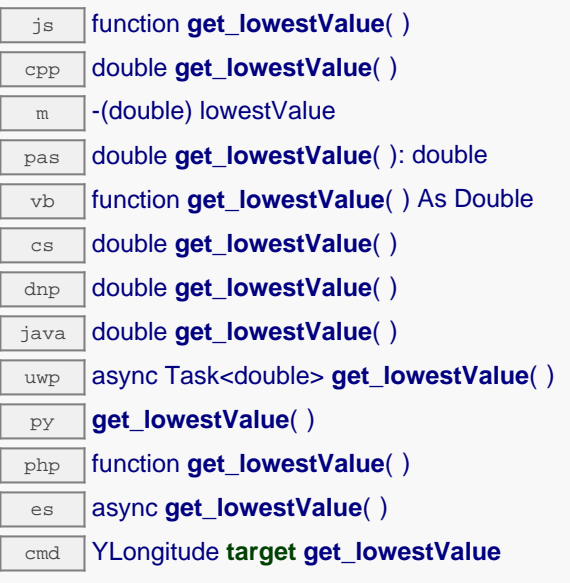

Can be reset to an arbitrary value thanks to set\_lowestValue().

#### **Returns :**

a floating point number corresponding to the minimal value observed for the longitude since the device was started

On failure, throws an exception or returns Y\_LOWESTVALUE\_INVALID.

## **longitude**→**get\_module() YLongitude longitude**→**module()**

Gets the YModule object for the device on which the function is located.

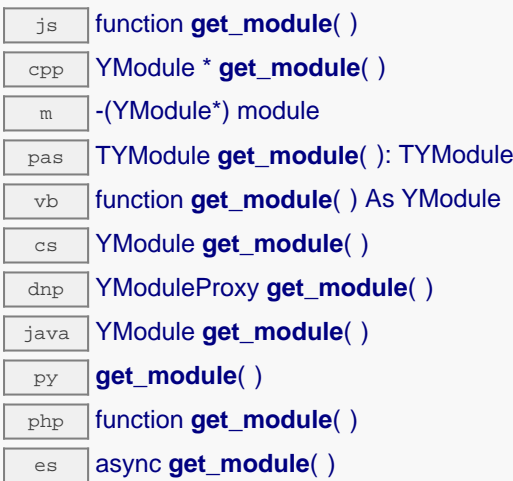

If the function cannot be located on any module, the returned instance of YModule is not shown as online.

### **Returns :**

an instance of YModule

## **longitude**→**get\_module\_async() YLongitude longitude**→**module\_async()**

Gets the YModule object for the device on which the function is located (asynchronous version).

js function **get\_module\_async**( **callback**, **context**)

If the function cannot be located on any module, the returned YModule object does not show as online.

This asynchronous version exists only in JavaScript. It uses a callback instead of a return value in order to avoid blocking Firefox JavaScript VM that does not implement context switching during blocking I/O calls. See the documentation section on asynchronous JavasSript calls for more details.

### **Parameters :**

**callback** callback function that is invoked when the result is known. The callback function receives three arguments: the caller-specific context object, the receiving function object and the requested YModule object

**context** caller-specific object that is passed as-is to the callback function

#### **Returns :**

nothing : the result is provided to the callback.

## **longitude**→**get\_recordedData() YLongitude longitude**→**recordedData()**

Retrieves a YDataSet object holding historical data for this sensor, for a specified time interval.

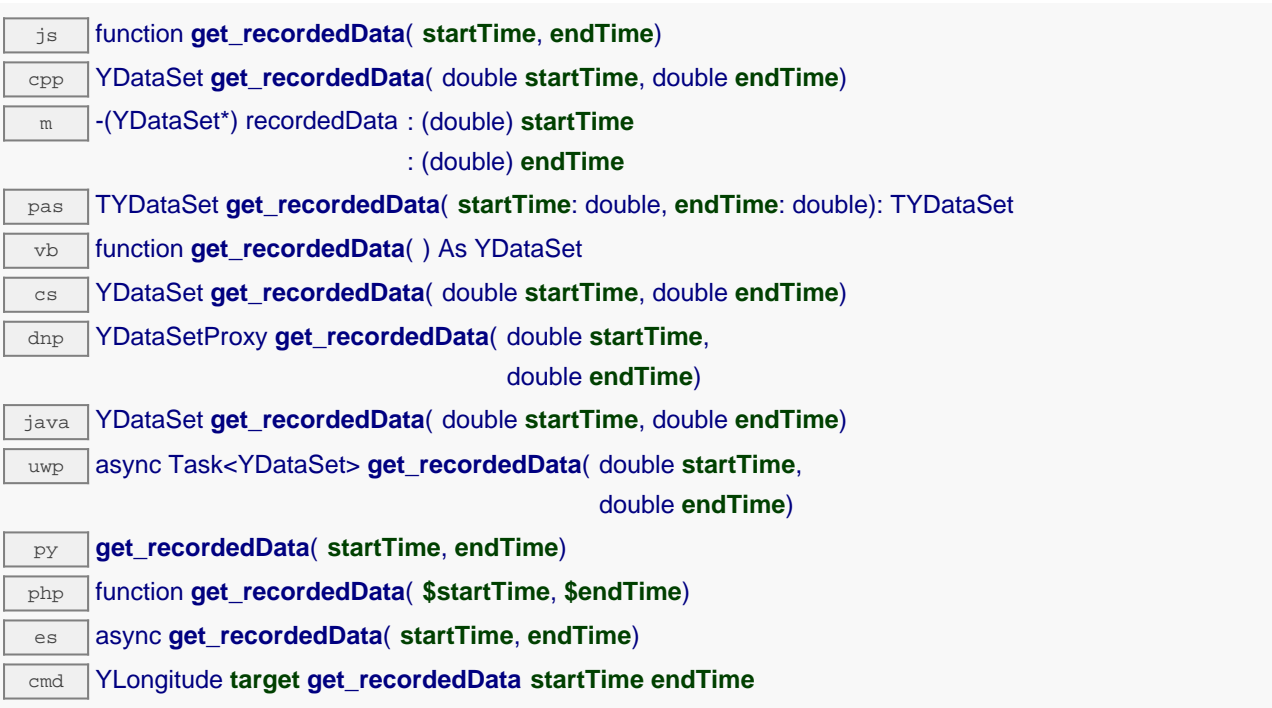

The measures will be retrieved from the data logger, which must have been turned on at the desired time. See the documentation of the YDataSet class for information on how to get an overview of the recorded data, and how to load progressively a large set of measures from the data logger.

This function only works if the device uses a recent firmware, as YDataSet objects are not supported by firmwares older than version 13000.

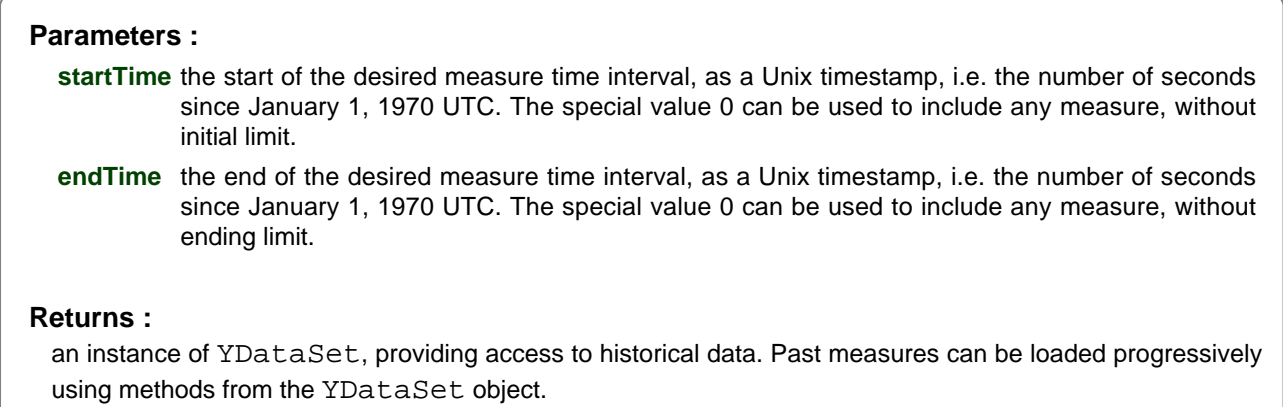

# **longitude**→**get\_reportFrequency() YLongitude longitude**→**reportFrequency()**

Returns the timed value notification frequency, or "OFF" if timed value notifications are disabled for this function.

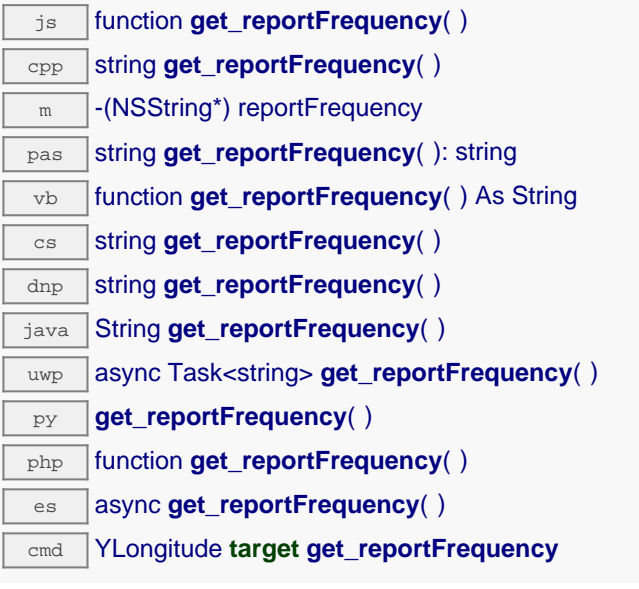

### **Returns :**

a string corresponding to the timed value notification frequency, or "OFF" if timed value notifications are disabled for this function

On failure, throws an exception or returns Y\_REPORTFREQUENCY\_INVALID.
# **longitude**→**get\_resolution() YLongitude longitude**→**resolution()**

Returns the resolution of the measured values.

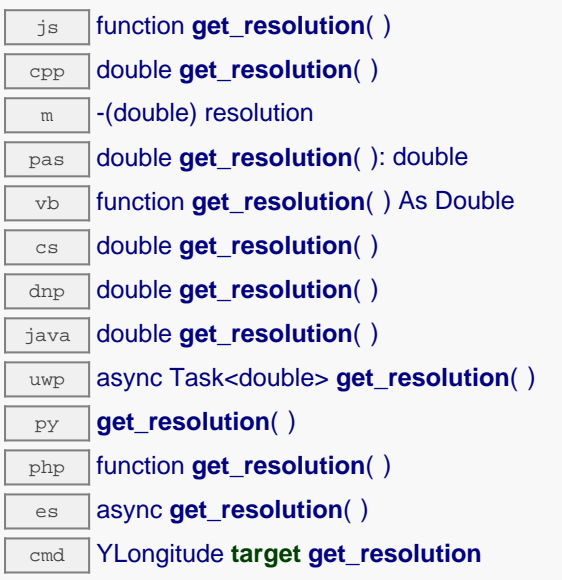

The resolution corresponds to the numerical precision of the measures, which is not always the same as the actual precision of the sensor. Remember to call the saveToFlash() method of the module if the modification must be kept.

# **Returns :**

a floating point number corresponding to the resolution of the measured values

On failure, throws an exception or returns Y\_RESOLUTION\_INVALID.

# **longitude**→**get\_sensorState() YLongitude longitude**→**sensorState()**

Returns the sensor health state code, which is zero when there is an up-to-date measure available or a positive code if the sensor is not able to provide a measure right now.

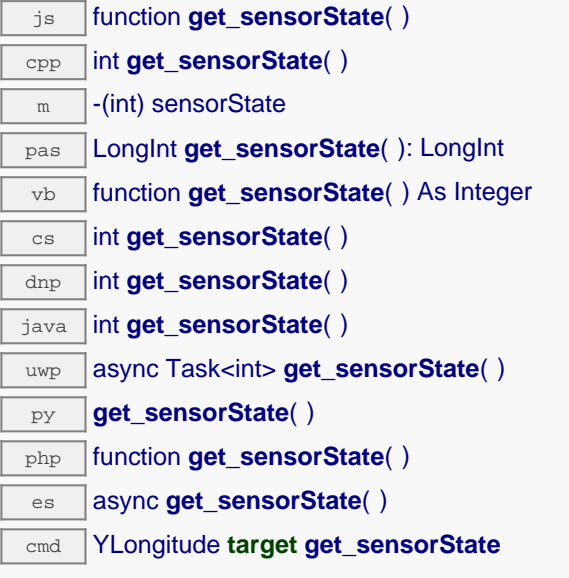

# **Returns :**

an integer corresponding to the sensor health state code, which is zero when there is an up-to-date measure available or a positive code if the sensor is not able to provide a measure right now

On failure, throws an exception or returns Y\_SENSORSTATE\_INVALID.

# **longitude**→**get\_serialNumber() YLongitude longitude**→**serialNumber()**

Returns the serial number of the module, as set by the factory.

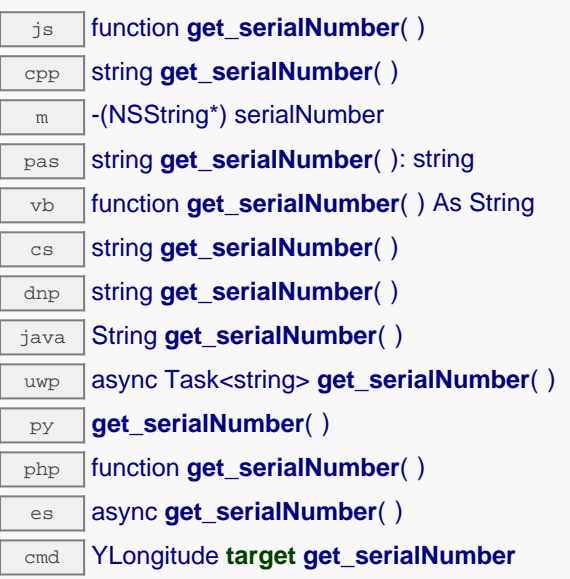

# **Returns :**

a string corresponding to the serial number of the module, as set by the factory.

On failure, throws an exception or returns YModule.SERIALNUMBER\_INVALID.

# **longitude**→**get\_unit() YLongitude longitude**→**unit()**

Returns the measuring unit for the longitude.

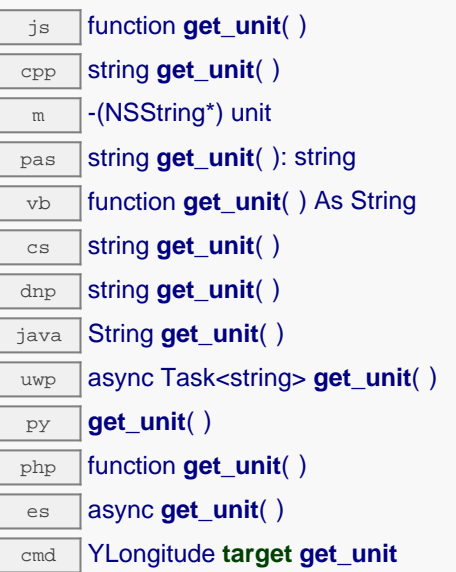

# **Returns :**

a string corresponding to the measuring unit for the longitude

On failure, throws an exception or returns Y\_UNIT\_INVALID.

# **longitude**→**get\_userData() YLongitude longitude**→**userData()**

Returns the value of the userData attribute, as previously stored using method set\_userData.

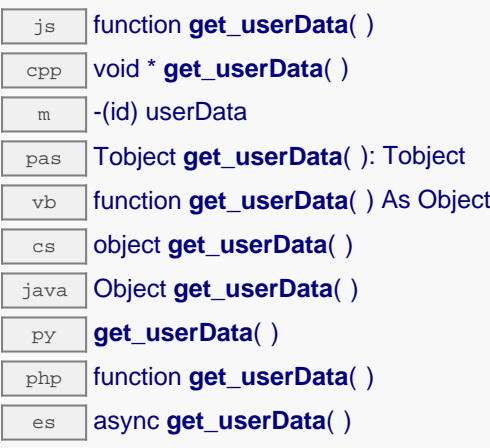

This attribute is never touched directly by the API, and is at disposal of the caller to store a context.

# **Returns :**

the object stored previously by the caller.

# **longitude**→**isOnline() YLongitude**

Checks if the longitude sensor is currently reachable, without raising any error.

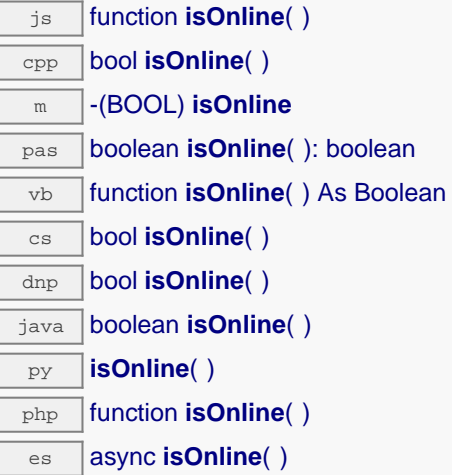

If there is a cached value for the longitude sensor in cache, that has not yet expired, the device is considered reachable. No exception is raised if there is an error while trying to contact the device hosting the longitude sensor.

# **Returns :**

true if the longitude sensor can be reached, and false otherwise

# **longitude**→**isOnline\_async() YLongitude**

Checks if the longitude sensor is currently reachable, without raising any error (asynchronous version).

js function **isOnline\_async**( **callback**, **context**)

If there is a cached value for the longitude sensor in cache, that has not yet expired, the device is considered reachable. No exception is raised if there is an error while trying to contact the device hosting the requested function.

This asynchronous version exists only in Javascript. It uses a callback instead of a return value in order to avoid blocking the Javascript virtual machine.

## **Parameters :**

**callback** callback function that is invoked when the result is known. The callback function receives three arguments: the caller-specific context object, the receiving function object and the boolean result

**context** caller-specific object that is passed as-is to the callback function

**Returns :**

nothing : the result is provided to the callback.

# **longitude**→**isReadOnly() YLongitude**

Test if the function is readOnly.

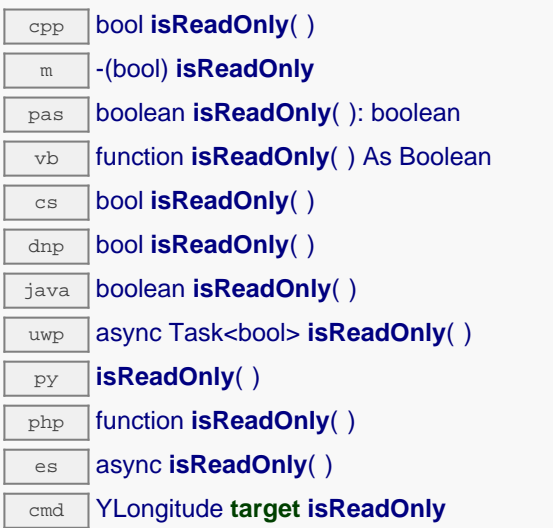

Return true if the function is write protected or that the function is not available.

# **Returns :**

true if the function is readOnly or not online.

# **longitude**→**isSensorReady() YLongitude**

Checks if the sensor is currently able to provide an up-to-date measure.

cmd YLongitude **target isSensorReady**

Returns false if the device is unreachable, or if the sensor does not have a current measure to transmit. No exception is raised if there is an error while trying to contact the device hosting \$THEFUNCTION\$.

# **Returns :**

true if the sensor can provide an up-to-date measure, and false otherwise

# **longitude**→**load() YLongitude**

Preloads the longitude sensor cache with a specified validity duration.

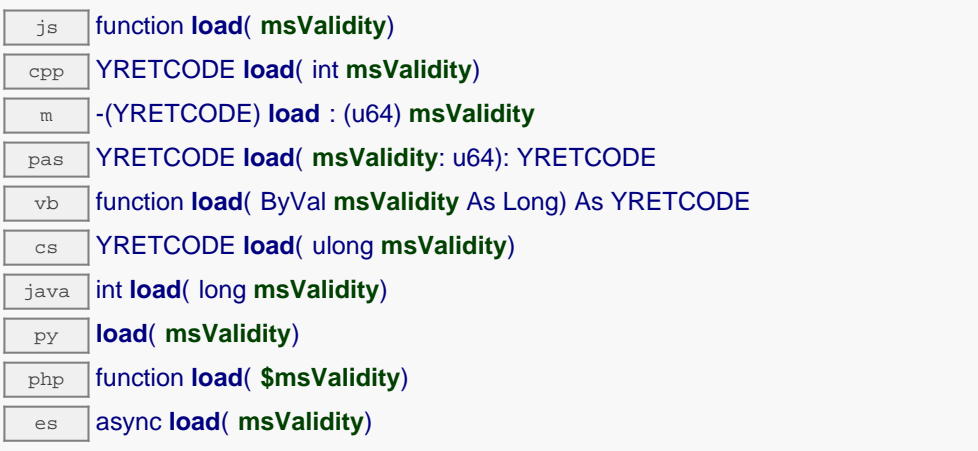

By default, whenever accessing a device, all function attributes are kept in cache for the standard duration (5 ms). This method can be used to temporarily mark the cache as valid for a longer period, in order to reduce network traffic for instance.

# **Parameters :**

**msValidity** an integer corresponding to the validity attributed to the loaded function parameters, in milliseconds

# **Returns :**

YAPI\_SUCCESS when the call succeeds.

# **longitude**→**loadAttribute() YLongitude**

Returns the current value of a single function attribute, as a text string, as quickly as possible but without using the cached value.

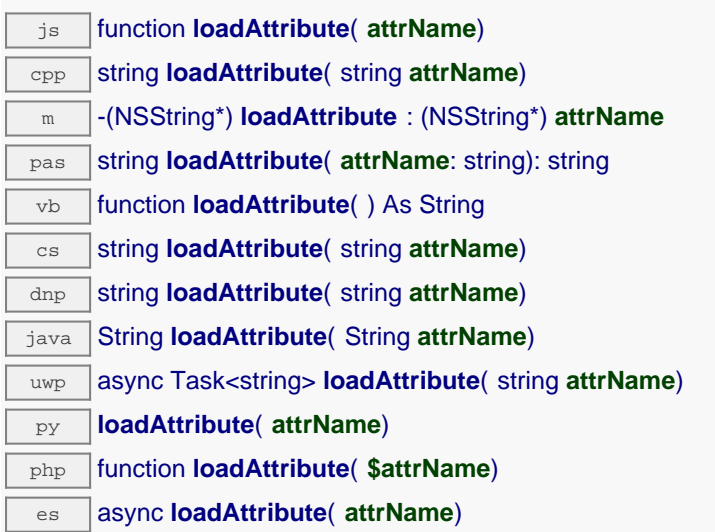

# **Parameters :**

**attrName** the name of the requested attribute

# **Returns :**

a string with the value of the the attribute

On failure, throws an exception or returns an empty string.

# **longitude**→**loadCalibrationPoints() YLongitude**

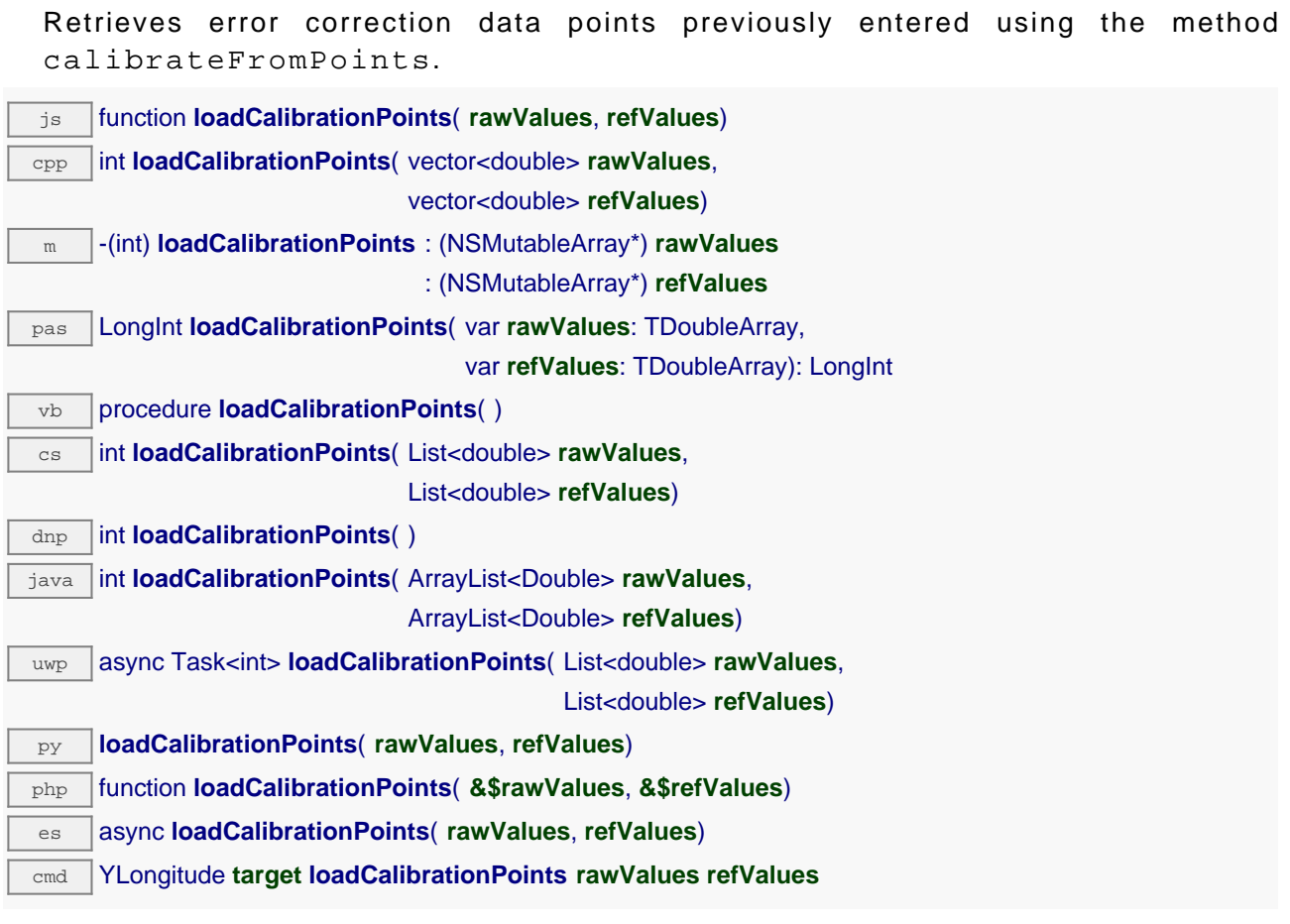

# **Parameters :**

**rawValues** array of floating point numbers, that will be filled by the function with the raw sensor values for the correction points.

**refValues** array of floating point numbers, that will be filled by the function with the desired values for the correction points.

# **Returns :**

YAPI\_SUCCESS if the call succeeds.

# **longitude**→**load\_async() YLongitude**

Preloads the longitude sensor cache with a specified validity duration (asynchronous version).

js function **load\_async**( **msValidity**, **callback**, **context**)

By default, whenever accessing a device, all function attributes are kept in cache for the standard duration (5 ms). This method can be used to temporarily mark the cache as valid for a longer period, in order to reduce network traffic for instance.

This asynchronous version exists only in JavaScript. It uses a callback instead of a return value in order to avoid blocking the JavaScript virtual machine.

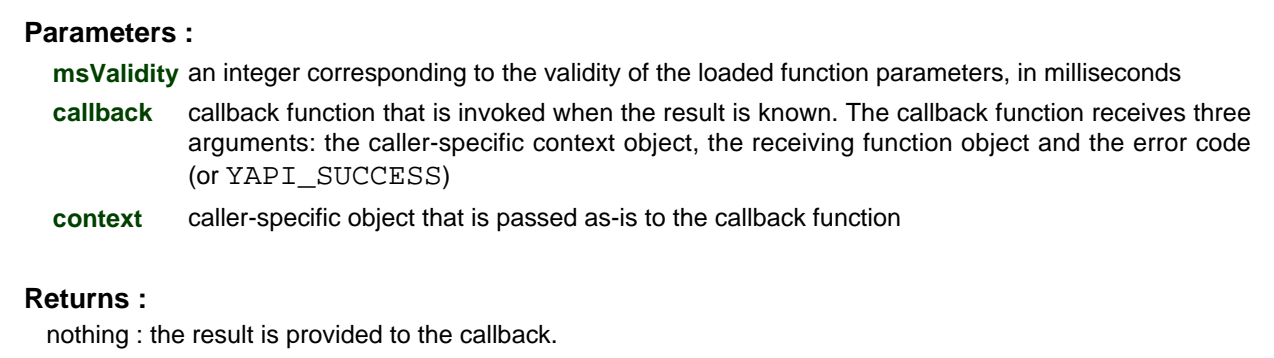

# **longitude**→**muteValueCallbacks() YLongitude**

Disables the propagation of every new advertised value to the parent hub.

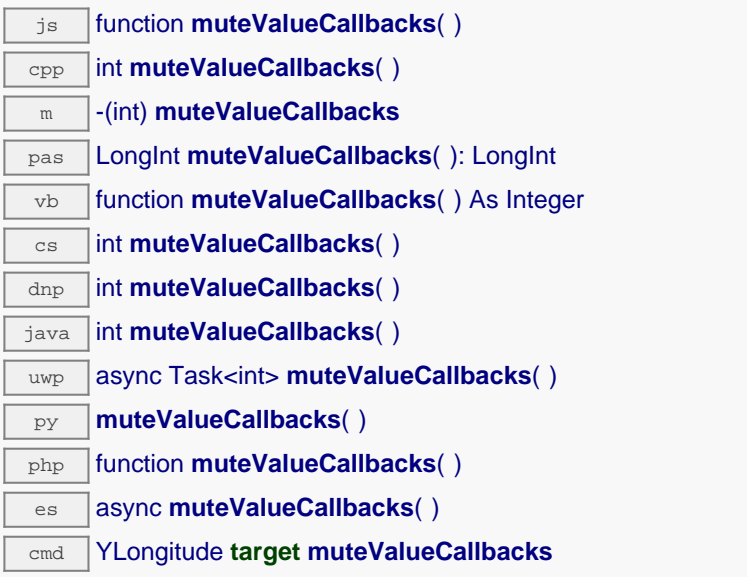

You can use this function to save bandwidth and CPU on computers with limited resources, or to prevent unwanted invocations of the HTTP callback. Remember to call the saveToFlash() method of the module if the modification must be kept.

# **Returns :**

YAPI\_SUCCESS when the call succeeds.

# **longitude**→**nextLongitude() YLongitude**

Continues the enumeration of longitude sensors started using yFirstLongitude().

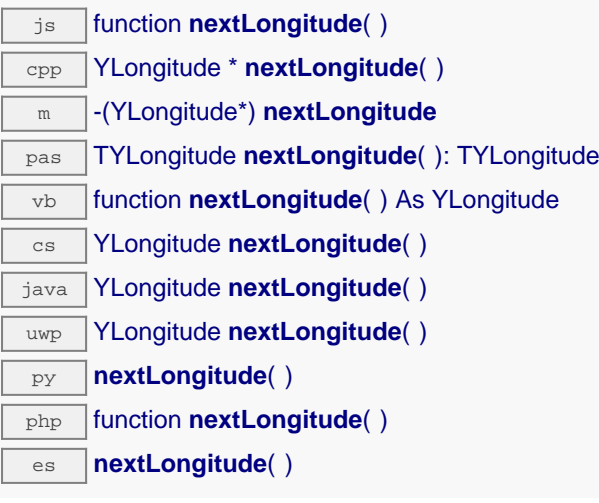

Caution: You can't make any assumption about the returned longitude sensors order. If you want to find a specific a longitude sensor, use Longitude.findLongitude() and a hardwareID or a logical name.

# **Returns :**

a pointer to a YLongitude object, corresponding to a longitude sensor currently online, or a null pointer if there are no more longitude sensors to enumerate.

# **longitude**→**registerTimedReportCallback() YLongitude**

Registers the callback function that is invoked on every periodic timed notification.

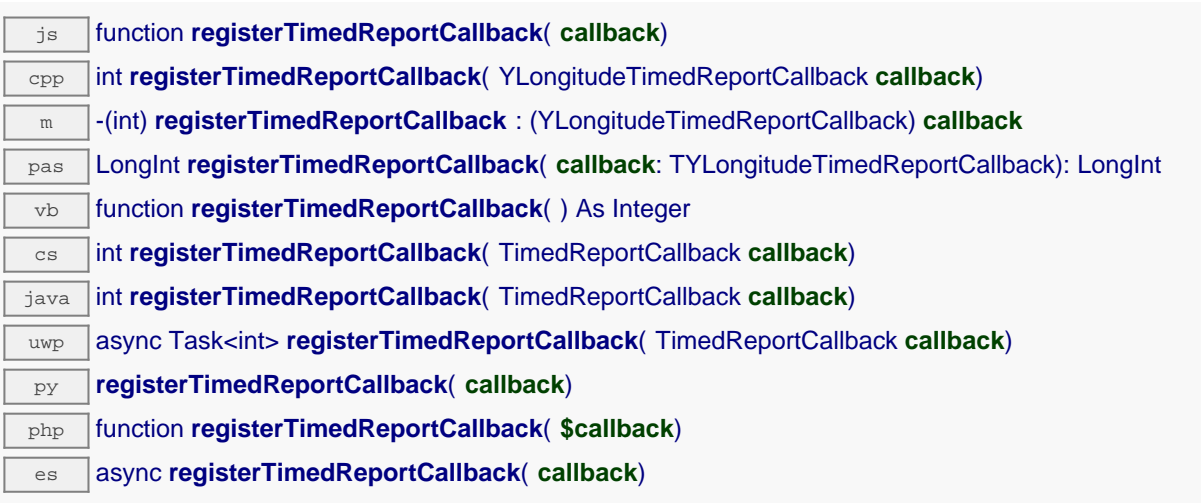

The callback is invoked only during the execution of ySleep or yHandleEvents. This provides control over the time when the callback is triggered. For good responsiveness, remember to call one of these two functions periodically. To unregister a callback, pass a null pointer as argument.

# **Parameters :**

**callback** the callback function to call, or a null pointer. The callback function should take two arguments: the function object of which the value has changed, and an YMeasure object describing the new advertised value.

# **longitude**→**registerValueCallback() YLongitude**

Registers the callback function that is invoked on every change of advertised value.

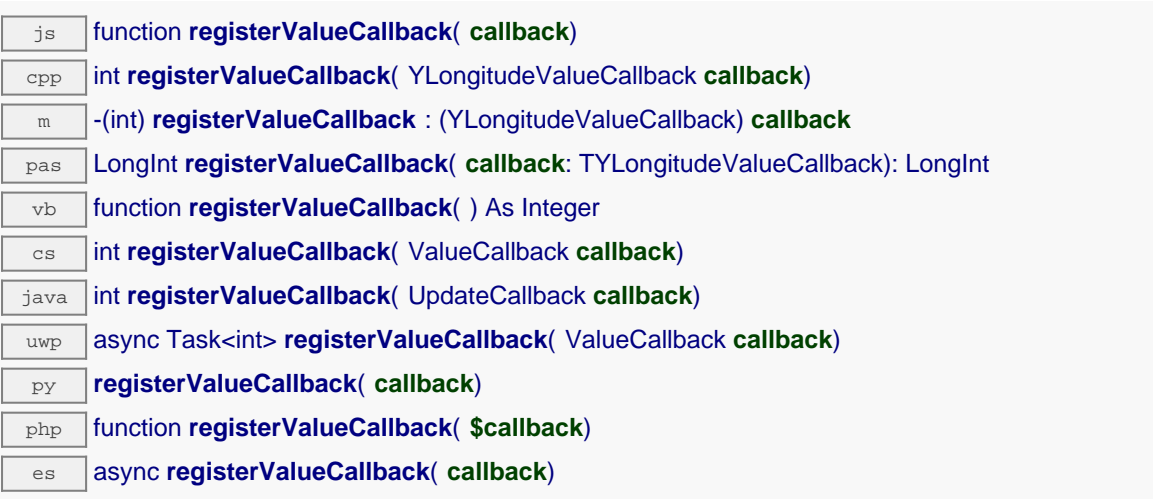

The callback is invoked only during the execution of ySleep or yHandleEvents. This provides control over the time when the callback is triggered. For good responsiveness, remember to call one of these two functions periodically. To unregister a callback, pass a null pointer as argument.

## **Parameters :**

**callback** the callback function to call, or a null pointer. The callback function should take two arguments: the function object of which the value has changed, and the character string describing the new advertised value.

# **longitude**→**set\_advMode() YLongitude longitude**→**setAdvMode()**

Changes the measuring mode used for the advertised value pushed to the parent hub.

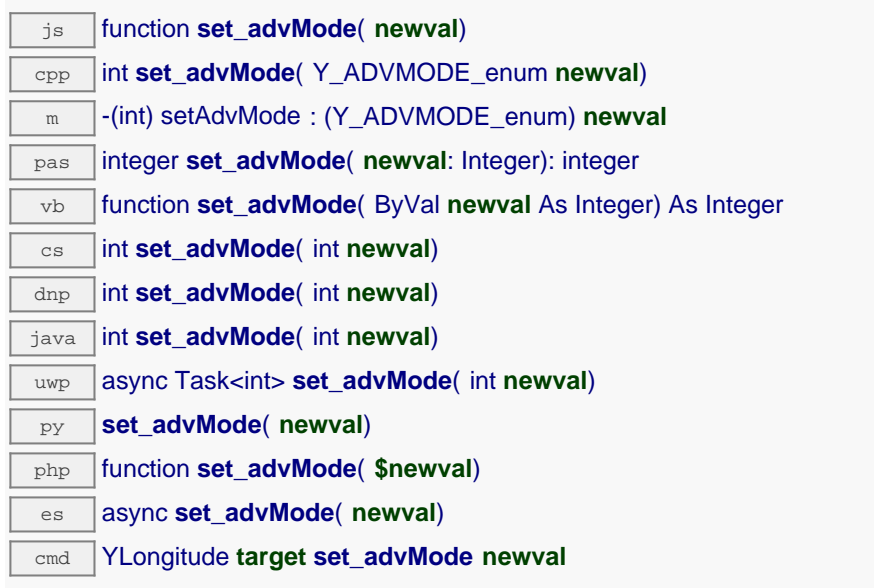

Remember to call the saveToFlash() method of the module if the modification must be kept.

# **Parameters :**

**newval** a value among Y\_ADVMODE\_IMMEDIATE, Y\_ADVMODE\_PERIOD\_AVG, Y\_ADVMODE\_PERIOD\_MIN and Y\_ADVMODE\_PERIOD\_MAX corresponding to the measuring mode used for the advertised value pushed to the parent hub

# **Returns :**

YAPI\_SUCCESS if the call succeeds.

# **longitude**→**set\_highestValue() YLongitude longitude**→**setHighestValue()**

Changes the recorded maximal value observed.

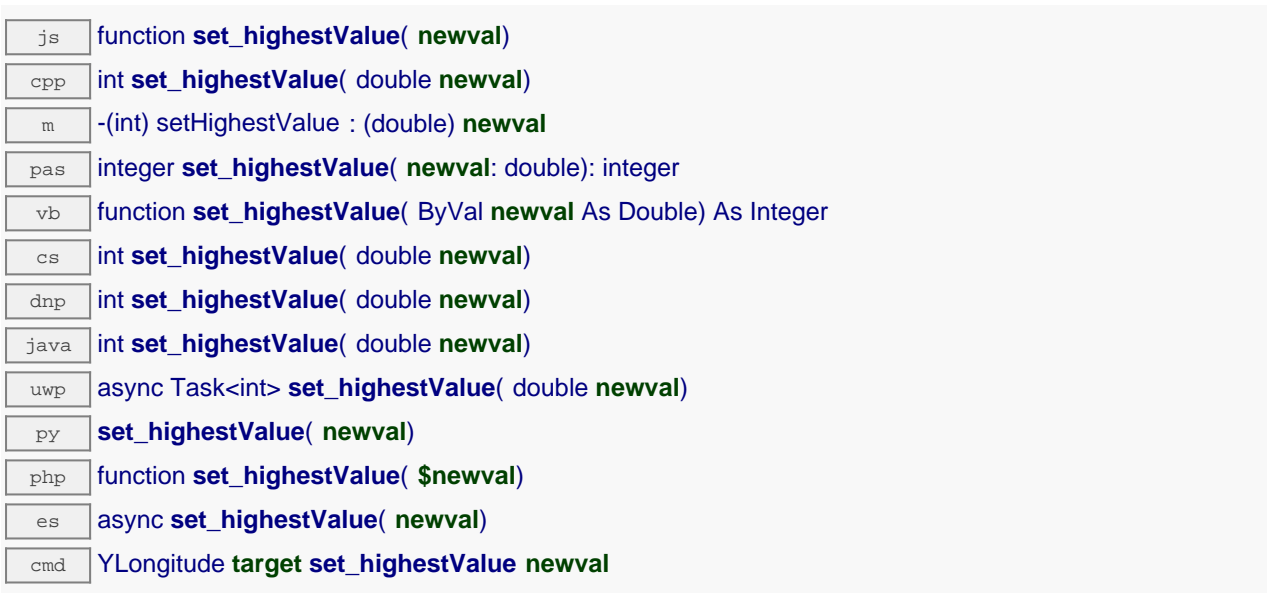

Can be used to reset the value returned by get\_lowestValue().

## **Parameters :**

**newval** a floating point number corresponding to the recorded maximal value observed

## **Returns :**

YAPI SUCCESS if the call succeeds.

# **longitude**→**set\_logFrequency() YLongitude longitude**→**setLogFrequency()**

Changes the datalogger recording frequency for this function.

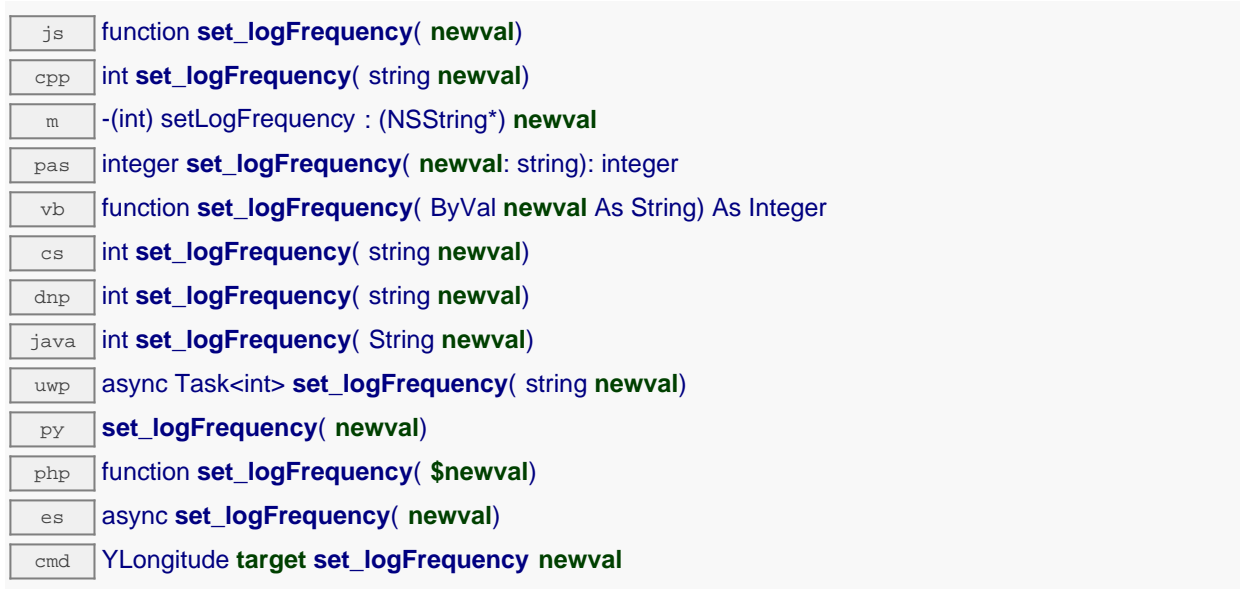

The frequency can be specified as samples per second, as sample per minute (for instance "15/m") or in samples per hour (eg. "4/h"). To disable recording for this function, use the value "OFF". Note that setting the datalogger recording frequency to a greater value than the sensor native sampling frequency is useless, and even counterproductive: those two frequencies are not related. Remember to call the saveToFlash() method of the module if the modification must be kept.

# **Parameters :**

**newval** a string corresponding to the datalogger recording frequency for this function

## **Returns :**

YAPI\_SUCCESS if the call succeeds.

# **longitude**→**set\_logicalName() YLongitude longitude**→**setLogicalName()**

Changes the logical name of the longitude sensor.

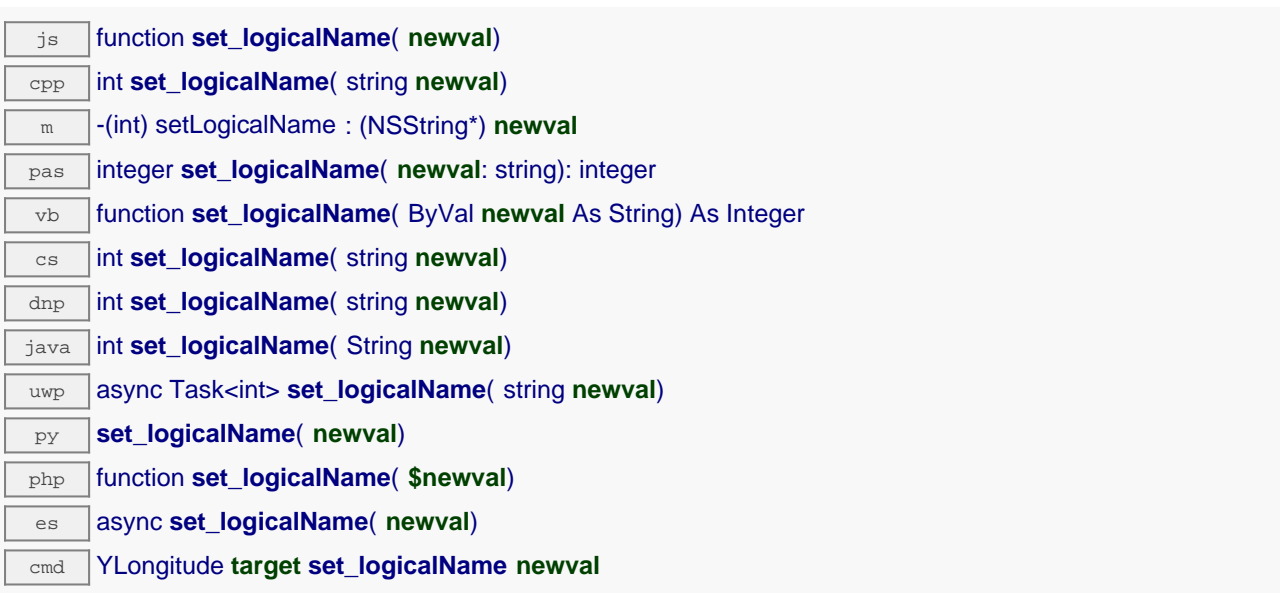

You can use yCheckLogicalName() prior to this call to make sure that your parameter is valid. Remember to call the saveToFlash() method of the module if the modification must be kept.

# **Parameters :**

**newval** a string corresponding to the logical name of the longitude sensor.

## **Returns :**

YAPI\_SUCCESS if the call succeeds.

# **longitude**→**set\_lowestValue() YLongitude longitude**→**setLowestValue()**

Changes the recorded minimal value observed.

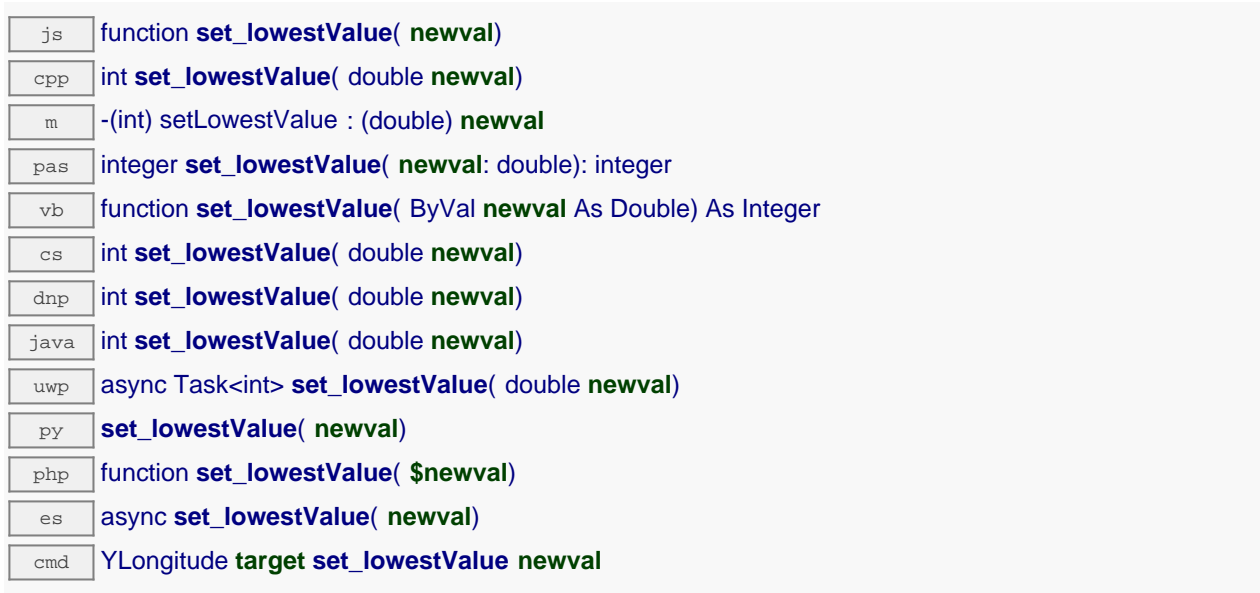

Can be used to reset the value returned by get\_lowestValue().

# **Parameters :**

**newval** a floating point number corresponding to the recorded minimal value observed

# **Returns :**

YAPI\_SUCCESS if the call succeeds.

# **longitude**→**set\_reportFrequency() YLongitude longitude**→**setReportFrequency()**

Changes the timed value notification frequency for this function.

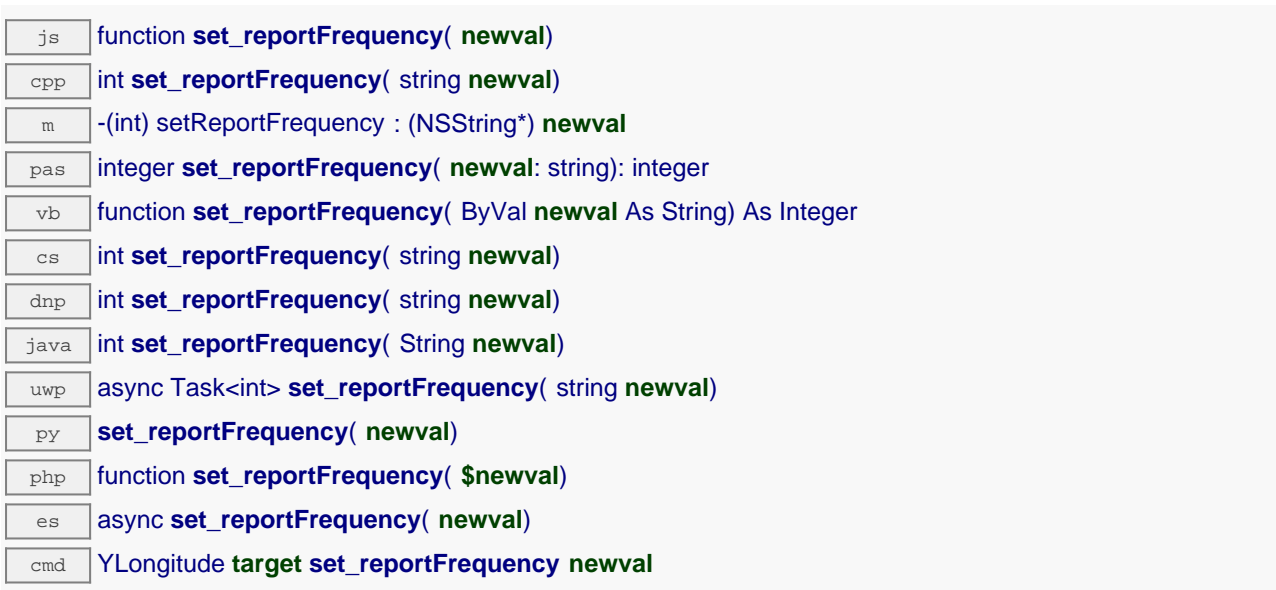

The frequency can be specified as samples per second, as sample per minute (for instance "15/m") or in samples per hour (e.g. "4/h"). To disable timed value notifications for this function, use the value "OFF". Note that setting the timed value notification frequency to a greater value than the sensor native sampling frequency is unless, and even counterproductive: those two frequencies are not related. Remember to call the saveToFlash() method of the module if the modification must be kept.

# **Parameters :**

**newval** a string corresponding to the timed value notification frequency for this function

## **Returns :**

YAPI\_SUCCESS if the call succeeds.

# **longitude**→**set\_resolution() YLongitude longitude**→**setResolution()**

Changes the resolution of the measured physical values.

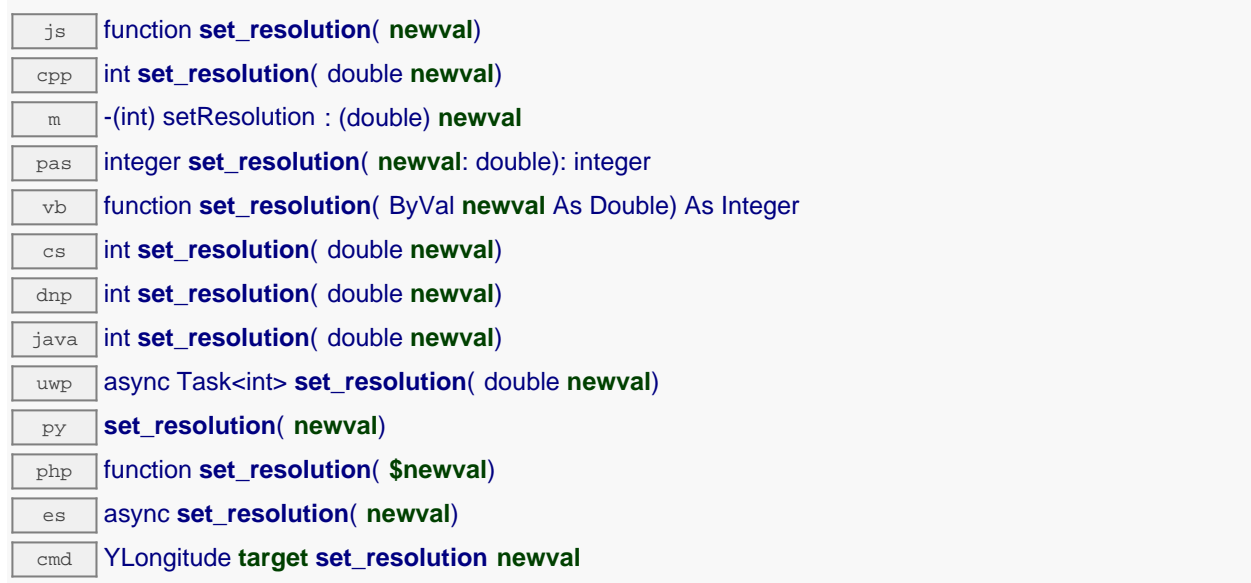

The resolution corresponds to the numerical precision when displaying value. It does not change the precision of the measure itself. Remember to call the saveToFlash() method of the module if the modification must be kept.

## **Parameters :**

**newval** a floating point number corresponding to the resolution of the measured physical values

## **Returns :**

YAPI\_SUCCESS if the call succeeds.

# **longitude**→**set\_userData() YLongitude longitude**→**setUserData()**

Stores a user context provided as argument in the userData attribute of the function.

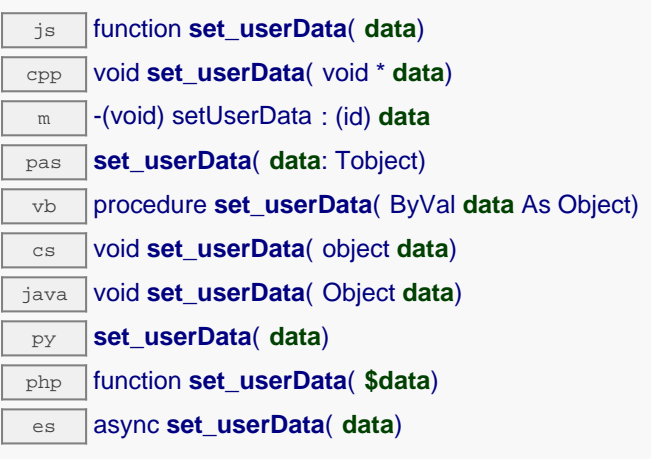

This attribute is never touched by the API, and is at disposal of the caller to store a context.

# **Parameters :**

**data** any kind of object to be stored

# **longitude**→**startDataLogger() YLongitude**

Starts the data logger on the device.

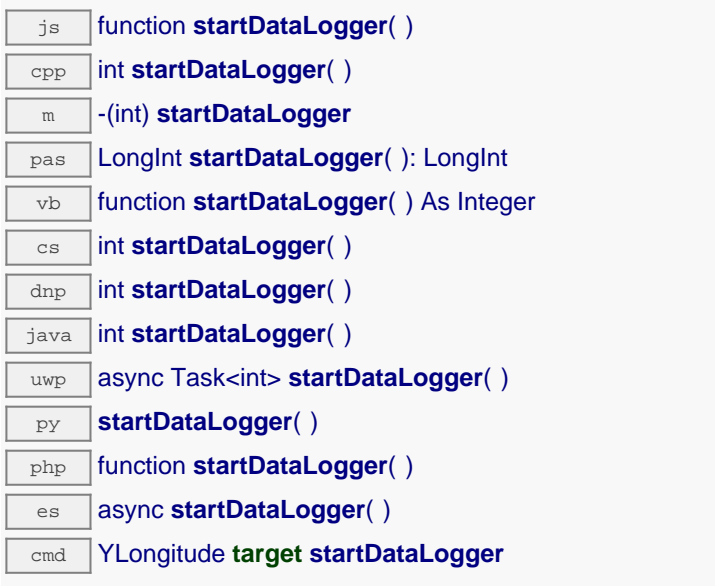

Note that the data logger will only save the measures on this sensor if the logFrequency is not set to "OFF".

# **Returns :**

YAPI\_SUCCESS if the call succeeds.

# **longitude**→**stopDataLogger() YLongitude**

Stops the datalogger on the device.

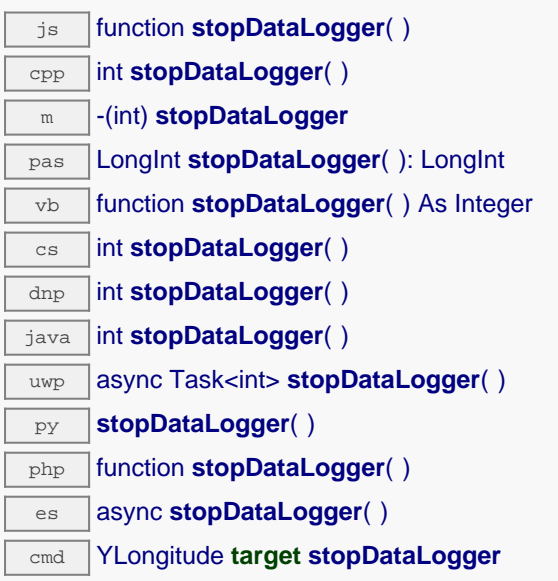

# **Returns :**

YAPI\_SUCCESS if the call succeeds.

# **longitude**→**unmuteValueCallbacks() YLongitude**

Re-enables the propagation of every new advertised value to the parent hub.

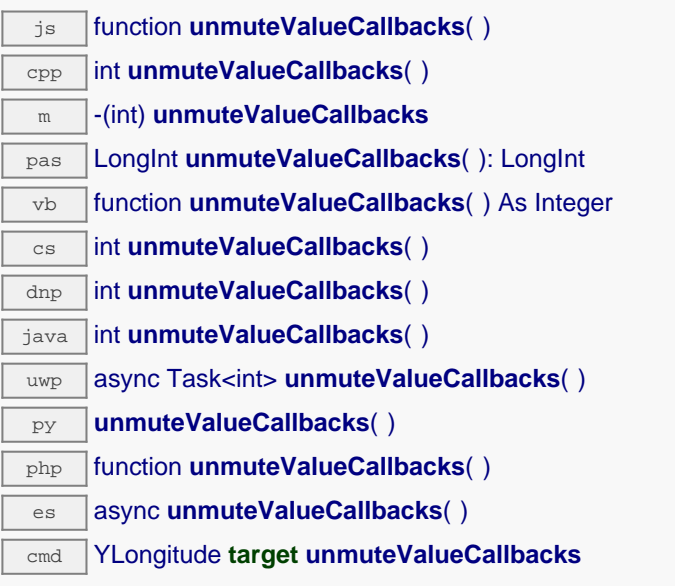

This function reverts the effect of a previous call to muteValueCallbacks(). Remember to call the saveToFlash() method of the module if the modification must be kept.

**Returns :**

YAPI\_SUCCESS when the call succeeds.

# **longitude**→**wait\_async() YLongitude**

Waits for all pending asynchronous commands on the module to complete, and invoke the userprovided callback function.

js function **wait\_async**( **callback**, **context**) es **wait\_async**( **callback**, **context**)

The callback function can therefore freely issue synchronous or asynchronous commands, without risking to block the JavaScript VM.

# **Parameters : callback** callback function that is invoked when all pending commands on the module are completed. The callback function receives two arguments: the caller-specific context object and the receiving function object. **context** caller-specific object that is passed as-is to the callback function **Returns :** nothing.

# **22.6. Class YAltitude**

Altimeter control interface, available for instance in the Yocto-Altimeter-V2 or the Yocto-GPS

The YAltitude class allows you to read and configure Yoctopuce altimeters. It inherits from YSensor class the core functions to read measurements, to register callback functions, and to access the autonomous datalogger. This class adds the ability to configure the barometric pressure adjusted to sea level (QNH) for barometric sensors.

In order to use the functions described here, you should include:

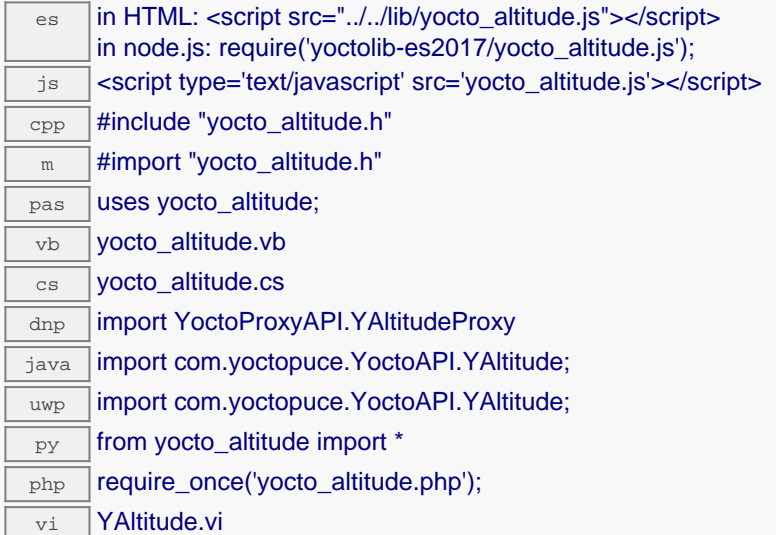

## **Global functions**

## **[YAltitude.FindAltitude](#YAltitude.FindAltitude)**(**func**)

Retrieves an altimeter for a given identifier.

## **[YAltitude.FindAltitudeInContext](#YAltitude.FindAltitudeInContext)**(**yctx**, **func**)

Retrieves an altimeter for a given identifier in a YAPI context.

## **[YAltitude.FirstAltitude](#YAltitude.FirstAltitude)**()

Starts the enumeration of altimeters currently accessible.

## **[YAltitude.FirstAltitudeInContext](#YAltitude.FirstAltitudeInContext)**(**yctx**)

Starts the enumeration of altimeters currently accessible.

# **[YAltitude.GetSimilarFunctions](#YAltitude.GetSimilarFunctions)**()

Enumerates all functions of type Altitude available on the devices currently reachable by the library, and returns their unique hardware ID.

## **YAltitude properties**

### **[altitude](#YAltitude.^AdvMode)**[→](#YAltitude.^AdvMode)**[AdvMode](#YAltitude.^AdvMode)** [writable]

Measuring mode used for the advertised value pushed to the parent hub.

## **[altitude](#YAltitude.^AdvertisedValue)**[→](#YAltitude.^AdvertisedValue)**[AdvertisedValue](#YAltitude.^AdvertisedValue)** [read-only]

Short string representing the current state of the function.

### **[altitude](#YAltitude.^FriendlyName)**[→](#YAltitude.^FriendlyName)**[FriendlyName](#YAltitude.^FriendlyName)** [read-only]

Global identifier of the function in the format MODULE\_NAME. FUNCTION\_NAME.

### **[altitude](#YAltitude.^FunctionId)**[→](#YAltitude.^FunctionId)**[FunctionId](#YAltitude.^FunctionId)** [read-only]

Hardware identifier of the sensor, without reference to the module.

# **[altitude](#YAltitude.^HardwareId)**[→](#YAltitude.^HardwareId)**[HardwareId](#YAltitude.^HardwareId)** [read-only]

Unique hardware identifier of the function in the form SERIAL. FUNCTIONID.

### **[altitude](#YAltitude.^IsOnline)**[→](#YAltitude.^IsOnline)**[IsOnline](#YAltitude.^IsOnline)** [read-only]

Checks if the function is currently reachable.

### **[altitude](#YAltitude.^LogFrequency)**[→](#YAltitude.^LogFrequency)**[LogFrequency](#YAltitude.^LogFrequency)** [writable]

Datalogger recording frequency for this function, or "OFF" when measures are not stored in the data logger flash memory.

### **[altitude](#YAltitude.^LogicalName)**[→](#YAltitude.^LogicalName)**[LogicalName](#YAltitude.^LogicalName)** [writable]

Logical name of the function.

### **[altitude](#YAltitude.^Qnh)**[→](#YAltitude.^Qnh)**[Qnh](#YAltitude.^Qnh)** [writable]

Barometric pressure adjusted to sea level used to compute the altitude (QNH).

### **[altitude](#YAltitude.^ReportFrequency)**[→](#YAltitude.^ReportFrequency)**[ReportFrequency](#YAltitude.^ReportFrequency)** [writable]

Timed value notification frequency, or "OFF" if timed value notifications are disabled for this function.

### **[altitude](#YAltitude.^Resolution)**[→](#YAltitude.^Resolution)**[Resolution](#YAltitude.^Resolution)** [writable]

Resolution of the measured values.

### **[altitude](#YAltitude.^SerialNumber)**[→](#YAltitude.^SerialNumber)**[SerialNumber](#YAltitude.^SerialNumber)** [read-only]

Serial number of the module, as set by the factory.

### **YAltitude methods**

### **[altitude](#YAltitude.calibrateFromPoints)**[→](#YAltitude.calibrateFromPoints)**[calibrateFromPoints](#YAltitude.calibrateFromPoints)**(**rawValues**, **refValues**)

Configures error correction data points, in particular to compensate for a possible perturbation of the measure caused by an enclosure.

### **[altitude](#YAltitude.clearCache)**[→](#YAltitude.clearCache)**[clearCache](#YAltitude.clearCache)**()

Invalidates the cache.

### **[altitude](#YAltitude.describe)**[→](#YAltitude.describe)**[describe](#YAltitude.describe)**()

Returns a short text that describes unambiguously the instance of the altimeter in the form TYPE(NAME)=SERIAL.FUNCTIONID.

### **[altitude](#YAltitude.get_advMode)**[→](#YAltitude.get_advMode)**[get\\_advMode](#YAltitude.get_advMode)**()

Returns the measuring mode used for the advertised value pushed to the parent hub.

## **[altitude](#YAltitude.get_advertisedValue)**[→](#YAltitude.get_advertisedValue)**[get\\_advertisedValue](#YAltitude.get_advertisedValue)**()

Returns the current value of the altimeter (no more than 6 characters).

### **[altitude](#YAltitude.get_currentRawValue)**[→](#YAltitude.get_currentRawValue)**[get\\_currentRawValue](#YAltitude.get_currentRawValue)**()

Returns the uncalibrated, unrounded raw value returned by the sensor, in meters, as a floating point number.

### **[altitude](#YAltitude.get_currentValue)**[→](#YAltitude.get_currentValue)**[get\\_currentValue](#YAltitude.get_currentValue)**()

Returns the current value of the altitude, in meters, as a floating point number.

## **[altitude](#YAltitude.get_dataLogger)**[→](#YAltitude.get_dataLogger)**[get\\_dataLogger](#YAltitude.get_dataLogger)**()

Returns the YDatalogger object of the device hosting the sensor.

### **[altitude](#YAltitude.get_errorMessage)**[→](#YAltitude.get_errorMessage)**[get\\_errorMessage](#YAltitude.get_errorMessage)**()

Returns the error message of the latest error with the altimeter.

### **[altitude](#YAltitude.get_errorType)**[→](#YAltitude.get_errorType)**[get\\_errorType](#YAltitude.get_errorType)**()

Returns the numerical error code of the latest error with the altimeter.

### **[altitude](#YAltitude.get_friendlyName)**[→](#YAltitude.get_friendlyName)**[get\\_friendlyName](#YAltitude.get_friendlyName)**()

Returns a global identifier of the altimeter in the format MODULE\_NAME. FUNCTION\_NAME.

## **[altitude](#YAltitude.get_functionDescriptor)**[→](#YAltitude.get_functionDescriptor)**[get\\_functionDescriptor](#YAltitude.get_functionDescriptor)**()

Returns a unique identifier of type YFUN\_DESCR corresponding to the function.

### **[altitude](#YAltitude.get_functionId)**[→](#YAltitude.get_functionId)**[get\\_functionId](#YAltitude.get_functionId)**()

Returns the hardware identifier of the altimeter, without reference to the module.

### **[altitude](#YAltitude.get_hardwareId)**[→](#YAltitude.get_hardwareId)**[get\\_hardwareId](#YAltitude.get_hardwareId)**()

Returns the unique hardware identifier of the altimeter in the form SERIAL. FUNCTIONID.

### **[altitude](#YAltitude.get_highestValue)**[→](#YAltitude.get_highestValue)**[get\\_highestValue](#YAltitude.get_highestValue)**()

Returns the maximal value observed for the altitude since the device was started.

### **[altitude](#YAltitude.get_logFrequency)**[→](#YAltitude.get_logFrequency)**[get\\_logFrequency](#YAltitude.get_logFrequency)**()

Returns the datalogger recording frequency for this function, or "OFF" when measures are not stored in the data logger flash memory.

### **[altitude](#YAltitude.get_logicalName)**[→](#YAltitude.get_logicalName)**[get\\_logicalName](#YAltitude.get_logicalName)**()

Returns the logical name of the altimeter.

### **[altitude](#YAltitude.get_lowestValue)**[→](#YAltitude.get_lowestValue)**[get\\_lowestValue](#YAltitude.get_lowestValue)**()

Returns the minimal value observed for the altitude since the device was started.

### **[altitude](#YAltitude.get_module)**[→](#YAltitude.get_module)**[get\\_module](#YAltitude.get_module)**()

Gets the YModule object for the device on which the function is located.

### **[altitude](#YAltitude.get_module_async)**[→](#YAltitude.get_module_async)**[get\\_module\\_async](#YAltitude.get_module_async)**(**callback**, **context**)

Gets the YModule object for the device on which the function is located (asynchronous version).

### **[altitude](#YAltitude.get_qnh)**[→](#YAltitude.get_qnh)**[get\\_qnh](#YAltitude.get_qnh)**()

Returns the barometric pressure adjusted to sea level used to compute the altitude (QNH).

### **[altitude](#YAltitude.get_recordedData)**[→](#YAltitude.get_recordedData)**[get\\_recordedData](#YAltitude.get_recordedData)**(**startTime**, **endTime**)

Retrieves a YDataSet object holding historical data for this sensor, for a specified time interval.

### **[altitude](#YAltitude.get_reportFrequency)**[→](#YAltitude.get_reportFrequency)**[get\\_reportFrequency](#YAltitude.get_reportFrequency)**()

Returns the timed value notification frequency, or "OFF" if timed value notifications are disabled for this function.

### **[altitude](#YAltitude.get_resolution)**[→](#YAltitude.get_resolution)**[get\\_resolution](#YAltitude.get_resolution)**()

Returns the resolution of the measured values.

### **[altitude](#YAltitude.get_sensorState)**[→](#YAltitude.get_sensorState)**[get\\_sensorState](#YAltitude.get_sensorState)**()

Returns the sensor health state code, which is zero when there is an up-to-date measure available or a positive code if the sensor is not able to provide a measure right now.

### **[altitude](#YAltitude.get_serialNumber)**[→](#YAltitude.get_serialNumber)**[get\\_serialNumber](#YAltitude.get_serialNumber)**()

Returns the serial number of the module, as set by the factory.

### **[altitude](#YAltitude.get_technology)**[→](#YAltitude.get_technology)**[get\\_technology](#YAltitude.get_technology)**()

Returns the technology used by the sesnor to compute altitude.

### **[altitude](#YAltitude.get_unit)**[→](#YAltitude.get_unit)**[get\\_unit](#YAltitude.get_unit)**()

Returns the measuring unit for the altitude.

## **[altitude](#YAltitude.get_userData)**[→](#YAltitude.get_userData)**[get\\_userData](#YAltitude.get_userData)**()

Returns the value of the userData attribute, as previously stored using method set userData.

### **[altitude](#YAltitude.isOnline)**[→](#YAltitude.isOnline)**[isOnline](#YAltitude.isOnline)**()

Checks if the altimeter is currently reachable, without raising any error.

## **[altitude](#YAltitude.isOnline_async)**[→](#YAltitude.isOnline_async)**[isOnline\\_async](#YAltitude.isOnline_async)**(**callback**, **context**)

Checks if the altimeter is currently reachable, without raising any error (asynchronous version).

### **[altitude](#YAltitude.isReadOnly)**[→](#YAltitude.isReadOnly)**[isReadOnly](#YAltitude.isReadOnly)**()

Test if the function is readOnly.

### **[altitude](#YAltitude.isSensorReady)**[→](#YAltitude.isSensorReady)**[isSensorReady](#YAltitude.isSensorReady)**()

Checks if the sensor is currently able to provide an up-to-date measure.

### **[altitude](#YAltitude.load)**[→](#YAltitude.load)**[load](#YAltitude.load)**(**msValidity**)

Preloads the altimeter cache with a specified validity duration.

### **[altitude](#YAltitude.loadAttribute)**[→](#YAltitude.loadAttribute)**[loadAttribute](#YAltitude.loadAttribute)**(**attrName**)

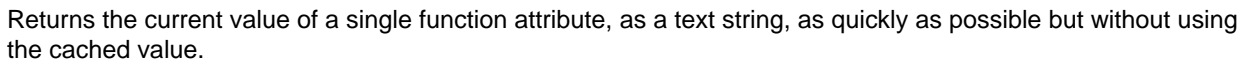

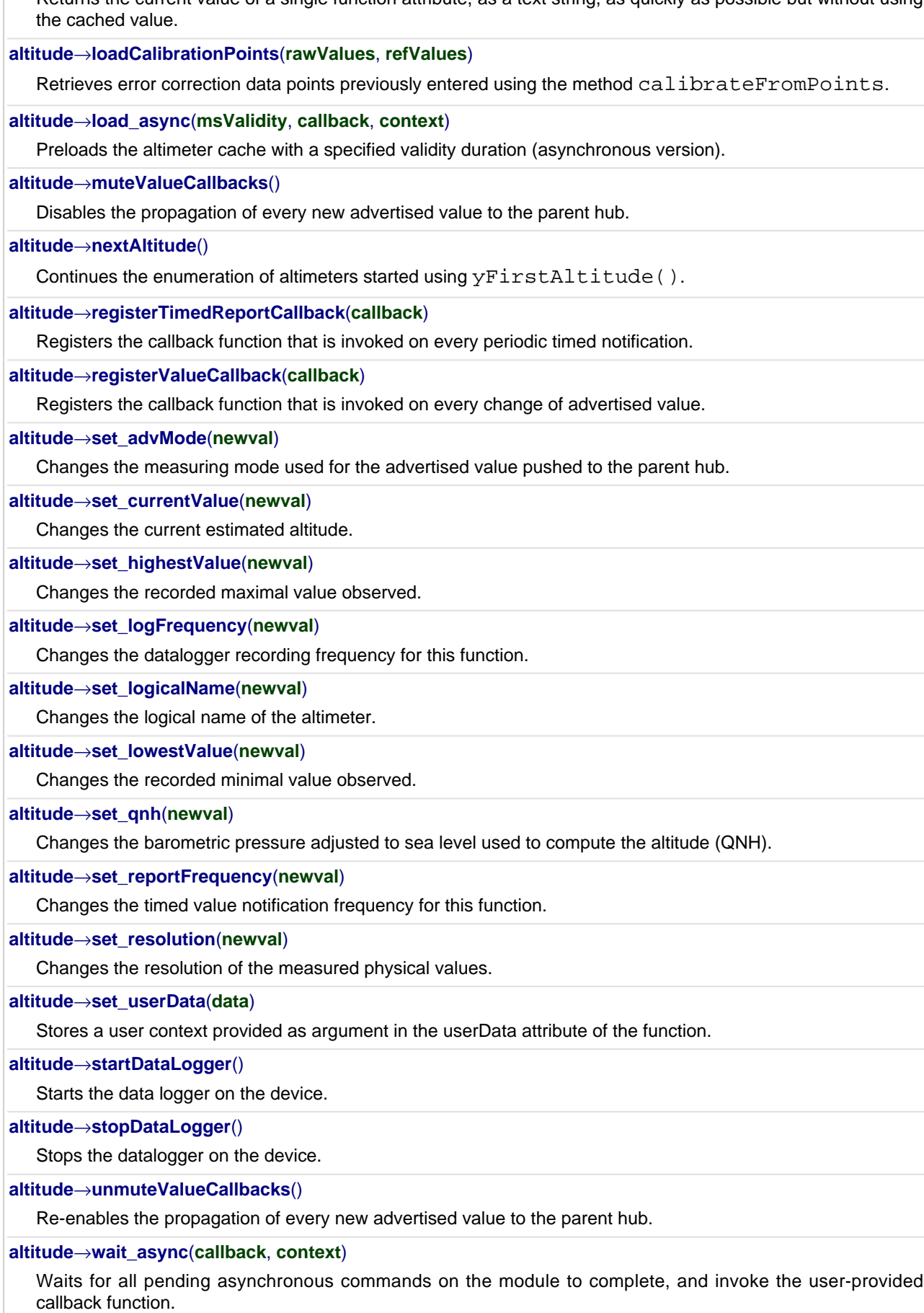

# **YAltitude.FindAltitude() YAltitude YAltitude.FindAltitude()**

Retrieves an altimeter for a given identifier.

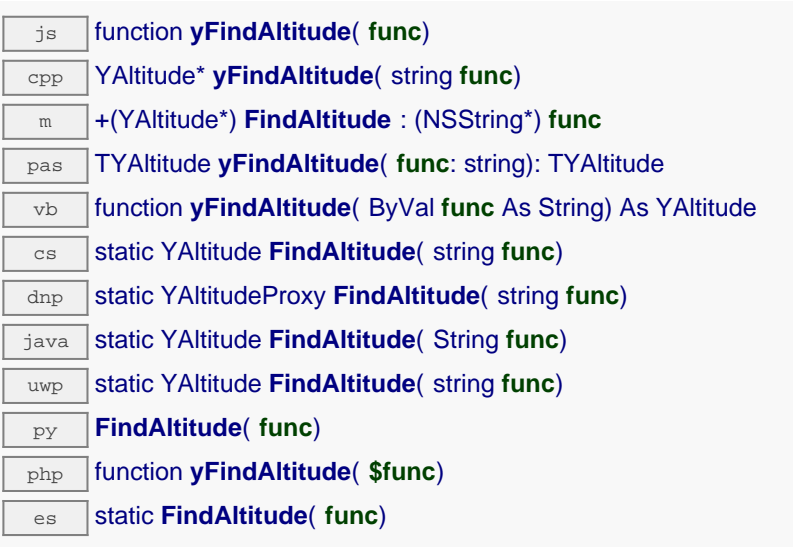

The identifier can be specified using several formats:

- FunctionLogicalName
- ModuleSerialNumber.FunctionIdentifier
- ModuleSerialNumber.FunctionLogicalName
- ModuleLogicalName.FunctionIdentifier
- ModuleLogicalName.FunctionLogicalName

This function does not require that the altimeter is online at the time it is invoked. The returned object is nevertheless valid. Use the method YAltitude.isOnline() to test if the altimeter is indeed online at a given time. In case of ambiguity when looking for an altimeter by logical name, no error is notified: the first instance found is returned. The search is performed first by hardware name, then by logical name.

If a call to this object's is\_online() method returns FALSE although you are certain that the matching device is plugged, make sure that you did call registerHub() at application initialization time.

# **Parameters :**

func a string that uniquely characterizes the altimeter, for instance YALTIMK2.altitude.

# **Returns :**

a YAltitude object allowing you to drive the altimeter.

# **YAltitude.FindAltitudeInContext() YAltitude YAltitude.FindAltitudeInContext()**

Retrieves an altimeter for a given identifier in a YAPI context.

java static YAltitude **FindAltitudeInContext**( YAPIContext **yctx**, String **func**) uwp static YAltitude **FindAltitudeInContext**( YAPIContext **yctx**, string **func**) es static **FindAltitudeInContext**( **yctx**, **func**)

The identifier can be specified using several formats:

- FunctionLogicalName
- ModuleSerialNumber.FunctionIdentifier
- ModuleSerialNumber.FunctionLogicalName
- ModuleLogicalName.FunctionIdentifier
- ModuleLogicalName.FunctionLogicalName

This function does not require that the altimeter is online at the time it is invoked. The returned object is nevertheless valid. Use the method YAltitude.isOnline() to test if the altimeter is indeed online at a given time. In case of ambiguity when looking for an altimeter by logical name, no error is notified: the first instance found is returned. The search is performed first by hardware name, then by logical name.

# **Parameters :**

**yctx** a YAPI context

func a string that uniquely characterizes the altimeter, for instance YALTIMK2.altitude.

**Returns :**

a YAltitude object allowing you to drive the altimeter.

# **YAltitude.FirstAltitude() YAltitude YAltitude.FirstAltitude()**

Starts the enumeration of altimeters currently accessible.

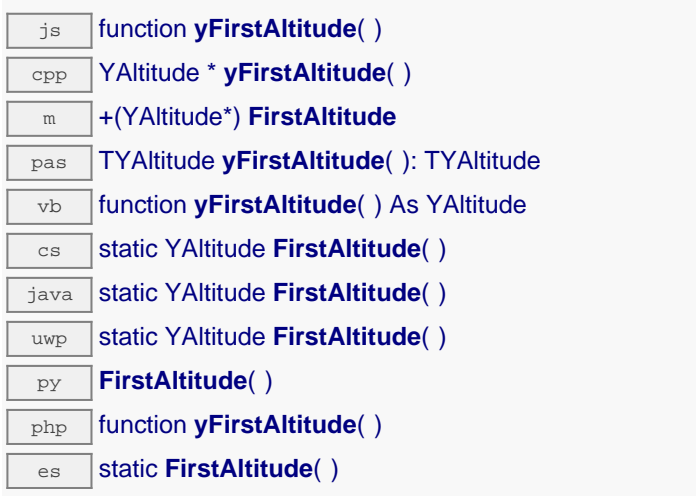

Use the method YAltitude.nextAltitude() to iterate on next altimeters.

## **Returns :**

a pointer to a YAltitude object, corresponding to the first altimeter currently online, or a null pointer if there are none.
## **YAltitude.FirstAltitudeInContext() YAltitude YAltitude.FirstAltitudeInContext()**

Starts the enumeration of altimeters currently accessible.

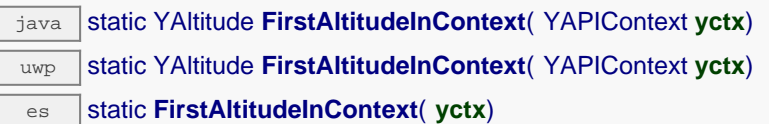

Use the method YAltitude.nextAltitude() to iterate on next altimeters.

## **Parameters :**

**yctx** a YAPI context.

### **Returns :**

a pointer to a YAltitude object, corresponding to the first altimeter currently online, or a null pointer if there are none.

## **YAltitude.GetSimilarFunctions() YAltitude YAltitude.GetSimilarFunctions()**

Enumerates all functions of type Altitude available on the devices currently reachable by the library, and returns their unique hardware ID.

dnp static new string[] **GetSimilarFunctions**( )

Each of these IDs can be provided as argument to the method YAltitude.FindAltitude to obtain an object that can control the corresponding device.

### **Returns :**

an array of strings, each string containing the unique hardwareld of a device function currently connected.

## **altitude**→**AdvMode YAltitude**

Measuring mode used for the advertised value pushed to the parent hub.

dnp int **AdvMode**

### **Possible values:**

 $Y$ <sup>O</sup>NDVMODE\_INVALID = 0  $Y$ <sup> $M$ </sup> $N$ <sup> $N$ </sup> $D$  $N$  $N$  $N$  $E$  $D$  $I$  $A$  $T$  $E$   $= 1$ Y\_ADVMODE\_PERIOD\_AVG = 2 Y ADVMODE PERIOD  $MIN = 3$ Y ADVMODE PERIOD  $MAX = 4$ 

Writable. Remember to call the saveToFlash() method of the module if the modification must be kept.

## **altitude**→**AdvertisedValue YAltitude**

Short string representing the current state of the function.

dnp string **AdvertisedValue**

## **altitude**→**FriendlyName YAltitude**

Global identifier of the function in the format MODULE\_NAME. FUNCTION\_NAME.

dnp string **FriendlyName**

The returned string uses the logical names of the module and of the function if they are defined, otherwise the serial number of the module and the hardware identifier of the function (for example: MyCustomName.relay1)

## **altitude**→**FunctionId YAltitude**

Hardware identifier of the sensor, without reference to the module.

dnp string **FunctionId**

For example relay1

## **altitude**→**HardwareId YAltitude**

Unique hardware identifier of the function in the form SERIAL. FUNCTIONID.

dnp string **HardwareId**

The unique hardware identifier is composed of the device serial number and of the hardware identifier of the function (for example RELAYLO1-123456.relay1).

## **altitude**→**IsOnline YAltitude**

Checks if the function is currently reachable.

### dnp bool **IsOnline**

If there is a cached value for the function in cache, that has not yet expired, the device is considered reachable. No exception is raised if there is an error while trying to contact the device hosting the function.

## **altitude**→**LogFrequency YAltitude**

Datalogger recording frequency for this function, or "OFF" when measures are not stored in the data logger flash memory.

dnp string **LogFrequency**

**Writable**. Changes the datalogger recording frequency for this function. The frequency can be specified as samples per second, as sample per minute (for instance "15/m") or in samples per hour (eg. "4/h"). To disable recording for this function, use the value "OFF". Note that setting the datalogger recording frequency to a greater value than the sensor native sampling frequency is useless, and even counterproductive: those two frequencies are not related. Remember to call the saveToFlash() method of the module if the modification must be kept.

## **altitude**→**LogicalName YAltitude**

Logical name of the function.

dnp string **LogicalName**

Writable. You can use yCheckLogicalName () prior to this call to make sure that your parameter is valid. Remember to call the saveToFlash() method of the module if the modification must be kept.

## **altitude**→**Qnh YAltitude**

Barometric pressure adjusted to sea level used to compute the altitude (QNH).

dnp double **Qnh**

Applicable to barometric altimeters only.

**Writable**. This enables you to compensate for atmospheric pressure changes due to weather conditions. Applicable to barometric altimeters only. Remember to call the saveToFlash() method of the module if the modification must be kept.

## **altitude**→**ReportFrequency YAltitude**

Timed value notification frequency, or "OFF" if timed value notifications are disabled for this function.

dnp string **ReportFrequency**

**Writable**. Changes the timed value notification frequency for this function. The frequency can be specified as samples per second, as sample per minute (for instance "15/m") or in samples per hour (e.g. "4/h"). To disable timed value notifications for this function, use the value "OFF". Note that setting the timed value notification frequency to a greater value than the sensor native sampling frequency is unless, and even counterproductive: those two frequencies are not related. Remember to call the saveToFlash() method of the module if the modification must be kept.

### **altitude**→**Resolution YAltitude**

Resolution of the measured values.

dnp double **Resolution**

The resolution corresponds to the numerical precision of the measures, which is not always the same as the actual precision of the sensor. Remember to call the saveToFlash() method of the module if the modification must be kept.

**Writable**. Changes the resolution of the measured physical values. The resolution corresponds to the numerical precision when displaying value. It does not change the precision of the measure itself. Remember to call the saveToFlash() method of the module if the modification must be kept.

## **altitude**→**SerialNumber YAltitude**

Serial number of the module, as set by the factory.

dnp string **SerialNumber**

## **altitude**→**calibrateFromPoints() YAltitude**

Configures error correction data points, in particular to compensate for a possible perturbation of the measure caused by an enclosure.

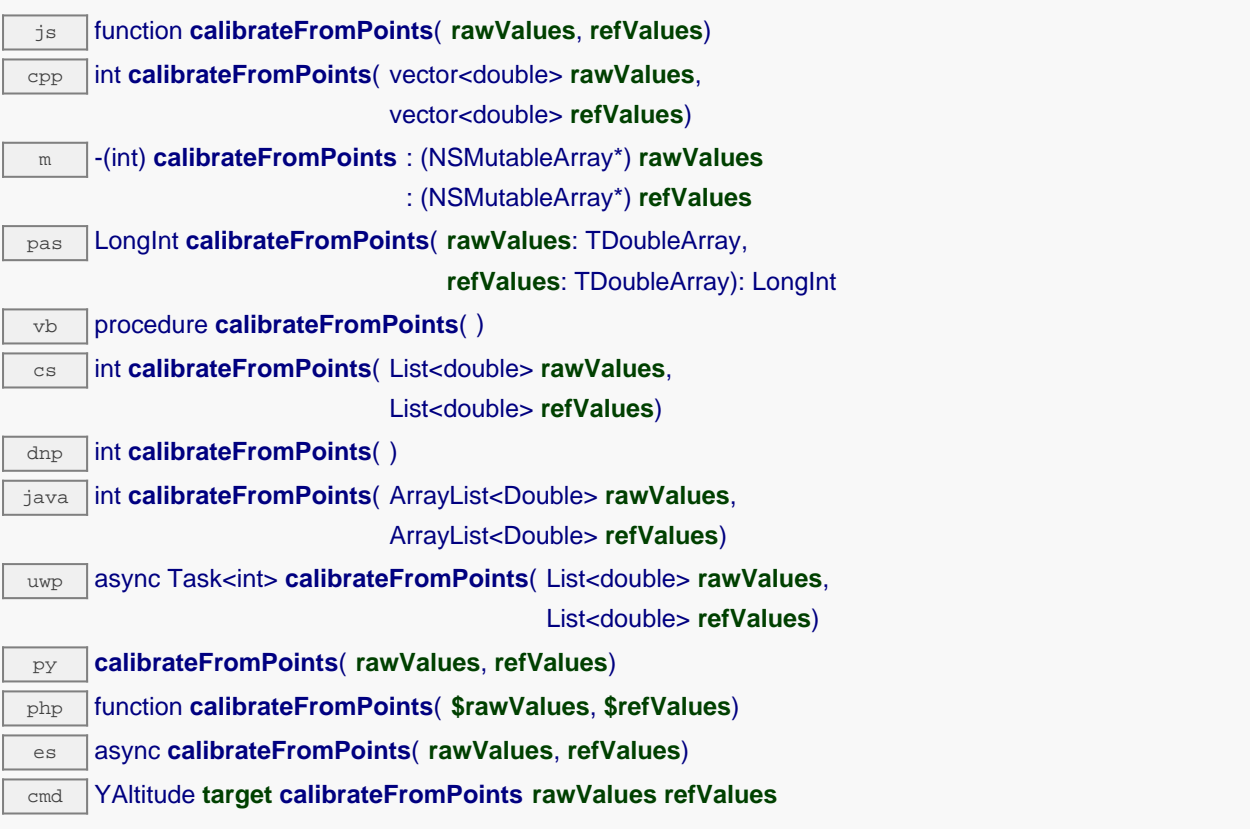

It is possible to configure up to five correction points. Correction points must be provided in ascending order, and be in the range of the sensor. The device will automatically perform a linear interpolation of the error correction between specified points. Remember to call the saveToFlash() method of the module if the modification must be kept.

For more information on advanced capabilities to refine the calibration of sensors, please contact support@yoctopuce.com.

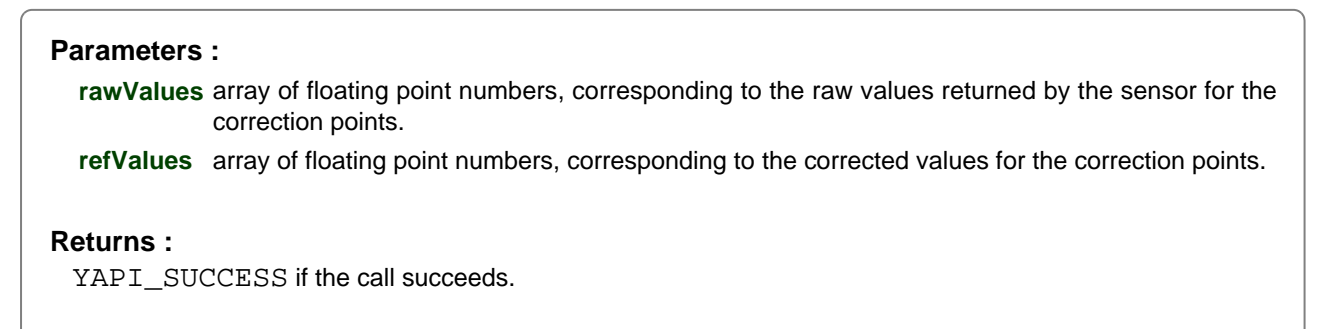

On failure, throws an exception or returns a negative error code.

## **altitude**→**clearCache() YAltitude**

Invalidates the cache.

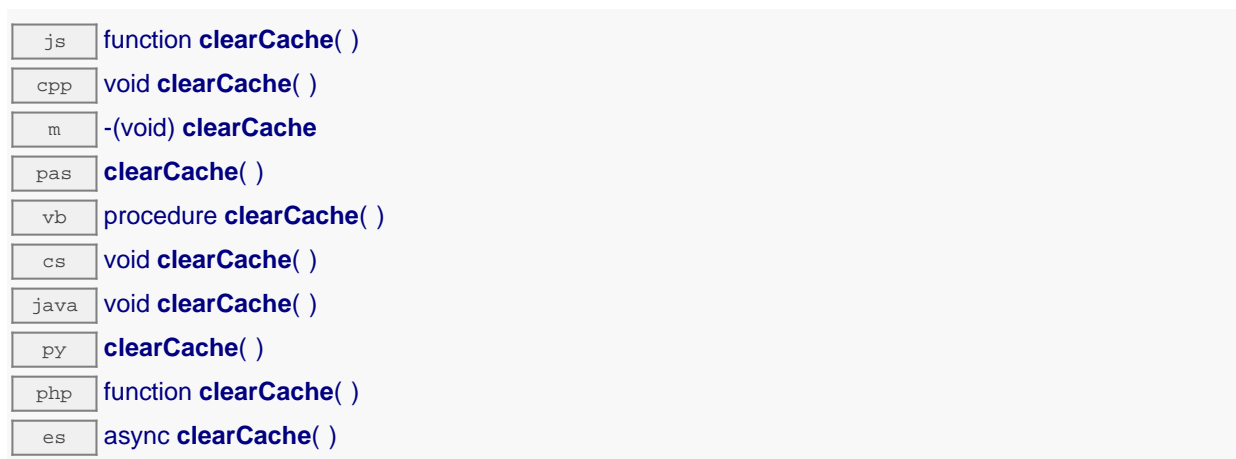

Invalidates the cache of the altimeter attributes. Forces the next call to get\_xxx() or loadxxx() to use values that come from the device.

## **altitude**→**describe() YAltitude**

Returns a short text that describes unambiguously the instance of the altimeter in the form TYPE(NAME)=SERIAL.FUNCTIONID.

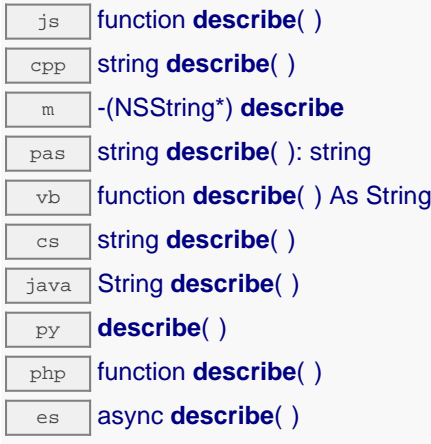

More precisely, TYPE is the type of the function, NAME it the name used for the first access to the function, SERIAL is the serial number of the module if the module is connected or "unresolved", and FUNCTIONID is the hardware identifier of the function if the module is connected. For example, this method returns Relay(MyCustomName.relay1)=RELAYLO1-123456.relay1 if the module is already connected or Relay (BadCustomeName.relay1)=unresolved if the module has not yet been connected. This method does not trigger any USB or TCP transaction and can therefore be used in a debugger.

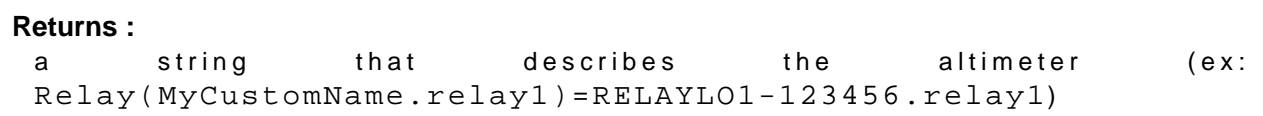

# **altitude**→**get\_advMode() YAltitude altitude**→**advMode()**

Returns the measuring mode used for the advertised value pushed to the parent hub.

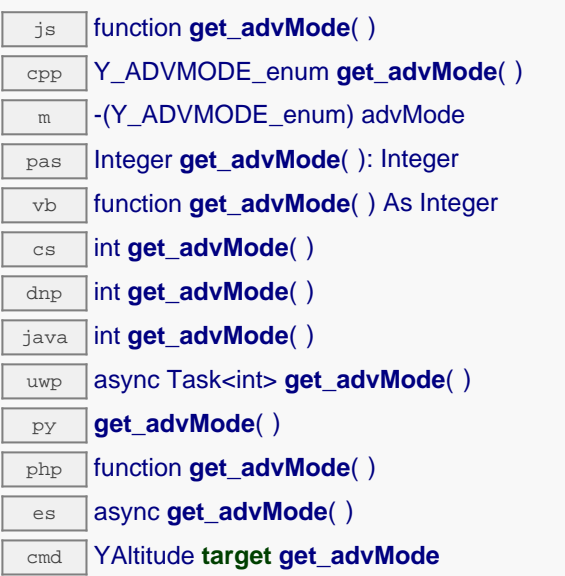

### **Returns :**

a value among Y\_ADVMODE\_IMMEDIATE, Y\_ADVMODE\_PERIOD\_AVG, Y\_ADVMODE\_PERIOD\_MIN and Y\_ADVMODE\_PERIOD\_MAX corresponding to the measuring mode used for the advertised value pushed to the parent hub

On failure, throws an exception or returns Y\_ADVMODE\_INVALID.

## **altitude**→**get\_advertisedValue() YAltitude altitude**→**advertisedValue()**

Returns the current value of the altimeter (no more than 6 characters).

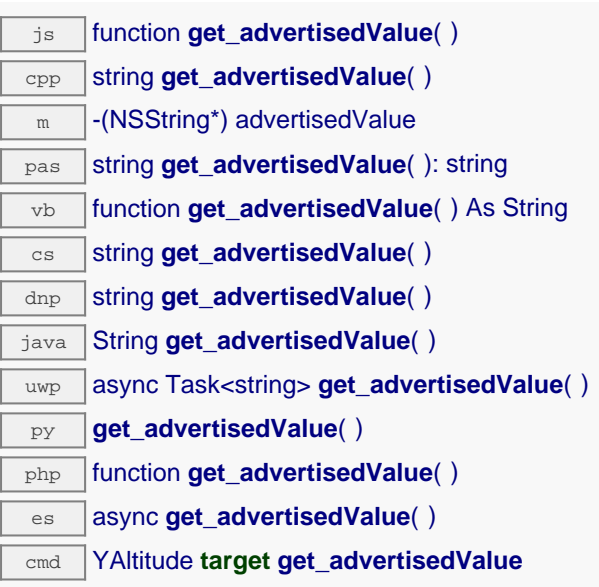

### **Returns :**

a string corresponding to the current value of the altimeter (no more than 6 characters).

On failure, throws an exception or returns Y\_ADVERTISEDVALUE\_INVALID.

# **altitude**→**get\_currentRawValue() YAltitude altitude**→**currentRawValue()**

Returns the uncalibrated, unrounded raw value returned by the sensor, in meters, as a floating point number.

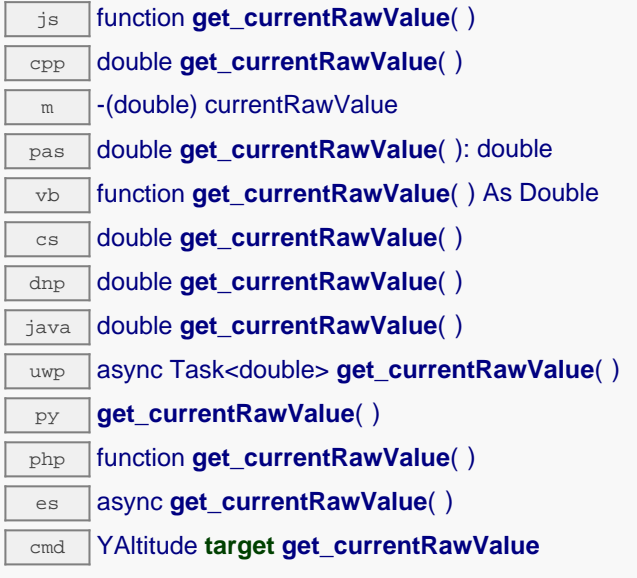

### **Returns :**

a floating point number corresponding to the uncalibrated, unrounded raw value returned by the sensor, in meters, as a floating point number

On failure, throws an exception or returns Y\_CURRENTRAWVALUE\_INVALID.

## **altitude**→**get\_currentValue() YAltitude altitude**→**currentValue()**

Returns the current value of the altitude, in meters, as a floating point number.

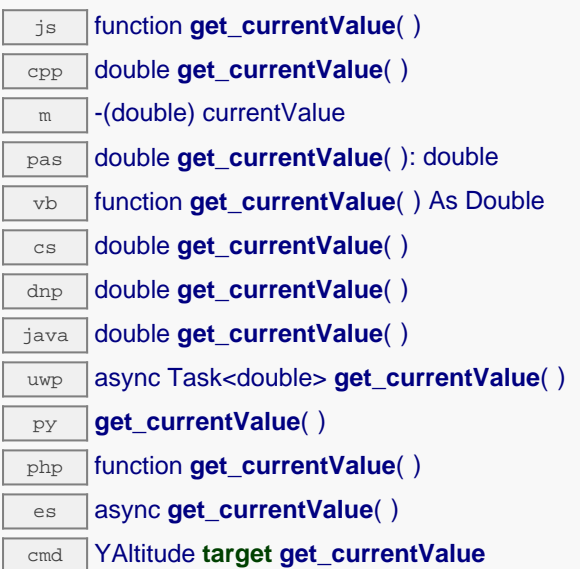

Note that a get currentValue() call will \*not\* start a measure in the device, it will just return the last measure that occurred in the device. Indeed, internally, each Yoctopuce devices is continuously making measurements at a hardware specific frequency.

If continuously calling get currentValue() leads you to performances issues, then you might consider to switch to callback programming model. Check the "advanced programming" chapter in in your device user manual for more information.

### **Returns :**

a floating point number corresponding to the current value of the altitude, in meters, as a floating point number

On failure, throws an exception or returns Y\_CURRENTVALUE\_INVALID.

# **altitude**→**get\_dataLogger() YAltitude altitude**→**dataLogger()**

Returns the YDatalogger object of the device hosting the sensor.

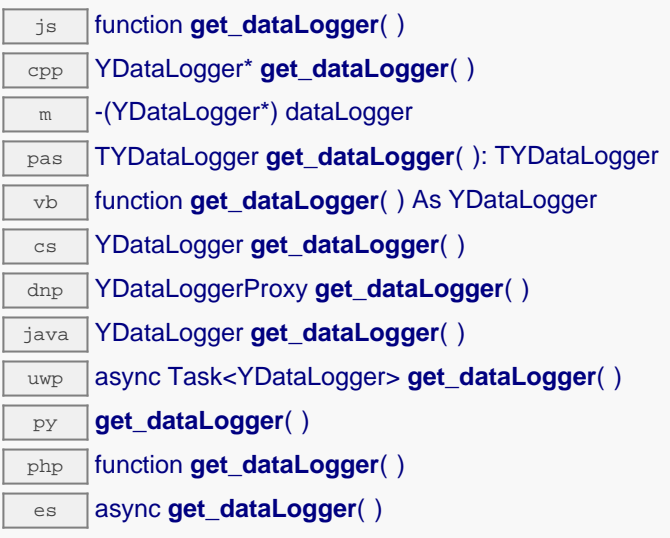

This method returns an object that can control global parameters of the data logger. The returned object should not be freed.

### **Returns :**

an YDatalogger object, or null on error.

## **altitude**→**get\_errorMessage() YAltitude altitude**→**errorMessage()**

Returns the error message of the latest error with the altimeter.

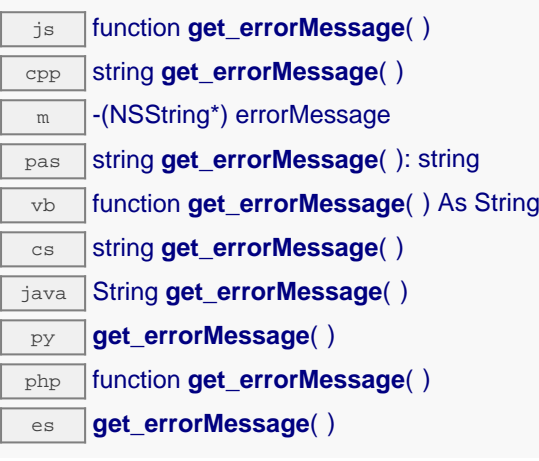

This method is mostly useful when using the Yoctopuce library with exceptions disabled.

### **Returns :**

a string corresponding to the latest error message that occured while using the altimeter object

# **altitude**→**get\_errorType() YAltitude altitude**→**errorType()**

Returns the numerical error code of the latest error with the altimeter.

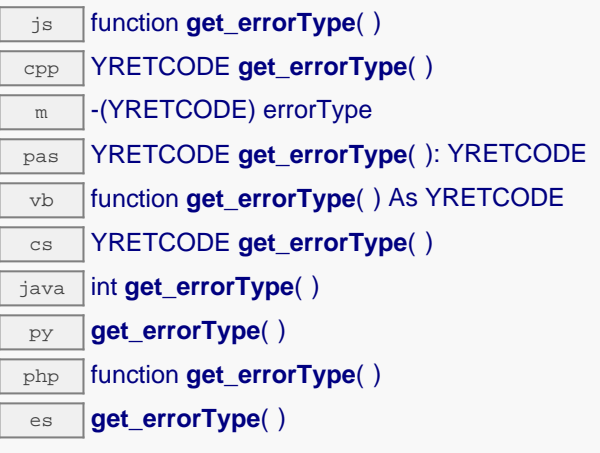

This method is mostly useful when using the Yoctopuce library with exceptions disabled.

### **Returns :**

a number corresponding to the code of the latest error that occurred while using the altimeter object

# **altitude**→**get\_friendlyName() YAltitude altitude**→**friendlyName()**

Returns a global identifier of the altimeter in the format MODULE\_NAME. FUNCTION\_NAME.

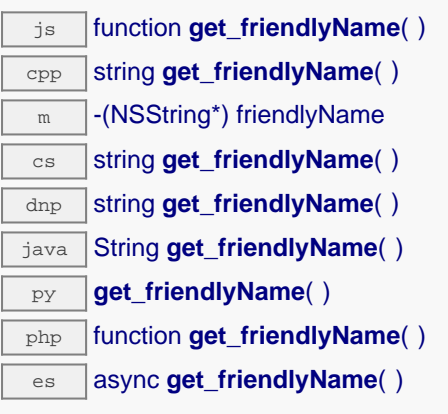

The returned string uses the logical names of the module and of the altimeter if they are defined, otherwise the serial number of the module and the hardware identifier of the altimeter (for example: MyCustomName.relay1)

### **Returns :**

a string that uniquely identifies the altimeter using logical names (ex: MyCustomName.relay1)

On failure, throws an exception or returns Y\_FRIENDLYNAME\_INVALID.

# **altitude**→**get\_functionDescriptor() YAltitude altitude**→**functionDescriptor()**

Returns a unique identifier of type YFUN\_DESCR corresponding to the function.

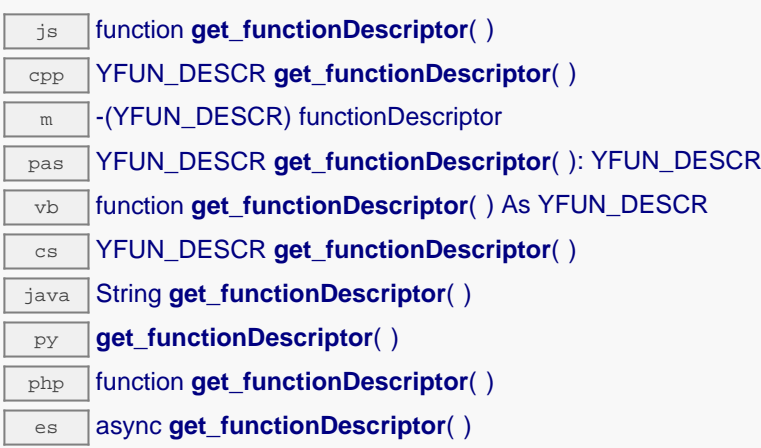

This identifier can be used to test if two instances of YFunction reference the same physical function on the same physical device.

### **Returns :**

an identifier of type YFUN\_DESCR.

If the function has never been contacted, the returned value is Y\_FUNCTIONDESCRIPTOR\_INVALID.

# **altitude**→**get\_functionId() YAltitude altitude**→**functionId()**

Returns the hardware identifier of the altimeter, without reference to the module.

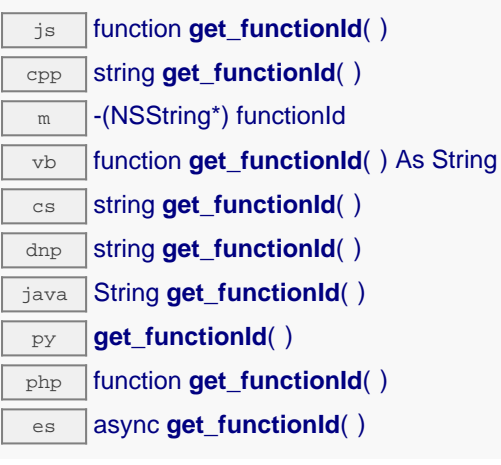

For example relay1

### **Returns :**

a string that identifies the altimeter (ex: relay1)

On failure, throws an exception or returns Y\_FUNCTIONID\_INVALID.

# **altitude**→**get\_hardwareId() YAltitude altitude**→**hardwareId()**

Returns the unique hardware identifier of the altimeter in the form SERIAL. FUNCTIONID.

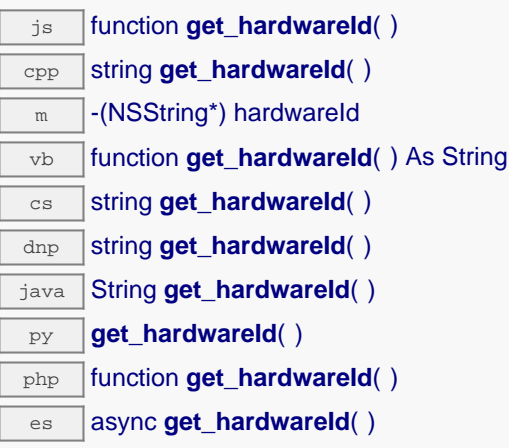

The unique hardware identifier is composed of the device serial number and of the hardware identifier of the altimeter (for example RELAYLO1-123456.relay1).

### **Returns :**

a string that uniquely identifies the altimeter (ex: RELAYLO1-123456.relay1)

On failure, throws an exception or returns Y\_HARDWAREID\_INVALID.

# **altitude**→**get\_highestValue() YAltitude altitude**→**highestValue()**

Returns the maximal value observed for the altitude since the device was started.

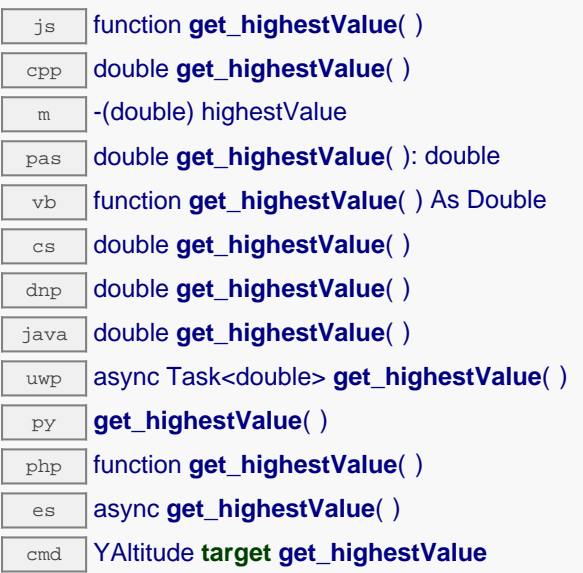

Can be reset to an arbitrary value thanks to set\_highestValue().

### **Returns :**

a floating point number corresponding to the maximal value observed for the altitude since the device was started

On failure, throws an exception or returns Y\_HIGHESTVALUE\_INVALID.

# **altitude**→**get\_logFrequency() YAltitude altitude**→**logFrequency()**

Returns the datalogger recording frequency for this function, or "OFF" when measures are not stored in the data logger flash memory.

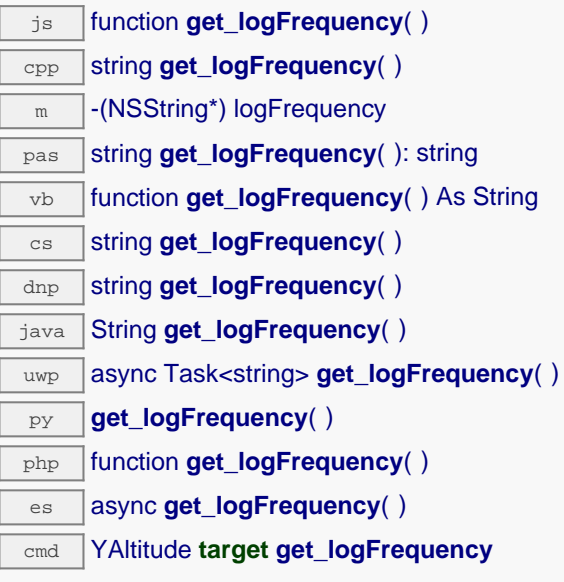

### **Returns :**

a string corresponding to the datalogger recording frequency for this function, or "OFF" when measures are not stored in the data logger flash memory

On failure, throws an exception or returns Y\_LOGFREQUENCY\_INVALID.

## **altitude**→**get\_logicalName() YAltitude altitude**→**logicalName()**

Returns the logical name of the altimeter.

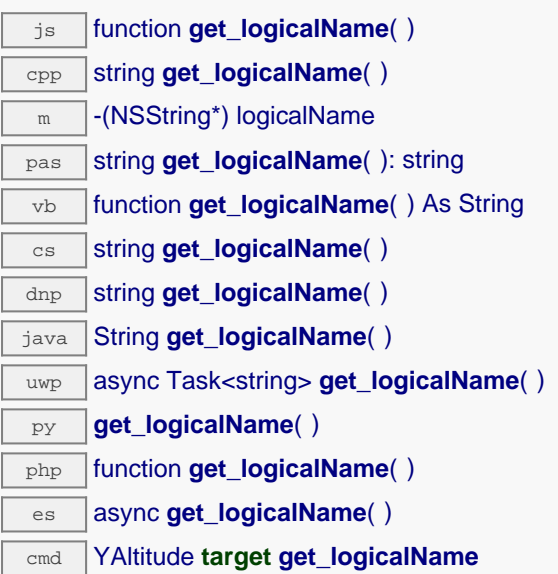

### **Returns :**

a string corresponding to the logical name of the altimeter.

On failure, throws an exception or returns Y\_LOGICALNAME\_INVALID.

# **altitude**→**get\_lowestValue() YAltitude altitude**→**lowestValue()**

Returns the minimal value observed for the altitude since the device was started.

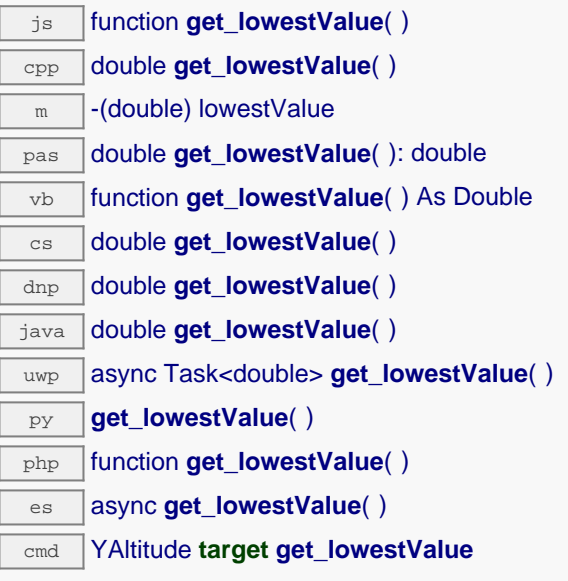

Can be reset to an arbitrary value thanks to set\_lowestValue().

### **Returns :**

a floating point number corresponding to the minimal value observed for the altitude since the device was started

On failure, throws an exception or returns Y\_LOWESTVALUE\_INVALID.

# **altitude**→**get\_module() YAltitude altitude**→**module()**

Gets the YModule object for the device on which the function is located.

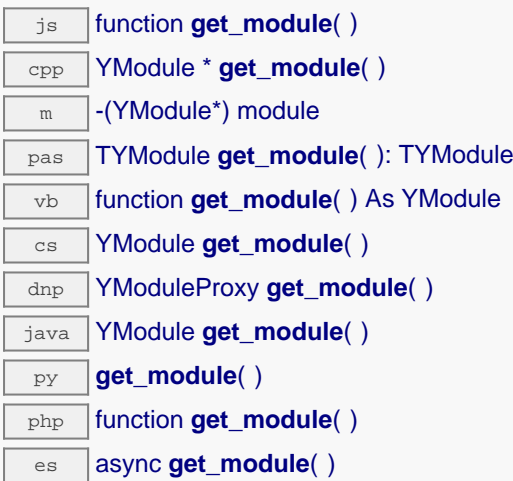

If the function cannot be located on any module, the returned instance of YModule is not shown as online.

### **Returns :**

an instance of YModule

# **altitude**→**get\_module\_async() YAltitude altitude**→**module\_async()**

Gets the YModule object for the device on which the function is located (asynchronous version).

js function **get\_module\_async**( **callback**, **context**)

If the function cannot be located on any module, the returned YModule object does not show as online.

This asynchronous version exists only in JavaScript. It uses a callback instead of a return value in order to avoid blocking Firefox JavaScript VM that does not implement context switching during blocking I/O calls. See the documentation section on asynchronous JavasSript calls for more details.

### **Parameters :**

**callback** callback function that is invoked when the result is known. The callback function receives three arguments: the caller-specific context object, the receiving function object and the requested YModule object

**context** caller-specific object that is passed as-is to the callback function

### **Returns :**

nothing : the result is provided to the callback.

# **altitude**→**get\_qnh() YAltitude altitude**→**qnh()**

Returns the barometric pressure adjusted to sea level used to compute the altitude (QNH).

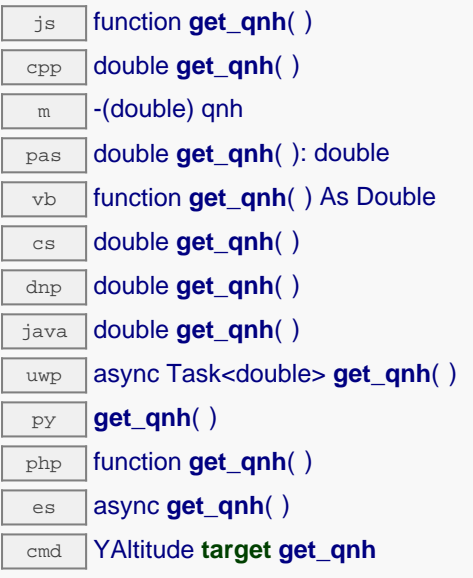

Applicable to barometric altimeters only.

### **Returns :**

a floating point number corresponding to the barometric pressure adjusted to sea level used to compute the altitude (QNH)

On failure, throws an exception or returns Y\_QNH\_INVALID.

# **altitude**→**get\_recordedData() YAltitude altitude**→**recordedData()**

Retrieves a YDataSet object holding historical data for this sensor, for a specified time interval.

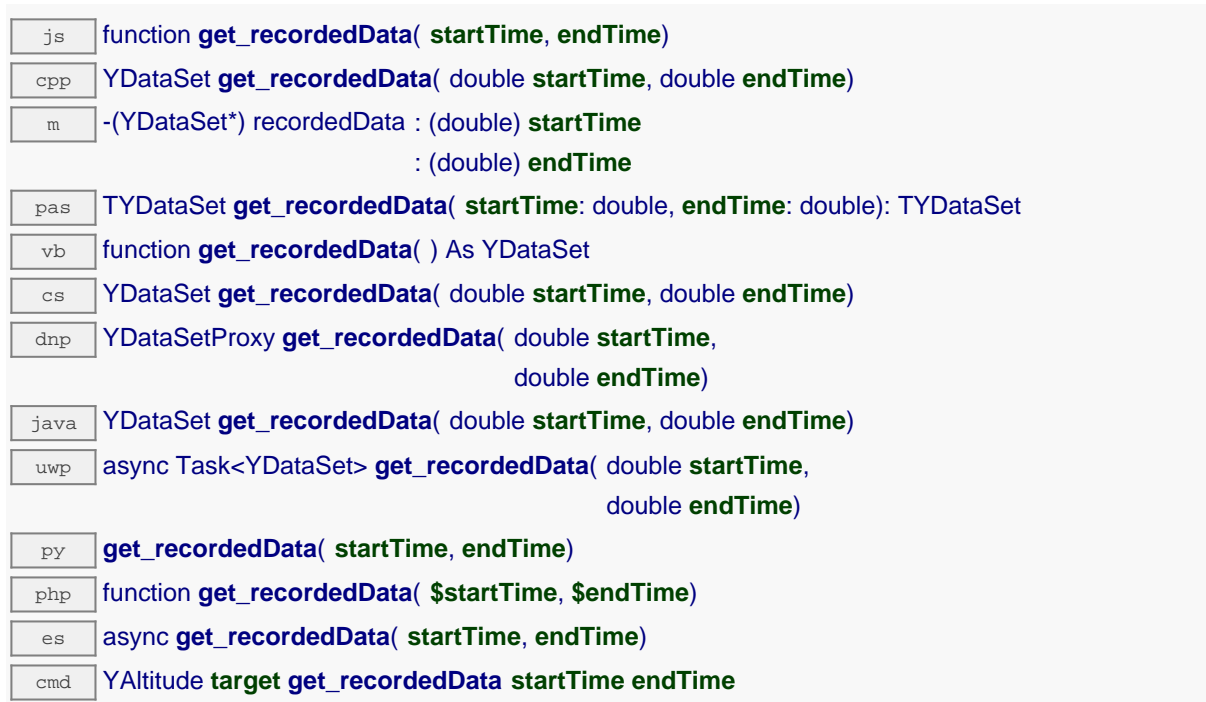

The measures will be retrieved from the data logger, which must have been turned on at the desired time. See the documentation of the YDataSet class for information on how to get an overview of the recorded data, and how to load progressively a large set of measures from the data logger.

This function only works if the device uses a recent firmware, as YDataSet objects are not supported by firmwares older than version 13000.

## **Parameters : startTime** the start of the desired measure time interval, as a Unix timestamp, i.e. the number of seconds since January 1, 1970 UTC. The special value 0 can be used to include any measure, without initial limit. **endTime** the end of the desired measure time interval, as a Unix timestamp, i.e. the number of seconds since January 1, 1970 UTC. The special value 0 can be used to include any measure, without ending limit.

### **Returns :**

an instance of YDataSet, providing access to historical data. Past measures can be loaded progressively using methods from the YDataSet object.
# **altitude**→**get\_reportFrequency() YAltitude altitude**→**reportFrequency()**

Returns the timed value notification frequency, or "OFF" if timed value notifications are disabled for this function.

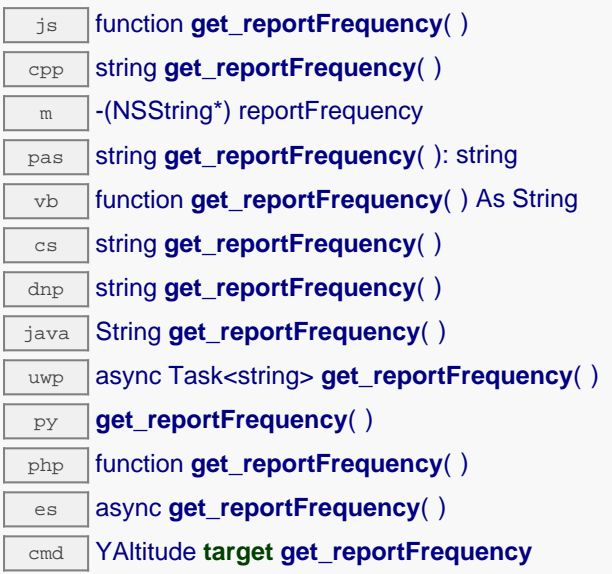

## **Returns :**

a string corresponding to the timed value notification frequency, or "OFF" if timed value notifications are disabled for this function

On failure, throws an exception or returns Y\_REPORTFREQUENCY\_INVALID.

# **altitude**→**get\_resolution() YAltitude altitude**→**resolution()**

Returns the resolution of the measured values.

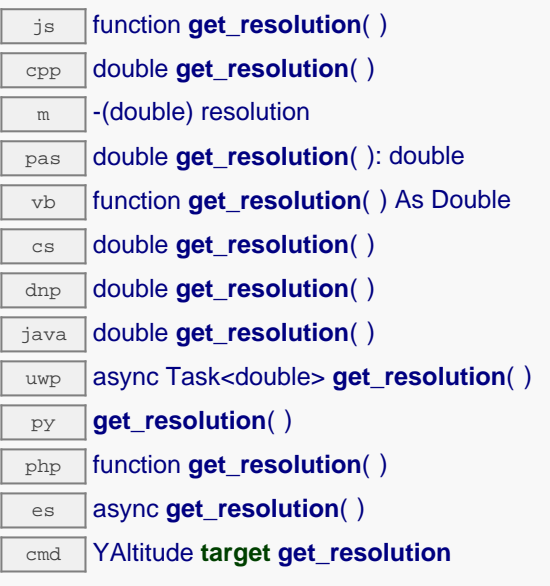

The resolution corresponds to the numerical precision of the measures, which is not always the same as the actual precision of the sensor. Remember to call the saveToFlash() method of the module if the modification must be kept.

## **Returns :**

a floating point number corresponding to the resolution of the measured values

On failure, throws an exception or returns Y\_RESOLUTION\_INVALID.

# **altitude**→**get\_sensorState() YAltitude altitude**→**sensorState()**

Returns the sensor health state code, which is zero when there is an up-to-date measure available or a positive code if the sensor is not able to provide a measure right now.

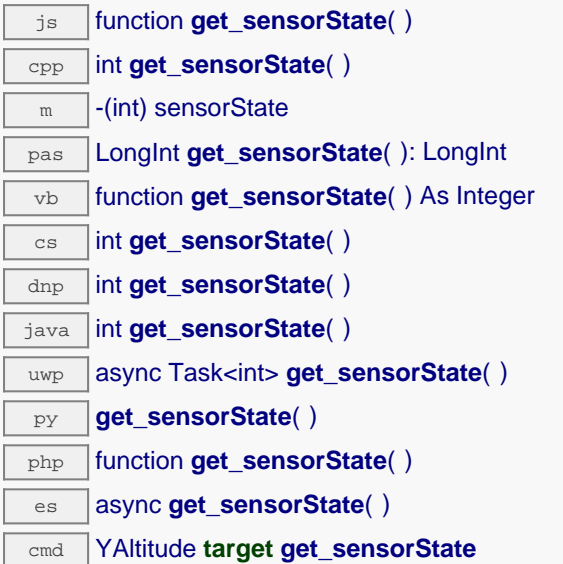

## **Returns :**

an integer corresponding to the sensor health state code, which is zero when there is an up-to-date measure available or a positive code if the sensor is not able to provide a measure right now

On failure, throws an exception or returns Y\_SENSORSTATE\_INVALID.

# **altitude**→**get\_serialNumber() YAltitude altitude**→**serialNumber()**

Returns the serial number of the module, as set by the factory.

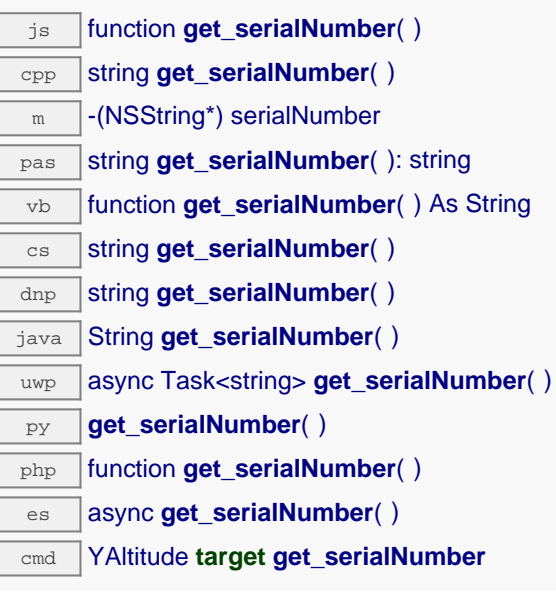

# **Returns :**

a string corresponding to the serial number of the module, as set by the factory.

On failure, throws an exception or returns YModule.SERIALNUMBER\_INVALID.

# **altitude**→**get\_technology() YAltitude altitude**→**technology()**

Returns the technology used by the sesnor to compute altitude.

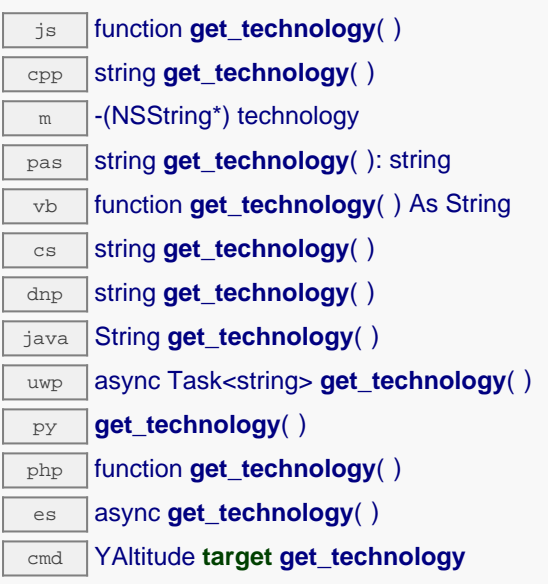

Possibles values are "barometric" and "gps"

## **Returns :**

a string corresponding to the technology used by the sesnor to compute altitude

On failure, throws an exception or returns Y\_TECHNOLOGY\_INVALID.

# **altitude**→**get\_unit() YAltitude altitude**→**unit()**

Returns the measuring unit for the altitude.

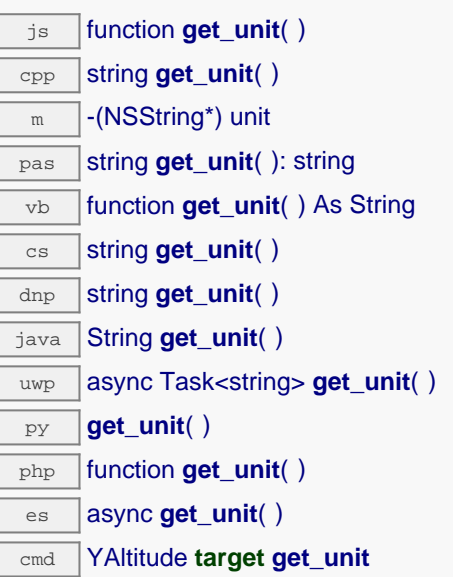

## **Returns :**

a string corresponding to the measuring unit for the altitude

On failure, throws an exception or returns Y\_UNIT\_INVALID.

# **altitude**→**get\_userData() YAltitude altitude**→**userData()**

Returns the value of the userData attribute, as previously stored using method set\_userData.

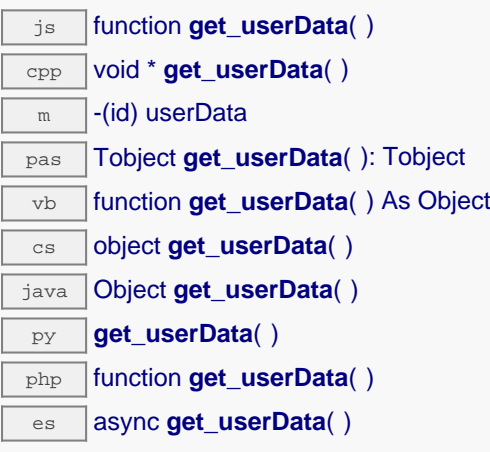

This attribute is never touched directly by the API, and is at disposal of the caller to store a context.

## **Returns :**

the object stored previously by the caller.

# **altitude**→**isOnline() YAltitude**

Checks if the altimeter is currently reachable, without raising any error.

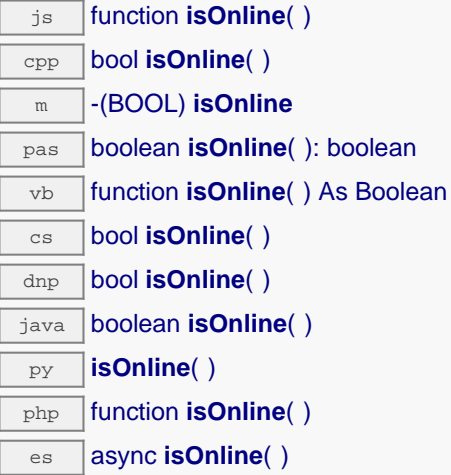

If there is a cached value for the altimeter in cache, that has not yet expired, the device is considered reachable. No exception is raised if there is an error while trying to contact the device hosting the altimeter.

## **Returns :**

true if the altimeter can be reached, and false otherwise

# **altitude**→**isOnline\_async() YAltitude**

Checks if the altimeter is currently reachable, without raising any error (asynchronous version).

js function **isOnline\_async**( **callback**, **context**)

If there is a cached value for the altimeter in cache, that has not yet expired, the device is considered reachable. No exception is raised if there is an error while trying to contact the device hosting the requested function.

This asynchronous version exists only in Javascript. It uses a callback instead of a return value in order to avoid blocking the Javascript virtual machine.

## **Parameters :**

**callback** callback function that is invoked when the result is known. The callback function receives three arguments: the caller-specific context object, the receiving function object and the boolean result

**context** caller-specific object that is passed as-is to the callback function

**Returns :**

nothing : the result is provided to the callback.

# **altitude**→**isReadOnly() YAltitude**

Test if the function is readOnly.

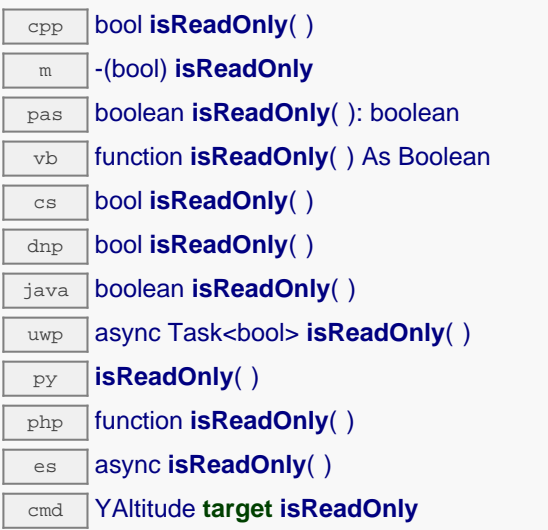

Return true if the function is write protected or that the function is not available.

## **Returns :**

true if the function is readOnly or not online.

# **altitude**→**isSensorReady() YAltitude**

Checks if the sensor is currently able to provide an up-to-date measure.

cmd YAltitude **target isSensorReady**

Returns false if the device is unreachable, or if the sensor does not have a current measure to transmit. No exception is raised if there is an error while trying to contact the device hosting \$THEFUNCTION\$.

# **Returns :**

true if the sensor can provide an up-to-date measure, and false otherwise

# **altitude**→**load() YAltitude**

Preloads the altimeter cache with a specified validity duration.

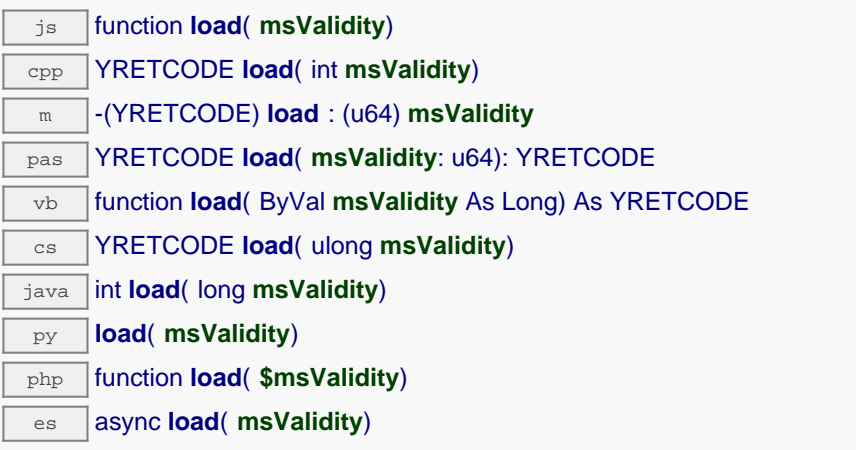

By default, whenever accessing a device, all function attributes are kept in cache for the standard duration (5 ms). This method can be used to temporarily mark the cache as valid for a longer period, in order to reduce network traffic for instance.

# **Parameters :**

**msValidity** an integer corresponding to the validity attributed to the loaded function parameters, in milliseconds

# **Returns :**

YAPI\_SUCCESS when the call succeeds.

# **altitude**→**loadAttribute() YAltitude**

Returns the current value of a single function attribute, as a text string, as quickly as possible but without using the cached value.

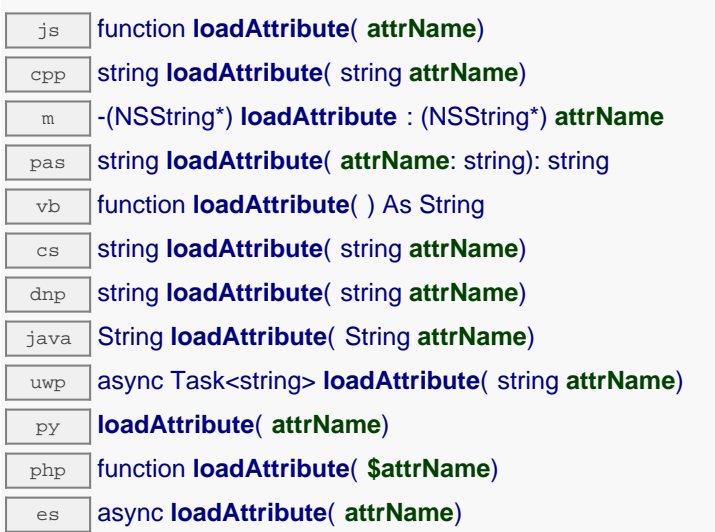

## **Parameters :**

**attrName** the name of the requested attribute

## **Returns :**

a string with the value of the the attribute

On failure, throws an exception or returns an empty string.

# **altitude**→**loadCalibrationPoints() YAltitude**

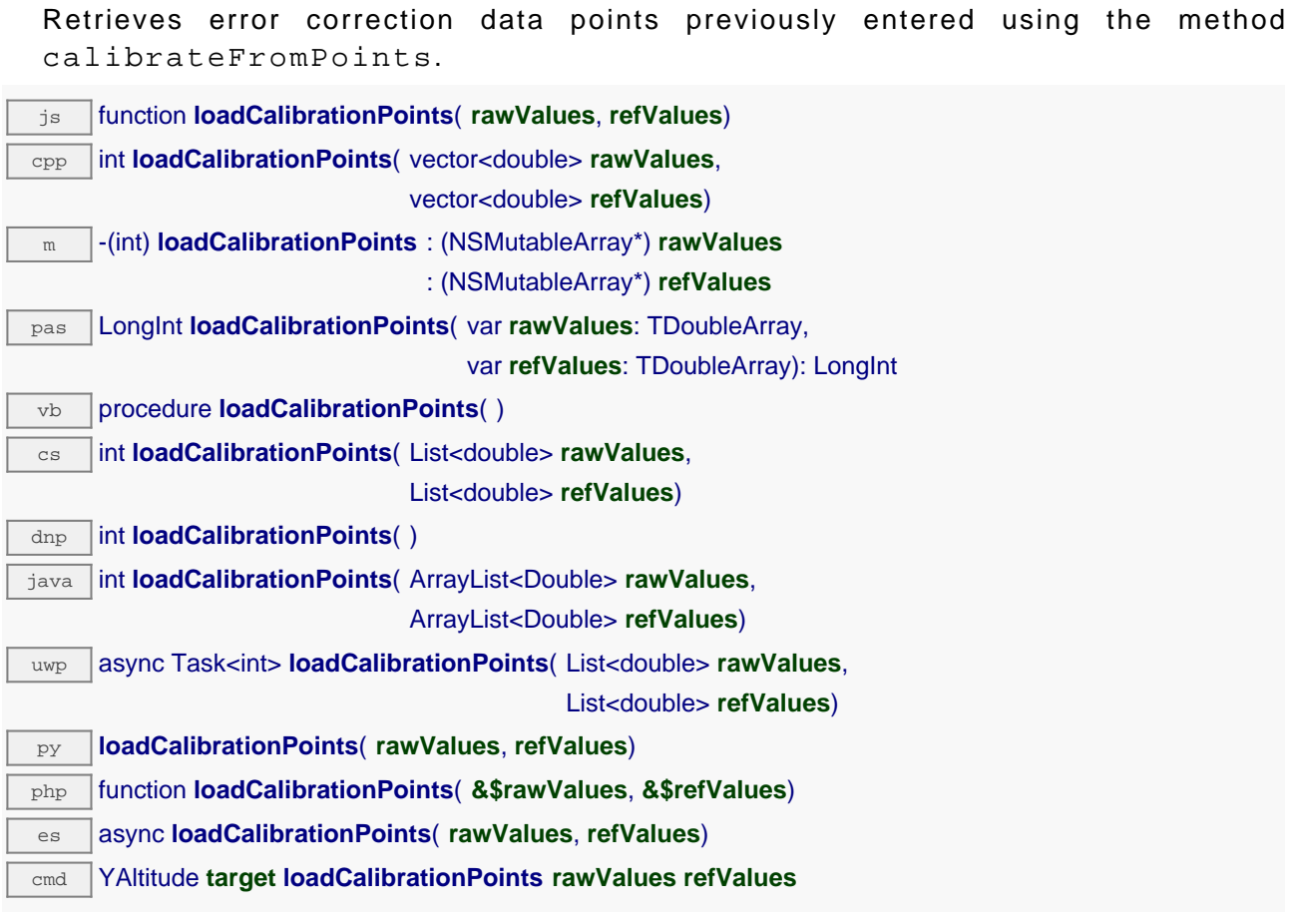

## **Parameters :**

**rawValues** array of floating point numbers, that will be filled by the function with the raw sensor values for the correction points.

**refValues** array of floating point numbers, that will be filled by the function with the desired values for the correction points.

## **Returns :**

YAPI\_SUCCESS if the call succeeds.

# **altitude**→**load\_async() YAltitude**

Preloads the altimeter cache with a specified validity duration (asynchronous version).

js function **load\_async**( **msValidity**, **callback**, **context**)

By default, whenever accessing a device, all function attributes are kept in cache for the standard duration (5 ms). This method can be used to temporarily mark the cache as valid for a longer period, in order to reduce network traffic for instance.

This asynchronous version exists only in JavaScript. It uses a callback instead of a return value in order to avoid blocking the JavaScript virtual machine.

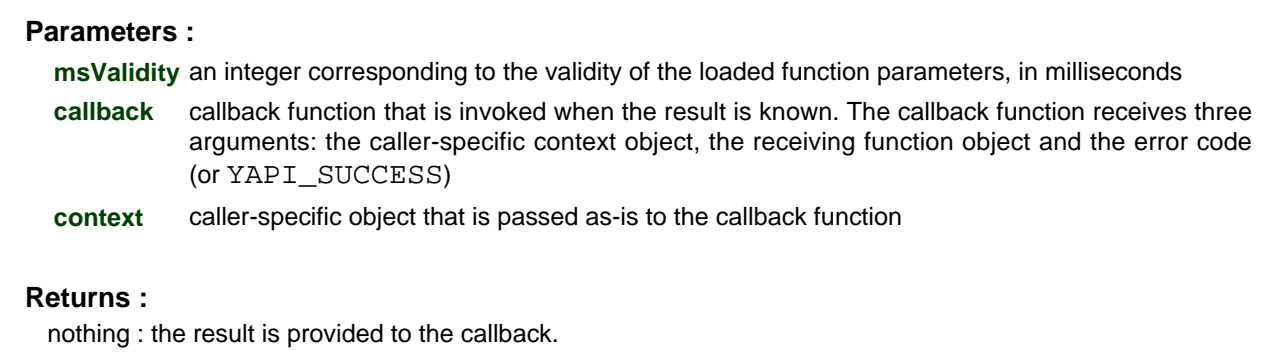

# **altitude**→**muteValueCallbacks() YAltitude**

Disables the propagation of every new advertised value to the parent hub.

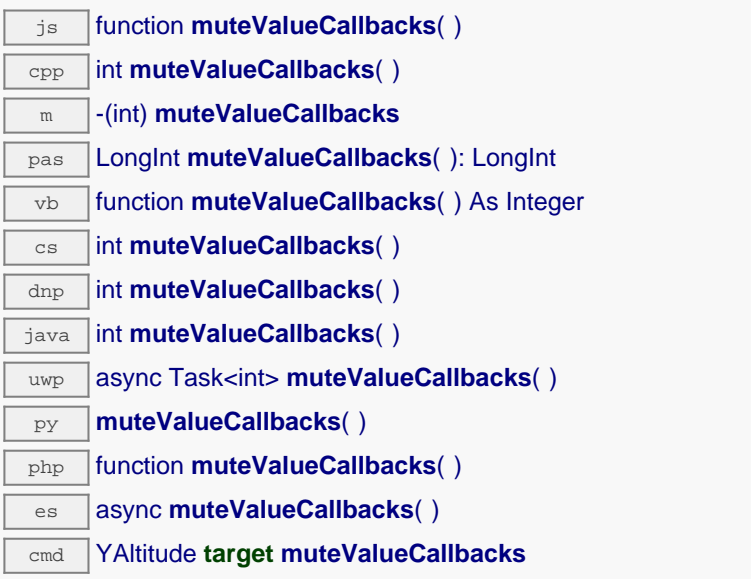

You can use this function to save bandwidth and CPU on computers with limited resources, or to prevent unwanted invocations of the HTTP callback. Remember to call the saveToFlash() method of the module if the modification must be kept.

# **Returns :**

YAPI\_SUCCESS when the call succeeds.

# **altitude**→**nextAltitude() YAltitude**

Continues the enumeration of altimeters started using yFirstAltitude().

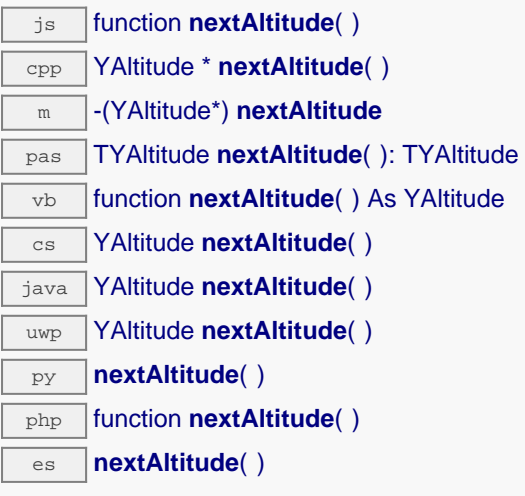

Caution: You can't make any assumption about the returned altimeters order. If you want to find a specific an altimeter, use Altitude.findAltitude() and a hardwareID or a logical name.

## **Returns :**

a pointer to a YAltitude object, corresponding to an altimeter currently online, or a null pointer if there are no more altimeters to enumerate.

# **altitude**→**registerTimedReportCallback() YAltitude**

Registers the callback function that is invoked on every periodic timed notification.

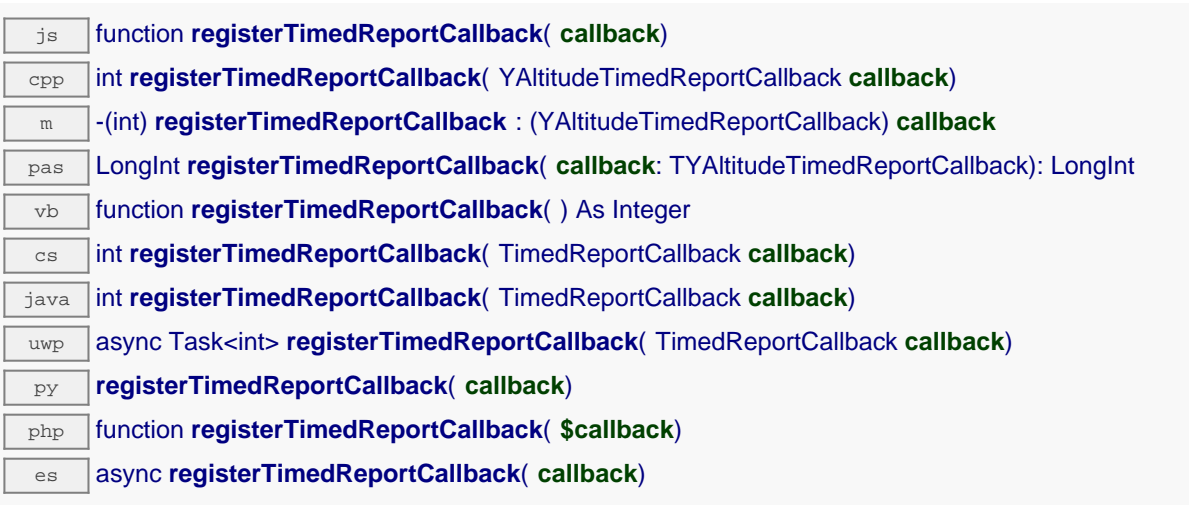

The callback is invoked only during the execution of ySleep or yHandleEvents. This provides control over the time when the callback is triggered. For good responsiveness, remember to call one of these two functions periodically. To unregister a callback, pass a null pointer as argument.

## **Parameters :**

**callback** the callback function to call, or a null pointer. The callback function should take two arguments: the function object of which the value has changed, and an YMeasure object describing the new advertised value.

# **altitude**→**registerValueCallback() YAltitude**

Registers the callback function that is invoked on every change of advertised value.

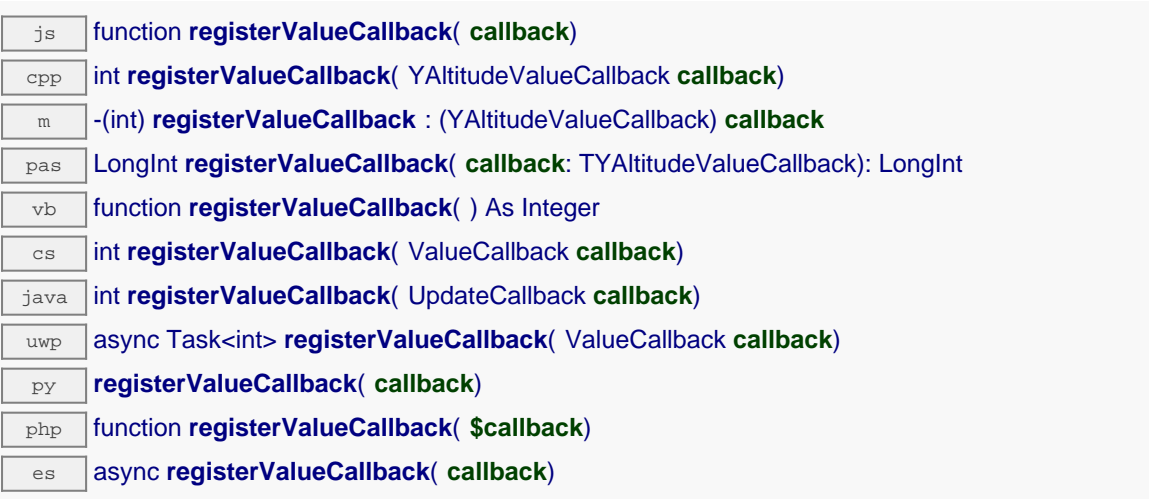

The callback is invoked only during the execution of ySleep or yHandleEvents. This provides control over the time when the callback is triggered. For good responsiveness, remember to call one of these two functions periodically. To unregister a callback, pass a null pointer as argument.

## **Parameters :**

**callback** the callback function to call, or a null pointer. The callback function should take two arguments: the function object of which the value has changed, and the character string describing the new advertised value.

# **altitude**→**set\_advMode() YAltitude altitude**→**setAdvMode()**

Changes the measuring mode used for the advertised value pushed to the parent hub.

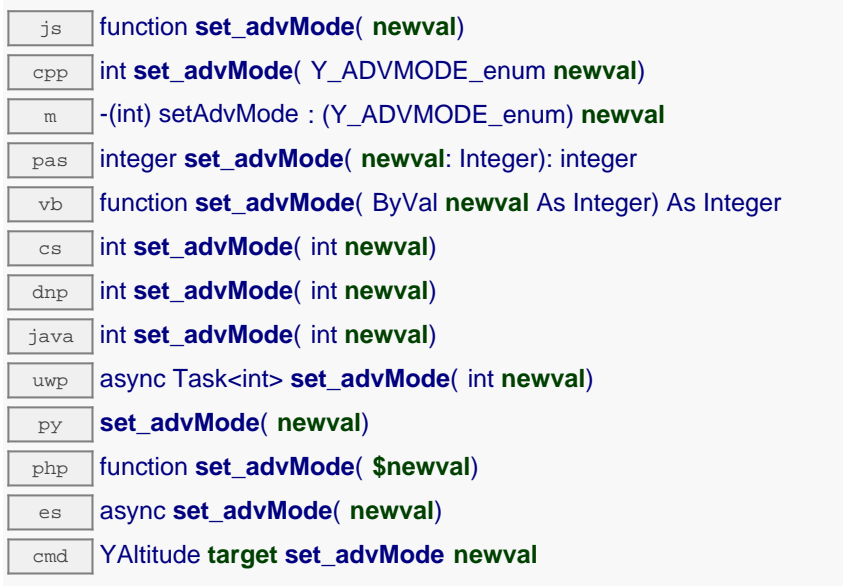

Remember to call the saveToFlash() method of the module if the modification must be kept.

## **Parameters :**

**newval** a value among Y\_ADVMODE\_IMMEDIATE, Y\_ADVMODE\_PERIOD\_AVG, Y\_ADVMODE\_PERIOD\_MIN and Y\_ADVMODE\_PERIOD\_MAX corresponding to the measuring mode used for the advertised value pushed to the parent hub

## **Returns :**

YAPI\_SUCCESS if the call succeeds.

# **altitude**→**set\_currentValue() YAltitude altitude**→**setCurrentValue()**

Changes the current estimated altitude.

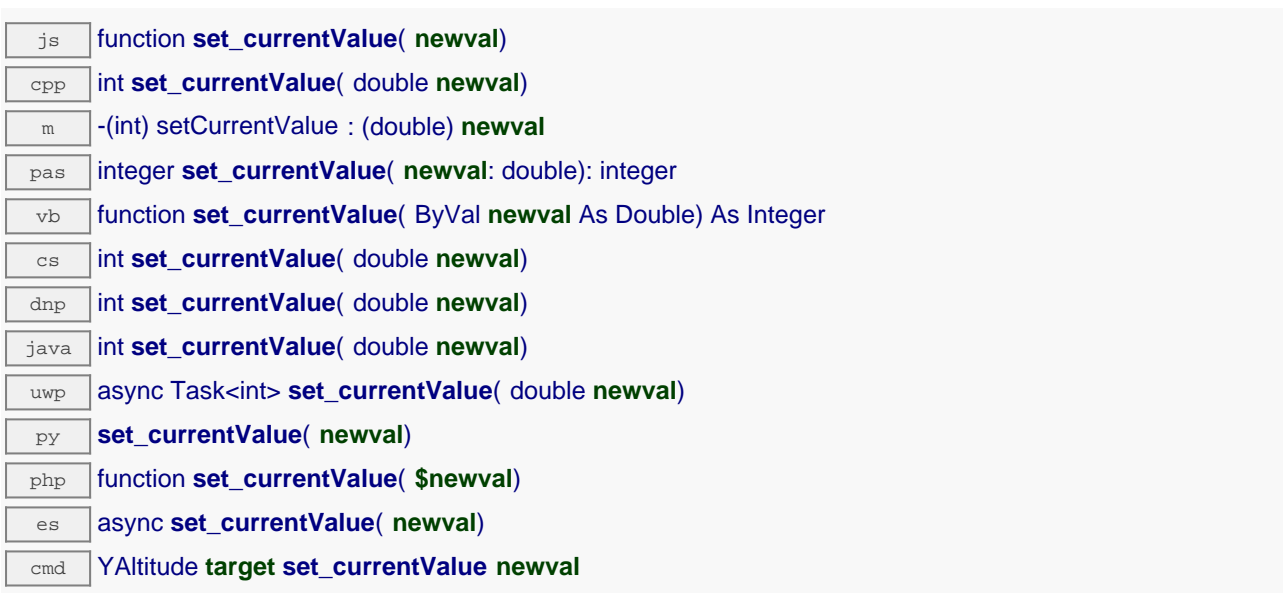

This allows one to compensate for ambient pressure variations and to work in relative mode. Remember to call the saveToFlash() method of the module if the modification must be kept.

## **Parameters :**

**newval** a floating point number corresponding to the current estimated altitude

### **Returns :**

YAPI\_SUCCESS if the call succeeds.

# **altitude**→**set\_highestValue() YAltitude altitude**→**setHighestValue()**

Changes the recorded maximal value observed.

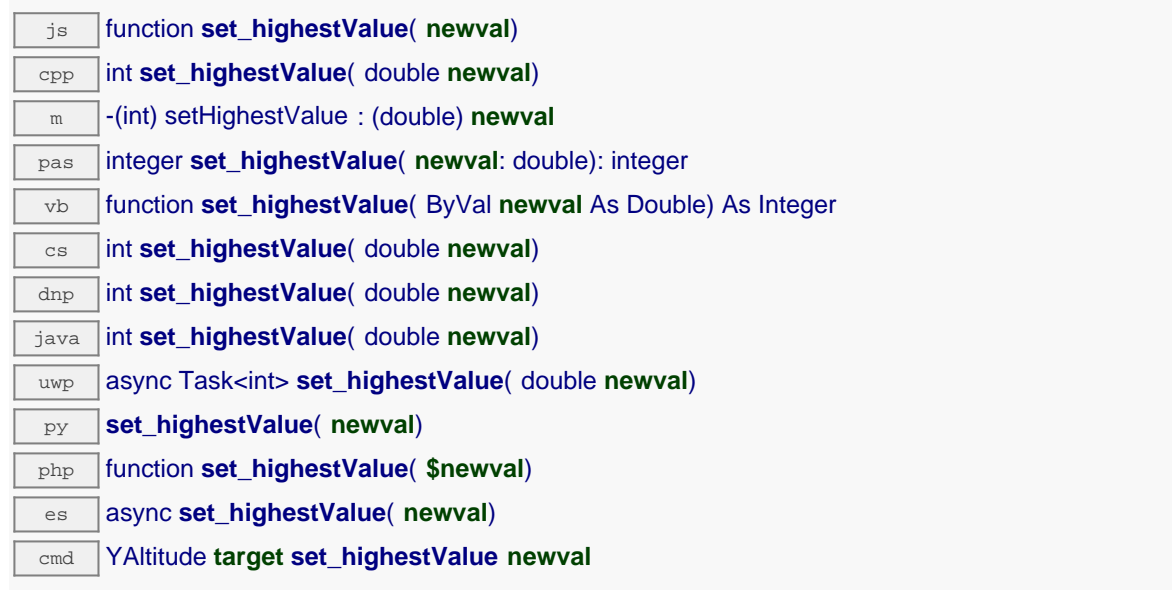

Can be used to reset the value returned by get\_lowestValue().

## **Parameters :**

**newval** a floating point number corresponding to the recorded maximal value observed

## **Returns :**

YAPI SUCCESS if the call succeeds.

# **altitude**→**set\_logFrequency() YAltitude altitude**→**setLogFrequency()**

# Changes the datalogger recording frequency for this function.

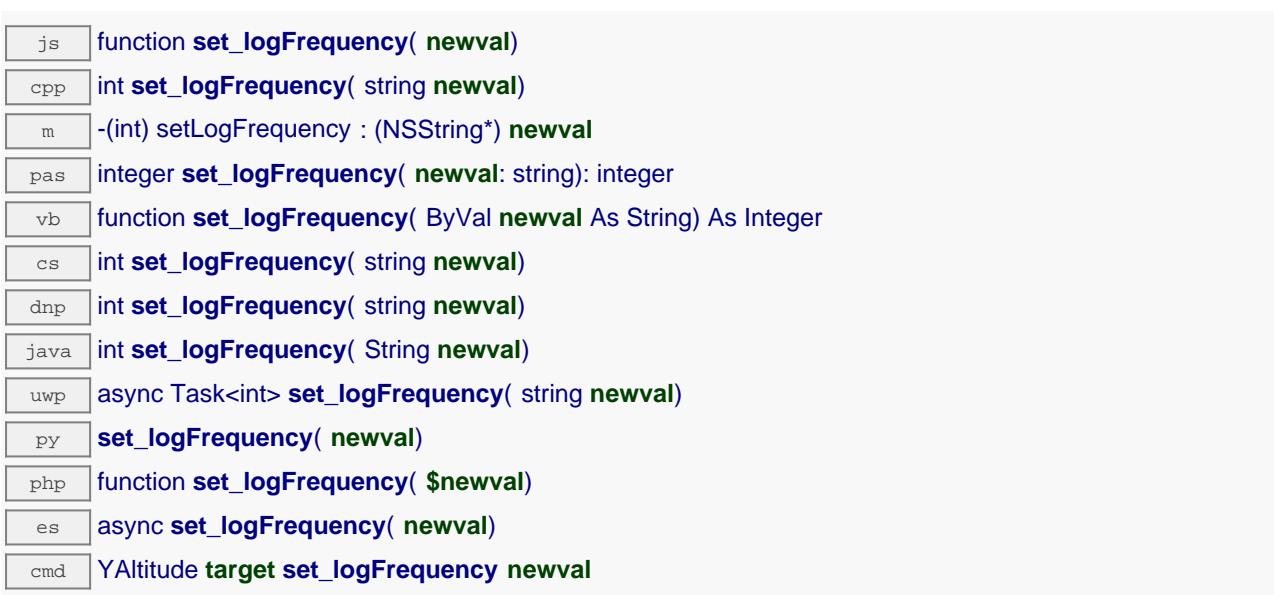

The frequency can be specified as samples per second, as sample per minute (for instance "15/m") or in samples per hour (eg. "4/h"). To disable recording for this function, use the value "OFF". Note that setting the datalogger recording frequency to a greater value than the sensor native sampling frequency is useless, and even counterproductive: those two frequencies are not related. Remember to call the saveToFlash() method of the module if the modification must be kept.

## **Parameters :**

**newval** a string corresponding to the datalogger recording frequency for this function

### **Returns :**

YAPI\_SUCCESS if the call succeeds.

# **altitude**→**set\_logicalName() YAltitude altitude**→**setLogicalName()**

Changes the logical name of the altimeter.

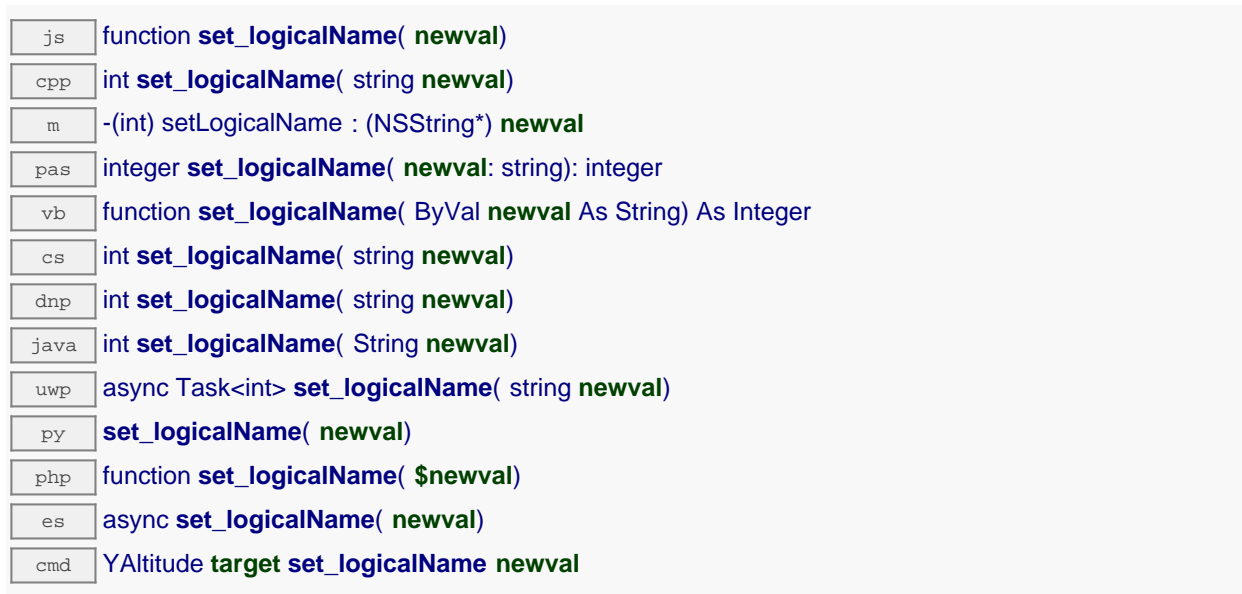

You can use yCheckLogicalName() prior to this call to make sure that your parameter is valid. Remember to call the saveToFlash() method of the module if the modification must be kept.

## **Parameters :**

**newval** a string corresponding to the logical name of the altimeter.

## **Returns :**

YAPI\_SUCCESS if the call succeeds.

# **altitude**→**set\_lowestValue() YAltitude altitude**→**setLowestValue()**

Changes the recorded minimal value observed.

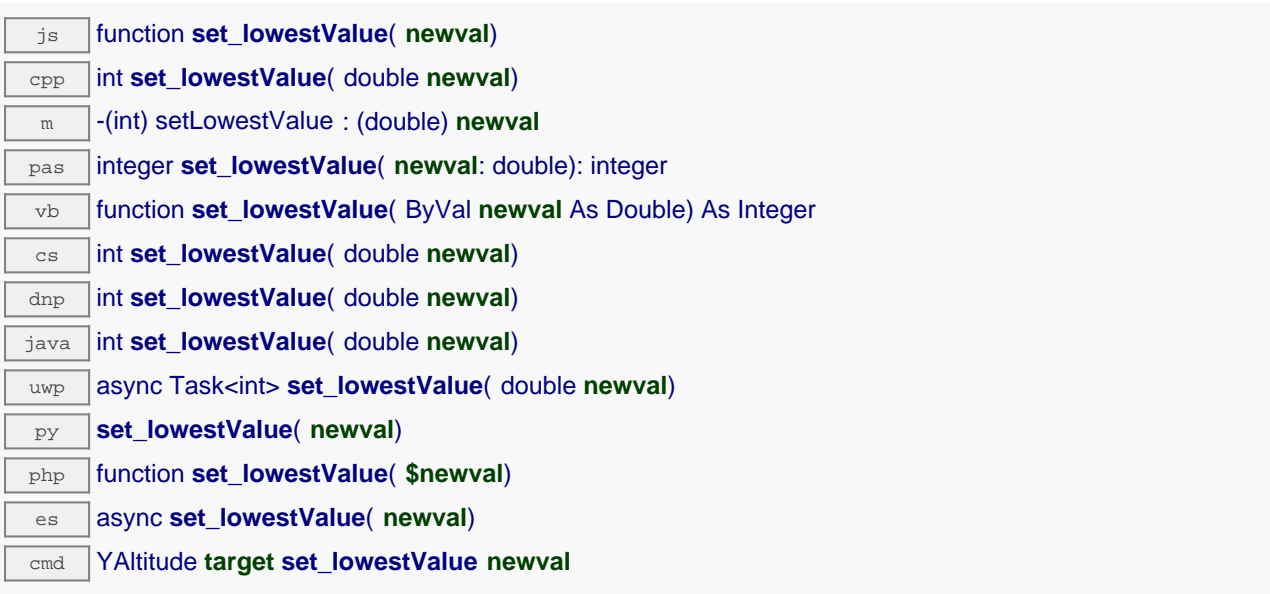

Can be used to reset the value returned by get\_lowestValue().

### **Parameters :**

**newval** a floating point number corresponding to the recorded minimal value observed

### **Returns :**

YAPI SUCCESS if the call succeeds.

# **altitude**→**set\_qnh() YAltitude altitude**→**setQnh()**

Changes the barometric pressure adjusted to sea level used to compute the altitude (QNH).

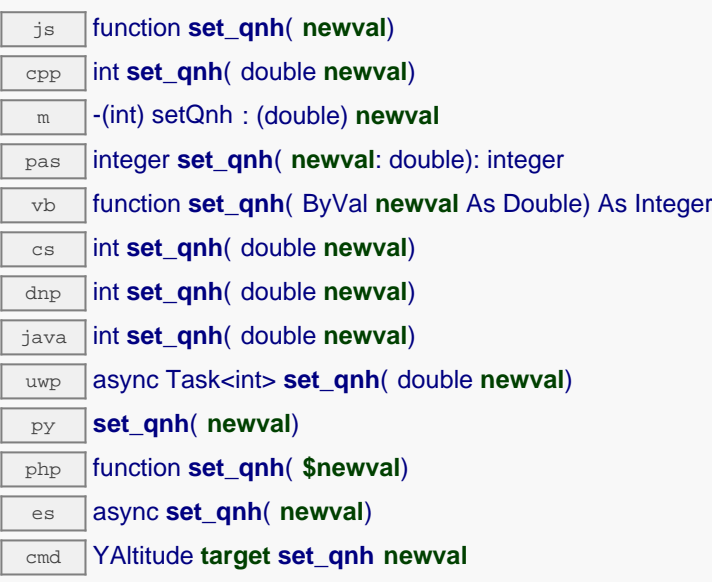

This enables you to compensate for atmospheric pressure changes due to weather conditions. Applicable to barometric altimeters only. Remember to call the saveToFlash() method of the module if the modification must be kept.

## **Parameters :**

**newval** a floating point number corresponding to the barometric pressure adjusted to sea level used to compute the altitude (QNH)

## **Returns :**

YAPI\_SUCCESS if the call succeeds.

# **altitude**→**set\_reportFrequency() YAltitude altitude**→**setReportFrequency()**

Changes the timed value notification frequency for this function.

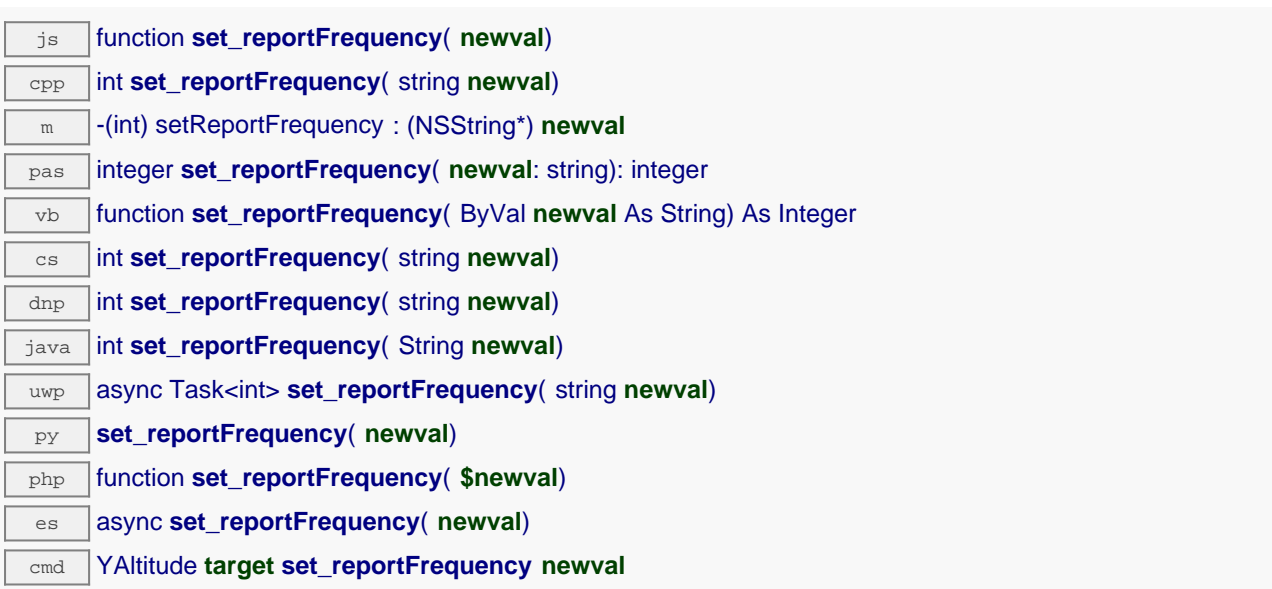

The frequency can be specified as samples per second, as sample per minute (for instance "15/m") or in samples per hour (e.g. "4/h"). To disable timed value notifications for this function, use the value "OFF". Note that setting the timed value notification frequency to a greater value than the sensor native sampling frequency is unless, and even counterproductive: those two frequencies are not related. Remember to call the saveToFlash() method of the module if the modification must be kept.

## **Parameters :**

**newval** a string corresponding to the timed value notification frequency for this function

### **Returns :**

YAPI\_SUCCESS if the call succeeds.

# **altitude**→**set\_resolution() YAltitude altitude**→**setResolution()**

Changes the resolution of the measured physical values.

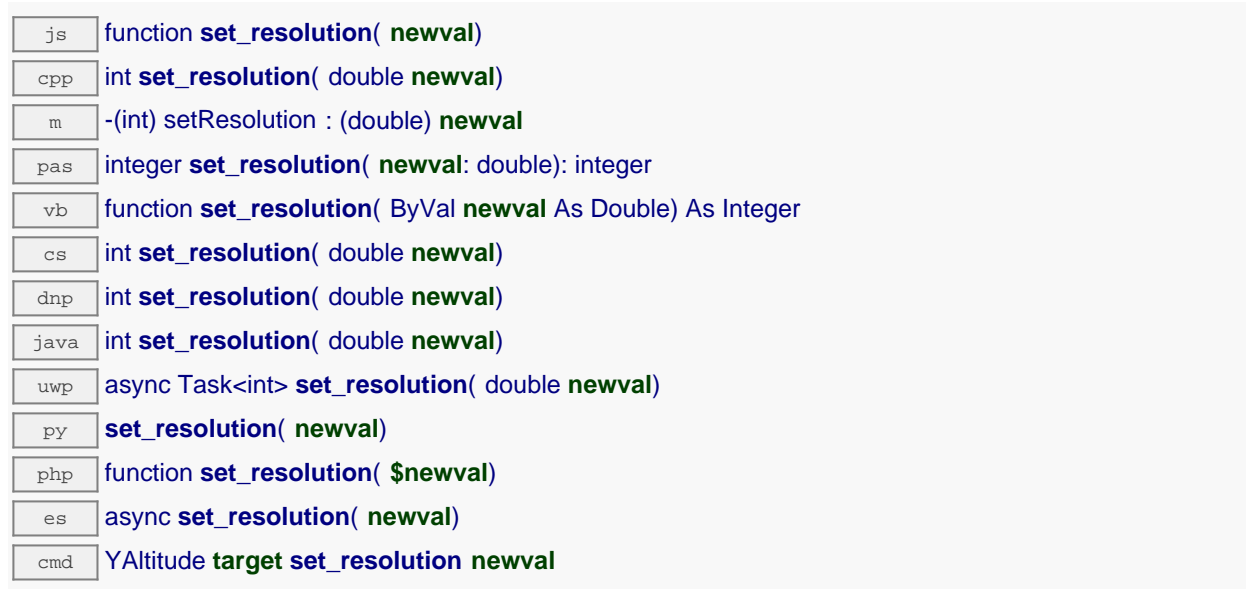

The resolution corresponds to the numerical precision when displaying value. It does not change the precision of the measure itself. Remember to call the saveToFlash() method of the module if the modification must be kept.

## **Parameters :**

**newval** a floating point number corresponding to the resolution of the measured physical values

## **Returns :**

YAPI\_SUCCESS if the call succeeds.

# **altitude**→**set\_userData() YAltitude altitude**→**setUserData()**

Stores a user context provided as argument in the userData attribute of the function.

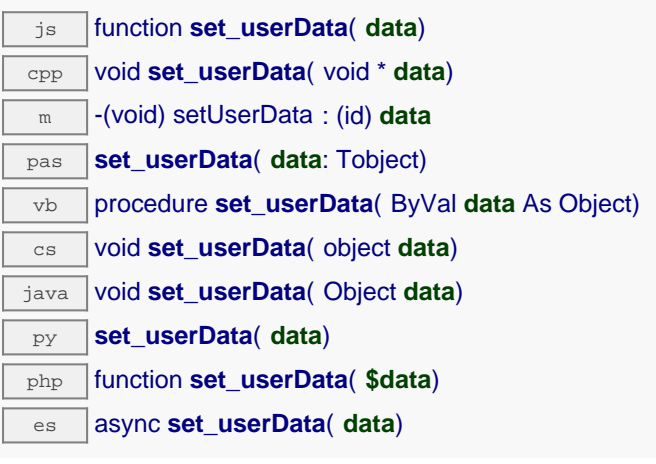

This attribute is never touched by the API, and is at disposal of the caller to store a context.

# **Parameters :**

**data** any kind of object to be stored

# **altitude**→**startDataLogger() YAltitude**

Starts the data logger on the device.

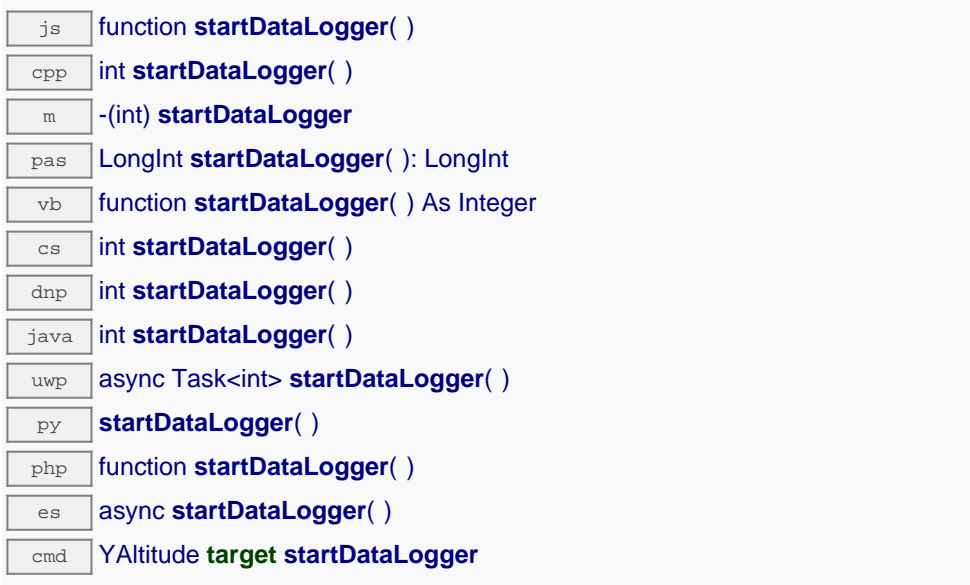

Note that the data logger will only save the measures on this sensor if the logFrequency is not set to "OFF".

**Returns :**

YAPI\_SUCCESS if the call succeeds.

# **altitude**→**stopDataLogger() YAltitude**

Stops the datalogger on the device.

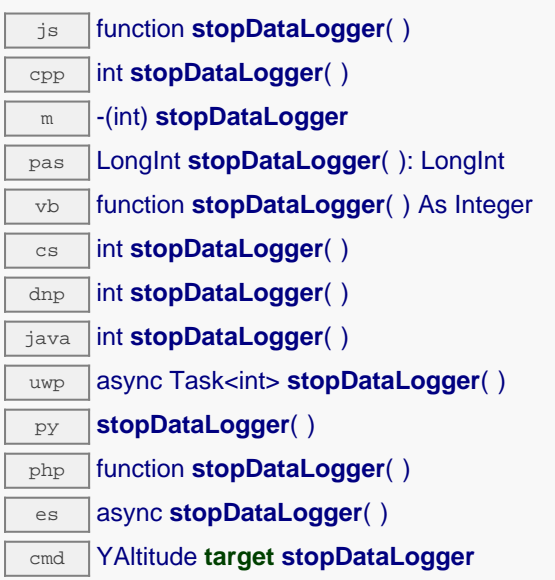

## **Returns :**

YAPI\_SUCCESS if the call succeeds.

# **altitude**→**unmuteValueCallbacks() YAltitude**

Re-enables the propagation of every new advertised value to the parent hub.

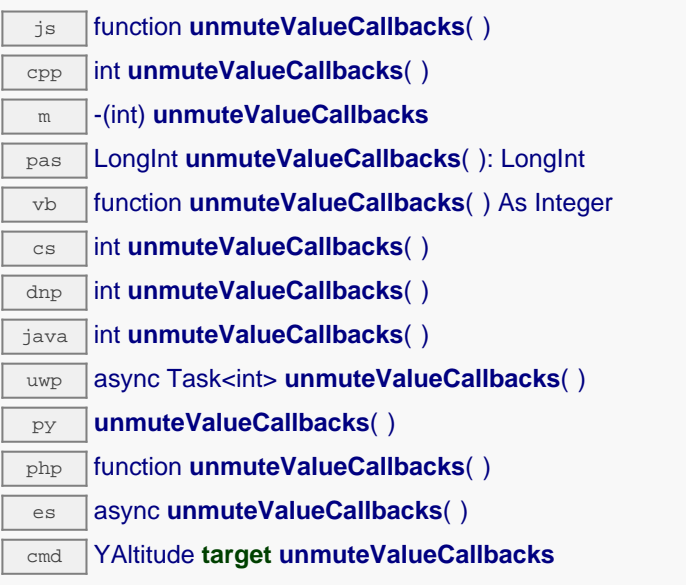

This function reverts the effect of a previous call to muteValueCallbacks(). Remember to call the saveToFlash() method of the module if the modification must be kept.

**Returns :**

YAPI\_SUCCESS when the call succeeds.

# **altitude**→**wait\_async() YAltitude**

Waits for all pending asynchronous commands on the module to complete, and invoke the userprovided callback function.

js function **wait\_async**( **callback**, **context**) es **wait\_async**( **callback**, **context**)

The callback function can therefore freely issue synchronous or asynchronous commands, without risking to block the JavaScript VM.

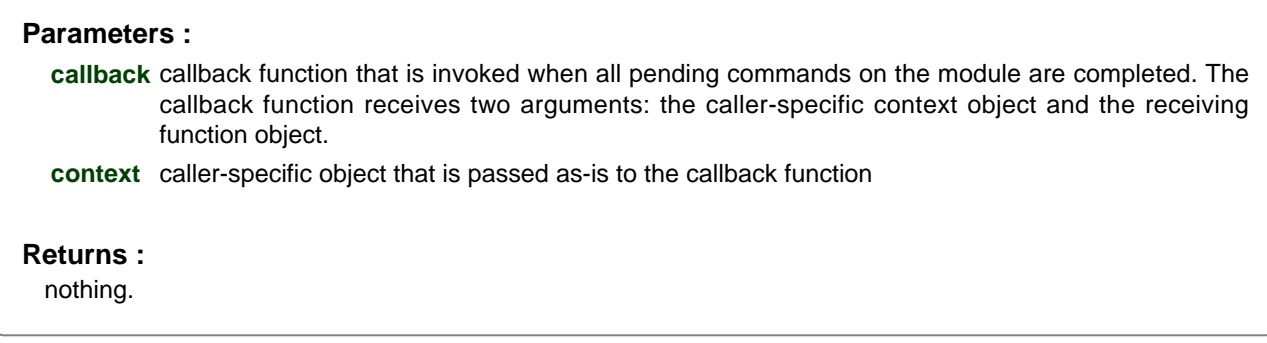

# **22.7. Class YGroundSpeed**

Ground speed sensor control interface, available for instance in the Yocto-GPS

The YGroundSpeed class allows you to read and configure Yoctopuce ground speed sensors. It inherits from YSensor class the core functions to read measurements, to register callback functions, and to access the autonomous datalogger.

In order to use the functions described here, you should include:

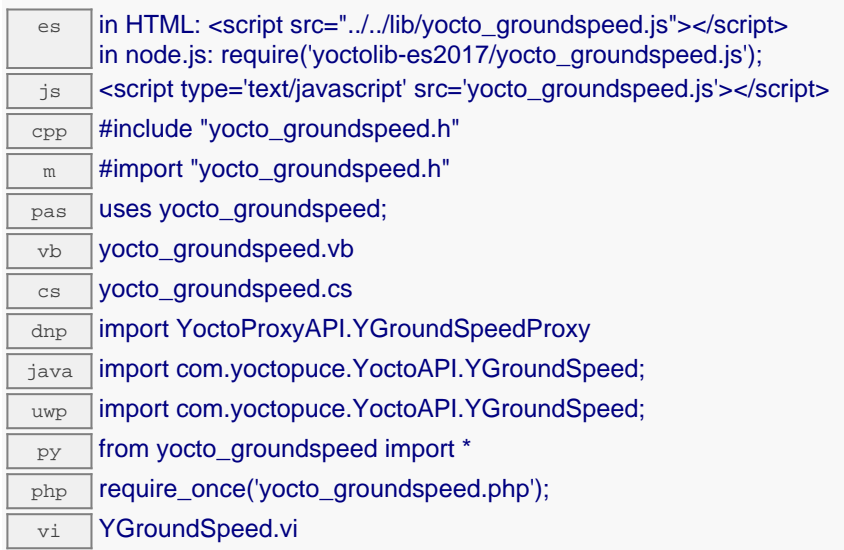

## **Global functions**

**[YGroundSpeed.FindGroundSpeed](#YGroundSpeed.FindGroundSpeed)**(**func**)

Retrieves a ground speed sensor for a given identifier.

#### **[YGroundSpeed.FindGroundSpeedInContext](#YGroundSpeed.FindGroundSpeedInContext)**(**yctx**, **func**)

Retrieves a ground speed sensor for a given identifier in a YAPI context.

### **[YGroundSpeed.FirstGroundSpeed](#YGroundSpeed.FirstGroundSpeed)**()

Starts the enumeration of ground speed sensors currently accessible.

### **[YGroundSpeed.FirstGroundSpeedInContext](#YGroundSpeed.FirstGroundSpeedInContext)**(**yctx**)

Starts the enumeration of ground speed sensors currently accessible.

#### **[YGroundSpeed.GetSimilarFunctions](#YGroundSpeed.GetSimilarFunctions)**()

Enumerates all functions of type GroundSpeed available on the devices currently reachable by the library, and returns their unique hardware ID.

### **YGroundSpeed properties**

**[groundspeed](#YGroundSpeed.^AdvMode)**[→](#YGroundSpeed.^AdvMode)**[AdvMode](#YGroundSpeed.^AdvMode)** [writable]

Measuring mode used for the advertised value pushed to the parent hub.

**[groundspeed](#YGroundSpeed.^AdvertisedValue)**[→](#YGroundSpeed.^AdvertisedValue)**[AdvertisedValue](#YGroundSpeed.^AdvertisedValue)** [read-only]

Short string representing the current state of the function.

**[groundspeed](#YGroundSpeed.^FriendlyName)**[→](#YGroundSpeed.^FriendlyName)**[FriendlyName](#YGroundSpeed.^FriendlyName)** [read-only]

Global identifier of the function in the format MODULE\_NAME. FUNCTION\_NAME.

#### **[groundspeed](#YGroundSpeed.^FunctionId)**[→](#YGroundSpeed.^FunctionId)**[FunctionId](#YGroundSpeed.^FunctionId)** [read-only]

Hardware identifier of the sensor, without reference to the module.

#### **[groundspeed](#YGroundSpeed.^HardwareId)**[→](#YGroundSpeed.^HardwareId)**[HardwareId](#YGroundSpeed.^HardwareId)** [read-only]

Unique hardware identifier of the function in the form SERIAL. FUNCTIONID.

#### **[groundspeed](#YGroundSpeed.^IsOnline)**[→](#YGroundSpeed.^IsOnline)**[IsOnline](#YGroundSpeed.^IsOnline)** [read-only]

Checks if the function is currently reachable.

#### **[groundspeed](#YGroundSpeed.^LogFrequency)**[→](#YGroundSpeed.^LogFrequency)**[LogFrequency](#YGroundSpeed.^LogFrequency)** [writable]

Datalogger recording frequency for this function, or "OFF" when measures are not stored in the data logger flash memory.

## **[groundspeed](#YGroundSpeed.^LogicalName)**[→](#YGroundSpeed.^LogicalName)**[LogicalName](#YGroundSpeed.^LogicalName)** [writable]

Logical name of the function.

#### **[groundspeed](#YGroundSpeed.^ReportFrequency)**[→](#YGroundSpeed.^ReportFrequency)**[ReportFrequency](#YGroundSpeed.^ReportFrequency)** [writable]

Timed value notification frequency, or "OFF" if timed value notifications are disabled for this function.

#### **[groundspeed](#YGroundSpeed.^Resolution)**[→](#YGroundSpeed.^Resolution)**[Resolution](#YGroundSpeed.^Resolution)** [writable]

Resolution of the measured values.

#### **[groundspeed](#YGroundSpeed.^SerialNumber)**[→](#YGroundSpeed.^SerialNumber)**[SerialNumber](#YGroundSpeed.^SerialNumber)** [read-only]

Serial number of the module, as set by the factory.

#### **YGroundSpeed methods**

#### **[groundspeed](#YGroundSpeed.calibrateFromPoints)**[→](#YGroundSpeed.calibrateFromPoints)**[calibrateFromPoints](#YGroundSpeed.calibrateFromPoints)**(**rawValues**, **refValues**)

Configures error correction data points, in particular to compensate for a possible perturbation of the measure caused by an enclosure.

#### **[groundspeed](#YGroundSpeed.clearCache)**[→](#YGroundSpeed.clearCache)**[clearCache](#YGroundSpeed.clearCache)**()

Invalidates the cache.

#### **[groundspeed](#YGroundSpeed.describe)**[→](#YGroundSpeed.describe)**[describe](#YGroundSpeed.describe)**()

Returns a short text that describes unambiguously the instance of the ground speed sensor in the form TYPE(NAME)=SERIAL.FUNCTIONID.

#### **[groundspeed](#YGroundSpeed.get_advMode)**[→](#YGroundSpeed.get_advMode)**[get\\_advMode](#YGroundSpeed.get_advMode)**()

Returns the measuring mode used for the advertised value pushed to the parent hub.

#### **[groundspeed](#YGroundSpeed.get_advertisedValue)**[→](#YGroundSpeed.get_advertisedValue)**[get\\_advertisedValue](#YGroundSpeed.get_advertisedValue)**()

Returns the current value of the ground speed sensor (no more than 6 characters).

#### **[groundspeed](#YGroundSpeed.get_currentRawValue)**[→](#YGroundSpeed.get_currentRawValue)**[get\\_currentRawValue](#YGroundSpeed.get_currentRawValue)**()

Returns the uncalibrated, unrounded raw value returned by the sensor, in km/h, as a floating point number.

#### **[groundspeed](#YGroundSpeed.get_currentValue)**[→](#YGroundSpeed.get_currentValue)**[get\\_currentValue](#YGroundSpeed.get_currentValue)**()

Returns the current value of the ground speed, in km/h, as a floating point number.

#### **[groundspeed](#YGroundSpeed.get_dataLogger)**[→](#YGroundSpeed.get_dataLogger)**[get\\_dataLogger](#YGroundSpeed.get_dataLogger)**()

Returns the YDatalogger object of the device hosting the sensor.

#### **[groundspeed](#YGroundSpeed.get_errorMessage)**[→](#YGroundSpeed.get_errorMessage)**[get\\_errorMessage](#YGroundSpeed.get_errorMessage)**()

Returns the error message of the latest error with the ground speed sensor.

#### **[groundspeed](#YGroundSpeed.get_errorType)**[→](#YGroundSpeed.get_errorType)**[get\\_errorType](#YGroundSpeed.get_errorType)**()

Returns the numerical error code of the latest error with the ground speed sensor.

#### **[groundspeed](#YGroundSpeed.get_friendlyName)**[→](#YGroundSpeed.get_friendlyName)**[get\\_friendlyName](#YGroundSpeed.get_friendlyName)**()

Returns a global identifier of the ground speed sensor in the format MODULE\_NAME. FUNCTION\_NAME.

#### **[groundspeed](#YGroundSpeed.get_functionDescriptor)**[→](#YGroundSpeed.get_functionDescriptor)**[get\\_functionDescriptor](#YGroundSpeed.get_functionDescriptor)**()

Returns a unique identifier of type YFUN\_DESCR corresponding to the function.

#### **[groundspeed](#YGroundSpeed.get_functionId)**[→](#YGroundSpeed.get_functionId)**[get\\_functionId](#YGroundSpeed.get_functionId)**()

Returns the hardware identifier of the ground speed sensor, without reference to the module.

#### **[groundspeed](#YGroundSpeed.get_hardwareId)**[→](#YGroundSpeed.get_hardwareId)**[get\\_hardwareId](#YGroundSpeed.get_hardwareId)**()

Returns the unique hardware identifier of the ground speed sensor in the form SERIAL. FUNCTIONID.

#### **[groundspeed](#YGroundSpeed.get_highestValue)**[→](#YGroundSpeed.get_highestValue)**[get\\_highestValue](#YGroundSpeed.get_highestValue)**()

Returns the maximal value observed for the ground speed since the device was started.

## **[groundspeed](#YGroundSpeed.get_logFrequency)**[→](#YGroundSpeed.get_logFrequency)**[get\\_logFrequency](#YGroundSpeed.get_logFrequency)**()

Returns the datalogger recording frequency for this function, or "OFF" when measures are not stored in the data logger flash memory.

#### **[groundspeed](#YGroundSpeed.get_logicalName)**[→](#YGroundSpeed.get_logicalName)**[get\\_logicalName](#YGroundSpeed.get_logicalName)**()

Returns the logical name of the ground speed sensor.

### **[groundspeed](#YGroundSpeed.get_lowestValue)**[→](#YGroundSpeed.get_lowestValue)**[get\\_lowestValue](#YGroundSpeed.get_lowestValue)**()

Returns the minimal value observed for the ground speed since the device was started.

#### **[groundspeed](#YGroundSpeed.get_module)**[→](#YGroundSpeed.get_module)**[get\\_module](#YGroundSpeed.get_module)**()

Gets the YModule object for the device on which the function is located.

#### **[groundspeed](#YGroundSpeed.get_module_async)**[→](#YGroundSpeed.get_module_async)**[get\\_module\\_async](#YGroundSpeed.get_module_async)**(**callback**, **context**)

Gets the YModule object for the device on which the function is located (asynchronous version).

#### **[groundspeed](#YGroundSpeed.get_recordedData)**[→](#YGroundSpeed.get_recordedData)**[get\\_recordedData](#YGroundSpeed.get_recordedData)**(**startTime**, **endTime**)

Retrieves a YDataSet object holding historical data for this sensor, for a specified time interval.

#### **[groundspeed](#YGroundSpeed.get_reportFrequency)**[→](#YGroundSpeed.get_reportFrequency)**[get\\_reportFrequency](#YGroundSpeed.get_reportFrequency)**()

Returns the timed value notification frequency, or "OFF" if timed value notifications are disabled for this function.

#### **[groundspeed](#YGroundSpeed.get_resolution)**[→](#YGroundSpeed.get_resolution)**[get\\_resolution](#YGroundSpeed.get_resolution)**()

Returns the resolution of the measured values.

## **[groundspeed](#YGroundSpeed.get_sensorState)**[→](#YGroundSpeed.get_sensorState)**[get\\_sensorState](#YGroundSpeed.get_sensorState)**()

Returns the sensor health state code, which is zero when there is an up-to-date measure available or a positive code if the sensor is not able to provide a measure right now.

### **[groundspeed](#YGroundSpeed.get_serialNumber)**[→](#YGroundSpeed.get_serialNumber)**[get\\_serialNumber](#YGroundSpeed.get_serialNumber)**()

Returns the serial number of the module, as set by the factory.

#### **[groundspeed](#YGroundSpeed.get_unit)**[→](#YGroundSpeed.get_unit)**[get\\_unit](#YGroundSpeed.get_unit)**()

Returns the measuring unit for the ground speed.

#### **[groundspeed](#YGroundSpeed.get_userData)**[→](#YGroundSpeed.get_userData)**[get\\_userData](#YGroundSpeed.get_userData)**()

Returns the value of the userData attribute, as previously stored using method set userData.

### **[groundspeed](#YGroundSpeed.isOnline)**[→](#YGroundSpeed.isOnline)**[isOnline](#YGroundSpeed.isOnline)**()

Checks if the ground speed sensor is currently reachable, without raising any error.

#### **[groundspeed](#YGroundSpeed.isOnline_async)**[→](#YGroundSpeed.isOnline_async)**[isOnline\\_async](#YGroundSpeed.isOnline_async)**(**callback**, **context**)

Checks if the ground speed sensor is currently reachable, without raising any error (asynchronous version).

#### **[groundspeed](#YGroundSpeed.isReadOnly)**[→](#YGroundSpeed.isReadOnly)**[isReadOnly](#YGroundSpeed.isReadOnly)**()

Test if the function is readOnly.

### **[groundspeed](#YGroundSpeed.isSensorReady)**[→](#YGroundSpeed.isSensorReady)**[isSensorReady](#YGroundSpeed.isSensorReady)**()

Checks if the sensor is currently able to provide an up-to-date measure.

#### **[groundspeed](#YGroundSpeed.load)**[→](#YGroundSpeed.load)**[load](#YGroundSpeed.load)**(**msValidity**)

Preloads the ground speed sensor cache with a specified validity duration.

#### **[groundspeed](#YGroundSpeed.loadAttribute)**[→](#YGroundSpeed.loadAttribute)**[loadAttribute](#YGroundSpeed.loadAttribute)**(**attrName**)

Returns the current value of a single function attribute, as a text string, as quickly as possible but without using the cached value.

### **[groundspeed](#YGroundSpeed.loadCalibrationPoints)**[→](#YGroundSpeed.loadCalibrationPoints)**[loadCalibrationPoints](#YGroundSpeed.loadCalibrationPoints)**(**rawValues**, **refValues**)

Retrieves error correction data points previously entered using the method calibrateFromPoints.

## **[groundspeed](#YGroundSpeed.load_async)**[→](#YGroundSpeed.load_async)**[load\\_async](#YGroundSpeed.load_async)**(**msValidity**, **callback**, **context**)

Preloads the ground speed sensor cache with a specified validity duration (asynchronous version).

#### **[groundspeed](#YGroundSpeed.muteValueCallbacks)**[→](#YGroundSpeed.muteValueCallbacks)**[muteValueCallbacks](#YGroundSpeed.muteValueCallbacks)**()

Disables the propagation of every new advertised value to the parent hub.
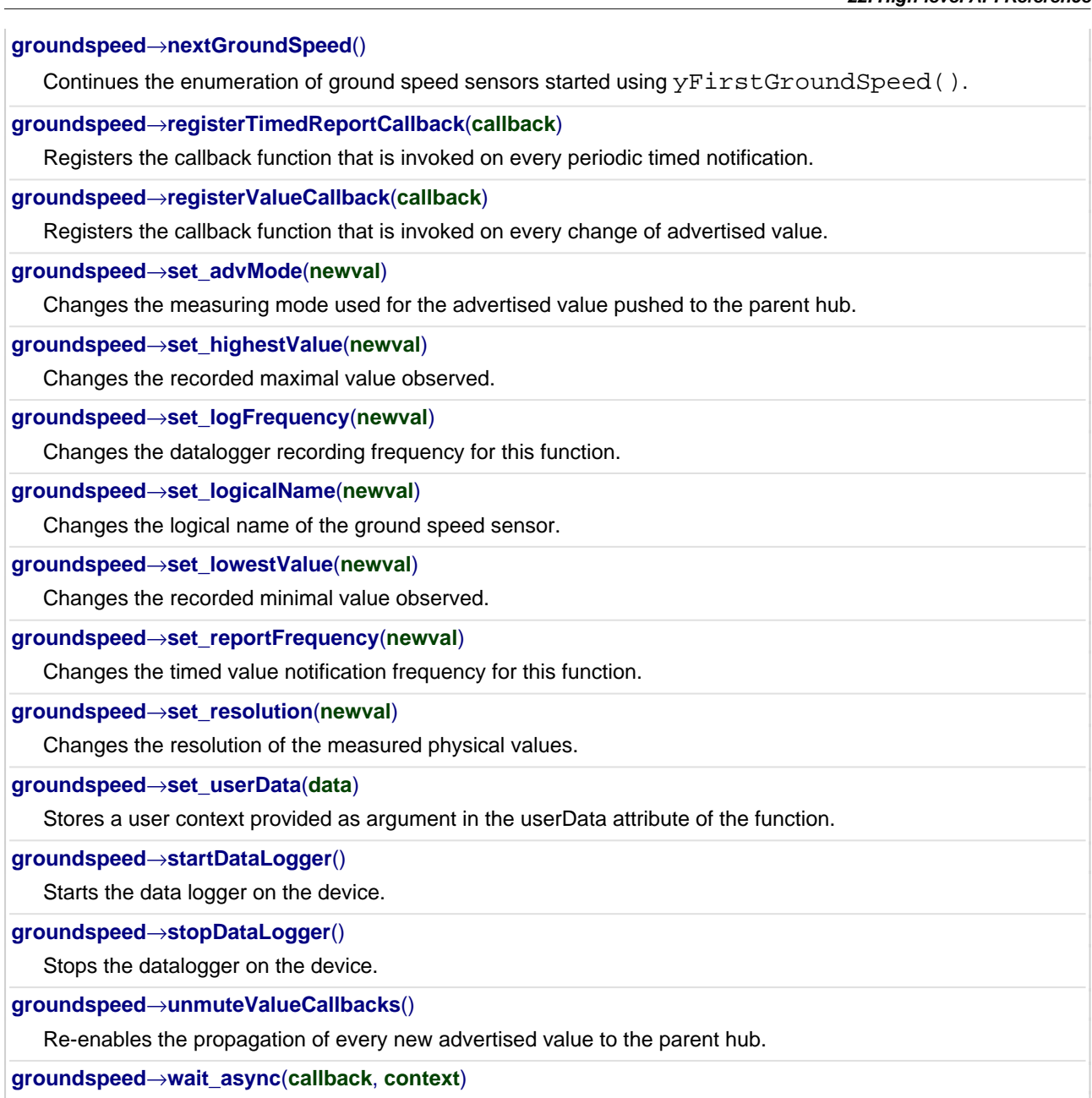

Waits for all pending asynchronous commands on the module to complete, and invoke the user-provided callback function.

## **YGroundSpeed.FindGroundSpeed() YGroundSpeed YGroundSpeed.FindGroundSpeed()**

Retrieves a ground speed sensor for a given identifier.

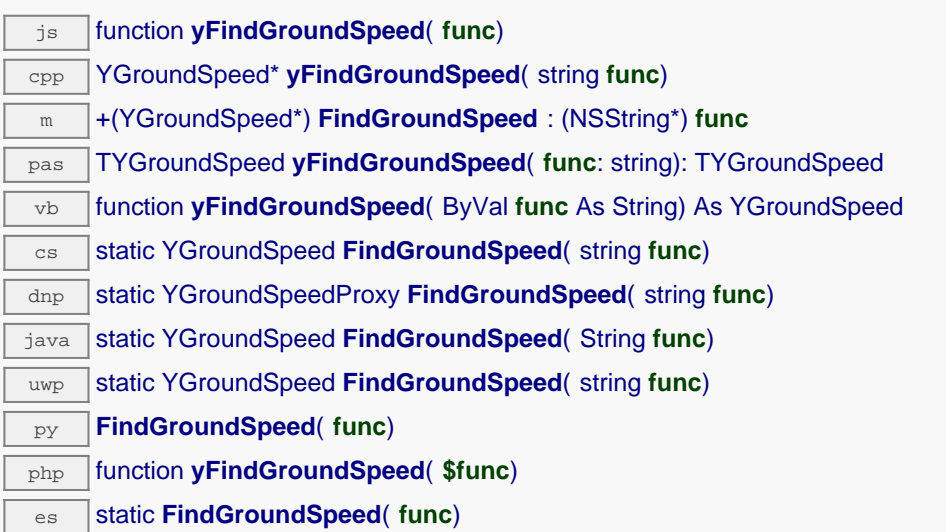

The identifier can be specified using several formats:

- FunctionLogicalName
- ModuleSerialNumber.FunctionIdentifier
- ModuleSerialNumber.FunctionLogicalName
- ModuleLogicalName.FunctionIdentifier
- ModuleLogicalName.FunctionLogicalName

This function does not require that the ground speed sensor is online at the time it is invoked. The returned object is nevertheless valid. Use the method YGroundSpeed.isOnline() to test if the ground speed sensor is indeed online at a given time. In case of ambiguity when looking for a ground speed sensor by logical name, no error is notified: the first instance found is returned. The search is performed first by hardware name, then by logical name.

If a call to this object's is\_online() method returns FALSE although you are certain that the matching device is plugged, make sure that you did call registerHub() at application initialization time.

### **Parameters :**

**func** a string that uniquely characterizes the ground speed sensor, for instance YGNSSMK1.groundSpeed.

### **Returns :**

a YGroundSpeed object allowing you to drive the ground speed sensor.

## **YGroundSpeed.FindGroundSpeedInContext() YGroundSpeed YGroundSpeed.FindGroundSpeedInContext()**

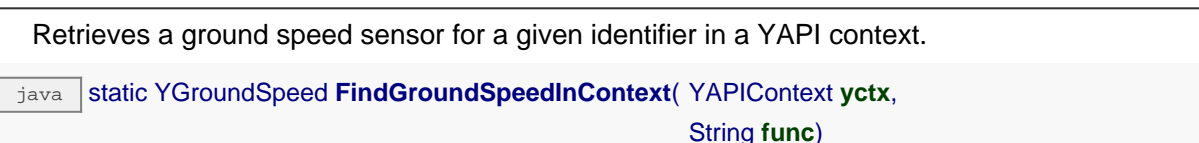

uwp static YGroundSpeed **FindGroundSpeedInContext**( YAPIContext **yctx**,

string **func**)

es static **FindGroundSpeedInContext**( **yctx**, **func**)

The identifier can be specified using several formats:

- FunctionLogicalName
- ModuleSerialNumber.FunctionIdentifier
- ModuleSerialNumber.FunctionLogicalName
- ModuleLogicalName.FunctionIdentifier
- ModuleLogicalName.FunctionLogicalName

This function does not require that the ground speed sensor is online at the time it is invoked. The returned object is nevertheless valid. Use the method YGroundSpeed.isOnline() to test if the ground speed sensor is indeed online at a given time. In case of ambiguity when looking for a ground speed sensor by logical name, no error is notified: the first instance found is returned. The search is performed first by hardware name, then by logical name.

```
Parameters :
```
**yctx** a YAPI context

**func** a string that uniquely characterizes the ground speed sensor, for instance YGNSSMK1.groundSpeed.

**Returns :**

a YGroundSpeed object allowing you to drive the ground speed sensor.

## **YGroundSpeed.FirstGroundSpeed() YGroundSpeed YGroundSpeed.FirstGroundSpeed()**

Starts the enumeration of ground speed sensors currently accessible.

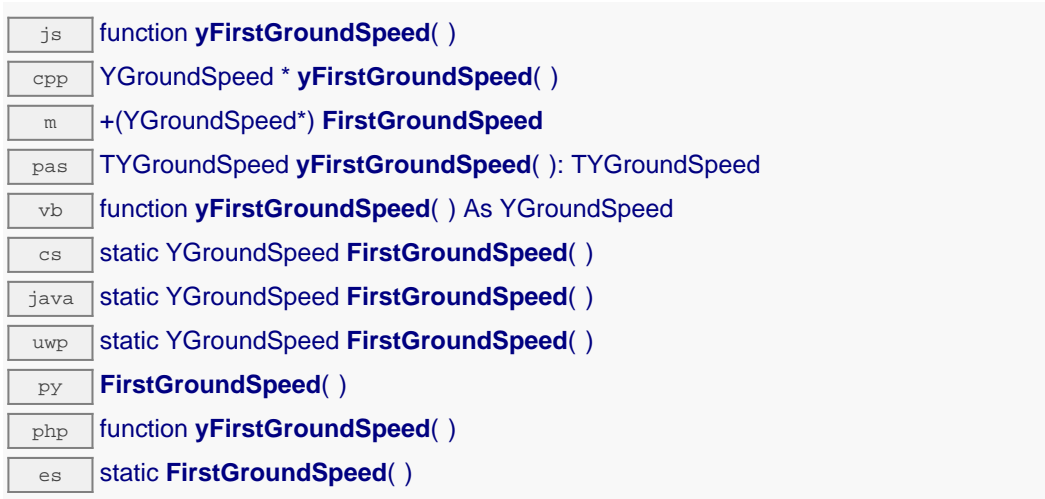

Use the method YGroundSpeed.nextGroundSpeed() to iterate on next ground speed sensors.

### **Returns :**

a pointer to a YGroundSpeed object, corresponding to the first ground speed sensor currently online, or a null pointer if there are none.

## **YGroundSpeed.FirstGroundSpeedInContext() YGroundSpeed YGroundSpeed.FirstGroundSpeedInContext()**

Starts the enumeration of ground speed sensors currently accessible.

Java static YGroundSpeed FirstGroundSpeedInContext( YAPIContext yctx) uwp static YGroundSpeed **FirstGroundSpeedInContext**( YAPIContext **yctx**)

es static **FirstGroundSpeedInContext**( **yctx**)

Use the method YGroundSpeed.nextGroundSpeed() to iterate on next ground speed sensors.

### **Parameters :**

**yctx** a YAPI context.

### **Returns :**

a pointer to a YGroundSpeed object, corresponding to the first ground speed sensor currently online, or a null pointer if there are none.

## **YGroundSpeed.GetSimilarFunctions() YGroundSpeed YGroundSpeed.GetSimilarFunctions()**

Enumerates all functions of type GroundSpeed available on the devices currently reachable by the library, and returns their unique hardware ID.

dnp static new string[] **GetSimilarFunctions**( )

Each of these IDs can be provided as argument to the method YGroundSpeed.FindGroundSpeed to obtain an object that can control the corresponding device.

### **Returns :**

an array of strings, each string containing the unique hardwareld of a device function currently connected.

## **groundspeed**→**AdvMode YGroundSpeed**

Measuring mode used for the advertised value pushed to the parent hub.

dnp int **AdvMode**

### **Possible values:**

- $Y$ <sup>O</sup>NDVMODE\_INVALID = 0  $Y$ <sup> $M$ </sup> $N$ <sup> $N$ </sup> $D$  $N$  $N$  $N$  $E$  $D$  $I$  $A$  $T$  $E$   $= 1$ Y\_ADVMODE\_PERIOD\_AVG = 2 Y ADVMODE PERIOD  $MIN = 3$
- Y ADVMODE PERIOD  $MAX = 4$

Writable. Remember to call the saveToFlash() method of the module if the modification must be kept.

## **groundspeed**→**AdvertisedValue YGroundSpeed**

Short string representing the current state of the function.

dnp string **AdvertisedValue**

## **groundspeed**→**FriendlyName YGroundSpeed**

Global identifier of the function in the format MODULE\_NAME. FUNCTION\_NAME.

dnp string **FriendlyName**

The returned string uses the logical names of the module and of the function if they are defined, otherwise the serial number of the module and the hardware identifier of the function (for example: MyCustomName.relay1)

## **groundspeed**→**FunctionId YGroundSpeed**

Hardware identifier of the sensor, without reference to the module.

 $\boxed{\text{dnp}}$  string **FunctionId** 

For example relay1

## **groundspeed**→**HardwareId YGroundSpeed**

Unique hardware identifier of the function in the form SERIAL. FUNCTIONID.

dnp string **HardwareId**

The unique hardware identifier is composed of the device serial number and of the hardware identifier of the function (for example RELAYLO1-123456.relay1).

## **groundspeed**→**IsOnline YGroundSpeed**

Checks if the function is currently reachable.

dnp bool **IsOnline**

If there is a cached value for the function in cache, that has not yet expired, the device is considered reachable. No exception is raised if there is an error while trying to contact the device hosting the function.

## **groundspeed**→**LogFrequency YGroundSpeed**

Datalogger recording frequency for this function, or "OFF" when measures are not stored in the data logger flash memory.

dnp string **LogFrequency**

**Writable**. Changes the datalogger recording frequency for this function. The frequency can be specified as samples per second, as sample per minute (for instance "15/m") or in samples per hour (eg. "4/h"). To disable recording for this function, use the value "OFF". Note that setting the datalogger recording frequency to a greater value than the sensor native sampling frequency is useless, and even counterproductive: those two frequencies are not related. Remember to call the saveToFlash() method of the module if the modification must be kept.

## **groundspeed**→**LogicalName YGroundSpeed**

Logical name of the function.

dnp string **LogicalName**

Writable. You can use yCheckLogicalName () prior to this call to make sure that your parameter is valid. Remember to call the saveToFlash() method of the module if the modification must be kept.

## **groundspeed**→**ReportFrequency YGroundSpeed**

Timed value notification frequency, or "OFF" if timed value notifications are disabled for this function.

dnp string **ReportFrequency**

**Writable**. Changes the timed value notification frequency for this function. The frequency can be specified as samples per second, as sample per minute (for instance "15/m") or in samples per hour (e.g. "4/h"). To disable timed value notifications for this function, use the value "OFF". Note that setting the timed value notification frequency to a greater value than the sensor native sampling frequency is unless, and even counterproductive: those two frequencies are not related. Remember to call the saveToFlash() method of the module if the modification must be kept.

## **groundspeed**→**Resolution YGroundSpeed**

Resolution of the measured values.

dnp double **Resolution**

The resolution corresponds to the numerical precision of the measures, which is not always the same as the actual precision of the sensor. Remember to call the saveToFlash() method of the module if the modification must be kept.

**Writable**. Changes the resolution of the measured physical values. The resolution corresponds to the numerical precision when displaying value. It does not change the precision of the measure itself. Remember to call the saveToFlash() method of the module if the modification must be kept.

# **groundspeed**→**SerialNumber YGroundSpeed**

Serial number of the module, as set by the factory.

**dnp** string SerialNumber

## **groundspeed**→**calibrateFromPoints() YGroundSpeed**

Configures error correction data points, in particular to compensate for a possible perturbation of the measure caused by an enclosure.

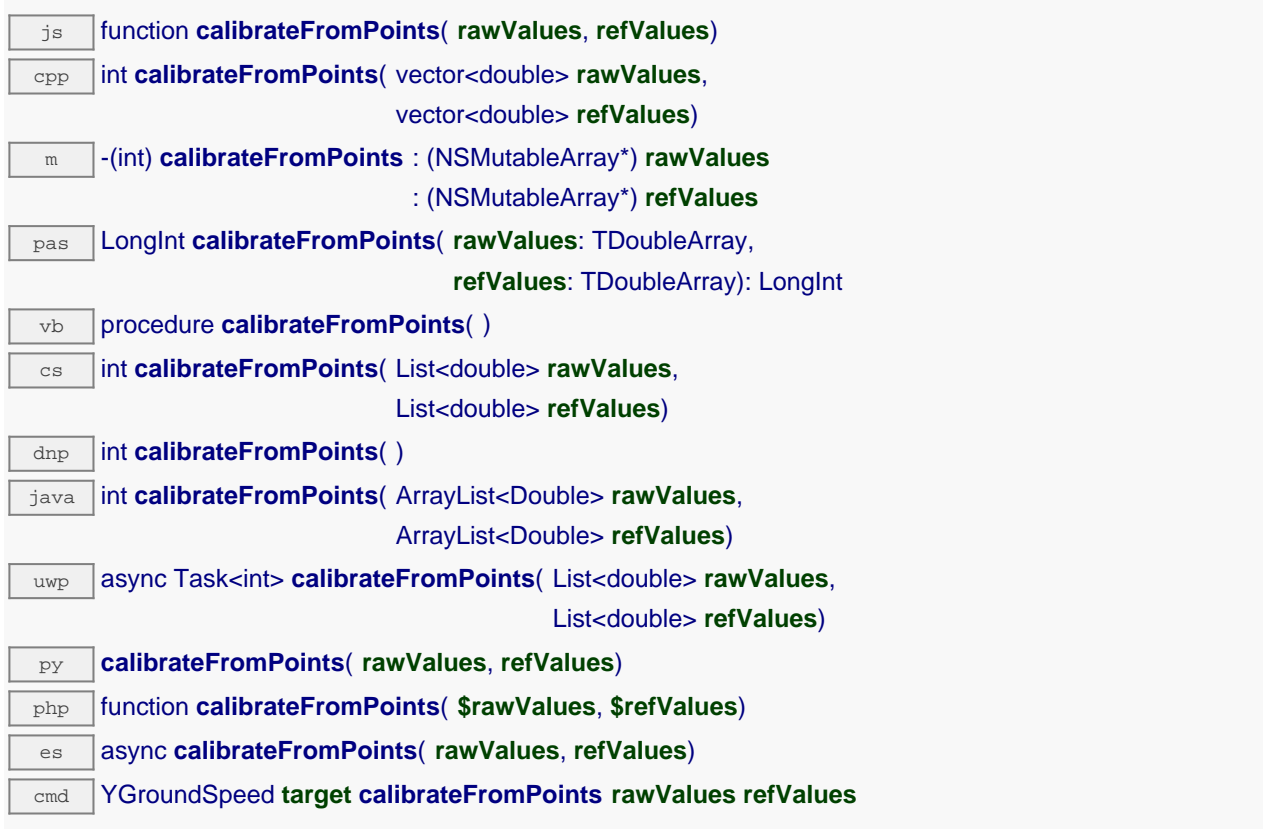

It is possible to configure up to five correction points. Correction points must be provided in ascending order, and be in the range of the sensor. The device will automatically perform a linear interpolation of the error correction between specified points. Remember to call the saveToFlash() method of the module if the modification must be kept.

For more information on advanced capabilities to refine the calibration of sensors, please contact support@yoctopuce.com.

### **Parameters :**

**rawValues** array of floating point numbers, corresponding to the raw values returned by the sensor for the correction points.

**refValues** array of floating point numbers, corresponding to the corrected values for the correction points.

### **Returns :**

YAPI\_SUCCESS if the call succeeds.

On failure, throws an exception or returns a negative error code.

## **groundspeed**→**clearCache() YGroundSpeed**

Invalidates the cache.

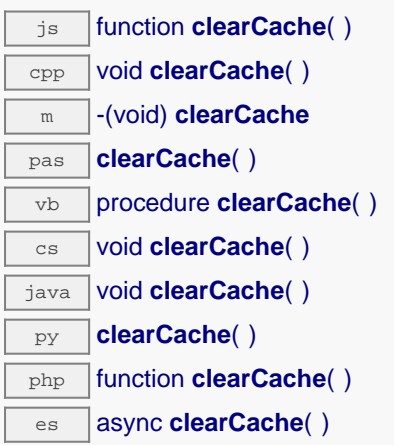

Invalidates the cache of the ground speed sensor attributes. Forces the next call to get\_xxx() or loadxxx() to use values that come from the device.

## **groundspeed**→**describe() YGroundSpeed**

Returns a short text that describes unambiguously the instance of the ground speed sensor in the form TYPE(NAME)=SERIAL.FUNCTIONID.

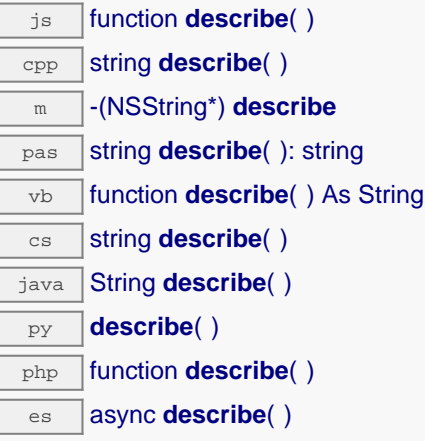

More precisely, TYPE is the type of the function, NAME it the name used for the first access to the function, SERIAL is the serial number of the module if the module is connected or "unresolved", and FUNCTIONID is the hardware identifier of the function if the module is connected. For example, this method returns Relay(MyCustomName.relay1)=RELAYLO1-123456.relay1 if the module is already connected or Relay(BadCustomeName.relay1)=unresolved if the module has not yet been connected. This method does not trigger any USB or TCP transaction and can therefore be used in a debugger.

### **Returns :**

a string that describes the ground speed sensor (ex: Relay(MyCustomName.relay1)=RELAYLO1-123456.relay1)

# **groundspeed**→**get\_advMode() YGroundSpeed groundspeed**→**advMode()**

Returns the measuring mode used for the advertised value pushed to the parent hub.

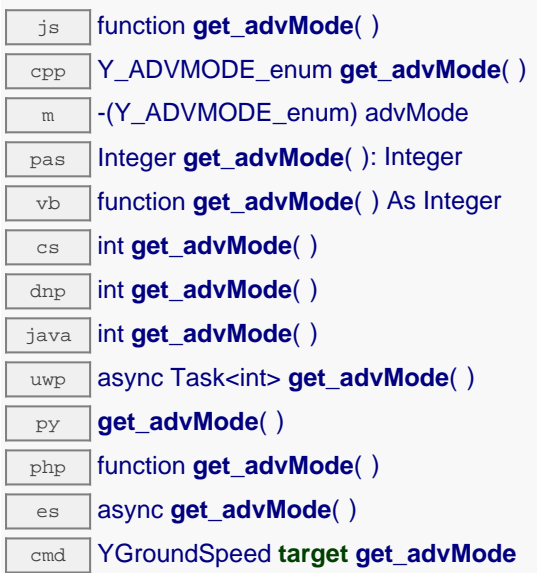

### **Returns :**

a value among Y\_ADVMODE\_IMMEDIATE, Y\_ADVMODE\_PERIOD\_AVG, Y\_ADVMODE\_PERIOD\_MIN and Y\_ADVMODE\_PERIOD\_MAX corresponding to the measuring mode used for the advertised value pushed to the parent hub

On failure, throws an exception or returns Y\_ADVMODE\_INVALID.

# **groundspeed**→**get\_advertisedValue() YGroundSpeed groundspeed**→**advertisedValue()**

Returns the current value of the ground speed sensor (no more than 6 characters).

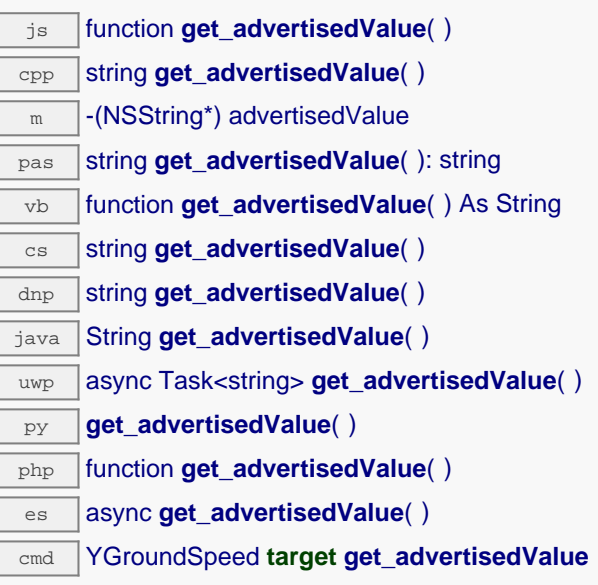

### **Returns :**

a string corresponding to the current value of the ground speed sensor (no more than 6 characters).

On failure, throws an exception or returns Y\_ADVERTISEDVALUE\_INVALID.

## **groundspeed**→**get\_currentRawValue() YGroundSpeed groundspeed**→**currentRawValue()**

Returns the uncalibrated, unrounded raw value returned by the sensor, in km/h, as a floating point number.

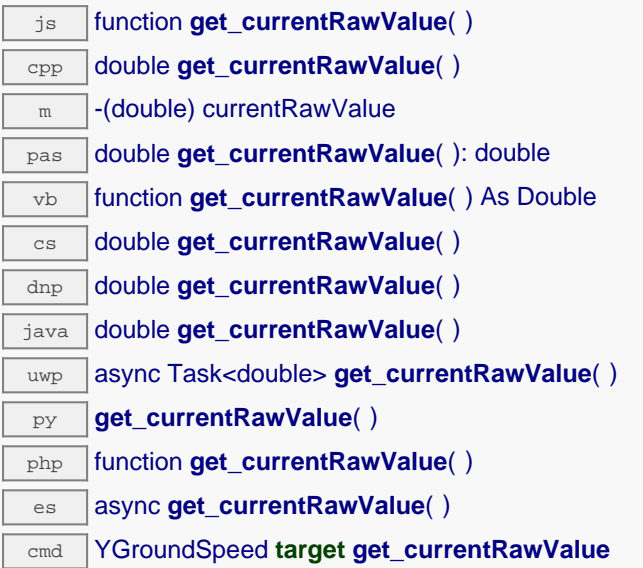

### **Returns :**

a floating point number corresponding to the uncalibrated, unrounded raw value returned by the sensor, in km/h, as a floating point number

On failure, throws an exception or returns Y\_CURRENTRAWVALUE\_INVALID.

# **groundspeed**→**get\_currentValue() YGroundSpeed groundspeed**→**currentValue()**

Returns the current value of the ground speed, in km/h, as a floating point number.

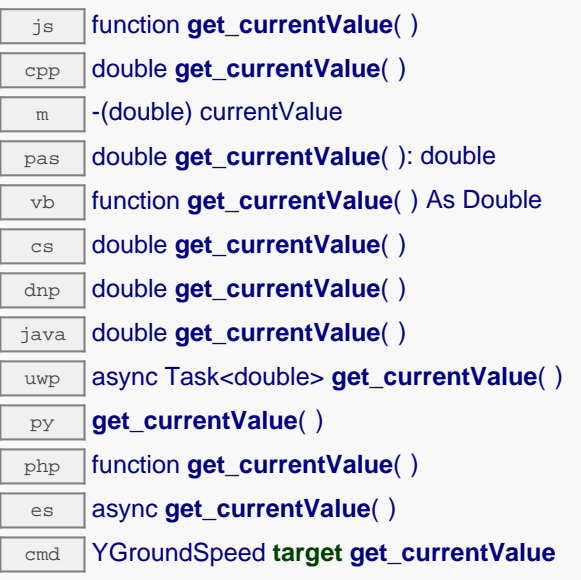

Note that a get currentValue() call will \*not\* start a measure in the device, it will just return the last measure that occurred in the device. Indeed, internally, each Yoctopuce devices is continuously making measurements at a hardware specific frequency.

If continuously calling get currentValue() leads you to performances issues, then you might consider to switch to callback programming model. Check the "advanced programming" chapter in in your device user manual for more information.

### **Returns :**

a floating point number corresponding to the current value of the ground speed, in km/h, as a floating point number

On failure, throws an exception or returns Y\_CURRENTVALUE\_INVALID.

# **groundspeed**→**get\_dataLogger() YGroundSpeed groundspeed**→**dataLogger()**

Returns the YDatalogger object of the device hosting the sensor.

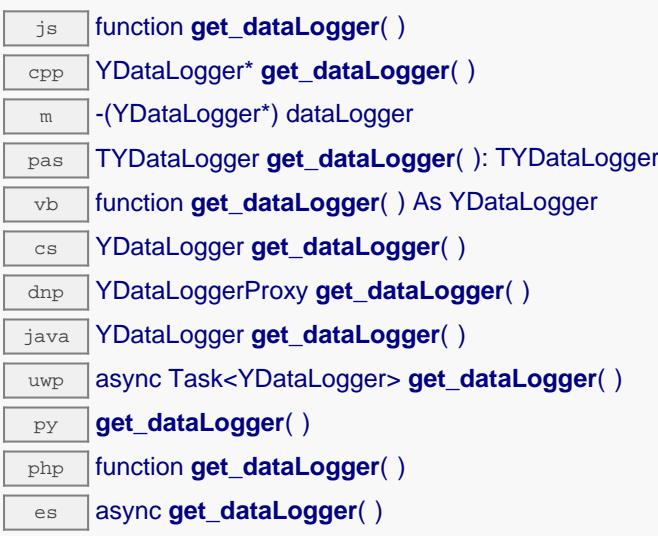

This method returns an object that can control global parameters of the data logger. The returned object should not be freed.

### **Returns :**

an YDatalogger object, or null on error.

# **groundspeed**→**get\_errorMessage() YGroundSpeed groundspeed**→**errorMessage()**

Returns the error message of the latest error with the ground speed sensor.

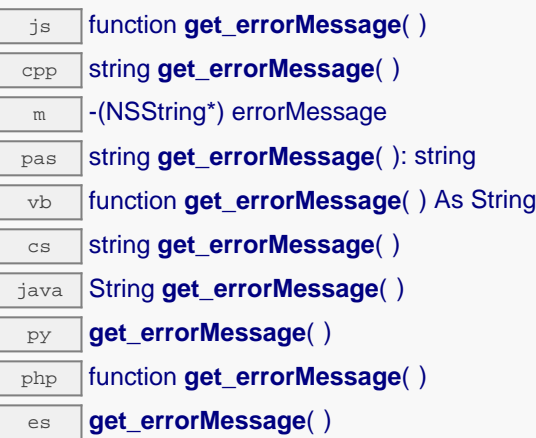

This method is mostly useful when using the Yoctopuce library with exceptions disabled.

### **Returns :**

a string corresponding to the latest error message that occured while using the ground speed sensor object

# **groundspeed**→**get\_errorType() YGroundSpeed groundspeed**→**errorType()**

Returns the numerical error code of the latest error with the ground speed sensor.

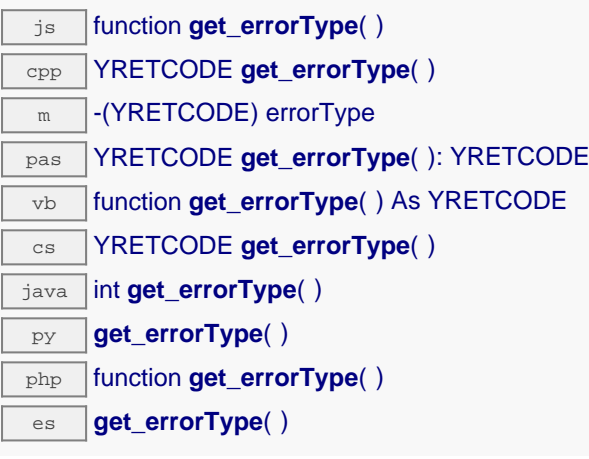

This method is mostly useful when using the Yoctopuce library with exceptions disabled.

### **Returns :**

a number corresponding to the code of the latest error that occurred while using the ground speed sensor object

# **groundspeed**→**get\_friendlyName() YGroundSpeed groundspeed**→**friendlyName()**

Returns a global identifier of the ground speed sensor in the format MODULE\_NAME.FUNCTION\_NAME. js function **get\_friendlyName**( )

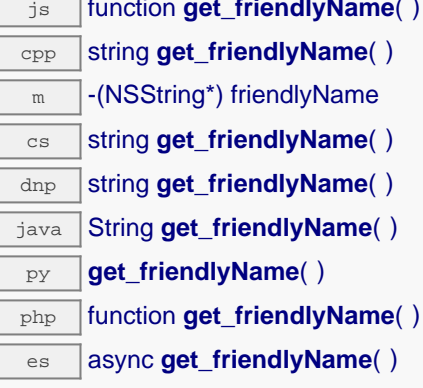

The returned string uses the logical names of the module and of the ground speed sensor if they are defined, otherwise the serial number of the module and the hardware identifier of the ground speed sensor (for example: MyCustomName.relay1)

### **Returns :**

a string that uniquely identifies the ground speed sensor using logical names (ex: MyCustomName.relay1)

On failure, throws an exception or returns Y\_FRIENDLYNAME\_INVALID.

# **groundspeed**→**get\_functionDescriptor() YGroundSpeed groundspeed**→**functionDescriptor()**

Returns a unique identifier of type YFUN\_DESCR corresponding to the function.

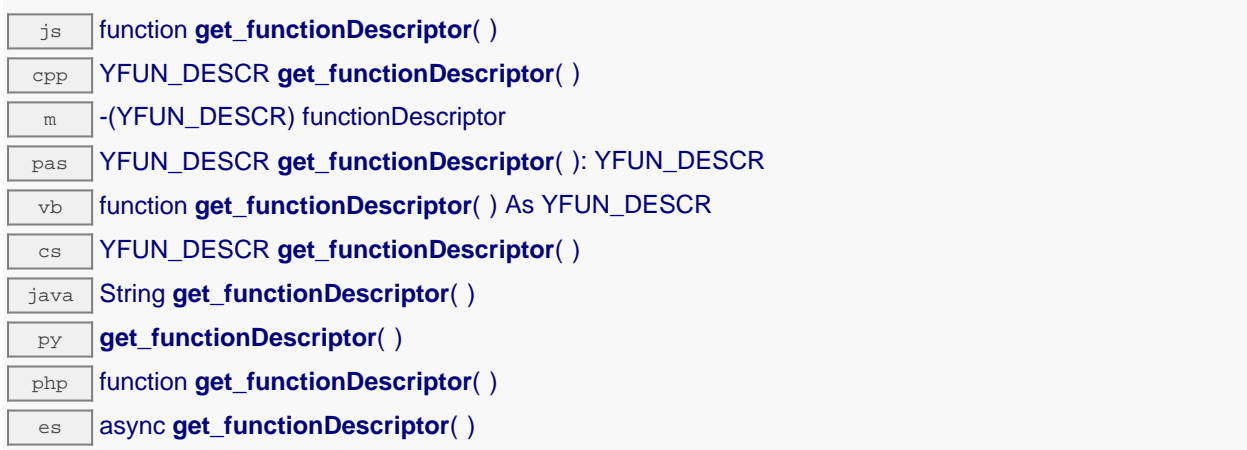

This identifier can be used to test if two instances of YFunction reference the same physical function on the same physical device.

### **Returns :**

an identifier of type YFUN\_DESCR.

If the function has never been contacted, the returned value is Y\_FUNCTIONDESCRIPTOR\_INVALID.

# **groundspeed**→**get\_functionId() YGroundSpeed groundspeed**→**functionId()**

Returns the hardware identifier of the ground speed sensor, without reference to the module.

 $\sqrt{25}$  function **get\_functionId()** cpp string **get\_functionId**( )  $\sqrt{m}$  -(NSString\*) functionId vb function **get\_functionId**( ) As String  $\overline{\text{cs}}$  string **get\_functionId**()  $\overline{d_{\text{inp}}$  string **get\_functionId**() java String **get\_functionId**( ) py **get\_functionId**( ) php function **get\_functionId**( )

es async **get functionId**( )

For example relay1

### **Returns :**

a string that identifies the ground speed sensor (ex: relay1)

On failure, throws an exception or returns Y\_FUNCTIONID\_INVALID.

# **groundspeed**→**get\_hardwareId() YGroundSpeed groundspeed**→**hardwareId()**

Returns the unique hardware identifier of the ground speed sensor in the form SERIAL.FUNCTIONID.

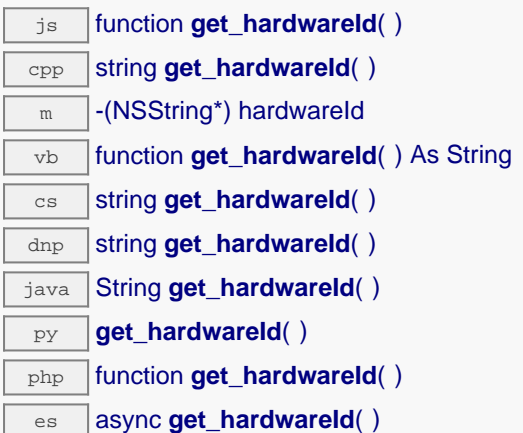

The unique hardware identifier is composed of the device serial number and of the hardware identifier of the ground speed sensor (for example RELAYLO1-123456.relay1).

### **Returns :**

a string that uniquely identifies the ground speed sensor (ex: RELAYLO1-123456.relay1)

On failure, throws an exception or returns Y\_HARDWAREID\_INVALID.

# **groundspeed**→**get\_highestValue() YGroundSpeed groundspeed**→**highestValue()**

Returns the maximal value observed for the ground speed since the device was started.

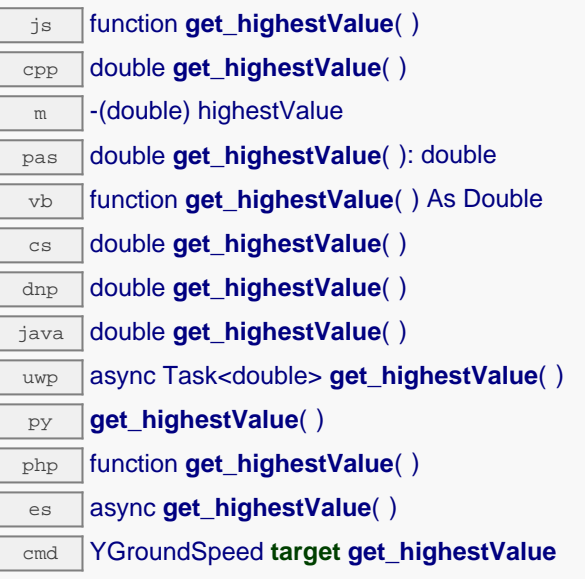

Can be reset to an arbitrary value thanks to set\_highestValue().

### **Returns :**

a floating point number corresponding to the maximal value observed for the ground speed since the device was started

On failure, throws an exception or returns Y\_HIGHESTVALUE\_INVALID.

## **groundspeed**→**get\_logFrequency() YGroundSpeed groundspeed**→**logFrequency()**

Returns the datalogger recording frequency for this function, or "OFF" when measures are not stored in the data logger flash memory.

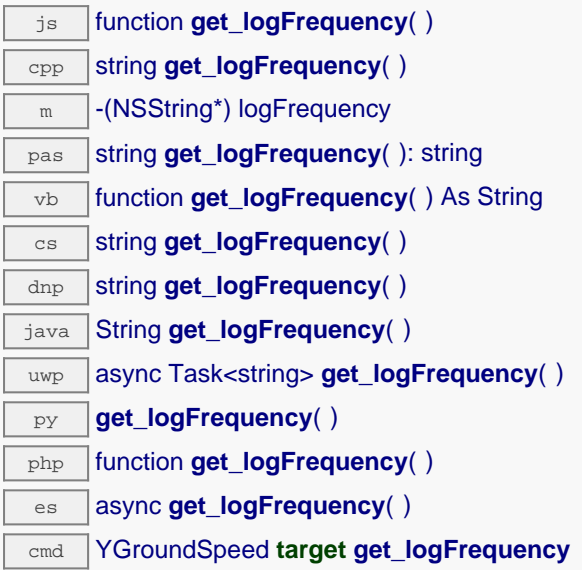

### **Returns :**

a string corresponding to the datalogger recording frequency for this function, or "OFF" when measures are not stored in the data logger flash memory

On failure, throws an exception or returns Y\_LOGFREQUENCY\_INVALID.

# **groundspeed**→**get\_logicalName() YGroundSpeed groundspeed**→**logicalName()**

Returns the logical name of the ground speed sensor.

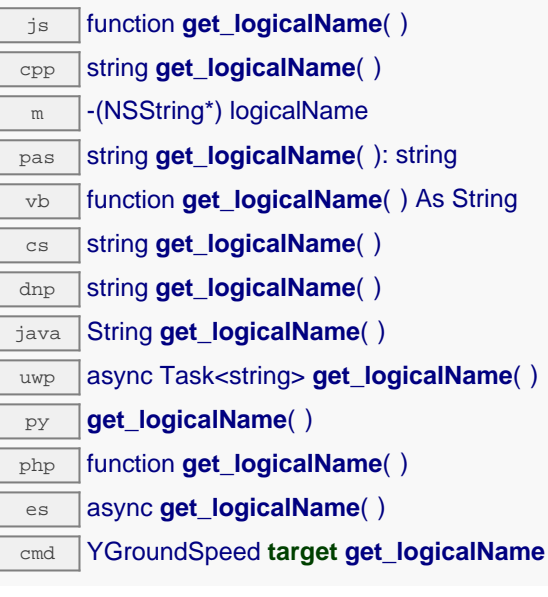

### **Returns :**

a string corresponding to the logical name of the ground speed sensor.

On failure, throws an exception or returns Y\_LOGICALNAME\_INVALID.

## **groundspeed**→**get\_lowestValue() YGroundSpeed groundspeed**→**lowestValue()**

Returns the minimal value observed for the ground speed since the device was started.

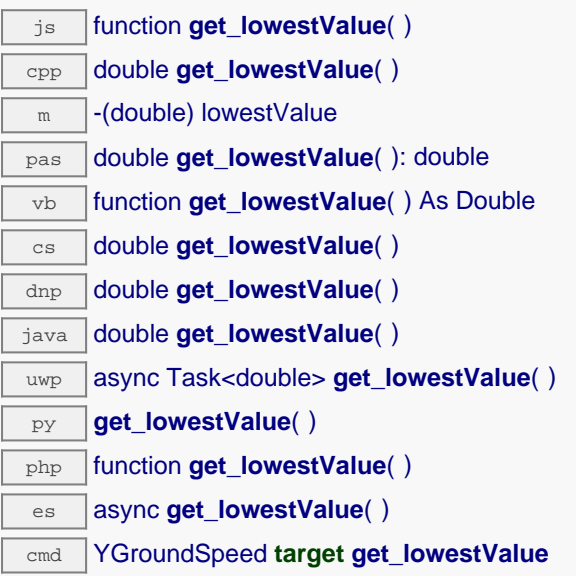

Can be reset to an arbitrary value thanks to set\_lowestValue().

### **Returns :**

a floating point number corresponding to the minimal value observed for the ground speed since the device was started

On failure, throws an exception or returns Y\_LOWESTVALUE\_INVALID.

# **groundspeed**→**get\_module() YGroundSpeed groundspeed**→**module()**

Gets the YModule object for the device on which the function is located.

js function **get\_module**( ) cpp YModule \* **get\_module**( ) m -(YModule\*) module pas TYModule **get\_module**( ): TYModule vb function **get\_module**( ) As YModule cs YModule **get\_module**( ) dnp YModuleProxy **get\_module**( ) java YModule **get\_module**( ) py **get\_module**( ) php function **get\_module**( ) es async **get\_module**( )

If the function cannot be located on any module, the returned instance of YModule is not shown as online.

**Returns :**

an instance of YModule
# **groundspeed**→**get\_module\_async() YGroundSpeed groundspeed**→**module\_async()**

Gets the YModule object for the device on which the function is located (asynchronous version).

js function **get\_module\_async**( **callback**, **context**)

If the function cannot be located on any module, the returned YModule object does not show as online.

This asynchronous version exists only in JavaScript. It uses a callback instead of a return value in order to avoid blocking Firefox JavaScript VM that does not implement context switching during blocking I/O calls. See the documentation section on asynchronous JavasSript calls for more details.

### **Parameters :**

**callback** callback function that is invoked when the result is known. The callback function receives three arguments: the caller-specific context object, the receiving function object and the requested YModule object

**context** caller-specific object that is passed as-is to the callback function

### **Returns :**

nothing : the result is provided to the callback.

# **groundspeed**→**get\_recordedData() YGroundSpeed groundspeed**→**recordedData()**

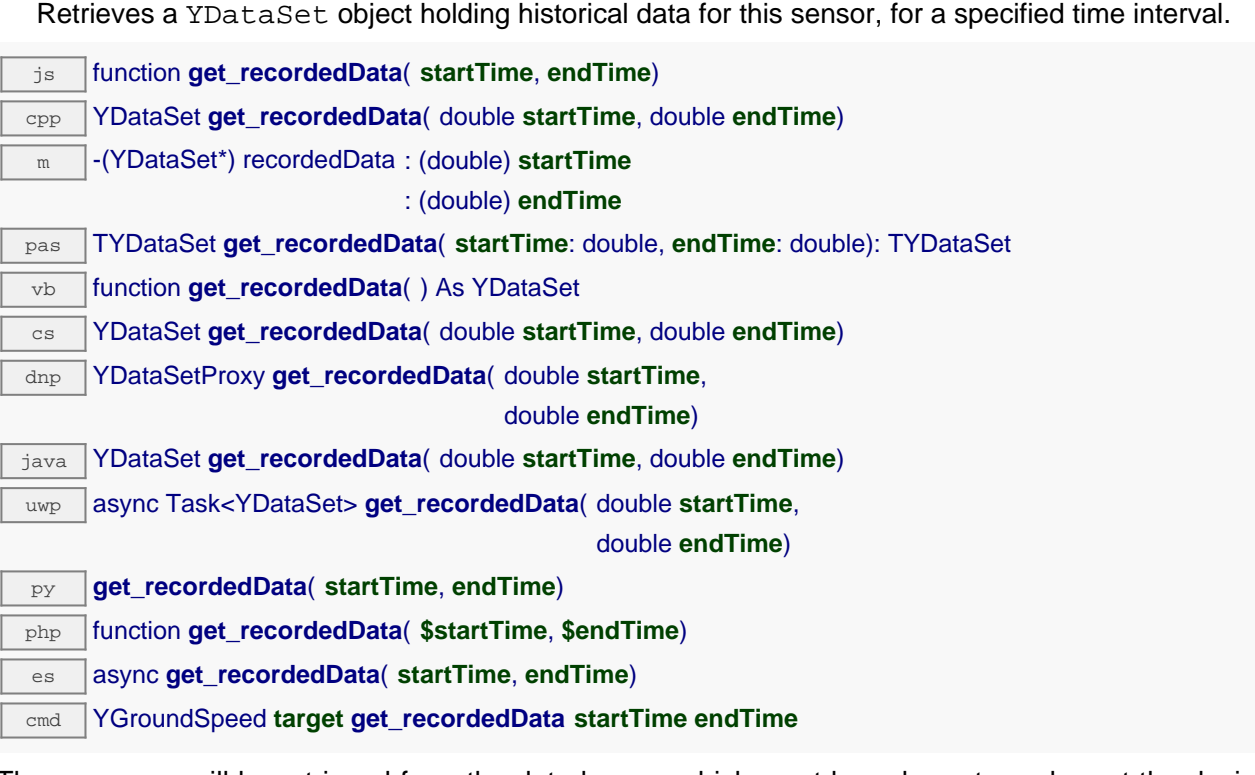

The measures will be retrieved from the data logger, which must have been turned on at the desired time. See the documentation of the YDataSet class for information on how to get an overview of the recorded data, and how to load progressively a large set of measures from the data logger.

This function only works if the device uses a recent firmware, as YDataSet objects are not supported by firmwares older than version 13000.

# **Parameters : startTime** the start of the desired measure time interval, as a Unix timestamp, i.e. the number of seconds since January 1, 1970 UTC. The special value 0 can be used to include any measure, without initial limit. **endTime** the end of the desired measure time interval, as a Unix timestamp, i.e. the number of seconds since January 1, 1970 UTC. The special value 0 can be used to include any measure, without ending limit. **Returns :**

an instance of YDataSet, providing access to historical data. Past measures can be loaded progressively using methods from the YDataSet object.

# **groundspeed**→**get\_reportFrequency() YGroundSpeed groundspeed**→**reportFrequency()**

Returns the timed value notification frequency, or "OFF" if timed value notifications are disabled for this function.

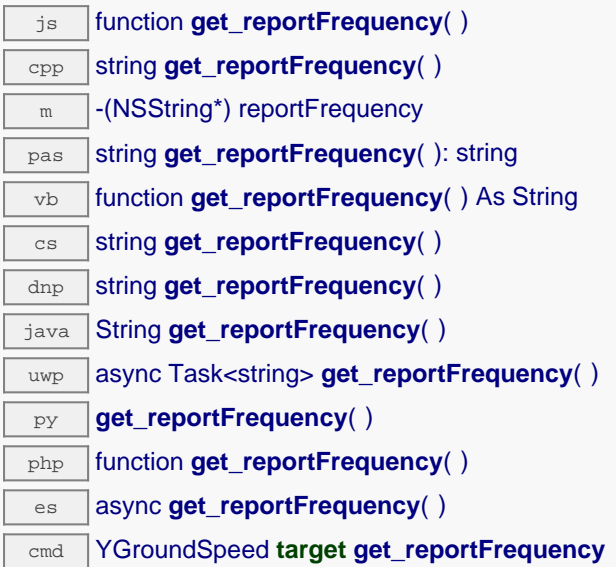

### **Returns :**

a string corresponding to the timed value notification frequency, or "OFF" if timed value notifications are disabled for this function

On failure, throws an exception or returns Y\_REPORTFREQUENCY\_INVALID.

# **groundspeed**→**get\_resolution() YGroundSpeed groundspeed**→**resolution()**

Returns the resolution of the measured values.

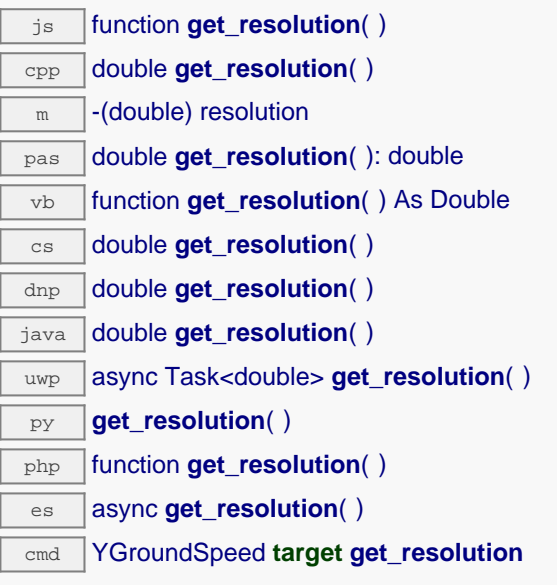

The resolution corresponds to the numerical precision of the measures, which is not always the same as the actual precision of the sensor. Remember to call the saveToFlash() method of the module if the modification must be kept.

### **Returns :**

a floating point number corresponding to the resolution of the measured values

On failure, throws an exception or returns Y\_RESOLUTION\_INVALID.

# **groundspeed**→**get\_sensorState() YGroundSpeed groundspeed**→**sensorState()**

Returns the sensor health state code, which is zero when there is an up-to-date measure available or a positive code if the sensor is not able to provide a measure right now.

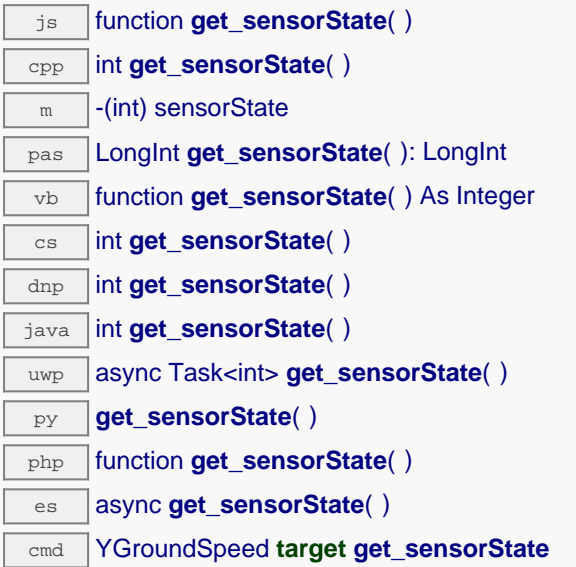

## **Returns :**

an integer corresponding to the sensor health state code, which is zero when there is an up-to-date measure available or a positive code if the sensor is not able to provide a measure right now

On failure, throws an exception or returns Y\_SENSORSTATE\_INVALID.

# **groundspeed**→**get\_serialNumber() YGroundSpeed groundspeed**→**serialNumber()**

Returns the serial number of the module, as set by the factory.

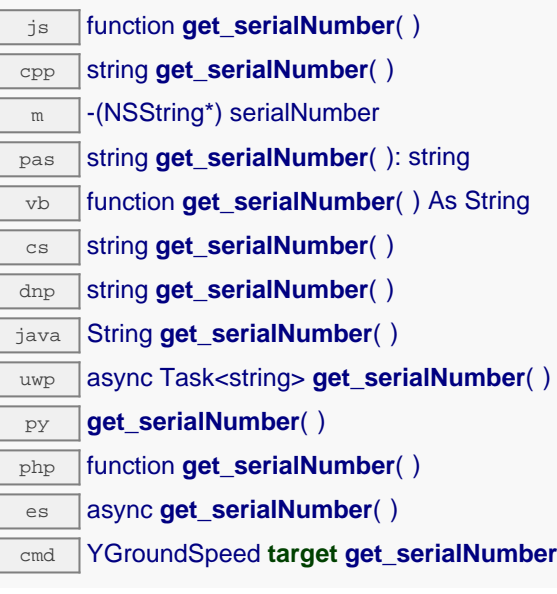

## **Returns :**

a string corresponding to the serial number of the module, as set by the factory.

On failure, throws an exception or returns YModule.SERIALNUMBER\_INVALID.

# **groundspeed**→**get\_unit() YGroundSpeed groundspeed**→**unit()**

Returns the measuring unit for the ground speed.

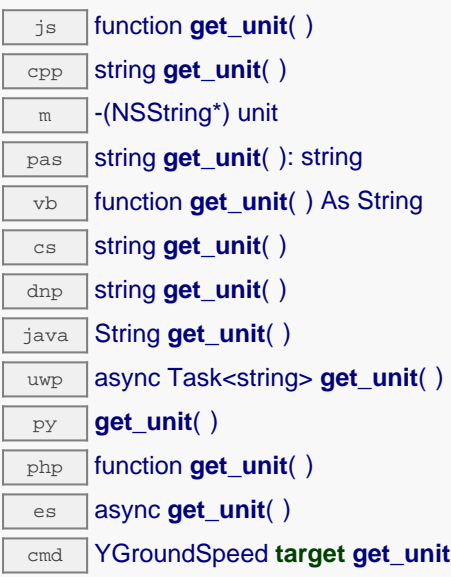

### **Returns :**

a string corresponding to the measuring unit for the ground speed

On failure, throws an exception or returns Y\_UNIT\_INVALID.

# **groundspeed**→**get\_userData() YGroundSpeed groundspeed**→**userData()**

Returns the value of the userData attribute, as previously stored using method set\_userData.

js function **get\_userData**( ) cpp void \* **get\_userData**( )  $\sqrt{m}$  -(id) userData pas Tobject **get\_userData**( ): Tobject vb function **get\_userData**( ) As Object cs object **get\_userData**( ) java Object **get\_userData**( ) py **get\_userData**( )

php function **get\_userData**( )

es async **get\_userData**( )

This attribute is never touched directly by the API, and is at disposal of the caller to store a context.

### **Returns :**

the object stored previously by the caller.

## **groundspeed**→**isOnline() YGroundSpeed**

Checks if the ground speed sensor is currently reachable, without raising any error.

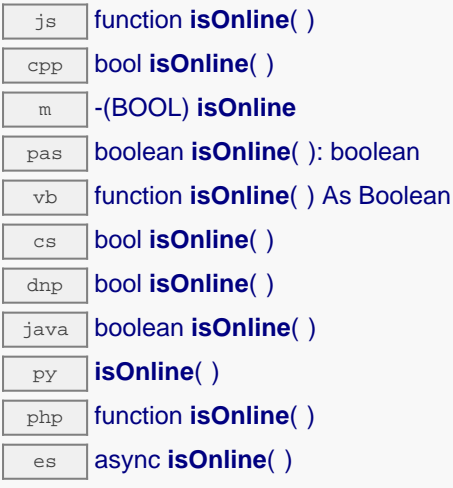

If there is a cached value for the ground speed sensor in cache, that has not yet expired, the device is considered reachable. No exception is raised if there is an error while trying to contact the device hosting the ground speed sensor.

### **Returns :**

true if the ground speed sensor can be reached, and false otherwise

## **groundspeed**→**isOnline\_async() YGroundSpeed**

Checks if the ground speed sensor is currently reachable, without raising any error (asynchronous version).

js function **isOnline\_async**( **callback**, **context**)

If there is a cached value for the ground speed sensor in cache, that has not yet expired, the device is considered reachable. No exception is raised if there is an error while trying to contact the device hosting the requested function.

This asynchronous version exists only in Javascript. It uses a callback instead of a return value in order to avoid blocking the Javascript virtual machine.

### **Parameters :**

**callback** callback function that is invoked when the result is known. The callback function receives three arguments: the caller-specific context object, the receiving function object and the boolean result **context** caller-specific object that is passed as-is to the callback function

### **Returns :**

nothing : the result is provided to the callback.

## **groundspeed**→**isReadOnly() YGroundSpeed**

Test if the function is readOnly.

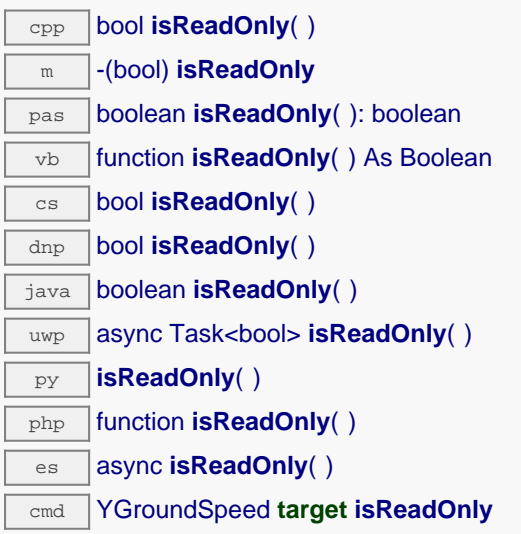

Return true if the function is write protected or that the function is not available.

### **Returns :**

true if the function is readOnly or not online.

# **groundspeed**→**isSensorReady() YGroundSpeed**

Checks if the sensor is currently able to provide an up-to-date measure.

cmd YGroundSpeed **target isSensorReady**

Returns false if the device is unreachable, or if the sensor does not have a current measure to transmit. No exception is raised if there is an error while trying to contact the device hosting \$THEFUNCTION\$.

## **Returns :**

true if the sensor can provide an up-to-date measure, and false otherwise

## **groundspeed**→**load() YGroundSpeed**

Preloads the ground speed sensor cache with a specified validity duration.

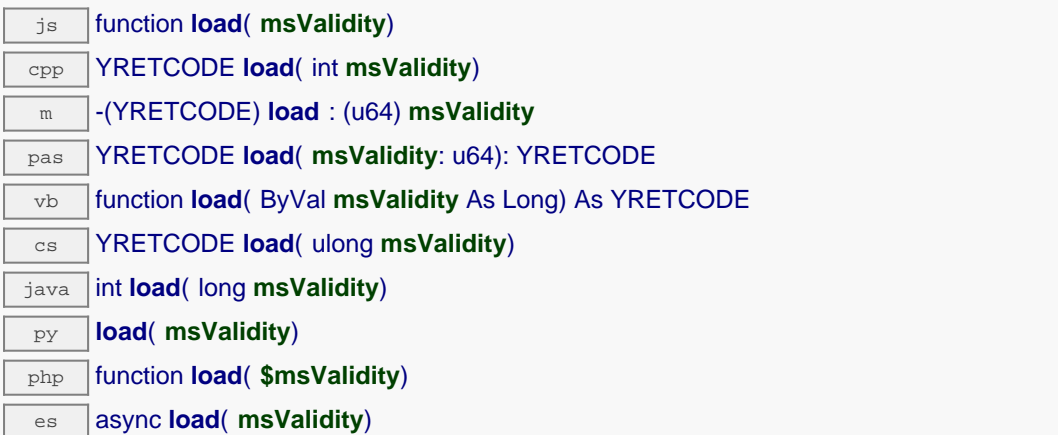

By default, whenever accessing a device, all function attributes are kept in cache for the standard duration (5 ms). This method can be used to temporarily mark the cache as valid for a longer period, in order to reduce network traffic for instance.

### **Parameters :**

**msValidity** an integer corresponding to the validity attributed to the loaded function parameters, in milliseconds

### **Returns :**

YAPI\_SUCCESS when the call succeeds.

I

L

# **groundspeed**→**loadAttribute() YGroundSpeed**

Returns the current value of a single function attribute, as a text string, as quickly as possible but without using the cached value.

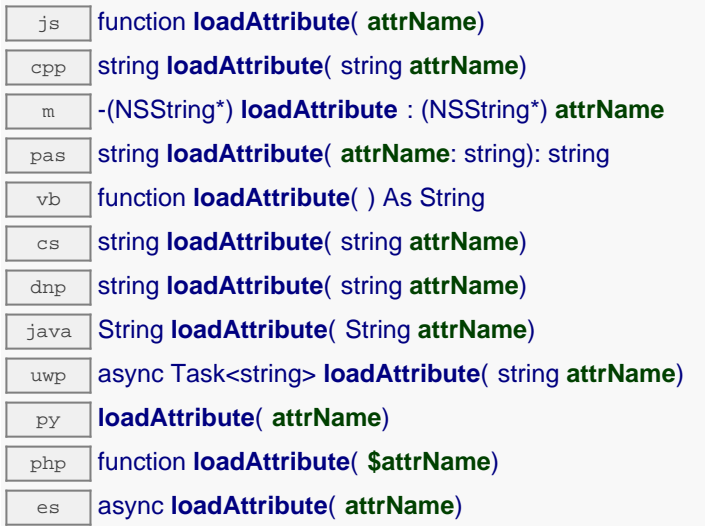

### **Parameters :**

**attrName** the name of the requested attribute

### **Returns :**

a string with the value of the the attribute

On failure, throws an exception or returns an empty string.

## **groundspeed**→**loadCalibrationPoints() YGroundSpeed**

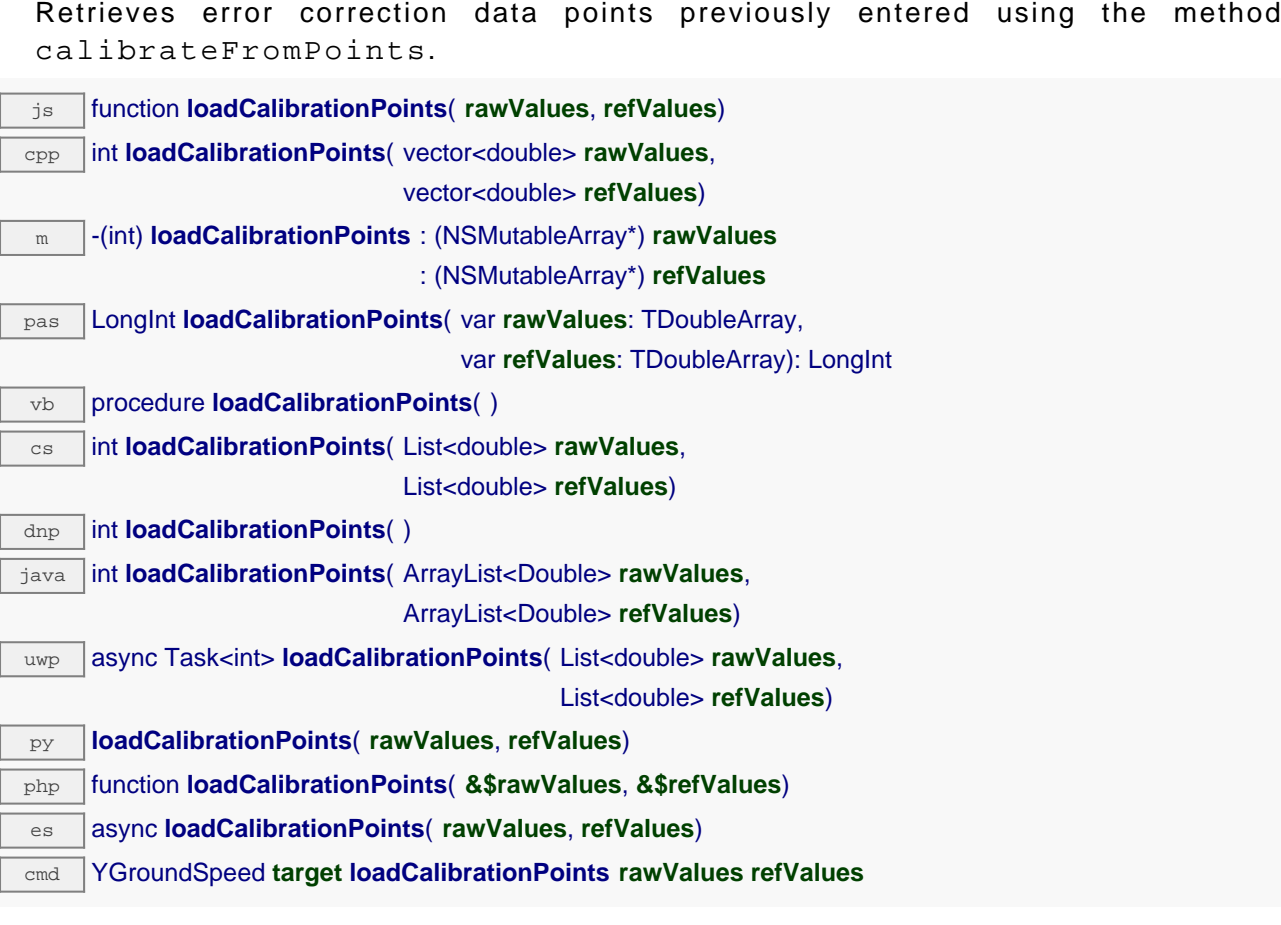

### **Parameters :**

- **rawValues** array of floating point numbers, that will be filled by the function with the raw sensor values for the correction points.
- **refValues** array of floating point numbers, that will be filled by the function with the desired values for the correction points.

### **Returns :**

YAPI\_SUCCESS if the call succeeds.

## **groundspeed**→**load\_async() YGroundSpeed**

Preloads the ground speed sensor cache with a specified validity duration (asynchronous version).

### js function **load\_async**( **msValidity**, **callback**, **context**)

By default, whenever accessing a device, all function attributes are kept in cache for the standard duration (5 ms). This method can be used to temporarily mark the cache as valid for a longer period, in order to reduce network traffic for instance.

This asynchronous version exists only in JavaScript. It uses a callback instead of a return value in order to avoid blocking the JavaScript virtual machine.

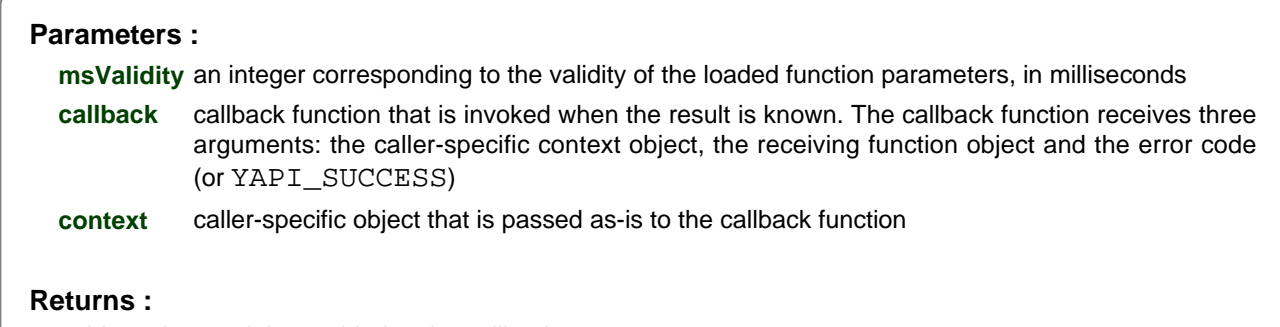

nothing : the result is provided to the callback.

## **groundspeed**→**muteValueCallbacks() YGroundSpeed**

Disables the propagation of every new advertised value to the parent hub.

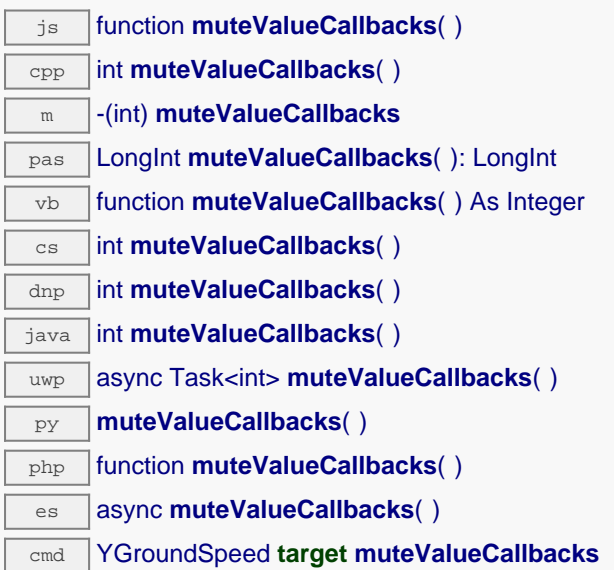

You can use this function to save bandwidth and CPU on computers with limited resources, or to prevent unwanted invocations of the HTTP callback. Remember to call the saveToFlash() method of the module if the modification must be kept.

## **Returns :**

YAPI\_SUCCESS when the call succeeds.

## **groundspeed**→**nextGroundSpeed() YGroundSpeed**

Continues the enumeration of ground speed sensors started using yFirstGroundSpeed().

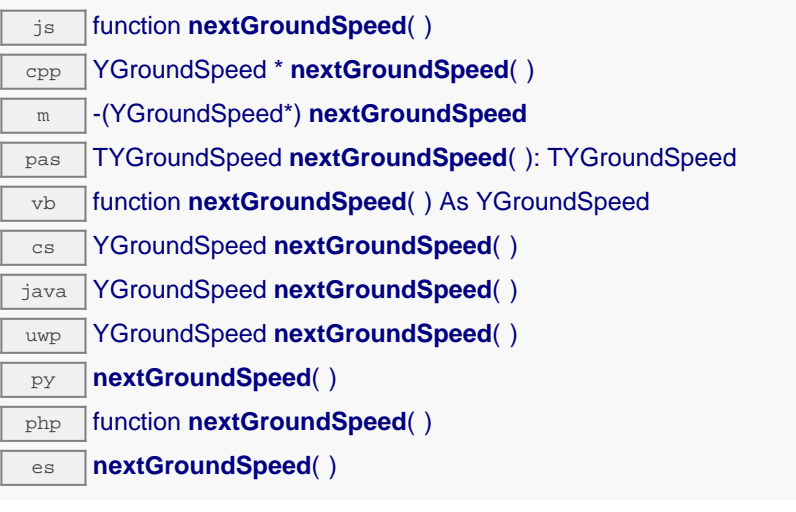

Caution: You can't make any assumption about the returned ground speed sensors order. If you want to find a specific a ground speed sensor, use GroundSpeed.findGroundSpeed() and a hardwareID or a logical name.

### **Returns :**

a pointer to a YGroundSpeed object, corresponding to a ground speed sensor currently online, or a null pointer if there are no more ground speed sensors to enumerate.

## **groundspeed**→**registerTimedReportCallback() YGroundSpeed**

Registers the callback function that is invoked on every periodic timed notification.

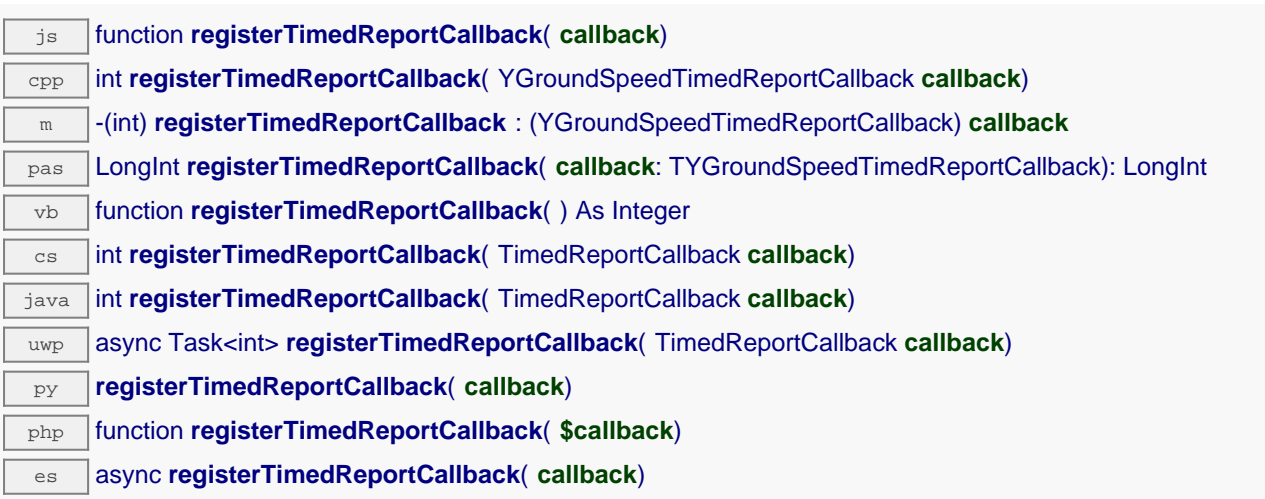

The callback is invoked only during the execution of ySleep or yHandleEvents. This provides control over the time when the callback is triggered. For good responsiveness, remember to call one of these two functions periodically. To unregister a callback, pass a null pointer as argument.

### **Parameters :**

**callback** the callback function to call, or a null pointer. The callback function should take two arguments: the function object of which the value has changed, and an YMeasure object describing the new advertised value.

## **groundspeed**→**registerValueCallback() YGroundSpeed**

Registers the callback function that is invoked on every change of advertised value.

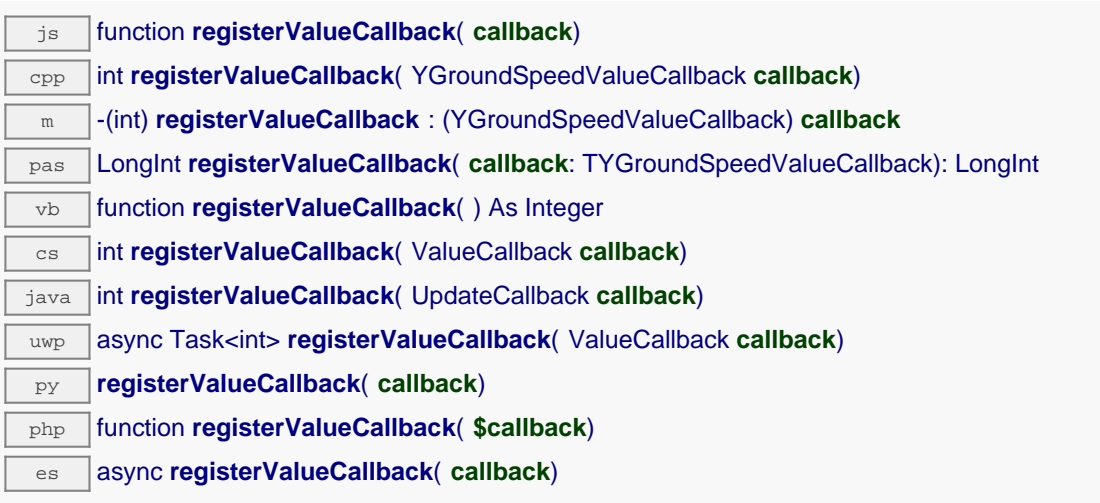

The callback is invoked only during the execution of ySleep or yHandleEvents. This provides control over the time when the callback is triggered. For good responsiveness, remember to call one of these two functions periodically. To unregister a callback, pass a null pointer as argument.

### **Parameters :**

**callback** the callback function to call, or a null pointer. The callback function should take two arguments: the function object of which the value has changed, and the character string describing the new advertised value.

# **groundspeed**→**set\_advMode() YGroundSpeed groundspeed**→**setAdvMode()**

Changes the measuring mode used for the advertised value pushed to the parent hub.

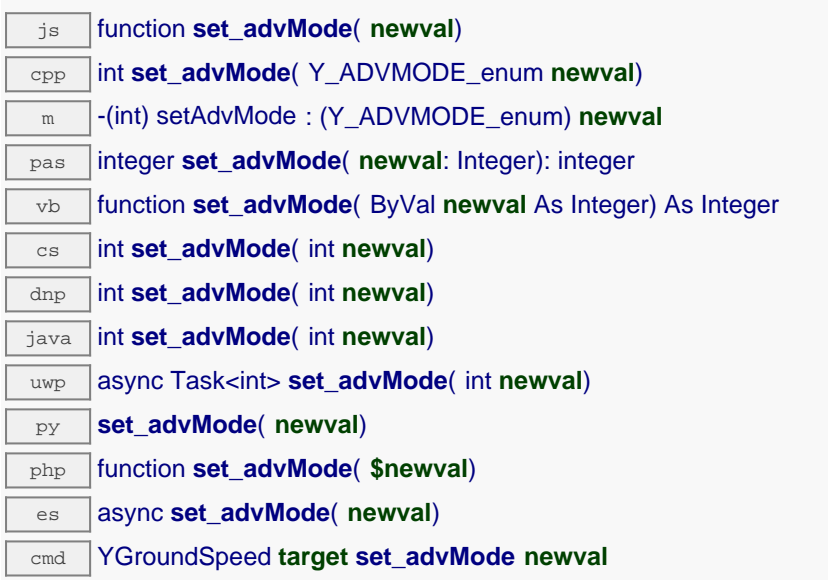

Remember to call the saveToFlash() method of the module if the modification must be kept.

### **Parameters :**

**newval** a value among Y\_ADVMODE\_IMMEDIATE, Y\_ADVMODE\_PERIOD\_AVG, Y\_ADVMODE\_PERIOD\_MIN and Y\_ADVMODE\_PERIOD\_MAX corresponding to the measuring mode used for the advertised value pushed to the parent hub

### **Returns :**

YAPI\_SUCCESS if the call succeeds.

# **groundspeed**→**set\_highestValue() YGroundSpeed groundspeed**→**setHighestValue()**

Changes the recorded maximal value observed.

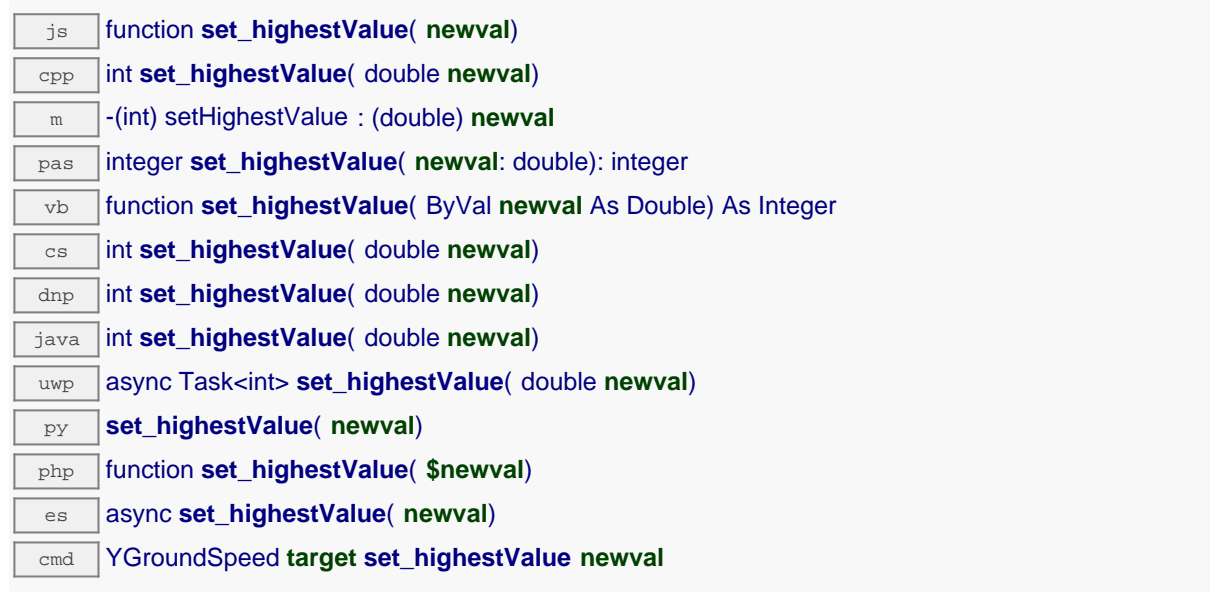

Can be used to reset the value returned by get\_lowestValue().

### **Parameters :**

**newval** a floating point number corresponding to the recorded maximal value observed

### **Returns :**

YAPI SUCCESS if the call succeeds.

# **groundspeed**→**set\_logFrequency() YGroundSpeed groundspeed**→**setLogFrequency()**

Changes the datalogger recording frequency for this function.

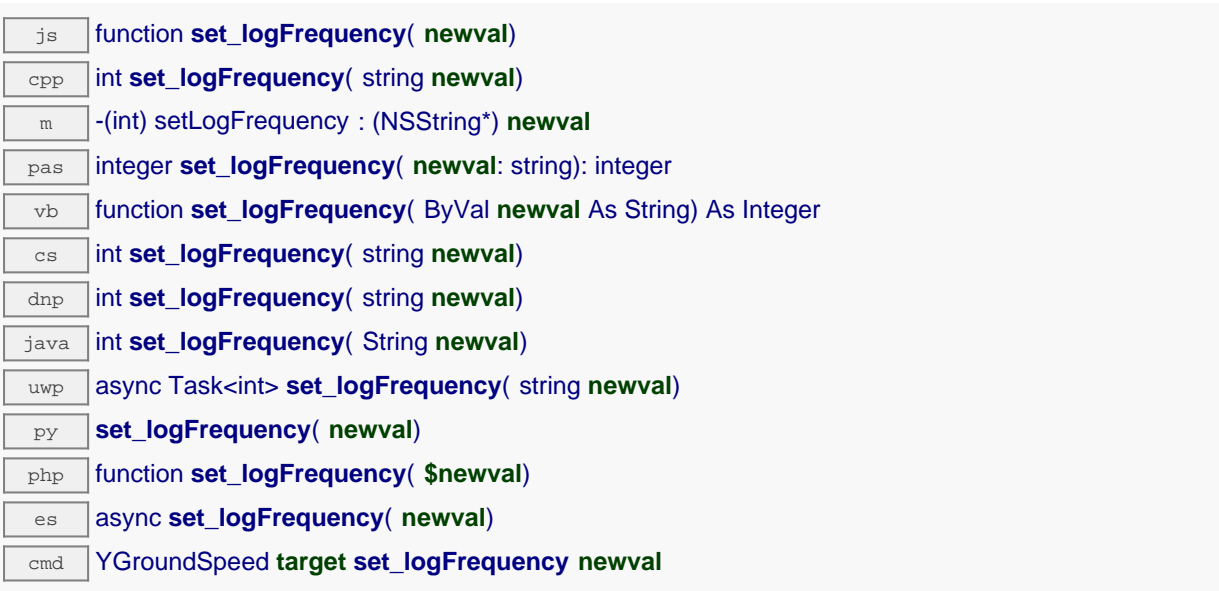

The frequency can be specified as samples per second, as sample per minute (for instance "15/m") or in samples per hour (eg. "4/h"). To disable recording for this function, use the value "OFF". Note that setting the datalogger recording frequency to a greater value than the sensor native sampling frequency is useless, and even counterproductive: those two frequencies are not related. Remember to call the saveToFlash() method of the module if the modification must be kept.

### **Parameters :**

**newval** a string corresponding to the datalogger recording frequency for this function

### **Returns :**

YAPI\_SUCCESS if the call succeeds.

# **groundspeed**→**set\_logicalName() YGroundSpeed groundspeed**→**setLogicalName()**

Changes the logical name of the ground speed sensor.

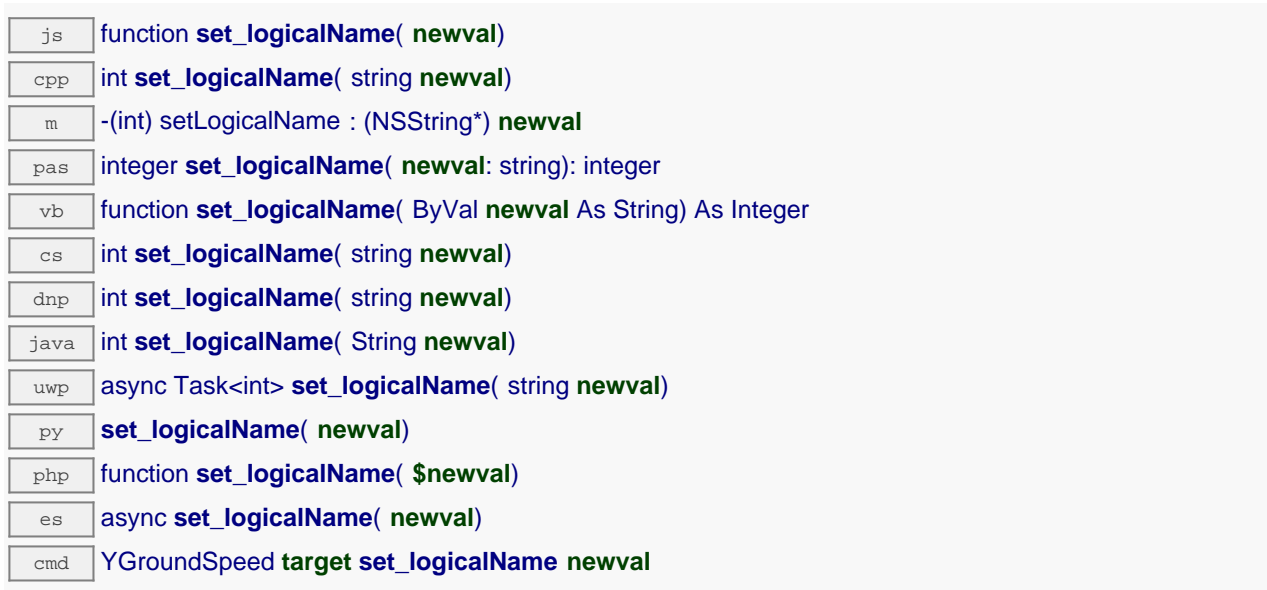

You can use yCheckLogicalName() prior to this call to make sure that your parameter is valid. Remember to call the saveToFlash() method of the module if the modification must be kept.

### **Parameters :**

**newval** a string corresponding to the logical name of the ground speed sensor.

### **Returns :**

YAPI\_SUCCESS if the call succeeds.

# **groundspeed**→**set\_lowestValue() YGroundSpeed groundspeed**→**setLowestValue()**

Changes the recorded minimal value observed.

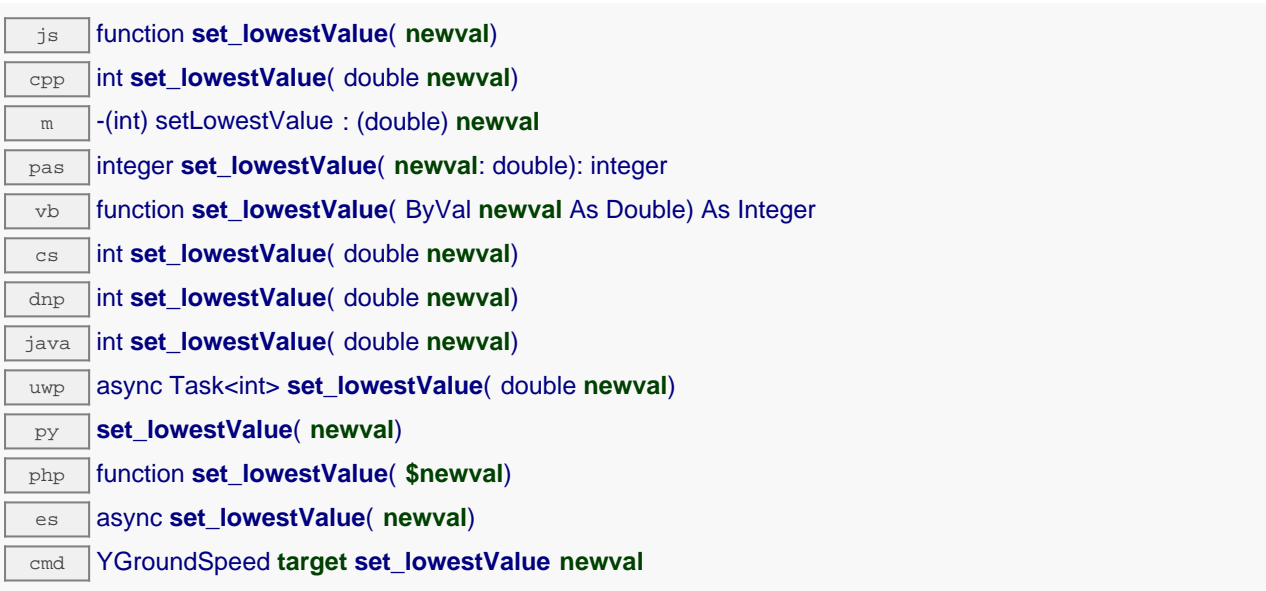

Can be used to reset the value returned by get\_lowestValue().

### **Parameters :**

**newval** a floating point number corresponding to the recorded minimal value observed

### **Returns :**

YAPI SUCCESS if the call succeeds.

# **groundspeed**→**set\_reportFrequency() YGroundSpeed groundspeed**→**setReportFrequency()**

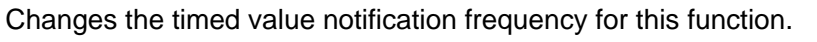

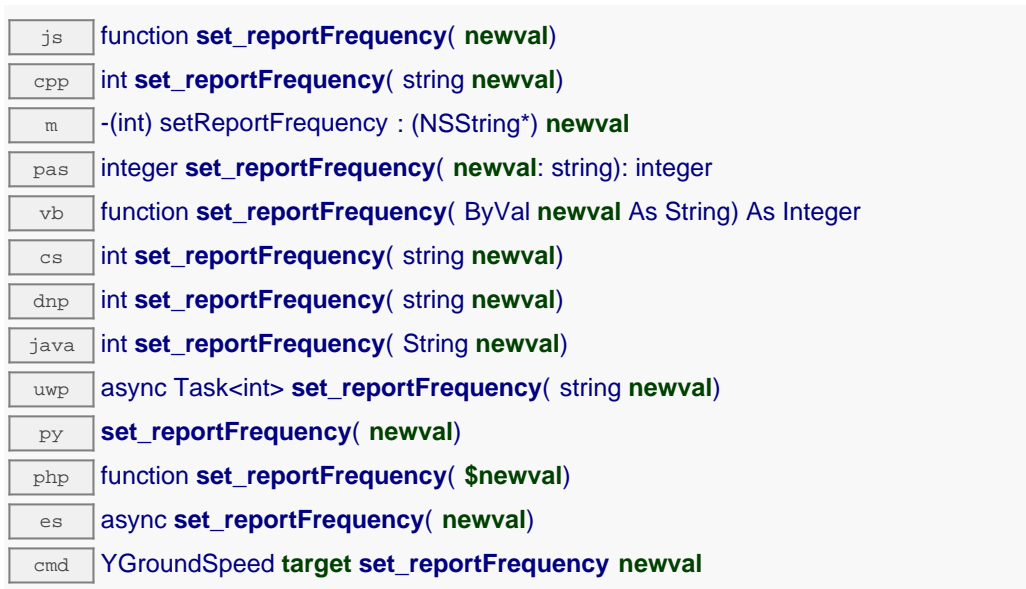

The frequency can be specified as samples per second, as sample per minute (for instance "15/m") or in samples per hour (e.g. "4/h"). To disable timed value notifications for this function, use the value "OFF". Note that setting the timed value notification frequency to a greater value than the sensor native sampling frequency is unless, and even counterproductive: those two frequencies are not related. Remember to call the saveToFlash() method of the module if the modification must be kept.

### **Parameters :**

**newval** a string corresponding to the timed value notification frequency for this function

### **Returns :**

YAPI\_SUCCESS if the call succeeds.

# **groundspeed**→**set\_resolution() YGroundSpeed groundspeed**→**setResolution()**

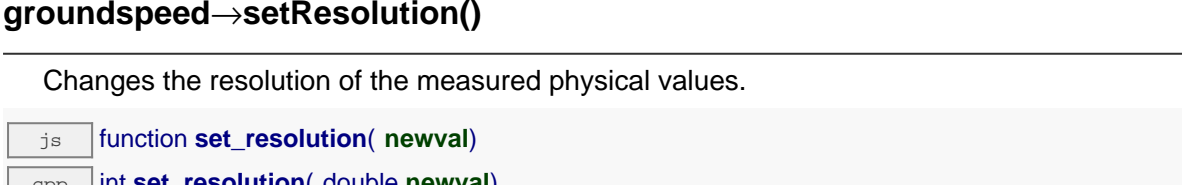

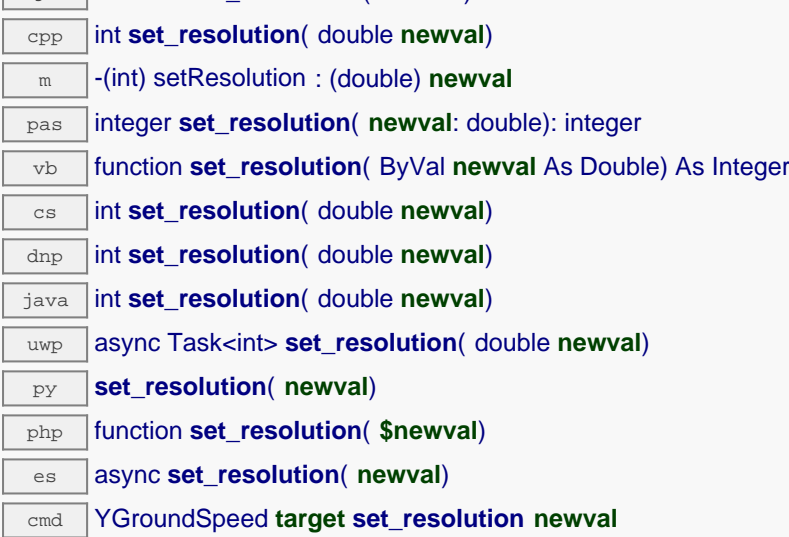

The resolution corresponds to the numerical precision when displaying value. It does not change the precision of the measure itself. Remember to call the saveToFlash() method of the module if the modification must be kept.

### **Parameters :**

**newval** a floating point number corresponding to the resolution of the measured physical values

### **Returns :**

YAPI\_SUCCESS if the call succeeds.

# **groundspeed**→**set\_userData() YGroundSpeed groundspeed**→**setUserData()**

Stores a user context provided as argument in the userData attribute of the function.

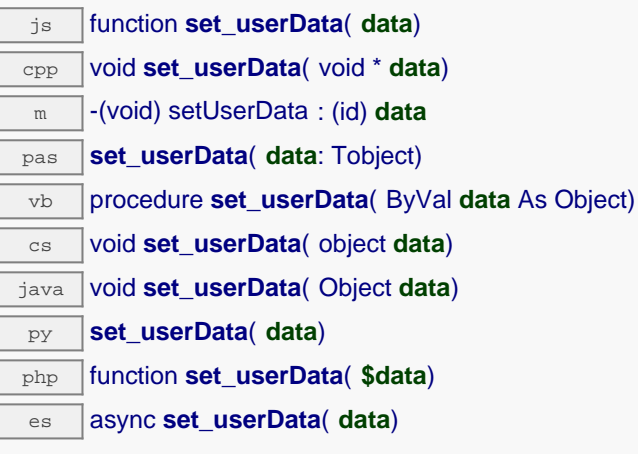

This attribute is never touched by the API, and is at disposal of the caller to store a context.

### **Parameters :**

**data** any kind of object to be stored

# **groundspeed**→**startDataLogger() YGroundSpeed**

Starts the data logger on the device.

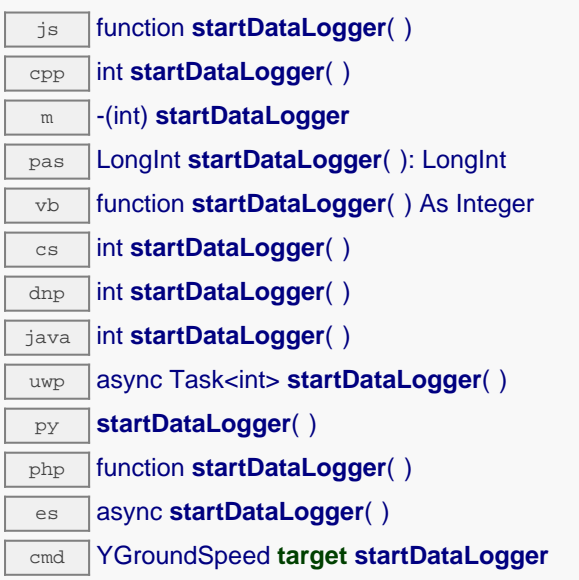

Note that the data logger will only save the measures on this sensor if the logFrequency is not set to "OFF".

### **Returns :**

YAPI\_SUCCESS if the call succeeds.

# **groundspeed**→**stopDataLogger() YGroundSpeed**

Stops the datalogger on the device.

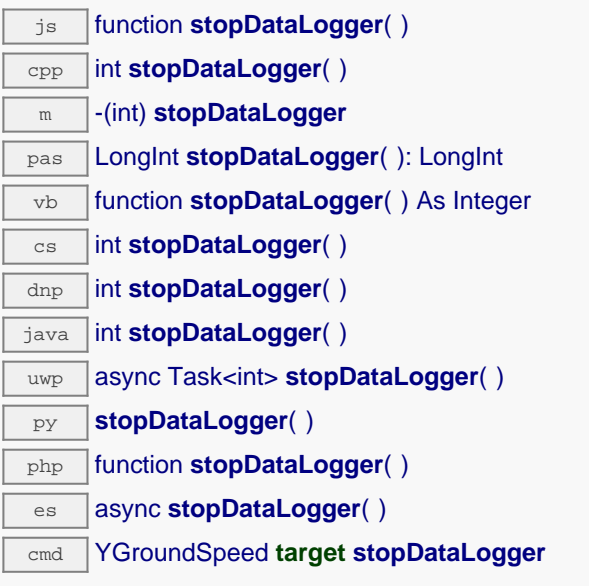

## **Returns :**

YAPI\_SUCCESS if the call succeeds.

## **groundspeed**→**unmuteValueCallbacks() YGroundSpeed**

Re-enables the propagation of every new advertised value to the parent hub.

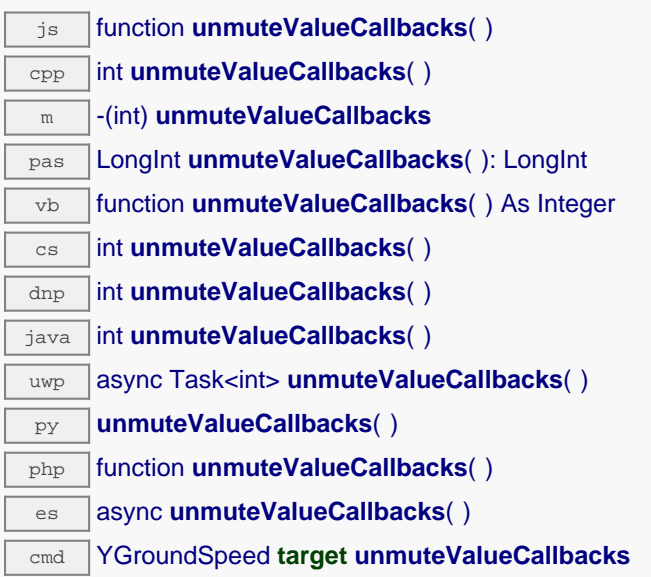

This function reverts the effect of a previous call to muteValueCallbacks(). Remember to call the saveToFlash() method of the module if the modification must be kept.

### **Returns :**

YAPI\_SUCCESS when the call succeeds.

## **groundspeed**→**wait\_async() YGroundSpeed**

Waits for all pending asynchronous commands on the module to complete, and invoke the userprovided callback function.

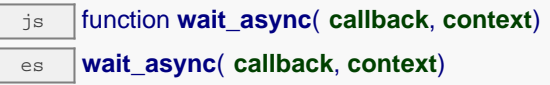

The callback function can therefore freely issue synchronous or asynchronous commands, without risking to block the JavaScript VM.

## **Parameters : callback** callback function that is invoked when all pending commands on the module are completed. The callback function receives two arguments: the caller-specific context object and the receiving function object. **context** caller-specific object that is passed as-is to the callback function

**Returns :**

I  $\overline{a}$ 

nothing.

# **22.8. Class YDataLogger**

DataLogger control interface, available on most Yoctopuce sensors.

A non-volatile memory for storing ongoing measured data is available on most Yoctopuce sensors. Recording can happen automatically, without requiring a permanent connection to a computer. The YDataLogger class controls the global parameters of the internal data logger. Recording control (start/stop) as well as data retreival is done at sensor objects level.

In order to use the functions described here, you should include:

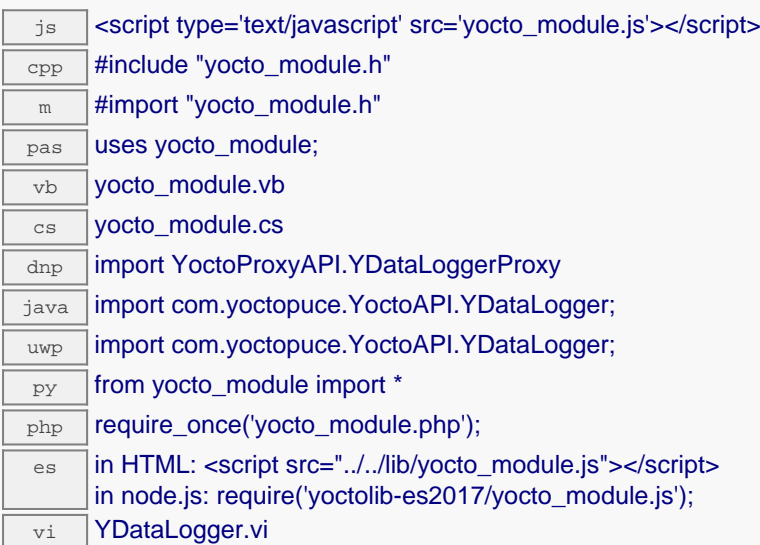

### **Global functions**

**[YDataLogger.FindDataLogger](#YDataLogger.FindDataLogger)**(**func**)

Retrieves a data logger for a given identifier.

### **[YDataLogger.FindDataLoggerInContext](#YDataLogger.FindDataLoggerInContext)**(**yctx**, **func**)

Retrieves a data logger for a given identifier in a YAPI context.

**[YDataLogger.FirstDataLogger](#YDataLogger.FirstDataLogger)**()

Starts the enumeration of data loggers currently accessible.

### **[YDataLogger.FirstDataLoggerInContext](#YDataLogger.FirstDataLoggerInContext)**(**yctx**)

Starts the enumeration of data loggers currently accessible.

### **[YDataLogger.GetSimilarFunctions](#YDataLogger.GetSimilarFunctions)**()

Enumerates all functions of type DataLogger available on the devices currently reachable by the library, and returns their unique hardware ID.

### **YDataLogger properties**

**[datalogger](#YDataLogger.^AdvertisedValue)**[→](#YDataLogger.^AdvertisedValue)**[AdvertisedValue](#YDataLogger.^AdvertisedValue)** [read-only]

Short string representing the current state of the function.

### **[datalogger](#YDataLogger.^AutoStart)**[→](#YDataLogger.^AutoStart)**[AutoStart](#YDataLogger.^AutoStart)** [writable]

Default activation state of the data logger on power up.

### **[datalogger](#YDataLogger.^BeaconDriven)**[→](#YDataLogger.^BeaconDriven)**[BeaconDriven](#YDataLogger.^BeaconDriven)** [writable]

True if the data logger is synchronised with the localization beacon.

### **[datalogger](#YDataLogger.^FriendlyName)**[→](#YDataLogger.^FriendlyName)**[FriendlyName](#YDataLogger.^FriendlyName)** [read-only]

Global identifier of the function in the format MODULE\_NAME. FUNCTION\_NAME.

### **[datalogger](#YDataLogger.^FunctionId)**[→](#YDataLogger.^FunctionId)**[FunctionId](#YDataLogger.^FunctionId)** [read-only]

Hardware identifier of the data logger, without reference to the module.

### **[datalogger](#YDataLogger.^HardwareId)**[→](#YDataLogger.^HardwareId)**[HardwareId](#YDataLogger.^HardwareId)** [read-only]

Unique hardware identifier of the function in the form SERIAL.FUNCTIONID.

### **[datalogger](#YDataLogger.^IsOnline)**[→](#YDataLogger.^IsOnline)**[IsOnline](#YDataLogger.^IsOnline)** [read-only]

Checks if the function is currently reachable.

**[datalogger](#YDataLogger.^LogicalName)**[→](#YDataLogger.^LogicalName)**[LogicalName](#YDataLogger.^LogicalName)** [writable]

Logical name of the function.

**[datalogger](#YDataLogger.^Recording)**[→](#YDataLogger.^Recording)**[Recording](#YDataLogger.^Recording)** [writable]

Current activation state of the data logger.

### **[datalogger](#YDataLogger.^SerialNumber)**[→](#YDataLogger.^SerialNumber)**[SerialNumber](#YDataLogger.^SerialNumber)** [read-only]

Serial number of the module, as set by the factory.

### **YDataLogger methods**

### **[datalogger](#YDataLogger.clearCache)**[→](#YDataLogger.clearCache)**[clearCache](#YDataLogger.clearCache)**()

Invalidates the cache.

### **[datalogger](#YDataLogger.describe)**[→](#YDataLogger.describe)**[describe](#YDataLogger.describe)**()

Returns a short text that describes unambiguously the instance of the data logger in the form TYPE(NAME)=SERIAL.FUNCTIONID.

### **[datalogger](#YDataLogger.forgetAllDataStreams)**[→](#YDataLogger.forgetAllDataStreams)**[forgetAllDataStreams](#YDataLogger.forgetAllDataStreams)**()

Clears the data logger memory and discards all recorded data streams.

### **[datalogger](#YDataLogger.get_advertisedValue)**[→](#YDataLogger.get_advertisedValue)**[get\\_advertisedValue](#YDataLogger.get_advertisedValue)**()

Returns the current value of the data logger (no more than 6 characters).

### **[datalogger](#YDataLogger.get_autoStart)**[→](#YDataLogger.get_autoStart)**[get\\_autoStart](#YDataLogger.get_autoStart)**()

Returns the default activation state of the data logger on power up.

### **[datalogger](#YDataLogger.get_beaconDriven)**[→](#YDataLogger.get_beaconDriven)**[get\\_beaconDriven](#YDataLogger.get_beaconDriven)**()

Returns true if the data logger is synchronised with the localization beacon.

### **[datalogger](#YDataLogger.get_currentRunIndex)**[→](#YDataLogger.get_currentRunIndex)**[get\\_currentRunIndex](#YDataLogger.get_currentRunIndex)**()

Returns the current run number, corresponding to the number of times the module was powered on with the dataLogger enabled at some point.

### **[datalogger](#YDataLogger.get_dataSets)**[→](#YDataLogger.get_dataSets)**[get\\_dataSets](#YDataLogger.get_dataSets)**()

Returns a list of YDataSet objects that can be used to retrieve all measures stored by the data logger.

### **[datalogger](#YDataLogger.get_dataStreams)**[→](#YDataLogger.get_dataStreams)**[get\\_dataStreams](#YDataLogger.get_dataStreams)**(**v**)

Builds a list of all data streams hold by the data logger (legacy method).

### **[datalogger](#YDataLogger.get_errorMessage)**[→](#YDataLogger.get_errorMessage)**[get\\_errorMessage](#YDataLogger.get_errorMessage)**()

Returns the error message of the latest error with the data logger.

### **[datalogger](#YDataLogger.get_errorType)**[→](#YDataLogger.get_errorType)**[get\\_errorType](#YDataLogger.get_errorType)**()

Returns the numerical error code of the latest error with the data logger.

### **[datalogger](#YDataLogger.get_friendlyName)**[→](#YDataLogger.get_friendlyName)**[get\\_friendlyName](#YDataLogger.get_friendlyName)**()

Returns a global identifier of the data logger in the format MODULE\_NAME. FUNCTION\_NAME.

## **[datalogger](#YDataLogger.get_functionDescriptor)**[→](#YDataLogger.get_functionDescriptor)**[get\\_functionDescriptor](#YDataLogger.get_functionDescriptor)**()

Returns a unique identifier of type YFUN\_DESCR corresponding to the function.

### **[datalogger](#YDataLogger.get_functionId)**[→](#YDataLogger.get_functionId)**[get\\_functionId](#YDataLogger.get_functionId)**()

Returns the hardware identifier of the data logger, without reference to the module.

### **[datalogger](#YDataLogger.get_hardwareId)**[→](#YDataLogger.get_hardwareId)**[get\\_hardwareId](#YDataLogger.get_hardwareId)**()

Returns the unique hardware identifier of the data logger in the form SERIAL. FUNCTIONID.

### **[datalogger](#YDataLogger.get_logicalName)**[→](#YDataLogger.get_logicalName)**[get\\_logicalName](#YDataLogger.get_logicalName)**()

Returns the logical name of the data logger.

### **[datalogger](#YDataLogger.get_module)**[→](#YDataLogger.get_module)**[get\\_module](#YDataLogger.get_module)**()

Gets the YModule object for the device on which the function is located.

### **[datalogger](#YDataLogger.get_module_async)**[→](#YDataLogger.get_module_async)**[get\\_module\\_async](#YDataLogger.get_module_async)**(**callback**, **context**)

Gets the YModule object for the device on which the function is located (asynchronous version).

### **[datalogger](#YDataLogger.get_recording)**[→](#YDataLogger.get_recording)**[get\\_recording](#YDataLogger.get_recording)**()

Returns the current activation state of the data logger.

### **[datalogger](#YDataLogger.get_serialNumber)**[→](#YDataLogger.get_serialNumber)**[get\\_serialNumber](#YDataLogger.get_serialNumber)**()

Returns the serial number of the module, as set by the factory.

### **[datalogger](#YDataLogger.get_timeUTC)**[→](#YDataLogger.get_timeUTC)**[get\\_timeUTC](#YDataLogger.get_timeUTC)**()

Returns the Unix timestamp for current UTC time, if known.

### **[datalogger](#YDataLogger.get_usage)**[→](#YDataLogger.get_usage)**[get\\_usage](#YDataLogger.get_usage)**()

Returns the percentage of datalogger memory in use.

### **[datalogger](#YDataLogger.get_userData)**[→](#YDataLogger.get_userData)**[get\\_userData](#YDataLogger.get_userData)**()

Returns the value of the userData attribute, as previously stored using method set userData.

### **[datalogger](#YDataLogger.isOnline)**[→](#YDataLogger.isOnline)**[isOnline](#YDataLogger.isOnline)**()

Checks if the data logger is currently reachable, without raising any error.

### **[datalogger](#YDataLogger.isOnline_async)**[→](#YDataLogger.isOnline_async)**[isOnline\\_async](#YDataLogger.isOnline_async)**(**callback**, **context**)

Checks if the data logger is currently reachable, without raising any error (asynchronous version).

### **[datalogger](#YDataLogger.isReadOnly)**[→](#YDataLogger.isReadOnly)**[isReadOnly](#YDataLogger.isReadOnly)**()

Test if the function is readOnly.

### **[datalogger](#YDataLogger.load)**[→](#YDataLogger.load)**[load](#YDataLogger.load)**(**msValidity**)

Preloads the data logger cache with a specified validity duration.

### **[datalogger](#YDataLogger.loadAttribute)**[→](#YDataLogger.loadAttribute)**[loadAttribute](#YDataLogger.loadAttribute)**(**attrName**)

Returns the current value of a single function attribute, as a text string, as quickly as possible but without using the cached value.

### **[datalogger](#YDataLogger.load_async)**[→](#YDataLogger.load_async)**[load\\_async](#YDataLogger.load_async)**(**msValidity**, **callback**, **context**)

Preloads the data logger cache with a specified validity duration (asynchronous version).

### **[datalogger](#YDataLogger.muteValueCallbacks)**[→](#YDataLogger.muteValueCallbacks)**[muteValueCallbacks](#YDataLogger.muteValueCallbacks)**()

Disables the propagation of every new advertised value to the parent hub.

### **[datalogger](#YDataLogger.nextDataLogger)**[→](#YDataLogger.nextDataLogger)**[nextDataLogger](#YDataLogger.nextDataLogger)**()

Continues the enumeration of data loggers started using  $yFirstDatabase$  ().

### **[datalogger](#YDataLogger.registerValueCallback)**[→](#YDataLogger.registerValueCallback)**[registerValueCallback](#YDataLogger.registerValueCallback)**(**callback**)

Registers the callback function that is invoked on every change of advertised value.

### **[datalogger](#YDataLogger.set_autoStart)**[→](#YDataLogger.set_autoStart)**[set\\_autoStart](#YDataLogger.set_autoStart)**(**newval**)

Changes the default activation state of the data logger on power up.

### **[datalogger](#YDataLogger.set_beaconDriven)**[→](#YDataLogger.set_beaconDriven)**[set\\_beaconDriven](#YDataLogger.set_beaconDriven)**(**newval**)

Changes the type of synchronisation of the data logger.

### **[datalogger](#YDataLogger.set_logicalName)**[→](#YDataLogger.set_logicalName)**[set\\_logicalName](#YDataLogger.set_logicalName)**(**newval**)

Changes the logical name of the data logger.

### **[datalogger](#YDataLogger.set_recording)**[→](#YDataLogger.set_recording)**[set\\_recording](#YDataLogger.set_recording)**(**newval**)

Changes the activation state of the data logger to start/stop recording data.

### **[datalogger](#YDataLogger.set_timeUTC)**[→](#YDataLogger.set_timeUTC)**[set\\_timeUTC](#YDataLogger.set_timeUTC)**(**newval**)

Changes the current UTC time reference used for recorded data.

### **[datalogger](#YDataLogger.set_userData)**[→](#YDataLogger.set_userData)**[set\\_userData](#YDataLogger.set_userData)**(**data**)

Stores a user context provided as argument in the userData attribute of the function.

### **[datalogger](#YDataLogger.unmuteValueCallbacks)**[→](#YDataLogger.unmuteValueCallbacks)**[unmuteValueCallbacks](#YDataLogger.unmuteValueCallbacks)**()

Re-enables the propagation of every new advertised value to the parent hub.

### **[datalogger](#YDataLogger.wait_async)**[→](#YDataLogger.wait_async)**[wait\\_async](#YDataLogger.wait_async)**(**callback**, **context**)

Waits for all pending asynchronous commands on the module to complete, and invoke the user-provided callback function.
## **YDataLogger.FindDataLogger() YDataLogger YDataLogger.FindDataLogger()**

Retrieves a data logger for a given identifier.

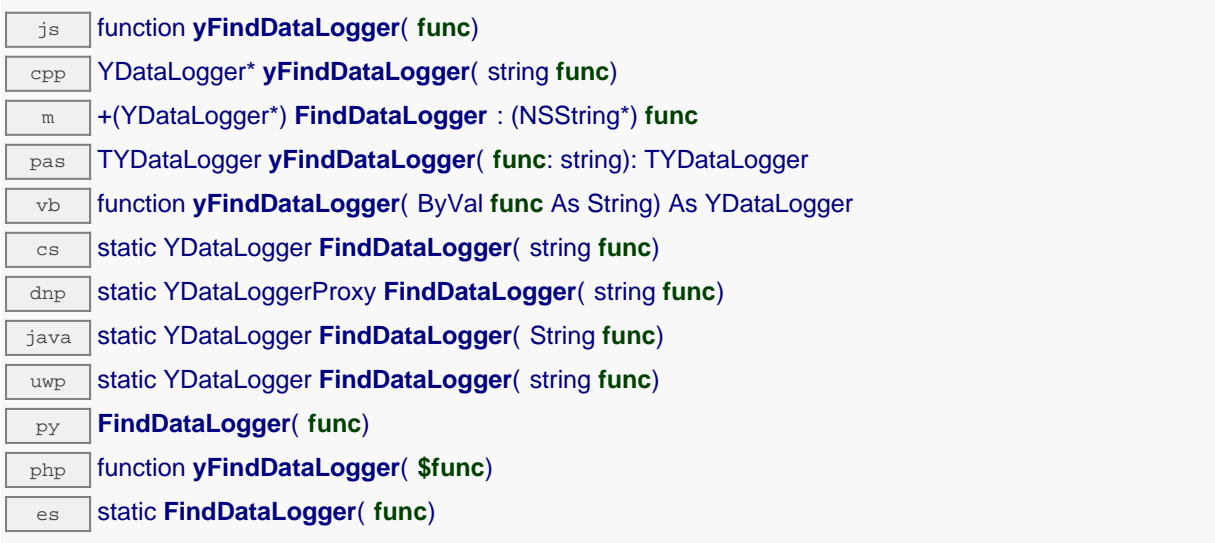

The identifier can be specified using several formats:

- FunctionLogicalName
- ModuleSerialNumber.FunctionIdentifier
- ModuleSerialNumber.FunctionLogicalName
- ModuleLogicalName.FunctionIdentifier
- ModuleLogicalName.FunctionLogicalName

This function does not require that the data logger is online at the time it is invoked. The returned object is nevertheless valid. Use the method YDataLogger.isOnline() to test if the data logger is indeed online at a given time. In case of ambiguity when looking for a data logger by logical name, no error is notified: the first instance found is returned. The search is performed first by hardware name, then by logical name.

If a call to this object's is\_online() method returns FALSE although you are certain that the matching device is plugged, make sure that you did call registerHub() at application initialization time.

### **Parameters :**

**func** a string that uniquely characterizes the data logger, for instance Y3DMK002.dataLogger.

### **Returns :**

a YDataLogger object allowing you to drive the data logger.

# **YDataLogger.FindDataLoggerInContext() YDataLogger YDataLogger.FindDataLoggerInContext()**

Retrieves a data logger for a given identifier in a YAPI context.

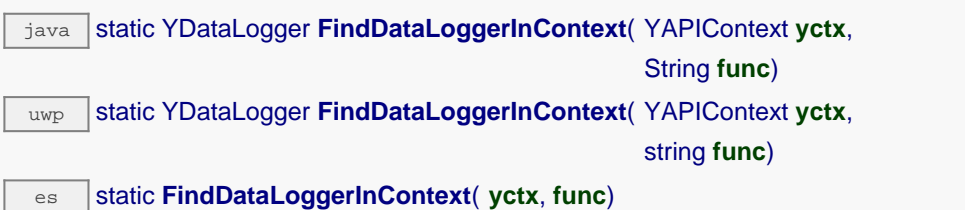

The identifier can be specified using several formats:

- FunctionLogicalName
- ModuleSerialNumber.FunctionIdentifier
- ModuleSerialNumber.FunctionLogicalName
- ModuleLogicalName.FunctionIdentifier
- ModuleLogicalName.FunctionLogicalName

This function does not require that the data logger is online at the time it is invoked. The returned object is nevertheless valid. Use the method YDataLogger.isOnline() to test if the data logger is indeed online at a given time. In case of ambiguity when looking for a data logger by logical name, no error is notified: the first instance found is returned. The search is performed first by hardware name, then by logical name.

### **Parameters :**

**yctx** a YAPI context

func a string that uniquely characterizes the data logger, for instance Y3DMK002.dataLogger.

### **Returns :**

a YDataLogger object allowing you to drive the data logger.

## **YDataLogger.FirstDataLogger() YDataLogger YDataLogger.FirstDataLogger()**

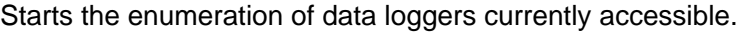

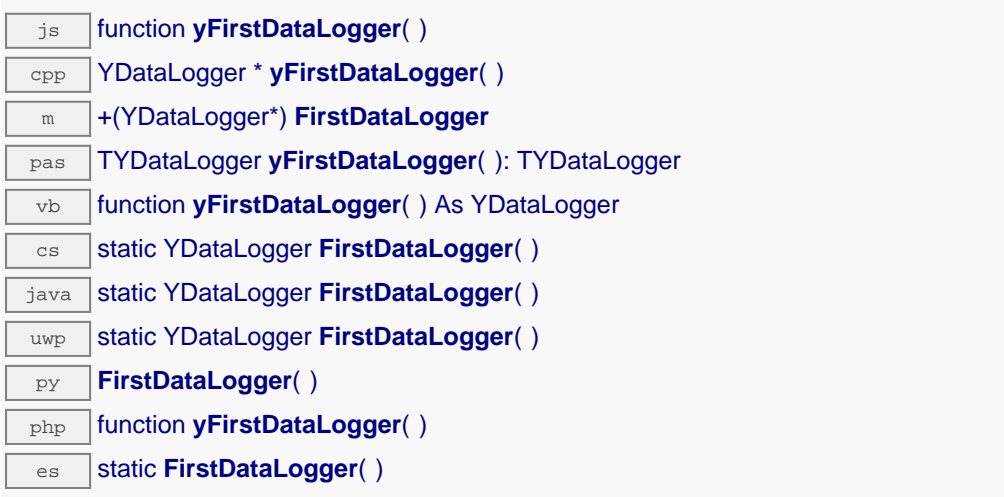

Use the method YDataLogger.nextDataLogger() to iterate on next data loggers.

### **Returns :**

a pointer to a YDataLogger object, corresponding to the first data logger currently online, or a null pointer if there are none.

# **YDataLogger.FirstDataLoggerInContext() YDataLogger YDataLogger.FirstDataLoggerInContext()**

Starts the enumeration of data loggers currently accessible.

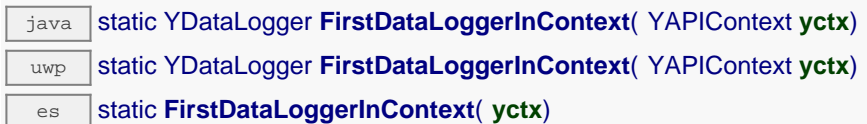

Use the method YDataLogger.nextDataLogger() to iterate on next data loggers.

### **Parameters :**

**yctx** a YAPI context.

### **Returns :**

a pointer to a YDataLogger object, corresponding to the first data logger currently online, or a null pointer if there are none.

## **YDataLogger.GetSimilarFunctions() YDataLogger YDataLogger.GetSimilarFunctions()**

Enumerates all functions of type DataLogger available on the devices currently reachable by the library, and returns their unique hardware ID.

dnp static new string[] **GetSimilarFunctions**( )

Each of these IDs can be provided as argument to the method YDataLogger.FindDataLogger to obtain an object that can control the corresponding device.

### **Returns :**

an array of strings, each string containing the unique hardwareld of a device function currently connected.

## **datalogger**→**AdvertisedValue YDataLogger**

Short string representing the current state of the function.

dnp string **AdvertisedValue**

## **datalogger**→**AutoStart YDataLogger**

Default activation state of the data logger on power up.

dnp int **AutoStart**

### **Possible values:**

Y\_AUTOSTART\_INVALID = 0  $Y_AUTOSTART_OFF = 1$  $Y_AUTOSTART_ON = 2$ 

Writable. Do not forget to call the saveToFlash() method of the module to save the configuration change. Note: if the device doesn't have any time source at his disposal when starting up, it will wait for ~8 seconds before automatically starting to record with an arbitrary timestamp

## **datalogger**→**BeaconDriven YDataLogger**

True if the data logger is synchronised with the localization beacon.

dnp int **BeaconDriven**

### **Possible values:**

- Y\_BEACONDRIVEN\_INVALID = 0
- Y\_BEACONDRIVEN\_OFF = 1
- $Y_BERACONDRIVEN_ON$  = 2

**Writable**. Changes the type of synchronisation of the data logger. Remember to call the saveToFlash() method of the module if the modification must be kept.

## **datalogger**→**FriendlyName YDataLogger**

Global identifier of the function in the format MODULE\_NAME. FUNCTION\_NAME.

dnp string **FriendlyName**

The returned string uses the logical names of the module and of the function if they are defined, otherwise the serial number of the module and the hardware identifier of the function (for example: MyCustomName.relay1)

## **datalogger**→**FunctionId YDataLogger**

Hardware identifier of the data logger, without reference to the module.

 $\boxed{\text{dnp}}$  string **FunctionId** 

For example relay1

## **datalogger**→**HardwareId YDataLogger**

Unique hardware identifier of the function in the form SERIAL. FUNCTIONID.

dnp string **HardwareId**

The unique hardware identifier is composed of the device serial number and of the hardware identifier of the function (for example RELAYLO1-123456.relay1).

## **datalogger**→**IsOnline YDataLogger**

Checks if the function is currently reachable.

### dnp bool **IsOnline**

If there is a cached value for the function in cache, that has not yet expired, the device is considered reachable. No exception is raised if there is an error while trying to contact the device hosting the function.

## **datalogger**→**LogicalName YDataLogger**

Logical name of the function.

dnp string **LogicalName**

**Writable**. You can use yCheckLogicalName() prior to this call to make sure that your parameter is valid. Remember to call the saveToFlash() method of the module if the modification must be kept.

## **datalogger**→**Recording YDataLogger**

Current activation state of the data logger.

dnp int **Recording**

### **Possible values:**

- Y\_RECORDING\_INVALID = 0
- $Y$ <sub>\_RECORDING</sub> OFF = 1
- $Y$ <sub>\_RECORDING</sub>\_ON = 2
- Y RECORDING PENDING  $= 3$

**Writable**. Changes the activation state of the data logger to start/stop recording data.

# **datalogger**→**SerialNumber YDataLogger**

Serial number of the module, as set by the factory.

dnp string **SerialNumber**

## **datalogger**→**clearCache() YDataLogger**

Invalidates the cache.

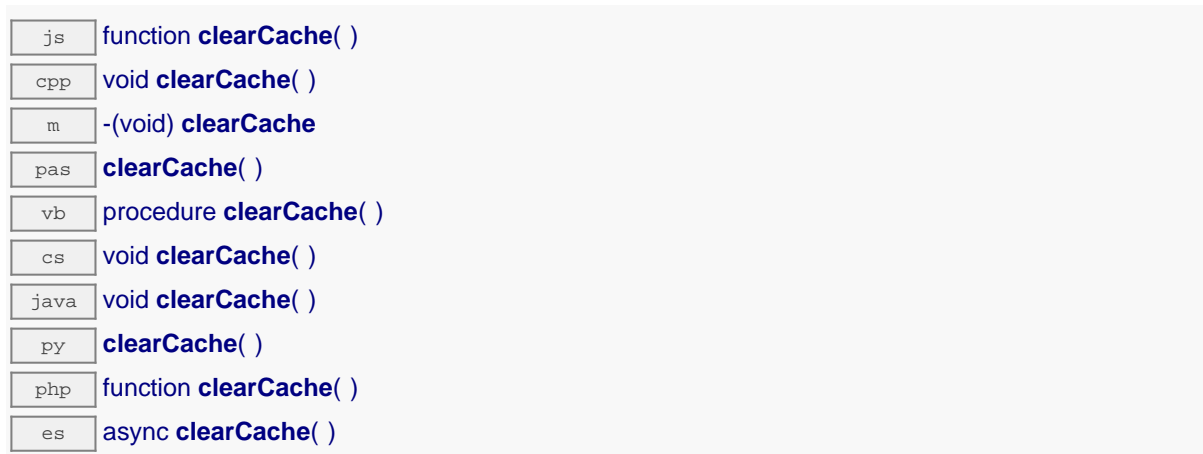

Invalidates the cache of the data logger attributes. Forces the next call to get\_xxx() or loadxxx() to use values that come from the device.

### **datalogger**→**describe() YDataLogger**

Returns a short text that describes unambiguously the instance of the data logger in the form TYPE(NAME)=SERIAL.FUNCTIONID.

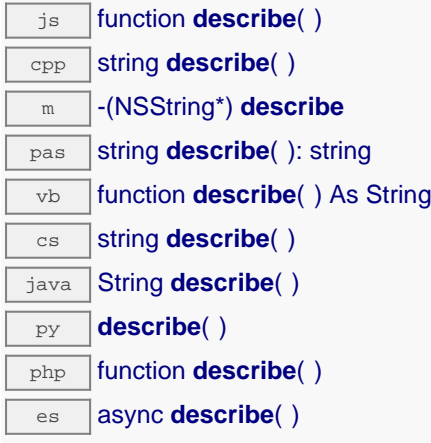

More precisely, TYPE is the type of the function, NAME it the name used for the first access to the function, SERIAL is the serial number of the module if the module is connected or "unresolved", and FUNCTIONID is the hardware identifier of the function if the module is connected. For example, this method returns Relay(MyCustomName.relay1)=RELAYLO1-123456.relay1 if the module is already connected or Relay (BadCustomeName.relay1)=unresolved if the module has not yet been connected. This method does not trigger any USB or TCP transaction and can therefore be used in a debugger.

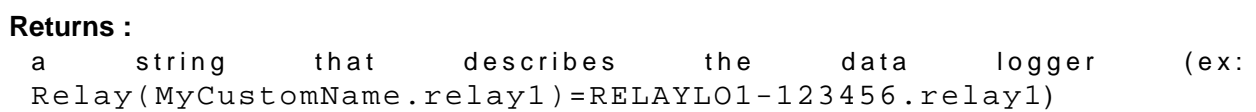

## **datalogger**→**forgetAllDataStreams() YDataLogger**

Clears the data logger memory and discards all recorded data streams.

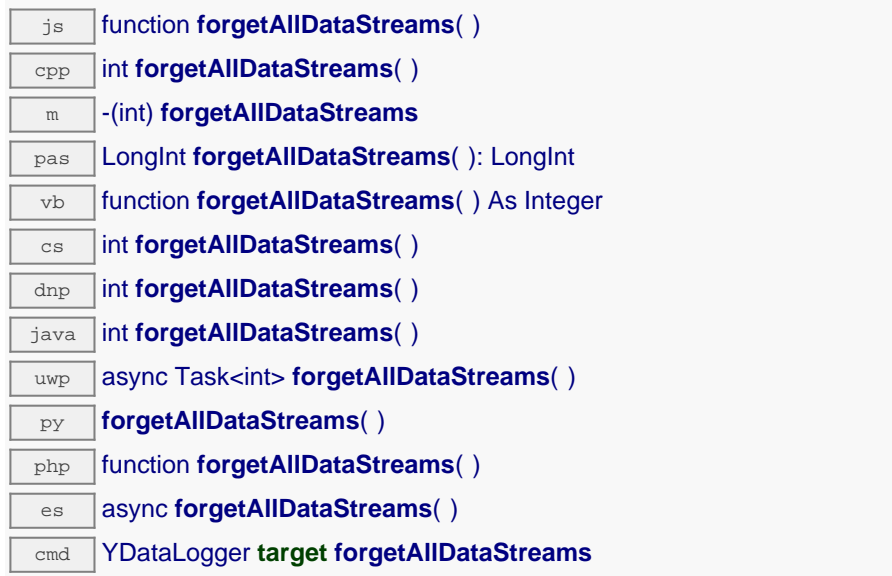

This method also resets the current run index to zero.

### **Returns :**

YAPI\_SUCCESS if the call succeeds.

On failure, throws an exception or returns a negative error code.

# **datalogger**→**get\_advertisedValue() YDataLogger datalogger**→**advertisedValue()**

Returns the current value of the data logger (no more than 6 characters).

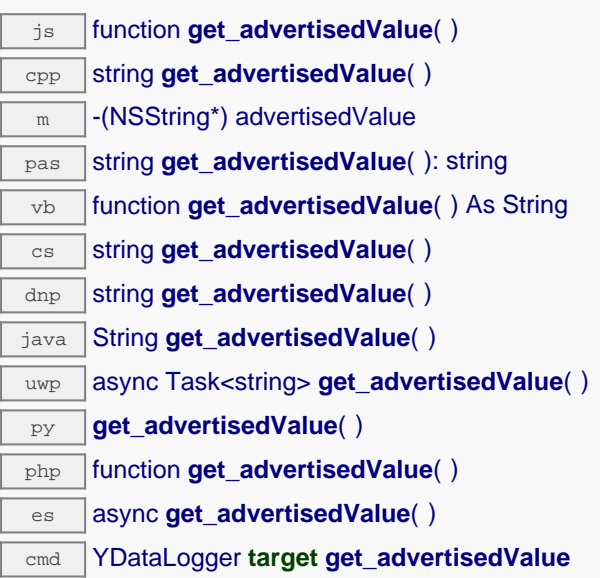

### **Returns :**

a string corresponding to the current value of the data logger (no more than 6 characters).

On failure, throws an exception or returns Y\_ADVERTISEDVALUE\_INVALID.

# **datalogger**→**get\_autoStart() YDataLogger datalogger**→**autoStart()**

Returns the default activation state of the data logger on power up.

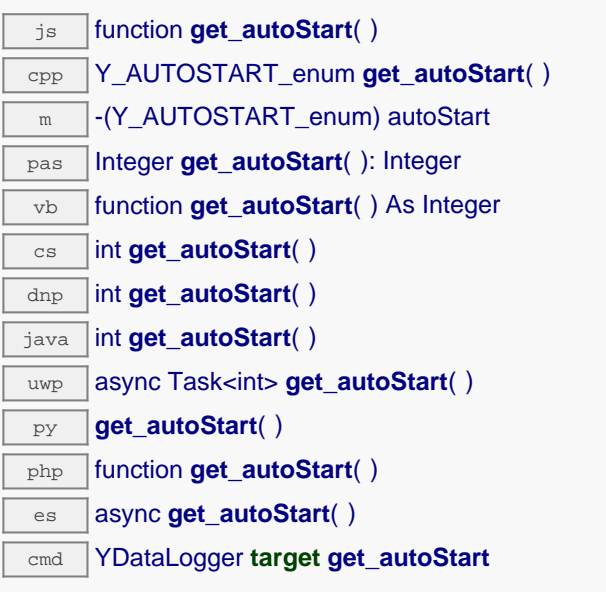

### **Returns :**

either Y\_AUTOSTART\_OFF or Y\_AUTOSTART\_ON, according to the default activation state of the data logger on power up

On failure, throws an exception or returns Y\_AUTOSTART\_INVALID.

## **datalogger**→**get\_beaconDriven() YDataLogger datalogger**→**beaconDriven()**

Returns true if the data logger is synchronised with the localization beacon.

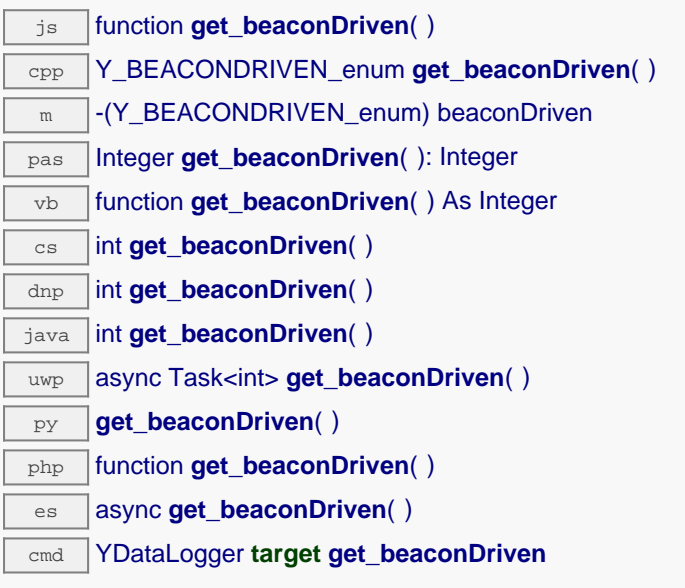

### **Returns :**

either Y\_BEACONDRIVEN\_OFF or Y\_BEACONDRIVEN\_ON, according to true if the data logger is synchronised with the localization beacon

On failure, throws an exception or returns Y\_BEACONDRIVEN\_INVALID.

# **datalogger**→**get\_currentRunIndex() YDataLogger datalogger**→**currentRunIndex()**

Returns the current run number, corresponding to the number of times the module was powered on with the dataLogger enabled at some point.

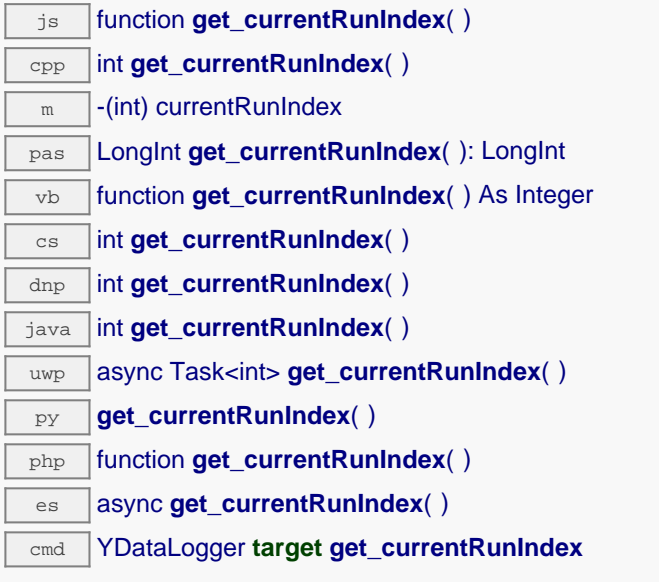

### **Returns :**

an integer corresponding to the current run number, corresponding to the number of times the module was powered on with the dataLogger enabled at some point

On failure, throws an exception or returns Y\_CURRENTRUNINDEX\_INVALID.

# **datalogger**→**get\_dataSets() YDataLogger datalogger**→**dataSets()**

Returns a list of YDataSet objects that can be used to retrieve all measures stored by the data logger.

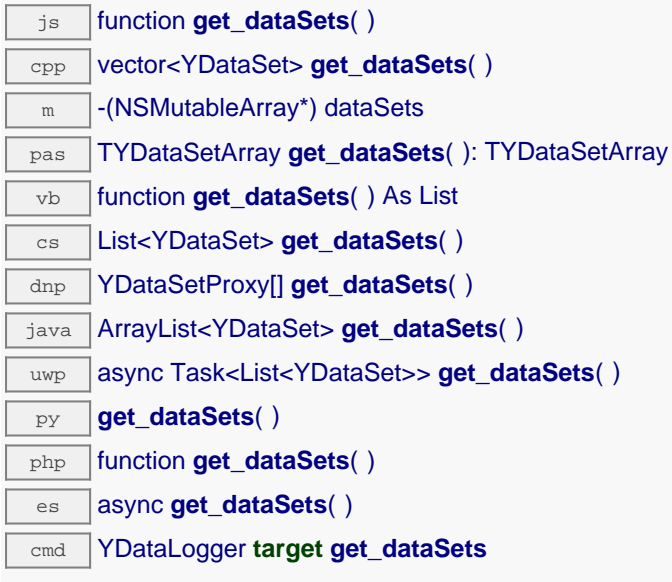

This function only works if the device uses a recent firmware, as YDataSet objects are not supported by firmwares older than version 13000.

### **Returns :**

a list of YDataSet object.

On failure, throws an exception or returns an empty list.

# **datalogger**→**get\_dataStreams() YDataLogger datalogger**→**dataStreams()**

Builds a list of all data streams hold by the data logger (legacy method).

The caller must pass by reference an empty array to hold DataStream objects, and the function fills it with objects describing available data sequences.

This is the old way to retrieve data from the DataLogger. For new applications, you should rather use get\_dataSets() method, or call directly get\_recordedData() on the sensor object.

### **Parameters :**

**v** an array of DataStream objects to be filled in

### **Returns :**

YAPI\_SUCCESS if the call succeeds.

On failure, throws an exception or returns a negative error code.

## **datalogger**→**get\_errorMessage() YDataLogger datalogger**→**errorMessage()**

Returns the error message of the latest error with the data logger.

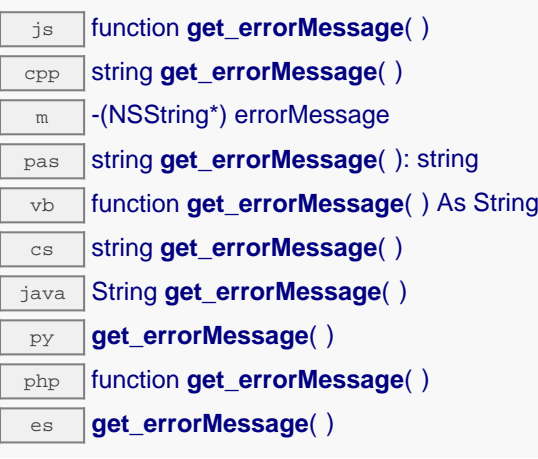

This method is mostly useful when using the Yoctopuce library with exceptions disabled.

### **Returns :**

a string corresponding to the latest error message that occured while using the data logger object

# **datalogger**→**get\_errorType() YDataLogger datalogger**→**errorType()**

Returns the numerical error code of the latest error with the data logger.

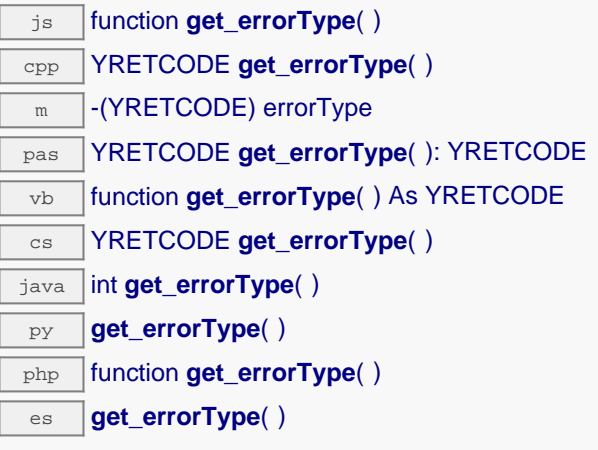

This method is mostly useful when using the Yoctopuce library with exceptions disabled.

### **Returns :**

a number corresponding to the code of the latest error that occurred while using the data logger object

# **datalogger**→**get\_friendlyName() YDataLogger datalogger**→**friendlyName()**

Returns a global identifier of the data logger in the format MODULE\_NAME. FUNCTION\_NAME.

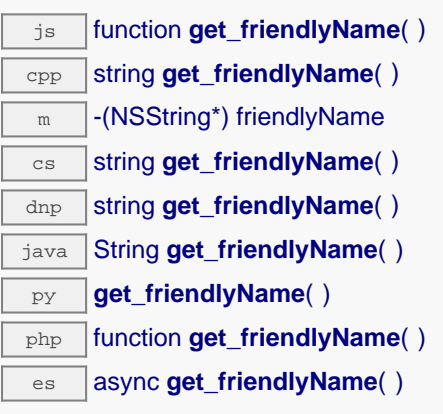

The returned string uses the logical names of the module and of the data logger if they are defined, otherwise the serial number of the module and the hardware identifier of the data logger (for example: MyCustomName.relay1)

### **Returns :**

a string that uniquely identifies the data logger using logical names (ex: MyCustomName.relay1)

On failure, throws an exception or returns Y\_FRIENDLYNAME\_INVALID.

# **datalogger**→**get\_functionDescriptor() YDataLogger datalogger**→**functionDescriptor()**

Returns a unique identifier of type YFUN\_DESCR corresponding to the function.

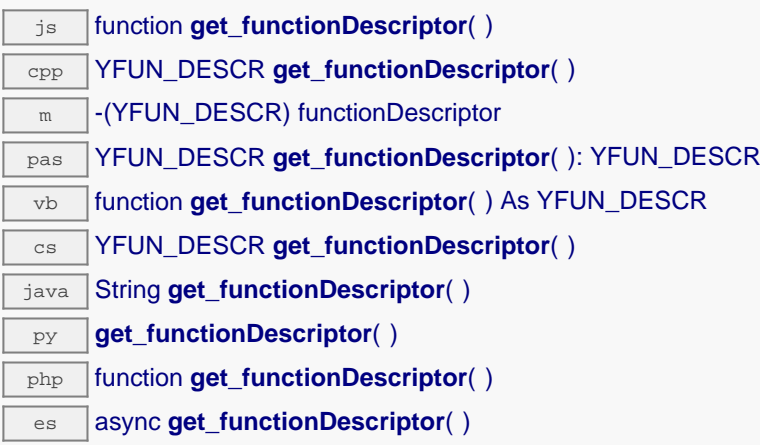

This identifier can be used to test if two instances of YFunction reference the same physical function on the same physical device.

### **Returns :**

an identifier of type YFUN\_DESCR.

If the function has never been contacted, the returned value is Y\_FUNCTIONDESCRIPTOR\_INVALID.

# **datalogger**→**get\_functionId() YDataLogger datalogger**→**functionId()**

Returns the hardware identifier of the data logger, without reference to the module.

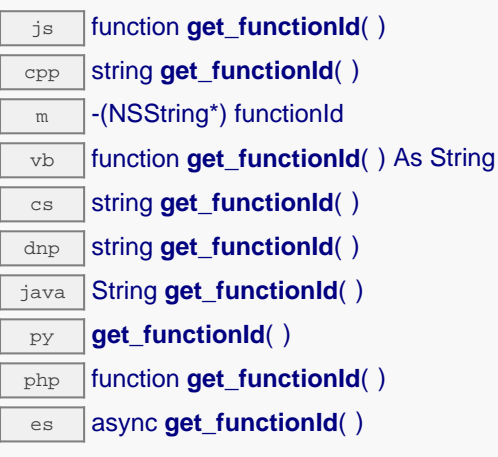

For example relay1

### **Returns :**

a string that identifies the data logger (ex: relay1)

On failure, throws an exception or returns Y\_FUNCTIONID\_INVALID.

# **datalogger**→**get\_hardwareId() YDataLogger datalogger**→**hardwareId()**

Returns the unique hardware identifier of the data logger in the form SERIAL. FUNCTIONID.

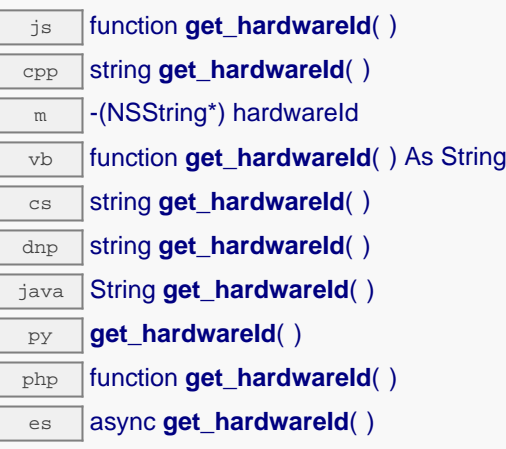

The unique hardware identifier is composed of the device serial number and of the hardware identifier of the data logger (for example RELAYLO1-123456.relay1).

### **Returns :**

a string that uniquely identifies the data logger (ex: RELAYLO1-123456.relay1)

On failure, throws an exception or returns Y\_HARDWAREID\_INVALID.

# **datalogger**→**get\_logicalName() YDataLogger datalogger**→**logicalName()**

Returns the logical name of the data logger.

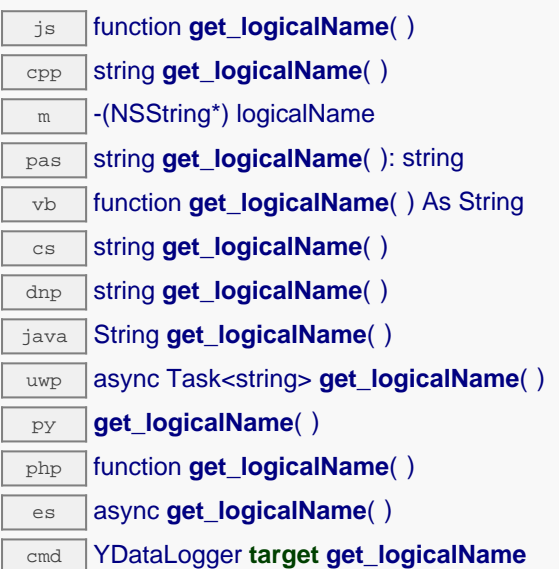

### **Returns :**

a string corresponding to the logical name of the data logger.

On failure, throws an exception or returns Y\_LOGICALNAME\_INVALID.

# **datalogger**→**get\_module() YDataLogger datalogger**→**module()**

Gets the YModule object for the device on which the function is located.

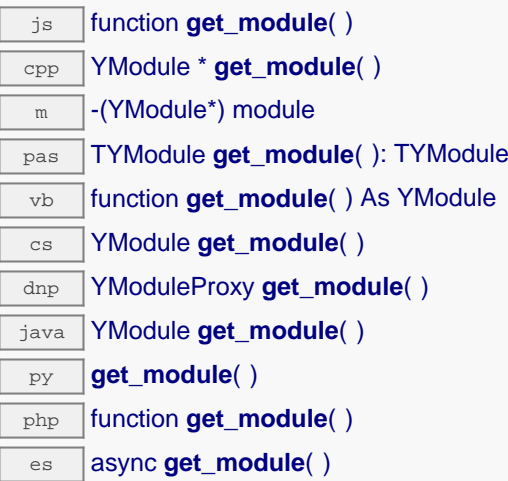

If the function cannot be located on any module, the returned instance of YModule is not shown as online.

**Returns :**

an instance of YModule

# **datalogger**→**get\_module\_async() YDataLogger datalogger**→**module\_async()**

Gets the YModule object for the device on which the function is located (asynchronous version).

js function **get\_module\_async**( **callback**, **context**)

If the function cannot be located on any module, the returned YModule object does not show as online.

This asynchronous version exists only in JavaScript. It uses a callback instead of a return value in order to avoid blocking Firefox JavaScript VM that does not implement context switching during blocking I/O calls. See the documentation section on asynchronous JavasSript calls for more details.

### **Parameters :**

**callback** callback function that is invoked when the result is known. The callback function receives three arguments: the caller-specific context object, the receiving function object and the requested YModule object

**context** caller-specific object that is passed as-is to the callback function

### **Returns :**

nothing : the result is provided to the callback.

# **datalogger**→**get\_recording() YDataLogger datalogger**→**recording()**

Returns the current activation state of the data logger.

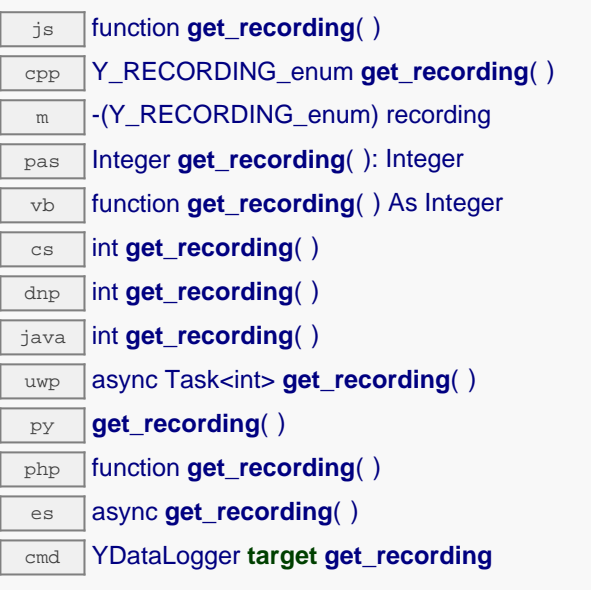

### **Returns :**

a value among Y\_RECORDING\_OFF, Y\_RECORDING\_ON and Y\_RECORDING\_PENDING corresponding to the current activation state of the data logger

On failure, throws an exception or returns Y\_RECORDING\_INVALID.

# **datalogger**→**get\_serialNumber() YDataLogger datalogger**→**serialNumber()**

Returns the serial number of the module, as set by the factory.

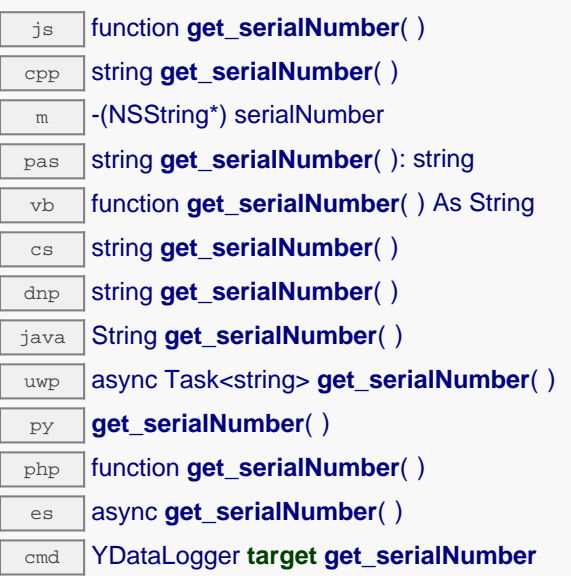

### **Returns :**

a string corresponding to the serial number of the module, as set by the factory.

On failure, throws an exception or returns YModule.SERIALNUMBER\_INVALID.

# **datalogger**→**get\_timeUTC() YDataLogger datalogger**→**timeUTC()**

Returns the Unix timestamp for current UTC time, if known.

 $\overline{\mathbf{g}}$  function **get\_timeUTC**( ) cpp s64 **get\_timeUTC**( )  $\sqrt{m}$  -(s64) timeUTC pas int64 **get\_timeUTC**( ): int64 vb function **get\_timeUTC**( ) As Long cs long **get\_timeUTC**( ) dnp long **get\_timeUTC**( ) java long **get\_timeUTC**( ) uwp async Task<long> **get\_timeUTC**( )  $\overline{p_Y}$  **get timeUTC( )** php function **get\_timeUTC**( ) es async **get timeUTC**( ) cmd YDataLogger **target get\_timeUTC**

### **Returns :**

an integer corresponding to the Unix timestamp for current UTC time, if known

On failure, throws an exception or returns Y\_TIMEUTC\_INVALID.
# **datalogger**→**get\_usage() YDataLogger datalogger**→**usage()**

Returns the percentage of datalogger memory in use.

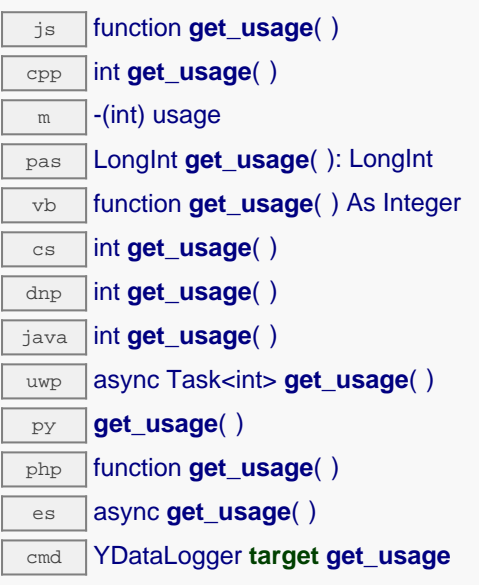

### **Returns :**

an integer corresponding to the percentage of datalogger memory in use

On failure, throws an exception or returns Y\_USAGE\_INVALID.

# **datalogger**→**get\_userData() YDataLogger datalogger**→**userData()**

Returns the value of the userData attribute, as previously stored using method set\_userData.

js function **get\_userData**( ) cpp void \* **get\_userData**( )  $\sqrt{m}$  -(id) userData pas Tobject **get\_userData**( ): Tobject vb function **get\_userData**( ) As Object cs object **get\_userData**( ) java Object **get\_userData**( ) py **get\_userData**( )

php function **get\_userData**( )

es async **get\_userData**( )

This attribute is never touched directly by the API, and is at disposal of the caller to store a context.

### **Returns :**

the object stored previously by the caller.

# **datalogger**→**isOnline() YDataLogger**

Checks if the data logger is currently reachable, without raising any error.

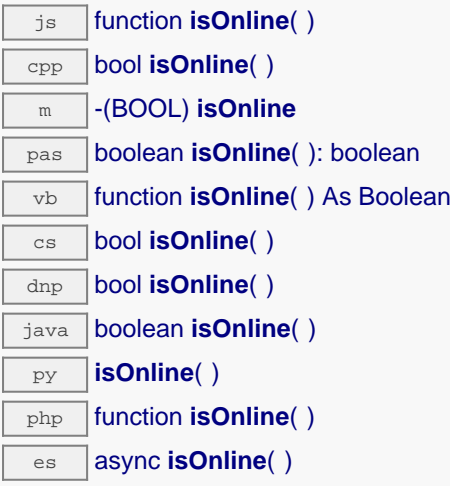

If there is a cached value for the data logger in cache, that has not yet expired, the device is considered reachable. No exception is raised if there is an error while trying to contact the device hosting the data logger.

#### **Returns :**

true if the data logger can be reached, and false otherwise

# **datalogger**→**isOnline\_async() YDataLogger**

Checks if the data logger is currently reachable, without raising any error (asynchronous version).

js function **isOnline\_async**( **callback**, **context**)

If there is a cached value for the data logger in cache, that has not yet expired, the device is considered reachable. No exception is raised if there is an error while trying to contact the device hosting the requested function.

This asynchronous version exists only in Javascript. It uses a callback instead of a return value in order to avoid blocking the Javascript virtual machine.

### **Parameters :**

**callback** callback function that is invoked when the result is known. The callback function receives three arguments: the caller-specific context object, the receiving function object and the boolean result **context** caller-specific object that is passed as-is to the callback function

## **Returns :**

nothing : the result is provided to the callback.

# **datalogger**→**isReadOnly() YDataLogger**

Test if the function is readOnly.

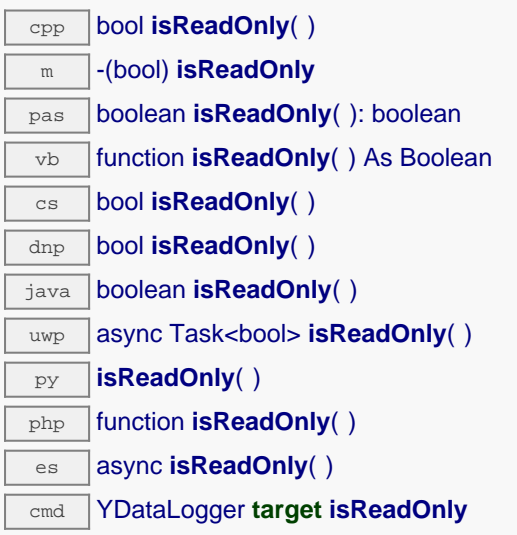

Return true if the function is write protected or that the function is not available.

### **Returns :**

true if the function is readOnly or not online.

# **datalogger**→**load() YDataLogger**

Preloads the data logger cache with a specified validity duration.

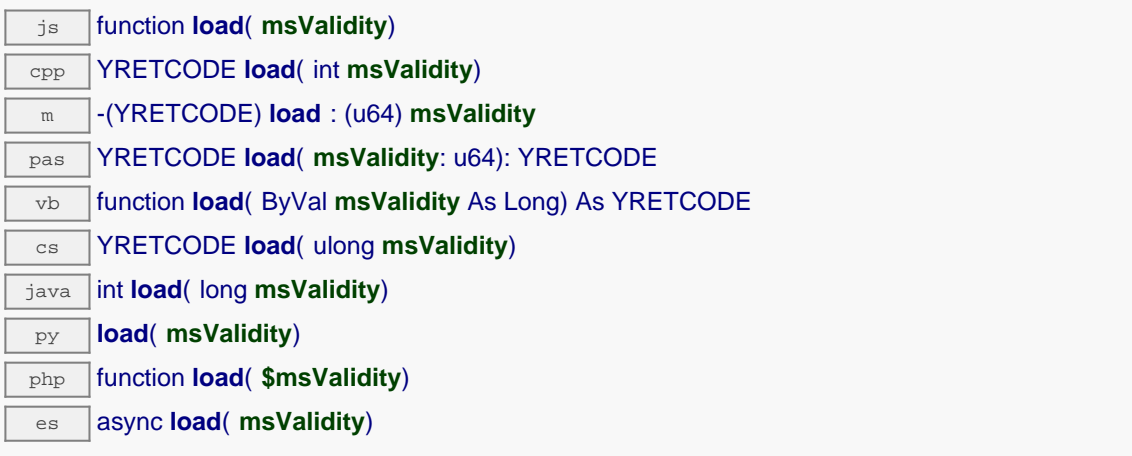

By default, whenever accessing a device, all function attributes are kept in cache for the standard duration (5 ms). This method can be used to temporarily mark the cache as valid for a longer period, in order to reduce network traffic for instance.

## **Parameters :**

**msValidity** an integer corresponding to the validity attributed to the loaded function parameters, in milliseconds

### **Returns :**

YAPI\_SUCCESS when the call succeeds.

# **datalogger**→**loadAttribute() YDataLogger**

Returns the current value of a single function attribute, as a text string, as quickly as possible but without using the cached value.

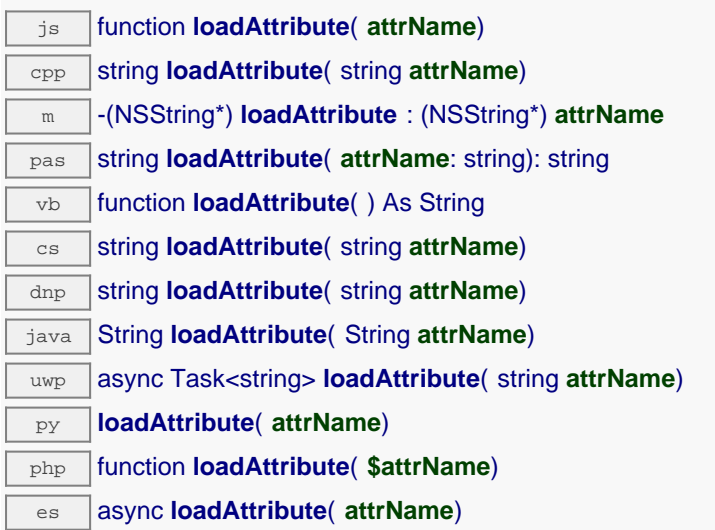

### **Parameters :**

**attrName** the name of the requested attribute

### **Returns :**

a string with the value of the the attribute

On failure, throws an exception or returns an empty string.

# **datalogger**→**load\_async() YDataLogger**

Preloads the data logger cache with a specified validity duration (asynchronous version).

js function **load\_async**( **msValidity**, **callback**, **context**)

By default, whenever accessing a device, all function attributes are kept in cache for the standard duration (5 ms). This method can be used to temporarily mark the cache as valid for a longer period, in order to reduce network traffic for instance.

This asynchronous version exists only in JavaScript. It uses a callback instead of a return value in order to avoid blocking the JavaScript virtual machine.

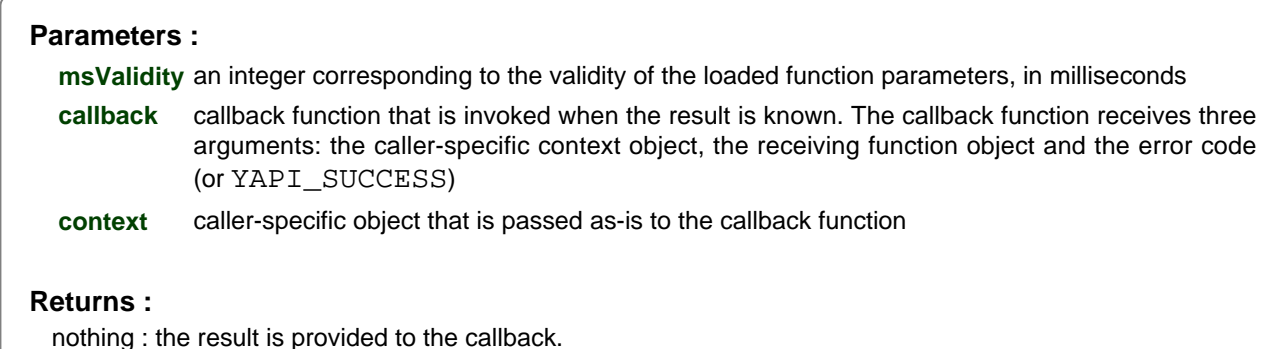

**686 www.yoctopuce.com**

## **datalogger**→**muteValueCallbacks() YDataLogger**

Disables the propagation of every new advertised value to the parent hub.

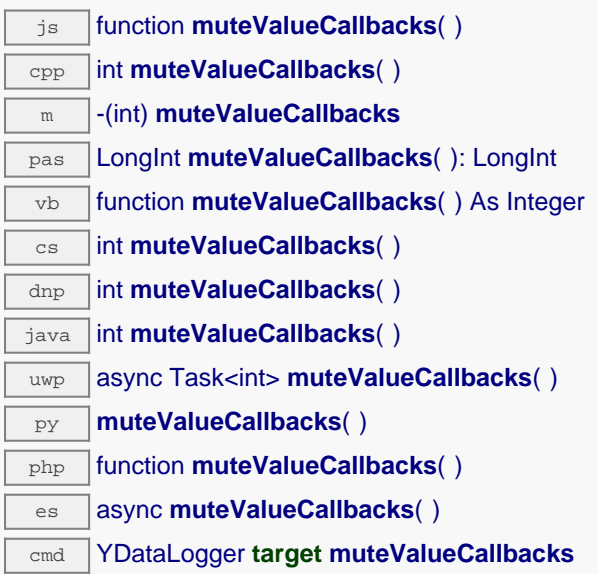

You can use this function to save bandwidth and CPU on computers with limited resources, or to prevent unwanted invocations of the HTTP callback. Remember to call the saveToFlash() method of the module if the modification must be kept.

### **Returns :**

YAPI\_SUCCESS when the call succeeds.

# **datalogger**→**nextDataLogger() YDataLogger**

Continues the enumeration of data loggers started using yFirstDataLogger().

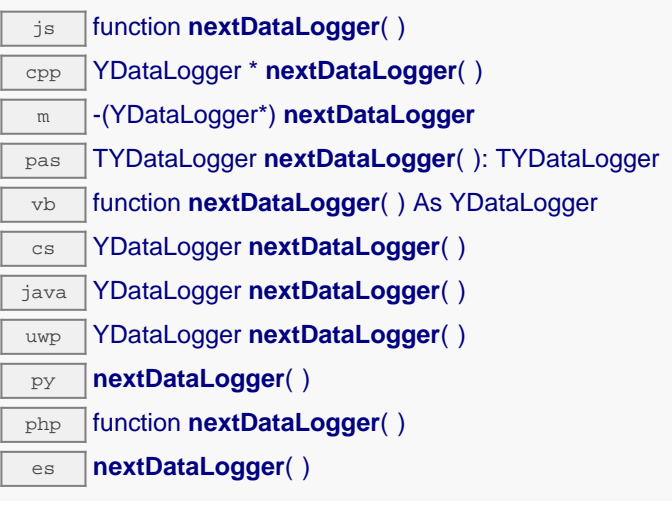

Caution: You can't make any assumption about the returned data loggers order. If you want to find a specific a data logger, use DataLogger.findDataLogger() and a hardwareID or a logical name.

### **Returns :**

a pointer to a YDataLogger object, corresponding to a data logger currently online, or a null pointer if there are no more data loggers to enumerate.

# **datalogger**→**registerValueCallback() YDataLogger**

Registers the callback function that is invoked on every change of advertised value.

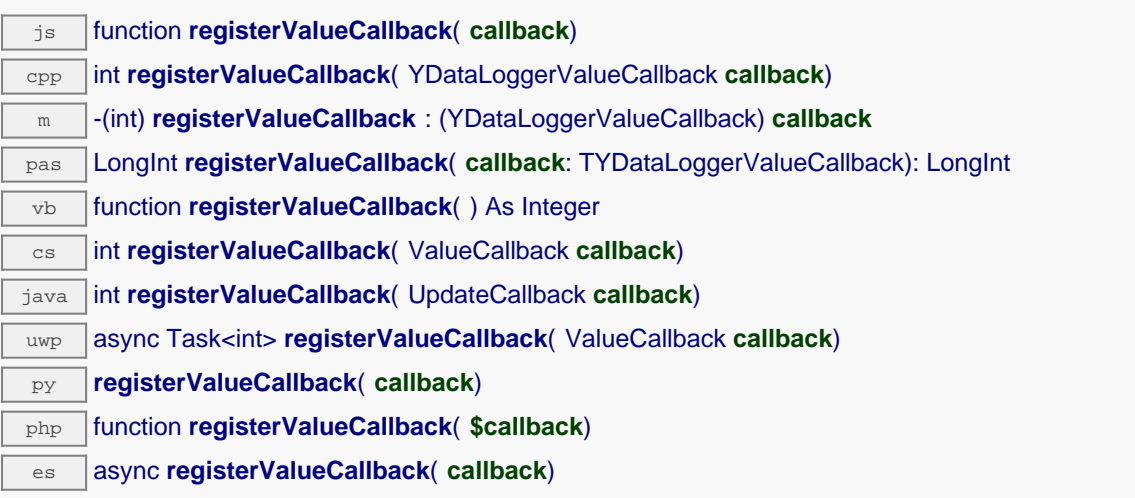

The callback is invoked only during the execution of ySleep or yHandleEvents. This provides control over the time when the callback is triggered. For good responsiveness, remember to call one of these two functions periodically. To unregister a callback, pass a null pointer as argument.

#### **Parameters :**

**callback** the callback function to call, or a null pointer. The callback function should take two arguments: the function object of which the value has changed, and the character string describing the new advertised value.

# **datalogger**→**set\_autoStart() YDataLogger datalogger**→**setAutoStart()**

Changes the default activation state of the data logger on power up.

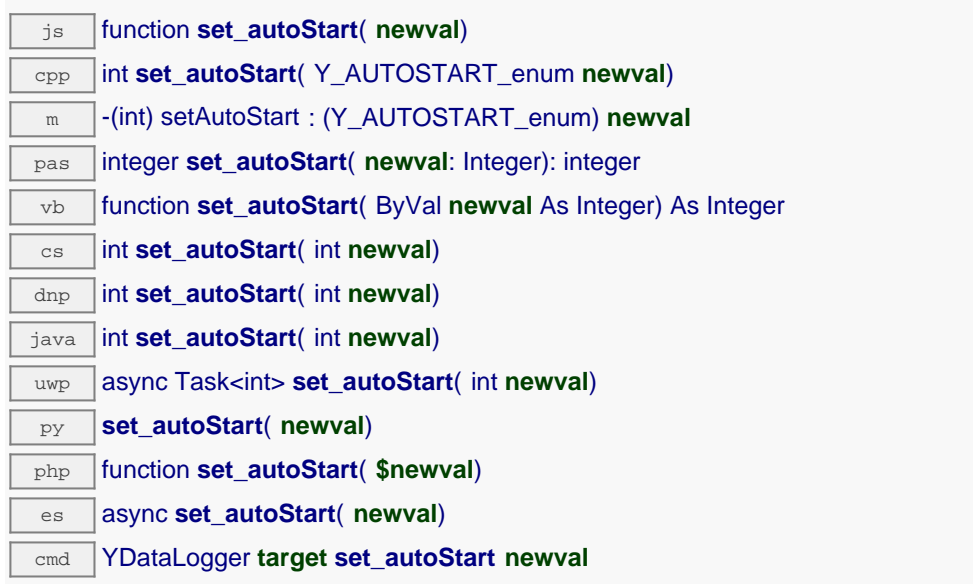

Do not forget to call the saveToFlash() method of the module to save the configuration change. Note: if the device doesn't have any time source at his disposal when starting up, it will wait for ~8 seconds before automatically starting to record with an arbitrary timestamp

### **Parameters :**

**newval** either Y\_AUTOSTART\_OFF or Y\_AUTOSTART\_ON, according to the default activation state of the data logger on power up

### **Returns :**

YAPI SUCCESS if the call succeeds.

# **datalogger**→**set\_beaconDriven() YDataLogger datalogger**→**setBeaconDriven()**

Changes the type of synchronisation of the data logger.

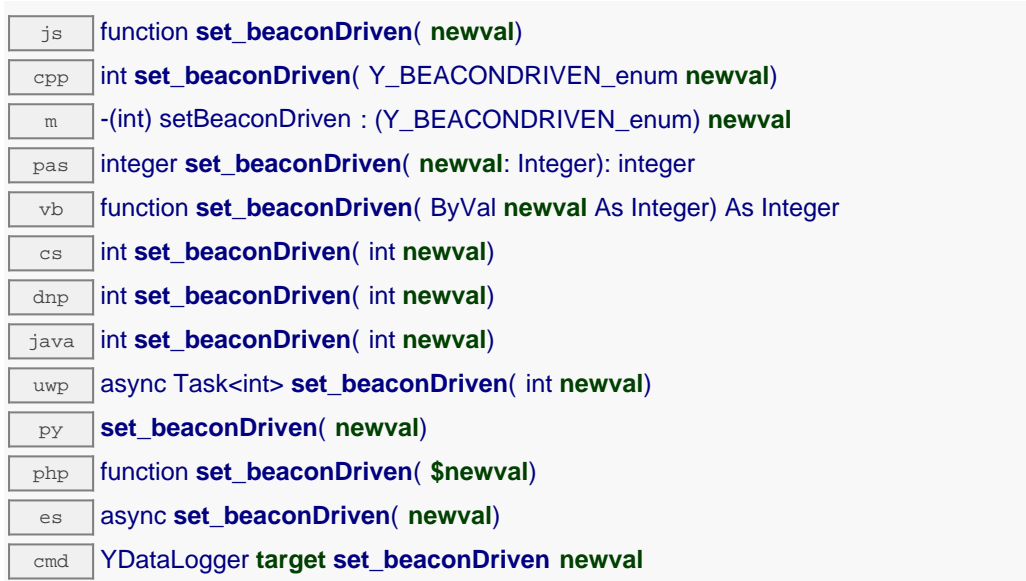

Remember to call the saveToFlash() method of the module if the modification must be kept.

#### **Parameters :**

**newval** either Y\_BEACONDRIVEN\_OFF or Y\_BEACONDRIVEN\_ON, according to the type of synchronisation of the data logger

#### **Returns :**

YAPI\_SUCCESS if the call succeeds.

# **datalogger**→**set\_logicalName() YDataLogger datalogger**→**setLogicalName()**

Changes the logical name of the data logger.

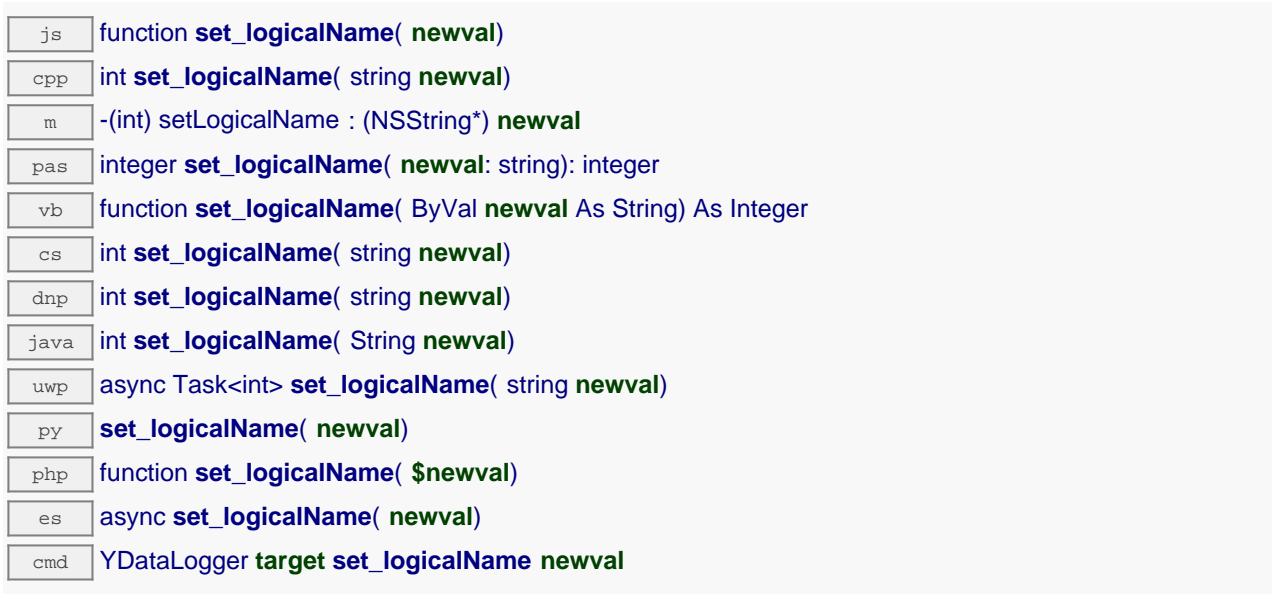

You can use yCheckLogicalName() prior to this call to make sure that your parameter is valid. Remember to call the saveToFlash() method of the module if the modification must be kept.

### **Parameters :**

**newval** a string corresponding to the logical name of the data logger.

### **Returns :**

YAPI\_SUCCESS if the call succeeds.

# **datalogger**→**set\_recording() YDataLogger datalogger**→**setRecording()**

Changes the activation state of the data logger to start/stop recording data.

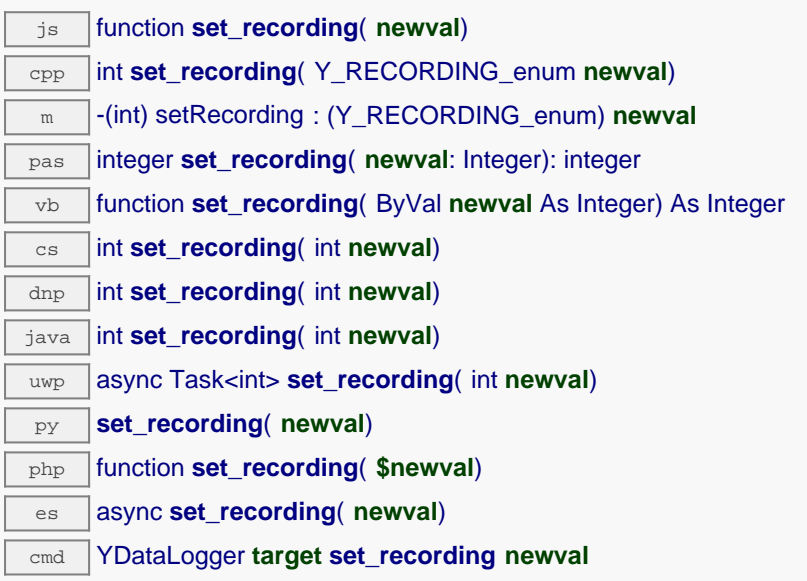

#### **Parameters :**

**newval** a value among Y\_RECORDING\_OFF, Y\_RECORDING\_ON and Y\_RECORDING\_PENDING corresponding to the activation state of the data logger to start/stop recording data

#### **Returns :**

YAPI\_SUCCESS if the call succeeds.

# **datalogger**→**set\_timeUTC() YDataLogger datalogger**→**setTimeUTC()**

Changes the current UTC time reference used for recorded data.

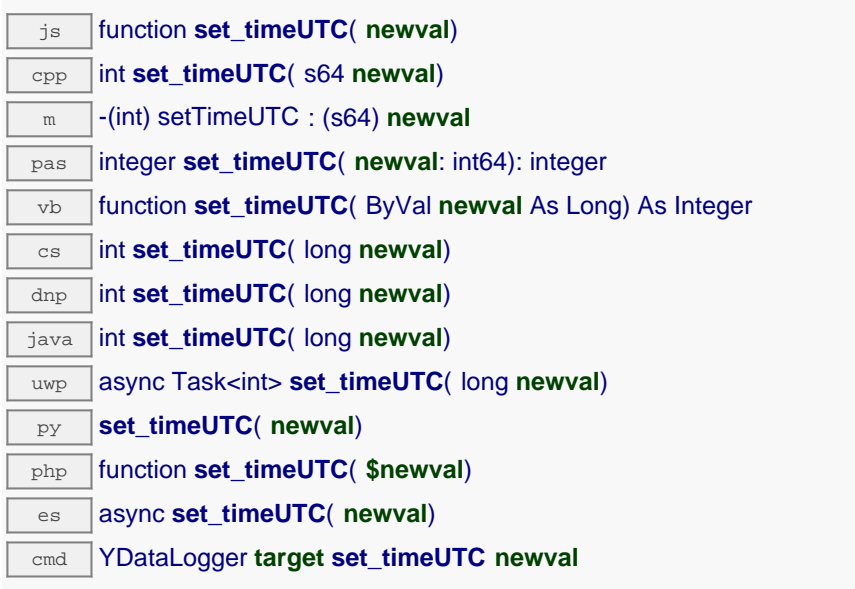

## **Parameters :**

**newval** an integer corresponding to the current UTC time reference used for recorded data

## **Returns :**

YAPI SUCCESS if the call succeeds.

# **datalogger**→**set\_userData() YDataLogger datalogger**→**setUserData()**

Stores a user context provided as argument in the userData attribute of the function.

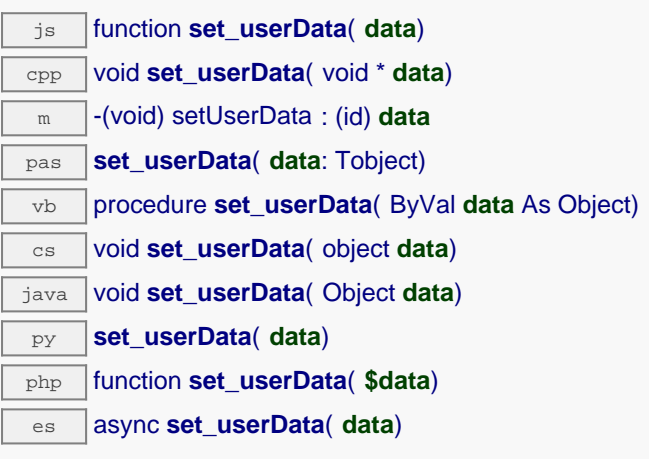

This attribute is never touched by the API, and is at disposal of the caller to store a context.

## **Parameters :**

**data** any kind of object to be stored

# **datalogger**→**unmuteValueCallbacks() YDataLogger**

Re-enables the propagation of every new advertised value to the parent hub.

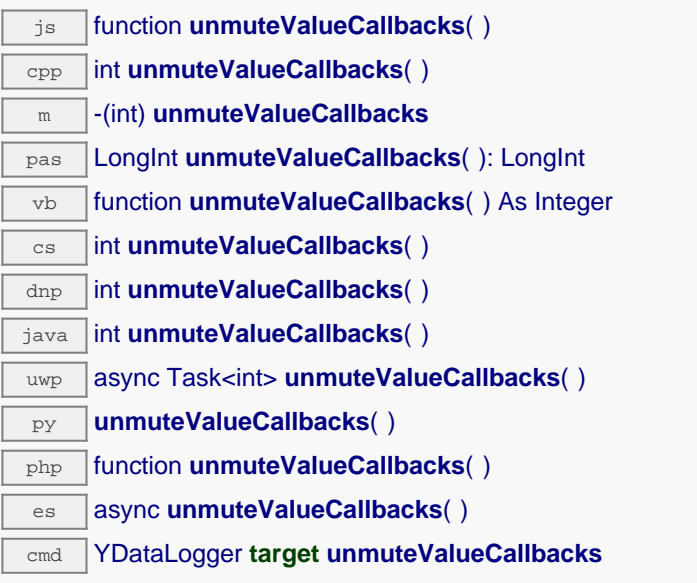

This function reverts the effect of a previous call to muteValueCallbacks(). Remember to call the saveToFlash() method of the module if the modification must be kept.

**Returns :**

YAPI\_SUCCESS when the call succeeds.

## **datalogger**→**wait\_async() YDataLogger**

Waits for all pending asynchronous commands on the module to complete, and invoke the userprovided callback function.

js function **wait\_async**( **callback**, **context**) es **wait\_async**( **callback**, **context**)

The callback function can therefore freely issue synchronous or asynchronous commands, without risking to block the JavaScript VM.

# **Parameters : callback** callback function that is invoked when all pending commands on the module are completed. The callback function receives two arguments: the caller-specific context object and the receiving function object. **context** caller-specific object that is passed as-is to the callback function **Returns :** nothing.

# **22.9. Class YDataSet**

Recorded data sequence, as returned by sensor.get\_recordedData()

YDataSet objects make it possible to retrieve a set of recorded measures for a given sensor and a specified time interval. They can be used to load data points with a progress report. When the YDataSet object is instantiated by the sensor, get recordedData() function, no data is yet loaded from the module. It is only when the loadMore () method is called over and over than data will be effectively loaded from the dataLogger.

A preview of available measures is available using the function get preview() as soon as loadMore() has been called once. Measures themselves are available using function get\_measures() when loaded by subsequent calls to loadMore().

This class can only be used on devices that use a relatively recent firmware, as YDataSet objects are not supported by firmwares older than version 13000.

In order to use the functions described here, you should include:

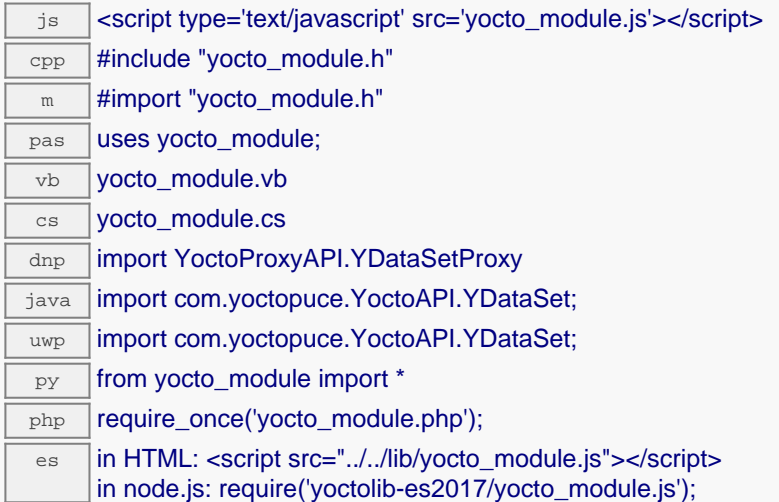

#### **Global functions**

**[YDataSet.Init](#YDataSet.Init)**(**sensorName**, **startTime**, **endTime**)

Retrieves a YDataSet object holding historical data for a sensor given by its name or hardware identifier, for a specified time interval.

#### **YDataSet properties**

#### **[dataset](#YDataSet.^FunctionId)**[→](#YDataSet.^FunctionId)**[FunctionId](#YDataSet.^FunctionId)** [read-only]

Hardware identifier of the function that performed the measure, without reference to the module.

#### **[dataset](#YDataSet.^HardwareId)**[→](#YDataSet.^HardwareId)**[HardwareId](#YDataSet.^HardwareId)** [read-only]

Unique hardware identifier of the function who performed the measures, in the form SERIAL.FUNCTIONID.

**[dataset](#YDataSet.^MeasuresRecordCount)**[→](#YDataSet.^MeasuresRecordCount)**[MeasuresRecordCount](#YDataSet.^MeasuresRecordCount)** [read-only]

Number of measurements currently loaded for this data set.

#### **[dataset](#YDataSet.^PreviewRecordCount)**[→](#YDataSet.^PreviewRecordCount)**[PreviewRecordCount](#YDataSet.^PreviewRecordCount)** [read-only]

**[dataset](#YDataSet.^Progress)**[→](#YDataSet.^Progress)**[Progress](#YDataSet.^Progress)** [read-only]

Progress of the downloads of the measures from the data logger, on a scale from 0 to 100.

#### **[dataset](#YDataSet.^SummaryAvg)**[→](#YDataSet.^SummaryAvg)**[SummaryAvg](#YDataSet.^SummaryAvg)** [read-only]

Average value observed during the time interval covered by this data set.

#### **[dataset](#YDataSet.^SummaryEndTime)**[→](#YDataSet.^SummaryEndTime)**[SummaryEndTime](#YDataSet.^SummaryEndTime)** [read-only]

End time of the last measure in the data set, relative to the Jan 1, 1970 UTC (Unix timestamp).

#### **[dataset](#YDataSet.^SummaryMax)**[→](#YDataSet.^SummaryMax)**[SummaryMax](#YDataSet.^SummaryMax)** [read-only]

Largest value observed during the time interval covered by this data set.

#### **[dataset](#YDataSet.^SummaryMin)**[→](#YDataSet.^SummaryMin)**[SummaryMin](#YDataSet.^SummaryMin)** [read-only]

Smallest value observed during the time interval covered by this data set.

#### **[dataset](#YDataSet.^SummaryStartTime)**[→](#YDataSet.^SummaryStartTime)**[SummaryStartTime](#YDataSet.^SummaryStartTime)** [read-only]

Start time of the first measure in the data set, relative to the Jan 1, 1970 UTC (Unix timestamp).

#### **[dataset](#YDataSet.^Unit)**[→](#YDataSet.^Unit)**[Unit](#YDataSet.^Unit)** [read-only]

Measuring unit for the measured value.

#### **YDataSet methods**

#### **[dataset](#YDataSet.get_endTimeUTC)**[→](#YDataSet.get_endTimeUTC)**[get\\_endTimeUTC](#YDataSet.get_endTimeUTC)**()

Returns the end time of the dataset, relative to the Jan 1, 1970.

#### **[dataset](#YDataSet.get_functionId)**[→](#YDataSet.get_functionId)**[get\\_functionId](#YDataSet.get_functionId)**()

Returns the hardware identifier of the function that performed the measure, without reference to the module.

#### **[dataset](#YDataSet.get_hardwareId)**[→](#YDataSet.get_hardwareId)**[get\\_hardwareId](#YDataSet.get_hardwareId)**()

Returns the unique hardware identifier of the function who performed the measures, in the form SERIAL.FUNCTIONID.

#### **[dataset](#YDataSet.get_measures)**[→](#YDataSet.get_measures)**[get\\_measures](#YDataSet.get_measures)**()

Returns all measured values currently available for this DataSet, as a list of YMeasure objects.

#### **[dataset](#YDataSet.get_measuresAt)**[→](#YDataSet.get_measuresAt)**[get\\_measuresAt](#YDataSet.get_measuresAt)**(**measure**)

Returns the detailed set of measures for the time interval corresponding to a given condensed measures previously returned by get\_preview().

#### **[dataset](#YDataSet.get_measuresAvgAt)**[→](#YDataSet.get_measuresAvgAt)**[get\\_measuresAvgAt](#YDataSet.get_measuresAvgAt)**(**index**)

Returns the average value observed during the time interval covered by the specified entry in the preview.

#### **[dataset](#YDataSet.get_measuresEndTimeAt)**[→](#YDataSet.get_measuresEndTimeAt)**[get\\_measuresEndTimeAt](#YDataSet.get_measuresEndTimeAt)**(**index**)

Returns the end time of the specified entry in the preview, relative to the Jan 1, 1970 UTC (Unix timestamp).

#### **[dataset](#YDataSet.get_measuresMaxAt)**[→](#YDataSet.get_measuresMaxAt)**[get\\_measuresMaxAt](#YDataSet.get_measuresMaxAt)**(**index**)

Returns the largest value observed during the time interval covered by the specified entry in the preview.

#### **[dataset](#YDataSet.get_measuresMinAt)**[→](#YDataSet.get_measuresMinAt)**[get\\_measuresMinAt](#YDataSet.get_measuresMinAt)**(**index**)

Returns the smallest value observed during the time interval covered by the specified entry in the preview.

#### **[dataset](#YDataSet.get_measuresRecordCount)**[→](#YDataSet.get_measuresRecordCount)**[get\\_measuresRecordCount](#YDataSet.get_measuresRecordCount)**()

Returns the number of measurements currently loaded for this data set.

#### **[dataset](#YDataSet.get_measuresStartTimeAt)**[→](#YDataSet.get_measuresStartTimeAt)**[get\\_measuresStartTimeAt](#YDataSet.get_measuresStartTimeAt)**(**index**)

Returns the start time of the specified entry in the preview, relative to the Jan 1, 1970 UTC (Unix timestamp).

#### **[dataset](#YDataSet.get_preview)**[→](#YDataSet.get_preview)**[get\\_preview](#YDataSet.get_preview)**()

Returns a condensed version of the measures that can retrieved in this YDataSet, as a list of YMeasure objects.

#### **[dataset](#YDataSet.get_previewAvgAt)**[→](#YDataSet.get_previewAvgAt)**[get\\_previewAvgAt](#YDataSet.get_previewAvgAt)**(**index**)

Returns the average value observed during the time interval covered by the specified entry in the preview.

#### **[dataset](#YDataSet.get_previewEndTimeAt)**[→](#YDataSet.get_previewEndTimeAt)**[get\\_previewEndTimeAt](#YDataSet.get_previewEndTimeAt)**(**index**)

Returns the end time of the specified entry in the preview, relative to the Jan 1, 1970 UTC (Unix timestamp).

#### **[dataset](#YDataSet.get_previewMaxAt)**[→](#YDataSet.get_previewMaxAt)**[get\\_previewMaxAt](#YDataSet.get_previewMaxAt)**(**index**)

Returns the largest value observed during the time interval covered by the specified entry in the preview.

#### **[dataset](#YDataSet.get_previewMinAt)**[→](#YDataSet.get_previewMinAt)**[get\\_previewMinAt](#YDataSet.get_previewMinAt)**(**index**)

Returns the smallest value observed during the time interval covered by the specified entry in the preview.

#### **[dataset](#YDataSet.get_previewRecordCount)**[→](#YDataSet.get_previewRecordCount)**[get\\_previewRecordCount](#YDataSet.get_previewRecordCount)**()

Returns the number of entries in the preview summarizing this data set

#### **[dataset](#YDataSet.get_previewStartTimeAt)**[→](#YDataSet.get_previewStartTimeAt)**[get\\_previewStartTimeAt](#YDataSet.get_previewStartTimeAt)**(**index**)

Returns the start time of the specified entry in the preview, relative to the Jan 1, 1970 UTC (Unix timestamp).

#### **[dataset](#YDataSet.get_progress)**[→](#YDataSet.get_progress)**[get\\_progress](#YDataSet.get_progress)**()

Returns the progress of the downloads of the measures from the data logger, on a scale from 0 to 100.

#### **[dataset](#YDataSet.get_startTimeUTC)**[→](#YDataSet.get_startTimeUTC)**[get\\_startTimeUTC](#YDataSet.get_startTimeUTC)**()

Returns the start time of the dataset, relative to the Jan 1, 1970.

#### **[dataset](#YDataSet.get_summary)**[→](#YDataSet.get_summary)**[get\\_summary](#YDataSet.get_summary)**()

Returns an YMeasure object which summarizes the whole YDataSet.

#### **[dataset](#YDataSet.get_summaryAvg)**[→](#YDataSet.get_summaryAvg)**[get\\_summaryAvg](#YDataSet.get_summaryAvg)**()

Returns the average value observed during the time interval covered by this data set.

#### **[dataset](#YDataSet.get_summaryEndTime)**[→](#YDataSet.get_summaryEndTime)**[get\\_summaryEndTime](#YDataSet.get_summaryEndTime)**()

Returns the end time of the last measure in the data set, relative to the Jan 1, 1970 UTC (Unix timestamp).

#### **[dataset](#YDataSet.get_summaryMax)**[→](#YDataSet.get_summaryMax)**[get\\_summaryMax](#YDataSet.get_summaryMax)**()

Returns the largest value observed during the time interval covered by this data set.

#### **[dataset](#YDataSet.get_summaryMin)**[→](#YDataSet.get_summaryMin)**[get\\_summaryMin](#YDataSet.get_summaryMin)**()

Returns the smallest value observed during the time interval covered by this data set.

### **[dataset](#YDataSet.get_summaryStartTime)**[→](#YDataSet.get_summaryStartTime)**[get\\_summaryStartTime](#YDataSet.get_summaryStartTime)**()

Returns the start time of the first measure in the data set, relative to the Jan 1, 1970 UTC (Unix timestamp).

#### **[dataset](#YDataSet.get_unit)**[→](#YDataSet.get_unit)**[get\\_unit](#YDataSet.get_unit)**()

Returns the measuring unit for the measured value.

#### **[dataset](#YDataSet.loadMore)**[→](#YDataSet.loadMore)**[loadMore](#YDataSet.loadMore)**()

Loads the the next block of measures from the dataLogger, and updates the progress indicator.

#### **[dataset](#YDataSet.loadMore_async)**[→](#YDataSet.loadMore_async)**[loadMore\\_async](#YDataSet.loadMore_async)**(**callback**, **context**)

Loads the the next block of measures from the dataLogger asynchronously.

# **YDataSet.Init() YDataSet YDataSet.Init()**

Retrieves a YDataSet object holding historical data for a sensor given by its name or hardware identifier, for a specified time interval.

dnp static YDataSetProxy **Init**( string **sensorName**, double **startTime**, double **endTime**)

The measures will be retrieved from the data logger, which must have been turned on at the desired time. Methods of the YDataSet class makes it possible to get an overview of the recorded data, and to load progressively a large set of measures from the data logger.

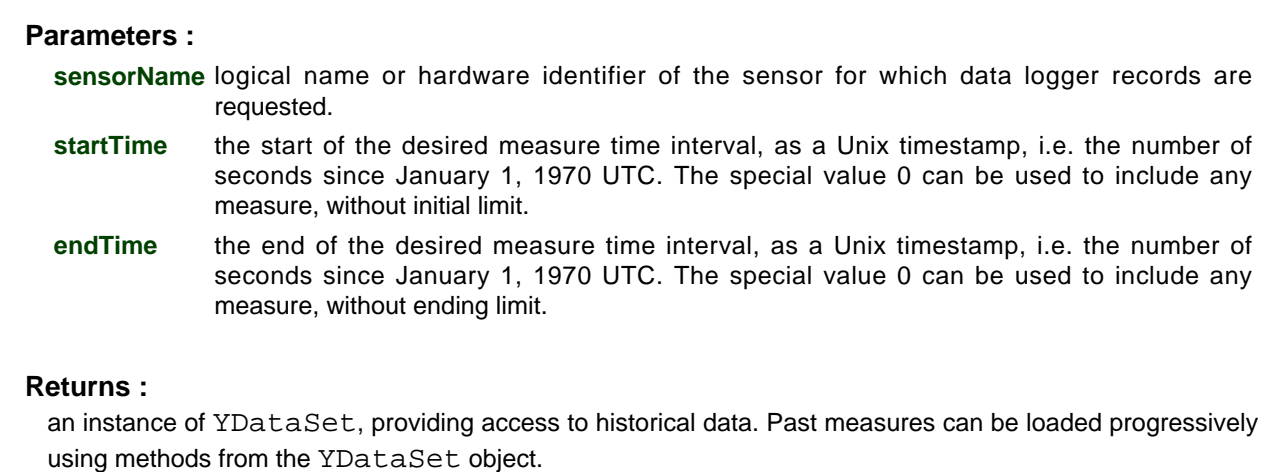

# **dataset**→**FunctionId YDataSet**

Hardware identifier of the function that performed the measure, without reference to the module.

 $\boxed{\text{dnp}}$  string **FunctionId** 

For example temperature1.

## **dataset**→**HardwareId YDataSet**

Unique hardware identifier of the function who performed the measures, in the form SERIAL.FUNCTIONID.

dnp string **HardwareId**

The unique hardware identifier is composed of the device serial number and of the hardware identifier of the function (for example THRMCPL1-123456.temperature1)

## **dataset**→**MeasuresRecordCount YDataSet**

Number of measurements currently loaded for this data set.

dnp int **MeasuresRecordCount**

The total number of record is only known when the data set is fully loaded, i.e. when  $loadMore()$  has been invoked until the progresss indicator returns 100.

## **dataset**→**PreviewRecordCount YDataSet**

dnp int **PreviewRecordCount**

Number of entries in the preview summarizing this data set

# **dataset**→**Progress YDataSet**

Progress of the downloads of the measures from the data logger, on a scale from 0 to 100.

dnp int **Progress**

When the object is instantiated by get\_dataSet, the progress is zero. Each time loadMore() is invoked, the progress is updated, to reach the value 100 only once all measures have been loaded.

# **dataset**→**SummaryAvg YDataSet**

Average value observed during the time interval covered by this data set.

dnp double **SummaryAvg**

# **dataset**→**SummaryEndTime YDataSet**

End time of the last measure in the data set, relative to the Jan 1, 1970 UTC (Unix timestamp).

dnp double **SummaryEndTime**

When the recording rate is higher then 1 sample per second, the timestamp may have a fractional part.

# **dataset**→**SummaryMax YDataSet**

Largest value observed during the time interval covered by this data set.

dnp double **SummaryMax**

# **dataset**→**SummaryMin YDataSet**

Smallest value observed during the time interval covered by this data set.

dnp double **SummaryMin**

# **dataset**→**SummaryStartTime YDataSet**

Start time of the first measure in the data set, relative to the Jan 1, 1970 UTC (Unix timestamp).

dnp double **SummaryStartTime**

When the recording rate is higher then 1 sample per second, the timestamp may have a fractional part.

# **dataset**→**Unit YDataSet**

Measuring unit for the measured value.

dnp string **Unit**

# **dataset**→**get\_endTimeUTC() YDataSet dataset**→**endTimeUTC()**

Returns the end time of the dataset, relative to the Jan 1, 1970.

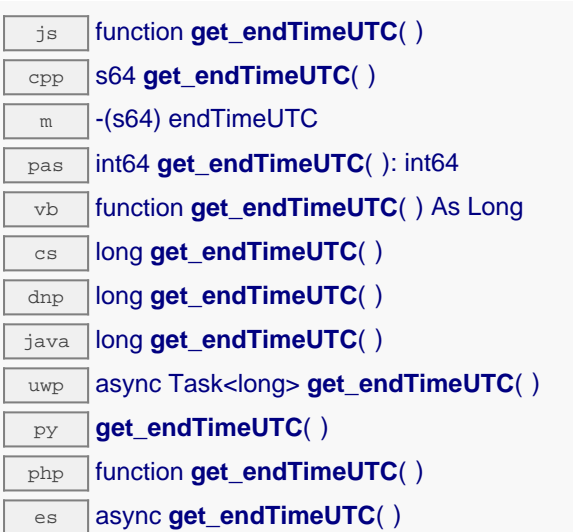

When the YDataSet object is created, the end time is the value passed in parameter to the get dataSet() function. After the very first call to loadMore(), the end time is updated to reflect the timestamp of the last measure actually found in the dataLogger within the specified range.

**DEPRECATED:** This method has been replaced by get\_summary() which contain more precise informations.

### **Returns :**

an unsigned number corresponding to the number of seconds between the Jan 1, 1970 and the end of this data set (i.e. Unix time representation of the absolute time).

# **dataset**→**get\_functionId() YDataSet dataset**→**functionId()**

Returns the hardware identifier of the function that performed the measure, without reference to the module.

js function **get\_functionId**( ) cpp string **get\_functionId**( )  $\sqrt{m}$  -(NSString\*) functionId pas string **get\_functionId**( ): string vb function **get\_functionId**( ) As String  $\overline{\text{cs}}$  string **get\_functionId**( )  $\overline{d_{\text{inp}}$  string **get\_functionId**() java String **get\_functionId**( ) uwp async Task<string> **get\_functionId**() py **get\_functionId**( ) php function **get\_functionId**( ) es async **get\_functionId**()

For example temperature1.

### **Returns :**

a string that identifies the function (ex: temperature1)
## **dataset**→**get\_hardwareId() YDataSet dataset**→**hardwareId()**

Returns the unique hardware identifier of the function who performed the measures, in the form SERIAL.FUNCTIONID.

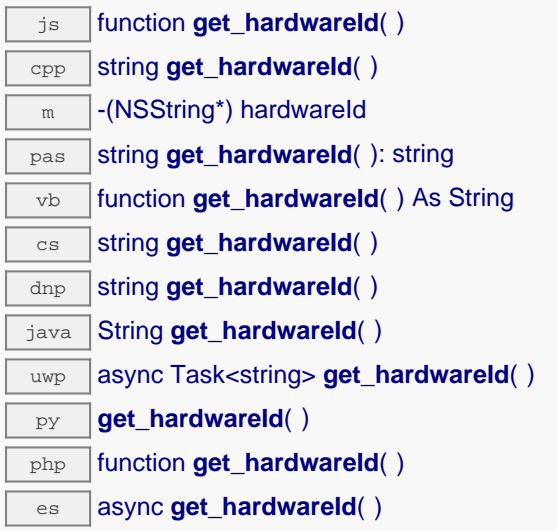

The unique hardware identifier is composed of the device serial number and of the hardware identifier of the function (for example THRMCPL1-123456.temperature1)

#### **Returns :**

a string that uniquely identifies the function (ex: THRMCPL1-123456.temperature1)

On failure, throws an exception or returns Y\_HARDWAREID\_INVALID.

# **dataset**→**get\_measures() YDataSet dataset**→**measures()**

Returns all measured values currently available for this DataSet, as a list of YMeasure objects.

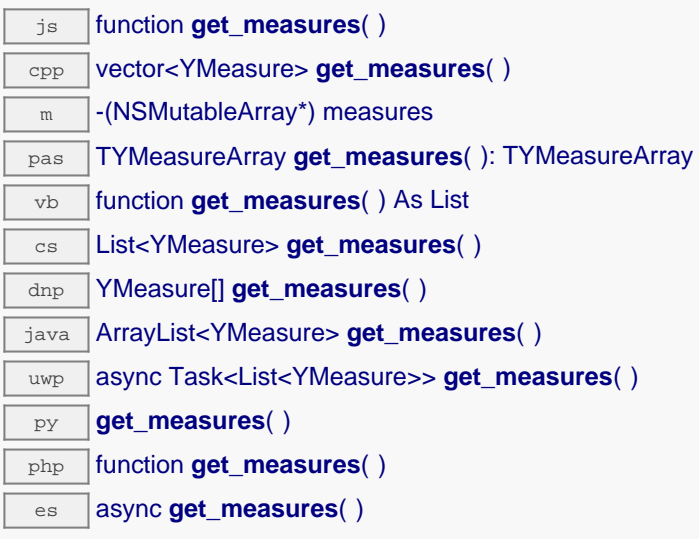

Each item includes: - the start of the measure time interval - the end of the measure time interval - the minimal value observed during the time interval - the average value observed during the time interval the maximal value observed during the time interval

Before calling this method, you should call  $loadMore()$  to load data from the device. You may have to call loadMore() several time until all rows are loaded, but you can start looking at available data rows before the load is complete.

The oldest measures are always loaded first, and the most recent measures will be loaded last. As a result, timestamps are normally sorted in ascending order within the measure table, unless there was an unexpected adjustment of the datalogger UTC clock.

#### **Returns :**

a table of records, where each record depicts the measured value for a given time interval

On failure, throws an exception or returns an empty array.

## **dataset**→**get\_measuresAt() YDataSet dataset**→**measuresAt()**

Returns the detailed set of measures for the time interval corresponding to a given condensed measures previously returned by get\_preview().

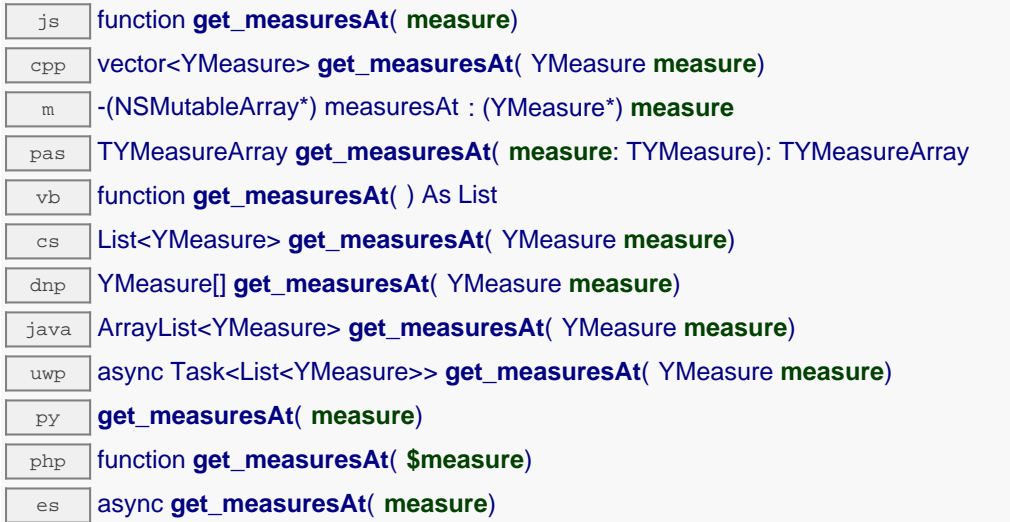

The result is provided as a list of YMeasure objects.

#### **Parameters :**

**measure** condensed measure from the list previously returned by get\_preview().

#### **Returns :**

a table of records, where each record depicts the measured values during a time interval

On failure, throws an exception or returns an empty array.

## **dataset**→**get\_measuresAvgAt() YDataSet**

## **dataset**→**measuresAvgAt()**

Returns the average value observed during the time interval covered by the specified entry in the preview.

dnp double **get\_measuresAvgAt**( int **index**)

### **Parameters :**

**index** an integer index in the range [0...MeasuresRecordCount-1].

### **Returns :**

a floating-point number corresponding to the average value observed.

## **dataset**→**get\_measuresEndTimeAt() YDataSet dataset**→**measuresEndTimeAt()**

Returns the end time of the specified entry in the preview, relative to the Jan 1, 1970 UTC (Unix timestamp).

dnp double **get\_measuresEndTimeAt**( int **index**)

When the recording rate is higher then 1 sample per second, the timestamp may have a fractional part.

### **Parameters :**

**index** an integer index in the range [0...MeasuresRecordCount-1].

#### **Returns :**

## **dataset**→**get\_measuresMaxAt() YDataSet**

## **dataset**→**measuresMaxAt()**

Returns the largest value observed during the time interval covered by the specified entry in the preview.

dnp double **get\_measuresMaxAt**( int **index**)

### **Parameters :**

**index** an integer index in the range [0...MeasuresRecordCount-1].

### **Returns :**

a floating-point number corresponding to the largest value observed.

## **dataset**→**get\_measuresMinAt() YDataSet dataset**→**measuresMinAt()**

Returns the smallest value observed during the time interval covered by the specified entry in the preview.

dnp double **get\_measuresMinAt**( int **index**)

### **Parameters :**

**index** an integer index in the range [0...MeasuresRecordCount-1].

#### **Returns :**

a floating-point number corresponding to the smallest value observed.

# **dataset**→**get\_measuresRecordCount() YDataSet dataset**→**measuresRecordCount()**

Returns the number of measurements currently loaded for this data set.

dnp int **get\_measuresRecordCount**( )

The total number of record is only known when the data set is fully loaded, i.e. when  $loadMore()$  has been invoked until the progresss indicator returns 100.

#### **Returns :**

an integer number corresponding to the number of entries loaded.

## **dataset**→**get\_measuresStartTimeAt() YDataSet dataset**→**measuresStartTimeAt()**

Returns the start time of the specified entry in the preview, relative to the Jan 1, 1970 UTC (Unix timestamp).

dnp double **get\_measuresStartTimeAt**( int **index**)

When the recording rate is higher then 1 sample per second, the timestamp may have a fractional part.

### **Parameters :**

**index** an integer index in the range [0...MeasuresRecordCount-1].

#### **Returns :**

## **dataset**→**get\_preview() YDataSet dataset**→**preview()**

Returns a condensed version of the measures that can retrieved in this YDataSet, as a list of YMeasure objects.

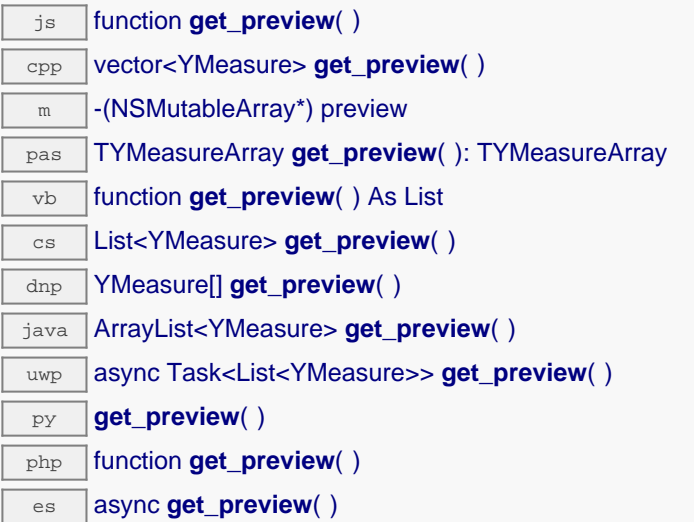

Each item includes: - the start of a time interval - the end of a time interval - the minimal value observed during the time interval - the average value observed during the time interval - the maximal value observed during the time interval

This preview is available as soon as loadMore() has been called for the first time.

#### **Returns :**

a table of records, where each record depicts the measured values during a time interval

On failure, throws an exception or returns an empty array.

## **dataset**→**get\_previewAvgAt() YDataSet dataset**→**previewAvgAt()**

Returns the average value observed during the time interval covered by the specified entry in the preview.

dnp double **get\_previewAvgAt**( int **index**)

#### **Parameters :**

**index** an integer index in the range [0...PreviewRecordCount-1].

#### **Returns :**

a floating-point number corresponding to the average value observed.

# **dataset**→**get\_previewEndTimeAt() YDataSet dataset**→**previewEndTimeAt()**

Returns the end time of the specified entry in the preview, relative to the Jan 1, 1970 UTC (Unix timestamp).

dnp double **get\_previewEndTimeAt**( int **index**)

When the recording rate is higher then 1 sample per second, the timestamp may have a fractional part.

### **Parameters :**

**index** an integer index in the range [0...PreviewRecordCount-1].

#### **Returns :**

## **dataset**→**get\_previewMaxAt() YDataSet dataset**→**previewMaxAt()**

Returns the largest value observed during the time interval covered by the specified entry in the preview.

dnp double **get\_previewMaxAt**( int **index**)

### **Parameters :**

**index** an integer index in the range [0...PreviewRecordCount-1].

#### **Returns :**

a floating-point number corresponding to the largest value observed.

# **dataset**→**get\_previewMinAt() YDataSet dataset**→**previewMinAt()**

Returns the smallest value observed during the time interval covered by the specified entry in the preview.

dnp double **get\_previewMinAt**( int **index**)

### **Parameters :**

**index** an integer index in the range [0...PreviewRecordCount-1].

### **Returns :**

a floating-point number corresponding to the smallest value observed.

## **dataset**→**get\_previewRecordCount() YDataSet dataset**→**previewRecordCount()**

Returns the number of entries in the preview summarizing this data set

dnp int **get\_previewRecordCount**( )

#### **Returns :**

an integer number corresponding to the number of entries.

# **dataset**→**get\_previewStartTimeAt() YDataSet dataset**→**previewStartTimeAt()**

Returns the start time of the specified entry in the preview, relative to the Jan 1, 1970 UTC (Unix timestamp).

dnp double **get\_previewStartTimeAt**( int **index**)

When the recording rate is higher then 1 sample per second, the timestamp may have a fractional part.

### **Parameters :**

**index** an integer index in the range [0...PreviewRecordCount-1].

#### **Returns :**

## **dataset**→**get\_progress() YDataSet dataset**→**progress()**

Returns the progress of the downloads of the measures from the data logger, on a scale from 0 to 100.

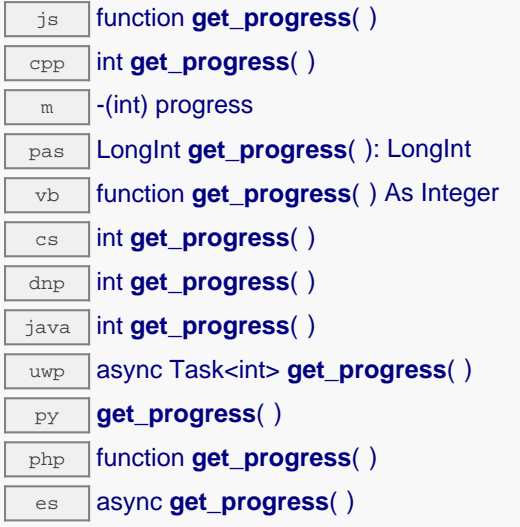

When the object is instantiated by get\_dataSet, the progress is zero. Each time loadMore() is invoked, the progress is updated, to reach the value 100 only once all measures have been loaded.

#### **Returns :**

an integer in the range 0 to 100 (percentage of completion).

# **dataset**→**get\_startTimeUTC() YDataSet dataset**→**startTimeUTC()**

Returns the start time of the dataset, relative to the Jan 1, 1970.

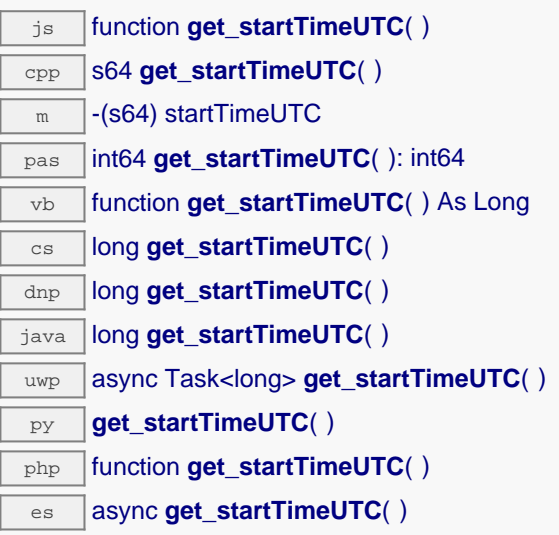

When the YDataSet object is created, the start time is the value passed in parameter to the get\_dataSet() function. After the very first call to loadMore(), the start time is updated to reflect the timestamp of the first measure actually found in the dataLogger within the specified range.

**DEPRECATED:** This method has been replaced by get\_summary() which contain more precise informations.

#### **Returns :**

an unsigned number corresponding to the number of seconds between the Jan 1, 1970 and the beginning of this data set (i.e. Unix time representation of the absolute time).

## **dataset**→**get\_summary() YDataSet dataset**→**summary()**

Returns an YMeasure object which summarizes the whole YDataSet.

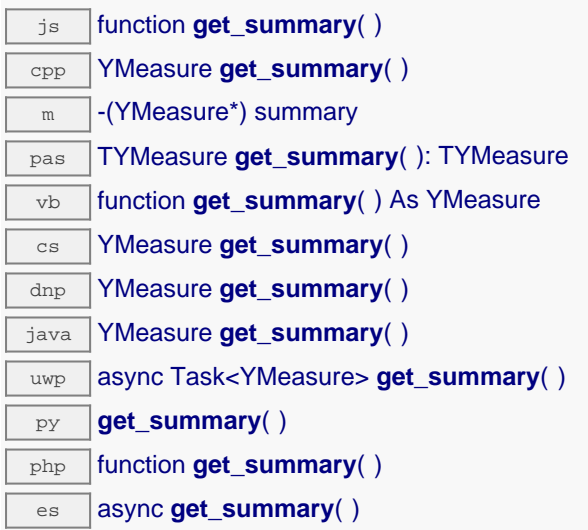

In includes the following information: - the start of a time interval - the end of a time interval - the minimal value observed during the time interval - the average value observed during the time interval the maximal value observed during the time interval

This summary is available as soon as loadMore() has been called for the first time.

**Returns :** an YMeasure object

## **dataset**→**get\_summaryAvg() YDataSet dataset**→**summaryAvg()**

Returns the average value observed during the time interval covered by this data set.

dnp double **get\_summaryAvg**( )

#### **Returns :**

a floating-point number corresponding to the average value observed.

## **dataset**→**get\_summaryEndTime() YDataSet dataset**→**summaryEndTime()**

Returns the end time of the last measure in the data set, relative to the Jan 1, 1970 UTC (Unix timestamp).

dnp double **get\_summaryEndTime**( )

When the recording rate is higher then 1 sample per second, the timestamp may have a fractional part.

### **Returns :**

# **dataset**→**get\_summaryMax() YDataSet dataset**→**summaryMax()**

Returns the largest value observed during the time interval covered by this data set.

dnp double **get\_summaryMax**( )

#### **Returns :**

a floating-point number corresponding to the largest value observed.

## **dataset**→**get\_summaryMin() YDataSet dataset**→**summaryMin()**

Returns the smallest value observed during the time interval covered by this data set.

dnp double **get\_summaryMin**( )

#### **Returns :**

a floating-point number corresponding to the smallest value observed.

# **dataset**→**get\_summaryStartTime() YDataSet dataset**→**summaryStartTime()**

Returns the start time of the first measure in the data set, relative to the Jan 1, 1970 UTC (Unix timestamp).

dnp double **get\_summaryStartTime**( )

When the recording rate is higher then 1 sample per second, the timestamp may have a fractional part.

### **Returns :**

# **dataset**→**get\_unit() YDataSet dataset**→**unit()**

Returns the measuring unit for the measured value.

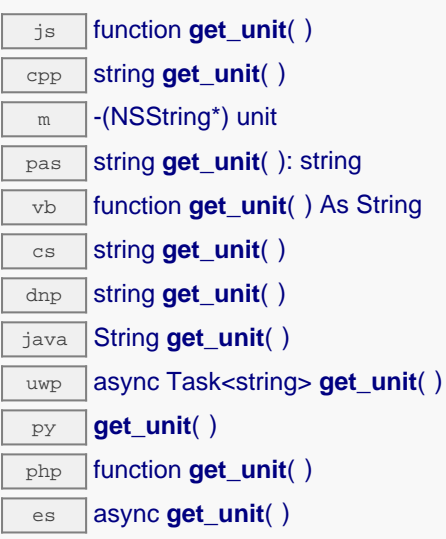

#### **Returns :**

a string that represents a physical unit.

On failure, throws an exception or returns Y\_UNIT\_INVALID.

## **dataset**→**loadMore() YDataSet**

Loads the the next block of measures from the dataLogger, and updates the progress indicator.

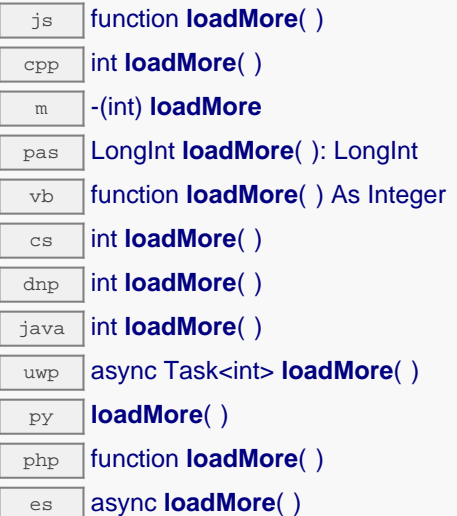

#### **Returns :**

an integer in the range 0 to 100 (percentage of completion), or a negative error code in case of failure.

On failure, throws an exception or returns a negative error code.

### **dataset**→**loadMore\_async() YDataSet**

Loads the the next block of measures from the dataLogger asynchronously.

js function **loadMore\_async**( **callback**, **context**)

#### **Parameters :**

- **callback** callback function that is invoked when the w The callback function receives three arguments: the user-specific context object - the YDataSet object whose loadMore\_async was invoked the load result: either the progress indicator (0...100), or a negative error code in case of failure.
- **context** user-specific object that is passed as-is to the callback function

#### **Returns :**

nothing.

# **22.10. Class YMeasure**

Measured value, returned in particular by the methods of the YDataSet class.

YMeasure objects are used within the API to represent a value measured at a specified time. These objects are used in particular in conjunction with the YDataSet class, but also for sensors periodic timed reports (see sensor.registerTimedReportCallback).

In order to use the functions described here, you should include:

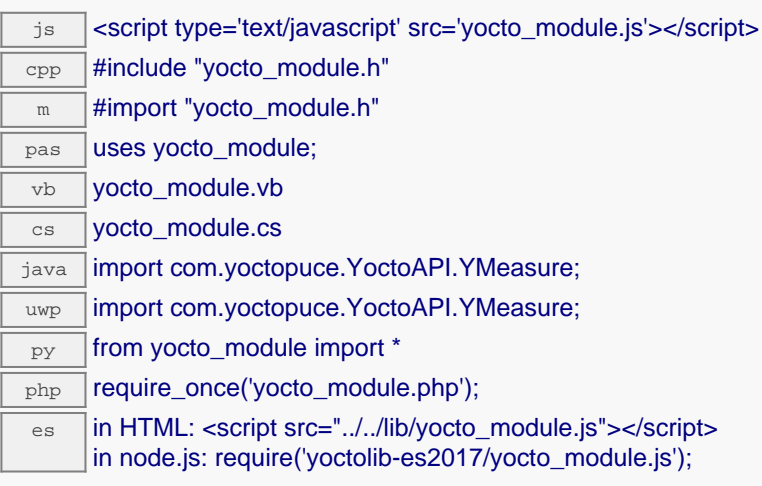

## **YMeasure methods**

#### **[measure](#YMeasure.get_averageValue)**[→](#YMeasure.get_averageValue)**[get\\_averageValue](#YMeasure.get_averageValue)**()

Returns the average value observed during the time interval covered by this measure.

**[measure](#YMeasure.get_endTimeUTC)**[→](#YMeasure.get_endTimeUTC)**[get\\_endTimeUTC](#YMeasure.get_endTimeUTC)**()

Returns the end time of the measure, relative to the Jan 1, 1970 UTC (Unix timestamp).

#### **[measure](#YMeasure.get_maxValue)**[→](#YMeasure.get_maxValue)**[get\\_maxValue](#YMeasure.get_maxValue)**()

Returns the largest value observed during the time interval covered by this measure.

#### **[measure](#YMeasure.get_minValue)**[→](#YMeasure.get_minValue)**[get\\_minValue](#YMeasure.get_minValue)**()

Returns the smallest value observed during the time interval covered by this measure.

#### **[measure](#YMeasure.get_startTimeUTC)**[→](#YMeasure.get_startTimeUTC)**[get\\_startTimeUTC](#YMeasure.get_startTimeUTC)**()

Returns the start time of the measure, relative to the Jan 1, 1970 UTC (Unix timestamp).

## **measure**→**get\_averageValue() YMeasure measure**→**averageValue()**

Returns the average value observed during the time interval covered by this measure.

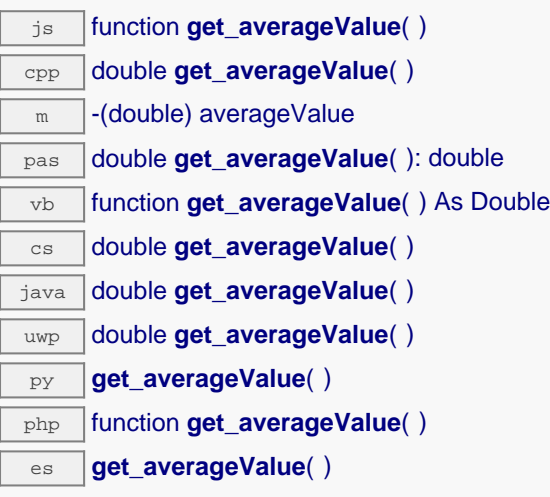

#### **Returns :**

a floating-point number corresponding to the average value observed.

# **measure**→**get\_endTimeUTC() YMeasure measure**→**endTimeUTC()**

Returns the end time of the measure, relative to the Jan 1, 1970 UTC (Unix timestamp).

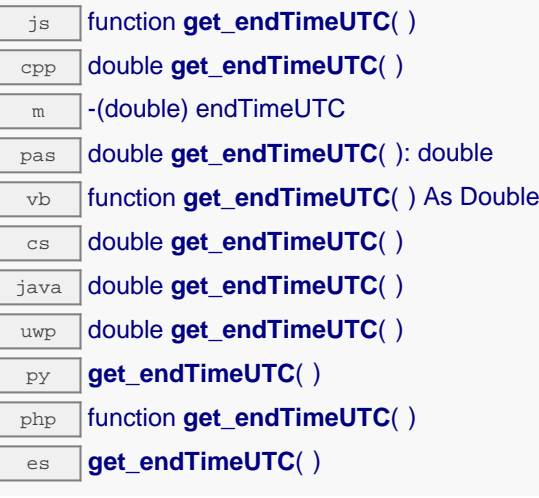

When the recording rate is higher than 1 sample per second, the timestamp may have a fractional part.

#### **Returns :**

## **measure**→**get\_maxValue() YMeasure measure**→**maxValue()**

Returns the largest value observed during the time interval covered by this measure.

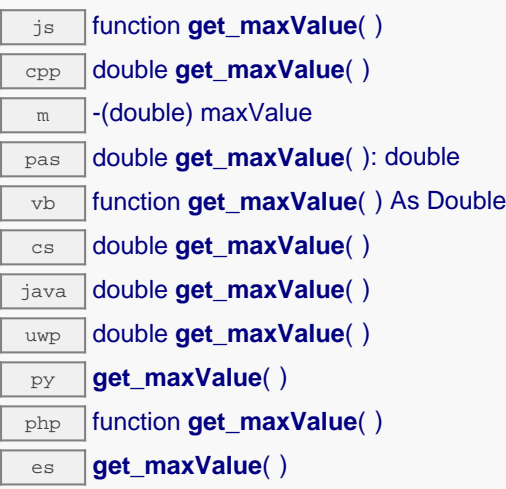

#### **Returns :**

a floating-point number corresponding to the largest value observed.

# **measure**→**get\_minValue() YMeasure measure**→**minValue()**

Returns the smallest value observed during the time interval covered by this measure.

js function **get\_minValue**( ) cpp double **get\_minValue**( )  $\sqrt{m}$  -(double) minValue pas double **get\_minValue**( ): double vb function **get\_minValue**( ) As Double cs double **get\_minValue**( ) java double **get\_minValue**( )  $\sqrt{u_{wp}}$  double get minValue() py **get\_minValue**( ) php function **get\_minValue()** es **get\_minValue**( )

#### **Returns :**

a floating-point number corresponding to the smallest value observed.

## **measure**→**get\_startTimeUTC() YMeasure measure**→**startTimeUTC()**

Returns the start time of the measure, relative to the Jan 1, 1970 UTC (Unix timestamp).

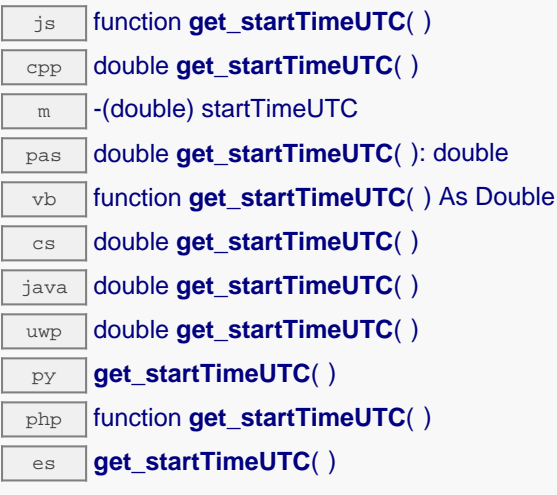

When the recording rate is higher then 1 sample per second, the timestamp may have a fractional part.

#### **Returns :**

# **23. Troubleshooting**

## **23.1. Where to start?**

If it is the first time that you use a Yoctopuce module and you do not really know where to start, have a look at the Yoctopuce blog. There is a section dedicated to beginners  $1$ . .

# **23.2. Programming examples don't seem to work**

Most of Yoctopuce API programming examples are command line programs and require some parameters to work properly. You have to start them from your operationg system command prompt, or configure your IDE to run them with the proper parameters. <sup>2</sup>. .

# **23.3. Linux and USB**

To work correctly under Linux, the the library needs to have write access to all the Yoctopuce USB peripherals. However, by default under Linux, USB privileges of the non-root users are limited to read access. To avoid having to run the *VirtualHub* as root, you need to create a new *udev* rule to authorize one or several users to have write access to the Yoctopuce peripherals.

To add a new *udev* rule to your installation, you must add a file with a name following the "## arbitraryName.rules" format, in the "/etc/udev/rules.d" directory. When the system is starting, *udev* reads all the files with a ".rules" extension in this directory, respecting the alphabetical order (for example, the "51-custom.rules" file is interpreted AFTER the "50udev-default.rules" file).

The "50-udev-default" file contains the system default *udev* rules. To modify the default behavior, you therefore need to create a file with a name that starts with a number larger than 50, that will override the system default rules. Note that to add a rule, you need a root access on the system.

In the udev conf directory of the *VirtualHub* for Linux<sup>3</sup> archive, there are two rule examples which you can use as a basis.

<sup>1</sup>see: http://www.yoctopuce.com/EN/blog\_by\_categories/for-the-beginners

<sup>2</sup>see: http://www.yoctopuce.com/EN/article/about-programming-examples

<sup>3</sup>http://www.yoctopuce.com/FR/virtualhub.php

## **Example 1: 51-yoctopuce.rules**

This rule provides all the users with read and write access to the Yoctopuce USB peripherals. Access rights for all other peripherals are not modified. If this scenario suits you, you only need to copy the "51-yoctopuce all.rules" file into the "/etc/udev/rules.d" directory and to restart your system.

```
# udev rules to allow write access to all users
# for Yoctopuce USB devices
SUBSYSTEM=="usb", ATTR{idVendor}=="24e0", MODE="0666"
```
### **Example 2: 51-yoctopuce\_group.rules**

This rule authorizes the "yoctogroup" group to have read and write access to Yoctopuce USB peripherals. Access rights for all other peripherals are not modified. If this scenario suits you, you only need to copy the "51-yoctopuce\_group.rules" file into the "/etc/udev/rules.d" directory and restart your system.

```
# udev rules to allow write access to all users of "yoctogroup"
# for Yoctopuce USB devices
SUBSYSTEM=="usb", ATTR{idVendor}=="24e0", MODE="0664", GROUP="yoctogroup"
```
# **23.4. ARM Platforms: HF and EL**

There are two main flavors of executable on ARM: HF (Hard Float) binaries, and EL (EABI Little Endian) binaries. These two families are not compatible at all. The compatibility of a given ARM platform with of one of these two families depends on the hardware and on the OS build. ArmHL and ArmEL compatibility problems are quite difficult to detect. Most of the time, the OS itself is unable to make a difference between an HF and an EL executable and will return meaningless messages when you try to use the wrong type of binary.

All pre-compiled Yoctopuce binaries are provided in both formats, as two separate ArmHF et ArmEL executables. If you do not know what family your ARM platform belongs to, just try one executable from each family.

# **23.5. Powered module but invisible for the OS**

If your Yocto-GPS is connected by USB, if its blue led is on, but if the operating system cannot see the module, check that you are using a true USB cable with data wires, and not a charging cable. Charging cables have only power wires.

# **23.6. Another process named xxx is already using yAPI**

If when initializing the Yoctopuce API, you obtain the "*Another process named xxx is already using yAPI*" error message, it means that another application is already using Yoctopuce USB modules. On a single machine only one process can access Yoctopuce modules by USB at a time. You can easily work around this limitation by using a VirtualHub and the network mode <sup>4</sup>. .

# **23.7. Disconnections, erratic behavior**

If you Yocto-GPS behaves erratically and/or disconnects itself from the USB bus without apparent reason, check that it is correctly powered. Avoid cables with a length above 2 meters. If needed, insert a powered USB hub <sup>5 6</sup>. .

 $^4$  see: http://www.yoctopuce.com/EN/article/error-message-another-process-is-already-using-yapi  $^5$  see: http://www.yoctopuce.com/EN/article/usb-cables-size-matters

<sup>6</sup> see: http://www.yoctopuce.com/EN/article/how-many-usb-devices-can-you-connect
## **23.8. Damaged device**

Yoctopuce strives to reduce the production of electronic waste. If you believe that your Yocto-GPS is not working anymore, start by contacting Yoctopuce support by e-mail to diagnose the failure. Even if you know that the device was damaged by mistake, Yoctopuce engineers might be able to repair it, and thus avoid creating electronic waste.

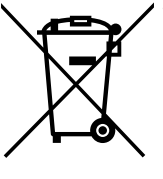

**Waste Electrical and Electronic Equipment (WEEE)** If you really want to get rid of your Yocto-GPS, do not throw it away in a trash bin but bring it to your local WEEE recycling point. In this way, it will be disposed properly by a specialized WEEE recycling center.

## **24. Characteristics**

You can find below a summary of the main technical characteristics of your Yocto-GPS module.

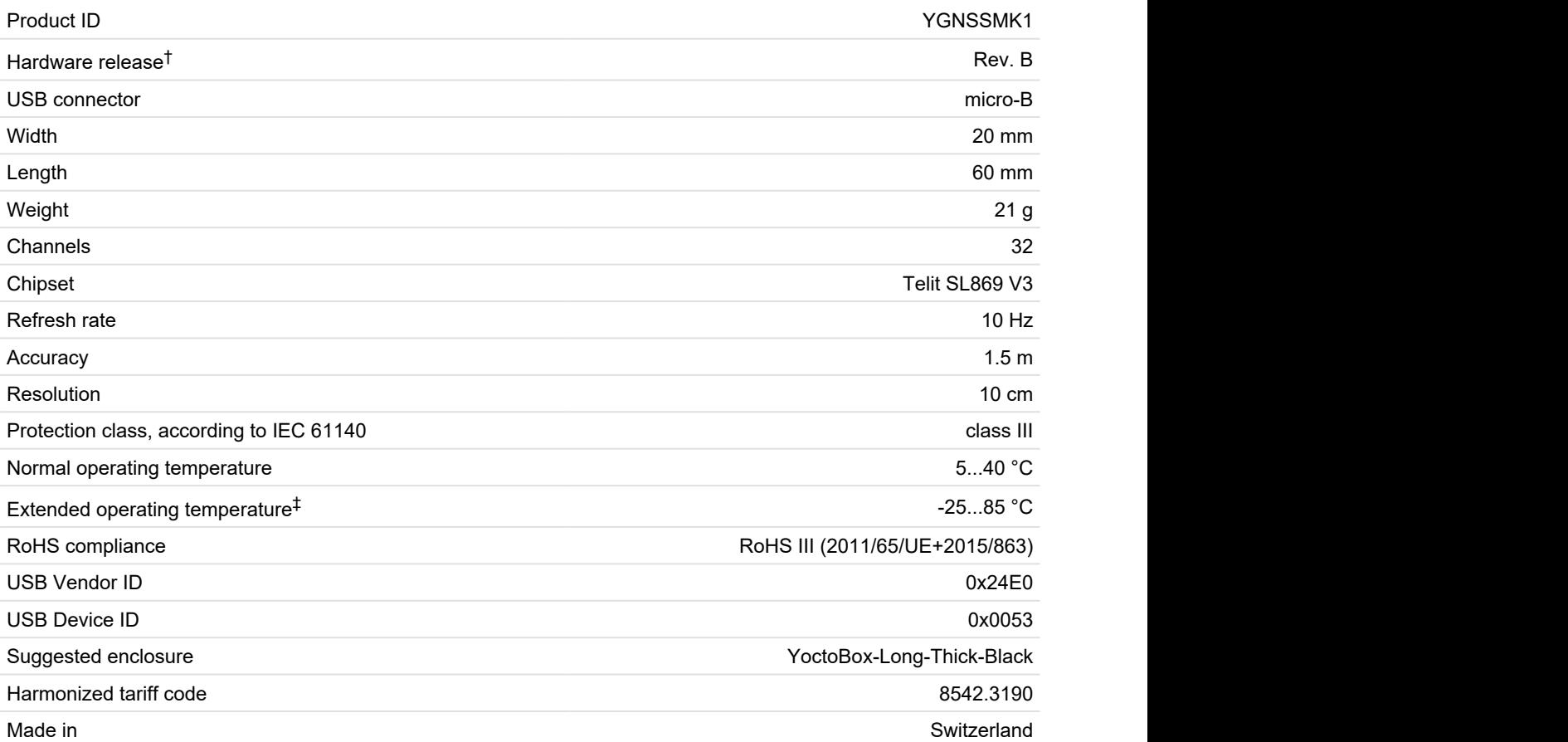

 $^\dagger$  These specifications are for the current hardware revision. Specifications for earlier revisions may differ.

‡ The extended temperature range is defined based on components specifications and has been tested during a limited duration (1h). When using the device in harsh environments for a long period of time, we strongly advise to run extensive tests before going to production.

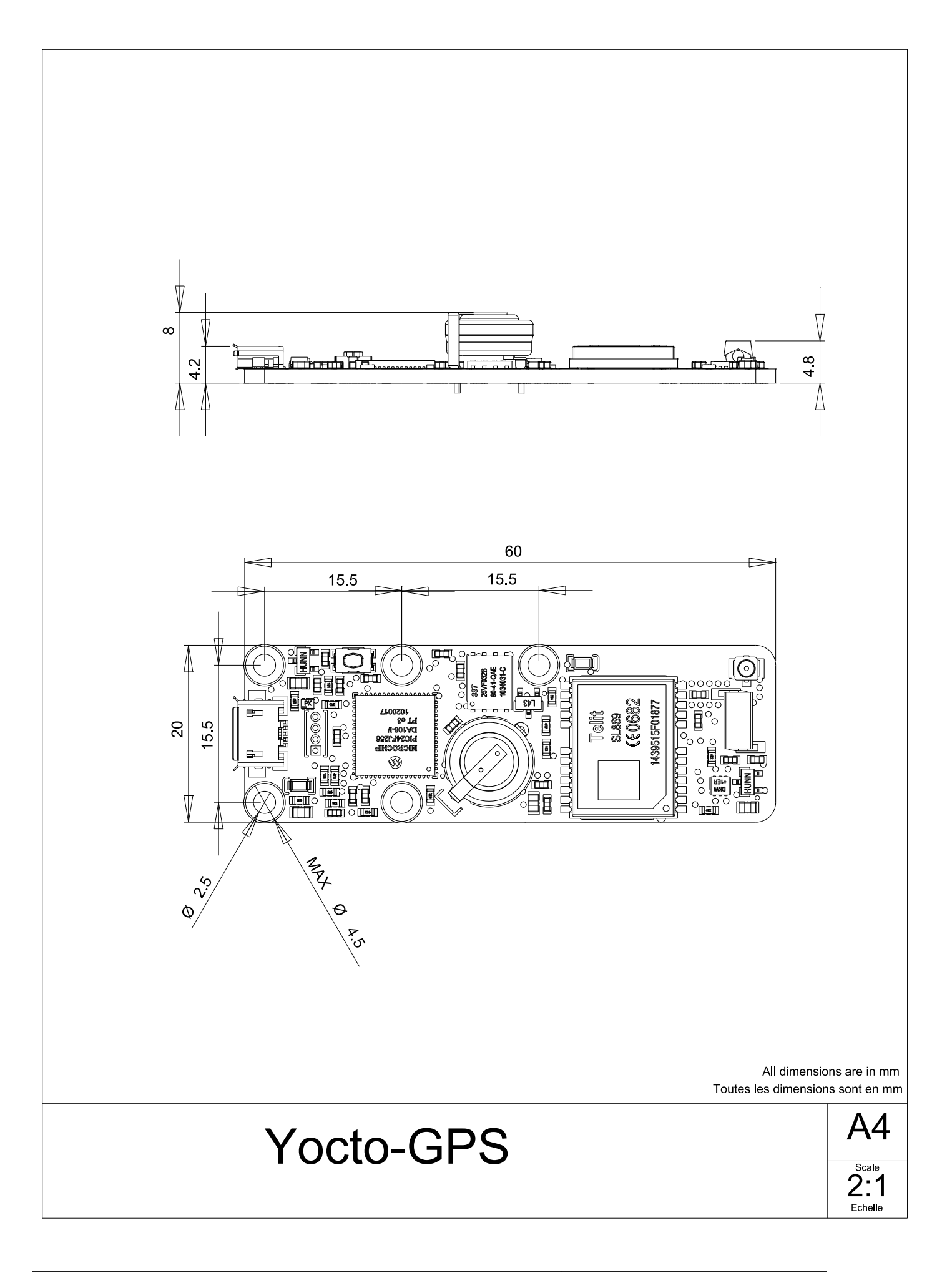